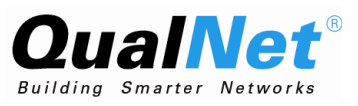

## QualNet 5.2 Programmer's Guide

**October 2011**

**Scalable Network Technologies, Inc.**

6100 Center Drive, Suite 1250 Los Angeles, CA 90045

> Phone: 310-338-3318 Fax: 310-338-7213

<http://www.scalable-networks.com>

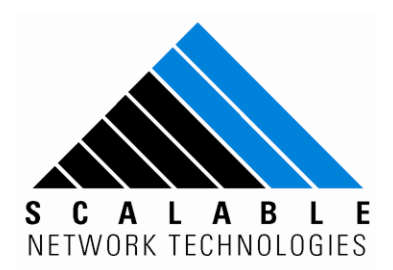

#### **Copyright Information**

© 2011 Scalable Network Technologies, Inc. All rights reserved.

QualNet and EXata are registered trademarks of Scalable Network Technologies, Inc.

All other trademarks and trade names used are property of their respective companies.

Scalable Network Technologies, Inc. 6100 Center Drive, Suite 1250 Los Angeles, CA 90045 Phone: 310-338-3318 Fax: 310-338-7213

<http://www.scalable-networks.com>

## **Table of Contents**

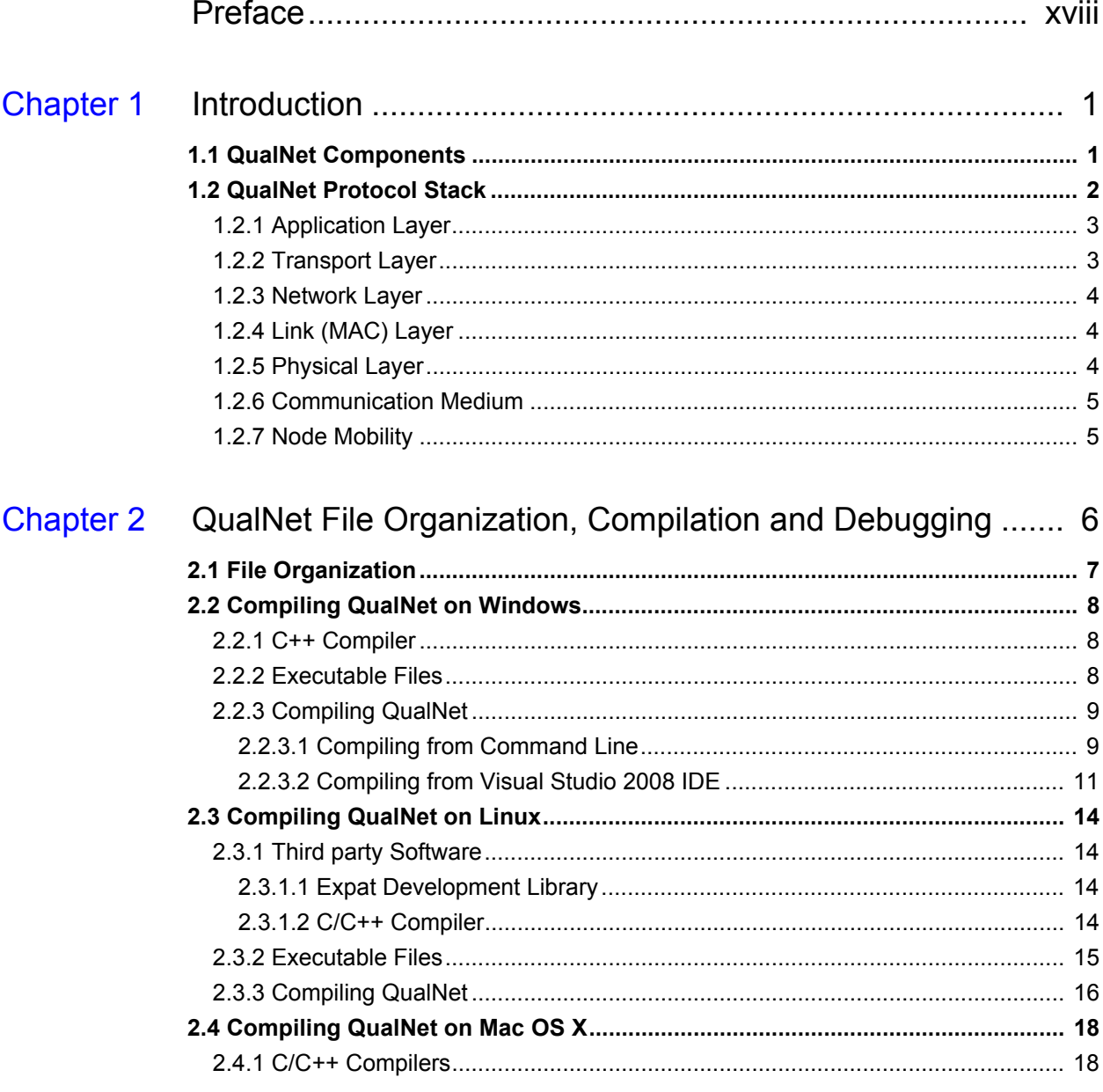

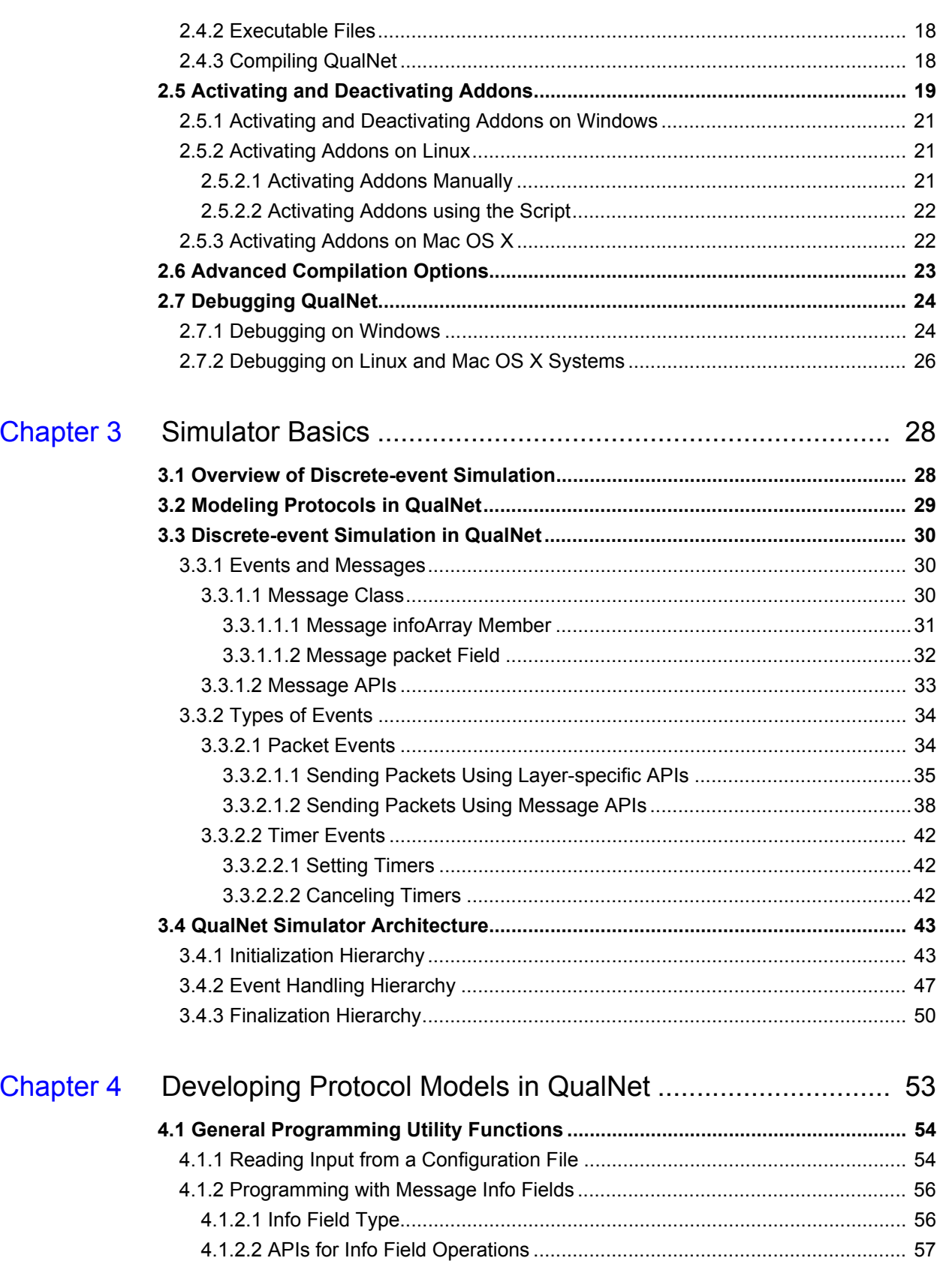

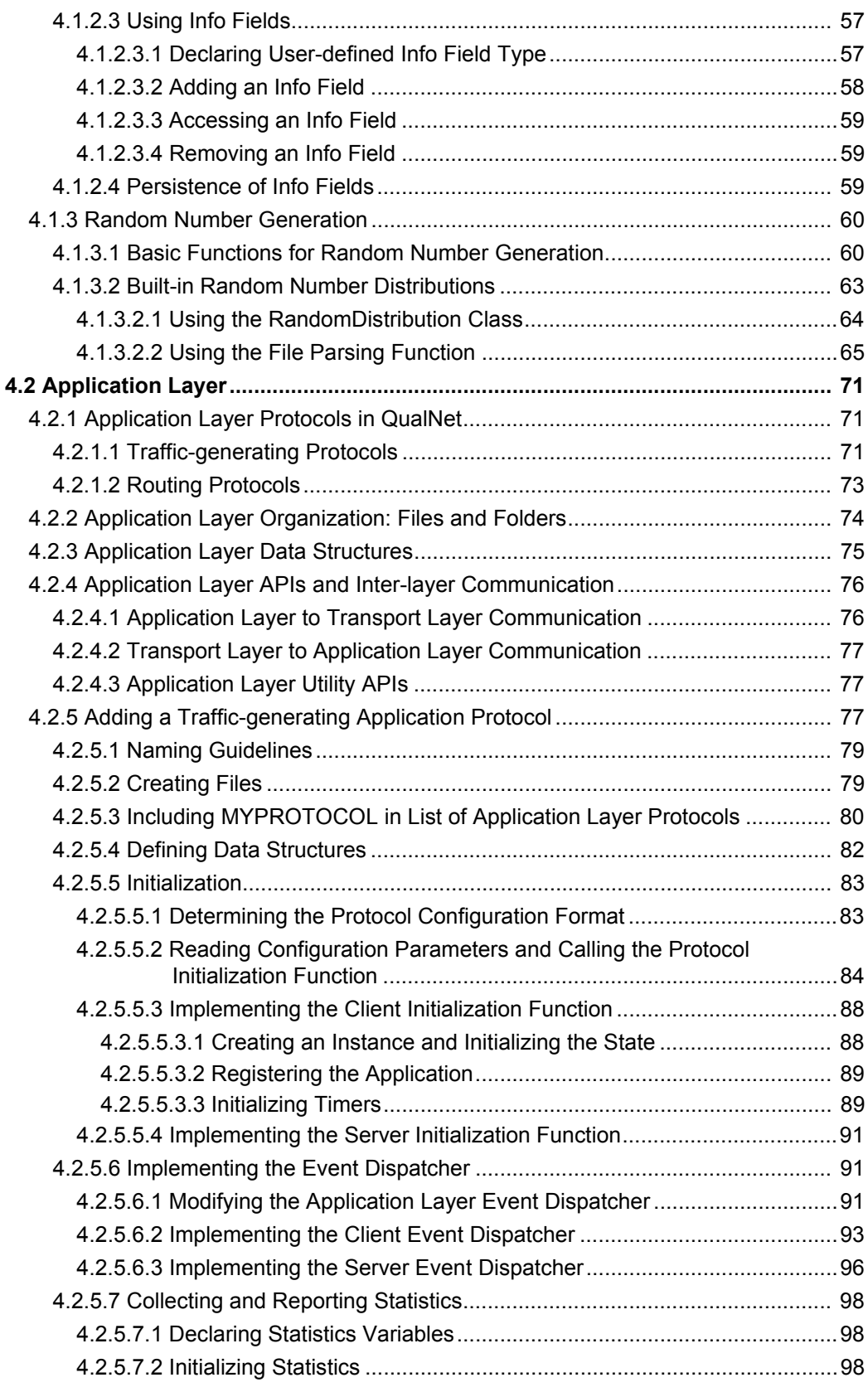

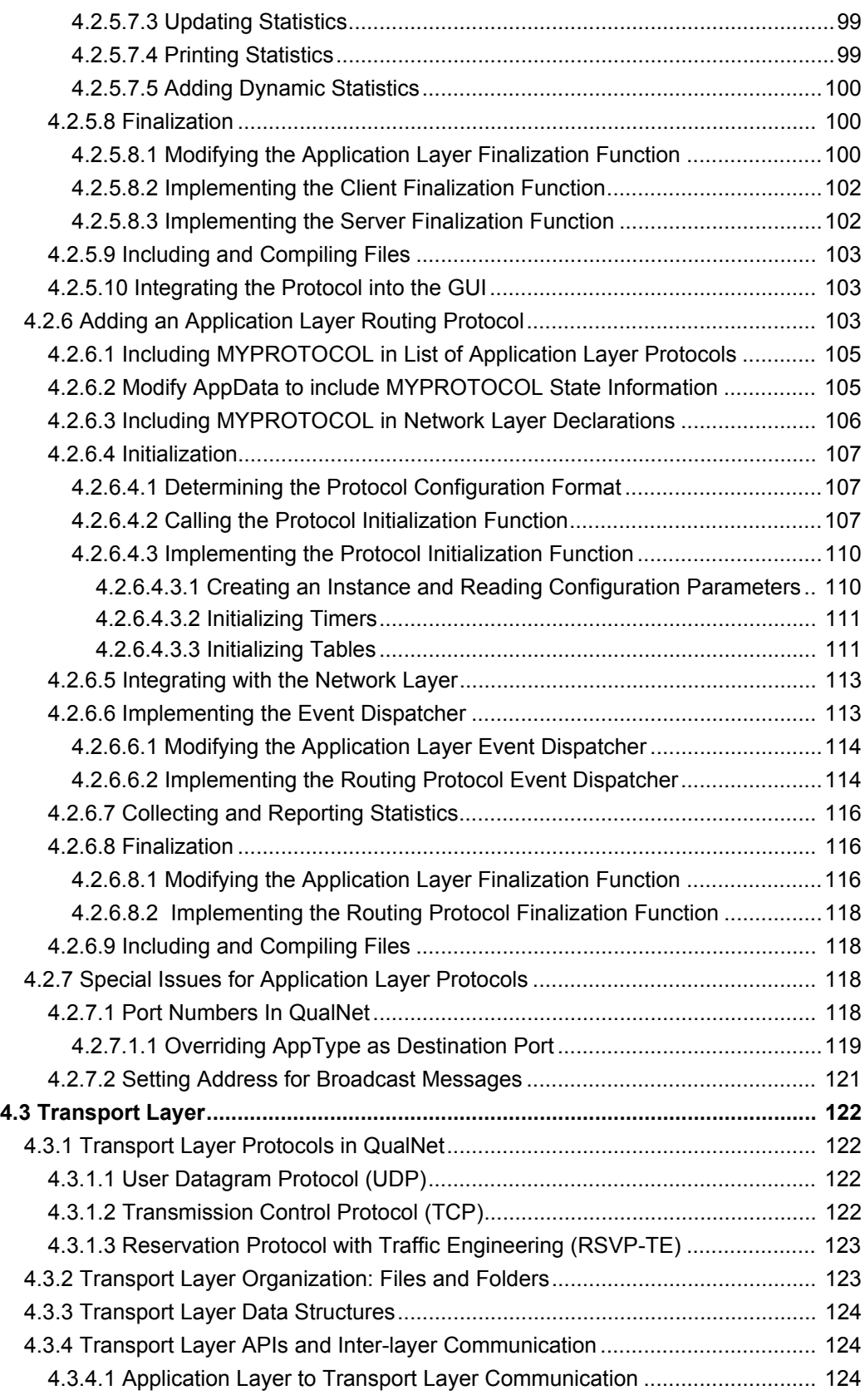

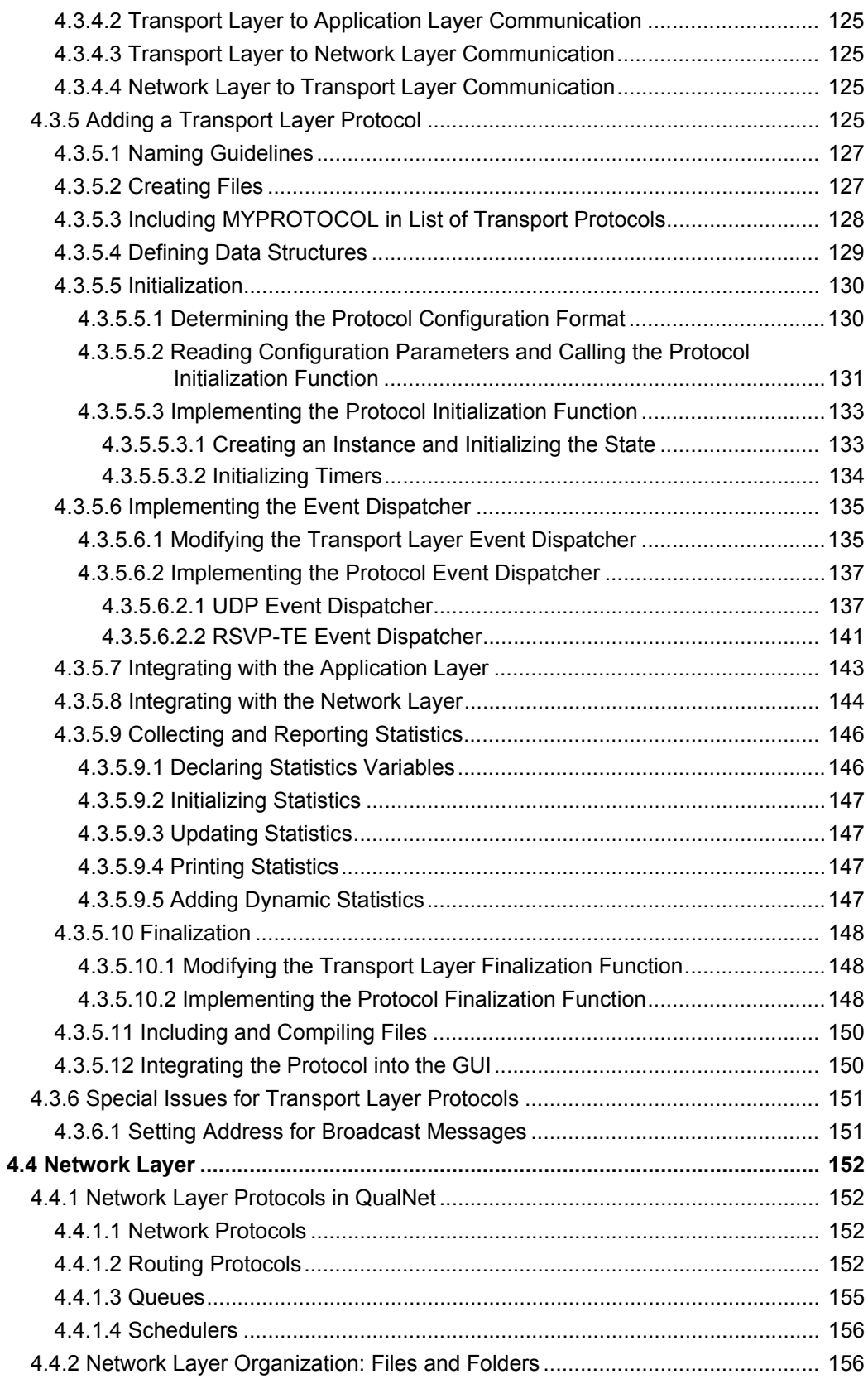

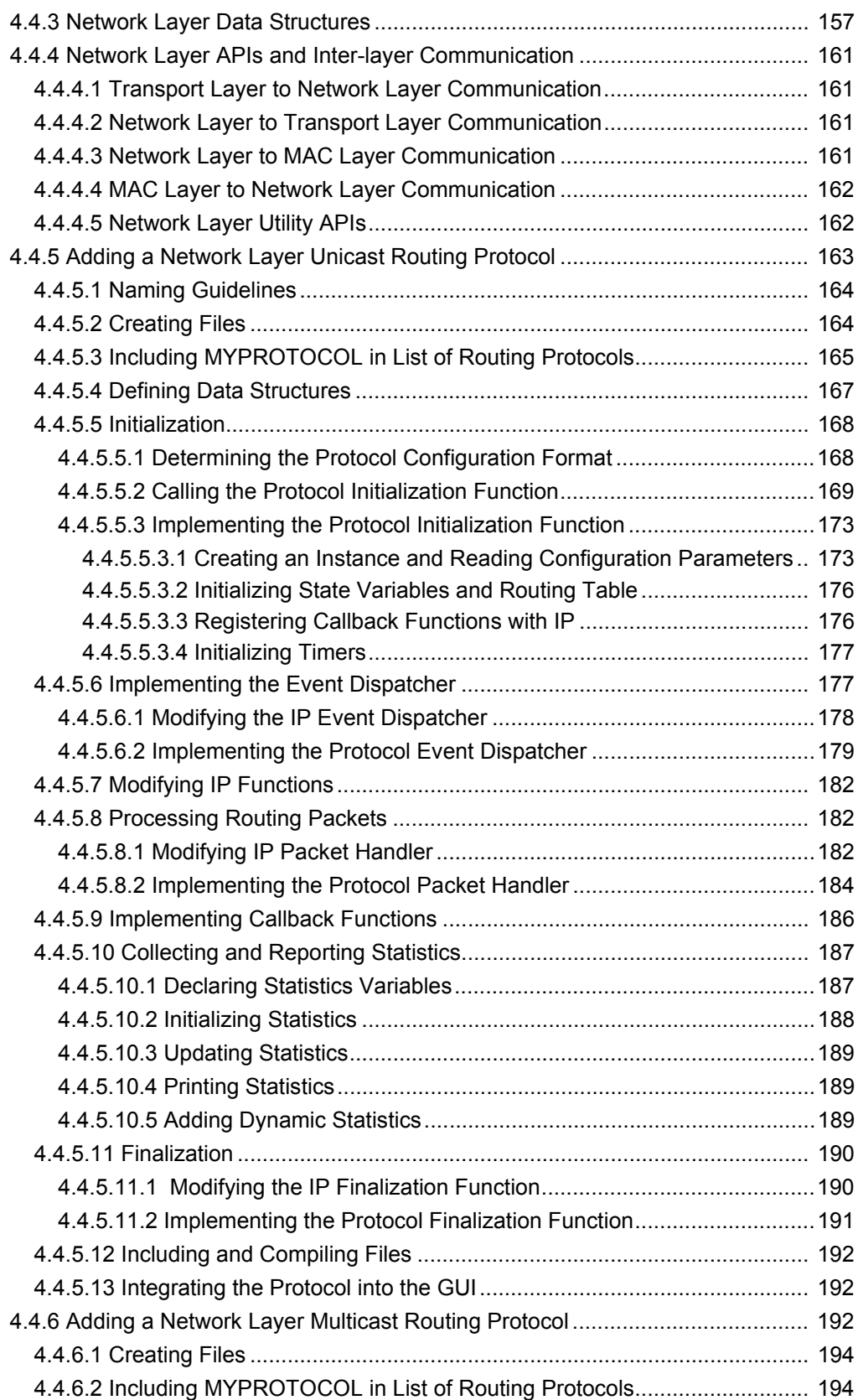

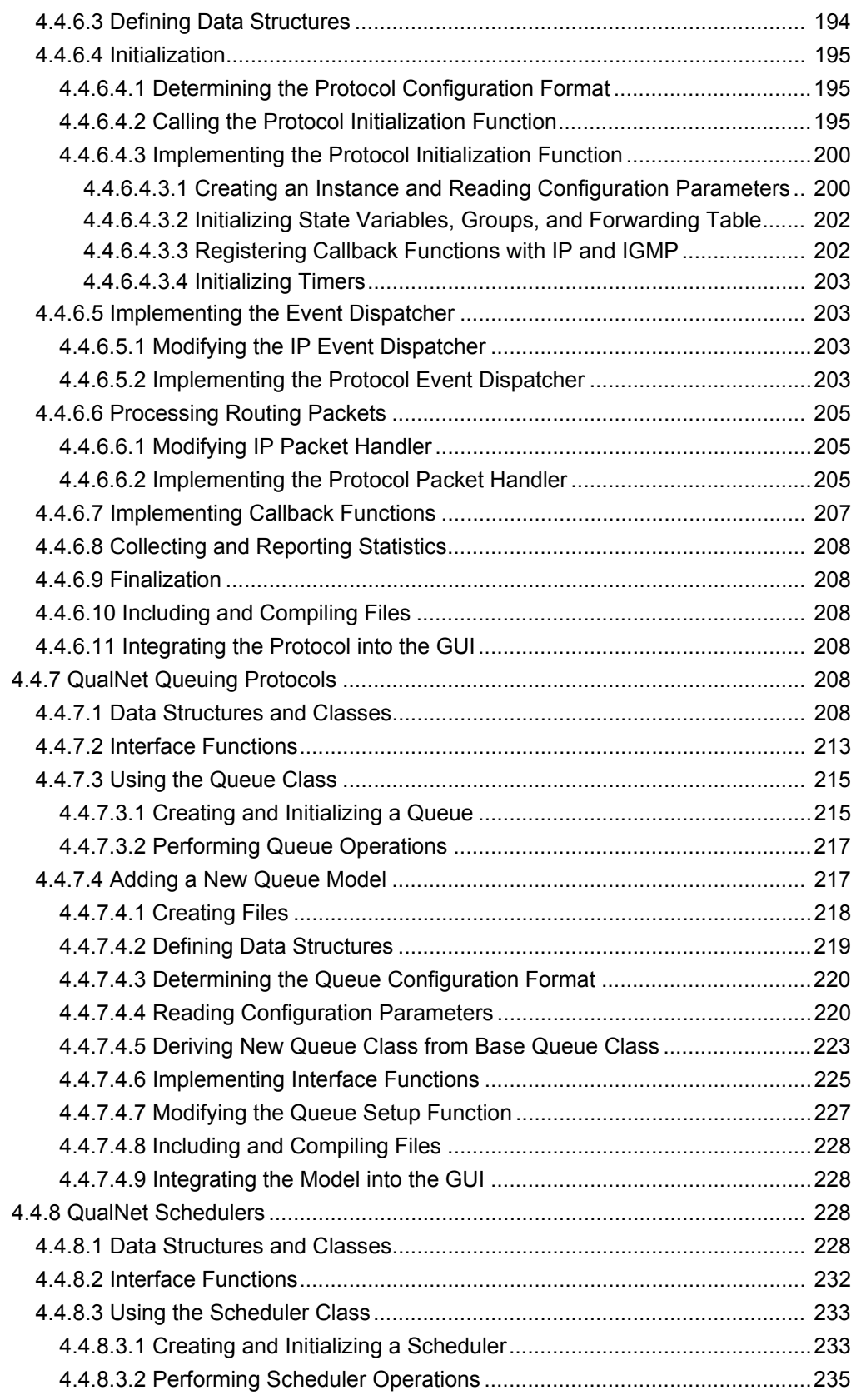

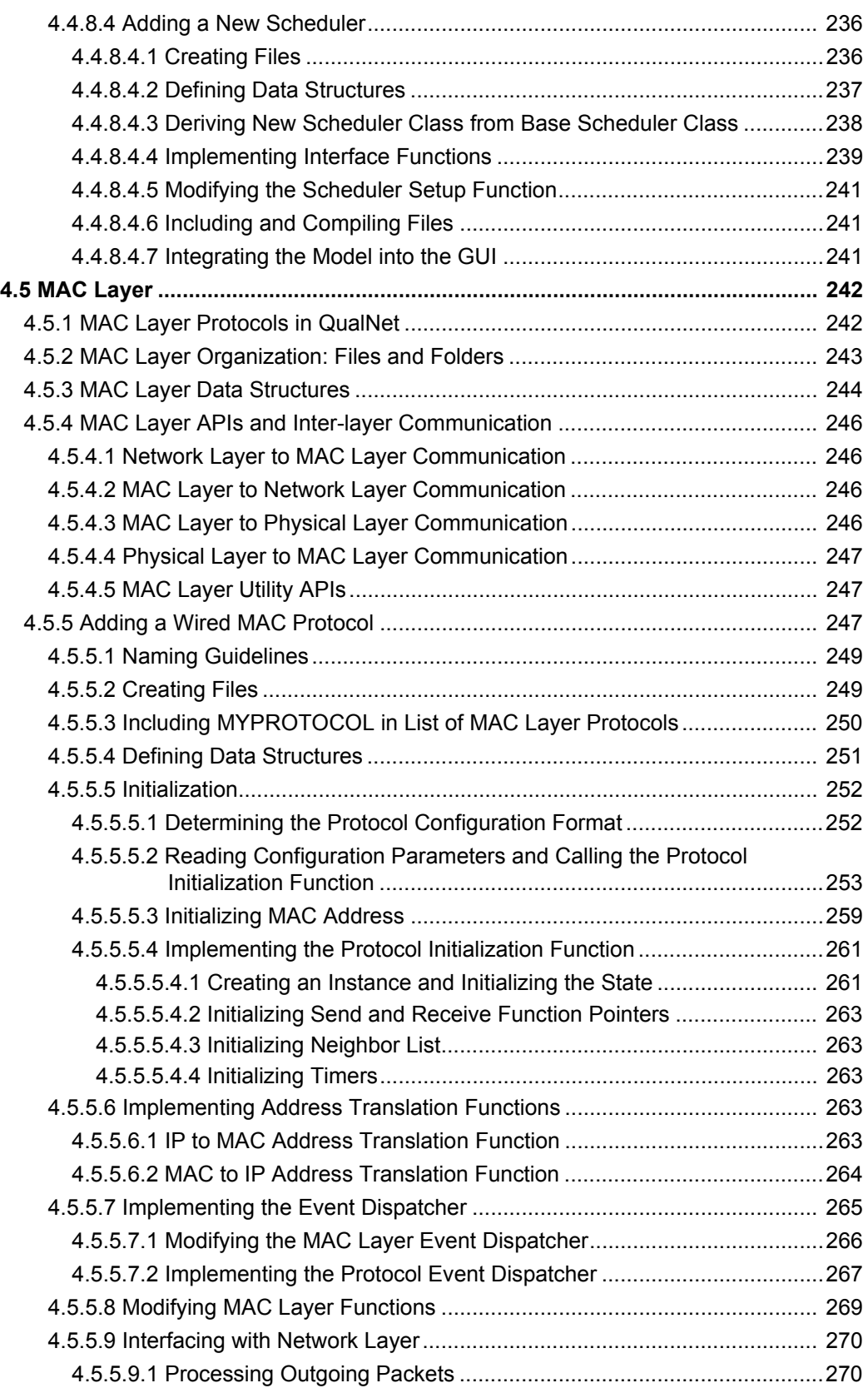

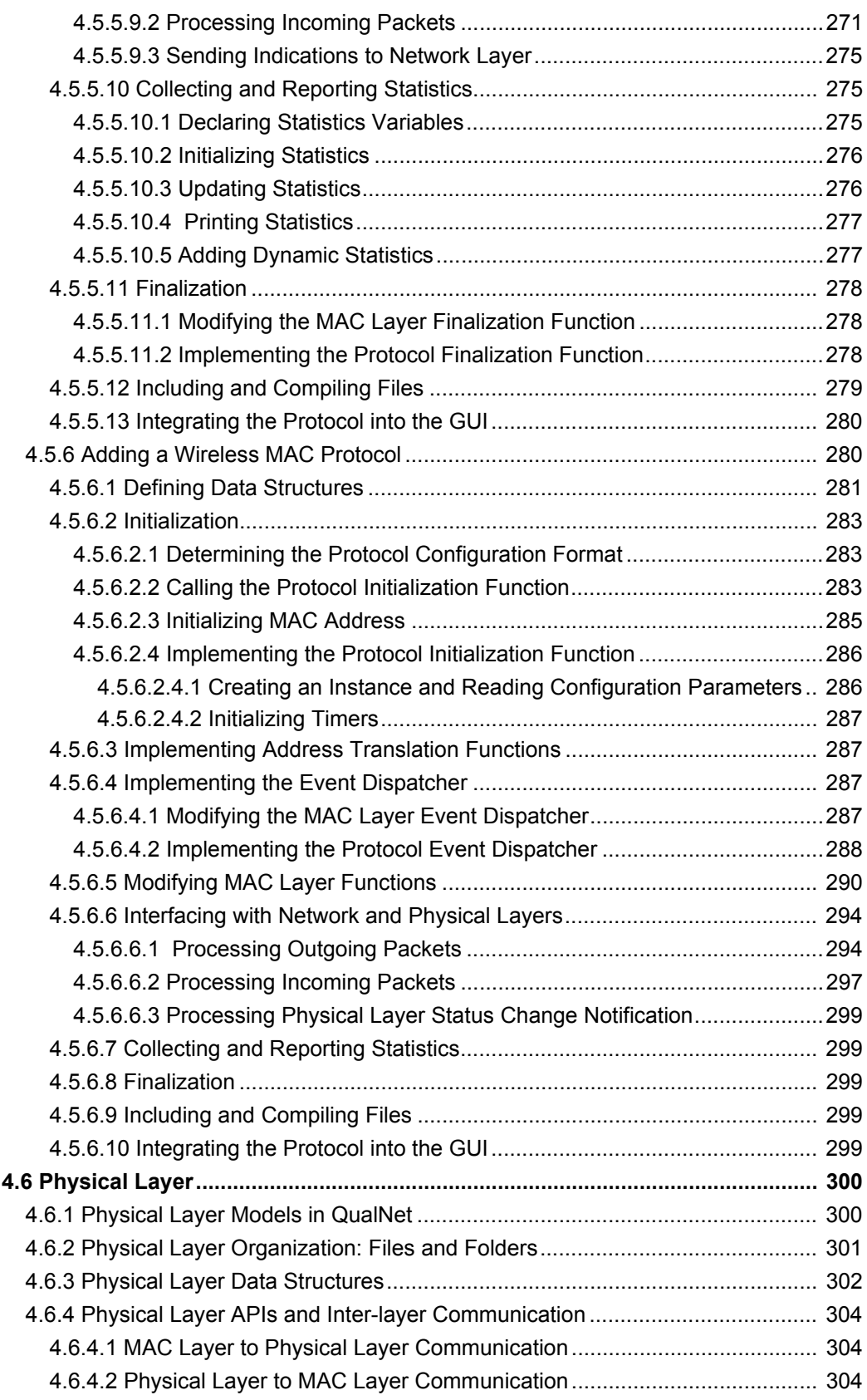

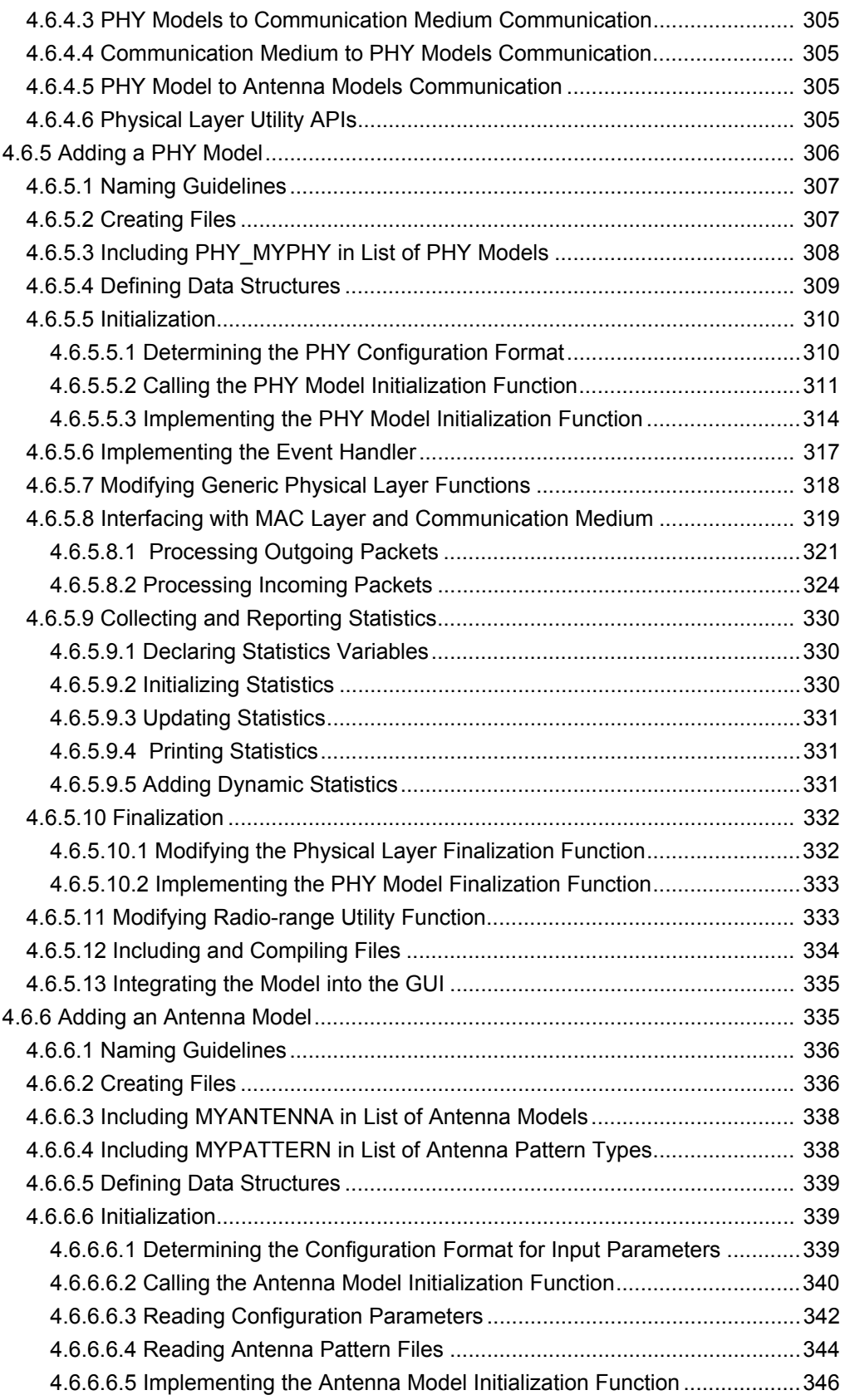

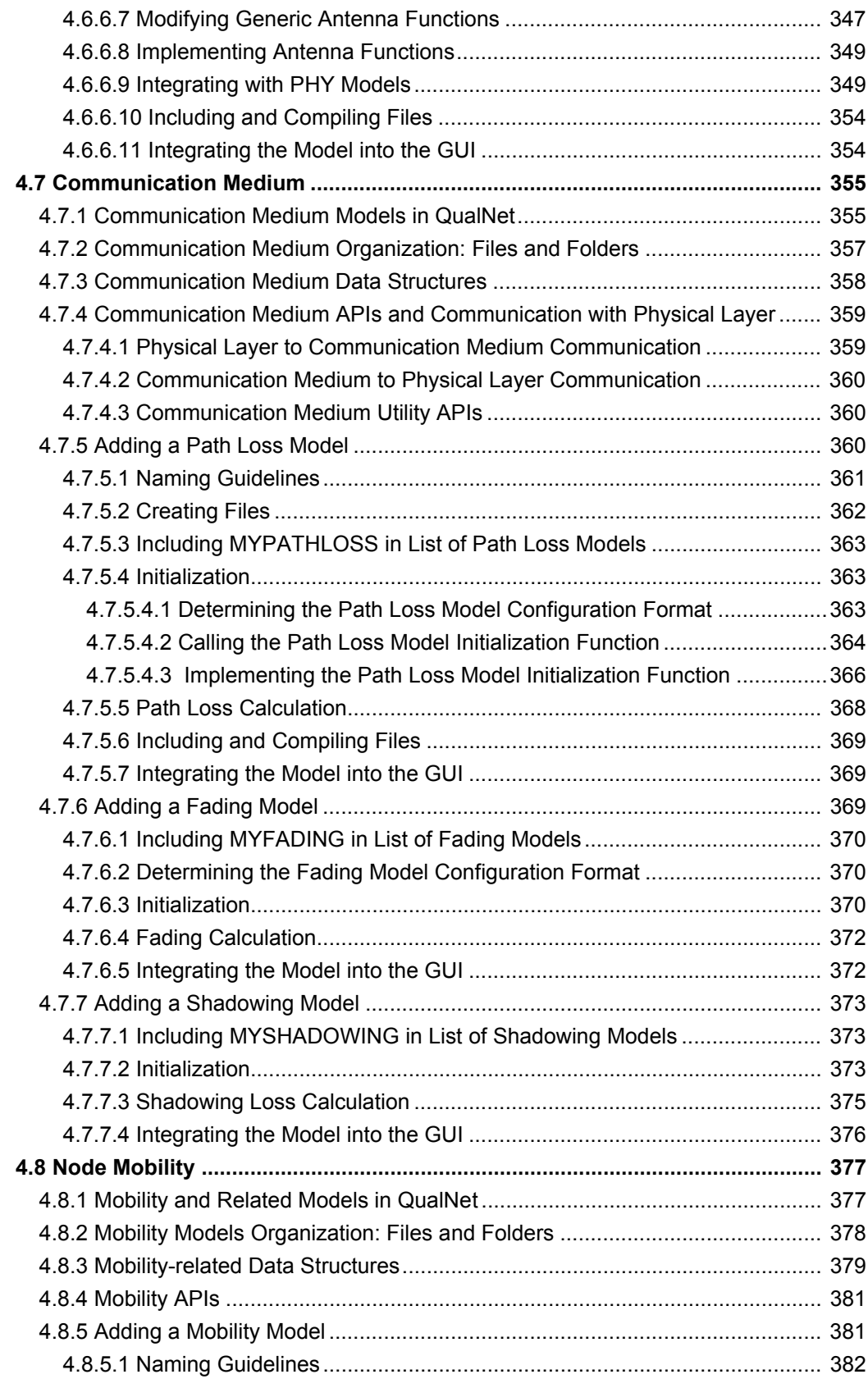

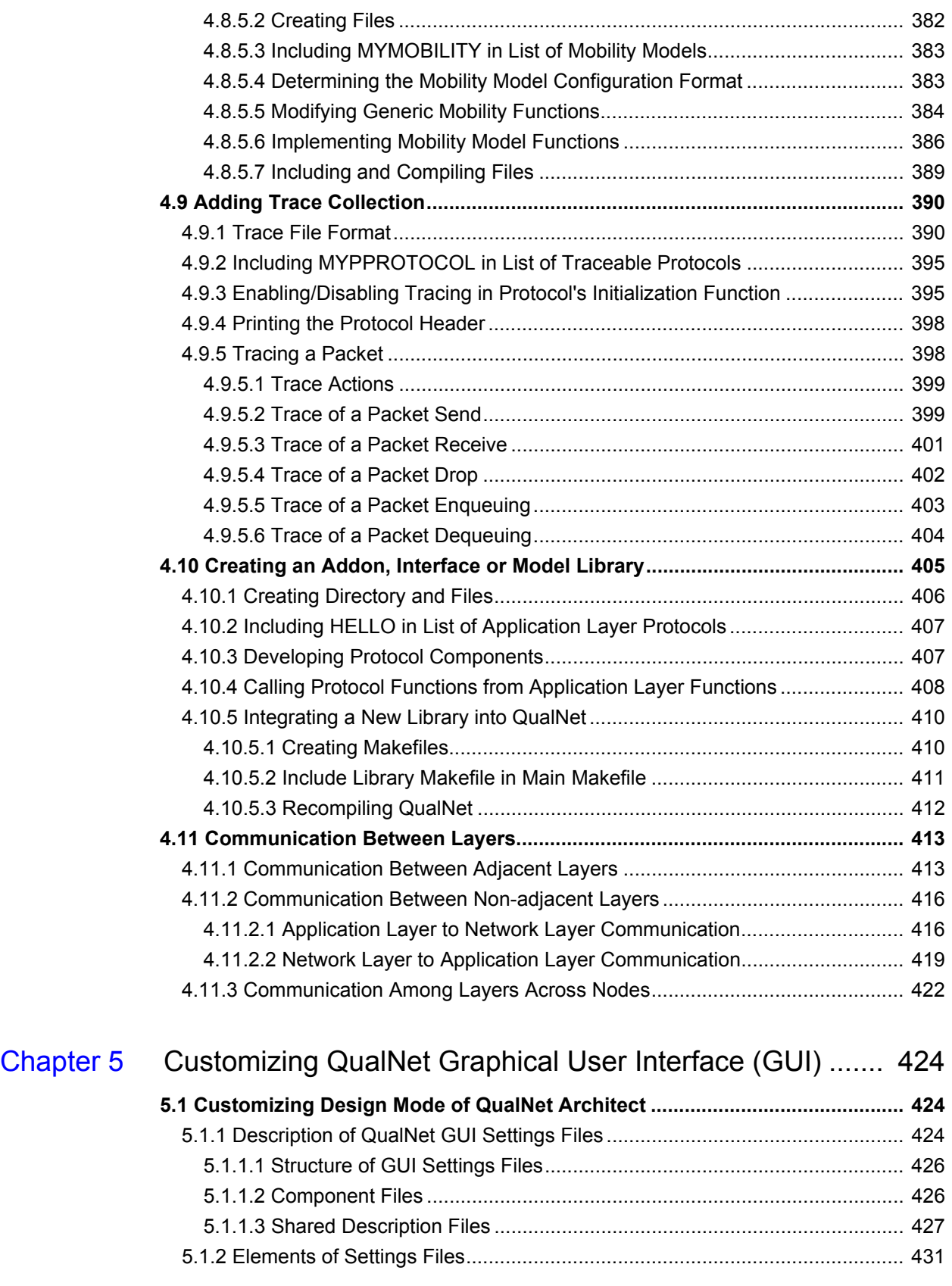

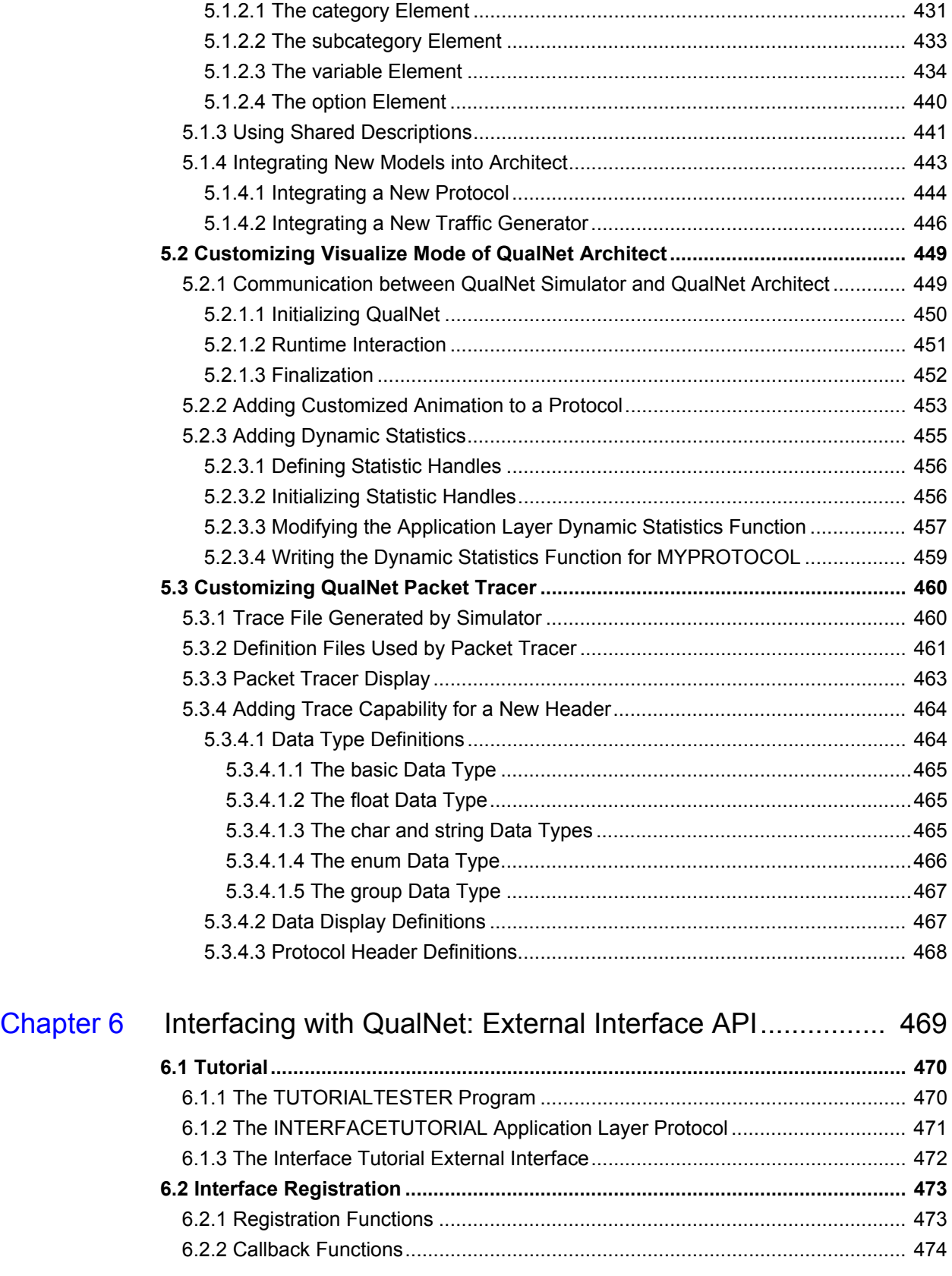

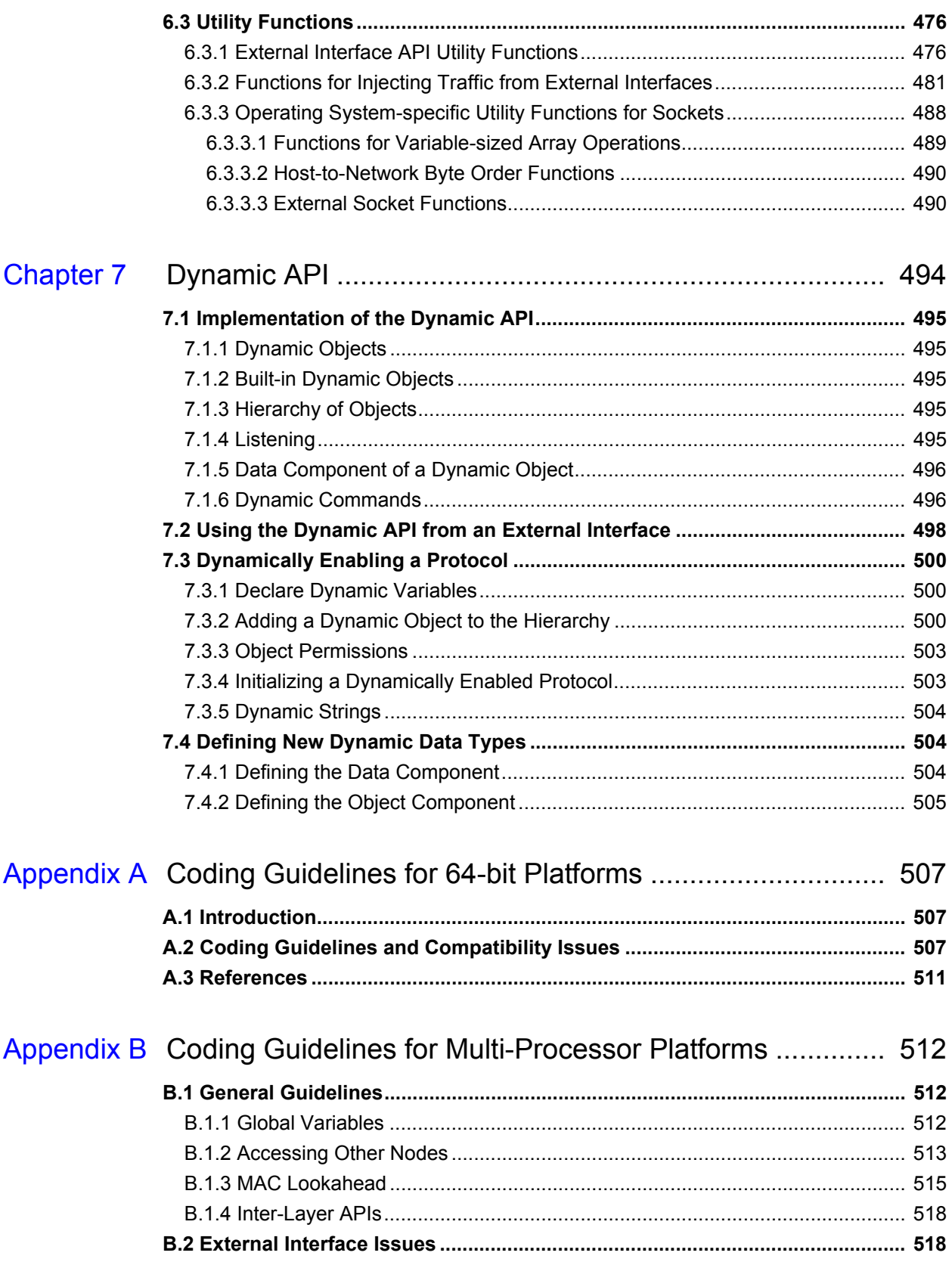

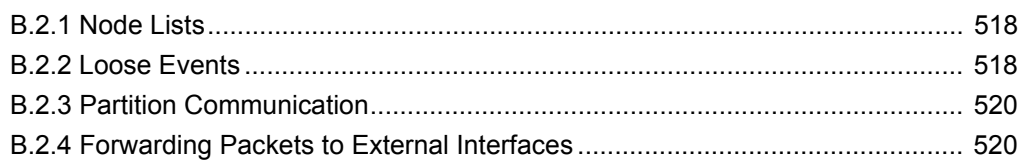

### <span id="page-17-0"></span>*Preface*

#### Who Should Read this Guide

The intended audience of *QualNet 5.2 Programmer's Guide* are programmers who want to use the interface and programming functions in QualNet for their own simulation purposes and to develop customized protocol models. It assumes you are familiar with the programming features of your operating system (Windows XP, Linux or Mac OS X) and with the C++ programming environment. Additionally, this guide assumes you are familiar with network programming terminology and concepts.

**. . . . . . . . . . . . . . . . . . . . . . . . . . . . . . . . . . . . . . . . . . . . . . . . . . . . . . . . . . . . . . . . . . . . . . . . .** 

#### How this Guide is Organized

This guide contains the following information:

- **•** [Chapter](#page-21-2) 1 introduces the different components of QualNet and the protocol stack that forms the basis of the QualNet architecture.
- **•** [Chapter](#page-26-1) 2 gives an overview of the QualNet directory and file organization. It also provides instructions for compiling and debugging QualNet, and for activating an add-on module.
- [Chapter](#page-48-2) 3 gives an overview of the QualNet simulation engine. It introduces discrete-event simulation and describes how protocols are modeled in QualNet. It describes the types of events used in QualNet and their implementation. This chapter also introduces the hierarchical architecture of the QualNet simulation engine.
- [Chapter](#page-73-1) 4 describes the procedures for developing and adding a custom model to QualNet. It contains the following sections:

[Section 4.1](#page-74-2) describes some tasks common to developing most models: Reading user-specified configuration parameters from an input file, Programming with message info fields, and Random number generation.

[Section 4.2](#page-91-3) describes the Application Layer protocols implemented in QualNet, the directories and files relevant to the Application Layer, and Application Layer data structures and APIs. This chapter gives a detailed description of the procedure to develop and add an Application Layer protocol to QualNet. Two types of protocols are covered in this section: traffic-generating protocols and Application Layer routing protocols.

[Section 4.3](#page-142-4) describes the Transport Layer protocols implemented in QualNet, the directories and files relevant to the Transport Layer, and Transport Layer data structures and APIs. This section

**. . . . . . . . . . . . . . . . . . . . . . . . . . . . . . . . . . . . . . . . . . . . . . . . . . . . . . . . . . . . . . . . . . . . . . . . .** 

gives a detailed description of the procedure to develop and add a Transport Layer protocol to QualNet.

[Section 4.4](#page-172-4) describes the Network Layer protocols implemented in QualNet, the directories and files relevant to the Network Layer, and Network Layer data structures and APIs. This section gives a detailed description of the procedure to develop and add a Network Layer protocol to QualNet. The following types of protocols are covered in this section: Network Layer unicast routing protocols, Network Layer multicast routing protocols, queueing protocols, and schedulers.

[Section 4.5](#page-262-2) describes the MAC Layer protocols implemented in QualNet, the directories and files relevant to the MAC Layer, and MAC Layer data structures and APIs. This chapter gives a detailed description of the procedure to develop and add wired and wireless MAC protocols to QualNet.

[Section 4.6](#page-320-2) describes the Physical Layer protocols implemented in QualNet, the directories and files relevant to the Physical Layer, and Physical Layer data structures and APIs. This section gives a detailed description of the procedure to develop and add PHY and antenna models to QualNet.

[Section 4.7](#page-375-2) describes the communication medium models implemented in QualNet, the directories and files relevant to the communication medium, and communication medium data structures and APIs. This section gives a detailed description of the procedure to develop and add a communication medium model to QualNet.

[Section 4.8](#page-397-2) describes the node mobility models implemented in QualNet, the directories, files, and data structures relevant to node mobility models. This section gives a detailed description of the procedure to develop and add a node mobility model to QualNet.

[Section 4.9](#page-410-2) describes the procedure to add trace collection to a protocol.

[Section 4.10](#page-425-1) describes the procedure to develop and add a custom add-on module to QualNet.

[Section 4.11](#page-433-2) describes the procedure to enable communication between non-adjacent layers and communication among layers across nodes.

- **•** [Chapter](#page-444-3) 5 describes the GUI component of QualNet and how to use it for protocol development.
- [Chapter](#page-489-1) 6 describes the external interface API that allows QualNet to interface with external entities such as other programs or physical devices.
- **•** [Chapter](#page-514-1) 7 describes the dynamic API that allows users and programs to dynamically modify and monitor a QualNet simulation.
- **•** [Appendix A](#page-527-3) lists some coding guidelines and compatibility issues when developing QualNet models for 64-bit platforms.
- **•** [Appendix B](#page-532-3) lists some coding guidelines for developing QualNet models for multi-processor architectures.

#### **. . . . . . . . . . . . . . . . . . . . . . . . . . . . . . . . . . . . . . . . . . . . . . . . . . . . . . . . . . . . . . . . . . . . . . . . .** QualNet Document List

The following table shows the QualNet Documentation Set and offers a brief description of each document.

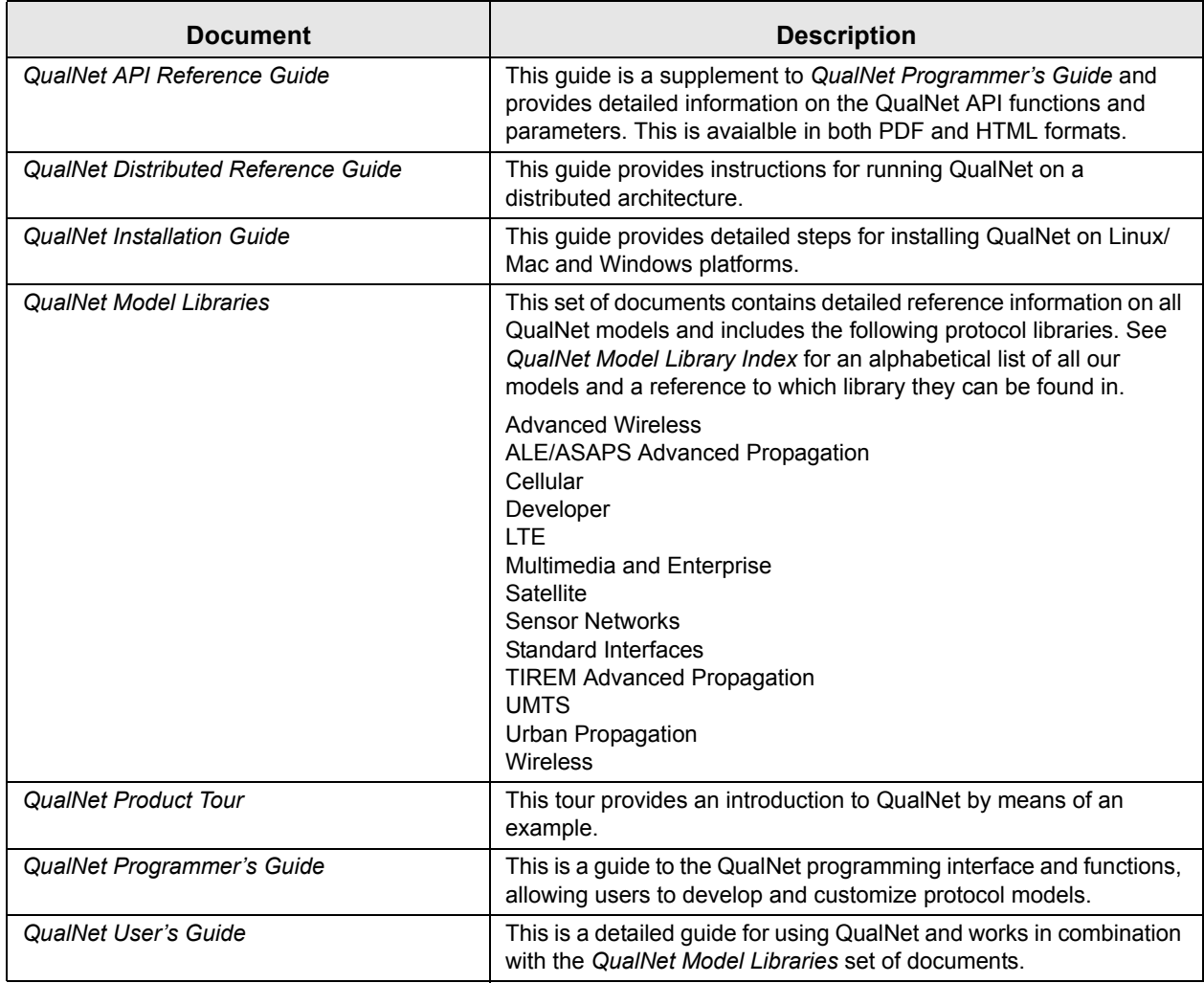

#### **. . . . . . . . . . . . . . . . . . . . . . . . . . . . . . . . . . . . . . . . . . . . . . . . . . . . . . . . . . . . . . . . . . . . . . . . .** Document Conventions

QualNet documents use the following conventions:

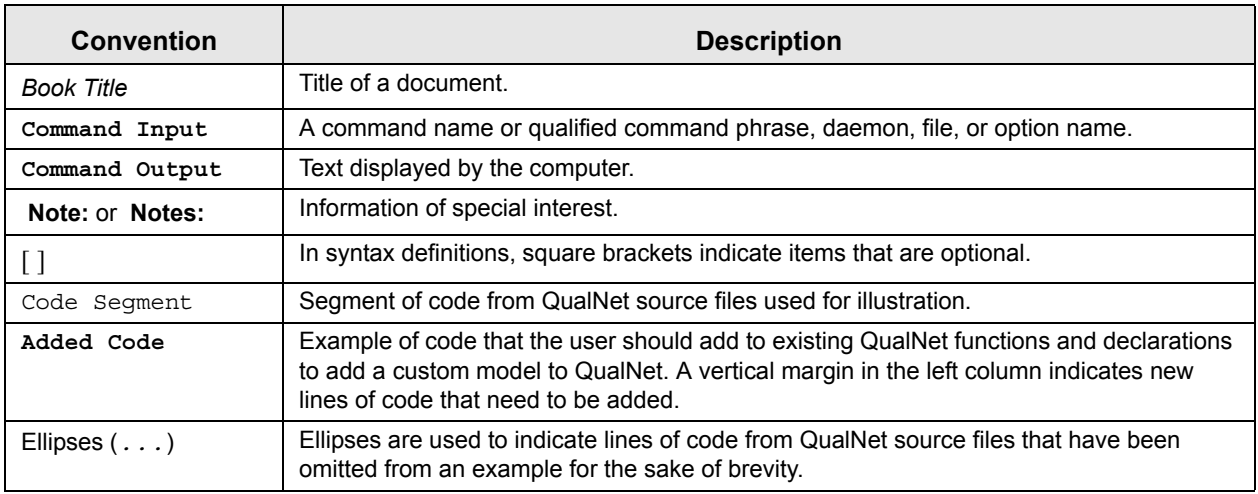

#### More Information

**•** For more information on QualNet, please contact QualNet Sales at [sales@scalable-networks.com](mailto:sales@scalable-networks.com
) or visit the Scalable Network Technologies Website ([http://www.scalable-networks.com](sales@scalable-networks.com)) and click on Products.

**. . . . . . . . . . . . . . . . . . . . . . . . . . . . . . . . . . . . . . . . . . . . . . . . . . . . . . . . . . . . . . . . . . . . . . . . .** 

- **•** For technical help on QualNet, please contact QualNet Support at [support@scalable-networks.com](mailto: support@scalable-networks.com) or visit the Scalable Network Technologies Website ([http://www.scalable-networks.com](sales@scalable-networks.com)) and click on Support.
- **•** For help on QualNet documentation, please contact QualNet Support at [support@scalable](mailto: support@scalable-networks.com)[networks.com](mailto: support@scalable-networks.com) or visit the Scalable Network Technologies Website ([http://www.scalable-networks.com](sales@scalable-networks.com)) and click on Documentation.

# <span id="page-21-2"></span><span id="page-21-0"></span>**Introduction**

QualNet provides a comprehensive set of tools with all the components for custom network modeling and simulation projects. QualNet's unparalleled speed, scalability, and fidelity make it easy for modelers to optimize existing networks through quick model setup and in-depth analysis tools. Models in source form provide developers with a solid library on which to build and experiment with new network functionality. The end result is accurate prediction of network performance for a diverse set of application requirements and uses. From wired LANs and WANs, to cellular, satellite, WLANs and mobile ad hoc networks, QualNet's library is extensive. Because of its efficient kernel, QualNet models large scale networks with heavy traffic and mobility in reasonable simulation times.

This chapter gives a brief introduction to the different components of QualNet, and introduces the protocol stack that forms the basis of QualNet architecture.

**. . . . . . . . . . . . . . . . . . . . . . . . . . . . . . . . . . . . . . . . . . . . . . . . . . . . . . . . . . . . . . . . . . . . . . . . .** 

#### <span id="page-21-1"></span>1.1 QualNet Components

QualNet has several core components, as well as various add-on components. This section provides a brief description of the core components of QualNet. Detailed descriptions, functions, and usage instructions for each of the QualNet components are available in *QualNet User's Guide*.

#### **QualNet Simulator**

QualNet Simulator is a state-of-the-art simulator for large, heterogeneous networks and the distributed applications that execute on those networks. QualNet Simulator is an extremely scalable simulation engine, accommodating high-fidelity models of networks of tens of thousands of nodes. QualNet makes good use of computational resources and models large-scale networks with heavy traffic and mobility, in reasonable simulation times.

QualNet Simulator has the following attractive features:

- **•** Fast model set up with a powerful Graphical User Interface (GUI) for custom code development and reporting options
- **•** Instant playback of simulation results to minimize unnecessary model executions
- **•** Fast simulation results for thorough exploration of model parameters
- **•** Scalable up to tens of thousands of nodes
- **•** Real-time simulation for man-in-the-loop and hardware-in-the-loop models
- **•** Multi-platform support

#### **QualNet Architect**

QualNet Architect is a graphical tool that provides an intuitive model set up and execution capability. Architect has two modes: Design mode and Visualize mode.

In Design mode, Architect is used to create and design experiments. Architect enables a user to define the geographical distribution, physical connections and the functional parameters of the network nodes, all using intuitive click and drag tools, and to define network layer protocols and traffic characteristics for each node.

In Visualize mode, Architect is used to execute and animate experiments created in the Design mode. Using Architect, a user can watch traffic flow through the network and create dynamic graphs of critical performance metrics as a simulation is running.

#### **QualNet Analyzer**

QualNet Analyzer statistical graphing tool that displays network statistics generated from a QualNet experiment. Using the Analyzer, a user can view statistics as they are being generated, as well as compare results from different experiments.

#### <span id="page-22-0"></span>**. . . . . . . . . . . . . . . . . . . . . . . . . . . . . . . . . . . . . . . . . . . . . . . . . . . . . . . . . . . . . . . . . . . . . . . . .** 1.2 QualNet Protocol Stack

QualNet uses a layered architecture similar to that of the TCP/IP network protocol stack. Within that architecture, data moves between adjacent layers. QualNet's protocol stack consists of, from top to bottom, the Application, Transport, Network, Link (MAC) and Physical Layers.

Adjacent layers in the protocol stack communicate via well-defined APIs, and generally, layer communication occurs only between adjacent layers. For example, Transport Layer protocols can get and pass data to and from the Application and Network Layer protocols, but cannot do so with the Link (MAC) Layer protocols or the Physical Layer protocols. This rule concerning communication only between adjacent layers may be circumvented by the programmer, as explained in [Section 4.11](#page-433-2).

[Figure 1-1](#page-23-2) depicts the QualNet protocol stack and the general functionality of each layer.

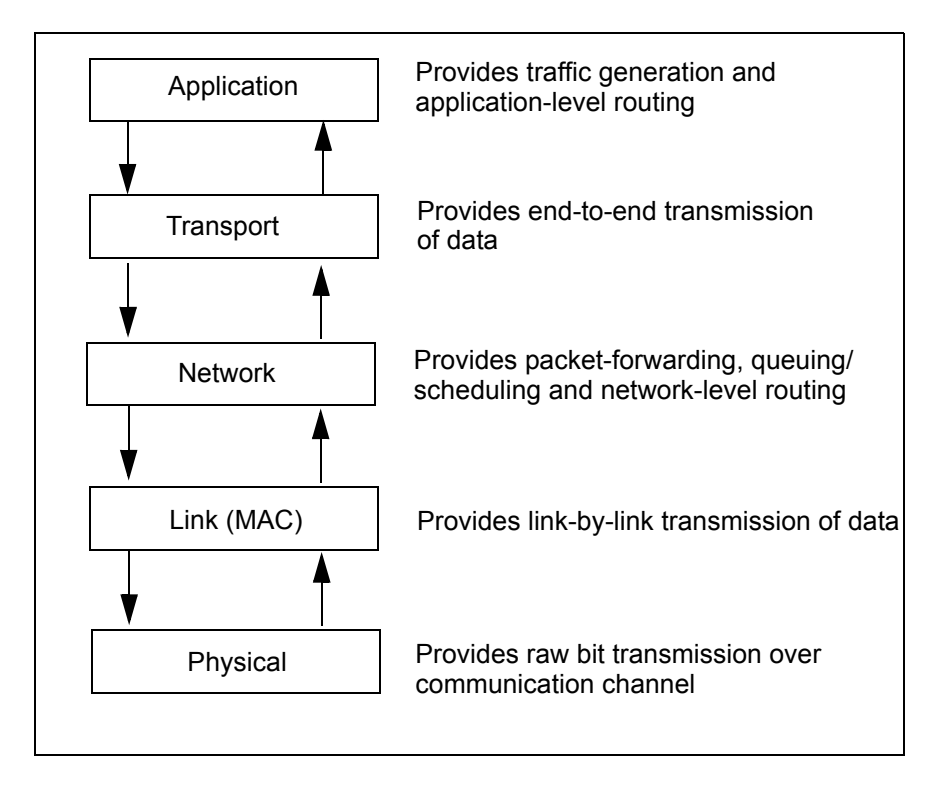

**FIGURE 1-1. QualNet Protocol Stack**

#### <span id="page-23-2"></span><span id="page-23-0"></span>**1.2.1 Application Layer**

The Application Layer is responsible for traffic generation and application level routing. Protocols written at the Application Layer rely on the Transport Layer to deliver application-level data from the source to the destination. Thus, Application Layer protocols pass data down to the Transport Layer at the source node, and receive data from the Transport Layer at the destination node. Examples of traffic- generating Application Layer protocols implemented in QualNet are Constant Bit Rate (CBR), FTP, and Telnet. Examples of Application Layer routing protocols implemented in QualNet are RIP, Bellman-Ford, and BGP.

[Section 4.2](#page-91-3) provides implementation details of Application Layer protocols in QualNet and describes how to develop a custom Application Layer protocol.

#### <span id="page-23-1"></span>**1.2.2 Transport Layer**

The Transport Layer provides end-to-end data transmission services to the Application Layer. Protocols written at the Transport Layer receive data from the Application Layer and rely on the Network Layer for data forwarding at the source node, and receive data from the Network Layer and pass data to the Application Layer at the destination node. Examples of Transport Layer protocols include UDP, TCP and RSVP-TE.

[Section 4.3](#page-142-4) provides implementation details of Transport Layer protocols in QualNet and describes how to develop a custom Transport Layer protocol.

#### <span id="page-24-0"></span>**1.2.3 Network Layer**

The Network Layer is responsible for data forwarding and queuing/scheduling. The Internet Protocol (IP) resides at this layer and is responsible for packet forwarding. At the source node, the Network Layer receives data from the Transport Layer and relies on the Link (MAC) Layer for link-by-link data delivery. At the destination node, the Network Layer receives data from the Link (MAC) Layer and passes the data up to the Transport Layer.

The Network Layer also implements certain types of routing protocols. Examples of Network Layer routing protocols implemented in QualNet are AODV, DSR, OSPF, and DVMRP. Examples of queuing/scheduling protocols implemented in QualNet are FIFO, RED, RIO, WFQ, and WRR.

[Section 4.4](#page-172-4) provides implementation details of Network Layer protocols in QualNet and describes how to develop a custom Network Layer protocol. The following types of protocols are covered in this section: Network Layer unicast routing protocols, Network Layer multicast routing protocols, queuing protocols, and schedulers.

#### <span id="page-24-1"></span>**1.2.4 Link (MAC) Layer**

The Link (MAC) Layer provides link-by-link transmission. At the sending side, the Link (MAC) Layer receives data from the Network Layer and passes the data to the Physical Layer for transmission over the wired or wireless channel. At the receiving side, the Link (MAC) Layer receives data from the Physical Layer and forwards the data up to the Network Layer. Examples of protocols at the Link (MAC) Layer implemented in QualNet are point-to-point, IEEE 802.3, IEEE 802.11, and CSMA.

[Section 4.5](#page-262-2) provides implementation details of MAC Layer protocols in QualNet and describes how to develop a custom MAC Layer protocol. Procedures for both wired and wireless MAC protocols are covered in this section.

#### <span id="page-24-2"></span>**1.2.5 Physical Layer**

The Physical Layer is responsible for transmitting and receiving raw bits from the wired and wireless channel. At the source node, the Physical Layer receives data from the Link (MAC) Layer and sends the data to the Physical Layer of the destination node. At the destination node, the Physical Layer receives data from the Physical Layer of the source node and passes the data to the Link (MAC) Layer.

**Note:** For wired networks, the Physical Layer code is incorporated into the Link (MAC) Layer.

Examples of Physical Layer protocols implemented in QualNet are wired point-to-point links, IEEE 802.3, and IEEE 802.11.

[Section 4.6](#page-320-2) provides implementation details of Physical Layer protocols in QualNet and describes how to develop a custom Physical Layer protocol.

#### <span id="page-25-0"></span>**1.2.6 Communication Medium**

The communication medium transmits signals between nodes. It interfaces with the Physical Layer entities at the nodes. A wireless communication medium model in QualNet simulates the propagation of signals between nodes, taking into account both propagation delays and signal attenuation due to path loss, fading, and shadowing.

In QualNet, a communication medium model has three components: a path loss model, a fading model, and a shadowing model. Path loss models in QualNet include free space, two ray, and Irregular Terrain Model (ITM). QualNet implements the Ricean fading model. Rayleigh fading is a special case of Ricean fading. QualNet provides models for two shadowing models: constant and lognormal.

[Section 4.7](#page-375-2) provides implementation details of communication medium models in QualNet and describes how to develop a custom communication medium model.

#### <span id="page-25-1"></span>**1.2.7 Node Mobility**

In QualNet, mobility models work together with node placement models and terrain models to simulate the mobility behavior of nodes. Node mobility models in QualNet include random waypoint, group mobility, pedestrian mobility, and file-base mobility.

[Section 4.8](#page-397-2) gives a detailed description of how to add a mobility model to QualNet.

## <span id="page-26-1"></span><span id="page-26-0"></span>2 QualNet File Organization, Compilation and Debugging

In this chapter, we describe the file organization in QualNet and how to compile, install addons, and debug QualNet.

[Section 2.1](#page-27-0) describes the directory structure of QualNet.

[Section 2.2](#page-28-0) describes how to compile QualNet on Windows platforms. [Section 2.3](#page-34-0) describes how to compile QualNet on Linux platforms. [Section 2.4](#page-38-0) describes how to compile QualNet on Mac OS X platforms. (For compiling QualNet on distributed platforms, refer to *Distributed Reference Guide*.)

[Section 2.5](#page-39-0) describes how to activate and deactivate QualNet addons.

[Section 2.6](#page-43-0) describes advanced options for compiling QualNet.

[Section 2.7](#page-44-0) describes how to debug QualNet.

#### **. . . . . . . . . . . . . . . . . . . . . . . . . . . . . . . . . . . . . . . . . . . . . . . . . . . . . . . . . . . . . . . . . . . . . . . . .**

#### <span id="page-27-0"></span>2.1 File Organization

QualNet distribution files are grouped into several subdirectories. This allows users to quickly find source code, binary object files, configuration files, documentation, or samples. Table 2-1 lists the subdirectories and their contents.

**Note**: In this document, QUALNET\_HOME refers to the QualNet installation directory. This is stored as an environment variable for Windows, Linux, and Mac OS X platforms.

| <b>Subdirectory</b>            | <b>Description</b>                                                                                                    |  |
|--------------------------------|----------------------------------------------------------------------------------------------------|--|
| QUALNET_HOME/addons            | Components developed as custom add-on modules                                                                                 |  |
| <b>QUALNET HOME/bin</b>        | Executable and other runtime files, such as DLLs                                                                              |  |
| QUALNET HOME/contributed       | Files related to models contributed by third parties                                                                          |  |
| QUALNET HOME/data              | Data files for the Wireless Model Library, including antenna<br>configurations, modulation schemes, and sample terrain files. |  |
| QUALNET_HOME/documentation     | Documentation (User's Guide, Release Notes, etc.)                                                                             |  |
| QUALNET_HOME/gui               | Graphical components, including icons, and GUI configuration files                                                            |  |
| QUALNET_HOME/include           | QualNet kernel header files                                                                                                   |  |
| QUALNET_HOME/installers        | Installers for supplemental third party software                                                                              |  |
| <b>QUALNET HOME/interfaces</b> | Code to interface QualNet with third party tools or external networks,<br>such as HI A and DIS                                |  |
| QUALNET_HOME/kernel            | QualNet kernel objects used in the build process                                                                              |  |
| <b>QUALNET HOME/lib</b>        | Third party software libraries used in the build process                                                                      |  |
| <b>QUALNET HOME/libraries</b>  | Source code for models in QualNet model libraries, such as<br>Developer, Wireless, and Multimedia & Enterprise.               |  |
| QUALNET_HOME/license_dir       | License files and license libraries required for the build process                                                            |  |
| QUALNET HOME/main              | Kernel source files and Makefiles                                                                                             |  |
| <b>QUALNET HOME/scenarios</b>  | Sample scenarios                                                                                                    |  |

**TABLE 2-1. Default QualNet Subdirectories** 

#### **. . . . . . . . . . . . . . . . . . . . . . . . . . . . . . . . . . . . . . . . . . . . . . . . . . . . . . . . . . . . . . . . . . . . . . . . .**

#### <span id="page-28-0"></span>2.2 Compiling QualNet on Windows

This section describes how to compile QualNet on Windows platforms. [Section](#page-28-1) 2.2.1 lists the supported C++ compilers. [Section](#page-28-2) 2.2.2 describes the precompiled executable files included in the QualNet distribution. [Section](#page-29-0) 2.2.3 gives detailed instructions for compiling QualNet.

#### <span id="page-28-1"></span>**2.2.1 C++ Compiler**

One of the C++ compilers listed in Table 2-2 is required to compile QualNet. For convenience, this guide will refer to the compilers by their abbreviations.

| C++ Compiler                              | <b>Abbreviation</b> |  |
|-------------------------------------------|---------------------|--|
| Microsoft Visual Studio 2008              | VC <sub>9</sub>     |  |
| Microsoft Visual C++ 2008 Express Edition | VC9 Express         |  |

**TABLE 2-2. C++ Compilers for Windows**

**Note:** Microsoft Visual C++ 2008 Express Edition is available as a free download.

To use Microsoft Visual C++ 2008 Express Edition on a 64-bit platform, Windows /.NET 3.5 Platform SDK must also be installed. Windows /.NET 3.5 Platform SDK is also available as a free download.

Go to the Microsoft website to download these software packages.

#### <span id="page-28-2"></span>**2.2.2 Executable Files**

For Windows platforms, the QualNet distribution includes the following executable files:

- **•** qualnet-precompiled-32bit.exe: This is a 32-bit executable that can run on both 32-bit and 64-bit platforms.
- **•** qualnet-precompiled-64bit.exe (included only for 64-bit platforms): This is a 64-bit executable that can run on 64-bit platforms.
- **•** qualnet.exe: This is a copy of qualnet-precompiled-32bit.exe. If you have a 64-bit platform and want to use the 64-bit executable, then copy the file qualnet-precompiled-64bit.exe to qualnet.exe.

Note that qualnet.exe is overwritten every time you recompile QualNet. If you recompile QualNet but want to use the pre-built executable, then copy the file qualnet-precompiled-32bit.exe (or qualnetprecompiled-64bit.exe) to qualnet.exe.

**Note:** For 64-bit platforms, if you copy qualnet-precompiled-32bit to qualnet.exe, you must also copy libexpat.dll and pthreadVC2.dll from QUALNET\_HOME/lib/windows to QUALNET\_HOME/bin. If you copy qualnet-precompiled-64bit.exe to qualnet.exe, you must also copy libexpat.dll and pthreadVC2.dll from QUALNET\_HOME/lib/windows-x64 to QUALNET\_HOME/bin.

These executable files have been compiled with all model libraries that do not require third-party software (see [Section 2.5](#page-39-0)). Your license file will enable the model libraries that are part of the base QualNet Developer distribution (Developer, Multimedia and Enterprise, and Wireless Model Libraries) and any additional model libraries purchased by you. QualNet does not need to be recompiled in order to use the models in these libraries.

However, QualNet will need to be recompiled if the source code is modified or certain addons are included (see [Section 2.5](#page-39-0)).

#### <span id="page-29-0"></span>**2.2.3 Compiling QualNet**

To compile QualNet from the command line, follow the instructions given in [Section](#page-29-1) 2.2.3.1. To compile QualNet from the VC9 or VC9 Express IDE, follow the instructions given in [Section](#page-31-0) 2.2.3.2.

#### <span id="page-29-1"></span>**2.2.3.1 Compiling from Command Line**

To compile QualNet from the command line, perform the steps listed below.

**1.** If you are compiling QualNet on a 32-bit platform and QualNet desktop shortcuts are installed, open the QualNet Developer command window by double-clicking on the following icon on the desktop.

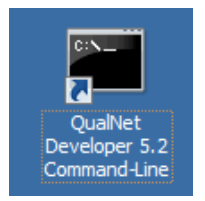

Verify that the environment variables are properly set by typing the following command: **cl**. The following output verifies that the configuration is correct:

```
Microsoft (R) 32-bit C/C++ Optimizing Compiler Version 14.00.50727.42 
for 80x86
Copyright (C) Microsoft Corporation. All rights reserved.
usage: cl [ option... ] filename... [ /link linkoption... ]
```
(The compiler version in the above output may differ depending on which version of C++ is installed.) If the configuration is correct, then skip step 2 and go to step 3.

If a "file not found" error is displayed, then go to step 2.

- **2.** If you are compiling QualNet on a 64-bit platform, QualNet desktop shortcuts are not installed, or a "file not found" error was displayed in step 1, open a command window using one of the steps listed below.
	- **•** To create a 32-bit executable using VC9 on 32-bit or 64-bit platforms, use the following command:

#### **Start > All Programs > Microsoft Visual Studio 2008 > Visual Studio Tools > Visual Studio 2008 Command Prompt**

**•** To create a 32-bit executable using VC9 Express on 32-bit or 64-bit platforms, use the following command:

#### **Start > All Programs > Visual C++ 2008 Express Edition > Visual Studio Tools > Visual Studio 2008 Command Prompt**

**•** To create a 64-bit executable using VC9 on 64-bit platforms, use the following command:

#### **Start > All Programs > Microsoft Visual Studio 2008 > Visual Studio Tools > Visual Studio 2008 x64 Win64 Command Prompt**

**•** To create a 64-bit executable using VC9 Express on 64-bit platforms, use the following command:

#### **Start > All Programs > Microsoft Platform SDK ... > Open Build Environment Window > Windows XP 64-bit Build Environment > Set Windows XP x64 Build Environment (Debug)**

- **3.** Go to QUALNET\_HOME/main directory.
- **4.** While installing QualNet, the installer creates a makefile (called Makefile) for the 32-bit executable for the most recent version of C++ compiler installed on your system into the QUALNET\_HOME/main directory.

QUALNET\_HOME/main also includes makefiles for different combinations of compilers and platforms (see Table 2-3). If Makefile does not exist in QUALNET\_HOME/main directory or if you want to use a different makefile, then make a copy of the appropriate makefile.

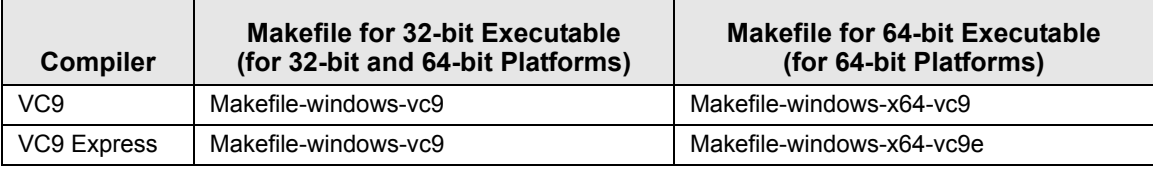

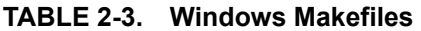

For example, for VC9 on a 32-bit platform, use the following command to make a copy of the makefile:

#### **copy Makefile-windows-vc9 Makefile**

**5.** Compile QualNet by using the following command (it takes several minutes for QualNet to compile):

#### **nmake**

This creates the QualNet executable in the QUALNET\_HOME/bin directory. In Windows, the executable is called qualnet.exe.

**6.** To recompile QualNet, run nmake again. However, it is sometimes useful to delete all object files before recompiling. Use the following commands to remove all object (.obj) files and recompile:

**nmake clean nmake**

#### <span id="page-31-0"></span>**2.2.3.2 Compiling from Visual Studio 2008 IDE**

This section describes how to compile QualNet using the Microsoft Visual Studio 2008 IDE. The Visual C++ 2008 Express Edition IDE can be used in a similar way to compile QualNet.

#### **Configuring Microsoft Visual Studio 2008 IDE**

If Microsoft Visual Studio 2008 or Visual C++ 2008 Express Edition IDE is used, then the IDE must be configured before QualNet can be compiled. This configuration needs to be done only once. Perform the following steps to configure the IDE.

- **1.** Using a text editor, create a file named *Makefile* in the QUALNET\_HOME directory. This file contains commands to redirect to a makefile in QUALNET\_HOME/main. (The indentations in the following file are tabs, not spaces.)
	- **•** If you are compiling the 32-bit QualNet, Makefile should contain the following lines:

```
all:
    cd main
    nmake -f Makefile-windows-vc9
rebuild: clean
    cd main
    nmake -f Makefile-windows-vc9
clean:
    cd main
    nmake -f Makefile-windows-vc9 clean
```
**•** If you are compiling the 64-bit QualNet using Microsoft Visual Studio 2008 IDE, Makefile should contain the following lines:

```
all:
    cd main
    nmake -f Makefile-windows-x64-vc9
rebuild: clean
    cd main
    nmake -f Makefile-windows-x64-vc9
clean:
    cd main
    nmake -f Makefile-windows-x64-vc9 clean
```
**•** If you are compiling the 64-bit QualNet using Microsoft Visual C++ 2008 Express Edition IDE, Makefile should contain the following lines:

```
all:
    cd main
    nmake -f Makefile-windows-x64-vc9e
rebuild: clean
    cd main
    nmake -f Makefile-windows-x64-vc9e
clean:
    cd main
    nmake -f Makefile-windows-x64-vc9e clean
```
- **2.** Open Microsoft Visual Studio 2008.
- **3.** Select **File > New > Project From Existing Code**.

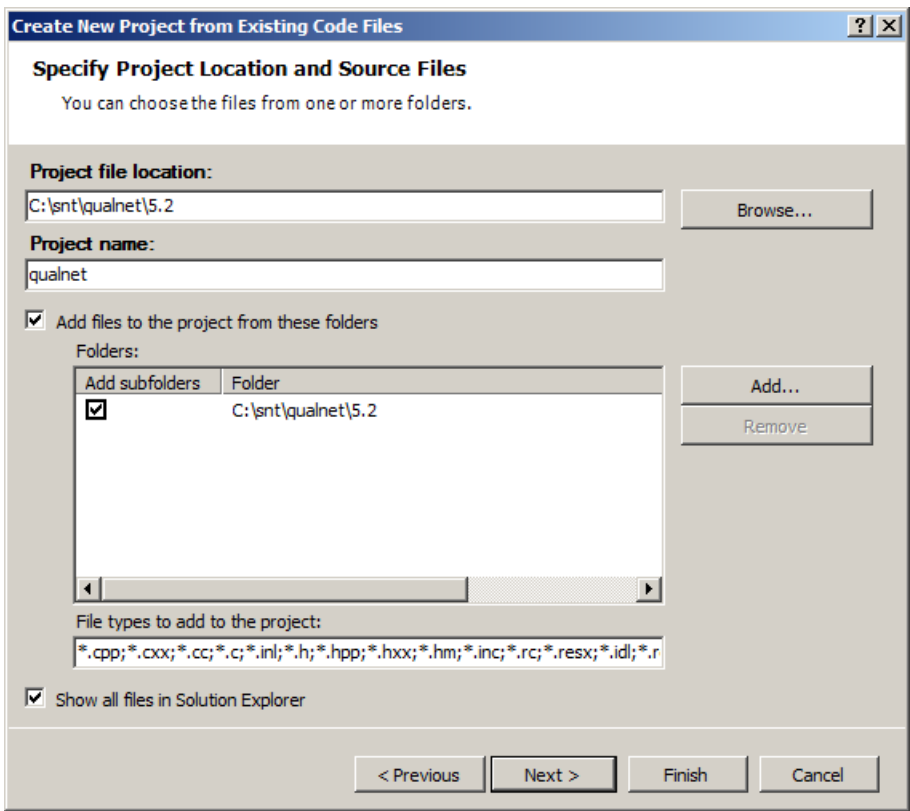

- **4.** Enter the following project information:
	- **• Project file location**: *C:\snt\qualnet\5.2*
	- **• Project name**: *qualnet*
	- **• Folder**: *C:\snt\qualnet\5.2*
- **5.** Click **Next** to continue.
- **6.** In the next window, check the following option box:
	- **• How do you want to build the project?**: *Use external build system*
- **7.** Click **Next** to continue.
- **8.** Set the following debug configuration settings:
	- **• Build command line**: *nmake*
	- **• Rebuild command line**: *nmake rebuild*
	- **• Clean command line**: *nmake clean*
	- **• Output (for debugging)**: *bin\qualnet.exe*

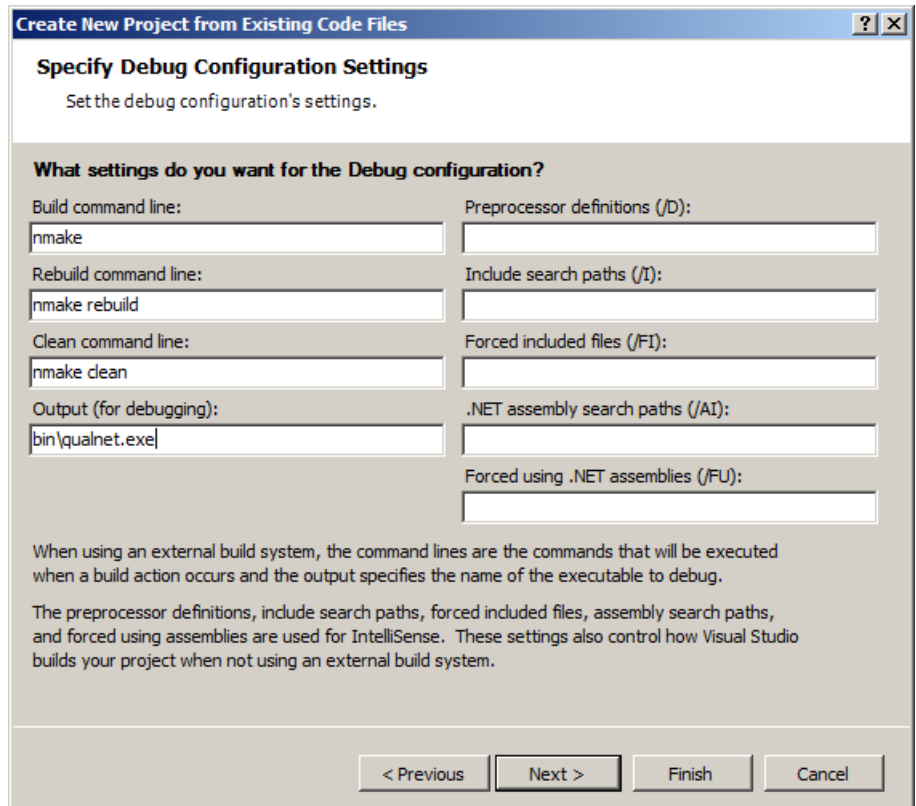

**9.** Click **Finish** to accept the settings.

#### **Compiling from Microsoft Visual Studio 2008 IDE**

Once Microsoft Visual Studio 2008 or Visual C++ 2008 Express Edition IDE has been configured, it can be used as follows:

- **•** Select **Build > Build Solution** to build QualNet.
- **•** Select **Build > Rebuild Solution** to clean the object files and rebuild QualNet.
- **•** Select **Build > Clean Solution** to clean the object files.

#### **. . . . . . . . . . . . . . . . . . . . . . . . . . . . . . . . . . . . . . . . . . . . . . . . . . . . . . . . . . . . . . . . . . . . . . . . .**

#### <span id="page-34-0"></span>2.3 Compiling QualNet on Linux

This section describes how to compile QualNet on Linux platforms. [Section](#page-34-1) 2.3.1 lists the third-party software (expat development library and supported C++ compilers) required to compile QualNet. [Section](#page-35-0) 2.3.2 describes the precompiled executable files included in the QualNet distribution. [Section](#page-36-0) 2.3.3 gives detailed instructions for compiling QualNet.

#### <span id="page-34-1"></span>**2.3.1 Third party Software**

The expat development library and a C/C++ compiler are required to recompile QualNet. This section describes how to install the required software on a Linux system.

#### <span id="page-34-2"></span>**2.3.1.1 Expat Development Library**

The expat development library is needed to compile QualNet on Linux systems.

Install the expat development library from the Linux installation media or download site. Consult your system administrator for help with installing the expat development library.

#### <span id="page-34-3"></span>**2.3.1.2 C/C++ Compiler**

To recompile QualNet source code or custom addons, a C compiler (gcc) and  $C++$  compiler (g++) are required. Install the version of gcc appropriate for your system.

The version of gcc depends on the glibc version of the Linux distribution. To determine your version of glibc, do the following:

**•** For Debian-based distributions (such as Ubuntu), run the following command:

**dpkg -s libc6**

**•** For the other Linux distributions, run the following command:

**rpm -q glibc**

See Table 2-4 to determine the gcc version required for your system.

| <b>Distribution</b>                 | glibc Version | gcc Version |
|-------------------------------------|---------------|-------------|
| CentOS 5.3                          | 2.5           | 4.1         |
| CentOS 5.4                          | 2.5           | 4.1         |
| openSUSE 10.2                       | 2.5           | 4.1         |
| openSUSE 11.1                       | 2.9           | 4.3         |
| Red Hat Enterprise Linux 5.3        | 2.5           | 4.1         |
| Red Hat Enterprise Linux 5.4        | 2.5           | 4.1         |
| SUSE Linux Enterprise Server 10 SP2 | 2.4           | 4.1         |
| SUSE Linux Enterprise Server 11     | 2.9           | 4.3         |
| Ubuntu 9.10 (Karmic)                | 2.10          | 4.4         |

**TABLE 2-4. C++ Compilers for Linux** 

Install the right version of gcc from the Linux installation media or download site. Consult your system administrator for help with installing gcc.

**Note:** To check the version of gcc installed on your system, type the following command in a command window: **gcc -v**.

Most gcc installations include  $q++$ . If  $q++$  is not included, then install the version of  $q++$  compatible with the version of gcc installed. Consult your system administrator for help with installing g++.

**Note:** To enquire about QualNet support on operating systems or compilers not listed in Table 2- 4, contact sales@scalable-networks.com.

#### <span id="page-35-0"></span>**2.3.2 Executable Files**

For Linux platforms, the QualNet distribution includes the following executable files:

- **•** qualnet-precompiled-32bit (included only for 32-bit platforms): This is a 32-bit executable that can run on 32-bit platforms.
- **•** qualnet-precompiled-64bit (included only for 64-bit platforms): This is a 64-bit executable that can run on 64-bit platforms.
- **•** qualnet: This is a copy of qualnet-precompiled-32bit for 32-bit platforms and a copy of qualnetprecompiled-64bit for 64-bit platforms.

Note that the file qualnet is overwritten every time you recompile QualNet. If you recompile QualNet but want to use the pre-built executable, then copy the file qualnet-precompiled-32bit (or qualnetprecompiled-64bit) to qualnet.

**Note:** The executable files will run only on the machine on which QualNet is installed. To use QualNet on a different machine, it must be installed on that machine.

These executable files have been compiled with all model libraries that do not require third-party software (see [Section 2.5](#page-39-0)). Your license file will enable the model libraries that are part of the base QualNet Developer distribution (Developer, Multimedia and Enterprise, and Wireless Model Libraries) and any additional model libraries purchased by you. QualNet does not need to be recompiled in order to use the models in these libraries.

However, QualNet will need to be recompiled if the source code is modified or certain addons are included (see [Section 2.5](#page-39-0)).
# <span id="page-36-0"></span>**2.3.3 Compiling QualNet**

To compile QualNet on a Linux system, perform the following steps:

- **1.** Open a command window.
- 2. Go to QUALNET\_HOME/main folder.
- **3.** QUALNET HOME/main includes makefiles for different combinations of glibc and gcc versions. To automatically select the makefile for your system, type the following command:

**./configure.sh**

This script will check whether the expat development library and C/C++ compiler required for compiling QualNet on your system are already installed. If the required software is not found on your system, the script will prompt you to install the software. Install the required software and run the script again. If the required software is found on the system, the script will prompt you for the model libraries that should be compiled with QualNet and will create a file called Makefile in the folder QUALNET\_HOME/ main.

**Note:** Once you have created the makefile using this script, you do not need to run the script again unless you want to change the list of libraries to be compiled with QualNet.

If the script is unable to create Makefile or if you want to select the makefile yourself, then make a copy of the makefile appropriate for the glibc and gcc versions installed on your system (see Table 2-5).

- **Notes: 1.** To check the version of gcc installed on your system, type the following command in a command window: **gcc -v**.
	- **2.** To check the version of glibc installed on your system, type one the following commands in a command window:
		- **•** For Debian-based distributions (such as Ubuntu): **dpkg -s libc6**
		- **•** For the other Linux distributions: **rpm -q glibc**
	- **3.** If there is no makefile listed for the glibc and gcc versions installed on your system, try the makefile that is closest to your versions. However, the makefile may not work for your system. If you need help, contact support@scalable-networks.com.

| <b>Distribution</b>                                          | glibc<br><b>Version</b> | $qcc$<br><b>Version</b> | <b>Makefile for 32-bit</b><br><b>Executable</b><br>(for 32-bit and 64-bit<br><b>Platforms)</b> | <b>Makefile for 64-bit</b><br><b>Executable</b><br>(for 64-bit Platforms) |
|--------------------------------------------------------------|-------------------------|-------------------------|------------------------------------------------------------------------------------------------|---------------------------------------------------------------------------|
| <b>SUSE Linux Enterprise Server</b><br>10 SP2                | 2.4                     | 4.1                     | Makefile-linux-glibc-2.4-<br>$qcc-4.1$                                                         | Makefile-linux-x86 64-<br>$qlibc-2.4-qcc-4.1$                             |
| CentOS 5.3<br>CentOS 5.4<br>openSUSE 10.2                    | 2.5                     | 4.1                     | Makefile-linux-glibc-2.5-<br>$qcc-4.1$                                                         | Makefile-linux-x86 64-<br>glibc-2.5-gcc-4.1                               |
| Red Hat Enterprise Linux 5.3<br>Red Hat Enterprise Linux 5.4 |                         |                         |                                                                                                |                                                                           |
| openSUSE 11.1<br>SUSE Linux Enterprise Server 11             | 2.9                     | 4.3                     | Makefile-linux-glibc-2.9-<br>$qcc-4.3$                                                         | Makefile-linux-x86 64-<br>glibc-2.9-gcc-4.3                               |
| Ubuntu 9.10 (Karmic)                                         | 2.10                    | 4.4                     | Makefile-linux-glibc-<br>$2.10 - qcc - 4.4$                                                    | Makefile-linux-x86 64-<br>qlibc-2.10-gcc-4.4                              |

**TABLE 2-5. Linux Makefiles** 

For example, for Red Hat Enterprise Linux 5.3 and other Linux distributions with glibc 2.5 and gcc 4.1 on a 32-bit platform, use the following command to make a copy of the makefile:

**cp Makefile-linux-glibc-2.5-gcc-4.1 Makefile**

**4.** Compile QualNet by using the following command (it takes several minutes for QualNet to compile):

## **make**

This creates the QualNet executable in the QUALNET\_HOME/bin directory. For Linux systems, the executable is called qualnet.

To recompile QualNet, run **make** again. However, it is sometimes useful to delete all object files before recompiling. Use the following commands to remove all object (.o) files and recompile:

**make clean make**

# **. . . . . . . . . . . . . . . . . . . . . . . . . . . . . . . . . . . . . . . . . . . . . . . . . . . . . . . . . . . . . . . . . . . . . . . . .** 2.4 Compiling QualNet on Mac OS X

This section describes how to compile QualNet on Mac OS X platforms. [Section](#page-38-0) 2.4.1 lists the supported C++ compilers. [Section](#page-38-1) 2.4.2 describes the precompiled executable files included in the QualNet distribution. [Section](#page-38-2) 2.4.3 gives detailed instructions for compiling QualNet.

# <span id="page-38-0"></span>**2.4.1 C/C++ Compilers**

To compile QualNet source code or custom addons, the compilers listed in Table 2-6 are required.

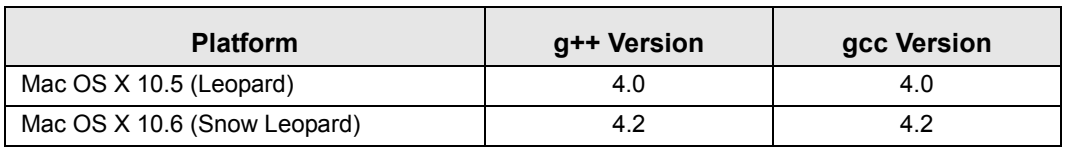

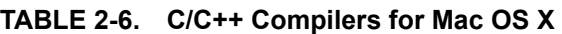

The proper version of g++ and gcc must be installed on your system in order to compile QualNet.

# <span id="page-38-1"></span>**2.4.2 Executable Files**

For Mac OS X platforms, the QualNet distribution includes the following executable files:

qualnet-precompiled-leopard-32bit: This is pre-built executable for Leopard platforms.

- **•** qualnet-precompiled-snow-leopard-32bit: This is pre-built 32-bit executable for Snow Leopard platforms.
- **•** qualnet-precompiled-snow-leopard-64bit: This is pre-built 64-bit executable for Snow Leopard platforms.
- **•** qualnet: This is a copy of qualnet-precompiled-snow-leopard-32bit.

Note that the file qualnet is overwritten every time you recompile QualNet. If you recompile QualNet but want to use the pre-built executable, then copy the appropriate pre-built executable file to qualnet.

These executable files have been compiled with all model libraries that do not require third-party software (see [Section 2.5](#page-39-0)). Your license file will enable the model libraries that are part of the base QualNet Developer distribution (Developer, Multimedia and Enterprise, and Wireless Model Libraries) and any additional model libraries purchased by you. QualNet does not need to be recompiled in order to use the models in these libraries.

However, QualNet will need to be recompiled if the source code is modified or certain addons are included (see [Section 2.5](#page-39-0)).

# <span id="page-38-2"></span>**2.4.3 Compiling QualNet**

To compile QualNet on a Mac OS X system, perform the following steps:

- **1.** Open a command window.
- **2.** Go to QUALNET\_HOME/main directory.
- **3.** QUALNET\_HOME/main includes makefiles for different Mac OS X versions. Make a copy of the makefile appropriate for your platform (see Table 2-7).

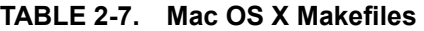

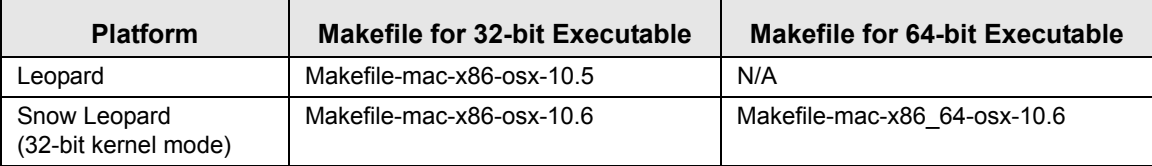

For example, to create a 32-bit executable on Snow Leopard, use the following command to make a copy of the makefile:

```
cp Makefile-mac-x86-osx-10.6 Makefile
```
**4.** Compile QualNet by using the following command (it takes several minutes for QualNet to compile):

#### **make**

This creates the QualNet executable in the QUALNET\_HOME/bin directory. For Mac OS X systems, the executable is called qualnet.

To recompile QualNet, run **make** again. However, it is sometimes useful to delete all object files before recompiling. Use the following commands to remove all object (.o) files and recompile:

**. . . . . . . . . . . . . . . . . . . . . . . . . . . . . . . . . . . . . . . . . . . . . . . . . . . . . . . . . . . . . . . . . . . . . . . . .** 

**make clean make**

# <span id="page-39-0"></span>2.5 Activating and Deactivating Addons

Addons are components of QualNet which provide enhanced features and functionality. Some of these are included with the QualNet distribution, whereas others are distributed separately. Addons may contain additional source code, pre-compiled library files, and third party utilities. Addons can be activated or deactivated independently.

QualNet addons fall into the following classes:

- **•** Libraries: Protocol (model) libraries sold with QualNet
- **•** Interfaces: External interfaces requiring third party software
- **•** Custom addons: Special purpose addon modules and user-developed addons
- **•** Contributed models: Models developed and provided by Scalable Network Technologies customers for distribution

## **Model Libraries Precompiled with QualNet**

The source code, scenarios, and documentation for the following model libraries are included in the QualNet distribution. In addition, the precompiled executable files included in the distribution (see [Section](#page-28-0) 2.2.2, [Section](#page-35-0) 2.3.2, and [Section](#page-38-1) 2.4.2) have been compiled with these libraries:

- **•** Developer (including STK interface)
- **•** Multimedia and Enterprise
- **•** Wireless
- **•** Advanced Wireless
- **•** Cellular
- **•** Satellite
- **•** Sensor Networks Model Library
- **•** UMTS
- **•** Urban Propagation

To deactivate or reactivate any of these libraries (except Developer, Multimedia and Enterprise, and Wireless), see [Section 2.5.1](#page-41-1) (for Windows), [Section 2.5.2](#page-41-0) (for Linux), or [Section 2.5.3](#page-42-0) (for Mac OS X).

## **Model Libraries Included with QualNet that Require Compilation**

The source code, scenarios, and documentation for the following model libraries and components are included in the QualNet distribution. However, the precompiled executable files included in the distribution have *not* been compiled with these libraries and components:

- **•** ALE/ASAPS Advanced Propagation
- **•** TIREM Advanced Propagation
- **•** Standard Interfaces HLA
- **•** Standard Interfaces DIS

The libraries and components listed above require third-party software. In order to use these, you must install the additional software and recompile QualNet. For details of installing the additional software, refer to the model library documentation. For details of compiling QualNet with any of these libraries or components, see [Section 2.5.1](#page-41-1) (for Windows), [Section 2.5.2](#page-41-0) (for Linux), or [Section 2.5.3](#page-42-0) (for Mac OS X).

## **Model Libraries and Addons Not Included in QualNet Distribution**

Any model library or addon not included in the QualNet distribution will need to be downloaded separately and QualNet will need to be recompiled in order to use the library or addon. For instructions for downloading the model library or addon and any additional requirements, refer to the library or addon documentation. For details of compiling QualNet with the model library or addon, see [Section](#page-41-1) 2.5.1 (for Windows), [Section](#page-41-0) 2.5.2 (for Linux), or [Section](#page-42-0) 2.5.3 (for Mac OS X).

[Section 2.5.1](#page-41-1) describes how to activate and deactivate addons on Windows systems. [Section 2.5.2](#page-41-0) describes how to activate and deactivate addons on Linux systems. [Section 2.5.3](#page-42-0) describes how to activate and deactivate addons on Mac OS X systems.

**Note:** In the following sections, we use the Satellite Library addon as an example. Users should modify the addon name in the following instructions to match the name of the addon they want to activate or deactivate.

## <span id="page-41-1"></span>**2.5.1 Activating and Deactivating Addons on Windows**

To activate or adjective a QualNet addon on Windows, perform the following steps:

- **1.** Open the file QUALNET\_HOME/main/Makefile-addons-windows with a text editor.
- **2.** To activate the addon, locate and uncomment the include statement for the addon makefile.

For the Satellite Library, change the line

```
#include ../libraries/satellite/Makefile-windows
include ../libraries/satellite/Makefile-windows
```
To deactivate the addon, comment out the include statement for the addon makefile.

If you want to activate an addon for which there is no include statement, then add an include statement for the addon makefile similar to the one for the Satellite Library.

**3.** Recompile QualNet, as described in [Section](#page-29-0) 2.2.3.

**Note:** Delete all object (.obj) files before recompiling by using the **nmake clean** command.

## <span id="page-41-0"></span>**2.5.2 Activating Addons on Linux**

On linux systems, model libraries and addons can be activated or deactivated manually (see [Section](#page-41-2) 2.5.2.1) or by using the **configure.sh** script (see [Section](#page-42-1) 2.5.2.2).

## <span id="page-41-2"></span>**2.5.2.1 Activating Addons Manually**

To manually activate or deactivate a QualNet addon on Linux systems, perform the following steps:

- **1.** Open the file QUALNET\_HOME/main/Makefile-addons-unix with a text editor.
- **2.** To activate the addon, locate and uncomment the include statement for the addon makefile.

For the Satellite Library, change the line

```
#include ../libraries/satellite/Makefile-unix
```
to

to

```
include ../libraries/satellite/Makefile-unix
```
To deactivate the addon, comment out the include statement for the addon makefile.

If you want to activate an addon for which there is no include statement, then add an include statement for the addon makefile similar to the one for the Satellite Library.

**3.** Recompile QualNet, as described [Section](#page-36-0) 2.3.3.

**Note:** Delete all object (.o) files before recompiling by using the **make clean** command.

to

Ι

## <span id="page-42-1"></span>**2.5.2.2 Activating Addons using the Script**

To activate or deactivate one or more model libraries included in the QualNet distribution on Linux systems, run the **configure.sh** script, as described in [Section](#page-36-0) 2.3.3, to create a makefile that enables the desired libraries. Recompile QualNet, as described in [Section](#page-36-0) 2.3.3.

To activate any other model library or addon, perform the following steps:

- **1.** Create the makefile by running the **configure.sh** script.
- **2.** Open the file QUALNET\_HOME/main/Makefile-addons-unix with a text editor.
- **3.** Add an include statement for the addon makefile similar to the following (the following assumes that the name of the addon to be activated is myaddon):

```
# INSERT LIBRARIES HERE
include ../libraries/developer/Makefile-unix
include ../libraries/multimedia_enterprise/Makefile-unix
include ../libraries/wireless/Makefile-unix
include ../libraries/myaddon/Makefile-unix
...
```
**4.** Recompile QualNet, as described in [Section](#page-36-0) 2.3.3.

**Note:** Delete all object (.o) files before recompiling by using the **make clean** command.

## <span id="page-42-0"></span>**2.5.3 Activating Addons on Mac OS X**

To activate or deactivate a QualNet addon on Mac OS X systems, perform the following steps:

- **1.** Open the file QUALNET HOME/main/Makefile-addons-unix with a text editor.
- **2.** To activate the addon, locate and uncomment the include statement for the addon makefile. For the Satellite Library, change the line

```
#include ../libraries/satellite/Makefile-unix
```
include ../libraries/satellite/Makefile-unix

To deactivate the addon, comment out the include statement for the addon makefile. If you want to activate an addon for which there is no include statement, then add an include statement for the addon makefile similar to the one for the Satellite Library.

**3.** Recompile QualNet, as described [Section](#page-38-2) 2.4.3.

**Note:** Delete all object (.o) files before recompiling by using the **make clean** command.

# **. . . . . . . . . . . . . . . . . . . . . . . . . . . . . . . . . . . . . . . . . . . . . . . . . . . . . . . . . . . . . . . . . . . . . . . . .**

# 2.6 Advanced Compilation Options

The folder QUALNET\_HOME/main contains several Makefiles which are used for building QualNet. The Makefiles have been structured in a platform-independent way so that minimal changes are required to modify the build process. The Makefile organization is shown in Table 2-8.

| File                          | <b>Description</b>                                                                                                    |  |
|-------------------------------|----------------------------------------------------------------------------------------------------|--|
| Makefile-addons-unix          | Makefile to include different addons for Linux and Mac<br>OS X platforms.                                                                                    |  |
| Makefile-addons-windows       | Makefile to include different addons for Windows<br>platforms.                                                                                               |  |
| Makefile-common               | Platform-neutral makefile. Defines the master list of<br>source files, include directories, and kernel object files.                                         |  |
| Makefile-unix-common          | Rules for Linux and Mac OS X platforms. Included in the<br>Linux makefiles.                                                                                  |  |
| Makefile-unix-first-target    | Contains target 'all' for Linux and Mac OS X platforms.<br>Included in the Linux makefiles.                                                                  |  |
| Makefile-windows-common       | Rules for Windows platforms. Included in the Windows<br>makefiles (seeTable 2-3).                                                                            |  |
| Makefile-windows-first-target | Contains target 'all' for Windows platforms. Included in<br>the Windows makefiles (see Table 2-3).                                                           |  |
| Makefile-windows-targets      | Rules for Windows platforms defined last so they can<br>use macro values such as \$(OPT) and \$(DEBUG).<br>Included in the Windows makefiles (seeTable 2-3). |  |

**TABLE 2-8. Makefile Organization** 

The common files included in Windows and UNIX (Linux and Mac OS X) Makefiles are different because the Visual C++ development environment differs from UNIX compilers and they have different sets of commands. However, the general organization of the files is similar. The Makefile-[platform] files are used to make changes to the OPT, DEBUG and FLAGS macros as appropriate for that platform. Other modifications should be made to the files that it includes. For instance, the user can add or modify compiler flags in Makefile-unix-common and Makefile-windows-common files.

## Example:

The following segment from QUALNET\_HOME/main/Makefile-windows-common shows how to add a compiler option:

```
CXXFLAGS = \n\begin{bmatrix} \n\end{bmatrix}/GX /MT /nologo \
$(INCLUDE_DIRS) \
$ (FLAGS) \setminus$(DEBUG)$ (OPT) \ \ \backslash$(ADDON_OPTIONS) \
-DTEST_FLAG
```
To compile customized source files into QualNet, follow the instructions in [Section 4.10](#page-425-0) for creating an Addon, Library or Interface.

#### **. . . . . . . . . . . . . . . . . . . . . . . . . . . . . . . . . . . . . . . . . . . . . . . . . . . . . . . . . . . . . . . . . . . . . . . . .**

# 2.7 Debugging QualNet

This section describes how to debug QualNet on Windows systems (see [Section](#page-44-0) 2.7.1) and on Linux and Mac OS X systems (see [Section](#page-46-0) 2.7.2)

# <span id="page-44-0"></span>**2.7.1 Debugging on Windows**

To run the debugger, QualNet must be compiled with the debug option. (By default, QualNet is compiled with the optimization option for runtime efficiency.) This section describes how to compile QualNet with the debug option and how to debug QualNet in Visual C++ 2008 Express Edition (debugging in Microsoft Visual Studio 2005 and Microsoft Visual Studio 2008 is similar).

## **Compiling QualNet with Debug Option**

Perform the following steps to recompile QualNet with the debug option:

- **1.** Open the command window for your compiler as described in section [Section 2.2.3.1](#page-29-1). Go to QUALNET\_HOME/main.
- **2.** Copy the makefile for your compiler (see [Section](#page-29-0) 2.2.3) to Makefile.
- **3.** Edit Makefile as follows:
	- **•** Enable the DEBUG line by removing the '#' character so it is displayed as:

DEBUG =  $/Zi$ 

• Disable the OPT line by inserting a '#' character at the beginning of the line so it is displayed as:

# OPT = /Ox /Ob2

**4.** Recompile QualNet by typing the following commands:

**nmake clean nmake**

## **Debugging in Visual C++ 2008 Express Edition**

To debug QualNet, perform the steps described below if you are using Visual C++ 2008 Express Edition. (Steps to debug in Microsoft Visual Studio 2008 are similar).

- **1.** Start Visual C++ 2008 Express Edition.
- **2.** Select **File > Open > Project/Solution** and select the executable file (qualnet.exe).
- **3.** Select **Project > Properties > Configuration Properties > Debugging**.

Set **Command** to the path where the executable is located.

Set **Command Arguments** to the name of the scenario configuration (.config) file to be debugged. Set **Working Directory** to the directory where the scenario configuration file is located.

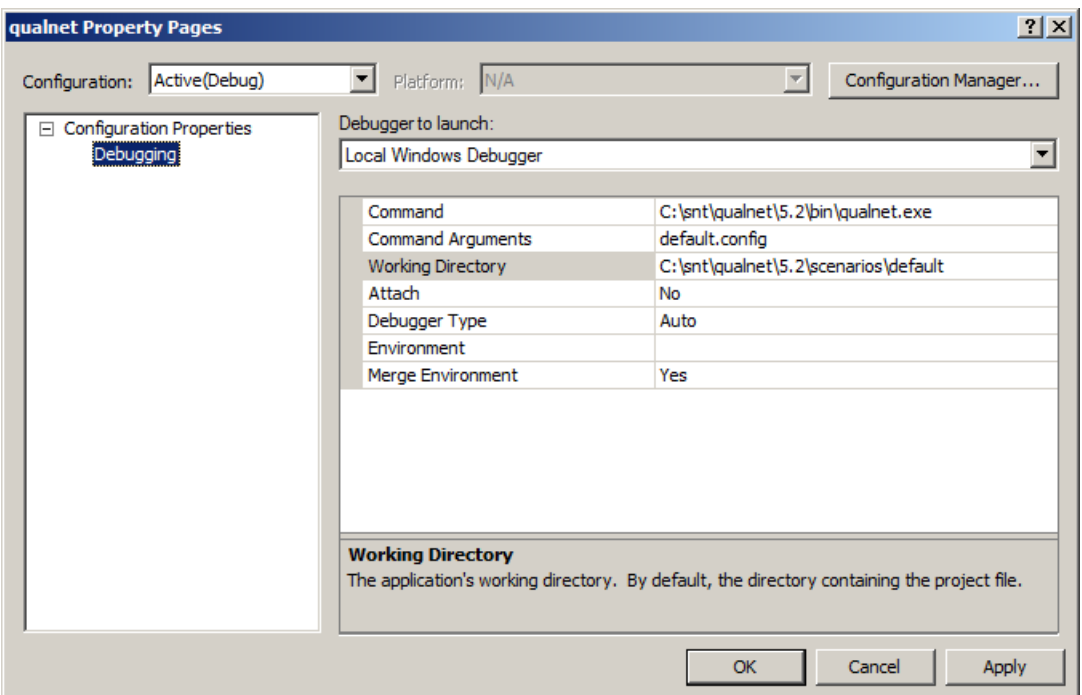

- **4.** Set the breakpoints as desired and debug using the commands listed in the **Debug** menu.
	- **Notes: 1.** When starting the program, several messages in one of the debugger status windows may be displayed that look like the following:

```
Loaded 'C:\WINNT\SYSTEM32\COMCTL32.DLL', no matching 
symbolic information found.
```
This is normal.

**2.** If the following error occurs, the configuration file specified in the **Project > Properties** window is not in the working directory specified:

```
The thread 0x498 has exited with code 3 (0x3). 
The program 'C:\snt\qualnet\5.2\bin\qualnet.exe' has 
exited with code 3 (0x3).
```
# <span id="page-46-0"></span>**2.7.2 Debugging on Linux and Mac OS X Systems**

To run the debugger on UNIX systems, QualNet must be compiled with the debug option. The Linux and Mac OS X Makefiles already contain the -q compiler option by default to include debugging information in the QualNet executable.

## **Compiling QualNet with Debug Option**

By default, the optimization option of the compiler is enabled in the Linux and Mac OS X Makefiles. When the optimization option is enabled, the compiler may optimize the program for better performance. However, for better source level debugging, the optimization option of the compiler should be disabled and the debug option should be enabled.

Perform following steps to recompile QualNet with the debug option enabled:

- **1.** Go to QUALNET HOME/main. Copy the makefile for your compiler (see [Section 2.3.3](#page-36-0) and [Section 2.4.3\)](#page-38-2) to Makefile.
- **2.** Edit Makefile as follows:
	- **•** Enable the DEBUG line by removing the '#' character so it is displayed as:

 $DEBUG = -g$ 

• Disable the OPT line by inserting a '#' character at the beginning of the line so it is displayed as:

# OPT = -O3

**3.** Recompile QualNet by typing the following commands:

**make clean make**

## **Running the Debugger**

QualNet can be run from within debug tools such as gdb or dbx. Here, we use gdb as an example.

To run gdb, perform the following steps:

- **1.** Open a command window. Go to the directory where the scenario to be debugged is located.
- **2.** Load the QualNet executable into gdb by typing the following command (this assumes that QualNet is installed in /home/username/snt/qualnet/5.2):

```
gdb /home/username/snt/qualnet/5.2/bin/qualnet
```
**3.** From within the gdb environment, run your scenario in gdb by typing the following command (assuming the scenario configuration file is myscenario.config):

**run myscenario.config**

**4.** To exit gdb, type following command in gdb:

**quit**

Refer to gdb user manual for more information on how to debug a program in gdb.

# **Simulator Basics**

In this chapter, we discuss the basics of QualNet Simulator. [Section](#page-48-0) 3.1 provides an overview of discreteevent simulation, and [Section](#page-49-0) 3.2 describes how protocols are modeled in QualNet. [Section](#page-50-0) 3.3 provides implementation details of discrete-event simulation in QualNet, while [Section](#page-63-0) 3.4 describes the architecture of QualNet Simulator.

# <span id="page-48-0"></span>3.1 Overview of Discrete-event Simulation

QualNet is a discrete-event simulator. In discrete-event simulation, a system is modeled as it evolves over time by a representation in which the system state changes instantaneously when an *event* occurs, where an event is defined as an instantaneous occurrence that causes the system to change its state or to perform a specific action. Examples of events are: arrival of a packet, a periodic alarm informing a routing protocol to send out routing update to neighbors, etc. Examples of actions to take when an event occurs are: sending a packet to an adjacent layer, updating state variables, starting or restarting a timer, etc.

**. . . . . . . . . . . . . . . . . . . . . . . . . . . . . . . . . . . . . . . . . . . . . . . . . . . . . . . . . . . . . . . . . . . . . . . . .** 

In discrete-event simulation, the simulator maintains an *event queue*. Associated with each event is its *event time*, i.e., the time at which the event is set to occur. Events in the event queue are sorted by the event time. The simulator also maintains a *simulation clock* which is used to simulate time. The simulation clock is advanced in discrete steps, as explained below.

The simulator operates by continually repeating the following series of steps until the end of simulation:

- **•** The simulator removes the first event from the event queue, i.e., the event scheduled for the earliest time.
- **•** The simulator sets the simulation clock to the event time of the event. This may result in advancing the simulation clock.
- **•** The simulator handles the event, i.e., it executes the actions associated with the event. This may result in changing the system state, scheduling other events, or both. If other events are scheduled, they may be scheduled to occur at the current time or in the future.

# **. . . . . . . . . . . . . . . . . . . . . . . . . . . . . . . . . . . . . . . . . . . . . . . . . . . . . . . . . . . . . . . . . . . . . . . . .**

# <span id="page-49-0"></span>3.2 Modeling Protocols in QualNet

As discussed in [Section](#page-22-0) 1.2, each node in QualNet runs a protocol stack, shown in [Figure](#page-23-0) 1-1. Each layer provides a service to the layer above it, by using the services of the layers below it.

Each protocol operates at one of the layers of the stack. Protocols in QualNet essentially operate as a finite state machine. The occurrence of an event corresponds to a transition in the finite state machine. The interface between the layers is also event based. Each protocol can either create events that make it change its own state (or perform some event handling), or create events that are processed by another protocol. To pass data to, or request a service from, an adjacent layer, a protocol creates an event for that layer.

[Figure 3-1](#page-49-1) shows the finite state machine representation of a protocol in QualNet. At the heart of a protocol model is an *Event Dispatcher*, which consists of a *Wait For Event* state and one or more *Event Handler*  states (see [Figure 3-1](#page-49-1)). In the *Wait For Event* state, the protocol waits for an event to occur. When an event for the protocol occurs, the protocol transitions to the *Event Handler* state corresponding to that event (e.g., when *Event 1* occurs, the protocol transitions to the *Event 1 Handler* state). In this *Event Handler* state, the protocol performs the actions corresponding to the event, and then returns to the *Wait For Event* state. Actions performed in the *Event Handler* state may include updating the protocol state, or scheduling other events, or both.

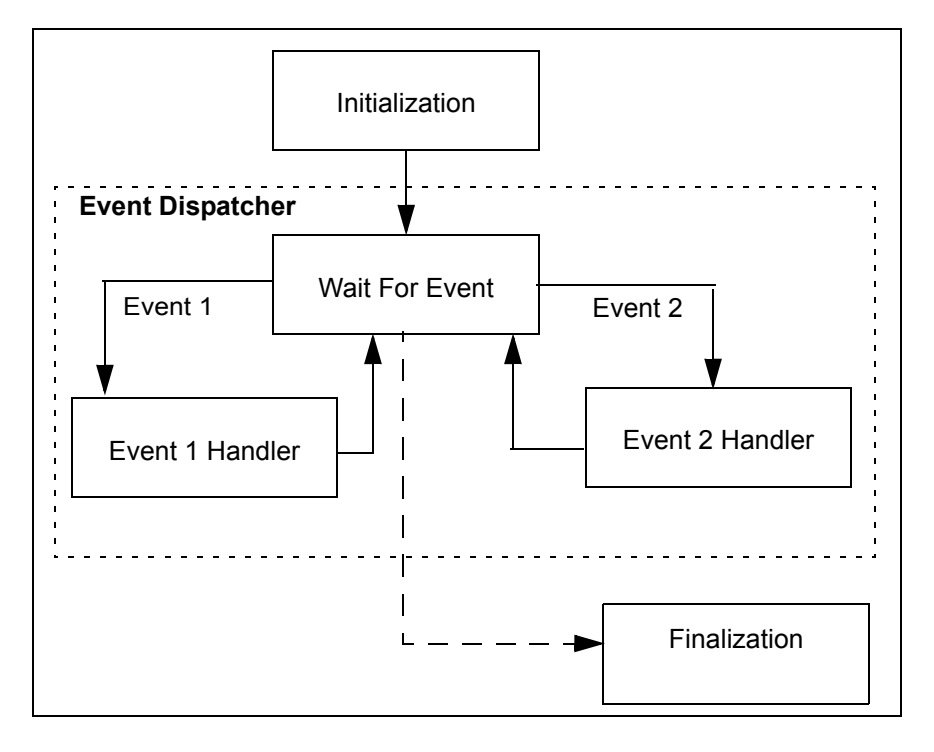

**FIGURE 3-1. Protocol Model in QualNet**

<span id="page-49-1"></span>Besides the *Event Dispatcher*, the protocol finite state machine has two other states: the *Initialization* state and the *Finalization* state. In the *Initialization* state, the protocol reads external input to configure its initial state. The protocol then transitions to the *Wait For Event* state.

The transition to the *Finalization* state occurs automatically at the end of simulation. In the *Finalization* state, protocol statistics collected during the simulation are printed.

## **. . . . . . . . . . . . . . . . . . . . . . . . . . . . . . . . . . . . . . . . . . . . . . . . . . . . . . . . . . . . . . . . . . . . . . . . .**

# <span id="page-50-0"></span>3.3 Discrete-event Simulation in QualNet

This section describes implementation details of discrete-event simulation in QualNet: types of events, data structures and classes to implement events, and API functions for event operations.

## **3.3.1 Events and Messages**

In QualNet, the class used to represent an event is called a *message*. A message holds information about the event such as the type of event, and the associated data. In the context of QualNet, the terms *event* and *message* are often used interchangeably.

There are two types of events in QualNet: *packet events* and *timer events*. Packet events are used to simulate exchange of data packets between layers or between nodes. Packet events are also used for modeling communication between different entities at the same layer. Timer events are used to simulate time-outs and are internal to a protocol. Packets events are discussed in [Section 3.3.2.1](#page-54-0) and timer events are discussed in [Section 3.3.2.2.](#page-62-0)

In this section, we describe the message class and the APIs for message operations.

## <span id="page-50-2"></span>**3.3.1.1 Message Class**

The class Message, defined in file QUALNET HOME/include/message.h, is used to implement events. [Figure](#page-50-1) 3-2 shows the main components of this class. Both packet and timer events are implemented using the Message class.

```
class Message
\left\{ \right.private:
    static const UInt8 SENT = 0x01; // Message is being sent
 ...
public:
    // The default constructor should not be used unless under specific
     // circumstances. The message is not initialized here.
    Message();
   ...
  short layerType; \frac{1}{2} Layer which will receive the message.
  short protocolType; \qquad // Protocol which will receive the
                           // message in the layer.
  short instanceId; // Which instance to give message to (for multiple
                           // copies of a protocol or application).
  short eventType; \frac{1}{10} Message's event type.
   ...
   int packetSize; // Size of the packet field.
   char *packet; // Simulates a data packet, including headers.
   ...
   int virtualPayLoadSize; // Size of "virtual" data.
   clocktype packetCreationTime; // If this is a packet, it's creation time.
   ...
   std::vector<MessageInfoHeader> infoArray;
   ...
}
```
<span id="page-50-1"></span>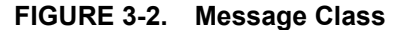

Some of the members of the Message class are explained below.

- **•** layerType: This is the layer associated with the event.
- **•** protocolType: This is the protocol associated with the event.
- **•** instanceId: If there are multiple instances of a protocol, this field denotes the instance of the protocol associated with the event.
- event Type: This is the type of the event. Event types are listed in QUALNET HOME/include/api.h.
- **•** packet: If the class instance is used to simulate an actual data packet in the network, this field stores the packet. Headers added by different layers are included in this field.
- **•** packetSize: This is the size of the packet field.
- **•** virtualPayLoadSize: This is the size of that part of user data whose contents are not important and hence is not allocated any memory, but whose size affects the calculation of transmission time and buffer size.
- packetCreationTime: If the class instance is used to simulate an actual packet in the network, this field stores the packet's creation time.
- infoArray: This is an array that stores additional information that is used in the processing of the event and for information that needs to be transported between layers or nodes. See Section [3.3.1.1.1](#page-51-0) for details of this field.

## <span id="page-51-0"></span>**3.3.1.1.1 Message infoArray Member**

The message infoArray member is an array used to store extra information about the message that is used for processing the message as well as information that needs to be transported between layers or nodes. This information does not affect the transmission delay calculations because it does not model the actual data being transmitted.

Each element of the array is a structure of type MessageInfoHeader, which is declared in QUALNET\_HOME/include/message.h and is shown in [Figure 3-3.](#page-51-1)

```
typedef struct message info header str
{
    unsigned short infoType; // type of the info field
    unsigned short infoSize; // size of buffer pointed to by "info" variable
    char* info; // pointer to buffer for holding info
} MessageInfoHeader;
```

```
FIGURE 3-3. MessageInfoHeader Data Structure
```
The fields of the MessageInfoHeader data structure are explained below.

- **•** infoType: This indicates the type of the information contained in this struct. The value of this field can be one of the enumerations of the type MessageInfoType which is declared in QUALNET HOME/ include/message.h and is shown in [Figure](#page-52-0) 3-4. Users can add additional members to this enumeration for their use, as explained in [Section](#page-76-0) 4.1.2.
- **•** infoSize: This is the size of the info field of this struct.
- **•** info: This is the pointer to the buffer that stores the information.

```
typedef enum message info type str
{
   INFO TYPE UNDEFINED = 0, // an empty info field.
   INFO_TYPE_DEFAULT = 1, // default info type used in situations where
                               // specific type is given to the info field.
    INFO_TYPE_AbstractCFPropagation, // type for abstract contention free
                                      // propagation info field.
    INFO_TYPE_AppName, // Pass the App name down to IP layer
    INFO_TYPE_StatCategoryName,
    INFO_TYPE_DscpName,
 ...
    INFO_TYPE_TransStatsDbContent,
    INFO_TYPE_NetStatsDbContent,
     ...
} MessageInfoType;
```
#### **FIGURE 3-4. MessageInfoType Enumeration Type**

<span id="page-52-0"></span>Different elements of the infoArray field can be used for different purposes, for both timer events and packet events. For example, one of the elements of the array can be used to store additional information associated with a timer, e.g., for a timer indicating that a route has expired, the destination address for the expired route can be stored in one of the elements of infoArray. This can assist the timer event handler to locate and remove the correct entry in the routing table.

QualNet provides several APIs to manipulate the infoArray field. See [Section 4.1.2](#page-76-0) for a more detailed description of the infoArray field and its associated APIs.

## **3.3.1.1.2 Message packet Field**

The message packet field simulates the actual data being transmitted. Unlike the infoArray field, the size of this field, indicated by the packetSize member of the Message class, does affect the transmission delay calculations.

## <span id="page-53-0"></span>**3.3.1.2 Message APIs**

Several API functions are available in QualNet for message operations. The message APIs can be called from any layer. The prototypes for these functions can be found in the file QUALNET\_HOME/include/ message.h. The implementation code for these functions can be found in the file QUALNET\_HOME/main/ message.cpp. Some of the message APIs are listed below. Refer to *API Reference Guide* or the file message.h for a complete list of message APIs and their parameters.

**•** MESSAGE\_Send: This function schedules the specified event (message) to occur after the specified delay.

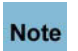

#### **Do not alter any fields of the message class instance after an event has been scheduled by calling MESSAGE\_Send.**

- MESSAGE\_Alloc: This function allocates a new message structure and sets the layerType, protocolType and eventType fields of the structure to the values passed to the function as parameters.
- MESSAGE\_Free: This function frees the message specified. The packet and infoArray fields of the message are freed, and then the message itself is freed.
- MESSAGE\_AddInfo: This function allocates one element of the infoArray field of the specified message. The type and size of the associated info field are passed as parameters.
- **•** MESSAGE\_ReturnInfo: This function takes the infoType as a parameter and returns a pointer to the associated info field of the specified message.
- MESSAGE ReturnInfoSize: This function takes the infoType as a parameter and returns the associated infoSize field of the specified message.
- MESSAGE PacketAlloc: This function allocates the packet field of the specified message. The size of the packet field and the name of the protocol that creates the packet are passed as parameters.
- **•** MESSAGE\_ReturnPacket: This function returns a pointer to the packet field of the specified message.
- MESSAGE\_ReturnActualPacketSize: This function returns the packetSize field of the specified message.
- MESSAGE CancelSelfMsg: This function cancels a message that had been scheduled earlier.

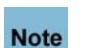

#### **Do not free the message explicitly or re-use the message after canceling it. The function MESSAGE\_CancelSelfMsg also frees the memory associated with the message.**

- MESSAGE AddHeader: This function adds a header to the packet enclosed in the specified message. The packetSize field of the message is incremented by the size of the header and the packet field points to the newly allocated header. The header size and the name of the protocol that adds the header are passed as a parameters.
- MESSAGE RemoveHeader: This function removes a header from the packet enclosed in the specified message. The packetSize field of the message is decremented by the size of the header, and the packet field points to the space after the removed header. The header size and the name of the protocol that removes the header are passed as parameters.
- MESSAGE GetLayer: This function returns the layerType field of the specified message.
- MESSAGE GetProtocol: This function returns the protocolType field of the specified message.
- MESSAGE GetEvent: This function returns the event Type field of the specified message.

# **3.3.2 Types of Events**

In QualNet, there are two types of events: packet events and timer events. Although both packet and timer events are defined using the same Message class (see [Section](#page-50-2) 3.3.1.1), they vary in their purpose and the manner in which they are handled by QualNet.

# <span id="page-54-0"></span>**3.3.2.1 Packet Events**

Packet events are used to simulate transmission of packets across the network. A packet is defined as a unit of virtual or real data at any layer of the protocol stack. When a node needs to send a packet to an adjacent layer in the QualNet protocol stack, it schedules a packet event at the adjacent layer. The occurrence of the packet event at the adjacent layer simulates the arrival of the packet.

When a protocol residing at a particular layer at one node sends packets the corresponding protocol at the same layer at another node, the packet is passed down through the protocol stack at the sending node, across the network, and then up through the protocol stack at the receiving node. At each level of the protocol stack at the sending node, header information is added to the packet as it is sent to the layer below. Each layer is responsible for sending the packet to its adjacent layer. At the receiving node, each layer strips off its header and sends the packet to the layer above, until the original packet is finally available to the receiving protocol. Figure 3-5 shows an example of this process for the case when the originating protocol resides at the Application Layer. The steps in this process are listed below.

- The originating protocol creates a new message by using the API MESSAGE Alloc. The protocol creates the packet field of this message by using the API MESSAGE\_PacketAlloc.
- **•** The protocol puts the data to be sent to the receiving node in the packet field of the message, sets the other fields of the message appropriately, and sends the message to the next layer (Transport Layer in this case) by using the API MESSAGE\_Send. Function MESSAGE\_Send schedules a packet event for the next layer to occur after a delay that is specified as a parameter.
- **•** When the packet is received by the Transport Layer protocol, the Transport Layer protocol appends its header to the packet by using the API MESSAGE AddHeader and sets the header fields appropriately. The Transport Layer protocol then sends the resulting packet to the next layer in the stack by using the API MESSAGE\_Send.
- **•** The previous step is repeated at each layer in the protocol stack: Each layer adds its header to the packet and sends the resulting packet to the next layer.
- **•** When the packet arrives at the Physical Layer of the source node, it schedules a packet receive event for the Physical Layer at the destination node.
- **•** When a layer at the destination node receives a packet, it removes the corresponding header using the API MESSAGE RemoveHeader, and sends the resulting packet to the next higher layer in the protocol stack using the API MESSAGE\_Send.
- **•** The previous step is repeated at each layer in the protocol stack: Each layer removes its header and sends the resulting packet to the next higher layer.
- **•** When the packet arrives at the Application Layer at the destination node, the receiving protocol processes the packet and frees the message using the API MESSAGE\_Free.

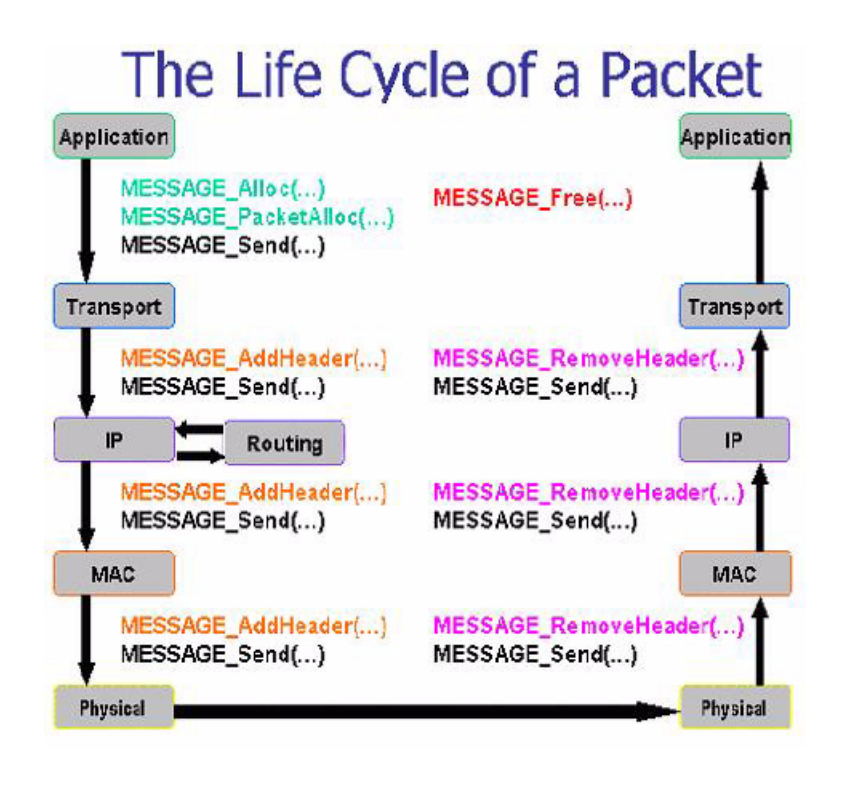

**FIGURE 3-5. The Life Cycle of a Packet**

In QualNet, communication between adjacent layers can take place by using message APIs, as shown in Figure 3-5, or by using layer-specific APIs. Message APIs are generic and can be used at any layer, while layer-specific APIs are specific to a particular layer. [Section 3.3.2.1.1](#page-55-0) gives an overview of the use of layer-specific APIs for packet exchange between layers. [Section 3.3.2.1.2](#page-58-0) gives an overview of the use of message APIs for packet exchange between layers

## <span id="page-55-0"></span>**3.3.2.1.1 Sending Packets Using Layer-specific APIs**

To simplify protocol development, QualNet provides layer-specific API functions to send packets. Rather than using the raw message API as shown in Figure 3-5, the protocol developer can simply use the layerspecific API functions to send packets from a particular layer. The layer-specific API functions are responsible for scheduling events at the adjacent layers as a packet travels through the protocol stack. The APIs provided at each layer encapsulate the message APIs and hides details of scheduling events at the adjacent layer, thus providing easy-to-use functions for sending out packets from a specific layer of the protocol stack.

The layer-specific API functions vary for each layer. The API calls available at each layer are discussed in the corresponding section of [Chapter 4](#page-73-0). To understand the available APIs at each layer, refer to the API functions used for sending packets in the source code of QualNet implementation of protocols operating at that layer. As an example, we give an overview of using the layer-specific packet exchange APIs available at the Application Layer in this section.

Packet exchanges at the Application Layer fall into two categories:

- **•** Exchanging packets with the UDP protocol at the Transport Layer
- **•** Exchanging packets with the TCP protocol at the Transport Layer

[Table 3-1](#page-56-0) lists the API calls available for sending packets at the Application Layer using UDP at the Transport Layer. [Table 3-2](#page-56-1) lists the API calls available for sending packets at the Application Layer using TCP at the Transport Layer. These functions are defined in QUALNET\_HOME/main/app\_util.cpp. The underlying code for each of these functions creates and sends messages using the message APIs discussed in [Section 3.3.1.2](#page-53-0).

<span id="page-56-0"></span>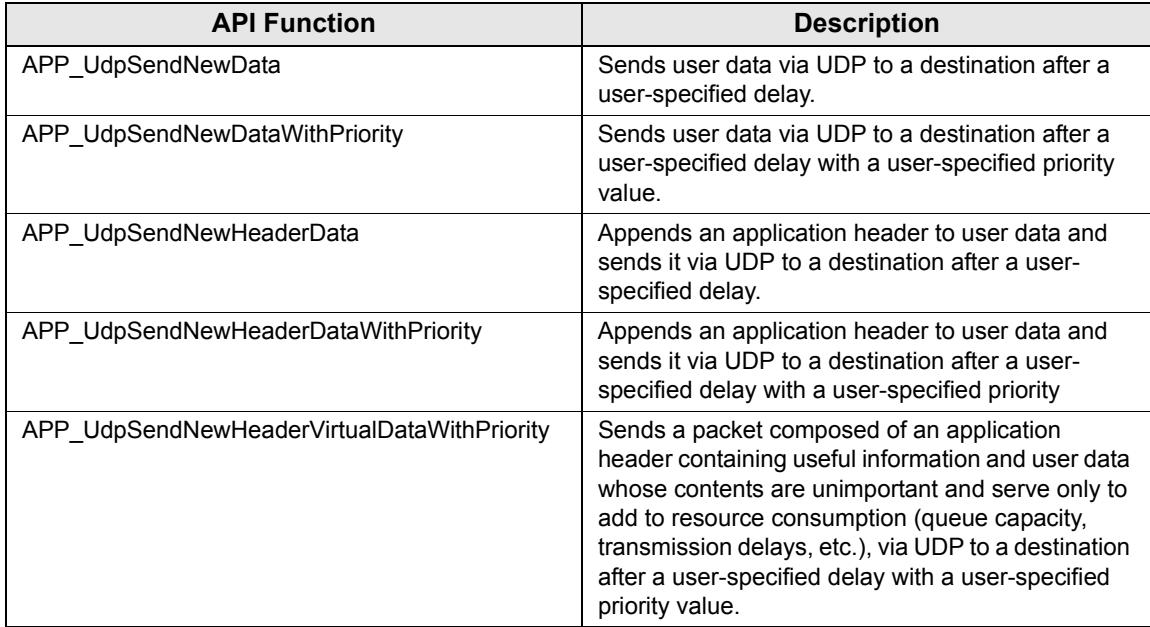

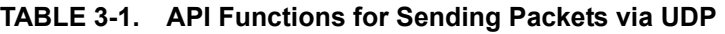

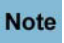

**The APP\_UdpSendNewHeaderVirtualDataWithPriority function is overloaded and can also be used to send to a particular port number.**

<span id="page-56-1"></span>

| <b>API Function</b>             | <b>Description</b>                                                                                                    |
|---------------------------------|----------------------------------------------------------------------------------------------------|
| APP TcpSendData                 | Sends user data via TCP to a destination.                                                                                                    |
| APP TcpSendNewHeaderVirtualData | Sends a packet composed of an application<br>header containing useful information and user data<br>whose contents are unimportant and serve only to<br>add to resource consumption (queue capacity,<br>transmission delays, etc.), via TCP to a<br>destination. |

**TABLE 3-2. API Functions for Sending Packets via TCP**

Figure 3-6 shows a code segment from the RIP implementation function RipSendResponse that uses the API function APP\_UdpSendNewDataWithPriority to send a packet from the Application Layer. Function RipSendResponse is implemented in QUALNET\_HOME/libraries/developer/src/routing\_rip.cpp. Notice that initially a variable, response, is defined. This variable is the user data. This variable is then filled with information (RIP command and RIP version information). Next, the function assigns the destination address and calls the API function APP\_UdpSendNewDataWithPriority to send the packet. The parameters of this API function are explained below.

- **•** node: Pointer to the node
- **•** appType: Application type
- **•** sourceAddr: Source address
- **•** sourcePort: Source port number
- **•** destAddr: Destination address
- **•** outgoingInterface: Outgoing interface index
- **•** payload: Pointer to user data
- **•** payloadSize: Size of user data
- **•** TosType: Priority for the packet
- **•** delay: Delay after which data is to be sent
- **•** traceProtocol: Trace protocol

```
static void RipSendResponse(Node* node, int interfaceIndex, 
                            RipResponseType type) 
{
     ...
    unsigned routeIndex;
    RipResponse response;
   response.command = RIP RESPONSE; // Response message
     ...
    routeIndex = 0;
    while (routeIndex < dataPtr->numRoutes)
     {
        int rteIndex;
         ...
        if (rteIndex != 0)
         {
            NodeAddress destAddress;
            if (NetworkIpIsWiredNetwork(node, interfaceIndex))
\{ destAddress = NetworkIpGetInterfaceBroadcastAddress(
                                   node,
                                    interfaceIndex);
 }
            else
\{ destAddress = ANY_DEST;
 }
           APP_UdpSendNewDataWithPriority(
                node,
               APP_ROUTING_RIP,
                NetworkIpGetInterfaceAddress(node, interfaceIndex),
               APP_ROUTING_RIP,
                 destAddress,
                 interfaceIndex,
                 (char*) &response,
                 RIP_HEADER_SIZE + RIP_RTE_SIZE * rteIndex,
                 IPTOS_PREC_INTERNETCONTROL,
                 RANDOM_nrand(dataPtr->updateSeed) 
                                             % (clocktype) RIP_STARTUP_DELAY,
                 TRACE_RIP);
             ...
 }
        }
}
```
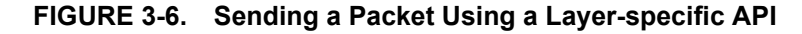

## <span id="page-58-0"></span>**3.3.2.1.2 Sending Packets Using Message APIs**

Layer-specific APIs provide a convenient means for sending packets through the protocol stack. However, sometimes it may be desirable to bypass the layer-specific APIs. This may be due to certain specifics of protocol design. This section describes how to send packets using message APIs.

To understand the use of message APIs, take a look at the implementation of the layer-specific API, APP\_UdpSendNewDataWithPriority, used in function RipSendResponse (see [Section 3.3.2.1.1\)](#page-55-0) to send a packet from the Application Layer to the UDP protocol at the Transport Layer. APP\_UdpSendNewdataWithPriority is implemented in QUALNET\_HOME/main/app\_util.cpp and is shown in Figure 3-7.

```
void
APP_UdpSendNewDataWithPriority(
     Node *node,
     AppType appType,
     NodeAddress sourceAddr,
     short sourcePort,
     NodeAddress destAddr,
     int outgoingInterface,
     char *payload,
     int payloadSize,
     TosType priority,
     clocktype delay,
     TraceProtocolType traceProtocol)
{
     Message *msg;
     AppToUdpSend *info;
     ActionData acnData;
     msg = MESSAGE_Alloc(
               node,
               TRANSPORT_LAYER,
               TransportProtocol_UDP,
              MSG_TRANSPORT_FromAppSend);
    MESSAGE PacketAlloc(node, msg, payloadSize, traceProtocol);
    memcpy(MESSAGE ReturnPacket(msg), payload, payloadSize);
    MESSAGE InfoAlloc(node, msg, sizeof(AppToUdpSend));
    info = (AppToudpsend *) MESSAGE ReturnInfo(msq);
     SetIPv4AddressInfo(&info->sourceAddr, sourceAddr);
     info->sourcePort = sourcePort;
     SetIPv4AddressInfo(&info->destAddr, destAddr);
     info->destPort = (short) appType;
     info->priority = priority;
     info->outgoingInterface = outgoingInterface;
    info-}{t1} = IPDEFTTL; //Trace Information
     acnData.actionType = SEND;
     acnData.actionComment = NO_COMMENT;
     TRACE_PrintTrace(node, msg, TRACE_APPLICATION_LAYER,
        PACKET OUT, &acnData);
    MESSAGE Send(node, msg, delay);
```
}

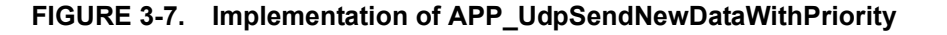

Function APP\_UdpSendNewDataWithPriority allocates a message variable msg using the API MESSAGE\_Alloc. This is followed by a call to MESSAGE\_PacketAlloc to allocate the packet field of the message. The third parameter to MESSAGE\_PacketAlloc, payloadSize, is used to set the size of the packet field. Once MESSAGE\_PacketAlloc has been called, the packet field in the message structure can be used to access this space. The API function MESSAGE\_ReturnPacket is used to access the packet field of the message.

The user data is then copied into the packet field using the memcpy function. Additional information can be stored in the infoArray [0]. info field of the message (see [Section 3.3.1.1.1\)](#page-51-0), which is allocated using the API MESSAGE InfoAlloc. (MESSGE InfoAlloc is equivalent to using MESSAGE AddInfo with INFO\_TYPE\_DEFAULT as the info field type, and allocates the  $0<sup>th</sup>$  element of infoArray). The API MESSAGE\_ReturnInfo is used to access the infoArray [0]. info field of the message. After storing information in the  $\inf_{\Delta}$  info $\inf_{\Delta}$  information in the message, the packet is sent to the next layer using the MESSAGE\_Send function. (When the message is allocated using MESSAGE\_Alloc in the first step of APP\_UdpSendNewDataWithPriority, the layerType, protocolType and eventType fields are set to TRANSPORT\_LAYER, TransportProtocol\_Udp and MSG\_TRANSPORT\_FromAppSend, respectively. The result of calling MESSAGE\_Send in the last step of APP\_UdpSendNewDataWithPriority is to schedule a MSG\_TRANSPORT\_FromAppSend event at the UDP protocol at the Transport Layer after a delay specified by the third parameter of MESSAGE\_Send.)

When a packet from the Application Layer arrives at the UDP protocol at the Transport Layer, UDP appends a header to the packet and sends it to the next layer (Network Layer). This is done in the UDP function TransportUdpSendToNetwork, which is implemented in QUALNET\_HOME//libraries/developer/ src/transport\_udp.cpp and is shown in Figure 3-8.

```
void
TransportUdpSendToNetwork(Node *node, Message *msg)
{
     TransportDataUdp *udp = (TransportDataUdp *) node->transportData.udp;
     TransportUdpHeader *udpHdr;
     AppToUdpSend *info;
     if (udp->udpStatsEnabled == TRUE)
     {
         udp->statistics->numPktFromApp++;
     }
    MESSAGE AddHeader(node, msg, sizeof(TransportUdpHeader), TRACE UDP);
     udpHdr = (TransportUdpHeader *) msg->packet;
    info = (AppTOUdpsend *) MESSAGE ReturnInfo(msq);
     udpHdr->sourcePort = info->sourcePort;
     udpHdr->destPort = info->destPort;
    udpHdr->length = (unsigned short) MESSAGE ReturnPacketSize(msg);
    udpHdr->checksum = 0; /* checksum not calculated */ ActionData acnData;
     acnData.actionType = SEND;
     acnData.actionComment = NO_COMMENT;
     TRACE_PrintTrace(node,
                      msg,
                      TRACE_TRANSPORT_LAYER,
                      PACKET_OUT,
                      &acnData);
     NetworkIpReceivePacketFromTransportLayer(
         node,
         msg,
         info->sourceAddr,
         info->destAddr,
         info->outgoingInterface,
         info->priority,
         IPPROTO_UDP,
         FALSE,
         info->ttl);
}
```
## **FIGURE 3-8. Adding a Header at Transport Layer**

In function TransportUdpSendToNetwork, the API function MESSAGE\_AddHeader is used to add a header before a packet. This function reserves additional space in the packet for a header. The header size is specified by the third parameter of the function. MESSAGE\_AddHeade**r** also appropriately updates the packetSize field in the message structure. After this function is called, the packet field in the message structure points to the space occupied by this new header.

TransportUdpSendToNetwork next updates the header fields and calls the Transport Layer-specific API function NetworkIpReceivePacketFromTransportLayer to send the packet to the next layer (the Network Layer). In this way the packet travels down the protocol stack with each layer adding its own header. This is graphically illustrated in Figure 3-5.

# <span id="page-62-0"></span>**3.3.2.2 Timer Events**

Timer events are used to perform the function of alarms. They essentially allow an application to schedule events for itself at a future time. Periodic alarms are implemented by re-setting the timer event after it has occurred. Timer events are set and received within a protocol and they do not travel through the protocol stack.

Examples of timer events are:

- **•** Timer alarm to send route updates every 5 seconds
- **•** Timer alarm to remove expired route from routing table 3 seconds after it is installed

## **3.3.2.2.1 Setting Timers**

Timer events are also implemented using the message class described in [Section](#page-50-2) 3.3.1.1. To set a timer event, allocate a new message using the function MESSAGE\_Alloc (see [Section](#page-53-0) 3.3.1.2). Pass as parameters to the function the node pointer, the layer, the protocol and the event type. The event types are defined in QUALNET\_HOME/include/api.h.

For example, the following code schedules an event of type MSG\_APP\_RIP\_RegularUpdateAlarm for the RIP protocol at the Application Layer to occur after a delay of 5 seconds from the current simulation time.

```
Message *newMsg;
clocktype delay;
newMsg = MESSAGE_Alloc(node,
                     APP_LAYER,
                     APP_ROUTING_RIP,
                     MSG APP RIP RegularUpdateAlarm);
delay = 5* SECOND;MESSAGE Send(node, newMsg, delay);
```
Note that if the delay is set to 0, the event occurs after the current function finishes execution but before the simulation clock is advanced.

It may be required to store some additional information with a timer. The message infoArray field is used with timers for this purpose. As an example, consider a time-out timer to receive an acknowledgment for a transmitted packet. In this case, the infoArray[0].info field of the message can store the sequence number and destination IP address of the packet for which an acknowledgment is expected. See [Section 3.3.1.1.1](#page-51-0) for more details of the message infoArray field.

## **3.3.2.2.2 Canceling Timers**

The API function MESSAGE CancelSelfMsg (see [Section](#page-53-0) 3.3.1.2) is used to cancel a message in the QualNet scheduler. The message must be a self message, i.e., a message the node sent to itself. The function accepts a pointer to a node and a pointer to the message to be cancelled as arguments.

For example, consider the following function call:

```
MESSAGE CancelSelfMsg(node, msgToCancelPtr)
```
In the function call above, *msgToCancelPtr* is a pointer to the original message that needs to be canceled. To use this function, the pointer to the original message has to be retained.

## **. . . . . . . . . . . . . . . . . . . . . . . . . . . . . . . . . . . . . . . . . . . . . . . . . . . . . . . . . . . . . . . . . . . . . . . . .**

# <span id="page-63-0"></span>3.4 QualNet Simulator Architecture

As discussed in [Section](#page-49-0) 3.2, a protocol model in QualNet has three components: Initialization, Event Handling, and Finalization. Each of these functions is performed hierarchically: first at the node level, then at the layer level, and finally at the protocol level. The following sections describe the hierarchy of these three functions.

# **3.4.1 Initialization Hierarchy**

At the start of simulation, each node in the network is initialized. Function PARTITION\_InitializeNodes, defined in QUALNET HOME/main/partition.cpp and shown in [Figure](#page-64-0) 3-9, is the function which initializes nodes. Function PARTITION\_InitializeNodes initializes the layers of the protocol stack running at every node by calling the initialization function for each layer. The layers are initialized in a bottom-up order, starting from the bottom-most layer. Some layers, such as the MAC Layer, are initialized globally, while the other layers are initialized one node at a time. For example, function MAC\_Initialize initializes the MAC Layer for all nodes, while function TRANSPORT Initialize initializes the Transport Layer at a given node. There are two initialization functions for the Application Layer: one for traffic-generating protocols and the other for routing protocols running at the Application Layer (these are discussed in detail in [Section](#page-91-0) 4.2). Function APP\_Initialize initializes the Application Layer routing protocols for a given node, and function APP\_InitializeApplications initializes the Application Layer traffic-generating protocols at all nodes.

```
void PARTITION_InitializeNodes(PartitionData* partitionData) 
{
     int i, j;
    Node* nextNode = NULL;
     ...
     // Initalize global antenna model
    ANTENNA GlobalAntennaModelPreInitialize(partitionData);
     ANTENNA_GlobalAntennaPatternPreInitialize(partitionData);
     ...
     nextNode = partitionData->firstNode;
     while (nextNode != NULL) {
         ...
       NETWORK PreInit(nextNode, nodeInput);
       PHY Init(nextNode, nodeInput);
         ...
        nextNode = nextNode->nextNodeData;
     }
 ...
     // Initialize globally, rather than a node at a time.
    MAC Initialize(partitionData->firstNode, nodeInput);
     ...
     nextNode = partitionData->firstNode;
     BOOL wasFound;
     char name[MAX_STRING_LENGTH];
     while (nextNode != NULL) 
     {
       NETWORK Initialize(nextNode, nodeInput);
       TRANSPORT Initialize(nextNode, nodeInput);
       APP Initialize(nextNode, nodeInput);
         ...
         nextNode = nextNode->nextNodeData;
     }
     // Initialize globally, rather than a node at a time.
    APP_InitializeApplications(partitionData->firstNode,
                                 nodeInput);
     ...
```
**FIGURE 3-9. Node Initialization Function**

<span id="page-64-0"></span>}

Each layer initialization function, in turn, calls an initialization function for each protocol running at that layer. For example, function TRANSPORT\_Initialize, defined in QUALNET\_HOME/main/transport.cpp and shown in [Figure 3-10,](#page-65-0) calls the initialization functions for the TCP and UDP protocols, TransportTcpInit and TransportUdpInit, respectively. Function TransportTcpInit is defined in QUALNET\_HOME/libraries/ developer/src/transport\_tcp.cpp and function TransportUdpInit is defined in QUALNET\_HOME/libraries/ developer/src/transport\_udp.cpp.

```
void TRANSPORT_Initialize(Node * node, 
                             const NodeInput * nodeInput)
{
     ...
     node->transportData.tcp = NULL;
     node->transportData.udp = NULL;
     TransportTcpInit(node, nodeInput);
     TransportUdpInit(node, nodeInput);
     ...
  }
```
<span id="page-65-0"></span>**FIGURE 3-10. Layer Initialization Function**

The initialization function of a protocol creates and initializes the protocol state variables, as well as the protocol statistics variables. For example, [Figure 3-11](#page-66-0) shows the initialization function for the UDP protocol, TransportUdpInit. Function TransportUdpInit creates the UDP state variable udp, which is a data structure of type TransportDataUdp. If UDP statistics collection is enabled, TransportUdpInit also creates and initializes the UDP statistics variable, which is a data structure of type TransportUdpStat. TransportDataUdp and TransportUdpStat are defined in QUALNET\_HOME/include/transport.h and QUALNET\_HOMElibraries/developer/src/transport\_udp.h, respectively.

```
void TransportUdpInit(Node *node, const NodeInput *nodeInput)
{
    char buf [MAX STRING LENGTH];
     BOOL retVal;
     TransportDataUdp* udp =
                      (TransportDataUdp*)
                      MEM_malloc(sizeof(TransportDataUdp));
     node->transportData.udp = udp;
     TransportUdpInitTrace(node, nodeInput);
     IO_ReadString(
         node->nodeId,
         ANY_ADDRESS,
         nodeInput,
         "UDP-STATISTICS",
         &retVal,
         buf);
  if (\text{retVal} == \text{FALSE} || \text{strom}( \text{buf}, \text{ "NO"}) == 0) {
         udp->udpStatsEnabled = FALSE;
     }
     else if (strcmp(buf, "YES") == 0)
     {
         udp->udpStatsEnabled = TRUE;
     }
     else
     {
          ...
     }
     if (udp->udpStatsEnabled == TRUE)
     {
         udp->statistics = (TransportUdpStat *)
                             MEM malloc(sizeof(TransportUdpStat));
          ...
         memset(udp->statistics, 0, sizeof(TransportUdpStat));
          ...;
     }
}
```
<span id="page-66-0"></span>**FIGURE 3-11. Protocol Initialization Function**

{

# **3.4.2 Event Handling Hierarchy**

When an event occurs, the QualNet kernel gets a handle to the node for which the event is scheduled. It then calls a dispatcher function, NODE\_ProcessEvent, defined in QUALNET\_HOME/main/node.cpp and shown in [Figure](#page-67-0) 3-12. This function determines the layer for which the event has occurred and calls the event dispatcher function for the appropriate layer, e.g., if the event is for the Application Layer, NODE\_ProcessEvent calls the Application Layer event dispatcher function, APP\_ProcessEvent.

```
void NODE_ProcessEvent(Node *node, Message *msg)
     ...
    switch (MESSAGE GetLayer(msg))
     {
          case PROP_LAYER:
          {
              ...
             PROP ProcessEvent(node, msg);
              ...
              break;
          }
          case PHY_LAYER:
          {
             PHY ProcessEvent(node, msg);
              break;
          }
          case MAC_LAYER:
          {
             MAC ProcessEvent(node, msg);
              break;
          }
          case NETWORK_LAYER:
          {
             NETWORK ProcessEvent (node, msg);
              break;
          }
          case TRANSPORT_LAYER:
          {
             TRANSPORT_ProcessEvent(node, msg);
              break;
          }
          case APP_LAYER:
          {
             APP_ProcessEvent(node, msg);
              break;
          }
          ...
     }
```
**FIGURE 3-12. Node Event Handler Function**

<span id="page-67-0"></span>}

The event dispatcher function for a layer determines the protocol for which the event has occurred, and calls the event handler for that protocol. For example, when an event for the Bellman-Ford protocol occurs, the Application Layer dispatcher function, APP\_ProcessEvent, calls function RoutingBellmanfordLayer, which is the event handler for the Bellman-Ford protocol. This is illustrated in Figure 3-13. Function APP\_ProcessEvent is defined in QUALNET\_HOME/main/application.cpp.

```
void APP_ProcessEvent(Node *node, Message *msg)
{
     short protocolType;
    protocolType = APP GetProtocolType(node,msg);
     switch(protocolType)
     {
         case APP_ROUTING_BELLMANFORD:
         {
             RoutingBellmanfordLayer(node, msg);
             break;
         }
        case APP ROUTING FISHEYE:
         {
             RoutingFisheyeLayer(node,msg);
             break;
         }
 ..
         case APP_FTP_CLIENT:
         {
             AppLayerFtpClient(node, msg);
             break;
         }
         case APP_FTP_SERVER:
         {
             AppLayerFtpServer(node, msg);
             break;
         }
         ...
     }//switch//
}
```
**FIGURE 3-13. Layer Event Dispatcher Function**

The protocol event dispatcher, like the other dispatcher functions, consists of a switch statement. It calls the event handler function for the event that has occurred. An event handler is specific to an event and performs the required actions on the occurrence of that event. For example, the Bellman-Ford dispatcher function, RoutingBellmanfordLayer, shown in [Figure 3-14,](#page-69-0) calls function HandleFromTransport when an event of type MSG\_APP\_FromTransport occurs. MSG\_APP\_FromTransport indicates that a packet has been received from the Transport Layer, and function HandleFromTransport performs the actions required to handle the received packet. Functions RoutingBellmanfordLayer and HandleFromTransport are defined in QUALNET\_HOME/libraries/developer/src/routing\_bellmanford.cpp.

```
void RoutingBellmanfordLayer(Node *node, Message *msg)
{
     if (node->networkData.networkProtocol == IPV6_ONLY)
     {
         // Bellmanford is an IPv4 Network based routing protocol,
         // it can not be run on this node
         ...
        MESSAGE Free(node, msg);
         return;
     } 
     switch(msg->eventType)
     {
         case MSG_APP_PeriodicUpdateAlarm:
\{ HandlePeriodicUpdateAlarm(node);
             break;
 }
         case MSG_APP_CheckRouteTimeoutAlarm:
         {
             HandleCheckRouteTimeoutAlarm(node);
             break;
         }
         case MSG_APP_TriggeredUpdateAlarm:
         {
             HandleTriggeredUpdateAlarm(node);
             break;
 }
         // Messages sent by UDP to Bellman-Ford.
         case MSG_APP_FromTransport:
\{ HandleFromTransport(node, msg);
             break;
 }
         default:
            ERROR ReportError("Invalid switch value");
     }
     // Done with the message, so free it.
    MESSAGE Free(node, msg);
}
```
## <span id="page-69-0"></span>**FIGURE 3-14. Protocol Event Dispatcher Function**

# **3.4.3 Finalization Hierarchy**

At the end of simulation, the finalization function for each protocol is called to print the protocol statistics. Like the initialization and event handling functions, the finalization function is called hierarchically.

[Figure 3-15](#page-70-0) shows the node finalization function, PARTITION\_Finalize, which is defined in QUALNET\_HOME/main/partition.cpp. PARTITION\_Finalize calls the finalization function for each layer in the protocol stack running at each node. For example, MAC\_Finalize is the finalization function for the MAC Layer.

```
void PARTITION_Finalize(PartitionData* partitionData) 
{
    if (partitionData->firstNode != NULL)
    {
        Node *nextNode = partitionData->firstNode;
        while (nextNode != NULL)
        {
           PHY Finalize(nextNode);
           MAC Finalize(nextNode);
 ...
            if ((nextNode->adaptationData.adaptationProtocol
                == ADAPTATION_PROTOCOL_NONE)
                || (nextNode->adaptationData.endSystem))
\{NETWORK Finalize(nextNode);
               TRANSPORT Finalize(nextNode);
               APP Finalize(nextNode);
               USER Finalize(nextNode);
               MOBILITY Finalize(nextNode);
 }
            nextNode = nextNode->nextNodeData;
        }
    }
 ...
}
```
<span id="page-70-0"></span>**FIGURE 3-15. Node Finalization Function**

The finalization function for a layer calls the finalization function for each protocol running at that layer. For example, consider the MAC Layer finalization function, MAC\_Finalize, defined in QUALNET\_HOME/main/ mac.cpp and shown in [Figure 3-16](#page-71-0). For each interface of a node, MAC\_Finalize calls the finalization function for the MAC protocol running at that interface, e.g., if the CSMA protocol is running at an interface, MAC\_Finalize calls the CSMA finalization function MacCsmaFinalize.

```
void MAC_Finalize(Node *node)
{
    int interfaceIndex;
    ...
    for (interfaceIndex = 0;
        interfaceIndex < node->numberInterfaces;
        interfaceIndex++)
    {
        /* Select the MAC protocol model and finalize it. */
       if (node->macData[interfaceIndex])
        {
           switch 
               (node->macData[interfaceIndex]->macProtocol)
\{ case MAC_PROTOCOL_DOT11:
 {
                  MacDot11Finalize(node, interfaceIndex);
                  break;
 }
               case MAC_PROTOCOL_CSMA:
 {
                  MacCsmaFinalize(node, interfaceIndex);
                  break;
 }
 ...
 }
 ...
       }
       ...
}
```
<span id="page-71-0"></span>**FIGURE 3-16. Layer Finalization Function**
The finalization function for a protocol prints the statistics for the protocol if statistics collection is enabled for the layer in which the protocol resides. For example, function MacCsmaFinalize, shown in [Figure 3-17,](#page-72-0) calls the function to print CSMA statistics, MacCsmaPrintStats, if statistics collection is enabled for the MAC Layer. Functions MacCsmaFinalize and MacCsmaPrintStats are defined in QUALNET\_HOME/ libraries/wireless/src/mac\_csma.cpp.

```
void MacCsmaFinalize(Node *node, int interfaceIndex)
{
     MacDataCsma* csma = (MacDataCsma *)
                       node->macData[interfaceIndex]->macVar;
     if (node->macData[interfaceIndex]->macStats == TRUE) {
         MacCsmaPrintStats(node, csma, interfaceIndex);
     }
}
```
<span id="page-72-0"></span>**FIGURE 3-17. Protocol Finalization Function**

# **4** Developing Protocol Models in QualNet

The QualNet protocol stack, shown in [Figure](#page-73-0) 4-1, is similar to the TCP/IP protocol stack and consists of the following five layers:

- **•** Application Layer
- **•** Transport Layer
- **•** Network Layer
- **•** MAC Layer
- **•** Physical Layer

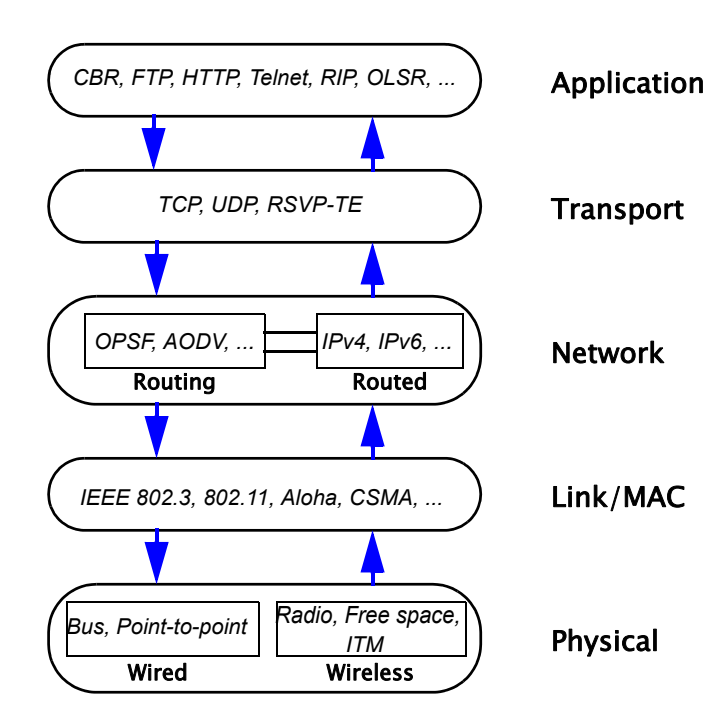

<span id="page-73-1"></span><span id="page-73-0"></span>**FIGURE 4-1. QualNet Protocol Stack**

In [Section 4.1](#page-74-0), we describe the functions used to read configuration parameters. In [Section 4.2](#page-91-0) through [Section 4.6,](#page-320-0) we describe the procedure to add a custom protocol to each of the layers of the QualNet protocol stack. In [Section 4.7](#page-375-0) and [Section 4.8](#page-397-0), we describe how to add communication medium models and node mobility models, respectively. In [Section 4.9](#page-410-0), we describe the procedure to add trace collection to a protocol. In [Section 4.10](#page-425-0), we describe the procedure to add a custom add-on module. In [Section 4.11](#page-433-0), we describe the procedure to enable non-adjacent layers to communicate.

# <span id="page-74-0"></span>**. . . . . . . . . . . . . . . . . . . . . . . . . . . . . . . . . . . . . . . . . . . . . . . . . . . . . . . . . . . . . . . . . . . . . . . . .** 4.1 General Programming Utility Functions

# **4.1.1 Reading Input from a Configuration File**

The QualNet configuration file is used to configure the protocol stack at each node and to specify the parameters for each protocol. The default configuration file is QUALNET\_HOME/scenarios/default/ default.config.

Protocol parameters are specified using the following format:

[<Identifier>] <Parameter-name> [<Index>] <Parameter-value>

where:

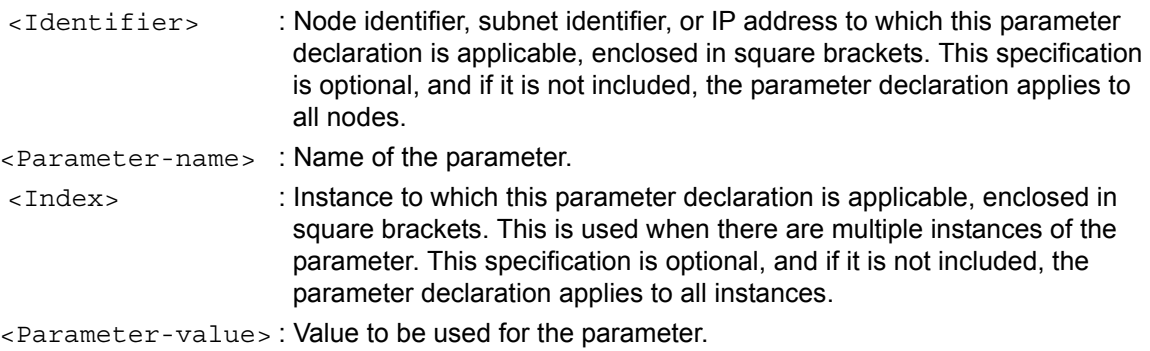

The types of variables that require instance identifiers are typically arrays of values. As an example, consider the case of priority queues. In the default configuration each node has three priority queues on each interface. The following is an example of specifying weights of the interface queues in the configuration file:

QUEUE-WEIGHT[0] 0.5 QUEUE-WEIGHT[1] 0.3 QUEUE-WEIGHT[2] 0.2 The value specified for a variable in the configuration file can take several forms: string, integer, double, float, and clocktype. QualNet provides API functions for reading each variable format from the configuration file. Prototypes for I/O API functions are specified in QUALNET\_HOME/include/fileio.h. Some example I/O API functions are listed below. See the file fileio.h or *API Reference Guide* for a complete list of API functions and their parameters.

**1.** IO\_ReadString: This function is used to read a string value when a qualifier (identifier) is specified. IO ReadString is an overloaded function. One of the versions of this function is described here.

```
void
IO_ReadString(
     const NodeAddress nodeId,
     const NodeAddress interfaceAddress,
     const NodeInput *nodeInput,
     const char *index,
     BOOL *wasFound,
     char *readVal);
```
The node identifier (nodeId), node address (interfaceAddress), a pointer to the data representation of the input file  $(nodeInput)$  and the variable name  $(index)$  are passed to the function. If a match is found in the input file for the node identifier, node address and variable name, the function sets the Boolean variable wasFound to TRUE and sets the destination string pointer (readVa1) to the string corresponding to the parameter value; if a match is not found, the function sets wasFound to FALSE.

**2.** IO\_ReadStringInstance: This function is used to read a string value when both a qualifier and an instance are specified. IO ReadStringInstance is an overloaded function. One of the versions of this function is described here.

```
void
IO_ReadStringInstance(
     const NodeAddress nodeId,
     const NodeAddress interfaceAddress,
     const NodeInput *nodeInput,
     const char *parameterName,
     const int parameterInstanceNumber,
     const BOOL fallbackIfNoInstanceMatch,
     BOOL *wasFound,
     char *parameterValue);
```
Function IO\_ReadStringIntance is similar to function IO\_ReadString, but has two extra parameters. The first, parameterInstanceNumber, identifies the parameter instance for which the value is to be read. The other, fallbackIfNoInstanceMatch, is a boolean that specifies whether the fallback value for the parameter is assigned to the specified parameter instance if there is no match for parameterInstanceNumber.

**3.** IO ReadCachedFile: This function is used to read and store the contents of a file when the name of the file is used as a parameter value. IO ReadCacheFile is an overloaded function. One of the versions of this function is described here.

```
void
IO_ReadCachedFile(
     const NodeAddress nodeId,
     const NodeAddress interfaceAddress,
     const NodeInput *nodeInput,
     const char *parameterName,
     BOOL *wasFound,
     NodeInput *parameterValue);
```
Function IO\_ReadCachedFile is similar to function IO\_ReadString, except that the contents of the file specified as the parameter value are stored in parameterValue. parameterValue can then be passed as a parameter to other IO read functions to extract numeric and string values from it.

# **4.1.2 Programming with Message Info Fields**

The message data structure contains fields, called *info* fields, which are used to store extra information used in the processing of the message as well as information that needs to be transported between layers. This information is typically used only in simulation (i.e., it does not have a counterpart in real networks) and, therefore, is not included in the packet payload. This information can be used for simulation tasks, such as collecting statistics and exchanging information across layers or nodes.

The info field is a memory storage associated with a message. Any type of information can be stored in this field. A message can have multiple info fields, each of which is identified by an info field type. Each message contains an info field of the default info field type which can be used by all models. To have exclusive use of an info field, a protocol model can define a new info field type and create, access, and modify info fields of that type.

All info fields are freed automatically when the message is freed. Once a message is freed, its info fields are not accessible anymore.

This section describes the APIs for manipulating info fields which should be sufficient for developing most protocol models. The implementation of the info fields and the advanced info field APIs used for special purposes are not discussed.

# **4.1.2.1 Info Field Type**

The info field types are defined as items of the enumeration MessageInfoType in QUALNET\_HOME/ include/message.h (see [Figure](#page-76-0) 4-2).

```
typedef enum message_info_type_str
{
   INFO TYPE UNDEFINED = 0, // an empty info field.
   INFO TYPE DEFAULT = 1, // default info type used in situations where
                               // specific type is given to the info field.
    INFO_TYPE_AbstractCFPropagation, // type for abstract contention free
                                      // propagation info field.
    INFO_TYPE_AppName, // Pass the App name down to IP layer
    INFO_TYPE_StatCategoryName,
    INFO_TYPE_DscpName,
     ...
    INFO_TYPE_ForwardTcpHeader,
} MessageInfoType;
```
**FIGURE 4-2. Info Field Types**

## **4.1.2.2 APIs for Info Field Operations**

Several API functions are available in QualNet for operations on the info field. These APIs can be called from any layer. The prototypes for these functions can be found in the file message.h. The implementation code for these functions can be found in the file QUALNET\_HOME/main/message.cpp. Refer to *API Reference Guide* or the file message.h for a more detailed description of these APIs and their parameters.

- MESSAGE AddInfo: This function creates an info field of the type and size that are passed as parameters. If an info field of the same type already exists in the message, it is replaced with the new info field with the new size. The function returns a pointer to the allocated space, which can be used to access the memory allocated to this info field.
- **•** MESSAGE\_InfoAlloc: This function assigns an info field of type INFO\_TYPE\_DEFAULT. The size of the field is passed as a parameter. It is the same as calling MESSAGE\_AddInfo with INFO TYPE DEFAULT as the type.
- MESSAGE RemoveInfo: This function removes the info field with the specified type from the message. The memory allocated for the info field is also freed. If an info field with the specified type does not exist, no action is taken.
- MESSAGE ReturnInfo: This is an overloaded function with the following variants:
	- **-** When info field type is passed as a parameter, the function returns a pointer to the info field with the specified type. This pointer can be used to access the space allocated for the info field.
	- **-** When the info field type is not specified as a parameter, the function returns a pointer to the info field with type INFO\_TYPE\_DEFAULT.
- MESSAGE CopyInfo: This function copies all info fields from one message to another.
- MESSAGE ReturnInfoSize: This is an overloaded function with the following variants:
	- **-** When the info field type is passed as a parameter, the function returns the size of the info field with the specified type.
	- **-** When the info field type is not passed as a parameter, the function returns the size of the info field with type INFO\_TYPE\_DEFAULT.

# <span id="page-77-0"></span>**4.1.2.3 Using Info Fields**

This section describes how to use the info fields in writing protocols.

## **4.1.2.3.1 Declaring User-defined Info Field Type**

The info field type can be one of the items of the enumeration MessageInfoType, which is declared in message.h. Users can define their own info field type by including it in the enumeration MessageInfoType, as shown in [Figure](#page-78-0) 4-3.

User-defined info field types are particularly useful if the user wants to ensure that other models do not inadvertently modify or delete the data stored in the info field by the user's own model.

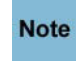

**Always add to the end of lists in header files. QualNet's pre-built object files use the values which existed when the object files were created. Inserting the constant in the middle of the list will result in the values below being offset in any new object files and may lead to the simulator crashing.**

 $\blacksquare$ 

```
typedef enum message info type str
{
    INFO TYPE UNDEFINED = 0, // an empty info field.
   INFO TYPE DEFAULT = 1, \frac{1}{4} default info type used in situations where
                               // specific type is given to the info field.
    INFO_TYPE_AbstractCFPropagation, // type for abstract contention free
                                      // propagation info field.
    INFO_TYPE_AppName, // Pass the App name down to IP layer
     INFO_TYPE_StatCategoryName,
    INFO_TYPE_DscpName,
     ...
    INFO_TYPE_ForwardTcpHeader,
    INFO_TYPE_MYINFOTYPE // Type for Myinfo field
} MessageInfoType;
```
#### **FIGURE 4-3. Declaring User-defined Info Field Type**

#### <span id="page-78-0"></span>**4.1.2.3.2 Adding an Info Field**

The API MESSAGE\_AddInfo is used to allocate space for an info field and adding the pointer to the allocated space to the message data structure. Following that, data can be stored in the info field by accessing the pointer to the allocated space.

The following sample code shows how to add an info field of the user-defined type INFO\_TYPE\_MYINFO. It assumes that the structure  $MvInfoField$  has been defined in the header file of the user model.

```
...
Message* msg;
struct MyInfoField* infoPtr;
...
msq = MESSAGE Alloc(node, layer, protocol, eventType);
infoPtr = MESSAGE_AddInfo(node,
msg,
sizeof(MyInfoField),
INFO_TYPE_MYINFO);
...
// fill data in the info field using infoPtr now.
...
```
#### **4.1.2.3.3 Accessing an Info Field**

The API MESSAGE ReturnInfo is used to access an info field of a specific type. It returns a pointer which can be used to access data stored in the info field.

The following code sample shows how to access an info field of the user-defined type INFO\_TYPE\_MYINFO.

```
...
struct MyInfoField* infoPtr;
...
infoPtr = MESSAGE ReturnInfo(msg, INFO TYPE MYINFO);
...
// Access fields of MyInfoField using pointer infoPtr.
...
```
#### **4.1.2.3.4 Removing an Info Field**

The API MESSAGE RemoveInfo is used to free the space allocated to an info field of a specific type. Note that the space allocated to a specific info field can be over-written, but it is persistent unless explicitly freed by freeing the specific info field or by freeing the entire message using the API MESSAGE\_Free.

The following code sample shows how to remove an info field of the user-defined type INFO\_TYPE\_MYINFO.

```
...
struct MyInfoField* infoPtr;
...
infoPtr = MESSAGE ReturnInfo(msq, INFO TYPE MYINFO);
if (infoPtr != NULL)
{
 ...
   // Access fields of MyInfoField using pointer infoPtr.
 ...
  MESSAGE_RemoveInfo(node, msg, INFO_TYPE_MYINFO);
}
```
# **4.1.2.4 Persistence of Info Fields**

Since the message data structure can have multiple info fields of different types, each model can use an info field to store information relevant to that model. In general, a model only manipulates its own info field and does not modify the other info fields. Therefore, a model's info field is expected to be *persistent*, i.e., it will not be modified by other models. To ensure that a user-created model's info field is persistent, the model should define and use its own info field, as described in [Section](#page-77-0) 4.1.2.3.

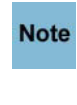

**To ensure that info fields used by other models are persistent, a user-created model should not modify any info field other than the ones defined by the model itself.**

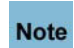

**The default info field is used by many models and should not be assumed to be persistent.**

# **4.1.3 Random Number Generation**

QualNet uses sequences of pseudo-random numbers to model a number of real world systems. Random numbers must be used properly to ensure both the accuracy and repeatability of results.

A single sequence of random numbers is referred to as a random stream. A scenario may use many different random streams. In general, an independent random stream is required for each application and some applications may require multiple independent random streams. For example, if a scenario has ten Poisson processes that generate traffic, then it should use ten independent random streams to generate the inter-arrival intervals for each traffic stream. If an application generates traffic where both packet size and inter-packet interval are random, then it should use one random stream for the size and another one for the interval.

Using the same random number stream for multiple purposes leads the generated values to be correlated, and having correlated input streams may have subtle effects on the simulation results or even render the results invalid.

Random streams must be repeatable as well as independent. Given the same starting point, i.e., the same simulation parameters, they should generate exactly the same results; otherwise, it becomes impossible to verify the behavior of the system.

This section explains how QualNet's random number generation package is organized and gives examples of its usage.

### <span id="page-80-0"></span>**4.1.3.1 Basic Functions for Random Number Generation**

QualNet's random number generation system is built around three basic functions: RANDOM\_erand, RANDOM jrand, and RANDOM nrand. These functions are based on the 48-bit random number generators, erand48, jrand48, and nrand48, found on most UNIX systems. File QUALNET\_HOME/include/ random.h contains the prototypes of these functions and other declarations related to random number generation.

The following declaration defines the type for the 48-bit seed used by the random number generators:

typedef unsigned short RandomSeed[3];

The random generator functions are:

- extern double RANDOM erand(RandomSeed); This function returns a real number between 0.0 and 1.0, both inclusive.
- extern Int32 RANDOM jrand(RandomSeed);

This function returns an integer between  $-2^{31}$  and  $2^{31}$ , both inclusive.

• extern Int32 RANDOM nrand(RandomSeed);

This function returns an integer between 0 and  $2^{31}$ , both inclusive.

Each call to RANDOM erand, RANDOM jrand, or RANDOM nrand generates a random number based on the seed that is passed as a parameter and updates the seed. The next call to the function uses the updated seed to generate a new random number and updates the seed again. The updates to the seed are deterministic and the entire stream of generated random numbers is determined by the initial seed. In order to create two independent random streams, two seed variables with independently assigned initial values are required.

The following function is used to set the initial seed:

```
void RANDOM_SetSeed(RandomSeed seed,
                      UInt32 globalSeed, 
                     UInt32 nodeId = 0, UInt32 protocolId = 0, 
                      UInt32 instanceId = 0);
```
The input parameters of this function are used to generate deterministic, but unique initial seeds:

- **•** globalSeed: This is the SEED parameter in the configuration file. Including this parameter allows the user to change the random stream for different experiments.
- **•** nodeId: Including the node identifier ensures that each node will use a different random stream.
- **•** protocolId: Including the protocol identifier ensures that different protocols at the same node use different random streams.
- instanceId: Including the instance identifier ensures that different instances of the same protocol use different random streams.

We illustrate the use of the basic random number generator functions by taking as an example the QualNet implementation of the Multiple Access Collision Avoidance (MACA) MAC protocol. MACA implementation code is contained in the files mac\_maca.h and mac\_maca.cpp in the folder QUALNET\_HOME/libraries/ wireless/src.

The MACA protocol uses two random streams: one to generate random backoff times and the other to generate random channel yield times. Both random streams are uniformly distributed. The MACA data structure, MacDataMaca, includes two variables, backoffSeed and yieldSeed, of type RandomSeed, to store the seeds for the two distributions. These seed variables are initialized in the function MacMacaInit, as shown in [Figure 4-4](#page-81-0).

```
void MacMacaInit(
   Node *node, int interfaceIndex, const NodeInput *nodeInput)
{
    MacDataMaca *maca = (MacDataMaca *) MEM multiple(sizeof(MacDataMaca)); assert(maca != NULL);
     memset(maca, 0, sizeof(MacDataMaca));
     maca->myMacData = node->macData[interfaceIndex];
     maca->myMacData->macVar = (void *)maca;
     ...
     maca->currentNextHopAddress = ANY_DEST;
     RANDOM_SetSeed(maca->backoffSeed,
                    node->globalSeed,
                    node->nodeId,
                    MAC_PROTOCOL_MACA,
                     interfaceIndex);
     RANDOM_SetSeed(maca->yieldSeed,
                    node->globalSeed,
                     node->nodeId,
                    MAC_PROTOCOL_MACA,
                     interfaceIndex + 1);
     ...
}
```
<span id="page-81-0"></span>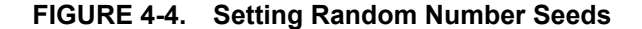

Note that backoffSeed is set by calling RANDOM\_SetSeed with interfaceIndex as the last parameter, whereas yieldSeed is set by calling RANDOM\_SetSeed with interfaceIndex + 1 as the last parameter. This ensures that different random streams will be used for backoff and yield times.

Once the two independent seeds have been set, RANDOM\_erand, RANDOM\_jrand, and RANDOM\_nrand can be used to get the next random number in the sequence by passing the proper seed as the parameter. [Figure 4-5](#page-82-0) shows function MacMacaYield which calls function RANDOM nrand with maca->yieldSeed as the parameter to get a random yield time from a uniform distribution. [Figure 4-6](#page-82-1) shows function MacMacaBackoff which calls function RANDOM nrand with maca->backoffSeed as the parameter to get a random backoff time from a uniform distribution.

```
static
void MacMacaYield(Node *node, MacDataMaca *maca, clocktype vacation)
{
   assert(maca->state == MACA S YIELD);
    MacMacaSetTimer(node, maca, MACA_T_YIELD,
                    vacation + RANDOM nrand(maca->yieldSeed) % 20);
}
```
**FIGURE 4-5. Generating a Random Value for Yield Time**

```
static
void MacMacaBackoff(Node *node, MacDataMaca *maca)
{
     clocktype randomTime;
    assert(maca->state == MACA S BACKOFF);
     randomTime = (RANDOM_nrand(maca->backoffSeed) % maca->BOmin) + 1;
     ...
    MacMacaSetTimer(node, maca, MACA T BACKOFF, randomTime);
}
```
## <span id="page-82-1"></span>**FIGURE 4-6. Generating a Random Value for Backoff Time**

## **4.1.3.2 Built-in Random Number Distributions**

The functions described in [Section](#page-80-0) 4.1.3.1 can be used to generate random numbers and transform them into the type of distribution required. QualNet also provides several built-in distributions that can be used directly. This section describes the interface to the built-in distributions.

QualNet random number distributions are implemented by means of a C++ class, RandomDistribution, which is defined in random.h and is shown in [Figure 4-7](#page-83-0).

```
template <class T>
class RandomDistribution
{
public:
     ...
     void setDistributionUniform(T min, T max);
     void setDistributionUniformInteger(T min, T max);
     void setDistributionExponential(T mean);
     void setDistributionGaussian(double sigma);
    void setDistributionGaussianInt(double sigma);
     void setDistributionPareto(T val1, T val2, double alpha);
     void setDistributionPareto4(T val1, T val2, T val3, double alpha);
     void setDistributionGeneralPareto(T val1, double alpha);
    void setDistributionParetoUntruncated(T val1, double alpha);
     void setDistributionDeterministic(T val);
     void setDistributionNull();
     int setDistribution(char* inputString,
                         char* printStr,
                         RandomDataType dataType);
     T getRandomNumber();
     T getRandomNumber(RandomSeed seed);
     void setSeed(UInt32 globalSeed,
                 UInt32 nodeId = 0,
                  UInt32 protocolId = 0,
                 UInt32 instanceId = 0);
  ...
};
```
#### **FIGURE 4-7. Class RandomDistribution**

<span id="page-83-0"></span>The RandomDistribution class has four types of member functions that are of interest to programmers:

- **• Set Distribution Functions**: These functions set the distribution type.
	- setDistributionUniform: This function sets the distribution to return a value x, where x is uniformly distributed in the range  $min \leq x \leq max$ .
	- setDistributionUniformInteger: This function sets the distribution to return a value  $x$ , where  $x$  is uniformly distributed in the range  $min \leq x \leq max$ .

**Note**: This function should only be used for integer variables.

- setDistributionExponential: This function sets an exponential distribution with mean as the mean.
- setDistributionGaussian: This function sets a Gaussian distribution with sigma as the sigma value.
- setDistributionGaussianInteger: This function sets a Gaussian distribution with  $\sin \theta$  as the sigma value, but returns only integers.
- setDistributionGeneralPareto: This function sets a Generalized Pareto distribution with val1 as the lower end of the range and alpha as the shape parameter.
- setDistributionParetoUntruncated: This function sets an untruncated Pareto distribution with vall as the lower end of the range and alpha as the shape parameter.
- setDistributionPareto4: This function sets a truncated Pareto distribution with  $\text{val1}$  as the lower end of the range, val2 as the lower limit of the truncation, val3 as the upper limit of the truncation, and alpha as the shape parameter.
- setDistributionPareto: This function sets a truncated Pareto distribution with val1 as the lower end of the range (= the lower limit of the truncation), val2 as the upper limit of the truncation, and alpha as the shape parameter.
- setDistributionDeterministic: This function sets the distribution to always return val.
- **• File Parsing Function**: Function setDistribution parses an input string, determines the type of distribution and the parameters associated with it, and calls the set distribution function for that distribution. This is explained in detail in Section [4.1.3.2.2](#page-85-0).
- **• Get Random Number Function**: Function getRandomNumber returns the next random number in the sequence according to the distribution that was set by calling one of the set distribution functions.
- **• Set Seed Function**: Function setSeed sets the initial seed for the random sequence. This function is similar to the function RANDOM SetSeed described in [Section](#page-80-0) 4.1.3.1.

[Section 4.1.3.2.1](#page-84-0) and [Section 4.1.3.2.2](#page-85-0) give examples of using the RandomDistribution class. The example in [Section 4.1.3.2.2](#page-85-0) also illustrates the use of the file parsing function.

#### <span id="page-84-0"></span>**4.1.3.2.1 Using the RandomDistribution Class**

We illustrate the use of the built-in random number distributions by taking as an example QualNet modeling of shadowing effects.

The data structure for storing propagation data, PropData, shown in [Figure 4-8,](#page-84-1) contains a variable shadowingDistribution of type RandomDistribution.

```
struct PropData {
    int numPhysListenable;
     int numPhysListening;
     ...
    RandomDistribution<double> shadowingDistribution;
    int nodeListId;
    int numSignals;
     ...
};
```
#### **FIGURE 4-8. Declaring a Random Distribution Variable**

<span id="page-84-1"></span>Initializing a distribution comprises two steps: setting the initial seed and setting the distribution type. QualNet implements two types of shadowing models: constant and lognormal. If the constant shadowing model is specified, then the deterministic distribution is used. If the lognormal shadowing model is specified, then the Gaussian distribution is used. Function PROP Init, shown in [Figure 4-9,](#page-85-1) sets the initial seed for shadowingDistribution and sets shadowingDistribution to deterministic or Gaussian depending on the shadowing model specified. PROP Init is implemented in QUALNET HOME/libraries/ wireless/src/propagation.cpp.

```
void PROP Init(Node *node, int channelIndex, NodeInput *nodeInput) {
     PropData* propData = &(node->propData[channelIndex]);
     ...
     propData->shadowingDistribution.setSeed(
         node->globalSeed,
         node->nodeId,
         channelIndex);
     if (propProfile->shadowingModel == CONSTANT) {
         propData->shadowingDistribution.setDistributionDeterministic(
             propProfile->shadowingMean_dB);
     }
     else { // propProfile->shadowingModel == LOGNORMAL
         propData->shadowingDistribution.setDistributionGaussian(
             propProfile->shadowingMean_dB);
     }
```
#### **FIGURE 4-9. Initializing a Random Distribution**

<span id="page-85-1"></span>Function PROP CalculatePathloss, shown in [Figure 4-10,](#page-85-2) calls shadowingDistribution.getRandomNumber to obtain a number from the random distribution. The random number that is returned is generated according to the distribution that was set in PROP\_Init. PROP CalculatePathloss is implemented in propgataion.cpp.

```
void PROP_CalculatePathloss(
     Node* node,
     int channelIndex,
     double wavelength,
     float txAntennaHeight,
     float rxAntennaHeight,
     PropPathProfile *pathProfile,
     double* pathloss_dB)
{
     ...
     switch (propProfile->pathlossModel) {
         case FREE_SPACE:
         case TWO_RAY:
\{double shadowing dB = 0.0;
             if (propProfile->shadowingMean_dB != 0.0) {
                 shadowing dB = propData->shadowingDistribution.getRandomNumber();
             }
             ...
             return;
           }
          ...
     }
     return;
}
```
#### **FIGURE 4-10. Acquiring Numbers from a Random Distribution**

#### <span id="page-85-2"></span><span id="page-85-0"></span>**4.1.3.2.2 Using the File Parsing Function**

If the distribution to be used for a random variable is known a-priori, then the built-in distributions can be used by calling the set seed and appropriate set distribution functions, as described in Section [4.1.3.2.1.](#page-84-0) However, in some cases, the distribution may be specified by the user and the model may need to read it from a file (typically, the .app file). The RandomDistribution class implements a function, setDistrbution, which parses an input line to determine the distribution type and its associated parameters and initializes the appropriate distribution.

A line in the input file may have specifications for one or more random distributions. Each random distribution is specified in the following format:

<Distribution Identifier> <Parameter List>

where

<Distribution Identifier> : String identifying the distribution.

<Parameter List> : Parameters for the distribution.

<span id="page-86-0"></span>The string identifier and parameters for random distributions that can be read from an input file are listed in [Table 4-1](#page-86-0).

| <b>Distribution Name</b> | <b>Distribution</b><br><b>Identifier</b> | <b>Parameters</b>                                                                                |
|--------------------------|------------------------------------------|--------------------------------------------------------------------------------------------------|
| Uniform                  | UNI                                      | • Lower end of the range                                                                         |
|                          |                                          | • Upper end of the range                                                                         |
| Exponential              | EXP                                      | $\bullet$ Mean value                                                                             |
| Pareto                   | TPD                                      | • Lower end of the range (= lower limit of the<br>truncation)<br>• Upper limit of the truncation |
|                          |                                          | • Shape parameter                                                                                |
| Pareto4                  | TPD4                                     | • Lower end of the range                                                                         |
|                          |                                          | • Lower limit of the truncation                                                                  |
|                          |                                          | • Upper limit of the truncation                                                                  |
|                          |                                          | • Shape parameter                                                                                |
| Deterministic            | DET                                      | $\bullet$ Value                                                                                  |

**TABLE 4-1. Distribution Identifiers and Parameters**

#### Examples:

UNI 10 30 : Denotes a uniform distribution in the range 10 to 30

DET 20MS : Denotes a deterministic distribution with the value 20 milliseconds.

Function setDistribution has three input parameters and returns an integer value. The input parameters are:

- **•** Input string: String that has to be parsed.
- **•** Print string: String used for printing error messages (typically, the protocol name).
- **•** Data type: Indication of the type of value the distribution is to return. It can be one of the values (RANDOM\_INT, RANDOM\_DOUBLE or RANDOM\_CLOCKTYPE) of the enumeration RandomDataType defined in random.h. It is used to convert numeric parameters read from the input string into the correct data type.

The integer value returned by the function setDistribution is the number of tokens in the input string required for specifying the distribution, i.e., the number of parameters associated with the distribution (see [Table 4-1](#page-86-0)) plus 1.

We illustrate the use of the file parsing utility, setDistribution, by using the implementation of the Traffic Generator application (TRAFFFIC-GEN) as an example. TRAFFIC-GEN is implemented by files app\_traffic\_gen.h and app\_traffic\_gen.cpp in the folder QUALNET\_HOME/libraries/developer/src.

TRAFFIC-GEN uses random distribution for the packet size, packet interval, and drop probability. The drop probability is modeled by a uniform distribution in the range (0.0, 1.0). The packet size and packet interval distributions can be configured by the user and specified in the .app file.

The distributions are implemented by three variables of RandomDistribution type which are part of the data structure for the TRAFFIC-GEN client, TrafficGenClient, shown in [Figure 4-11](#page-87-0) and declared in file app\_traffic\_gen.h.

```
typedef struct struct traffic gen client
{
    // Two end nodes
    NodeAddress localAddr;
    NodeAddress remoteAddr;
     ...
    // Random dist. traffic properties
    RandomDistribution<UInt32> dataSizeDistribution; 
                                        // Data length traffic gen dist.
    RandomDistribution<clocktype> intervalDistribution; 
                                        // Data interval traffic gen dist.
    RandomDistribution<double> probabilityDistribution; 
                                        // general probability distribution.
    double genProb; // Data generation probability
     ...
```

```
} TrafficGenClient;
```
#### **FIGURE 4-11. Declaring Distribution Variables**

<span id="page-87-0"></span>The distributions are initialized in the functions TrafficGenClientNewClient and TrafficGenClientInit, which are both implemented in the file app\_traffic\_gen.cpp. Since the packet size and interval distribution types are read from the input file, the dataSizeDistribution and intervalDistribution distributions are initialized to null in function TrafficGenClientNewClient, as shown in [Figure 4-12](#page-87-1).

```
static
TrafficGenClient* TrafficGenClientNewClient(Node* node)
{
     TrafficGenClient* clientPtr = (TrafficGenClient*)
           MEM_malloc(sizeof(TrafficGenClient));
     // Initialize the client
 ...
     clientPtr->dataSizeDistribution.setDistributionNull();
     clientPtr->intervalDistribution.setDistributionNull();
     ...
  }
```
<span id="page-87-1"></span>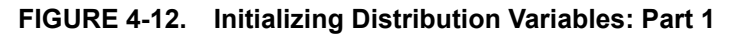

In function TrafficGenClientInit (see [Figure 4-13\)](#page-89-0), independent, unique seeds for the three distributions (packet size, packet interval, and drop probability) are set by calling the RandomDistribution function setSeed.

probabilityDistribution is set to be a uniform distribution by calling function probabilityDistribution.setDistributionUniform.

Function dataSizeDistribution.setDistribution scans the input string (tokenStr). The first token encountered is the distribution identifier, which determines how many parameters follow the distribution identifier. Function dataSizeDistribution.setDistribution reads the appropriate number of tokens from the input string, converts the numeric data to the proper type (int, in this case) and calls the set distribution function corresponding to the distribution identifier. The number of tokens read (3, in this case) is returned and assigned to nToken.

Function TrafficGenClientSkipToken skips nToken number of tokens in the input string (tokenStr).

Function intervalDistribution.setDistribution behaves in the same way as function dataSizeDistribution.setDistribution, except that in this case, the numeric data are converted to type clocktype.

```
void TrafficGenClientInit(
    Node* node,
    char* inputString,
    NodeAddress localAddr,
    NodeAddress remoteAddr,
    DestinationType destType)
{
   char buf [MAX STRING LENGTH];
    TrafficGenClient* clientPtr = NULL;
    char* tokenStr = NULL;
    int nToken;
    ...
    // Initialize each distribution with a different seed for independence.
 ...
    clientPtr->dataSizeDistribution.setSeed(node->globalSeed,
                                          node->nodeId,
                                         APP_TRAFFIC_GEN_CLIENT,
 2);
    clientPtr->intervalDistribution.setSeed(node->globalSeed,
                                          node->nodeId,
                                         APP_TRAFFIC_GEN_CLIENT,
 3);
    clientPtr->probabilityDistribution.setSeed(node->globalSeed,
                                             node->nodeId,
                                            APP_TRAFFIC_GEN_CLIENT,
 4);
    clientPtr->probabilityDistribution.setDistributionUniform(0.0, 1.0);
 ...
   if (strcmp(buf, "RND") == 0) {
        // Random distribution traffic
       clientPtr->trfType = TRAFFIC GEN TRF TYPE RND;
        nToken = clientPtr->dataSizeDistribution.setDistribution(tokenStr,
                                                               "TrafficGen",
                                                              RANDOM_INT);
        tokenStr = TrafficGenClientSkipToken(tokenStr, TOKENSEP, nToken);
        nToken = clientPtr->intervalDistribution.setDistribution(tokenStr,
                                                              "TrafficGen",
                                                          RANDOM_CLOCKTYPE);
        tokenStr = TrafficGenClientSkipToken(tokenStr, TOKENSEP, nToken);
        ...
    }
    else if (strcmp(buf, "TRC") == 0)
    {
        ...
    }
    else
    {
        ...
    }
    ...
}
```
<span id="page-89-0"></span>**FIGURE 4-13. Initializing Distribution Variables: Part 2**

Example:

Consider the following input string:

TRAFFIC-GEN 1 11 DET 180 DET 900 RND UNI 200 250 UNI 20US 20MS 1 NOLB

The first eight tokens (TRAFFIC-GEN, 1, 11, DET, 180, DET, 900, and RND) are processed by code not shown in [Figure 4-13.](#page-89-0)

Call to function dataSizeDistribution.setDistribution reads the distribution identifier "UNI". Since that indicates a uniform distribution, the next two tokens are read as the parameters of the uniform distribution. These parameters are converted to int type since the last parameter to function dataSizeDistribution.setDistribution is RANDOM\_INT. Function dataSizeDistribution.setDistribution also sets the distribution dataSizeDistribution to be a uniform distribution with the range 200 to 250.

Next, function TrafficGenClientSkipToken skips three tokens in tokenStr.

Function intervalDistribution.getDistribution is similar to function dataSizeDistribution.setDistribution. It reads the next three tokens and sets intervalDistribution to be a uniform distribution that returns a clocktype value in the range 20 microseconds to 20 milliseconds.

After initialization, the random distributions can be used by calling the appropriate getRandomNumber function. [Figure 4-14](#page-90-0) shows how this is done in function TrafficGenClientInit.

```
void TrafficGenClientInit(
    Node* node,
    char* inputString,
    NodeAddress localAddr,
    NodeAddress remoteAddr,
    DestinationType destType)
{
   char buf [MAX STRING LENGTH];
    TrafficGenClient* clientPtr = NULL;
    char* tokenStr = NULL;
    int nToken;
     ...
    if (strcmp(buf, "CONSTRAINT") == 0)
        {
 ...
            unsigned int dataLen = (unsigned int)
                clientPtr->dataSizeDistribution.getRandomNumber();
 ...
            clocktype dataIntv;
            unsigned int sessionBwRequirement;
            dataIntv = clientPtr->intervalDistribution.getRandomNumber();
             ...
 }
       ...
}
```
#### <span id="page-90-0"></span>**FIGURE 4-14. Acquiring Numbers from Random Distributions**

#### <span id="page-91-0"></span>**. . . . . . . . . . . . . . . . . . . . . . . . . . . . . . . . . . . . . . . . . . . . . . . . . . . . . . . . . . . . . . . . . . . . . . . . .**

# 4.2 Application Layer

The Application Layer is the topmost layer in the protocol stack, as shown in [Figure](#page-73-1) 4-1. User applications and some routing protocols reside at this layer.

This section gives a detailed description of how to add an Application Layer protocol to QualNet.

# **4.2.1 Application Layer Protocols in QualNet**

QualNet provides a large number of Application Layer protocols. Multiple applications, and multiple instances of the same application, can run at a node simultaneously, much like a real network.

Application Layer protocols in QualNet can be grouped into the following two categories:

- **•** Traffic-generating Protocols
- **•** Routing Protocols

# **4.2.1.1 Traffic-generating Protocols**

Traffic-generating protocols simulate the traffic generated by a real network application. QualNet provides a large number of traffic-generating protocols. Table 4-2 lists some of the traffic-generating Application Layer protocols in QualNet.

While some protocols are used directly as applications, such as FTP and Telnet, others are used to simulate real network applications. Applications such as CBR (Constant Bit Rate) can be configured to simulate a large number of real network applications by mimicking their traffic pattern. For example, audio traffic and old video codecs infuse traffic at a constant rate into the network and can be accurately simulated by appropriately configuring the CBR application in QualNet.

Table 4-2 lists the different traffic generators modeled in QualNet. See the corresponding model library for a detailed description of each protocol and its parameters.

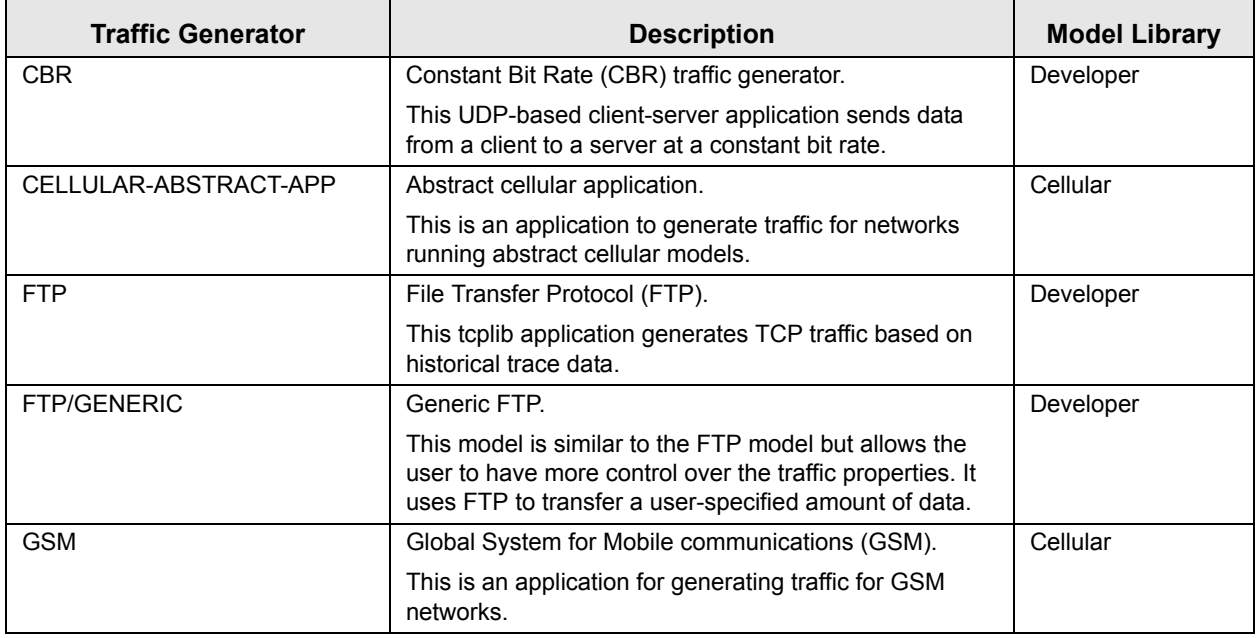

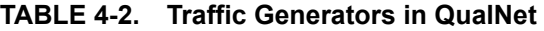

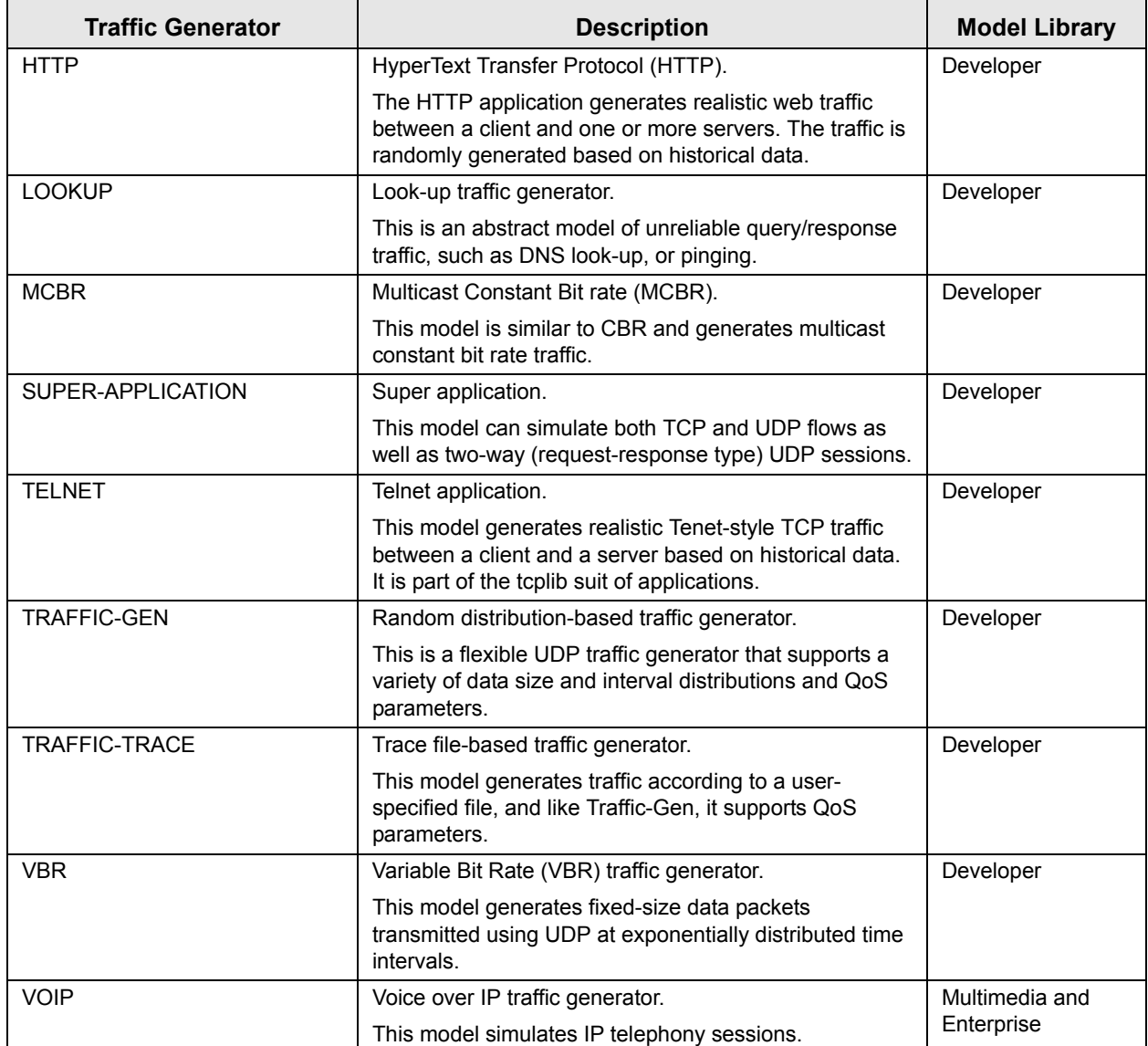

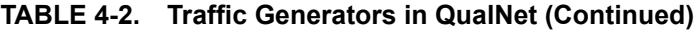

# **4.2.1.2 Routing Protocols**

In addition to traffic generators, certain service-providing protocols may also reside at the Application Layer. Routing protocols is a common category of service-providing Application Layer protocols. These routing protocols use UDP or TCP services.

Table 4-3 lists the Application Layer routing protocols in QualNet. See the corresponding model library for a detailed description of each protocol and its parameters.

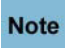

**Some routing protocols are implemented at the Network Layer and are not included here.**

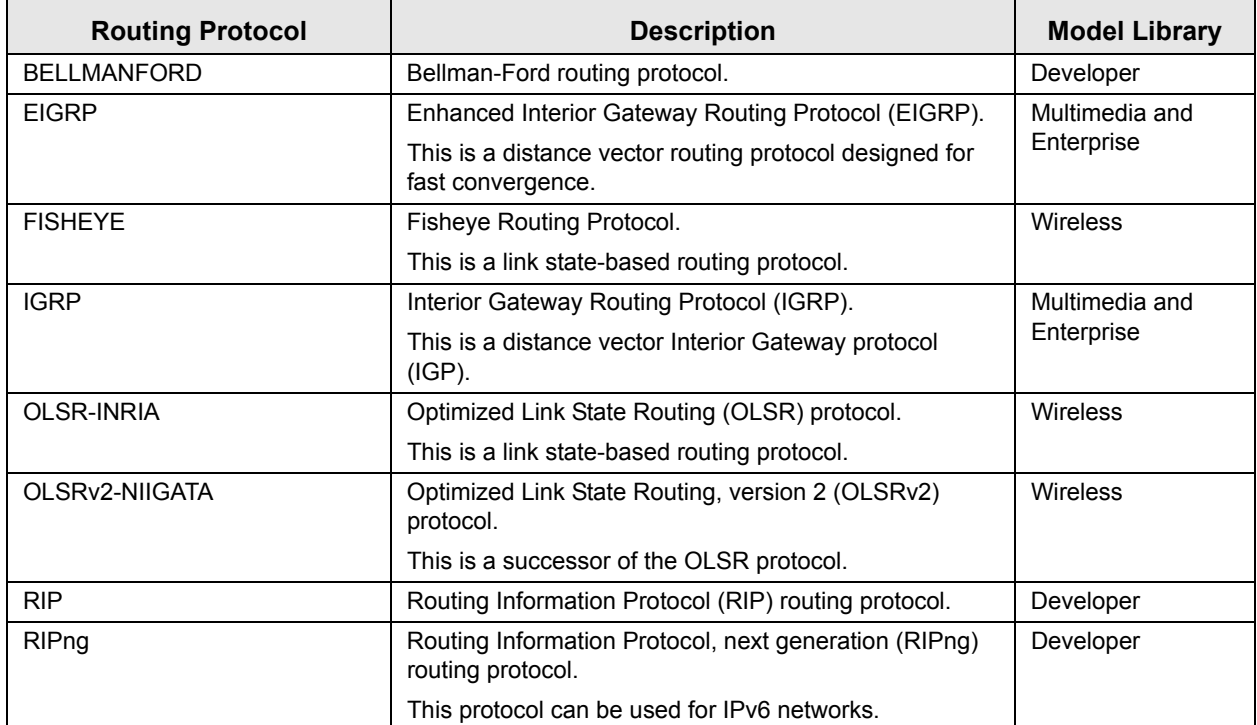

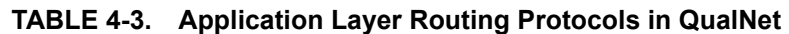

Other routing protocols may send messages directly from the Network Layer. These protocols do not use UDP or TCP services. Examples of such Network Layer routing protocols include the Ad-hoc Distance Vector (AODV) and Dynamic Source Routing (DSR) protocols. Table 4-4 lists some differences between Application Layer and Network Layer routing protocols

| <b>Application Layer Routing Protocols</b>            | <b>Network Layer Routing Protocols</b>                   |
|-------------------------------------------------------|----------------------------------------------------------|
| Use UDP or TCP to transmit their route discovery and  | Use IP directly to transmit their route discovery and    |
| control packets.                                      | control packets.                                         |
| Use an IP kernel function to update the IP forwarding | Use IP kernel functions to register itself as the packet |
| table.                                                | routing function.                                        |
| Do not receive data packets to forward. IP handles    | Receive data packets and decide outgoing interface to    |
| those itself.                                         | forward packets.                                         |

**TABLE 4-4. Application Layer versus Network Layer Routing Protocols**

# **4.2.2 Application Layer Organization: Files and Folders**

In this section, we briefly examine the files and folders that are relevant to Application Layer protocols. These files contain detailed comments on functions and other code components.

The Application Layer API is composed of several macros, functions, and structures. These are defined in the following header files:

**•** QUALNET\_HOME/include/api.h

This file defines the events and data structures needed to communicate between different layers of the protocol stack.

- **•** QUALNET\_HOME/include/application.h This file contains definitions common to Application Layer protocols and Application Layer data structure in the node structure.
- **•** QUALNET\_HOME/include /app\_util.h This file contains prototypes of the functions defined in the file QUALNET\_HOME/main/app\_util.cpp.

Additionally, the following header files are also relevant to the Application Layer:

**•** QUALNET\_HOME/include/fileio.h

This file contains prototypes of functions to read input files and create output files.

**•** QUALNET\_HOME/include/mapping.h This file contains prototypes of functions to map between node ids and IP addresses.

The following are the folders and source files associated with the Application Layer:

**•** QUALNET\_HOME/libraries/developer/src

This folder contains the source and header files for most of the applications implemented in QualNet. The file names are based on the name of the application that they implement, e.g., to see the implementation for CBR (Constant Bit Rate), look at files app\_cbr.cpp and app\_cbr.h in this folder. Other libraries may contain code for application models as well.

**•** QUALNET\_HOME/main/application.cpp

This file contains Application Layer functions, including the initialization, message processing, and finalization functions.

**•** QUALNET\_HOME/main/app\_util.cpp

This file contains utilities used by Application Layer protocols. This includes functions to set timers, register an application, send packets, and manage connections to Transport Layer protocols (UDP and TCP).

# <span id="page-95-0"></span>**4.2.3 Application Layer Data Structures**

The Application Layer data structures are defined in QUALNET\_HOME/include/application.h. This section describes the main data structures. (Note that only a partial description of the data structures is provided here. Refer to file application.h for a complete description.)

**1.** AppType: This is an enumeration type that lists all the Application Layer protocols. Note that for each traffic-generating protocols, there are two entries in the list: one for the client and one for the server. There is a single entry in the list for each Application Layer routing protocol.

```
typedef enum
{
   APP_FTP_SERVER_DATA = 20,
   APP_FTP_SERVER = 21,
   APP_FTP_CLIENT,
   APP_TELNET_SERVER = 23,
   APP_TELNET_CLIENT,
     ...
    /* Application-layer routing protocols */
 ...
   APP ROUTING FISHEYE = 160, // IP protocol number
   APP_ROUTING_STATIC,
 ...
    APP_PLACEHOLDER
} AppType;
```
**2.** AppInfo: This data structure contains information about an instance of an application. The information stored is the application type and a pointer to the structure that stores the application state and statistics. Each node maintains this information for each instance of each application running at that node.

```
typedef struct app_info
{
 AppType appType; /* type of application */
 void *appDetail; /* statistics of the application */
   struct app info *appNext; /* link to the next app of
                              the node */
} AppInfo;
```
**3.** AppData: This is the main data structure used by the Application Layer and stores information about all applications running at a node. Some important fields of this structure are explained below.

(The structure struct\_app\_str**,** described below, is defined in application.h. The structure AppData is defined to be equivalent to  $struct$  app  $str$  in QUALNET\_HOME/include/main.h by means of a typedef statement.)

```
struct struct_app_str
\{ AppInfo *appPtr; /* pointer to the list of app info */
 PortInfo *portTable; /* pointer to the port table */
    short nextPortNum; /* next available port number */
    BOOL appStats; /* flag indicating whether application
                               statistics collection is enabled */
    AppType exteriorGatewayProtocol;
    BOOL routingStats;
    void *routingVar; 
    void *bellmanford;
    void *olsr;
     ... 
};
```
- appPtr: This is a pointer to the list of traffic-generating protocols running at the node. Each instance of an application has its own entry in this list.
- **•** appStats: This flag indicates whether or not statistics collection is enabled for the Application Layer.
- **•** portTable, nextPortNum: These fields are used to manage port numbers and are explained in [Section](#page-138-0) 4.2.7.1.
- **•** routingVar, bellmanford, olsr: These are pointers to the Application Layer routing protocols running at the node.
- **4.** AppTimer: This data structure is used to implement Application Layer timers. It stores the timer type and information to identify the application for which the timer is set.

```
typedef struct app_timer
{
  int type; /* timer type */
 int connectionId; \overline{\phantom{a}} /* the connection this timer is meant for */
 unsigned short sourcePort; \frac{1}{1} the port of the session this */
                                  /* timer is meant for */
  NodeAddress address; /* address and port combination identify */ /* session */
} AppTimer;
```
# **4.2.4 Application Layer APIs and Inter-layer Communication**

This section describes the APIs that are available for the Application Layer to communicate with the Transport Layer (see [Section](#page-96-0) 4.2.4.1), message types that are used by the Transport Layer to communicate with the Application Layer (see [Section](#page-97-0) 4.2.4.2), and some of the Application Layer utility APIs (see [Section](#page-97-1) 4.2.4.3).

The complete list of APIs, with their parameters and description, can be found in *API Reference Guide*.

## <span id="page-96-0"></span>**4.2.4.1 Application Layer to Transport Layer Communication**

A number of APIs are available at the Application Layer to communicate with the Transport Layer. The prototypes for the API functions are contained in the file app\_util.h. The file app\_util.cpp contains the implementation of these functions.

Some of the APIs used for communication from the Application Layer to the Transport Layer are listed below.

- APP UdpSendNewDataWithPriority: This function allocates and sends data to the UDP protocol at the Transport Layer with the specified priority.
- **•** APP\_TcpOpenConnection: This function opens a TCP connection.
- APP TcpServerListen: This function enables the Application Layer to listen on the specified server port.
- **•** APP TcpSendData: This function sends data to the TCP protocol at the Transport Layer.
- **•** APP\_TcpCloseConnection: This function closes a TCP connection.

## <span id="page-97-0"></span>**4.2.4.2 Transport Layer to Application Layer Communication**

Transport Layer protocols communicate with the Application Layer by means of messages. The message types used for this communication are enumerated in the file QUALNET\_HOME/include/api.h. Some of the message types used by Transport Layer protocols to communicate with the Application Layer are listed below.

- MSG APP FromTransport: This message type is used by UDP to pass an incoming packet to the Application Layer.
- MSG APP FromTransOpenResult: This message type is used by TCP to notify an application client that a TCP connection request was accepted or rejected.
- MSG APP FromTransDataSent: This message type is used by TCP to indicate to the Application Layer that an outgoing packet has been transmitted.
- MSG APP FromTransDataReceived: This message type is used by TCP to pass an incoming packet to the Application Layer.
- MSG APP FromTransListenResult: This message type is used by TCP to notify an application server that a request to open a TCP connection has been received.
- MSG APP FromTransCloseResult: This message type is used by TCP to notify an application client or server that a TCP connection has been closed.

## <span id="page-97-1"></span>**4.2.4.3 Application Layer Utility APIs**

Several APIs are available at the Application Layer that perform tasks internal to the Application Layer. The prototypes for the API functions are contained in the file app\_util.h. The file app\_util.cpp contains the implementation of these functions.

Some of the Application Layer utility APIs are listed below.

- **•** APP\_IsFreePort: This functions checks whether the specified port number is free or in use.
- APP GetProtocolType: This function returns the protocol type for which the specified message is destined.
- APP\_RegisterNewApp: This function inserts a new application instance in the list of application instances running at a node's Application Layer.
- **•** APP\_SetTimer: This function sets an Application Layer timer.

# **4.2.5 Adding a Traffic-generating Application Protocol**

Although the working of each Application Layer protocol is different, there are certain functions that are performed by most Application Layer protocols. This section provides an overview of the flow of a trafficgenerating Application Layer protocol and provides an outline for developing and adding a trafficgenerating Application Layer protocol to QualNet. It describes how to develop code components common to most application protocols such as initializing, sending and receiving packets, and collecting statistics.

We illustrate the process of adding a traffic-generating protocol by using as an example the implementation code for the CBR (Constant Bit Rate) application, which is one of the most frequently used protocols. The header file for the CBR implementation is app\_cbr.h and the source file is app\_cbr.cpp in the folder QUALNET\_HOME/libraries/developer/src. We use code snippets from these two files throughout this section to illustrate different steps in writing a traffic-generating protocol. After understanding the discussed snippets, look at the complete code for CBR to understand how a traffic-generating protocol is implemented in QualNet.

CBR, which is used as an example in this section, is a UDP-based application. TCP-based applications, such as FTP, require some additional tasks that are not covered in this section. Use FTP as an example to develop a TCP-based application. The header file for the FTP implementation is app\_ftp.h and the source file is app\_ftp.cpp in the folder QUALNET\_HOME/libraries/developer/src.

The following list summarizes the actions that need to be performed for adding a traffic-generating Application Layer protocol to QualNet. Each of these steps is described in detail in subsequent sections.

- **1.** Create header and source files (see [Section 4.2.5.2\)](#page-99-0).
- **2.** Modify the file application.cpp to include the protocol's header file (see [Section](#page-99-0) 4.2.5.2).
- **3.** Include the protocol in the list of Application Layer protocols and trace protocols (see [Section](#page-100-0) 4.2.5.3).
- **4.** Define data structures for the protocol (see [Section](#page-102-0) 4.2.5.4).
- **5.** Decide on the format for the protocol-specific configuration parameters (see Section [4.2.5.5.1](#page-103-0)).
- **6.** Read the protocol's configuration parameters and call the protocol's initialization function from the Application Layer initialization function, APP\_InitializeApplications (see Section [4.2.5.5.2](#page-104-0)).
- **7.** Write the initialization function for the protocol. The initialization function should include the following tasks:
	- **a.** Declare and initialize the state variables (see [Section 4.2.5.5.3.1](#page-108-0)).
	- **b.** Register the application instance (see [Section 4.2.5.5.3.2](#page-109-0)).
	- **c.** Initialize timers (see [Section 4.2.5.5.3.3](#page-109-1)).
- **8.** Call the client and server event dispatchers from the Application Layer event dispatcher, APP\_ProcessEvent (see Section [4.2.5.6.1\)](#page-111-0).
- **9.** Declare any new event types used by the protocol in the header file api.h (see Section [4.2.5.6.2\)](#page-113-0).
- **10.**Write the client event dispatcher (see Section [4.2.5.6.2](#page-113-0)).
- **11.**Write the server event dispatcher (see Section [4.2.5.6.3\)](#page-116-0).
- **12.**Include code in various functions to collect statistics.
	- **a.** Declare statistics variables (see [Section 4.2.5.7.1\)](#page-118-0).
	- **b.** Initialize the statistics variables in the protocol's initialization function (see [Section 4.2.5.7.2](#page-118-1)).
	- **c.** Update the statistics as appropriate (see [Section 4.2.5.7.3](#page-119-0)).
	- **d.** Write a function to print the statistics (see [Section 4.2.5.7.4](#page-119-1)).
	- **e.** Add dynamic statistics to the protocol, if desired (see [Section 4.2.5.7.5\)](#page-120-1) .
- **13.**Call the client and server finalization function from the Application Layer finalization function, APP Finalize (see Section [4.2.5.8.1](#page-120-0)).
- **14.**Write the client finalization function (see Section [4.2.5.8.2](#page-122-0)). Call the function to print statistics from the client finalization function.
- **15.**Write the server finalization function (see Section [4.2.5.8.3\)](#page-122-1). Call the function to print statistics from the server finalization function.

**16.**Include the protocol header and source files in the QualNet tree and compile (see [Section](#page-123-0) 4.2.5.9). **17.**To make the protocol available in the QualNet GUI, modify the GUI settings files (see Section [4.2.5.10\)](#page-123-1).

## <span id="page-99-1"></span>**4.2.5.1 Naming Guidelines**

In QualNet, each component (file, data structure, function, etc.) is given a name that indicates the name of the protocol, the layer in which the protocol resides, and the functionality of the component, as appropriate. We recommend that when adding a new protocol, the programmer name the different components of the new protocol in a similar manner. It will be helpful to examine the implementation of CBR in QualNet for hints for naming and coding different components of the new protocol.

In this section, we describe the steps for developing a traffic-generating Application Layer protocol called "MYPROTOCOL". We will use the string "Myprotocol" in the names of the different components of this protocol, just as the string "Cbr" appears in the names of the components of the CBR implementation.

## <span id="page-99-0"></span>**4.2.5.2 Creating Files**

The first step towards adding an application model is creating files. Most models comprise two files: the header file and the source file. These files can be placed in any library, e.g., in the folder QUALNET\_HOME/libraries/developer/src. However, it is recommended that all user-developed models be made part of a separate library. In our example, we will place the application model in a library called user\_models. See [Section](#page-425-0) 4.10 for instructions for creating and activating a library.

If it doesn't already exist, create a directory in QUALNET\_HOME/libraries called user\_models and a subdirectory in QUALNET\_HOME/libraries/user\_models called src. Create the files for the application model and place them in the folder QUALNET\_HOME/libraries/user\_models/src. Name these files in a way that clearly indicates the model that they implement. Prefix the file names with *app\_* to designate the files as application model files.

Examples*:*

- app ftp.h, app ftp.cpp: Implement FTP (File Transfer Protocol)
- app\_cbr.h, app\_cbr.cpp: Implement CBR (Constant Bit Rate)

In keeping with the naming guidelines of [Section 4.2.5.1](#page-99-1), the header file for the example protocol is called app\_myprotocol.h, and the source file is called app\_myprotocol.cpp.

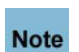

**It is strongly recommended to have separate header and source files. Not having a header file may lead to unexpected problems even if the compilation process does not indicate any error.** 

While adding code to the files, it is important to organize the code well between the files. Generally, the header file, app\_myprotocol.h, should contain the following:

- **•** Prototypes for interface functions in the source file, app\_myprotocol.cpp
- **•** Constant definitions
- **•** Data structure definitions and data types: struct and enum declarations

The source file, app\_myprotocol.cpp, should contain the following:

**•** Statement to include the protocol's header file:

#include "app myprotocol.h"

• Statements to include standard library functions and other header files needed by the protocol source file. A typical protocol source file includes the following statements:

```
#include <stdio.h>
#include <stdlib.h>
#include <string.h>
#include "api.h" // QUALNET_HOME/include/api.h
#include "app_util.h" // QUALNET_HOME/include/app_util.h
#include "partition.h" // QUALNET HOME/include/partition.h
```
- **•** Initialization functions for the client and server, AppMyprotocolClientInit and AppMyprotocolServerInit, respectively
- **•** Event dispatcher function for the client and server, AppLayerMyprotocolClient and AppLayerMyprotocolServer, respectively
- **•** Finalization function for the client and server, AppMyprotocolClientFinalize and AppMyprotocolServerFinalize, respectively
- **•** Additional protocol implementation functions

The file QUALNET\_HOME/main/application.cpp contains the layer level initialization, event dispatcher, and finalization functions. These layer level functions in turn call the protocol's initialization, event dispatcher, and finalization functions. Therefore, to make these protocol functions available to the layer level functions, insert the following include statement in the file application.cpp:

#include "app myprotocol.h"

## <span id="page-100-0"></span>**4.2.5.3 Including MYPROTOCOL in List of Application Layer Protocols**

Each node in QualNet hosts an operating protocol stack. For each layer in the stack, a list of protocols running at that layer is maintained. When a new Application Layer protocol is added to QualNet, it needs to be included in the list of Application Layer protocols. To do this, add the protocol name to the enumeration AppType defined in QUALNET\_HOME/include/application.h (see [Section](#page-95-0) 4.2.3).

Traffic-generating applications have two parts: a client which generates the traffic and a server that receives the traffic. Both the client and server of an application protocol should be added to AppType.

For our example protocol, add the two entries APP\_MYPROTOCOL\_CLIENT (for the application client) and APP\_MYPROTOCOL\_SEVER (for the application server) to AppType, as shown in [Figure 4-15.](#page-101-0)

```
typedef enum
{
    APP_FTP_SERVER_DATA = 20,
    APP_FTP_SERVER = 21,
    APP_FTP_CLIENT,
   APP_TELNET_SERVER = 23,
    APP_TELNET_CLIENT,
     ...
     /* Application-layer routing protocols */
     ...
    APP_ROUTING_FISHEYE = 160, // IP protocol number
    APP_ROUTING_STATIC,
     ...
     APP_MYPROTOCOL_CLIENT,
     APP_MYPROTOCOL_SERVER,
    APP_PLACEHOLDER
} AppType;
```
#### **FIGURE 4-15. Adding MYPROTOCOL to List of Application Layer Protocols**

<span id="page-101-0"></span>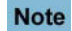

**Always add to the end of lists in header files (just before the entry APP\_PLACEHOLDER).**

QualNet provides for detailed traces of packets as they traverse the protocol stack at nodes in the network. A packet trace lists, among other information, the protocol that is handling the packet at the time of the trace. To facilitate tracing, QualNet lists all protocols in an enumeration, TraceProtocolType, in the file QUALNET\_HOME/include/trace.h. For our example protocol, add an entry TRACE\_MYPROTOCOL in TraceProtocolType, as shown in [Figure 4-16](#page-101-1).

```
typedef enum
{
      TRACE UNDEFINED = 0,\begin{array}{ccc}\n\texttt{TRACE\_TCP}, & & & \texttt{\textit{// 1}} \\
\texttt{TRACE\_UDP}, & & & \texttt{\textit{// 2}}\n\end{array}\begin{array}{ccc}\n\texttt{TRACE\_UDP,} & & & \texttt{// 2} \\
\texttt{TRACE\_IP,} & & & \texttt{// 3}\n\end{array}TRACE IP,
       TRACE_CBR, // 4
      TRACE FTP, \frac{1}{5} ...
       TRACE_MYPROTCOL,
       // Must be last one!!!
       TRACE_ANY_PROTOCOL
}TraceProtocolType;
```
**FIGURE 4-16. Adding MYPROTOCOL to List of Trace Protocols**

<span id="page-101-1"></span>**Note** 

 $\mathbf I$ 

**Always add to the end of lists in header files (just before the entry TRACE\_ANY\_PROTOCOL).** 

## <span id="page-102-0"></span>**4.2.5.4 Defining Data Structures**

Each application has its own data structures, which are defined in the protocol's header file. The data structures store information such as:

- **1.** Application parameters (see [Section 4.2.5.5.2](#page-104-0))
- **2.** Application instance identification, such as port number (see [Section](#page-138-0) 4.2.7.1)
- **3.** Application state (see Section [4.2.5.5.3\)](#page-108-1)
- **4.** Statistics variables (see Section [4.2.5.7.1\)](#page-118-0)

Define appropriate data structures for your application's client and server in the protocol header file, app\_myprotocol.h. As an example, the following data structures (defined in app\_cbr.h) are used by the CBR protocol:

**1.** CbrData: This is the main data structure used by the CBR protocol.

```
typedef struct struct_app_cbr_data
\{ short sourcePort;
     char type;
     Int32 seqNo;
     clocktype txTime;
     ...
} CbrData;
```
**2.** AppDataCbrClient: This data structure contains the CBR client information.

```
typedef struct struct_app_cbr_client_str
{
     Address localAddr;
     Address remoteAddr;
    D Clocktype interval;
     clocktype sessionStart;
     clocktype sessionFinish;
     clocktype sessionLastSent;
     clocktype endTime;
     BOOL sessionIsClosed;
    D Int64 numBytesSent;
     UInt32 numPktsSent;
     UInt32 itemsToSend;
     UInt32 itemSize;
     short sourcePort;
     Int32 seqNo;
    D_UInt32 tos;
}AppDataCbrClient;
```
**3.** AppDataCbrServer: This data structure contains the CBR server information.

```
typedef struct struct_app_cbr_server_str
{
     Address localAddr;
     Address remoteAddr;
     short sourcePort;
     clocktype sessionStart;
     clocktype sessionFinish;
     clocktype sessionLastReceived;
     BOOL sessionIsClosed;
    D Int64 numBytesRecvd;
     UInt32 numPktsRecvd;
     clocktype totalEndToEndDelay;
     clocktype maxEndToEndDelay;
     clocktype minEndToEndDelay;
     Int32 seqNo;
     clocktype totalJitter;
     ...
} AppDataCbrServer;
```
## **4.2.5.5 Initialization**

In this section, we describe the tasks that need to be performed as part of the initialization process of a traffic-generating Application Layer protocol.

## <span id="page-103-0"></span>**4.2.5.5.1 Determining the Protocol Configuration Format**

Each application has an input format for specifying user-specified configuration parameters. The application configuration is specified in the QualNet application configuration file using this input format. The format for specifying an application's configuration parameters is:

<Protocol-name> <param1> <param2> ... <paramN>

where:

```
<Protocol-name> : Unique identifier for the protocol.
<param1>, ..., <paramN> : User-specified configuration parameter values. An application 
                            protocol may have any number of required and/or optional 
                            parameters.
```
For example, to specify CBR traffic parameters in the configuration file QUALNET\_HOME/scenarios/ default/default.app, use the following format:

```
CBR <src> <dest> <items to send> <item size> <interval> <start time>
    <end time>
```
where:

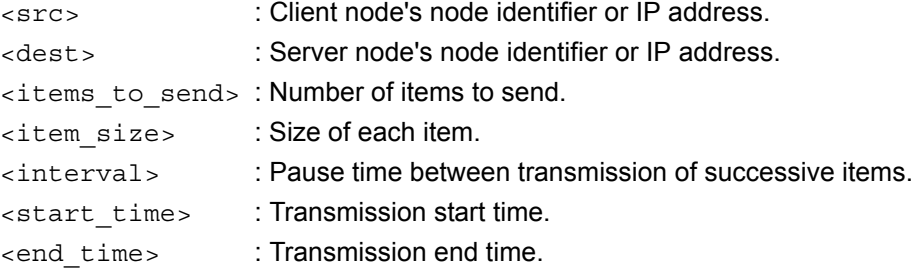

The following example specifies that the node 1 will send 500 2-kilobyte items to node 2, sending one per minute, starting at 50 simulation seconds, and ending at 100 simulation seconds:

CBR 1 2 500 2048 1M 50S 100S

Decide on the format for specifying the new application's configuration parameters. For our example protocol, specify the configuration parameters in the QualNet configuration file using the following format:

MYPROTOCOL <param1> <param2> ... <paramN>

[Section 4.2.5.5.2](#page-104-0) explains how to read user input specified in this format to initialize the application.

#### <span id="page-104-0"></span>**4.2.5.5.2 Reading Configuration Parameters and Calling the Protocol Initialization Function**

QualNet can configure a protocol to the parameters specified by the user in the QualNet configuration file that sets up the experiment. This section explains how to read these user-specified configuration parameters for the application protocol and provide them to the protocol's initialization function.

The protocol stack of each node is initialized in a bottom up manner. The initialization of the Application Layer thus occurs after the other layers have been initialized. This process is performed in the node initialization function PARTITION\_InitializeNodes, implemented in QUALNET\_HOME/main/partition.cpp (see [Section 3.4.1\)](#page-63-0).

The node initialization function, PARTITION\_InitializeNodes, calls the Application Layer initialization functions APP\_InitializeApplications and APP\_Initialize, which are implemented in the file application.cpp. APP\_Initialize initializes Application Layer routing protocols while APP\_InitializeApplications is used for initializing traffic-generating protocols.

Function APP\_InitializeApplications reads the user's configuration parameters and passes them to the initialization functions of application protocols. To initialize a traffic-generating application protocol in QualNet, add code to the function APP\_InitializeApplications for reading the protocol's configuration parameters and for calling its initialization function.

Figure 4-17 shows how APP\_InitializeApplications reads the configuration parameters for CBR and calls the initialization function for the CBR client and server. APP InitializeApplications has access to the configuration input for the Application Layer specified by the user in the experiment configuration file. This input is stored in a variable called appInput. The first word of the currently examined input line is stored in a variable called appStr. The appStr variable is compared with the keyword used to uniquely identify an application, such as CBR, FTP, etc. If a match occurs, then the parameters of the application are read

from the input string. The C library function sscanf is used to split the input string into multiple words that constitute the parameters of the protocol.

The source and destination node identifiers are parameters commonly specified by users for most trafficgenerating applications. The strings containing the source and destination information (obtained by splitting the input string) are passed to the QualNet library function IO AppParseSourceAndDestStrings, defined in ð/include/fileio.h. This function performs the following tasks:

- **1.** Gets the source and destination node identifier and node address from the input strings
- **2.** Displays an error message if the source or destination does not exist

After obtaining the node identifier, the QualNet library function MAPPING\_GetNodePtrFromHash, defined in QUALNET\_HOME/include/mapping.h, is called to get a handle to the node pointer which stores the state of the source node.

The parameters containing time related information are converted from string to QualNet's clocktype variables by calling QualNet library function TIME\_ConvertToClock defined in QUALNET\_HOME/include/ clock.h.

This is followed by a call to the CBR client initialization function AppCbrClientInit, which is passed the source node pointer and user configuration values that were read from input string appInput. Then, APP\_InitializeApplications calls function APP\_SuccessfullyHandledLoopback to check if the application is specified as a loopback application. If it is not a loopback application, function MAPPING GetNodePtrFromHash is called to get the destination node pointer. Lastly, the CBR server initialization function, AppCbrServerInit, is called with destination node pointer as the parameter. The initialization functions AppCbrClientInit and AppCbrServerInit are implemented in the file app\_cbr.cpp. Function APP\_SuccessfullyHandledLoopback is implemented in application.cpp.

```
void APP_InitializeApplications(Node *firstNode, const NodeInput *nodeInput)
{
   NodeInput appInput;
  char appStr[MAX_STRING_LENGTH];
    ...
   for (i = 0; i < appInput.numLines; i++) {
         sscanf(appInput.inputStrings[i], "%s", appStr);
         ...
        else
        if (strcmp(appStr, "CBR") == 0)
         {
           char sourceString[MAX STRING LENGTH];
            ...
            NodeAddress sourceNodeId;
            Address sourceAddr;
             ...
            numValues = sscanf(appInput.inputStrings[i],
                               "%*s %s %s %d %d %s %s %s %s %s %s",
                               sourceString, destString, &itemsToSend,
                               &itemSize, intervalStr, startTimeStr, 
                               endTimeStr, optionToken1, optionToken2,
                               optionToken3);
 ...
            IO_AppParseSourceAndDestStrings(
                firstNode, appInput.inputStrings[i], sourceString,
               &sourceNodeId, &sourceAddr, destString, &destNodeId, &destAddr);
           node = MAPPING GetNodePtrFromHash(nodeHash, sourceNodeId);
            if (node != NULL)
\{ clocktype startTime = TIME_ConvertToClock(startTimeStr);
                clocktype endTime = TIME_ConvertToClock(endTimeStr);
                 ...
                AppCbrClientInit(node, sourceAddr, destAddr, itemsToSend
                                 itemSize, interval, startTime, endTime,
                                 tos, isRsvpTeEnabled);
 }
 ...
            // Handle Loopback Address
           if (node == NULL |) !APP_SuccessfullyHandledLoopback(
                                    node, appInput.inputStrings[i], destAddr,
                                   destNodeId, sourceAddr, sourceNodeId))
\{ node = MAPPING_GetNodePtrFromHash(nodeHash, destNodeId);
 } 
            if (node != NULL) 
\{ AppCbrServerInit(node);
 }
         }
         ...
}
```
**FIGURE 4-17. Calling CBR Initialization Functions**

Add code to the function APP\_InitializeApplications to read the configuration parameters for the application MYPROTOCOL from the input file, and to call the initialization functions for the client and server, AppMyprotocolClientInit and AppMyprotocolServerInit, respectively. [Figure 4-18](#page-107-0) shows an outline of the code that should be added.

```
void APP_InitializeApplications(Node *firstnode, const NodeInput *nodeInput)
{
   NodeInput appInput;
  char appStr[MAX STRING LENGTH];
    ...
   for (i = 0; i < appInput.numLines; i++) {
         sscanf(appInput.inputStrings[i], "%s", appStr);
         ...
         else
         if (strcmp(appStr, "CBR") == 0)
         {
 ...
         }
        else
          if (strmcp(appStr, "MYPROTOCOL") == 0)
          {
             /* Initialize variables for reading user input */
             ...
             /*Read user input into appropriate variables */
             retVal == sccanf(appInput.inputStrings[i], ...);
             ...
             /* Get source and destination nodeId and address */
             IO_AppParseSourceAndDestStrings(...)
             ...
             /* Get the pointer to the source node */
             node = MAPPING_GetNodePtrFromHash (...);
             if (node != NULL)
             {
                 ...
                 /* Call MYPROTOCOL client initialization function */
                 AppMyprotocolClientInit (node, ...);
             }
             /* Get the pointer to the destination node */
             node = MAPPING_GetNodePtrFromHash (...);
             if (node != NULL)
             {
                 ...
                 /* Call MYPROTOCOL server initialization function */
                 AppMyprotocolServerInit (node, ...);
             }
          }
         ...
    }
}
```
<span id="page-107-0"></span>**FIGURE 4-18. Calling MYPROTOCOL Initialization Functions**
### **4.2.5.5.3 Implementing the Client Initialization Function**

The initialization of an application takes place in the initialization function of the protocol that is called by the Application Layer initialization function APP\_InitializeApplications. The initialization function of an application commonly performs the following tasks:

- **•** Initialize the state and store the user specified configuration parameters
- **•** Initialize data structures and variables as required, e.g., allocate memory to tables, set default values, etc.
- **•** Create an instance of the application
- Schedule a timer to itself for starting the application, if the application uses UDP at the Transport Layer
- **•** Open a TCP connection, if the application uses TCP at the Transport Layer

This section describes how to initialize the client for a UDP-based application. For an example of initializing the client for a TCP-based application, refer to the FTP function AppFtpClientInit in QUALNET HOME/ libraries/developer/src/app\_ftp.cpp.

Like all other functions belonging to the application, the prototype for the initialization functions should be included in the application's header file, app\_myprotocol.h.

### <span id="page-108-1"></span>**4.2.5.5.3.1 Creating an Instance and Initializing the State**

The initialization function initializes the protocol state. Each protocol has a structure that it uses to store state information. This may include information such as timer state (next periodic update, etc.), flags, connection information, sequence number, pointers to tables used by the protocol, etc. Each instance of the application maintains its own state variable.

To store the state, declare the structure to hold the protocol state in the header file, app\_myprotocol.h (see [Section 4.2.5.4\)](#page-102-0).

Create an instance of the application by allocating memory to the state structure. CBR performs this task by calling the function AppCbrClientNewCbrClient in its initialization function AppCbrClientInit, as shown in [Figure 4-19](#page-108-0). AppDataCbrClient is the data structure for the CBR client (see [Section 4.2.5.4\)](#page-102-0).

```
void AppCbrClientInit(Node *node, Address clientAddr, Address serverAddr,
                       Int32 itemsToSend, Int32 itemSize, clocktype interval,
                       clocktype startTime, clocktype endTime, unsigned tos, 
                       BOOL isRsvpTeEnabled)
{
   ...
   AppDataCbrClient *clientPtr; //pointer to the state structure
   ...
   clientPtr = AppCbrClientNewCbrClient(
                           node,
                           clientAddr, serverAddr,
                           itemsToSend, itemSize,
                           interval, startTime,
                           endTime, (TosType) tos);
   ...
}
```
<span id="page-108-0"></span>**FIGURE 4-19. Creating an Application Instance in Initialization Function**

Function AppCbrClientNewCbrClient calls the function MEM\_malloc to allocate memory to the state structure. It then stores the user specified configuration parameters that were passed to the initialization function AppCbrClientInit as shown in Figure 4-20.

```
AppDataCbrClient *AppCbrClientNewCbrClient(
                      Node *node, Address localAddr, Address remoteAddr,
                      Int32 itemsToSend, Int32 itemSize, clocktype interval,
                      clocktype startTime, clocktype endTime, TosType tos)
{
   AppDataCbrClient *cbrClient;
   cbrClient = (AppDataCbrClient*)
               MEM_malloc(sizeof(AppDataCbrClient));
   memset(cbrClient, 0, sizeof(AppDataCbrClient));
   /*
      * fill in cbr info.
      */
   ...
   cbrClient->interval = interval;
   cbrClient->sessionStart = getSimTime(node) + startTime;
   ...
   cbrClient->sourcePort = node->appData.nextPortNum++;
   ...
   APP_ReqisterNewApp(node, APP_CBR_CLIENT, cbrClient);
   return cbrClient;
}
```
### **FIGURE 4-20. Function to Create and Initialize an Application Instance**

Multiple instances of the same application may run at a node. Therefore, the protocol state structure must have an identifying field. For the CBR client application, this is the field sourcePort of the AppDataCbrClient data structure. When a new instance of the CBR client is created, this field is assigned the next available port number, as shown in Figure 4-20. This ensures that a unique port number is associated with each instance.

## **4.2.5.5.3.2 Registering the Application**

The next step after creating the application instance is to register the instance as one of the protocols running at the node. This is done by making a call to APP\_RegisterNewApp, as shown in Figure 4-20. Function APP\_RegisterNewApp is a QualNet library function (defined in app\_util.cpp) to add an application to the list of applications running at the node. When the application needs to access its state variable, it retrieves the state variable from this list. Each element of this list is of the type AppInfo (see [Section](#page-95-0) 4.2.3).

APP\_RegisterNewApp accepts the following parameters:

- **•** the node pointer
- the application type
- **•** the pointer to the state structure

## <span id="page-109-0"></span>**4.2.5.5.3.3 Initializing Timers**

Besides initializing data structures, the initialization function also initializes timers for the application. Timers serve a variety of purposes at the Application Layer, e.g., to notify when the application is supposed to begin sending data, to simulate traffic sending rate, etc.

This section discusses in detail how to use timers. Since each node can have multiple applications of the same type, Application Layer timers frequently use the message info field to identify which application instance the timer is for.

QualNet provides a general structure used to hold information on application timers called AppTimer (see [Section 4.2.3](#page-95-0)). AppTimer can be used to store the following information:

- **•** Timer Type: Category or purpose of timer
- **•** Connection Id: Connection this timer is meant for
- **•** SourcePort: The session that this timer belongs to.

The timer type can be one of the following three pre-defined types:

- **•** Name: APP\_TIMER\_SEND\_PKT Purpose: Timer to send a packet. Used to simulate data sending rate.
- **•** Name: APP\_TIMER\_UPDATE\_TABLE

Purpose: Timer to update a local table, e.g., update entries, remove timed-out entries from a table, etc.

**•** Name: APP\_TIMER\_CLOSE\_SESS Purpose: Timer to close a session.

[Figure 4-21](#page-110-0) shows the code from the initialization function, AppCbrClientInit, that sets a timer to inform the CBR client of when to start sending data. It demonstrates how a timer can store the source port of the application instance in the message info field. This source port is used to identify the instance of the CBR application, in case there are multiple CBR applications running at the node. The timer type used is APP TIMER SEND PKT because the purpose of the timer is to tell the CBR client to send a packet.

```
void AppCbrClientInit(Node *node, Address clientAddr, Address serverAddr,
                        Int32 itemsToSend, Int32 itemSize, clocktype interval,
                        clocktype startTime, clocktype endTime, unsigned tos, 
                       BOOL isRsvpTeEnabled)
{
    ...
     AppTimer *timer;
     ...
     Message *timerMsg;
     ...
     timerMsg = MESSAGE_Alloc(node,
                               APP_LAYER,
                               APP_CBR_CLIENT,
                              MSG APP TimerExpired);
     MESSAGE_InfoAlloc(node, timerMsg, sizeof(AppTimer));
    timer = (AppTimer *)MESSAGE ReturnInfo(timerMsg);
     timer->sourcePort = clientPtr->sourcePort;
     timer->type = APP_TIMER_SEND_PKT;
    MESSAGE Send(node, timerMsg, startTime);
}
```
#### **FIGURE 4-21. Initializing Timers**

<span id="page-110-0"></span>The message type used here is MSG\_APP\_TimerExpired. Commonly needed message types for the Application Layer are defined in api.h.

The API function APP SetTimer can also be used instead of the code in [Figure 4-21](#page-110-0) to set a new Application Layer timer and send to self after a specified delay. APP SetTimer is implemented in app\_util.cpp.

### **4.2.5.5.4 Implementing the Server Initialization Function**

For a UDP-based application, such as CBR, the server is initialized when it receives the first packet from the client. This is discussed in Section [4.2.5.6.3](#page-116-0).

For an example of initializing the server for a TCP-based application, refer to the FTP function AppFtpServerInit in app\_ftp.cpp.

## **4.2.5.6 Implementing the Event Dispatcher**

In this section, we describe the steps for implementing the event dispatcher function for a traffic-generating protocol.

As explained in [Section 3.4.2,](#page-67-0) when an event occurs, it is first handled by the node level dispatcher function NODE ProcessEvent, defined in QUALNET HOME/main/node.cpp. If the event is for the Application Layer, NODE\_ProcessEvent calls the Application Layer event dispatcher APP\_ProcessEvent, defined in application.cpp.

[Section 4.2.5.6.1](#page-111-0) describes how to modify the Application Layer event dispatcher function to call the trafficgenerating protocol's event dispatchers. [Section 4.2.5.6.2](#page-113-0) and [Section 4.2.5.6.3](#page-116-0) describe how to implement the event dispatcher for the protocol client and the protocol server, respectively.

## <span id="page-111-0"></span>**4.2.5.6.1 Modifying the Application Layer Event Dispatcher**

Function APP\_ProcessEvent implements the Application Layer event dispatcher that informs the appropriate application protocol of received events. Messages contain the name of the protocol they are destined for. (This is the application protocol name specified in the enumerated data type AppType, described in [Section](#page-95-0) 4.2.3.) The API function APP\_GetProtocolType returns the protocol for which the message is destined. APP\_ProcessEvent implements a switch statement on the protocol name read from the message and calls the appropriate protocol-specific event dispatcher.

To enable the protocol MYPROTOCOL to receive events, add code to APP\_ProcessEvent to call the protocol's event dispatcher function when messages for the protocol are received. For a traffic-generating application protocol, do this separately for both the server and the client. Figure 4-22 shows a code fragment from APP\_ProcessEvent with sample code for calling the client event dispatcher function, AppLayerMyprotocolClient, and the server event dispatcher function, AppLayerMyprotocolServer.

```
void APP_ProcessEvent(Node *node, Message *msg)
{
     short protocolType;
     protocolType = APP_GetProtocolType(node,msg);
     switch(protocolType)
     {
         case APP_ROUTING_BELLMANFORD:
         {
             RoutingBellmanfordLayer(node, msg);
             break;
         }
         ...
         case APP_CBR_CLIENT:
         {
             AppLayerCbrClient(node, msg);
             break;
         }
         case APP_CBR_SERVER:
         {
             AppLayerCbrServer(node, msg);
             break;
 } 
         case APP_MYPROTOCOL_CLIENT:
         {
             AppLayerMyprotocolClient(node, msg);
             break;
         }
         case APP_MYPROTOCOL_SERVER:
         {
             AppLayerMyprotocolServer(node, msg);
             break;
         }
          ...
  }//switch//
}
```
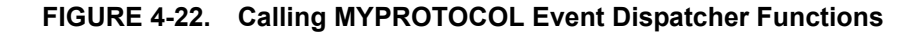

## <span id="page-113-0"></span>**4.2.5.6.2 Implementing the Client Event Dispatcher**

A protocol's event dispatcher should include a switch on all message types that the protocol may receive. It can then process each message type either inside the switch or by calling a function to handle the message type received.

All event types used by QualNet protocols are enumerated in the file api.h. If the protocol being added needs additional event types, these should be included in the enumeration in file api.h, as shown in Figure 4-23.

```
// /**
// ENUM :: MESSAGE/EVENT
// DESCRIPTION :: Event/message types exchanged in the simulation
// **/
enum
{
    /* Special message types used for internal design. */
   MSG SPECIAL Timer = 0,
    ...
    /* Message Types for Channel layer */
   MSG_PROP_SignalArrival = 100,
   MSG_PROP_SignalEnd = 101,
    ...
    /*
     * Any other message types which have to be added should be added before
    * MSG DEFAULT. Otherwise the program will not work correctly.
     */
    MSG_APP_MYPROTOCOL_NewEvent1,
    MSG_APP_MYPROTOCOL_NewEvent2,
   MSG DEFAULT = 10000};
```
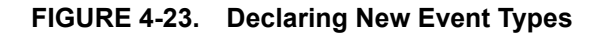

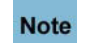

**Always add to the end of lists in header files (just before the entry MSG\_DEFAULT).**

To understand how a protocol event dispatcher works, we examine the code for the function AppLayerCbrClient, which is the event dispatcher for the CBR client. Function AppLayerCbrClient and the other functions used by the CBR application are implemented in the file app\_cbr.cpp.

When an event occurs, the first thing to do is to determine which instance of the application protocol this event is for. This can be done by looking up additional information stored in the message info field, such as source or destination port. For example, the CBR function AppCbrClientGetCbrClient searches the list of application instances running at the node, based on the source port number, and returns the data structure for the appropriate application instance, as shown in [Figure 4-24.](#page-114-0)

```
AppDataCbrClient *
AppCbrClientGetCbrClient(Node *node, short sourcePort)
{
    AppInfo *appList = node\rightarrow appData.appendDir; AppDataCbrClient *cbrClient;
    for (; appList != NULL; appList = appList->appNext)
\left\{\begin{array}{ccc} \end{array}\right\} if (appList->appType == APP_CBR_CLIENT)
          {
              cbrClient = (AppDataCbrClient *) appList->appDetail;
              if (cbrClient->sourcePort == sourcePort)
\{ return cbrClient;
 }
          }
     }
     return NULL;
}
```
### **FIGURE 4-24. Searching the List of Application Instances**

<span id="page-114-0"></span>CBR operates by setting a periodic timer to itself. Each time the timer goes off, the client sends a data packet to the destination. It then sets a new timer to occur after the periodic interval. In this way the desired data rate is achieved. The timer is initialized in the initialization function for the CBR Client, AppCbrClientInit, where a timer of type APP\_TIMER\_SEND\_PKT is set for the start time of the CBR application (see [Section 4.2.5.5.3.3](#page-109-0)). [Figure 4-25](#page-115-0) shows the code to handle this timer event in the CBR client event dispatcher function AppLayerCbrClient.

The API function APP\_UdpSendNewHeaderVirtualDataWithPriority sends a packet to UDP at the Transport Layer. (See the *API Reference Guide* for the complete list of Application Layer APIs and the file app\_util.cpp for their implementation.) UDP delivers the packet to the application protocol (CBR server, in this case) at the destination node.

Instead of the layer-specific APIs, such as APP\_UdpSendNewHeaderVirtualDataWithPriority, message APIs can be used to communicate between layers, as discussed in [Section 3.3.1.2.](#page-53-0)

After sending a packet, the CBR client determines if any more packets need to be sent. If this is the case, it calls the function AppCbrClientScheduleNextPkt. Function AppCbrClientScheduleNextPkt sets a timer of type APP\_TIMER\_SEND\_PKT to occur after the inter-packet interval of the CBR application.

After the message is handled by the event dispatcher, it frees the memory associated with the message by calling the function MESSAGE\_Free.

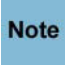

#### **It is important to free the memory after the message has been processed; otherwise, the simulator will leak memory.**

The event dispatcher also includes a default case in the switch statement to handle messages which contain an undefined event type.

```
void AppLayerCbrClient(Node *node, Message *msg)
{
     ...
    AppDataCbrClient *clientPtr;
    ...
    switch(msg->eventType)
    {
        case MSG_APP_TimerExpired:
        {
            AppTimer *timer;
            timer = (AppTimer *) MESSAGE_ReturnInfo(msg);
            ...
            clientPtr = AppCbrClientGetCbrClient(node, timer->sourcePort);
            ...
            switch (timer->type)
\{ case APP_TIMER_SEND_PKT:
 {
                   CbrData data;
 ...
                   data.sourcePort = clientPtr->sourcePort;
                  data.txtTime = qetsimTime(node); data.seqNo = clientPtr->seqNo++;
 ...
                   APP_UdpSendNewHeaderVirtualDataWithPriority(
                       node,
                      APP_CBR_SERVER,
                       clientPtr->localAddr,
                       (short) clientPtr->sourcePort,
                       clientPtr->remoteAddr,
                       (char *) &data,
                      sizeof(data),
                       clientPtr->itemSize - sizeof(data),
                       clientPtr->tos,
\overline{0},
                       TRACE_CBR);
 ...
 }
               default:
                   assert(FALSE);
 }
            break;
        }
        default:
           // Print error message
           ...
          ERROR ReportError(error);
    }
    MESSAGE_Free(node, msg);
}
```
<span id="page-115-0"></span>**FIGURE 4-25. Event Dispatcher for CBR Client**

### **Use of virtualPayLoadSize Field**

For some applications, the contents of part or all of the user data are not important in the simulation of the application and need not be explicitly stored in the packet field of a message. However, the size of the user data is important because it affects the calculation of transmission time and required buffer space at lower layers. The virtualPayLoadSize field of the message data structure is used to store the size of the part of user data whose contents are not important. Therefore, using the virtual PayLoadSize field saves memory.

In CBR simulation, the contents of the user data are not important. However, an application header is used in the simulation to store the source port number, the sequence number of data item being transmitted, and the time when the data item is transmitted. This header information does not correspond to actual CBR data and is meant for simulator use only. The header is stored in the packet field of a message. The difference between the CBR item size being simulated and the size of the application header is stored in the virtualPayLoadSize field of the message. This is done in function

APP\_UdpSendNewHeaderVirtualDataWithPriority by calling the function MESSAGE\_AddVirtualPayload.

### <span id="page-116-0"></span>**4.2.5.6.3 Implementing the Server Event Dispatcher**

We use the CBR application as an example to understand the server event dispatcher, as we did for the client dispatcher. Function AppLayerCbrServer is the event dispatcher for the CBR server. This function is implemented in the file app cbr.cpp, and snippets from it are shown in [Figure](#page-117-0) 4-26.

The CBR server receives packets from the client and processes them. When a packet arrives at the destination node, it travels up the protocol stack one layer at a time. The UDP protocol at the Transport Layer sends the packet to the CBR server at the Application Layer by scheduling an event of the type MSG APP FromTransport at the Application Layer.

The CBR server event dispatcher performs actions corresponding to the event type of the received message. Event MSG\_APP\_FromTransport indicates the arrival of a packet from the Transport Layer. The CBR server handles this event by processing the received packet.

When a packet arrives at the CBR server, function AppLayerCbrServer first determines the protocol instance for which the packet is destined. AppLayerCbrServer calls function AppCbrServerGetCbrServer to search the list of application instances running at the node, based on the source address and source port number. If AppCbrServerGetCbrServer finds a match, it returns a pointer to the data structure for the appropriate instance; otherwise, it returns NULL. If AppCbrServerGetCbrServer returns NULL, it indicates that the received packet is for a new connection and AppLayerCbrServer initiates a new instance for the CBR server by calling function AppCbrServerNewCbrServer. Functions AppCbrServerGetCbrServer and AppCbrServerNewCbrServer are similar to the corresponding functions for the CBR client, AppCbrClientGetCbrClient (see [Section 4.2.5.6.2](#page-113-0)) and AppCbrClientNewCbrClient (see [Section 4.2.5.5.3.1](#page-108-1)) and are implemented in app\_cbr.cpp.

Function MESSAGE\_ReturnPacket returns the packet field of a message and function MESSAGE\_ReturnPacketSize returns the size of the packet field.

As in the case of the client event dispatcher, after the message is handled by the server event dispatcher, the server dispatcher frees the memory associated with the message by calling the function MESSAGE\_Free.

The event dispatcher also includes a default case in the switch statement to handle messages which contain an undefined event type.

```
void AppLayerCbrServer(Node *node, Message *msg
{
   char error[MAX STRING LENGTH];
    AppDataCbrServer *serverPtr;
    switch(msg->eventType)
 {
        case MSG_APP_FromTransport:
        {
            UdpToAppRecv *info;
            CbrData data;
           info = (UdpToAppRecv *) MESSAGE ReturnInfo(msg);
           memcpy(&data, MESSAGE ReturnPacket(msg), sizeof(data));
            ...
            serverPtr = AppCbrServerGetCbrServer(node,
                                                info->sourceAddr,
                                                data.sourcePort);
            /* New connection, so create new CBR server to handle client. */
            if (serverPtr == NULL)
\{ serverPtr = AppCbrServerNewCbrServer(node,
                                                    info->destAddr,
                                                    info->sourceAddr,
                                                   data.sourcePort);
 }
            ...
            if (data.seqNo >= serverPtr->seqNo)
\{serverPtr->numBytesRecvd += MESSAGE ReturnPacketSize(msg);
                serverPtr->sessionLastReceived = getSimTime(node);
                ...
                serverPtr->seqNo = data.seqNo + 1;
 ...
 }
 ...
            break;
 }
        default:
        {
 ...
           ERROR ReportError(error);
        }
    }
    MESSAGE_Free(node, msg);
}
```
#### **FIGURE 4-26. Event Dispatcher for CBR Server**

<span id="page-117-0"></span>All event types used by QualNet protocols are enumerated in the file api.h. If the protocol being added needs additional event types, these should be included in the enumeration in file api.h, as described in [Section 4.2.5.6.2](#page-113-0).

## <span id="page-118-3"></span>**4.2.5.7 Collecting and Reporting Statistics**

In this section, we describe how to collect and report statistics for a traffic-generating Application Layer protocol.

### <span id="page-118-1"></span>**4.2.5.7.1 Declaring Statistics Variables**

An application protocol can be configured to record statistics specified by the programmer, such as:

- **•** Number of bytes sent
- **•** Number of bytes received
- **•** Number of packets sent

To enable statistics collection for the protocol, include the statistic collection variables in the structure used to hold the protocol state (see [Section 4.2.5.4\)](#page-102-0). For example, the data structure for the CBR server, AppDataCbrServer, defined in app\_cbr.h, includes statistics variables such as:

- **•** numBytesRecvd: Variable to record number of received bytes
- **•** numPktsRecvd: Variable to record number of received packets
- **•** totalEndToEndDelay: Variable used to calculate throughput

The statistics related variables can also be defined in a structure and then that structure is included in the state variable.

### <span id="page-118-2"></span>**4.2.5.7.2 Initializing Statistics**

Initialize statistics variables in the function that initializes an instance of the protocol. For example, function AppCbrServerNewCbrServer in file app\_cbr.cpp is the function that creates and initializes an instance of the CBR server. It also initializes the statistics variables that are declared as part of the CBR server data structure, AppDataCbrServer. A code snippet from function AppCbrServerNewCbrServer is in [Figure](#page-118-0) 4-[27](#page-118-0).

```
AppDataCbrServer *
AppCbrServerNewCbrServer(Node *node, Address localAddr,
                          Address remoteAddr, short sourcePort)
{
    AppDataCbrServer *cbrServer;
    cbrServer = (AppDataCbrServer *)
                Mem_alloc(sizeof(AppDataCbrServer));
 ...
    cbrServer->numBytesRecvd = 0;
    cbrServer->numPktsRecvd = 0;
   cbrServer->totalEndToEndDelay = 0;
    ...
}
```
<span id="page-118-0"></span>**FIGURE 4-27. Initializing Statistics Variables**

# <span id="page-119-1"></span>**4.2.5.7.3 Updating Statistics**

After declaring and initializing the statistics variables, update their value during the protocol life cycle, as required. For example, increment the value of numBytetsRecvd every time the receiver gets a packet. The CBR server function AppLayerCbrServer (see [Figure](#page-117-0) 4-26) performs this task by executing the following code when the server receives a packet:

```
serverPtr->numBytesRecvd += MESSAGE ReturnPacketSize(msg);
serverPtr->sessionLastReceived = getSimTime(node);
```
The API function MESSAGE ReturnPacketSize returns the size of the packet associated with a message.

## <span id="page-119-0"></span>**4.2.5.7.4 Printing Statistics**

As a final step towards statistics collection, create a function to print the client statistics and a function to print the server statistics. These print functions are called in the finalization functions of the protocol, which are discussed in Section [4.2.5.7.5](#page-120-1).

Function AppCbrServerPrintStats, shown in [Figure 4-28](#page-120-0), calls the C function sprintf to create a single string containing the statistic name and statistic value, and then calls function IO PrintStat to print that string to a file. Function IO\_PrintStat function, defined in QUALNET\_HOME/include/fileio.h, requires the following parameters:

- **•** Node pointer: Pointer to the node reporting the statistics.
- **•** Layer: String indicating the layer. Set this to "Application" for the Application Layer.
- **•** Protocol: String indicating the protocol name.
- Interface address: Interface address. Set this to ANY DEST for Application Layer protocols.
- **•** Instance identifier: Instance identifier or port number.
- **•** Buffer: String containing the statistics.

```
void AppCbrServerPrintStats(Node *node, AppDataCbrServer *serverPtr)
{
     clocktype throughput;
     ...
    char buf [MAX STRING LENGTH];
 ...
     sprintf(buf, "Total Packets Received = %u", serverPtr->numPktsRecvd);
     IO_PrintStat(
         node,
         "Application",
         "CBR Server",
         ANY_DEST,
         serverPtr->sourcePort,
         buf);
    sprintf(buf, "Throughput (bits/s) = ss", throughputStr);
     IO_PrintStat(
         node,
         "Application",
         "CBR Server",
         ANY_DEST,
         serverPtr->sourcePort,
         buf);
 ...
}
```
#### **FIGURE 4-28. Function to Print Statistics**

## <span id="page-120-1"></span><span id="page-120-0"></span>**4.2.5.7.5 Adding Dynamic Statistics**

Dynamic statistics are statistic variables whose values can be observed in the QualNet GUI during the simulation. See [Section](#page-475-0) 5.2.3 for adding dynamic statistics to a protocol. Refer to *QualNet User's Guide* for details of viewing dynamic statistics during the simulation.

## **4.2.5.8 Finalization**

The finalization function of the protocol is called by the simulator at the end of simulation. It is the last code that executes during the simulation. This function is responsible for printing statistics to the statistics file.

At the end of simulation, the finalization function for each protocol is called to print the protocol statistics. As discussed in [Section](#page-70-0) 3.4.3, the finalization function is called hierarchically. The node finalization function, PARTITION Finalize, which is defined in QUALNET HOME/main/partition.cpp, calls the finalization function for Application Layer, APP\_Finalize, defined in application.cpp. APP\_Finalize calls the finalization function(s) of each application protocol running at the node.

#### <span id="page-120-2"></span>**4.2.5.8.1 Modifying the Application Layer Finalization Function**

Call the finalization function(s) of the application protocol from the Application Layer finalization function, APP\_Finalize, defined in application.cpp. To add the protocol's finalization function, add a case statement on the protocol name and make a call to the finalization function within the case, as done for other protocols in the function. In APP\_Finalize, the finalization functions of Application Layer routing models are specified in the first switch statement and the second switch statement is used to specify finalization functions of Application Layer traffic generators. [Figure](#page-121-0) 4-29 shows the outline of code that needs to be added to APP\_Finalize. Function AppMyprotocolClientFinalize is the finalization function for MYPROTOCOL client (see Section [4.2.5.8.2](#page-122-0)) and function AppMyprotocolServerFinalize is the finalization function for MYPROTOCOL server (see Section [4.2.5.8.3\)](#page-122-1).

```
void APP_Finalize (Node *node)
{
 AppInfo *applist = NULL; AppInfo *nextApp = NULL;
   ...
   for (appList = node->appData.appPtr; appList != NULL;
        appList = nextApp)
     {
         switch (appList->appType)
         {
          ...
          case APP_CBR_CLIENT:
             {
                 AppCbrClientFinalize(node, appList);
                 break;
             }
           case APP_CBR_SERVER:
             {
                 AppCbrServerFinalize(node, appList);
                 break;
 }
           case APP_MYPROTOCOL_CLIENT
             {
                 AppMyprotocolClientFinalize(node, appList);
                 break;
             }
           case APP_MYPROTOCOL_SERVER:
 {
                 AppMyprotocolServerFinalize(node, appList);
                 break;
             }
 ...
          nextApp = appList->appNext;
     }
   ...
}
```
<span id="page-121-0"></span>**FIGURE 4-29. Calling MYPROTOCOL Finalization Functions**

### <span id="page-122-0"></span>**4.2.5.8.2 Implementing the Client Finalization Function**

Write the finalization function for protocol client, AppMyprotocolClientFinalize. If statistics collection is enabled for the Application Layer, call the function to print the client's statistics (see Section [4.2.5.7.4\)](#page-119-0) from the finalization function, or add code directly to AppMyprotocolClientFinalize to print statistics.

Use the CBR client finalization function, AppCbrClientFinalize, shown in [Figure 4-30](#page-122-2), as a template. This function is implemented in app\_cbr.cpp.

```
void AppCbrClientFinalize(Node *node, AppInfo* appInfo)
{
    AppDataCbrClient *clientPtr =
                       (AppDataCbrClient*)appInfo->appDetail;
     if (node->appData.appStats == TRUE)
     {
         AppCbrClientPrintStats(node, clientPtr);
     }
}
```
**FIGURE 4-30. Finalization Function for CBR Client**

<span id="page-122-2"></span>As for all other functions, specify the prototype of the finalization function in the protocol's header file, app\_myprotocol.h.

#### <span id="page-122-1"></span>**4.2.5.8.3 Implementing the Server Finalization Function**

Write the finalization function for protocol client, AppMyprotocolServerFinalize. If statistics collection is enabled for the Application Layer, call the function to print the client's statistics (see Section [4.2.5.7.4\)](#page-119-0) from the finalization function, or add code directly to AppMyprotocolServerFinalize to print statistics.

Use the CBR client finalization function, AppCbrServerFinalize, shown in [Figure 4-31](#page-122-3), as a template. This function is implemented in app cbr.cpp.

```
void AppCbrServerFinalize(Node *node, AppInfo* appInfo)
{
  AppDataCbrServer *serverPtr = (AppDataCbrServer*)appInfo->appDetail;
   if (node->appData.appStats == TRUE)
   {
      AppCbrServerPrintStats(node, serverPtr);
   }
}
```
# **FIGURE 4-31. Finalization Function for CBR Server**

<span id="page-122-3"></span>As for all other functions, specify the prototype of the finalization function in the protocol's header file, app\_myprotocol.h.

Ī

# <span id="page-123-1"></span>**4.2.5.9 Including and Compiling Files**

The final step in integrating your application model into QualNet is to add the source file to the QualNet source tree and compile.

If you have created the files for the application model in an existing library or addon, then add the source file to the Makefile-common for that library or addon. For example, if you have created your model files in the Developer library, then modify QUALNET\_HOME/libraries/developer/Makefile-common as shown in [Figure 4-32](#page-123-0). Recompile QualNet after making the changes.

```
...
# common sources
#
DEVELOPER SRCS = \setminus$(DEVELOPER_SRCDIR)/adaptation_aal5.cpp \
$(DEVELOPER_SRCDIR)/adaptation.cpp \
...
$(DEVELOPER SRCDIR)/app mcbr.cpp \
$(DEVELOPER_SRCDIR)/app_messenger.cpp \
$(DEVELOPER_SRCDIR)/app_myprotocol.cpp \
$(DEVELOPER_SRCDIR)/app_superapplication.cpp \
$(DEVELOPER_SRCDIR)/app_telnet.cpp \
$(DEVELOPER SRCDIR)/app traffic gen.cpp \
...
```
# **FIGURE 4-32. Adding Model to Makefile-common**

<span id="page-123-0"></span>If you have created a new library called user models, then follow the instructions given in [Section 4.10.5](#page-430-0) to integrate the user models library into QualNet.

# <span id="page-123-2"></span>**4.2.5.10 Integrating the Protocol into the GUI**

To make the new protocol available in QualNet GUI, modify the GUI settings files, as described in [Section](#page-463-0) 5.1.4.

# **4.2.6 Adding an Application Layer Routing Protocol**

Application Layer routing protocols function mostly as other Application Layer protocols. They operate at the Application Layer and send/receive packets using Application Layer APIs. However, there are certain differences in their implementation. This section requires knowledge of the contents of [Section](#page-97-0) 4.2.5 and provides additional implementation details needed for implementing a routing protocol at the Application Layer.

To understand how an Application Layer routing protocol is implemented in QualNet, look at the implementation code for the routing protocol Bellman-Ford. The header file for the Bellman-Ford implementation is routing\_bellmanford.h and the source file is routing\_bellmanford.cpp in the folder QUALNET\_HOME/libraries/developer/src.

The following list summarizes the actions that need to be performed for adding an Application Layer routing protocol, MYPROTCOL, to QualNet. For those steps that are similar to the steps for writing a traffic-generating protocol, we refer the reader to the appropriate subsection of [Section 4.2.5](#page-97-0). The steps that are different for routing protocols are described in detail in subsequent sections. (Note that unlike a traffic-generating Application Layer protocol, which has a client and a server, a routing protocol has a single module.)

- **1.** Create header and source files (see [Section 4.2.5.2\)](#page-99-0).
- **2.** Modify the file application.cpp to include the protocol's header file (see [Section](#page-99-0) 4.2.5.2).
- **3.** Include the protocol in the list of Application Layer protocols and trace protocols (see [Section](#page-125-0) 4.2.6.1).
- **4.** Modify Application Layer data structure to include routing protocol state (see [Section](#page-125-1) 4.2.6.2)
- **5.** Include the protocol in Network Layer declarations (see [Section](#page-126-0) 4.2.6.3).
- **6.** Define data structures for the protocol (see [Section](#page-102-0) 4.2.5.4).
- **7.** Decide on the format for the protocol-specific configuration parameters (see Section [4.2.6.4.1](#page-127-1)).
- **8.** Call the protocol's initialization function from the Application Layer initialization function, APP\_Initialize (see Section [4.2.6.4.2\)](#page-127-0).
- **9.** Write the initialization function for the protocol. The initialization function should include the following tasks:
	- **a.** Read and store the configuration parameters (see [Section 4.2.6.4.3.1](#page-130-0)).
	- **b.** Initialize the state variables (see [Section 4.2.6.4.3.1\)](#page-130-0).
	- **c.** Initialize timers (see [Section 4.2.6.4.3.2](#page-131-1)).
	- **d.** Initialize routing tables (see [Section 4.2.6.4.3.3\)](#page-131-0).

**10.**Integrate the protocol with the Network Layer (see [Section](#page-133-0) 4.2.6.5).

- **a.** Modify the IP function NetworkRoutingGetAdmindistance to return the protocol's administrative distance.
- **b.** Modify the routing protocol parsing function NetworkIpParseAndSetRoutingProtocolType to include the protocol in the list of routing protocols that are initialized at the Application Layer.
- **11.** Call the protocol event dispatcher from the Application Layer event dispatcher, APP\_ProcessEvent (see Section [4.2.6.6.1\)](#page-134-0).
- **12.**Declare any new event types used by the protocol in the header file QUALNET\_HOME/include/api.h (see Section [4.2.5.6.2\)](#page-113-0).
- **13.**Write the protocol event dispatcher (see Section [4.2.6.6.2](#page-134-1)).
- **14.**Include code in various functions to collect statistics.
	- **a.** Declare statistics variables (see [Section 4.2.5.7.1\)](#page-118-1).
	- **b.** Initialize the statistics variables in the protocol's initialization function (see [Section 4.2.5.7.2](#page-118-2).)
	- **c.** Update the statistics as appropriate (see [Section 4.2.5.7.3](#page-119-1).)
	- **d.** Write a function to print the statistics (see [Section 4.2.5.7.4](#page-119-0).)
	- **e.** Add dynamic statistics to the protocol, if desired (see [Section 4.2.5.7.5\)](#page-120-1) .
- **15.**Call the protocol finalization function from the Application Layer finalization function, APP\_Finalize (see Section [4.2.6.8.1](#page-136-0)).
- **16.**Write the protocol finalization function (see Section [4.2.6.8.2](#page-138-0)). Call the function to print statistics from the protocol finalization function.
- **17.**Include the protocol header and source files in the QualNet tree and compile (see [Section](#page-123-1) 4.2.5.9).
- **18.**To make the protocol available in the QualNet GUI, modify the GUI settings files (see Section [4.2.5.10\)](#page-123-2).

 $\mathbf I$ 

## <span id="page-125-0"></span>**4.2.6.1 Including MYPROTOCOL in List of Application Layer Protocols**

This step is similar to the corresponding step for adding a traffic-generating protocol (see [Section](#page-100-0) 4.2.5.3), except that only one entry needs to be made to the list of protocols.

For our example protocol MYPROTOCOL, add APP\_MYPROTOCOL to AppType, as shown in Figure 4-33. Enumeration AppType is defined in application.h.

```
typedef enum
{
   APP_FTP_SERVER_DATA = 20,
   APP_FTP_SERVER = 21,
    APP_FTP_CLIENT,
   APP_TELNET_SERVER = 23,
 ...
    APP_MYPROTOCOL,
    APP_PLACEHOLDER
} AppType;
```
#### **FIGURE 4-33. Adding MYPROTOCOL to List of Application Layer Routing Protocols**

**Always add to the end of lists in header files (just before the entry APP\_PLACEHOLDER). Note** 

As in the case of a traffic-generating protocol, add an entry TRACE\_MYPROTOCOL in the enumeration TraceProtocolType in QUALNET\_HOME/include/trace.h, as shown in [Figure 4-16.](#page-101-0)

### <span id="page-125-1"></span>**4.2.6.2 Modify AppData to include MYPROTOCOL State Information**

The routing protocol state is stored in the Application Layer data structure AppData. To add a custom Application Layer routing protocol to QualNet, modify AppData ([Section](#page-95-0) 4.2.3) to include the protocol's state, as shown in [Figure](#page-125-2) 4-34.

```
struct struct_app_str
{
   AppInfo *appPtr; \frac{1}{2} /* pointer to the list of app info */
    PortInfo *portTable; /* pointer to the port table */
   short nextPortNum; /* next available port number */
    BOOL appStats; /* whether application statistics
                              collection is enabled */
    AppType exteriorGatewayProtocol;
    BOOL routingStats;
    void *routingVar; 
    void *bellmanford;
    void *olsr;
    void *olsr2;
    void *myprotocol; 
    ...
   };
```
#### **FIGURE 4-34. Modifying AppData to include Routing Protocol State**

<span id="page-125-2"></span>Ι

 $\mathbf I$ 

Π

## <span id="page-126-0"></span>**4.2.6.3 Including MYPROTOCOL in Network Layer Declarations**

Each node in QualNet maintains a list of routing protocols running at the node. When a new Application Layer routing protocol is added to QualNet, it needs to be included in the list of routing protocols. To do this, add the protocol name to the enumeration NetworkRoutingProtocolType defined in QUALNET\_HOME/include/network.h (see [Section](#page-177-0) 4.4.3).

For our example protocol, add the entry ROUTING PROTOCOL MYPROTOCOL to NetworkRoutingProtocolType as shown in Figure 4-35.

```
typedef enum
{
   NETWORK PROTOCOL IP = 0,
   NETWORK_PROTOCOL_IPV6,
   NETWORK_PROTOCOL_MOBILE_IP,
   ...
   ROUTING_PROTOCOL_AODV6,
   ROUTING_PROTOCOL_DYMO,
   ROUTING_PROTOCOL_DYMO6,
   ROUTING_PROTOCOL_MYPROTOCOL
} NetworkRoutingProtocolType;
```
### **FIGURE 4-35. Adding MYPROTOCOL to List of Network Layer Protocols**

**Note Always add to the end of lists in header files.**

A routing administrative distance is assigned to each routing protocol, which determines its priority relative to other routing protocols. A protocol with a lower administrative distance has a higher priority. The administrative distances of all routing protocols are defined in the enumeration NetworkRoutingAdminDistanceType defined in network.h (see [Section 4.4.3](#page-177-0)).

For our example protocol, add the entry ROUTING ADMIN DISTANCE MYPROTOCOL to NetworkRoutingAdminDistanceType as shown in [Figure 4-36](#page-126-1). Add this entry in the proper place in the list to reflect the desired priority of MYPROTOCOL relative to the other routing protocols.

```
typedef enum
{
   ROUTING ADMIN DISTANCE STATIC = 1,
   ROUTING ADMIN DISTANCE EBGPv4 = 20,
     ...
    ROUTING_ADMIN_DISTANCE_OLSR,
    ROUTING_ADMIN_DISTANCE_EIGRP,
    ROUTING_ADMIN_DISTANCE_MYPROTOCOL,
     //StartRIP
    ROUTING_ADMIN_DISTANCE_RIP,
    //EndRIP
 ...
    // Should always have the highest adminstrative distance
    // (ie, least important).
    ROUTING_ADMIN_DISTANCE_DEFAULT = 255
} NetworkRoutingAdminDistanceType;
```
#### <span id="page-126-1"></span>**FIGURE 4-36. Declaring Administrative Distance for MYPROTOCOL**

# **4.2.6.4 Initialization**

In this section, we describe the tasks that need to be performed as part of the initialization process of an Application Layer routing protocol.

### <span id="page-127-1"></span>**4.2.6.4.1 Determining the Protocol Configuration Format**

A routing protocol may use protocol-specific configuration parameters. The configuration parameters are specified in the QualNet configuration file. The format for specifying a routing protocol's configuration parameters is:

[<Identifier>] <Parameter-name> [<Index>] <Parameter-value>

where:

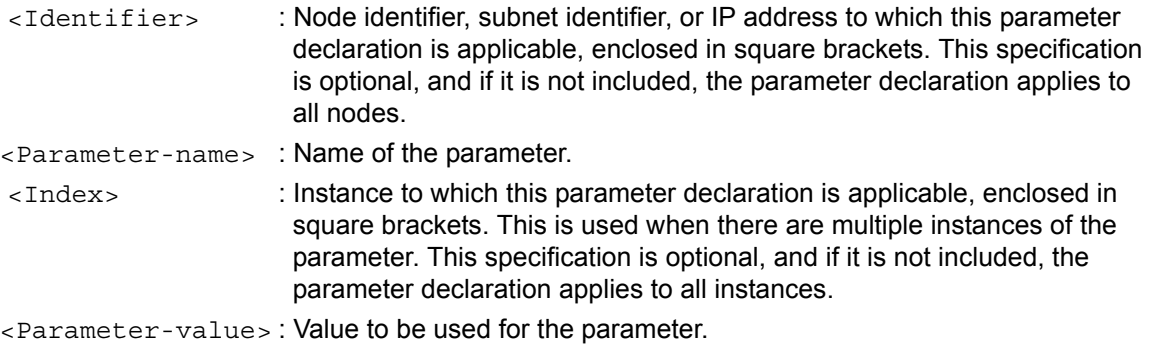

As an example, the following are some of the configuration parameters for the Fisheye protocol. Refer to file QUALNET\_HOME/scenarios/default/default.config for an explanation of these parameters.

FISHEYE-INTRA-UPDATE-INTERVAL 5S FISHEYE-INTER-UPDATE-INTERVAL 15S FISHEYE-NEIGHBOR-TIMEOUT-INTERVAL 15S

A configuration variable is not always mandatory. If an optional configuration variable is not assigned a value, the default value is used. For example, if a user does not specify a value for FISHEYE-INTRA-UPDATE-INTERVAL, the default value of 5 seconds is used by the protocol.

#### <span id="page-127-0"></span>**4.2.6.4.2 Calling the Protocol Initialization Function**

The initialization function of an Application Layer routing protocol is called from the Application Layer initialization function APP\_Initialize, unlike the initialization function of a traffic-generating protocol which is called from function APP\_InitializeApplications.

IP initialization function NetworkIpInit calls function NetworkIpParseAndSetRoutingProtocolType to read the name of the routing protocol for each interface from the configuration file and update the routing protocol type for that interface. Function APP\_Initialize reads the name of the routing protocol from the configuration file, checks the routing protocol type for each interface, and updates the routing protocol information for that interface. The code snippet from NetworkIpParseAndSetRoutingProtocolType and APP\_Initialize corresponding to the Bellman-Ford routing protocol are shown in [Figure 4-37](#page-128-0) and [Figure 4-](#page-129-0) [38](#page-129-0), respectively. The functions used in these code snippets are explained below.

- Function IO\_ReadString reads the name of the routing protocol from the configuration file. The prototype for IO\_ReadString is defined in QUALNET\_HOME/include/fileio.h.
- Function NetworkIpGetInterfaceAddress, defined in QUALNET\_HOME/libraries/developer/src/ network ip.cpp, returns the IP address associated with an interface.
- **•** Function NetworkIpAddUnicastRoutingProtocolType, defined in network\_ip.cpp, initializes the routing protocol information for an interface. In the example of [Figure](#page-128-0) 4-37, NetworkIpAddUnicastRoutingProtocolType updates the interface information to indicate that Bellman-Ford is the routing protocol running at that interface.
- **•** Function RoutingBellmanfordInit, defined in routing\_bellmanford.cpp, is the initialization function for Bellman-Ford. RoutingBellmanfordInit is called if the bellmanford field of appdata is NULL (see [Section](#page-95-0) 4.2.3). RoutingBellmanfordInit creates an instance of the Bellman-Ford data structure and updates bellmanford to point to that data structure. Thus, RoutingBellmanfordInit is called at most once for each node, even if Bellman-Ford is running on multiple interfaces.

[Figure 4-37](#page-128-0) shows the modifications to be made to NetworkIpParseAndSetRoutingProtocolType and [Figure 4-38](#page-129-0) shows the modifications to be made to APP\_Initialize to incorporate MYPROTOCOL in QualNet. RoutingMyprotocolInit is the initialization function for MYPROTOCOL (see [Section 4.2.6.4.3\)](#page-130-1).

```
void
NetworkIpParseAndSetRoutingProtocolType (Node *node,
                                                 const NodeInput *nodeInput)
{
    NetworkDataIp *ip = (NetworkDataIp *) node->networkData.networkVar;
    BOOL retVal;
     ...
   for (i = 0; i < n ode->numberInterfaces; i++)
    {
 ...
         IO_ReadString(
                node->nodeId,
                NetworkIpGetInterfaceAddress(node, i),
                nodeInput,
                "ROUTING-PROTOCOL",
                &retVal,
                protocolString);
        if (retVal)
        {
 ...
            else if (strcmp(protocolString, "BELLMANFORD ") == 0)
\{ routingProtocolType = ROUTING_PROTOCOL_BELLMANFORD;
 }
            else if (strcmp(protocolString, "MYPROTOCOL ") == 0)
 {
                   routingProtocolType = ROUTING_PROTOCOL_MYPROTOCOL
 }
 ... 
        }
        NetworkIpAddUnicastRoutingProtocolType(
                       node,
                       routingProtocolType,
 i,
                 NETWORK_IPV4);
     }
      ...
}
```
<span id="page-128-0"></span>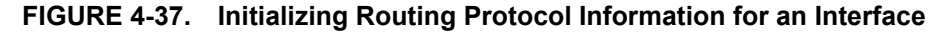

```
void
APP_Initialize(Node *node, const NodeInput *nodeInput)
{
    BOOL retVal;
    char buf[MAX_STRING_LENGTH];
    int i;
     ...
    node->appData.nextPortNum = 1024;
     ...
   for (i = 0; i < node->numberInterfaces; i++)
     {
        NetworkType InterfaceType = NetworkIpGetInterfaceType(node,i);
          if (InterfaceType == NETWORK_IPV4 ||
           InterfaceType == NETWORK_DUAL)
          {
           switch (ip->interfaceInfo[i]->routingProtocolType)
          {
              case ROUTING_PROTOCOL_BELLMANFORD:
              {
                if (node->appData.bellmanford == NULL)
                {
                  RoutingBellmanfordInit(node);
                  RoutingBellmanfordInitTrace(node, nodeInput);
                }
                break;
              }
               case ROUTING_PROTOCOL_MYPROTOCOL:
 {
                 if (node->appData.myprotocol == NULL)
 {
                    RoutingMyProtocolInit(node);
                    RoutingMyProtocolInitTrace(node, nodeInput);
 }
                 break;
 }
              ...
          }
           ...
        }
        ...
     }
     ...
}
```
<span id="page-129-0"></span>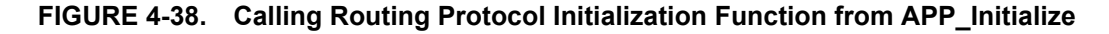

## <span id="page-130-1"></span>**4.2.6.4.3 Implementing the Protocol Initialization Function**

The initialization of an Application Layer routing protocol takes place in the initialization function of the protocol that is called by the Application Layer initialization function APP\_Initialize (see [Figure](#page-129-0) 4-38). The initialization function of a routing protocol commonly performs the following tasks:

- **•** Create an instance of the protocol data structure
- **•** Read and store the user-specified configuration parameters
- **•** Initialize the state variables and routing table
- **•** Schedule a timer to itself for starting the protocol

Like all other functions belonging to the protocol, the prototype for the initialization function, RoutingMyprotocolInit, should be included in the protocol's header file, routing\_myprotocol.h.

### <span id="page-130-0"></span>**4.2.6.4.3.1 Creating an Instance and Reading Configuration Parameters**

The initialization function initializes the protocol state. Each protocol has a structure that it uses to store state information. This may include information such as flags, connection information, routing table used by the protocol, etc.

To store the state, declare the structure to hold the protocol state in the header file, routing\_myprotocol.h.

Create an instance of the protocol state by allocating memory to the state structure. Bellman-Ford performs this task in its initialization function RoutingBellmanfordInit by calling the function MEM\_malloc to allocate memory for the Bellman-Ford data structure bellmanford, as shown in [Figure 4-39.](#page-130-2) Refer to files routing bellmanford.h and routing bellmanford.cpp in QUALNET HOME/libraries/developer/src for details.

```
void RoutingBellmanfordInit(Node *node)
{
    Bellmanford *bellmanford;
     ...
   bellmanford = (Bellmand * )MEM_malloc(sizeof(Bellmanford));
    node->appData.bellmanford = (void *) bellmanford;
 ...
}
```
#### **FIGURE 4-39. Creating Routing Protocol Instance in Initialization Function**

<span id="page-130-2"></span>The next step is to read the user-defined configuration parameters from the input file and store them in the protocol data structure. Since the QualNet implementation of Bellman-Ford does not have any configurable parameters, we use Fisheye as an example. The Fisheye initialization function RoutingFisheyeInit, shown in [Figure 4-40,](#page-131-2) uses the IO functions such as IO\_ReadString to read parameter values from the input file and store them in the appropriate fields of the Fisheye protocol data structure FisheyeData. If a value is not specified for a parameter in the input file, RoutingFisheyeInit stores the default value for that parameter. Function Time\_ConvertToClock, defined in QUALNET\_HOME/include/ clock.h, converts a string to a QualNet clocktype value. Refer to files routing fisheye.h and routing\_fisheye.cpp in QUALNET\_HOME/libraries/wireless/src for details. IO\_ReadTime and IO ReadString and other IO functions are defined in QUALNET\_HOME/include/fileio.h.

```
void
RoutingFisheyeInit(Node* node, const NodeInput* nodeInput)
{
     FisheyeData* fisheye;
     clocktype randomDelay;
    char buf [MAX STRING LENGTH];
     BOOL wasFound;
     int scope;
 ...
     IO_ReadString(node->nodeId,
                    NetworkIpGetInterfaceAddress(node, 0)
                    nodeInput,
                    "FISHEYE-INTRA-UPDATE-INTERVAL",
                    &wasFound,
                    buf);
     if (!wasFound) {
         fisheye->parameter.intraUpdateInterval =
            FISHEYE INTRA UPDATE INTERVAL;
     }
     else {
         fisheye->parameter.intraUpdateInterval =
            TIME ConvertToClock(buf);
     }
     IO_ReadString(node->nodeId,
                    NetworkIpGetInterfaceAddress(node, 0)
                    nodeInput,
                    "FISHEYE-INTER-UPDATE-INTERVAL",
                    &wasFound,
                    buf);
     if (!wasFound) {
         fisheye->parameter.interUpdateInterval =
            FISHEYE INTER UPDATE INTERVAL;
     }
     else {
         fisheye->parameter.interUpdateInterval =
            TIME ConvertToClock(buf);
     }
     ...
}
```
### **FIGURE 4-40. Reading Configurable Parameters**

## <span id="page-131-2"></span><span id="page-131-1"></span>**4.2.6.4.3.2 Initializing Timers**

This is done in the same manner as for a traffic-generating protocol (see Section [4.2.5.5.3.3](#page-109-0)).

## <span id="page-131-0"></span>**4.2.6.4.3.3 Initializing Tables**

Most routing protocols initialize their routing tables in the initialization function. This may include allocating memory to the data structure and setting initial values as required. There is not one standard way of implementing a routing table and protocol designers are free to use any data structure well suited to their protocol.

Another commonly performed task in the initialization function is to add directly connected networks as permanent routes to the routing table. This can be performed by looping through all the interfaces of the node and writing its network address, interface address, and subnet mask to the routing table.

The code snippet from function RoutingBellmanfordInit, shown in [Figure 4-41,](#page-132-0) demonstrates how to add directly connected networks to the routing table.

```
void RoutingBellmanfordInit(Node *node)
{
    Bellmanford *bellmanford;
    int i;
     ...
   for (i = 0; i < node->numberInterfaces; i++)
     {
        NodeAddress destAddress;
        NodeAddress subnetMask;
        Route *rowPtr;
         if (NetworkIpGetInterfaceType(node, i) != NETWORK_IPV4
            && NetworkIpGetInterfaceType(node, i) != NETWORK_DUAL)
         {
            continue;
 }
        if (NetworkIpIsWiredNetwork(node, i))
\{ // This is a wiredlink interface.
            destAddress =
               NetworkIpGetInterfaceNetworkAddress(node, i);
            subnetMask =
               NetworkIpGetInterfaceSubnetMask(node, i);
 }
         else
          {
             // This is a wireless interface.
            destAddress =
                 NetworkIpGetInterfaceAddress(node, i);
             subnetMask = ANY_DEST;
 }
         if (!FindRoute(bellmanford, destAddress))
          {
            rowPtr = AddRoute(bellmanford,
                        destAddress,
                        subnetMask,
                        NetworkIpGetInterfaceAddress(node, i),
 i,
                        0);
            rowPtr->localRoute = TRUE;
          }
          ...
     }
     ...
}
```
<span id="page-132-0"></span>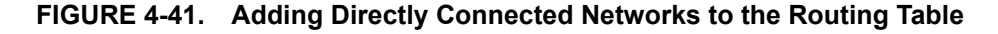

# <span id="page-133-0"></span>**4.2.6.5 Integrating with the Network Layer**

All routing protocols, including those running at the Application Layer, interact with the IP protocol at the Network Layer. When a routing protocol is added at the Application Layer, the IP function NetworkRoutingGetAdminDistance needs to be modified.

The IP function NetworkRoutingGetAdminDistance, implemented in network\_ip.cpp, returns the administrative distance of a routing protocol (see [Section 4.2.6.3](#page-126-0)). Figure 4-42 shows the modifications that need to be made to NetworkRoutingGetAdminDistance to add MYPROTOCOL.

```
NetworkRoutingAdminDistanceType NetworkRoutingGetAdminDistance(
                                              Node *node,
                                              NetworkRoutingProtocolType type)
{
     switch (type)
\left\{\begin{array}{ccc} \end{array}\right\} case ROUTING_PROTOCOL_STATIC:
          {
               return ROUTING_ADMIN_DISTANCE_STATIC;
          }
          ...
          case ROUTING_PROTOCOL_BELLMANFORD:
          {
               return ROUTING_ADMIN_DISTANCE_BELLMANFORD;
          }
          case ROUTING_PROTOCOL_MYPROTOCOL:
          {
               return ROUTING_ADMIN_DISTANCE_MYPROTOCOL;
          }
          ...
      }
}
```
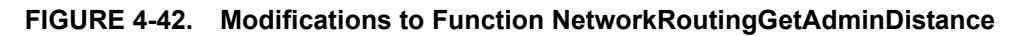

# **4.2.6.6 Implementing the Event Dispatcher**

In this section, we describe the steps for implementing the event dispatcher function for an Application layer routing protocol.

As explained in [Section 3.4.2,](#page-67-0) when an event occurs, it is first handled by the node level dispatcher function NODE ProcessEvent, defined in QUALNET HOME/main/node.cpp. If the event is for the Application Layer, NODE\_ProcessEvent calls the Application Layer event dispatcher APP\_ProcessEvent, defined in application.cpp.

[Section 4.2.6.6.1](#page-134-0) describes how to modify the Application Layer dispatcher function to call the routing protocol's event dispatcher. [Section 4.2.6.6.2](#page-134-1) describes how to implement the event dispatcher for the routing protocol.

# <span id="page-134-0"></span>**4.2.6.6.1 Modifying the Application Layer Event Dispatcher**

Function APP\_ProcessEvent implements the Application Layer event dispatcher that informs the appropriate Application Layer protocol of received events. Modify APP\_ProcessEvent to call the routing protocol's event dispatcher when messages for the protocol are received. This modification is the similar to the modification made for a traffic-generating protocol (see Section [4.2.5.6.1\)](#page-111-0), except that there is only one module for a routing protocol. [Figure](#page-134-2) 4-43 shows the modifications that need to be made to APP\_ProcessEvent to call MYPROTOCOL's event dispatcher function, RoutingMyprotocolLayer

```
void APP_ProcessEvent(Node *node, Message *msg)
{
    short protocolType;
    protocolType = APP_GetProtocolType(node,msg);
     switch(protocolType)
 {
         case APP_ROUTING_BELLMANFORD:
\{ RoutingBellmanfordLayer(node, msg);
             break;
         }
         ...
         case APP_ROUTING_MYPROTOCOL:
         {
             RoutingMyprotocolLayer(node, msg);
             break;
         }
 ...
  }//switch//
}
```
**FIGURE 4-43. Application Layer Event Dispatcher Function**

# <span id="page-134-2"></span><span id="page-134-1"></span>**4.2.6.6.2 Implementing the Routing Protocol Event Dispatcher**

A protocol's event dispatcher should include a switch on all message types that the protocol may receive. It can then process each message type either inside the switch or by calling a function to handle the message type received. A routing protocol typically handles two types of events: timers and packet events indicating reception of a *routing packet* from the Transport Layer. (Routing packets are control packets that carry information for the routing protocol. These routing packets are different from *data packets*, which carry user data.)

All event types used by QualNet protocols are enumerated in the file api.h. If the protocol being added needs additional event types, these should be included in the enumeration in file api.h, as described in [Section 4.2.5.6.2](#page-113-0).

[Figure 4-44](#page-135-0) shows the event dispatcher function for Bellman-Ford, RoutingBellmanfordLayer, which is implemented in routing\_bellmanford.cpp. MSG\_APP\_PeriodicUpdateAlarm, MSG APP CheckRouteTimeoutAlarm, and MSG APP TriggeredUpdateAlarm are timer events, and event MSG\_APP\_FromTransport indicates arrival of a routing packet from the Transport Layer. Actions taken in response to these events include: updating the IP forwarding table, broadcasting routing information, resetting timers, etc. Look at the implementation for Bellman-Ford or other Application Layer routing protocols to understand how such a protocol works.

After the message is handled by the event dispatcher, it frees the memory associated with the message by calling the function MESSAGE\_Free.

**Note** 

**It is important to free the memory after the message has been processed; otherwise, the simulator will leak memory.**

The event dispatcher also includes a default case in the switch statement to handle messages which contain an undefined event type.

```
void
RoutingBellmanfordLayer(Node *node, Message *msg)
{
 ...
     switch(msg->eventType)
    \left\{ \right. // Messages sent within Bellman-Ford.
         case MSG_APP_PeriodicUpdateAlarm:
         {
             HandlePeriodicUpdateAlarm(node);
             break;
         }
         case MSG_APP_CheckRouteTimeoutAlarm:
         {
             HandleCheckRouteTimeoutAlarm(node);
             break;
         }
         case MSG_APP_TriggeredUpdateAlarm:
\{ HandleTriggeredUpdateAlarm(node);
             break;
 }
         // Messages sent by UDP to Bellman-Ford.
         case MSG_APP_FromTransport:
         {
             HandleFromTransport(node, msg);
             break;
 }
         default:
            ERROR ReportError("Invalid switch value");
     }
     // Done with the message, so free it.
    MESSAGE_Free(node, msg);
```
**FIGURE 4-44. Event Dispatcher for Bellman-Ford**

<span id="page-135-0"></span>}

An Application Layer routing protocol cooperates with IP to perform the routing function. The routing protocol computes the routing information using its routing algorithm, and passes this routing information to IP. This routing information is stored in the IP forwarding table and is used by IP to route packets. Details of computing routing information are protocol-specific, but all Application Layer routing protocols use the following two functions, which are implemented in network ip.cpp, to maintain the IP forwarding table:

- **1.** NetworkEmptyFowardingTable: This function removes all entries in the forwarding table corresponding to a given routing protocol.
- **2.** NetworkUpdateForwardingTable: This function updates an existing entry or adds a new entry to the forwarding table.

# **4.2.6.7 Collecting and Reporting Statistics**

This step is similar to the one for adding a traffic-generating Application Layer protocol (see [Section](#page-118-3) 4.2.5.7).

# **4.2.6.8 Finalization**

The finalization function of the protocol is called by the simulator at the end of simulation. It is the last code that executes during the simulation. This function is responsible for printing statistics to the statistics file.

## <span id="page-136-0"></span>**4.2.6.8.1 Modifying the Application Layer Finalization Function**

This step is similar to the one in Section [4.2.5.8.1,](#page-120-2) except that in the Application Layer finalization function, APP\_Finalize, the finalization functions of Application Layer routing protocols are called in the first switch statement and the second switch statement is used to call finalization functions of Application Layer traffic generators.

[Figure 4-45](#page-137-0) shows the modifications that need to be made to APP finalize to call MYPROTOCOL's finalization function, RoutingMyprotocolFinalize.

```
void APP_Finalize(Node *node)
{
    NetworkDataIp *ip = (NetworkDataIp *) node->networkData.networkVar;
     ...
    int i;
    NetworkRoutingProtocolType routingProtocolType;
     ...
   for (i = 0; i < node->numberInterfaces; i++)
     {
         if (ip->interfaceInfo[i]->interfaceType == NETWORK_IPV4
             || ip->interfaceInfo[i]->interfaceType == NETWORK_DUAL)
         {
            routingProtocolType = ip->interfaceInfo[i]->routingProtocolType;
         }
 ...
        // Select application-layer routing protocol model and finalize.
        switch (routingProtocolType)
         {
             case ROUTING_PROTOCOL_BELLMANFORD:
\{ RoutingBellmanfordFinalize(node, i);
                 break;
 }
            case ROUTING_PROTOCOL_MYPROTOCOL:
 {
                 RoutingMyprotocolFinalize(node, i);
                break;
            }
             ...
         }
        ...
    }
 ...
}
```
<span id="page-137-0"></span>**FIGURE 4-45. Calling Finalization Function of a Routing Protocol**

# <span id="page-138-0"></span>**4.2.6.8.2 Implementing the Routing Protocol Finalization Function**

The finalization function of a routing protocol is similar to that of a traffic-generating protocol (see Section [4.2.5.8.2](#page-122-0)). In the finalization function for the routing protocol, RoutingMyprotocolFinalize, call the function to print statistics if routing statistics collection is enabled (appData.routingStats is true). Figure 4-46 shows the finalization function for Bellman-Ford, where function PrintStats is called to print statistics for Bellman-Ford.

```
void
RoutingBellmanfordFinalize(Node *node, int interfaceIndex)
{
     Bellmanford *bellmanford = (Bellmanford *)node->appData.bellmanford;
 ...
     if (node->appData.routingStats == TRUE
         && bellmanford->statsPrinted == FALSE)
     {
         PrintStats(node);
         bellmanford->statsPrinted = TRUE;
     }
}
```
## **FIGURE 4-46. Finalization Function of a Routing Protocol**

# **4.2.6.9 Including and Compiling Files**

This step is similar to the one for adding a traffic-generating Application Layer protocol (see [Section](#page-123-1) 4.2.5.9).

# **4.2.7 Special Issues for Application Layer Protocols**

## **4.2.7.1 Port Numbers In QualNet**

Just as every IP packet has a source and destination IP address, we must also specify a source and destination port number in every packet. Port numbers have to be in the range of 0-65535. However, known ports are almost always in the range 0-1023.

There are two types of port numbers to consider: client port numbers and server port numbers.

The client port number can be any port number at or above 1024. A client application may use a different port number each time it connects to a server. The field next PortNum of the data structure AppData stores the next port number available at the node. This field is initialized to 1024 in the initialization function APP\_Initialize (see [Figure 4-38\)](#page-129-0).

Most applications in QualNet choose next PortNum as the client port number. Each time a client instance is created, it is assigned next PortNum as its port number and next PortNum is incremented. Figure 4-20 shows how this is done for the CBR application. Assigning client port numbers in this manner ensures that each client instance gets a unique port number.

The client needs to know the server's port number in order to connect to the server. To enable the client to know it's port number the server uses a known port number which may have been agreed upon as a standard. All QualNet application servers use as their known port number the value that is assigned to their application name in the enumerated data type AppType (see [Section 4.2.3](#page-95-0)). For example, FTP\_SERVER uses port number 21 as the destination port at the server.

The API functions for sending data using UDP at the Transport Layer accept the AppType of the server as an input parameter and set the destination port to this value. [Figure 4-47](#page-139-0) shows how this is done in the function APP\_UdpSendNewdataWithPriority. (This function is implemented in QUALNET\_HOME/main/ app\_util.cpp.)

```
APP_UdpSendNewDataWithPriority(
     Node *node,
     AppType appType,
     NodeAddress sourceAddr,
     short sourcePort,
     NodeAddress destAddr,
     int outgoingInterface,
     char *payload,
     int payloadSize,
     TosType priority,
     clocktype delay,
     TraceProtocolType traceProtocol)
{
     Message *msg;
     AppToUdpSend *info;
     ActionData acnData;
     msg = MESSAGE_Alloc(
               node,
               TRANSPORT_LAYER,
               TransportProtocol_UDP,
              MSG_TRANSPORT_FromAppSend);
    MESSAGE PacketAlloc(node, msg, payloadSize, traceProtocol);
    memcpy(MESSAGE ReturnPacket(msq), payload, payloadSize);
    MESSAGE InfoAlloc(node, msg, sizeof(AppToUdpSend));
    info = (AppToudpSend *) MESSAGE_ReturnInfo(msq); SetIPv4AddressInfo(&info->sourceAddr, sourceAddr);
     info->sourcePort = sourcePort;
     SetIPv4AddressInfo(&info->destAddr, destAddr);
     info->destPort = (short) appType;
     info->priority = priority;
     info->outgoingInterface = outgoingInterface;
     //Trace Information
     acnData.actionType = SEND;
     acnData.actionComment = NO_COMMENT;
     TRACE_PrintTrace(node, msg, TRACE_APPLICATION_LAYER,
                     PACKET OUT, &acnData);
    MESSAGE Send(node, msg, delay);
}
```
#### **FIGURE 4-47. Setting Port Numbers in API Calls**

#### <span id="page-139-0"></span>**4.2.7.1.1 Overriding AppType as Destination Port**

While it is recommended to use AppType as the destination port, it is possible to override this assignment and make a connection to a different port number. Though port numbers do not alter the statistics of an experiment, an application may need to use a specific port to facilitate tracing or for some special post processing scripts.

QualNet provides several API function to enable overriding AppType as a destination port. Some of these are listed in Table 4-5. These APIs accept the desired destination port number as a parameter. Note that the first two functions listed in the table are overloaded functions. These functions are implemented in app\_util.cpp.

| <b>Function</b>                                                                                                    | <b>Description</b>                                                                                                    |
|----------------------------------------------------------------------------------------------------|----------------------------------------------------------------------------------------------------|
| AppInfo *<br>APP RegisterNewApp(                                                                                                    | Registers the application. Additionally inserts the<br>port number (myPort) in the PortTable.                                                                                                    |
| Node *node,<br>AppType appType,<br>void *dataPtr,<br>short myPort)                                                                                                    |                                                                                                    |
| void<br>APP UdpSendNewHeaderVirtualDataWithPriority(<br>Node *node,<br>NodeAddress sourceAddr.<br>short sourcePort.<br>NodeAddress destAddr,<br>short destinationPort,<br>char *header<br>int headerSize,<br>int payloadSize,<br>TosType priority,<br>clocktype delay,<br>TraceProtocolType traceProtocol) | Allocates header and virtual data with specified<br>priority and sends to UDP. Delivers data to a<br>particular destination port at the destination node.<br>The destination port need not be the same as the<br>AppType value. |
| void<br>APP_TcpOpenConnectionWithPriority(<br>Node *node,<br>AppType appType,<br>NodeAddress localAddr,<br>short localPort,<br>NodeAddress remoteAddr,<br>short remotePort,<br>int uniqueld,<br>clocktype waitTime,<br>TosType priority)                                                                   | Opens a TCP connection with a specified priority<br>and to a specified server port, which need not be<br>the same as the AppType value.                                                                                         |
| void<br>APP_TcpServerListen(<br>Node *node,<br>AppType appType,<br>NodeAddress serverAddr,<br>short serverPort)                                                                                                    | Listens on a specified server port which need not<br>be the same as the AppType value.                                                                                                    |

**TABLE 4-5. Examples of API Functions to Override Default Port Numbers** 

QualNet provides several functions to manage port number assignment. These functions are listed in Table 4-6 and are implemented in app\_util.cpp.

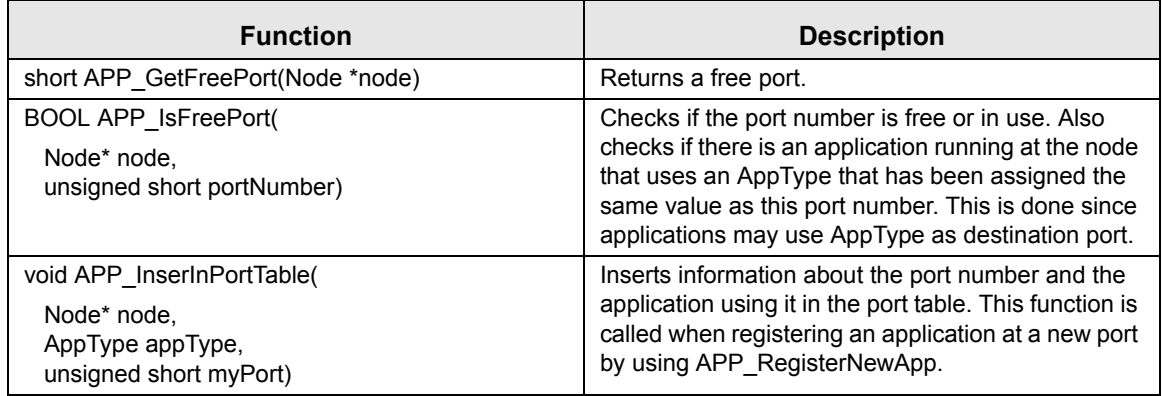

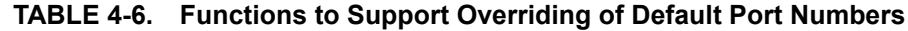

# **4.2.7.2 Setting Address for Broadcast Messages**

For broadcasting packets, the destination address can be set to ANY DEST, or the library function NetworkIpGetInterfaceBroadcastAddress can be used to get the interface broadcast address. ANY DEST is a constant defined in QUALNET\_HOME/include/main.h and stands for any destination. Function NetworkIpGetInterfaceBroadcastAddress is defined in network ip.h, and returns the broadcast address of the specified interface.

Figure 4-48 shows a code snippet from the Bellman-Ford function SendRouteAdvertisement (implemented in file routing bellmanford.cpp) that sets the destination address to the interface broadcast address for the wired interface and to ANY DEST for the wireless interface.

```
static void SendRouteAdvertisement(Node *node, RouteAdvertisementType type)
{
   ...
  int i;
  for (i = 0; i < node->numberInterfaces; i++)
     {
       NodeAddress destAddress;
       ...
       if (NetworkIpIsWiredNetwork (node, i))
       {
           destAddress = NetworkIpGetInterfaceBroadcastAddress(node, i);
      }
      else
      {
          destAddress = ANY_DEST;
      }
 ...
    }
 ...
}
```
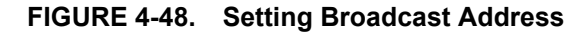

#### **. . . . . . . . . . . . . . . . . . . . . . . . . . . . . . . . . . . . . . . . . . . . . . . . . . . . . . . . . . . . . . . . . . . . . . . . .**

# 4.3 Transport Layer

The Transport Layer resides between the Application and Network Layers in the QualNet protocol stack, as shown in [Figure](#page-73-0) 4-1. The Transport Layer provides the service of transporting Application Layer data between the client and the server of an application. The Transport Layer uses Network Layer services to provide a data delivery service to the Application Layer. The Transport Layer provides services for both connection-mode transmissions and for connectionless-mode transmissions.

When the Application Layer sends a data packet to the Transport Layer, the Transport Layer header is appended to the packet, and the packet is passed down to the next layer, the Network Layer. Similarly, when the Transport Layer receives a packet from the Network Layer, it removes the Transport Layer header from the data packet and sends the packet up to the Application Layer.

This section gives a detailed description of how to add a Transport Layer protocol to QualNet.

# **4.3.1 Transport Layer Protocols in QualNet**

The Transport Layer of the TCP/IP protocol suite consists of two protocols, UDP and TCP. UDP provides an unreliable connectionless delivery service to send and receive messages. TCP provides a reliable delivery service on top of the IP datagram delivery service. QualNet also provides an extension of RSVP (RSVP-TE) that is used to Label Switch Path (LSP) determination for MPLS (Multiprotocol Label Switching).

See *Developer Model Library* for a description of QualNet's UDP and TCP models and the MPLS section of *Multimedia and Enterprise Model Library*for a description of QualNet's RSVP-TE model.

# **4.3.1.1 User Datagram Protocol (UDP)**

The User Datagram Protocol (UDP) offers only a minimal transport service, i.e., an unreliable datagram delivery. UDP is a connectionless protocol, and, hence, does not incur the delay associated with connection establishment. UDP also has a smaller header than TCP. Lastly, UDP does not implement any congestion control mechanism, which means that although some packets may be lost, the packets that are delivered incur minimum transmission delay. These features make UDP suitable for certain applications.

In QualNet, the CBR (constant bit rate) is an example of an application that uses UDP at the Transport Layer.

# **4.3.1.2 Transmission Control Protocol (TCP)**

TCP, Transmission Control Protocol, is a Transport Layer connection-oriented byte stream protocol. This protocol is typically used by applications that require guaranteed delivery. To provide a reliable transport service, TCP implements a connection management mechanism, maintains the connection state in the end systems, and implements a congestion control mechanism.

### **TCP Variants in QualNet**

QualNet TCP implementation supports the following five TCP variants:

- **•** TAHOE: This TCP variant implements three TCP congestion control algorithms, namely Slow Start, Congestion Avoidance, and Fast Retransmit.
- **•** RENO: This TCP variant extends TAHOE to include a fourth congestion control algorithm called Fast Recovery.
- **•** LITE: This TCP variant extends RENO by including two additional options, namely Big Window and Protection Against Wrapped Sequence Numbers.
- **•** NEWRENO: This TCP variant is the same as RENO except for a modification to Fast Recovery (i.e., an ACK for highest sequence number sent must be received to exit Fast Recovery).
- **•** SACK: This TCP variant is an extension of RENO that includes Selective Acknowledgements and Selective Retransmissions.
- **•** Abstract: This TCP variant is based on RENO. It simplifies and omits some features to improve the performance.

Examples of TCP-based applications implemented in QualNet are FTP, FTP/GEN and HTTP.

# **4.3.1.3 Reservation Protocol with Traffic Engineering (RSVP-TE)**

Reservation Protocol (RSVP) is a control protocol in the Transport Layer. This protocol is not used to transmit data from one node to another. This is only used as a control protocol in the Transport Layer and determines the resources in a path from a source to a destination for the quality of service requested. At present, QualNet does not support the basic RSVP service but implements an extension of RSVP called Reservation Protocol with Traffic Engineering (RSVP-TE). RSVP-TE is an extension of RSVP for establishing Label Switched Paths (LSPs) in Multiprotocol Switching Paths (MPLS) networks, with or without resource reservations. When a LSP is established between two MPLS nodes, packets can be delivered through this LSP tunnel without considering IP Layer routing techniques.

# **4.3.2 Transport Layer Organization: Files and Folders**

In this section, we briefly examine the files and folders that are relevant to Transport Layer protocols. These files contain detailed comments on functions and other code components.

The Transport Layer API is composed of several macros, functions, and structures. These are defined in the following header files:

**•** QUALNET\_HOME/include/api.h

This file defines the events and data structures needed to communicate between different layers of the protocol stack.

**•** QUALNET\_HOME/include/transport.h

This file contains definitions common to Transport Layer protocols and transport data structure in the node structure.

Additionally, the following header file is also relevant to the Transport Layer:

**•** QUALNET\_HOME/include/fileio.h This file contains prototypes of functions to read input files and create output files.

The following are the folders and source files associated with the Transport Layer:

**•** QUALNET\_HOME/main/transport.cpp

This file contains Transport Layer functions, including the initialization, message processing, and finalization functions.

- **•** QUALNET\_HOME/libraries/developer/src This folder contains the source and header files for the UDP protocol and the various TCP versions.
- **•** QUALNET\_HOME/libraries/multimedia\_enterprise/src This folder contains the source and header files the RSVP-TE implementation in QualNet.
# <span id="page-144-1"></span>**4.3.3 Transport Layer Data Structures**

The Transport Layer data structures are defined in QUALNET\_HOME/include/transport.h. This section describes the main data structures. (Note that only a partial description of the data structures is provided here. Refer to file transport.h for a complete description.)

**1.** TransportProtocol: This is an enumeration type that lists all the Transport Layer protocols.

```
typedef enum {
  TransportProtocol_UDP,
  TransportProtocol_TCP,
  TransportProtocol_RSVP
} TransportProtocol;
```
**2.** TransportData: This is the main data structure used by the Transport Layer and stores information about all protocols running at the Transport Layer. It also stores a Boolean variable for each nonmandatory protocol to indicate whether the protocol is enabled or disabled in the configuration.

(The structure struct transport str, described below, is defined in transport.h. The structure TransportData is defined to be equivalent to struct\_transport\_str in QUALNET\_HOME/ include/main.h by means of a typedef statement.)

```
struct struct transport str
{
  TransportDataUdp* udp;
  int tcpType;
  void* tcp;
  BOOL rsvpProtocol;
  void *rsvpVariable;
}
```
- **•** udp: Pointer the data structure for the UDP protocol.
- **•** tcpType: Variable that indicates the TCP protocol type (TCP regular or TCP Abstract)
- **•** tcp: Pointer to the data structure for the TCP protocol.
- **•** rsvpProtocol: Flag that indicates whether the RSVP-TE protocol is enabled.
- **•** rsvpVariable: Pointer to the data structure for the RSVP-TE protocol.

# **4.3.4 Transport Layer APIs and Inter-layer Communication**

This section describes the APIs used by the Application Layer to communicate with the Transport Layer (see [Section](#page-144-0) 4.3.4.1), message types that are used by the Transport Layer to communicate with the Application Layer (see [Section](#page-145-0) 4.3.4.2), the API used by Transport Layer protocols to communicate with the Network Layer (see [Section](#page-145-1) 4.3.4.3), and the message type used by the Network Layer to communicate with the Transport Layer (see [Section](#page-145-2) 4.3.4.4).

The complete list of APIs, with their parameters and description, can be found in *API Reference Guide*.

# <span id="page-144-0"></span>**4.3.4.1 Application Layer to Transport Layer Communication**

Application Layer protocols use several APIs to communicate with the Transport Layer (see [Section](#page-96-0) 4.2.4.1). The file QUALNET\_HOME/main/app\_util.cpp contains the implementation of these functions. These APIs are implemented using messages. The message types used in the implementation of these APIs are enumerated in the file QUALNET\_HOME/include/api.h. Some of the message types used by the Application Layer to communicate with the Transport Layer are listed below.

- MSG TRANSPORT FromAppSend: This message type is used by the Application Layer to send data to the Transport Layer.
- MSG TRANSPORT FromAppListen: This message type is used by the Application Layer to direct TCP to listen on a port.
- MSG TRANSPORT FromAppOpen: This message type is used by the Application Layer to request TCP to open a TCP connection.
- MSG TRANSPORT FromAppClose: This message type is used by the Application Layer to request TCP to close a TCP connection.

## <span id="page-145-0"></span>**4.3.4.2 Transport Layer to Application Layer Communication**

Transport Layer protocols communicate with the Application Layer by means of messages. The message types used for this communication are enumerated in the file api.h. Some of the message types used by Transport Layer protocols to communicate with the Application Layer are listed below.

- MSG APP FromTransport: This message type is used by UDP to pass an incoming packet to the Application Layer.
- MSG APP FromTransOpenResult: This message type is used by TCP to notify an application client that a TCP connection request was accepted or rejected.
- MSG APP FromTransDataSent: This message type is used by TCP to indicate to the Application Layer that an outgoing packet has been transmitted.
- MSG APP FromTransDataReceived: This message type is used by TCP to pass an incoming packet to the Application Layer.
- MSG APP FromTransListenResult: This message type is used by TCP to notify an application server that a request to open a TCP connection has been received.
- MSG APP FromTransCloseResult: This message type is used by TCP to notify an application client or server that a TCP connection has been closed.

### <span id="page-145-1"></span>**4.3.4.3 Transport Layer to Network Layer Communication**

The Transport Layer communicates with the Network Layer by using the API NetworkIpReceivePacketFromTransportLayer. This function sends a packet from a Transport Layer protocol (UDP, TCP or RSVP-TE) to the IP protocol at the Network Layer. The prototype for this function is contained in the file QUALNET\_HOME/libraries/developer/src/network\_ip.h. The file QUALNET\_HOME/ libraries/developer/src/network\_ip.cpp contains the implementation of NetworkIpReceivePacketFromTransportLayer.

### <span id="page-145-2"></span>**4.3.4.4 Network Layer to Transport Layer Communication**

The IP protocol at the Network Layer uses several APIs to communicate with the Transport Layer protocols: SendToUdp, SendToTcp, SendToRsvp, and SendToTransport (see [Section](#page-181-0) 4.4.4.2). The prototype for this function is contained in the file network\_ip.h. The file network\_ip.cpp contains the implementation of these functions. These APIs are implemented using messages. These messages use the message type MSG\_TRANSPORT\_FromNetwork, which is used to pass incoming packets to Transport Layer protocols.

# **4.3.5 Adding a Transport Layer Protocol**

This section provides an overview of the flow of a Transport Layer protocol and provides an outline for developing and adding a new Transport Layer protocol to QualNet. It describes how to develop code components common to most transport protocols, such as initializing, sending and receiving packets, and collecting statistics.

We illustrate the process of adding a Transport Layer protocol by using as an example the implementation code for UDP. The header file for the UDP implementation is transport udp.h and the source file is transport\_udp.cpp in the folder QUALNET\_HOME/libraries/developer/src. We use code segments from these two files throughout this section to illustrate different steps in writing a transport protocol. After understanding the discussed snippets, look at the complete code for UDP to understand how a transport protocol is implemented in QualNet.

The following list summarizes the actions that need to be performed for adding a Transport Layer protocol to QualNet. Each of these steps is described in detail in subsequent sections.

- **1.** Create header and source files (see [Section 4.3.5.2\)](#page-147-0).
- **2.** Modify the file transport.cpp to include the protocol's header file (see [Section](#page-147-0) 4.3.5.2).
- **3.** Include the protocol in the list of Transport Layer protocols and trace protocols (see [Section](#page-148-0) 4.3.5.3).
- **4.** Define data structures for the protocol (see [Section](#page-149-0) 4.3.5.4).
- **5.** Decide on the format for the protocol-specific configuration parameters (see Section [4.3.5.5.1](#page-150-0)).
- **6.** Read the protocol's configuration parameters and call the protocol's initialization function from the Transport Layer initialization function, TRANSPORT\_Initialize (see Section [4.3.5.5.2](#page-151-0)).
- **7.** Write the initialization function for the protocol. The initialization function should include the following tasks:
	- **a.** Declare and initialize the state variables (see [Section 4.3.5.5.3.1](#page-153-0)).
	- **b.** Initialize timers (see [Section 4.3.5.5.3.2](#page-154-0)).
- **8.** Call the protocol event dispatcher from the Transport Layer event dispatcher, TRANSPORT ProcessEvent (see Section [4.3.5.6.1](#page-155-0)).
- **9.** Declare any new event types used by the protocol in the header file api.h (see Section [4.3.5.6.2\)](#page-157-0).
- **10.**Write the protocol event dispatcher (see Section [4.3.5.6.2](#page-157-0)).
- **11.**Integrate the protocol with the Network Layer (see [Section](#page-164-0) 4.3.5.8).
	- **a.** Define an IP Protocol Number for the protocol.
	- **b.** Write a function to deliver packets from IP to the protocol.
- **c.** Call the function to deliver packets from IP to the protocol from the IP function DeliverPacket.
- **12.**Include code in various functions to collect statistics.
	- **a.** Declare statistics variables (see [Section 4.3.5.9.1\)](#page-166-0).
	- **b.** Initialize the statistics variables in the protocol's initialization function (see [Section 4.3.5.9.2](#page-167-0)).
	- **c.** Update the statistics as appropriate (see [Section 4.3.5.9.3](#page-167-1)).
	- **d.** Write a function to print the statistics (see [Section 4.3.5.9.4](#page-167-2)).
	- **e.** Add dynamic statistics to the protocol, if desired (see [Section 4.3.5.9.5\)](#page-167-3) .
- **13.**Call the protocol finalization function from the Transport Layer finalization function, TRANSPORT Finalize (see Section [4.3.5.10.1](#page-168-0)).
- **14.**Write the protocol finalization function (see Section [4.3.5.10.2\)](#page-168-1). Call the function to print statistics from the protocol finalization function.
- **15.**Include the protocol header and source files in the QualNet tree and compile (see Section [4.3.5.11](#page-170-0)).
- <span id="page-146-0"></span>**16.**To make the protocol available in the QualNet GUI, modify the GUI settings files (see Section [4.3.5.12\)](#page-170-1).

### **4.3.5.1 Naming Guidelines**

In QualNet, each component (file, data structure, function, etc.) is given a name that indicates the name of the protocol, the layer in which the protocol resides, and the functionality of the component, as appropriate. We recommend that when adding a new protocol, the programmer name the different components of the new protocol in a similar manner. It will be helpful to examine the implementation of UDP in QualNet for hints for naming and coding different components of the new protocol.

In this section, we describe the steps for developing a Transport Layer protocol called "MYPROTOCOL". We will use the string "Myprotocol" in the names of the different components of this protocol, just as the string "Udp" appears in the names of the components of the UDP implementation.

### <span id="page-147-0"></span>**4.3.5.2 Creating Files**

The first step towards adding a transport protocol is creating files. Most models comprise two files: the header file and the source file. These files can be placed in any library, e.g., in the folder QUALNET\_HOME/libraries/developer/src. However, it is recommended that all user-developed models be made part of a separate library. In our example, we will place the transport model in a library called user models. See [Section](#page-425-0) 4.10 for instructions for creating and activating a library.

If it doesn't already exist, create a directory in QUALNET\_HOME/libraries called user\_models and a subdirectory in QUALNET\_HOME/libraries/user\_models called src. Create the files for the transport model and place them in the folder QUALNET\_HOME/libraries/user\_models/src. Name these files in a way that clearly indicates the model that they implement. Prefix the file names with *transport\_* to designate the files as transport model files.

#### Examples:

- transport\_udp.cpp, transport\_udp.h: Implement UDP (User Datagram Protocol)
- transport\_rsvp.cpp, transport\_rsvp.h: Implement RSVP-TE (Reservation Protocol with Traffic Engineering)

In keeping with the naming guidelines of [Section 16,](#page-146-0) the header file for the example protocol is called transport\_myprotocol.h, and the source file is called transport\_myprotocol.cpp.

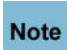

#### **It is strongly recommended to have separate header and source files. Not having a header file may lead to unexpected problems, even if the compilation process does not indicate any error.**

While adding code to the files, it is important to organize the code well between the files. Generally, the header file, transport\_myprotocol.h, should contain the following:

- Prototypes for interface functions in source file, transport\_myprotocol.cpp
- **•** Constant definitions
- **•** Data structure definitions and data types: struct and enum declarations

The source file, transport\_myprotocol.cpp, should contain the following:

**•** Statement to include the protocol's header file:

#include "transport myprotocol.h"

**•** Statements to include standard library functions and other header files needed by the protocol source file. A typical protocol source file includes the following statements:

```
#include <stdio.h>
#include <stdlib.h>
#include <string.h>
#include "api.h" 
#include "partition.h"
#include "network ip.h"
```
- **•** Protocol initialization function, TransportMyprotocolInit
- **•** Protocol event dispatcher function, TransportMyprotocolLayer
- **•** Protocol finalization function, MyprotocolFinalize
- **•** Additional protocol implementation functions

The file QUALNET\_HOME/main/transport.cpp contains the layer level initialization, event dispatcher, and finalization functions. These layer level functions in turn call the protocol functions TransportMyprotocolInit, TransportMyprotocolLayer, and MyprotocolFinalize. Therefore, to make these protocol functions available to the layer level functions, insert the following include statement in the file transport.cpp:

```
#include "transport myprotocol.h"
```
## <span id="page-148-0"></span>**4.3.5.3 Including MYPROTOCOL in List of Transport Protocols**

Each node in QualNet hosts an operating protocol stack. For each layer in the stack, a list of protocols running at that layer is maintained. When a new Transport Layer protocol is added to QualNet, it needs to be included in the list of Transport Layer protocols. To do this, add the protocol name to the enumeration TransportProtocol defined in transport.h (see [Section](#page-144-1) 4.3.3).

For our example protocol, add the entry MYPROTOCOL to TransportProtocol as shown in Figure 4-49.

```
typedef enum {
   TransportProtocol_UDP,
   TransportProtocol_TCP,
   TransportProtocol_RSVP,
   TransportProtocol_MYPROTOCOL
} TransportProtocol;
```
#### **FIGURE 4-49. Adding MYPROTOCOL to List of Transport Layer Protocols**

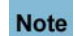

 $\blacksquare$ 

**Always add to the end of lists in header files.**

 $\blacksquare$ 

QualNet provides for detailed traces of packets as they traverse the protocol stack at nodes in the network. A packet trace lists, among other information, the protocol that is handling the packet at the time of the trace. To facilitate tracing, QualNet lists all protocols in an enumeration, TraceProtocolType, in the file QUALNET\_HOME/include/trace.h. For our example protocol, add an entry TRACE\_MYPROTOCOL in TraceProtocolType, as shown in Figure 4-50.

```
typedef enum
{
  TRACE UNDEFINED = 0,TRACE TCP, // 1TRACE UDP, // 2TRACE IP, \frac{1}{3}TRACE CBR, // 4 ...
   TRACE_MYPROTCOL,
    // Must be last one!!!
   TRACE_ANY_PROTOCOL
}TraceProtocolType;
```
#### **FIGURE 4-50. Adding MYPROTOCOL to List of Trace Protocols**

```
Always add to the end of lists in header files (just before the entry TRACE_ANY_PROTOCOL). 
Note
```
The state information for each transport protocol is stored in TransportData. Modify TransportData to include a pointer to the new protocol's state. Also, if the new protocol is not mandatory, then include a Boolean flag to indicate whether the protocol is enabled. An example of adding a non-mandatory protocol is shown in [Figure 4-51](#page-149-1).

```
struct struct transport str
{
   TransportDataUdp* udp;
   int tcpType;
  void* tcp;
  BOOL rsvpProtocol;
  void *rsvpVariable;
  BOOL myprotocolEnabled; // Flag to indicate if protocol is enabled
   void *myprotocolVariable // Pointer to protocol's state
}
```
### **FIGURE 4-51. Adding MYPROTOCOL to TransportData**

#### <span id="page-149-1"></span><span id="page-149-0"></span>**4.3.5.4 Defining Data Structures**

Each Transport Layer protocol has its own data structures, which are defined in the protocol's header file. The data structures store information such as:

- **1.** Protocol parameters (see [Section 4.3.5.5.2](#page-151-0))
- **2.** Protocol state (see Section [4.3.5.5.3](#page-153-1))
- **3.** Statistics variables (see Section [4.3.5.9.1\)](#page-166-0)

Define appropriate data structures for your protocol in the protocol header file, transport\_myprotocol.h. As an example, the following data structure (defined in transport udp.h) is used by the UDP protocol:

```
struct TransportDataUdpStruct {
    BOOL udpStatsEnabled; /* whether to collect stats */
    TransportUdpStat *statistics; /* statistics variable*/
    BOOL traceEnabled;
};
```
In the above declaration, TransportUdpStat is the data structure for UDP statistics (see Section [4.3.5.9.1](#page-166-0)).

### **4.3.5.5 Initialization**

In this section, we describe the tasks that need to be performed as part of the initialization process of a Transport Layer protocol.

#### <span id="page-150-0"></span>**4.3.5.5.1 Determining the Protocol Configuration Format**

A protocol may use protocol-specific configuration parameters. The configuration parameters are specified in the QualNet configuration file. The format for specifying a protocol's configuration parameters is:

[<Identifier>] <Parameter-name> [<Index>] <Parameter-value>

where:

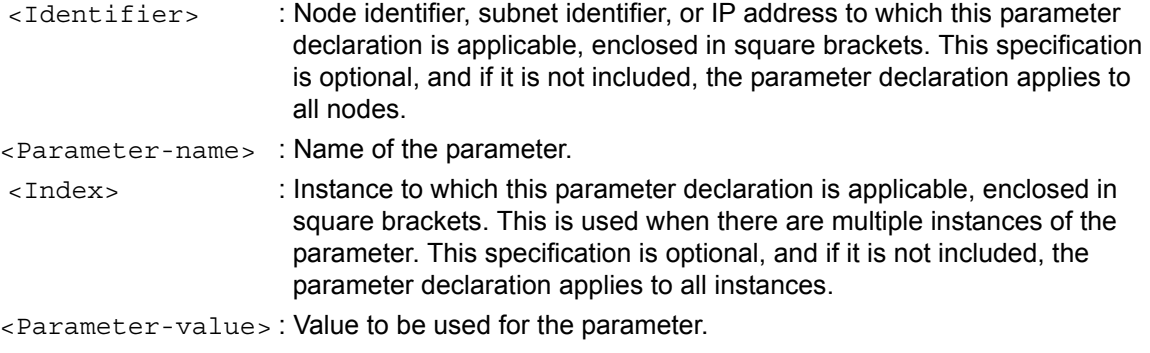

As an example, the following configuration specifies the TCP variant to be used:

TCP RENO

A configuration variable is not always mandatory. If an optional configuration variable is not assigned a value in the configuration file, the default value is used. For example, if a user does not specify the TCP variant in the configuration file, the default variant LITE will be used for TCP.

The new Transport Layer protocol may not be a mandatory service in the Transport Layer. In that case, use a configuration parameter to enable or disable the protocol. The syntax of this parameter is as follows:

TRANSPORT-PROTOCOL-<Protocol\_name> <status>

where:

```
<Parameter-name> : Name of the protocol.
<status> : YES, if the protocol is enabled; NO, if the protocol is disabled.
```
For our example protocol MYPROTOCOL, the following statement indicates that the protocol is enabled:

```
TRANSPORT-PROTOCOL-MYPROTOCOL YES
```
Define a configuration parameter for the new Transport Layer protocol which determines whether statistics are to be collected for the protocol. If this parameter is set to YES in the configuration file, statistics collection is enabled for the protocol; if the parameter is set to NO, statistics collection is disabled for the protocol. For our example protocol MYPROTOCOL, the following statement indicates that statistics collection is enabled:

MYPROTOCOL-STATISTICS YES

Decide on the format for specifying the new protocol's configuration parameters. [Section 4.3.5.5.2](#page-151-0) explains how to read user input specified in this format to initialize the protocol.

<span id="page-151-0"></span>**4.3.5.5.2 Reading Configuration Parameters and Calling the Protocol Initialization Function** QualNet can configure a protocol to the parameters specified by the user in the QualNet configuration file that sets up the experiment. This section explains how to read these user-specified configuration parameters for the protocol and provide them to the protocol's initialization function.

The protocol stack of each node is initialized in a bottom up manner. The initialization of the Transport Layer thus occurs after the layers below it have been initialized. This process is performed in the node initialization function PARTITION\_InitializeNodes, implemented in QUALNET\_HOME/main/partition.cpp (see [Section 3.4.1\)](#page-63-0).

The node initialization function, PARTITION\_InitializeNodes, calls the Transport Layer initialization function TRANSPORT\_Initialize, which is implemented in the file transport.cpp. Function TRANSPORT\_Initialize reads the configuration parameters and stores them in the appropriate data structure, and calls the initialization routine for the protocol as follows:

- If the protocol is mandatory, such as UDP and TCP, TRANSPORT Initialize calls its initialization function, as shown in Figure 4-52. TransportUdpInit, defined in transport udp.cpp, is the initialization function for UDP.
- If the transport protocol is non-mandatory, such as RSVP-TE, then TRANSPORT Initialize first finds whether the protocol is enabled by searching the keyword TRANSPORT-PROTOCOL- <protocol\_name>. The Boolean flag corresponding to the protocol is set accordingly, and if the protocol is enabled, then its initialization function is called. Function IO ReadString, defined in QUALNET\_HOME/include/fileio.h, is a utility function that retrieves from an input file the value associated with a string parameter.

For our example non-mandatory protocol, MYPROTOCOL, Figure 4-52 gives an example of code to be added to TRANSPORT\_Initialize to call the initialization function for MYPROTOCOL. The Boolean variable myprotocolEnabled (see [Section 4.3.5.3](#page-148-0)) is set to TRUE or FALSE depending upon the value read from the configuration file (see [Section 4.3.5.5.1](#page-150-0)). Function TransportMyprotocolInit is the initialization function of MYPROTOCOL.

```
void TRANSPORT_Initialize(Node * node, const NodeInput * nodeInput)
{
     BOOL wasFound = FALSE;
    char buf [MAX STRING LENGTH];
     node->transportData.tcp = NULL;
     node->transportData.udp = NULL;
     TransportTcpInit(node, nodeInput);
     TransportUdpInit(node, nodeInput);
   ...
     /* Initialize MYPROTCOL. */
     node->transportData.myprotocolVariable = NULL;
     IO_ReadString(node->nodeId, ANY_ADDRESS, nodeInput,
                   "TRANSPORT-PROTOCOL-MYPROTOCOL", &wasFound, buf);
     if (wasFound)
     {
       if (strcmp(buf, "YES") == 0)
        {
            node->transportData.myprotocolEnabled = TRUE;
            TransportMyprotocolInit(node, nodeInput);
        }
        else
        if (strcmp(buf, "NO") == 0)
        {
           node->transportData.myprotocolEnabled = FALSE;
        }
       else
        {
           ERROR_ReportError("Expecting YES or NO for"
                              "TRANSPORT-PROTOCOL-MYPROTOCOL parameter\n");
        }
   }
   else /* Not found */
   {
      node->transportData.myprotocolEnabled = FALSE;
   }
}
```
**FIGURE 4-52. Calling the Protocol Initialization Function**

### <span id="page-153-1"></span>**4.3.5.5.3 Implementing the Protocol Initialization Function**

The initialization of a Transport Layer protocol takes place in the initialization function of the protocol that is called by the Transport Laver initialization function TRANSPORT\_Initialize. The initialization function of a protocol commonly performs the following tasks:

- **•** Initialize the state and store the user specified configuration parameters
- **•** Create an instance of the protocol
- **•** Initialize data structures and variables as required, e.g., allocate memory to tables, set default values, etc.
- **•** Schedule a timer to itself for starting the protocol

Like all other functions belonging to the protocol, the prototype for the initialization function should be included in the protocol's header file, transport myprotocol.h.

### <span id="page-153-0"></span>**4.3.5.5.3.1 Creating an Instance and Initializing the State**

The initialization function initializes the protocol state. Each protocol has a structure that it uses to store state information. This may include information such as flags, connection information, sequence number, pointers to tables used by the protocol, etc.

To store the state, declare the structure to hold the protocol state in the header file, transport\_myprotocol.h (see [Section 4.3.5.4\)](#page-149-0).

Create an instance of the protocol state by allocating memory to the state structure. UDP performs this task in its initialization function TransportUdpInit by calling the function MEM\_alloc to allocate memory for the UDP data structure TransportDataUdp, as shown in Figure 4-53.

Update the Transport Layer data structure, TransportData, so that the field for the protocol points to the newly created instance of the protocol data structure, e.g., TransportInitUdp updates the udp field of TransportData to point to the newly created instance of the UDP data structure.

```
void
TransportUdpInit(Node *node, const NodeInput *nodeInput)
{
    char buf [MAX_STRING_LENGTH];
     BOOL retVal;
     TransportDataUdp* udp =
        (TransportDataUdp*)MEM_malloc(sizeof(TransportDataUdp));
     node->transportData.udp = udp;
     TransportUdpInitTrace(node, nodeInput);
     IO_ReadString(
         node->nodeId,
         ANY_ADDRESS,
         nodeInput,
         "UDP-STATISTICS",
         &retVal,
         buf);
    if (\text{retVal} == \text{FALSE} || \text{strom}( \text{buf}, \text{ "NO"}) == 0) {
         udp->udpStatsEnabled = FALSE;
     }
     else if (strcmp(buf, "YES") == 0)
     {
         udp->udpStatsEnabled = TRUE;
     }
     else
     {
         printf("TransportUdp unknown setting (%s) for UDP-STATISTICS.\n", buf);
         udp->udpStatsEnabled = FALSE;
     }
     if (udp->udpStatsEnabled == TRUE)
     {
         udp->statistics = (TransportUdpStat *)
            MEM_malloc(sizeof(TransportUdpStat));
         if (udp->statistics == NULL)
         {
              printf("TRANSPORT UDP: cannot allocate memory\n");
              abort();
         }
        memset(udp->statistics, 0, sizeof(TransportUdpStat));
         std::string path;
        D Hierarchy *h = &node->partitionData->dynamicHierarchy;
         ...
     }
}
```
#### **FIGURE 4-53. UDP Initialization Function**

#### <span id="page-154-0"></span>**4.3.5.5.3.2 Initializing Timers**

In addition to initializing data structures, the initialization function may also initialize timers for the transport protocol. [Section](#page-62-0) 3.3.2.2 discusses in detail how to use timers.

{

### **4.3.5.6 Implementing the Event Dispatcher**

In this section, we describe the steps for implementing the event dispatcher function for a transport protocol.

As explained in [Section 3.4.2,](#page-67-0) when an event occurs, it is first handled by the node level dispatcher function NODE ProcessEvent, defined in QUALNET HOME/main/node.cpp. If the event is for the Transport Layer, NODE\_ProcessEvent calls the Transport Layer event dispatcher TRANSPORT\_ProcessEvent, defined in transport.cpp.

[Section 4.3.5.6.1](#page-155-0) describes how to modify the Transport Layer event dispatcher function to call the transport protocol's event dispatcher. [Section 4.3.5.6.2](#page-157-0) describes how to implement the protocol's event dispatcher.

### <span id="page-155-0"></span>**4.3.5.6.1 Modifying the Transport Layer Event Dispatcher**

Function TRANSPORT ProcessEvent implements the Transport Layer event dispatcher that informs the appropriate transport protocol of received events. Messages contain the name of the protocol they are destined for. (This is the transport protocol name specified in the enumerated data type TransportProtocol, described in [Section](#page-144-1) 4.3.3.) The API function MESSAGE\_GetProtocol returns the protocol for which the message is destined. TRANSPORT\_ProcessEvent implements a switch statement on the protocol name read from the message and calls the appropriate protocol-specific event dispatcher.

To enable the protocol MYPROTOCOL to receive events, add code to TRANSPORT\_ProcessEvent to call the protocol's event dispatcher function when messages for the protocol are received. If MYPROTOCOL is a non-mandatory protocol, check if it is enabled before calling its event dispatcher function. Figure 4-54 shows a code fragment from TRANSPORT ProcessEvent with sample code for calling MYPROTOCOL's event dispatcher function TransportMyprotocolLayer.

```
void
TRANSPORT ProcessEvent(Node * node, Message * msg)
    switch (MESSAGE GetProtocol(msg))
     {
        case TransportProtocol_UDP:
\{ TransportUdpLayer(node, msg);
            break;
         }
        case TransportProtocol_TCP:
         {
            TransportTcpLayer(node, msg);
            break;
         }
        case TransportProtocol_RSVP:
         {
 ...
         }
         case TransportLayer_MYPROTOCOL:
         {
            if (node->transportData.myprotocolEnabled == FALSE)
 {
               ERROR ReportError("MYPROTOCOL is not enabled\n");
 }
            TransportMyprotocolLayer(node, msg);
            break;
         }
```

```
 default:
             assert(FALSE); abort();
             break;
     }//switch//
}
```
**FIGURE 4-54. Transport Layer Event Dispatcher** 

### <span id="page-157-0"></span>**4.3.5.6.2 Implementing the Protocol Event Dispatcher**

A protocol's event dispatcher should include a switch on all message types that the protocol may receive. It can then process each message type either inside the switch or by calling a function to handle the message type received.

All event types used by QualNet protocols are enumerated in the file api.h. If the protocol being added needs additional event types, these should be included in the enumeration in file api.h, as shown in Figure 4-55.

```
// /**
// ENUM :: MESSAGE/EVENT
// DESCRIPTION :: Event/message types exchanged in the simulation
// **/
enum
{
    /* Special message types used for internal design. */
   MSG SPECIAL Timer = 0,
    ...
    /* Message Types for Channel layer */
   MSG_PROP_SignalArrival = 100,
   MSG_PROP_SignalEnd = 101,
    ...
    /*
     * Any other message types which have to be added should be added before
    * MSG DEFAULT. Otherwise the program will not work correctly.
     */
    MSG_TRANSPORT_PROTOCOL_NewEvent1,
    MSG_TRANSPORT_PROTOCOL_NewEvent2,
   MSG DEFAULT = 10000};
```
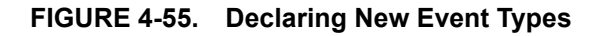

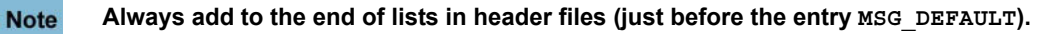

The event dispatcher function for a protocol that provides a transport service, such as UDP and TCP, is different from the event dispatcher for a protocol that provides a supplemental or auxiliary service, such as RSVP-TE. In the former case, the protocol interacts with both Application and Network Layers, while in the latter case, the protocol interacts only with the Network Layer. [Section 4.3.5.6.2.1](#page-157-1) describes the event dispatcher for UDP and [Section 4.3.5.6.2.2](#page-161-0) describes the event dispatcher for RSVP-TE.

Write MYPROTOCOL's event dispatcher function, TransportMyprotocolLayer, using UDP or RSVP-TE as an example. Include the prototype for TransportMyprotocolLayer in the protocol's header file, transport\_myprotocol.h.

### <span id="page-157-1"></span>**4.3.5.6.2.1 UDP Event Dispatcher**

UDP provides a transport service to Application Layer protocols. When UDP receives a packet from the Application Layer, it appends a UDP header to the packet and sends the packet to the Network Layer. When UDP receives a packet from the Network Layer, it removes the UDP header from the packet and sends the packet to the Application Layer. Function TransportUdpLayer, shown in [Figure](#page-158-0) 4-56, is the event dispatcher for UDP. Event MSG\_TRANSPORT\_FromNetwork corresponds to receiving a packet from the Network Layer and event MSG\_TRANSPORT\_FromAppSend corresponds to receiving a packet from the Application Layer.

The event dispatcher also includes a default case in the switch statement to handle events of an unknown type.

See files transport\_udp.h and transport\_udp.cpp in QUALNET\_HOME/libraries/developer/src for definitions of data structures and functions used for implementing UDP.

```
void
TransportUdpLayer(Node *node, Message *msg)
{
     switch (msg->eventType)
     {
         case MSG_TRANSPORT_FromNetwork:
\{ TransportUdpSendToApp(node, msg);
             break;
         }
         case MSG_TRANSPORT_FromAppSend:
         {
             TransportUdpSendToNetwork(node, msg);
             break;
 }
         default:
             assert(FALSE);
             abort();
     }
}
```
#### **FIGURE 4-56. Event Dispatcher for UDP**

<span id="page-158-0"></span>Function TransportUdpLayer calls function TransportUdpSendToApp when it receives a packet from the Network Layer. Function TransportUdpSendToApp, shown in [Figure](#page-159-0) 4-57, performs the following actions:

- **1.** Reads the source address, destination address and incoming interface index from the info field of the message.
- **2.** Reads the destination port number from the UDP header (which is at the beginning of the packet field of the message), using the API MESSAGE\_ReturnPacket.
- **3.** Allocates a new info field for the message, using the API MESSAGE InfoAlloc.
- **4.** Copies the source address, destination address, incoming interface index and the destination port number into the new info field of the message.
- **5.** Removes the header, using the API MESSAGE\_RemoveHeader.
- **6.** Schedules a packet receive event (MSG\_APP\_FromTransport) for the destination protocol at the Application Layer, using the APIs MESSAGE\_SetLayer, MESSAGE\_SetEvent and MESSAGE\_Send.

```
void
TransportUdpSendToApp(Node *node, Message *msg)
{
     TransportDataUdp *udpLayer =
         (TransportDataUdp *) node->transportData.udp;
     TransportUdpHeader* udpHdr = (TransportUdpHeader *)
                                  MESSAGE ReturnPacket(msg);
     UdpToAppRecv *info;
     Address sourceAddress;
     Address destinationAddress;
     NetworkToTransportInfo *infoPtr = (NetworkToTransportInfo *)
                                       MESSAGE ReturnInfo(msg);
     int incomingInterfaceIndex = infoPtr->incomingInterfaceIndex;
     memcpy(&sourceAddress, &(infoPtr->sourceAddr), sizeof(Address));
     memcpy(&destinationAddress,
            &(infoPtr->destinationAddr),
            sizeof(Address));
     if (udpLayer->udpStatsEnabled == TRUE)
     {
         udpLayer->statistics->numPktToApp++;
     }
     /* Set destination port. */
     MESSAGE_SetLayer(msg, APP_LAYER, udpHdr->destPort);
    MESSAGE_SetEvent(msg, MSG_APP_FromTransport);
    MESSAGE SetInstanceId(msg, 0);
     /* Update info field (used by application layer). */
     TosType_priority = infoPtr->priority;
    MESSAGE InfoAlloc(node, msg, sizeof(UdpToAppRecv));
    info = (UdpToAppRecv *) MESSAGE ReturnInfo(msg);
     info->priority = priority;
    memcpy(&(info->sourceAddr), &sourceAddress, sizeof(Address));
     info->sourcePort = udpHdr->sourcePort;
     memcpy(&(info->destAddr), &destinationAddress, sizeof(Address));
     info->destPort = udpHdr->destPort;
     info->incomingInterfaceIndex = incomingInterfaceIndex;
     ActionData acnData;
     acnData.actionType = RECV;
     acnData.actionComment = NO_COMMENT;
     TRACE_PrintTrace(node,
                      msg,
                     TRACE_TRANSPORT_LAYER,
                      PACKET_IN,
                      &acnData);
     /* Remove UDP header. */
    MESSAGE RemoveHeader(node, msg, sizeof(TransportUdpHeader), TRACE UDP);
     /* Send packet to application layer. */
    MESSAGE_Send(node, msq, TRANSPORT DELAY);
}
```
#### <span id="page-159-0"></span>**FIGURE 4-57. Processing a Packet Received from Network Layer at UDP**

Function TransportUdpLayer calls function TransportUdpSendToNetwork when it receives a packet from the Application Layer. Function TransportUdpSendToNetwork, shown in [Figure](#page-160-0) 4-58, performs the following actions:

- **1.** Creates a header, using the API MESSAGE\_Addheader.
- **2.** Copies the source and destination port numbers from the message info field to the header.
- **3.** Sets the length field of the header to the message packet size, using the API MESSAGE\_ReturnPacketSize.
- **4.** Sends the packet to the Network Layer, using the API NetworkIpReceivePacketFromTransportLayer.

Function NetworkIpReceivePacketFromTransportLayer, defined in network\_ip.cpp, is the API for sending a packet from the Transport Layer to the Network Layer. TransportUdpSendToNetwork passes to NetworkIpReceivePacketFromTransportLayer an integer parameter that is the IP Protocol Number for the Transport Layer protocol. In [Figure](#page-160-0) 4-58, this parameter is IPPROTO UDP, which is defined in QUALNET\_HOME/libraries/developer/src/network\_ip.h (see [Section](#page-164-0) 4.3.5.8).

```
void
TransportUdpSendToNetwork(Node *node, Message *msg)
{
     TransportDataUdp *udp = (TransportDataUdp *) node->transportData.udp;
     TransportUdpHeader *udpHdr;
     AppToUdpSend *info;
     if (udp->udpStatsEnabled == TRUE)
     {
         udp->statistics->numPktFromApp++;
     }
     MESSAGE_AddHeader(node, msg, sizeof(TransportUdpHeader), TRACE_UDP);
     udpHdr = (TransportUdpHeader *) msg->packet;
     info = (AppToUdpSend *) MESSAGE_ReturnInfo(msg);
     udpHdr->sourcePort = info->sourcePort;
     udpHdr->destPort = info->destPort;
    udpHdr->length = (unsigned short) MESSAGE ReturnPacketSize(msg);
    udpHdr->checksum = 0; /* checksum not calculated */
     ActionData acnData;
     acnData.actionType = SEND;
     acnData.actionComment = NO_COMMENT;
     TRACE_PrintTrace(node,
                       msg,
                      TRACE_TRANSPORT_LAYER,
                       PACKET_OUT,
                       &acnData);
     NetworkIpReceivePacketFromTransportLayer(
         node,
         msg,
         info->sourceAddr,
         info->destAddr,
         info->outgoingInterface,
         info->priority,
         IPPROTO_UDP,
         FALSE,
         info->ttl);
}
```
<span id="page-160-0"></span>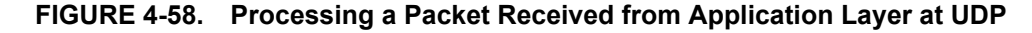

### <span id="page-161-0"></span>**4.3.5.6.2.2 RSVP-TE Event Dispatcher**

RSVP-TE is a control protocol operating at the Transport Layer. Unlike UDP and TCP, RSVP-TE is not used for transporting Application Layer data; therefore, it does not exchange packets with the Application Layer. Packets received from the Network Layer are processed at the Transport Layer and are not forwarded to the Application Layer.

See files transport\_rsvp.h and transport\_rsvp.cpp in QUALNET\_HOME/libraries/multimedia\_enterprise/src for definitions of data structures and functions used for implementing RSVP-TE.

Function RsvpLayer, shown in [Figure 4-59](#page-162-0), is the event dispatcher for RSVP-TE. Event MSG\_TRANSPORT\_RSVP\_InitApp is a trigger to initialize RSVP-TE, and function RsvpInitApplication is called to handle this event. Event MSG\_TRANSPORT\_FromNetwork corresponds to receiving a packet from the Network Layer and function RsvpHandlePacket is called to handle this event. All other events are timer events and are handled by their respective event handling routines.

The event dispatcher also includes a default case in the switch statement to handle events of an unknown type.

Note that after processing each event, RsvpLayer calls API MESSAGE\_Free to free the message.

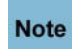

**It is important to free the memory after the message has been processed; otherwise, the simulator will leak memory.**

{

```
void RsvpLayer(Node* node, Message* msg)
    switch (MESSAGE GetEvent(msg))
     {
         case MSG_TRANSPORT_RSVP_InitApp:
         {
             RsvpInitApplication(node, msg);
             break;
         }
         case MSG_TRANSPORT_FromNetwork:
         {
             NetworkToTransportInfo* netToTransInfo =
                  (NetworkToTransportInfo*) MESSAGE_ReturnInfo(msg);
             RsvpHandlePacket(node, msg,
                               GetIPv4Address(netToTransInfo->sourceAddr));
             break;
         }
        case MSG TRANSPORT RSVP PathRefresh:
         {
             ...
         }
        case MSG TRANSPORT RSVP ResvRefresh:
         {
              ...
         }
         case MSG_TRANSPORT_RSVP_HelloExtension:
         {
              ...
         }
         case MSG_TRANSPORT_RSVP_InitiateExplicitRoute:
         {
              ...
         }
         default:
         {
             // invalid event type
            ERROR Assert(FALSE, "Invalid RSVP message.");
             break;
         }
     }
     // Free the message
     MESSAGE_Free(node, msg);
```
**FIGURE 4-59. Event Dispatcher for RSVP-TE**

<span id="page-162-0"></span>}

## **4.3.5.7 Integrating with the Application Layer**

Application Layer protocols exchange data by using transport services provided by UDP or TCP by means of APIs listed in [Section](#page-144-0) 4.3.4.1 and [Section](#page-145-0) 4.3.4.2. Since TCP is a connection-oriented protocol, it also implements connection management APIs, such as APP\_TcpOpenConnection, APP\_TcpServerListen and APP\_TcpCloseConnection. These APIs are implemented in QUALNET\_HOME/main/app\_util.cpp. As an example, function APP\_UdpSendNewDataWithPriority, shown in [Figure](#page-59-0) 3-7, sends application data to UDP with a user-specified priority after a user-specified delay. Section [3.3.2.1.2](#page-58-0) explains the implementation of APP\_UdpSendNewDataWithPriority.

If the new protocol, MYPROTOCOL, provides a transport service, integrate MYPROTOCOL with the Application Layer as follows:

- **1.** Write functions similar to the UDP and TCP APIs which enable Application Layer protocols to use the services provided by MYPROTOCOL. Include these functions in the file transport myprotocol.cpp.
- **2.** Include the prototypes of these functions in the file transport myprotocol.h.
- **3.** Make these functions available to any specific Application Layer protocol by including the file transport\_myprotocol.h in Application Layer protocol's source file, e.g., to enable the Application Layer protocol CBR to use MYPROTOCOL, include the following statement in the file QUALNET\_HOME/ libraries/developer/src/app\_cbr.cpp:

#include "transport myprotocol.h"

#### <span id="page-164-0"></span>**4.3.5.8 Integrating with the Network Layer**

When the IP protocol at the Network Layer sends a packet to a protocol at the Transport Layer protocol, it calls a function specific to that protocol. Therefore, when a new protocol, MYPROTOCOL, is added at the Transport Layer, a function needs to be added at the Network Layer which enables IP to deliver packets to MYPROTOCOL. This section describes the steps for integrating a new Transport Layer protocol with the Network Layer.

**1.** Define an IP Protocol Number for MYPROTOCOL. File network\_ip.h contains constant definitions for all Transport Layer and Network Layer protocols (see [Figure 4-60](#page-164-1)). For example, the IP Protocol Number for UDP is 17. Add a constant definition to associate an IP Protocol Number with MYPROTOCOL.

**Be sure to use an IP Protocol Number that is not already used for some other protocol. Note** 

```
//----------------------------------------------------------
// IP protocol numbers
//----------------------------------------------------------
// IP protocol numbers for network-layer and transport-layer protocols
...
// /**
// CONSTANT :: IPPROTO_TCP : 6
// DESCRIPTION :: IP protocol number for TCP.
// **/
#define IPPROTO_TCP 6
// /**
// CONSTANT :: IPPROTO_UDP : 17
// DESCRIPTION :: IP protocol number for UDP.
// **/
#define IPPROTO_UDP 17
// /**
// CONSTANT :: IPPROTO_RSVP : 46
// DESCRIPTION :: IP protocol number for RSVP.
// **/
#define IPPROTO_RSVP 46
...
// /**
// CONSTANT :: IPPROTO_MYPROTOCOL : 255
// DESCRIPTION :: IP protocol number for MYPROTOCOL.
// **/
#define IPPROTO_MYPROTOCOL 255
...
```
#### **FIGURE 4-60. Declaring IP Protocol Number for MYPROTOCOL**

<span id="page-164-1"></span>**2.** Modify function DeliverPacket in network ip.cpp. Function DeliverPacket, shown in [Figure](#page-165-0) 4-61, performs a switch on the IP Protocol Number, ipProtocolNumber, contained in the IP header of the received packet, and calls the appropriate routine to deliver the packet to the protocol identified by ipProtocolNumber. For example, DeliverPacket calls the function SendToUdp to deliver a packet to UDP if the IP Protocol Number read from the packet's header is 17.

Add code to DeliverPacket to call function SendToMyprotocol, with appropriate parameters, if the IP Protocol Number read from the packet's header is IPPROTO\_MYPROTOCOL (defined in step 1), as shown in [Figure](#page-165-0) 4-61.

```
static void 
DeliverPacket(Node *node, Message *msg,
               int interfaceIndex, NodeAddress previousHopAddress)
{
     NetworkDataIp *ip = (NetworkDataIp *) node->networkData.networkVar;
     NodeAddress sourceAddress = 0;
     NodeAddress destinationAddress =0;
     unsigned char ipProtocolNumber;
    unsigned ttl =0; TosType priority;
     ...
     IpHeaderType *ipHeader = (IpHeaderType *) msg->packet;
     ...
     ipProtocolNumber = ipHeader->ip_p;
     ...
     switch (ipProtocolNumber)
     {
         // Delivery to Transport Layer protocols.
         case IPPROTO_UDP:
\{ SendToUdp(node, msg, priority, sourceAddress, destinationAddress,
                        interfaceIndex);
             break;
         }
         case IPPROTO_TCP:
         {
             SendToTcp(node, msg, priority, sourceAddress, destinationAddress,
                        aCongestionExperienced);
             break;
         }
         ...
         case IPPROTO_RSVP:
         {
             SendToRsvp(node, msg, priority, sourceAddress,
                         destinationAddress, interfaceIndex, ttl);
             break;
         }
         ...
         case IPPROTO_MYPROTOCOL:
         {
             SendToMyprotocol(node, msg, priority, sourceAddress,
                               destinationAddress, ...);
             break;
         }
         ...
     }
 ...
}
```
<span id="page-165-0"></span>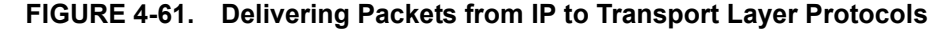

**3.** Write function SendToMyprotocol to deliver a packet from the Network Layer to MYPROTOCOL. Include this function in the file network ip.cpp and specify its prototype in the file network ip.h. Follow the example of function SendToUdp, which delivers a packet from the Network Layer to UDP. Function SendToUdp is shown in Figure 4-62 and is implemented in network ip.cpp.

```
void
SendToUdp(
    Node *node,
    Message *msg,
    TosType priority,
    NodeAddress sourceAddress,
    NodeAddress destinationAddress,
    int incomingInterfaceIndex)
{
    NetworkToTransportInfo *infoPtr;
   MESSAGE SetEvent(msg, MSG TRANSPORT FromNetwork);
   MESSAGE SetLayer(msg, TRANSPORT LAYER, TransportProtocol UDP);
    MESSAGE_InfoAlloc(node, msg, sizeof(NetworkToTransportInfo));
    infoPtr = (NetworkTOTransportInfo *) MESSAGE ReturnInfo(msg);SetIPv4AddressInfo(&infoPtr->sourceAddr, sourceAddress);
    SetIPv4AddressInfo(&infoPtr->destinationAddr, destinationAddress);
     infoPtr->priority = priority;
     infoPtr->incomingInterfaceIndex = incomingInterfaceIndex;
   MESSAGE Send(node, msg, PROCESS IMMEDIATELY);
}
```
**FIGURE 4-62. Sending Packets from IP to UDP**

#### **4.3.5.9 Collecting and Reporting Statistics**

In this section, we describe how to collect and report statistics for a Transport Layer protocol.

#### <span id="page-166-0"></span>**4.3.5.9.1 Declaring Statistics Variables**

A Transport Layer protocol can be configured to record statistics specified by the programmer, such as:

- **•** Number of packets sent to the Application Layer
- **•** Number of packets received from the Application Layer

To enable statistics collection for the protocol, include the statistic collection variables in the structure used to hold the protocol state (see [Section 4.3.5.4\)](#page-149-0). The statistics related variables can also be defined in a structure and then that structure is included in the state variable. For example, the data structure for UDP, TransportDataUdp, contains a pointer to the UDP statistics variable, TransportUdpStat, shown below:

```
typedef struct {
    D Int32 numPktFromApp;
     D_Int32 numPktToApp;
} TransportUdpStat;
```
TransportDataUdp and TransportUdpStat are defined in transport\_udp.h.

Also, include a variable in the protocol state structure that indicates whether statistics collection is enabled for the protocol. For example, field udpStatsEnabled of TransportDataUdp is a Boolean flag that indicates whether statistics collection is enabled for UDP.

### <span id="page-167-0"></span>**4.3.5.9.2 Initializing Statistics**

Initialize statistics variables in the protocol's initialization function. Determine whether statistics collection is enabled for the protocol and set the statistics collection flag accordingly. For example, field udpStatsEnabled of TransportDataUdp is set to TRUE or FALSE by the initialization function TransportUdpInit depending upon the input configuration, as shown in Figure 4-53. Function TransportUdpInit allocates memory for the statistics variable TransportUdpStat and initializes all fields of TransportUdpStat to 0, if UDP statistics collection is enabled.

### <span id="page-167-1"></span>**4.3.5.9.3 Updating Statistics**

After declaring and initializing the statistics variables, update their value during the protocol life cycle, as required. For example, UDP increments the value of  $\text{number-}\left( \frac{1}{2} \right)$  in function TransportUdpsendToApp (see [Figure](#page-159-0) 4-57) every time UDP sends a packet to the Application Layer, as shown below:

```
...
 if (udpLayer->udpStatsEnabled == TRUE)
 {
      udpLayer->statistics->numPktToApp++;
 }
...
```
### <span id="page-167-2"></span>**4.3.5.9.4 Printing Statistics**

As a final step towards statistics collection, create a function to print statistics. Call this function from the finalization function of the protocol, which is discussed in Section [4.3.5.9.5.](#page-167-3) Alternatively, statistics can be printed directly in the finalization function, as shown in [Figure](#page-169-0) 4-64.

### <span id="page-167-3"></span>**4.3.5.9.5 Adding Dynamic Statistics**

Dynamic statistics are statistic variables whose values can be observed in the QualNet GUI during the simulation. See [Section](#page-475-0) 5.2.3 for adding dynamic statistics to a protocol. Refer to *QualNet User's Guide* for details of viewing dynamic statistics during the simulation.

### **4.3.5.10 Finalization**

The finalization function of the protocol is called by the simulator at the end of simulation. It is the last code that executes during the simulation. This function is responsible for printing statistics to the statistics file.

At the end of simulation, the finalization function for each protocol is called to print the protocol statistics. As discussed in [Section](#page-70-0) 3.4.3, the finalization function is called hierarchically. The node finalization function, PARTITION, Finalize, which is defined in QUALNET, HOME/main/partition.cpp, calls the finalization function for Transport Layer, TRANSPORT\_Finalize, defined in transport.cpp. TRANSPORT\_Finalize calls the finalization function of each Transport Layer protocol running at the node.

### <span id="page-168-0"></span>**4.3.5.10.1 Modifying the Transport Layer Finalization Function**

Call the finalization function of MYPROTOCOL, MyprotocolFinalize, from the Transport Layer finalization function, TRANSPORT Finalize, defined in transport.cpp. If the protocol is a mandatory protocol like UDP and TCP, then make a call to the protocol's finalization function unconditionally. If the protocol is a nonmandatory protocol like RSVP-TE, then check if the protocol is enabled before making a call to the protocol's finalization function. [Figure](#page-168-2) 4-63 shows the outline of code that needs to be added to TRANSPORT\_Finalize.

```
void
TRANSPORT_Finalize(Node * node)
{
     TransportUdpFinalize(node);
     TransportTcpFinalize(node);
     ...
     if (node->transportData.myprotocolEnabled == TRUE)
     {
         MyprotocolFinalize(node);
     }
}
```
#### **FIGURE 4-63. Transport Layer Finalization Function**

#### <span id="page-168-2"></span><span id="page-168-1"></span>**4.3.5.10.2 Implementing the Protocol Finalization Function**

Write the finalization function for protocol, MyprotocolFinalize. If statistics collection is enabled for MYPROTOCOL, call a function to print the protocol statistics (see Section [4.3.5.9.4\)](#page-167-2), or add code directly to MyprotocolFinalize to print statistics. UDP follows the latter approach. Function TransportUdpFinalize, shown in [Section](#page-169-0) 4-64 and implemented in transport udp.cpp, is the finalization function for UDP. Use TransportUdpFinalize as a template to write MyprotocolFinalize.

Function TransportUdpFinalize calls the C function sprintf to create a single string containing the statistic name and statistic value, and then calls function IO PrintStat to print that string to a file. Function IO PrintStat function, defined in QUALNET HOME/include/fileio.h, requires the following parameters:

- **•** Node pointer: Pointer to the node reporting the statistics.
- Layer: String indicating the layer. Set this to "Transport" for the Transport Layer.
- **•** Protocol: String indicating the protocol name.
- Interface address: Interface address. Set this to ANY DEST for Transport Layer protocols.
- **•** Instance identifier: Instance identifier or port number. Set this to -1 if there is no instance identifier.
- **•** Buffer: String containing the statistics.

```
void
TransportUdpFinalize(Node *node)
{
    char buf [MAX_STRING_LENGTH];
     TransportDataUdp* udp = node->transportData.udp;
     TransportUdpStat* st = udp->statistics;
     if (udp->udpStatsEnabled == TRUE) {
         sprintf (buf, "Packets from Application Layer = %d",
                          st->numPktFromApp);
         IO_PrintStat(
             node,
              "Transport",
              "UDP",
             ANY_DEST,
             -1 \overline{7} instance Id */,
              buf);
         sprintf (buf, "Packets to Application Layer = %d",
                          st->numPktToApp);
         IO_PrintStat(
             node,
              "Transport",
             "UDP",
             ANY_DEST,
             -1 /* instance Id */,
              buf);
     }
}
```
### **FIGURE 4-64. Finalization Function for UDP**

<span id="page-169-0"></span>Like all other functions, specify the prototype of the finalization function, MyprotocolFinalize, in the protocol's header file, transport\_myprotocol.h.

 $\blacksquare$ 

### <span id="page-170-0"></span>**4.3.5.11 Including and Compiling Files**

The final step in integrating your transport model into QualNet is to add the source file to the QualNet source tree and compile.

If you have created the files for the transport model in an existing library or addon, then add the source file to the Makefile-common for that library or addon. For example, if you have created your model files in the Developer library, then modify QUALNET\_HOME/libraries/developer/Makefile-common as shown in Figure 4-65. Recompile QualNet after making the changes.

```
...
# common sources
#
DEVELOPER SRCS = \setminus$(DEVELOPER_SRCDIR)/adaptation_aal5.cpp \
$(DEVELOPER_SRCDIR)/adaptation.cpp \
...
$(DEVELOPER SRCDIR)/transport abstract tcp timer.cpp \
$(DEVELOPER SRCDIR)/transport abstract tcp usrreq.cpp \
$(DEVELOPER SRCDIR)/transport in pcb.cpp \
$(DEVELOPER_SRCDIR)/transport_myprotocol.cpp \
$(DEVELOPER_SRCDIR)/transport_tcp.cpp \
$(DEVELOPER_SRCDIR)/transport_tcp_input.cpp \
$(DEVELOPER_SRCDIR)/transport_tcp_output.cpp \
...
```
#### **FIGURE 4-65. Adding Model to Makefile-common**

If you have created a new library called user models, then follow the instructions given in [Section 4.10.5](#page-430-0) to integrate the user\_models library into QualNet.

### <span id="page-170-1"></span>**4.3.5.12 Integrating the Protocol into the GUI**

To make the new protocol available in QualNet GUI, modify the GUI settings files, as described in [Section](#page-463-0) 5.1.4.

# **4.3.6 Special Issues for Transport Layer Protocols**

# **4.3.6.1 Setting Address for Broadcast Messages**

For broadcasting packets, the destination address can be set to ANY DEST, or the library function NetworkIpGetInterfaceBroadcastAddress can be used to get the interface broadcast address. ANY DEST is a constant defined in QUALNET\_HOME/include/main.h and stands for any destination. Function NetworkIpGetInterfaceBroadcastAddress is defined in network\_ip.h, and returns the broadcast address of the specified interface.

Figure 4-66 shows a code snippet from the Bellmanford function SendRouteAdvertisement (implemented in file QUALNET\_HOME/libraries/developer/src/routing\_bellmanford.cpp) that sets the destination address to the interface broadcast address for the wired interface and to ANY\_DEST for the wireless interface.

```
static void SendRouteAdvertisement(
               Node *node, RouteAdvertisementType type)
  {
   ...
  int i;
  for (i = 0; i < node->numberInterfaces; i++) {
       NodeAddress destAddress;
       ...
       if (NetworkIpIsWiredNetwork (node, i))
        {
          destAddress = 
                  NetworkIpGetInterfaceBroadcastAddress(node, i);
        }
     else
      {
        destAddress = ANY_DEST;
      }
 ...
    }
 ...
}
```
**FIGURE 4-66. Setting Broadcast Address**

#### **. . . . . . . . . . . . . . . . . . . . . . . . . . . . . . . . . . . . . . . . . . . . . . . . . . . . . . . . . . . . . . . . . . . . . . . . .**

# 4.4 Network Layer

The Network Layer resides between the Transport and MAC Layers in the QualNet protocol stack, as shown in [Figure](#page-73-0) 4-1. The Network Layer provides a communication service to support the Transport Layer between two processes in two different hosts. In particular, the Network Layer moves the Transport Layer data from the source host to the destination host. It is the lowest layer to deal with the end-to-end issue. The main issues related to this layer are:

- **•** Routing: Determining the next hop and outgoing interface for a packet
- **•** Traffic Control: Controlling congestion and transmission rate
- **•** Addressing: Identifying nodes in the network
- **•** Internetworking: Interconnecting heterogeneous networks

This section gives a detailed description of how to add a Network Layer protocol to QualNet.

### **4.4.1 Network Layer Protocols in QualNet**

QualNet provides an implementation of a large number of Network Layer protocols, which can be grouped into the categories listed below.

- **•** Network protocols
- **•** Unicast routing protocols
- **•** Multicast routing protocols
- **•** Queues
- **•** Schedulers

### **4.4.1.1 Network Protocols**

The following network protocols are modeled in QualNet. See *Developer Model Library* for details of the models.

- **•** Internet Protocol version 4 (IPv4)
- **•** Internet Protocol version 6 (IPv6)
- **•** Internet Protocol Security (IPSec)

#### **4.4.1.2 Routing Protocols**

In general, routing refers to moving information across an internetwork and involves the following two activities:

- **•** Determination of an optimal path from a source to a destination
- **•** Transporting packets through an internetwork (also referred to as switching)

A routing algorithm determines an optimal path and stores the information in routing tables. Routers communicate with one another and maintain their routing tables through the transmission of a variety of messages. Based on the information stored in the routing table of a router, a packet is forwarded to the next node on the path to the destination.

QualNet provides a variety of routing protocols, which can be grouped into the following categories:

- **•** Unicast routing for wireless ad hoc networks
- **•** Unicast routing for wired networks
- **•** Unicast routing for mixed networks
- **•** Multicast routing for wireless networks
- **•** Multicast routing for wired networks

#### **Unicast Routing**

Routing can be done in a variety of ways. Depending upon the underlying network technology and topology, different choices can be made. In general, routing protocols can be viewed as being either proactive or reactive. While a proactive routing strategy is suitable for wired networks, it may not be a good choice for mobile ad hoc networks. On the other hand, reactive routing strategies generally work well for ad hoc networks but can cause extra overhead for wired networks.

#### **• Wireless Ad Hoc Networks**

One of the primary characteristics of an ad hoc network is that the network topology is constantly changing. For this reason, it is recommended that routes be evaluated only on an as-needed basis.

Reactive routing protocols normally have two types of routing packets: *request*/*discovery* and *reply* packets. Request packets are normally flooded while reply packets are unicast. These types of routing protocols,e.g., AODV, DSR and LAR1, are efficient if routes are used infrequently and may be suboptimal.

Some proactive routing protocols are also suitable for ad hoc networks. An example of this type of routing protocol is OLSR. Proactive routing protocols mainly use two types of broadcasts: periodic and triggered. They are suitable if routes are used frequently and routes always need to be optimal.

#### **• Wired Networks**

Wired networks are comparatively stable and topology changes occur less frequently than in wireless ad hoc networks.

#### **• Mixed Networks**

**Note** 

AODV, DYMO. OSPFv2 and OSPFv3 are some of the Network Layer routing protocols that can be used throughout a mixed network, such as switched ethernet, point-to-point, and wireless ad hoc networks connected together.

Table 4-7 lists the unicast routing protocols (implemented at the Network Layer) in QualNet. The table also specifies whether a routing protocol is a proactive or on-demand protocol, and if it is supported in IPv4 networks, IPv6 networks, or both. See the corresponding model library for a detailed description of each protocol and its parameters.

**Some routing protocols are implemented at the Application Layer and are not included here.**

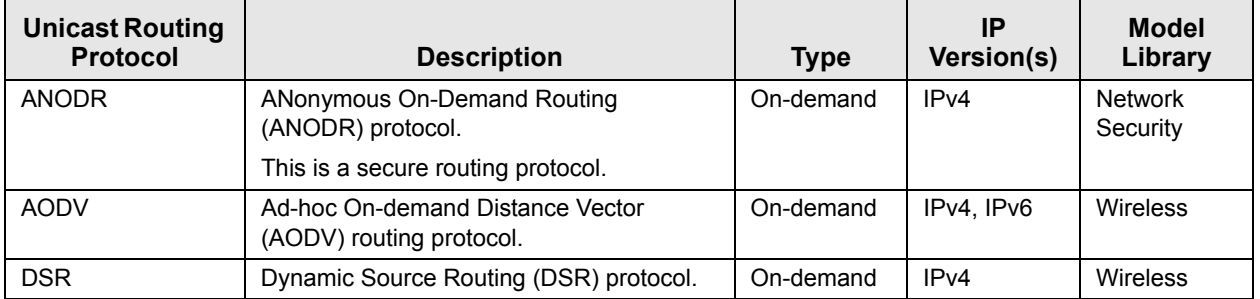

#### **TABLE 4-7. Unicast Routing Protocols in QualNet**

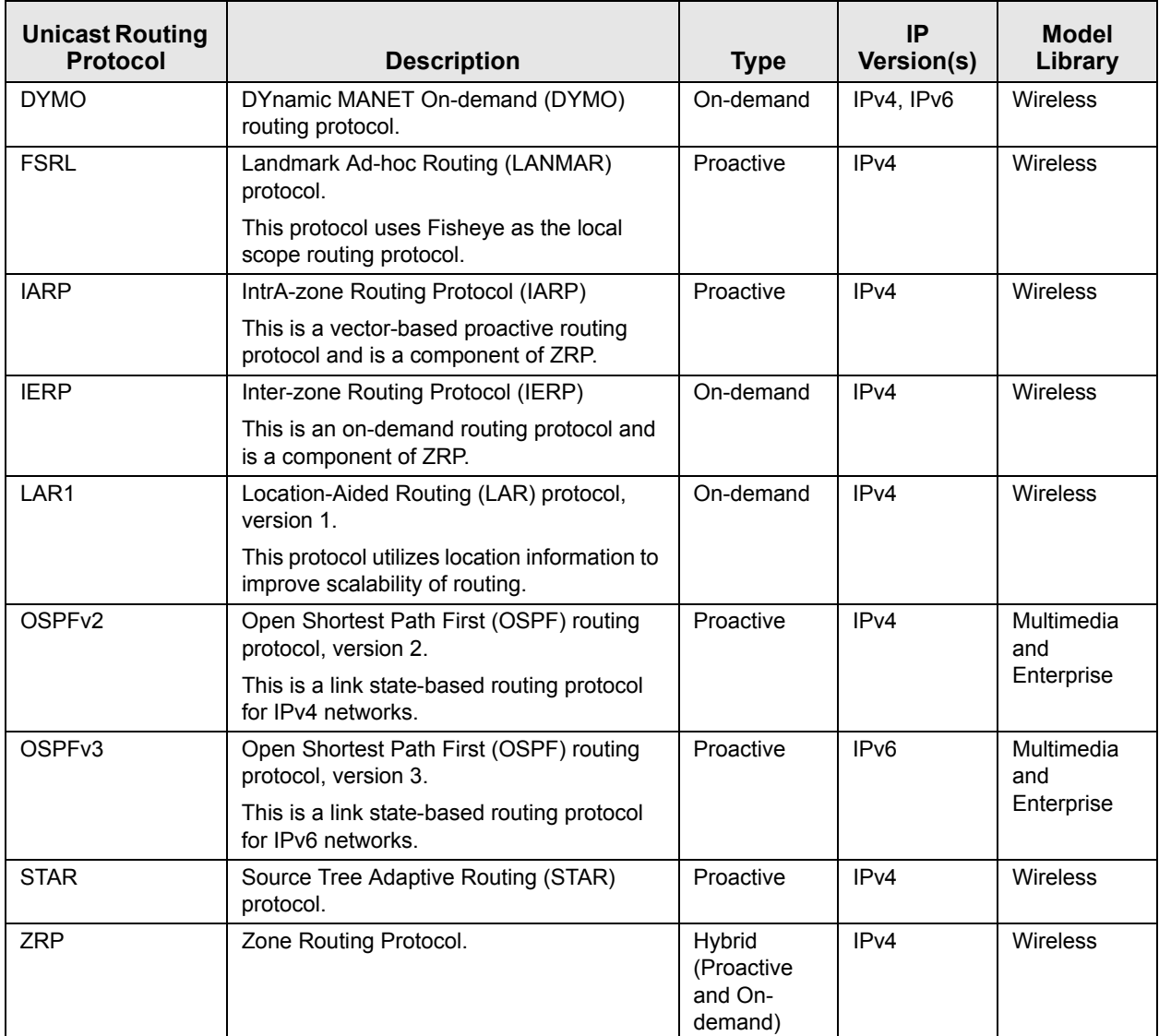

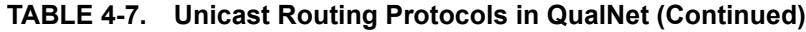

### **Multicast Routing**

QualNet implements several multicast routing protocols for wired and wireless networks.

#### **• Wireless Networks**

ODMRP is the only routing protocol supported for wireless networks. It uses a mesh-based multicast scheme and a forwarding group concept. The on-demand routing technique used by ODMRP helps to reduce channel overhead and to improve scalability.

### **• Wired Networks**

Wired multicast routing protocols build a source-based multicast delivery tree. The tree is built when a router receives the first multicast data packet for a particular group. All of these protocols have their own forwarding function that is called when a node needs to forward a multicast data packet.

Table 4-8 lists the different multicast routing protocols in QualNet. The table also specifies whether a routing protocol is a proactive or on-demand protocol. See the corresponding model library for a detailed description of each protocol and its parameters.

**Note** 

**All multicast protocols listed in** Table 4-8 **are supported only for IPv4 networks.**

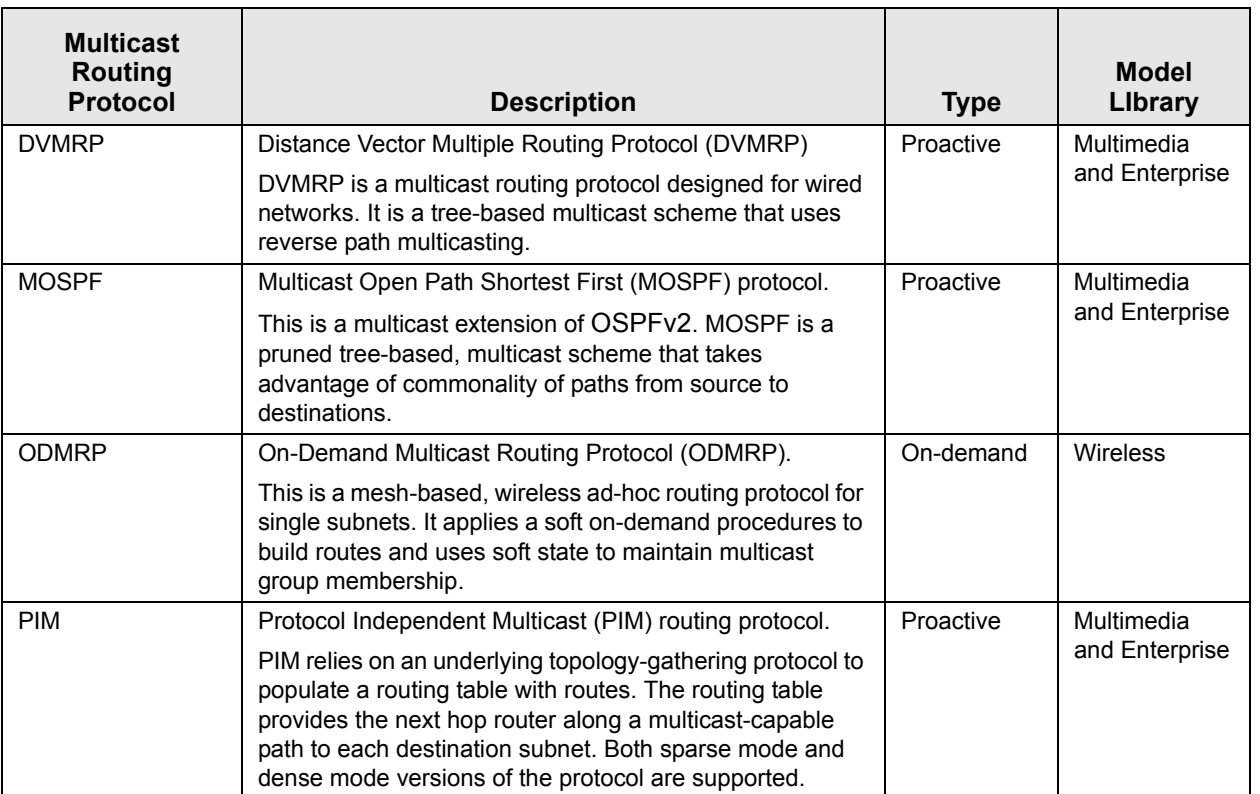

### **TABLE 4-8. Multicast Routing Protocols in QualNet**

### **4.4.1.3 Queues**

Table 4-9 lists the different queue models in QualNet. See the corresponding model library for a detailed description of each model and its parameters.

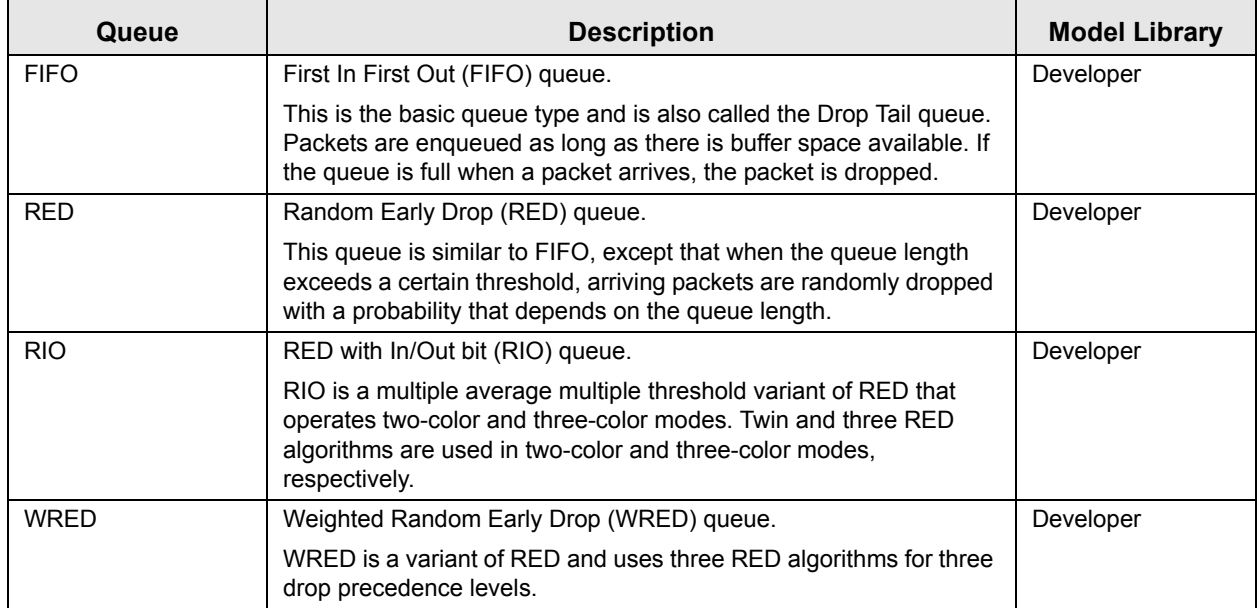

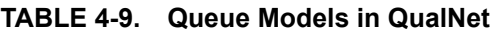

### **4.4.1.4 Schedulers**

Table 4-10 lists the different scheduler models in QualNet. See the corresponding model library for a detailed description of each model and its parameters.

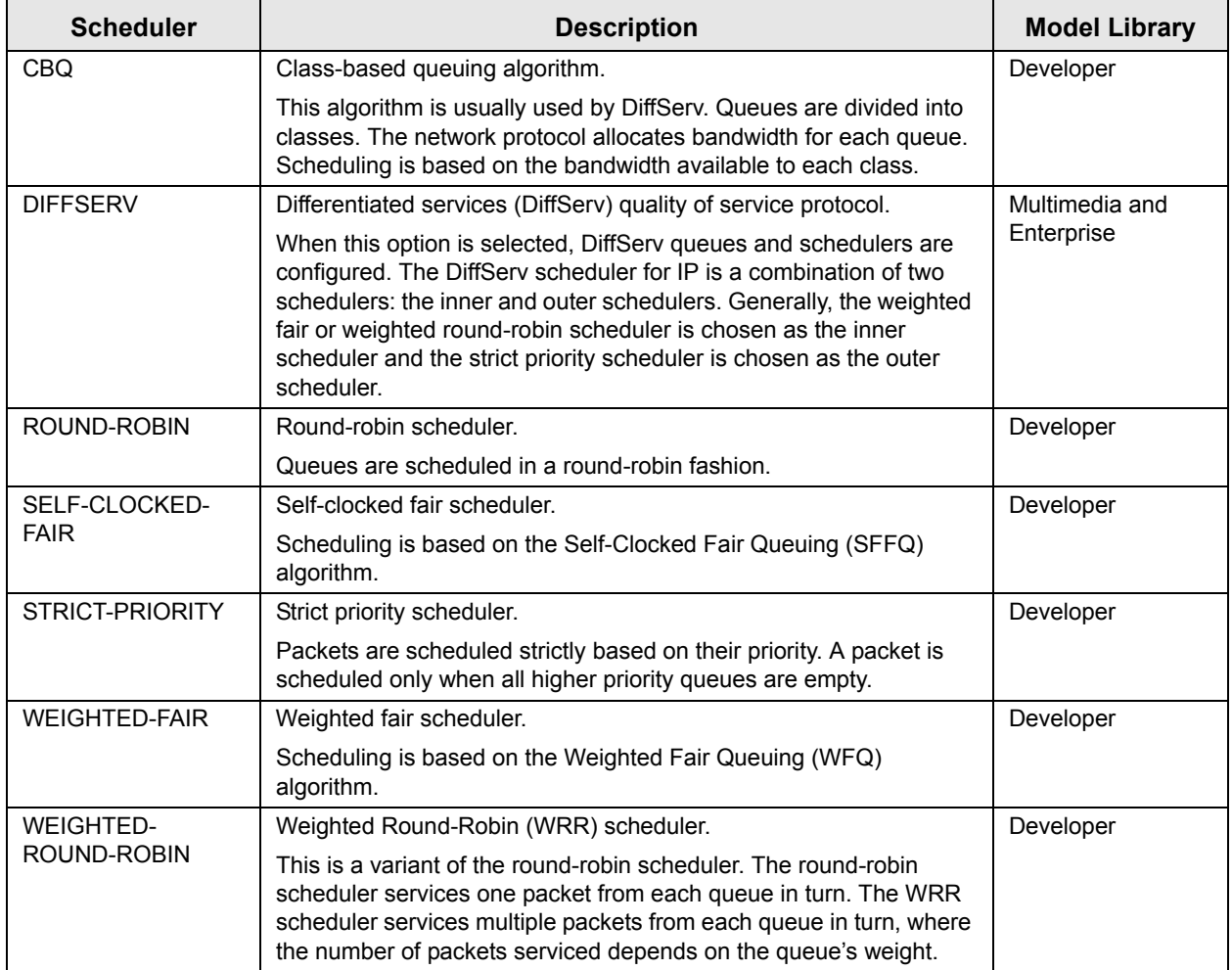

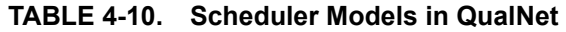

# **4.4.2 Network Layer Organization: Files and Folders**

This section briefly examines the files and folders that are relevant to Network Layer protocols. These files contain detailed comments on functions and other code components.

The Network Layer API is composed of several macros, functions, and structures. These are defined in the following header files:

**•** QUALNET\_HOME/include/api.h

This file defines the events and data structures needed to communicate between different layers of the protocol stack.

**•** QUALNET\_HOME/include/network.h

This file contains definitions common to Network Layer protocols, the network data structure in the node structure, and the prototypes of functions defined in QUALNET\_HOME/main/network.cpp.

**•** QUALNET\_HOME/libraries/developer/src/network\_ip.h

This file contains definitions of data structure and parameters used in the IP implementation and prototypes of the functions defined in QUALNET\_HOME/libraries/developer/src/network\_ip.cpp.

- **•** QUALNET\_HOME/include/mapping.h This file contains definitions of data structures and functions used for determining the network type network protocols running at a node.
- **•** QUALNET\_HOME/include/mac.h This file contains definitions of API functions needed to communicate with the MAC Layer.
- QUALNET HOME/include/if queue.h This file contains definition of the class that implements queues and prototypes of functions related to queues.
- **•** QUALNET\_HOME/include/if\_scheduler.h

This file contains definition of the class that implements schedulers and prototypes of functions related to schedulers.

The following header files are also relevant to the Network Layer:

**•** QUALNET\_HOME/include/fileio.h

This file contains prototypes of functions to read input files and create output files.

- **•** QUALNET\_HOME/include/buffer.h This file contains data structures and prototypes of functions for buffer operations.
- **•** QUALNET\_HOME/include/list.h This file defines a generic doubly link list structure and prototypes of functions for list operations.

The following are the folders and source files associated with the Network Layer:

**•** QUALNET\_HOME/libraries/developer/src, QUALNET\_HOME/libraries/wireless/src

This folder contains most of the Network Layer protocols implemented in QualNet. These include network protocols, routing protocols, queuing protocols, and schedulers. The file names are indicative of the protocol for which they provide an implementation. Other libraries may contain code for Network Layer protocols as well.

- **•** QUALNET\_HOME/main/network.cpp This file contains Network Layer functions, including the initialization, message processing, and finalization functions.
- **•** QUALNET\_HOME/libraries/developer/src/network\_ip.cpp This file contains functions that implement the IP protocol.

# **4.4.3 Network Layer Data Structures**

The Network Layer data structures are defined in network.h and network ip.h. This section describes the main data structures. (Note that only a partial description of the data structures is provided here. Refer to files network.h and network ip.h for a complete description.)

**1.** NetworkRoutingProtocolType**:** This enumeration type, defined in network.h, lists all the Network Layer protocols and all routing protocols, including those running at the Application Layer.

```
typedef enum
{
    NETWORK PROTOCOL IP = 0,
     NETWORK_PROTOCOL_IPV6,
     NETWORK_PROTOCOL_MOBILE_IP,
     ...
     ROUTING_PROTOCOL_AODV6,
     ROUTING_PROTOCOL_DYMO,
     ROUTING_PROTOCOL_DYMO6,
     ...
    ROUTING PROTOCOL NONE // this must be the last one
} NetworkRoutingProtocolType;
```
**2.** NetworkRoutingAdminDistanceType: This enumeration type, defined in network.h, assigns an administrative distance to each routing protocol that is included in the list. The administrative distance of a routing protocol determines its priority relative to other routing protocols when a route to a destination can be determined by more than one routing protocol. A protocol with a lower administrative distance has a higher priority.

```
typedef enum
{
    ROUTING ADMIN DISTANCE STATIC = 1,
    ROUTING ADMIN DISTANCE EBGPv4 = 20,
     ...
     ROUTING_ADMIN_DISTANCE_OLSR,
     ROUTING_ADMIN_DISTANCE_EIGRP,
     //StartRIP
     ROUTING_ADMIN_DISTANCE_RIP,
     //EndRIP
     ...
     // Should always have the highest administrative distance
     // (i.e., least important).
     ROUTING_ADMIN_DISTANCE_DEFAULT = 255
} NetworkRoutingAdminDistanceType;
```
**3.** NetworkProtocolType: This enumeration type, defined in QUALNET HOME/include/mapping.h, lists all network protocols supported in QualNet.

```
typedef enum
{
     INVALID_NETWORK_TYPE,
     IPV4_ONLY,
     IPV6_ONLY,
     DUAL_IP,
     ATM_NODE,
     GSM_LAYER3,
     CELLULAR,
     NETWORK_VIRTUAL
}NetworkProtocolType;
```
**4.** IpInterfaceInfoType: This data structure, defined in network\_ip.h, stores information for a specific interface, such as the routing protocol and scheduler running at the interface.

```
struct IpInterfaceInfoType
\{ // Constructor. All member variables MUST be initialized in the
    // constructor.
    IpInterfaceInfoType();
    Scheduler* scheduler;
    Scheduler* inputScheduler;
 ...
   D_NodeAddress ipAddress;
    ...
   NetworkRoutingProtocolType routingProtocolType;
   void* routingProtocol;
    BOOL multicastEnabled;
    ...
    NetworkRoutingProtocolType multicastProtocolType;
    void *multicastRoutingProtocol;
    ...
   MacLayerAckHandlerType macAckHandler;
    ...
    // IPv6 interface information
    NetworkType interfaceType;
    BOOL isVirtualInterface;
 ...
   struct ipv6 interface struct* ipv6InterfaceInfo;
    ...
};
```
**5.** NetworkForwardingTableRow: This data structure, defined in network\_ip.h, stores one row of the forwarding table.

```
typedef struct
{
    NodeAddress destAddress; // destination address
    NodeAddress destAddressMask; // subnet destination Mask
    int interfaceIndex; // index of outgoing interface
    NodeAddress nextHopAddress; // next hop IP address
    int cost;
    // routing protocol type
    NetworkRoutingProtocolType protocolType;
    // administrative distance for the routing protocol
    NetworkRoutingAdminDistanceType adminDistance;
    BOOL interfaceIsEnabled;
```

```
} NetworkForwardingTableRow;
```
**6.** NetworkForwardingTable: This data structure, defined in network\_ip.h, stores the forwarding table.

```
typedef struct
{
    int size; // Number of entries
    int allocatedSize;
    NetworkForwardingTableRow *row; // Pointer to first row
} NetworkForwardingTable;
```
**7.** NetworkMulticastForwardingTableRow: This data structure, defined in network\_ip.h, stores one row of the multicast forwarding table.

```
typedef struct
{
    NodeAddress sourceAddress;
    NodeAddress sourceAddressMask; // Not used
    NodeAddress multicastGroupAddress;
    LinkedList *outInterfaceList;
} NetworkMulticastForwardingTableRow;
```
**8.** NetworkMulticastForwardingTable: This data structure, defined in network ip.h, stores the multicast forwarding table.

```
typedef struct
\left\{ \right. int size; // Number of entries
    int allocatedSize;
    NetworkMulticastForwardingTableRow *row; // Pointer to first row
} NetworkMulticastForwardingTable;
```
**9.** NetworkDataIp: This data structure, defined in network\_ip.h, is the main data structure for the Network Layer and stores information about all Network Layer protocols running at the node.

```
typedef struct struct_network_ip_str
{
    ...
   NetworkForwardingTable forwardTable;
    ...
    IpInterfaceInfoType* interfaceInfo[MAX_NUM_INTERFACES];
    ...
    NetworkIpStatsType stats;
   LinkedList *multicastGroupList;
    NetworkMulticastForwardingTable multicastForwardingTable;
    ...
} NetworkDataIp;
```
**10.**NetworkData: This data structure stores the network protocol type running at the node and a pointer to the network protocol data structure.

(The structure struct\_network\_str**,** described below, is defined in QUALNET\_HOME/include/ network.h. The structure NetworkData is defined to be equivalent to struct network str in QUALNET\_HOME/include/main.h by means of a typedef statement.)

```
struct struct_network_str
{
    struct struct network ip str *networkVar; // IP state
    NetworkProtocolType networkProtocol;
     ...
    BOOL networkStats; // TRUE if network statistics are collected
     //It is true if ARP is enabled
    BOOL isArpEnable;
     //It is true if RARP is enabled
    BOOL isRarpEnable;
    struct address resolution module *arModule;
};
```
# **4.4.4 Network Layer APIs and Inter-layer Communication**

This section describes the API used by the Transport Layer to communicate with the Network Layer (see [Section](#page-181-0) 4.4.4.1), the APIs used by the Network Layer to communicate with the Transport Layer (see [Section](#page-181-1) 4.4.4.2), the APIs used by the Network Layer protocols to communicate with the MAC Layer (see [Section](#page-181-2) 4.4.4.3), and the APIs used by the MAC Layer to communicate with the Network Layer (see [Section](#page-182-0) 4.4.4.4). This section also lists some of the Network Layer utility APIs (see [Section](#page-182-1) 4.4.4.5).

The complete list of APIs, with their parameters and description, can be found in *API Reference Guide*.

### <span id="page-181-0"></span>**4.4.4.1 Transport Layer to Network Layer Communication**

The Transport Layer communicates with the Network Layer by using the API NetworkIpReceivePacketFromTransportLayer. This function sends a packet from a Transport Layer protocol (UDP, TCP or RSVP-TE) to the IP protocol at the Network Layer. The prototype for this function is contained in the file network ip.h. The file network ip.cpp contains the implementation of NetworkIpReceivePacketFromTransportLayer.

### <span id="page-181-1"></span>**4.4.4.2 Network Layer to Transport Layer Communication**

Several APIs are available for the Network Layer to communicate with the Transport Layer. The prototypes for these functions are contained in the file network ip.h. The file network ip.cpp contains the implementation of these functions.

Some of the APIs used for communication from the Network Layer to the Transport Layer are listed below.

- **•** SendToUdp: This function sends a packet to the UDP protocol at the Transport Layer.
- **•** SendToTcp: This function sends a packet to the TCP protocol at the Transport Layer.
- **•** SendToRsvp: This function sends a packet to the RSVP-TE protocol at the Transport Layer.

#### <span id="page-181-2"></span>**4.4.4.3 Network Layer to MAC Layer Communication**

A number of APIs are available at the Network Layer to communicate with the MAC Layer. The prototypes for the API functions are contained in the files network ip.h and QUALNET\_HOME/include/mac.h. The files network ip.cpp and QUALNET HOME/main/mac.cpp contain the implementation of these functions.

Some of the APIs used for communication from the Network Layer to the MAC Layer are listed below.

- **•** NetworkIpSendRawMessage: This function adds an IP header to a packet and calls function RoutePacketAndSendToMac to add routing information to the packet.
- **•** NetworkIpSendRawMessageWithDelay: This function adds an IP header to a packet and calls function RoutePacketAndSendToMac, after a specified delay, to add routing information to the packet.
- **•** NetworkIpSendRawMessageToMacLayer: This function adds an IP header to a packet and sends the packet to the MAC Layer.
- **•** NetworkIpSendRawMessageToMacLayerWithDelay: This function adds an IP header to a packet and sends the packet to the MAC Layer after a specified delay.
- **•** NetworkIpSendPacketToMacLayer: This function sends an IP packet to the MAC Layer.
- **•** NetworkIpSendPacketToMacLayerWithNewStrictSourceRoute: This function appends a new source route to an IP packet and sends the packet to the MAC Layer.
- MAC\_NetworkLayerHasPacketToSend: This function is used by the Network Layer to inform the MAC Layer that a packet is ready to be sent.

## <span id="page-182-0"></span>**4.4.4.4 MAC Layer to Network Layer Communication**

MAC Layer protocols use several APIs to communicate with the Network Layer (see [Section](#page-266-0) 4.5.4.2). These APIs, in turn, call functions implemented at the Network Layer. The prototypes for these Network Layer functions are contained in the file network\_ip.h or network.h, and the implementation of these functions are contained in the file network\_ip.cpp or QUALNET\_HOME/main/network.cpp.

Some of the Network Layer functions used for communication from the MAC Layer to the Network Layer are listed below.

- **•** NetworkIpOutputQueueIsEmpty: This functions checks if the output queue at an interface is empty.
- **•** NetworkIpOutputQueueDequeuePacket: This function dequeues a packet from an output queue.
- **•** NetworkIpOutputQueueTopPacket: This function is used to view the top packet of a queue without dequeuing it.
- **•** NetworkIpOutputQueueDequeuePacketForAPriority: This function dequeues a specific priority packet from an output queue.
- NETWORK ReceivePacketFromMacLayer: This function is used by the MAC Layer to pass an incoming packet to the Network Layer.
- **•** NetworkIpReceiveMacAck: This function notifies the Network Layer that a packet has been successfully delivered by the MAC protocol.
- **•** NetworkIpNotificationOfPacketDrop: This function notifies the upper layer protocols when a packet is dropped at the MAC Layer.

### <span id="page-182-1"></span>**4.4.4.5 Network Layer Utility APIs**

Several APIs are available at the Network Layer that perform tasks internal to the Network Layer. Some of these functions can be used by other layers as well. The prototypes for these API functions are contained in the file network ip.h. The file network ip.cpp contains the implementation of these functions.

Some of the Network Layer utility APIs are listed below.

- **•** NetworkIpSetPromiscuousMessagePeekFunction: This function registers the function that promiscuously peeks at packets with IP.
- **•** NetworkIpSetMacLayerAckHandler: This function registers the function that processes MAC Layer acknowledgements with IP.
- **•** NetworkIpSetRouterFunction: This function registers a routing protocol's router function with IP.
- **•** NetworkIpGetRouterFunction: This function is used by IP to get a pointer to the router function used by a routing protocol at a given interface.
- **•** NetworkIpGetInterfaceAddress: This function returns the node address for the specified interface.

# <span id="page-183-0"></span>**4.4.5 Adding a Network Layer Unicast Routing Protocol**

This section provides an overview of the flow of a Network Layer unicast routing protocol and provides an outline for developing and adding a new Network Layer unicast routing protocol to QualNet. It describes how to develop code components common to most routing protocols such as initializing, sending and receiving packets, determining routes, and collecting statistics.

We illustrate the process of adding a Network Layer unicast routing protocol by using as an example the implementation code for the AODV (Ad Hoc On-demand Distance Vector) routing protocol. The header file for the AODV implementation is routing aodv.h and the source file is routing aodv.cpp in the folder QUALNET\_HOME/libraries/wireless/src. We use code snippets from these two files throughout this section to illustrate different steps in writing a Network Layer unicast routing protocol. After understanding the discussed snippets, look at the complete code for AODV to understand how a Network Layer unicast routing protocol is implemented in QualNet.

The following list summarizes the actions that need to be performed for adding a Network Layer routing protocol to QualNet. Each of these steps is described in detail in subsequent sections.

- **1.** Create header and source files (see [Section 4.4.5.2\)](#page-184-0).
- **2.** Modify the file network\_ip.cpp to include the protocol's header file (see [Section](#page-184-0) 4.4.5.2).
- **3.** Include the protocol in the list of Network Layer protocols and trace protocols (see [Section](#page-185-0) 4.4.5.3).
- **4.** Define data structures for the protocol (see [Section](#page-187-0) 4.4.5.4).
- **5.** Decide on the format for the protocol-specific configuration parameters (see Section [4.4.5.5.1](#page-188-0)).
- **6.** Call the protocol's initialization function from the routing initialization function, IpRoutingInit (see Section [4.4.5.5.2](#page-189-0)).
- **7.** Write the initialization function for the protocol. The initialization function should include the following tasks:
	- **a.** Read and store the configuration parameters (see [Section 4.4.5.5.3.1](#page-193-0)).
	- **b.** Initialize the state variables and routing table (see [Section 4.4.5.5.3.2](#page-196-1)).
	- **c.** Register the protocol's callback functions with IP (see [Section 4.4.5.5.3.3\)](#page-196-0).
	- **d.** Initialize timers (see [Section 4.4.5.5.3.4](#page-197-0)).
- **8.** Call the protocol event dispatcher from the IP event dispatcher, NetworkIpLayer (see Section [4.4.5.6.1\)](#page-198-0).
- **9.** Declare any new event types used by the protocol in the header file QUALNET HOME/include/api.h (see Section [4.4.5.6.2\)](#page-199-0).
- **10.**Write the protocol event dispatcher (see Section [4.4.5.6.2](#page-199-0)).
- **11.**Modify the IP function NetworkRoutingGetAdminDistance (see [Section](#page-202-1) 4.4.5.7).
- **12.**Implement the protocol's routing packet handler.
	- **a.** Define an IP Protocol Number for the protocol (see [Section 4.4.5.8.1](#page-202-0)).
	- **b.** Write a function to handle routing packets (see [Section 4.4.5.8.2](#page-204-0)).
	- **c.** Call the routing packet handler function from the IP function DeliverPacket (see [Section 4.4.5.8.1\)](#page-202-0).
- **13.**Write the router function and any other call back functions used by the protocol (see [Section](#page-206-0) 4.4.5.9).
- **14.**Include code in various functions to collect statistics.
	- **a.** Declare statistics variables (see [Section 4.4.5.10.1\)](#page-207-0).
	- **b.** Initialize the statistics variables in the protocol's initialization function (see [Section 4.4.5.10.2\)](#page-208-0).
	- **c.** Update the statistics as appropriate (see [Section 4.4.5.10.3\)](#page-209-0).
	- **d.** Write a function to print the statistics (see [Section 4.4.5.10.4\)](#page-209-1).
- **e.** Add dynamic statistics to the protocol, if desired (see [Section 4.4.5.10.5](#page-209-2)) .
- **15.**Call the protocol finalization function from the IP finalization function, NetworkIpFinalize (see Section [4.4.5.11.1](#page-210-0)).
- **16.**Write the protocol finalization function (see Section [4.4.5.11.2](#page-211-0)). Call the function to print statistics from the protocol finalization function.
- **17.**Include the protocol header and source files in the QualNet tree and compile (see Section [4.4.5.12\)](#page-212-0).
- **18.**To make the protocol available in the QualNet GUI, modify the GUI settings files (see Section [4.4.5.13\)](#page-212-1).

### <span id="page-184-1"></span>**4.4.5.1 Naming Guidelines**

In QualNet, each component (file, data structure, function, etc.) is given a name that indicates the name of the protocol, the layer in which the protocol resides, and the functionality of the component, as appropriate. We recommend that when adding a new protocol, the programmer name the different components of the new protocol in a similar manner. It will be helpful to examine the implementation of AODV in QualNet for hints for naming and coding different components of the new protocol.

In this section, we describe the steps for developing a Network Layer unicast routing protocol called "MYPROTOCOL". We will use the string "Myprotocol" in the names of the different components of this protocol, just as the string "Aodv" appears in the names of the components of the AODV implementation.

#### <span id="page-184-0"></span>**4.4.5.2 Creating Files**

The first step towards adding a Network Layer routing protocol is creating files. Most models comprise two files: the header file and the source file. These files can be placed in any library, e.g., in the folder QUALNET\_HOME/libraries/developer/src. However, it is recommended that all user-developed models be made part of a library. In our example, we will place the routing protocol in a library called user models. See [Section](#page-425-0) 4.10 for instructions for creating and activating a library.

If it doesn't already exist, create a directory in QUALNET\_HOME/library called user\_models and a subdirectory in QUALNET\_HOME/library/user\_models called src. Create the files for the routing protocol and place them in the folder QUALNET\_HOME/library/user\_models/src. Name these files in a way that clearly indicates the model that they implement. For unicast routing protocols, prefix the file names with *routing\_*. For multicast routing protocols, prefix the file names with *multicast\_*.

Examples:

- routing aodv.cpp, routing aodv.h: Implement AODV (Ad Hoc On-demand Distance Vector routing protocol)
- routing dsr.cpp, routing dsr.h: Implement DSR (Dynamic Source Routing protocol)
- multicast mospf.cpp, multicast mospf.h: Implement the MOSPF (Multicast Open Shortest Path First) protocol.

In keeping with the naming guidelines of [Section 4.4.5.1](#page-184-1), the header file for the example protocol is called routing myprotocol.h, and the source file is called routing myprotocol.cpp.

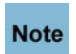

#### **It is strongly recommended to have separate header and source files. Not having a header file may lead to unexpected problems, even if the compilation process does not indicate any error.**

While adding code to the files, it is important to organize the code well between the files. Generally, the header file, routing protocol.h, should contain the following:

- **•** Prototypes for interface functions in source file, routing\_myprotocol.cpp
- **•** Constant definitions
- **•** Data structure definitions and data types: struct and enum declarations

The source file, routing\_myprotocol.cpp, should contain the following:

**•** Statement to include the protocol's header file:

```
#include "routing myprotocol.h"
```
**•** Statements to include standard library functions and other header files needed by the protocol source file. A typical protocol source file includes the following statements:

```
#include <stdio.h>
#include <stdlib.h>
#include "api.h" // QUALNET_HOME/include/api.h
#include "network ip.h"
                 // QUALNET_HOME/libraries/developer/src/network_ip.h.
```
- **•** Protocol initialization function, MyprotocolInit
- **•** Protocol event dispatcher function, MyprotocolHandleProtocolEvent
- **•** Protocol packet handler function, MyprotocolHandleProtocolPacket
- **•** Protocol finalization function, MyprotocolFinalize
- **•** Additional protocol implementation functions

The file network ip.cpp contains the IP initialization, routing initialization, event dispatcher, and finalization functions. These IP functions in turn call the routing protocol functions MyprotocolInit, MyprotocolHandleProtocolEvent and MyprotocolFinalize. Therefore, to make these protocol functions available to the IP functions, insert the following include statement in the file network\_ip.cpp:

#include "routing myprotocol.h"

#### <span id="page-185-0"></span>**4.4.5.3 Including MYPROTOCOL in List of Routing Protocols**

Each node in QualNet maintains a list of routing protocols running at the node. When a new Network Layer unicast routing protocol is added to QualNet, it needs to be included in the list of Network Layer protocols. To do this, add the protocol name to the enumeration NetworkRoutingProtocolType defined in QUALNET\_HOME/include/network.h (see [Section](#page-177-0) 4.4.3).

For our example protocol, add the entry ROUTING PROTOCOL MYPROTOCOL to NetworkRoutingProtocolType as shown in Figure 4-67.

```
typedef enum
{
   NETWORK PROTOCOL IP = 0,
    NETWORK_PROTOCOL_IPV6,
   NETWORK PROTOCOL MOBILE IP,
     ...
    ROUTING_PROTOCOL_AODV6,
    ROUTING_PROTOCOL_DYMO,
    ROUTING_PROTOCOL_DYMO6,
 ...
    ROUTING_PROTOCOL_MYPROTOCOL;
   ROUTING PROTOCOL NONE // this must be the last one
} NetworkRoutingProtocolType;
    FIGURE 4-67. Adding MYPROTOCOL to List of Network Layer Protocols
```
**Always add to the end of lists in header files.**

**Note** 

 $\blacksquare$ 

QualNet provides for detailed traces of packets as they traverse the protocol stack at nodes in the network. A packet trace lists, among other information, the protocol that is handling the packet at the time of the trace. To facilitate tracing, QualNet lists all protocols in an enumeration, TraceProtocolType, in the file QUALNET\_HOME/include/trace.h. For our example protocol, add an entry TRACE\_MYPROTOCOL in TraceProtocolType, as shown in Figure 4-68.

```
typedef enum
{
   TRACE UNDEFINED = 0,
   TRACE TCP, \frac{1}{1}TRACE UDP, // 2TRACE_IP, \sqrt{3} ...
    TRACE_MYPROTCOL,
    // Must be last one!!!
    TRACE_ANY_PROTOCOL
}TraceProtocolType;
```
#### **FIGURE 4-68. Adding MYPROTOCOL to List of Trace Protocols**

```
Note
```
 $\blacksquare$ 

I

**Always add to the end of lists in header files (just before the entry TRACE\_ANY\_PROTOCOL).** 

A routing administrative distance is assigned to each routing protocol, which determines its priority relative to other routing protocols. A protocol with a lower administrative distance has a higher priority. The administrative distances of all routing protocols are defined in the enumeration NetworkRoutingAdminDistanceType defined in network.h (see [Section 4.4.3](#page-177-0)).

For our example protocol, add the entry ROUTING ADMIN\_DISTANCE\_MYPROTOCOL to NetworkRoutingAdminDistanceType as shown in Figure 4-69. Add this entry in the proper place in the list to reflect the desired priority of MYPROTOCOL relative to the other routing protocols.

```
typedef enum
{
   ROUTING ADMIN DISTANCE STATIC = 1,
   ROUTING ADMIN DISTANCE EBGPv4 = 20,
 ...
    ROUTING_ADMIN_DISTANCE_OLSR,
    ROUTING_ADMIN_DISTANCE_EIGRP,
    ROUTING_ADMIN_DISTANCE_MYPROTOCOL,
     //StartRIP
    ROUTING_ADMIN_DISTANCE_RIP,
     //EndRIP
     ...
    // Should always have the highest administrative distance
    // (i.e., least important).
    ROUTING_ADMIN_DISTANCE_DEFAULT = 255
} NetworkRoutingAdminDistanceType;
```
#### **FIGURE 4-69. Declaring Administrative Distance for MYPROTOCOL**

## <span id="page-187-0"></span>**4.4.5.4 Defining Data Structures**

Each routing protocol has its own data structures, which are defined in the protocol's header file. The data structures store information such as:

- **1.** Protocol parameters (see [Section 4.4.5.5.3.1\)](#page-193-0)
- **2.** Protocol state (see Section [4.4.5.5.3.2\)](#page-196-1)
- **3.** Statistics variables (see Section [4.4.5.10.1](#page-207-0))
- **4.** Routing table (see Section [4.4.5.5.3.2\)](#page-196-1)

Define an appropriate data structure for MYPROTOCOL called MyprotocolData in the protocol header file, routing protocol.h. As an example, the following data structure (defined in routing aodv.h) is used by the AODV protocol:

```
typedef struct struct_network_aodv_str
{
     // set of user configurable parameters
     Int32 netDiameter;
     clocktype nodeTraversalTime;
     clocktype myRouteTimeout;
     ...
     // set of aodv protocol dependent parameters
     AodvRoutingTable routeTable;
     ...
     AodvStats stats;
     BOOL statsCollected;
     BOOL statsPrinted;
     BOOL processHello;
     BOOL processAck;
     ...
     BOOL isExpireTimerSet;
     BOOL isDeleteTimerSet;
     ...
} AodvData;
```
In the above declaration, AodvRoutingTable is the data structure for the AODV routing table and AodvStats is the data structure for AODV statistics (see Section [4.4.5.10.1](#page-207-0)).

### **4.4.5.5 Initialization**

In this section, we describe the tasks that need to be performed as part of the initialization process of a Network Layer routing protocol.

#### <span id="page-188-0"></span>**4.4.5.5.1 Determining the Protocol Configuration Format**

A routing protocol may use protocol-specific configuration parameters. The configuration parameters are specified in the QualNet configuration file. The format for specifying a routing protocol's configuration parameters is:

[<Identifier>] <Parameter-name> [<Index>] <Parameter-value>

where:

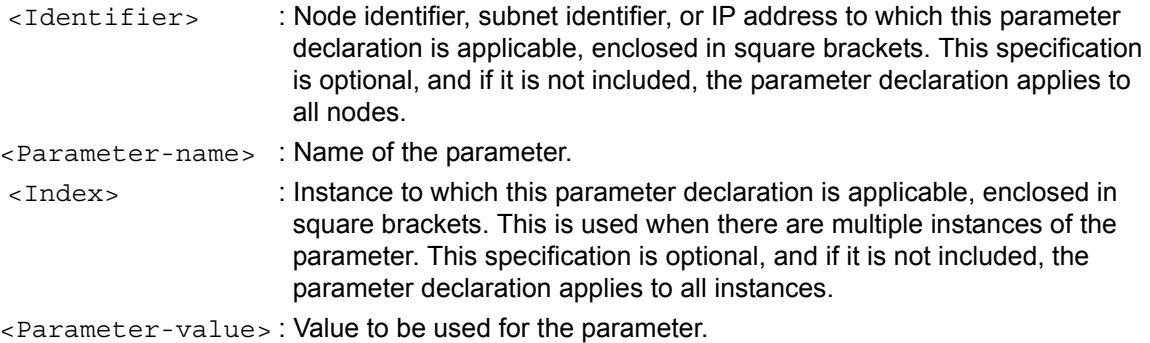

As an example, the following are some of the configuration parameters for the AODV protocol. Refer to file QUALNET\_HOME/scenarios/default/default.config for an explanation of these parameters.

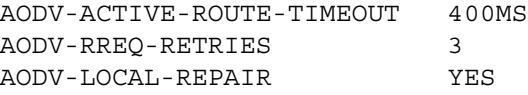

A configuration variable is not always mandatory. If an optional configuration variable is not assigned a value in the configuration file, the default value is used. For example, if a user does not specify a value for AODV-ACTIVE-ROUTE-TIMEOUT, the default value of 300 milliseconds is used by the protocol.

Decide on the format for specifying the new routing protocol's configuration parameters. [Section 4.4.5.5.3.1](#page-193-0) explains how to read user input specified in this format to initialize the routing protocol.

### <span id="page-189-0"></span>**4.4.5.5.2 Calling the Protocol Initialization Function**

The protocol stack of each node is initialized in a bottom up manner. The initialization of the Network Layer thus occurs after the layers below it have been initialized. This process is performed in the node initialization function PARTITION\_InitializeNodes, implemented in QUALNET\_HOME/main/partition.cpp (see [Section](#page-63-0) 3.4.1).

The node initialization function, PARTITION InitializeNodes, calls the Network Layer initialization function NETWORK Initialize, which is implemented in the file QUALNET HOME/main/network.cpp. Function NETWORK Initialize, in turn, calls the IP initialization function NetworkIpInit and the routing initialization function IpRoutingInit, which are implemented in the file network ip.cpp. Function NetworkIpInit in turn calls function NetworkIpParseAndSetRoutingProtocolType, which reads the name of the routing protocol for each interface from the configuration file and updates the routing protocol type for that interface. Function IpRoutingInit calls the initialization function of the routing protocol configured on the interface. The code snippets from NetworkIpParseAndSetRoutingProtocolType and IpRoutingInit corresponding to AODV is shown are [Figure 4-70](#page-190-0) and Figure 4-71, respectively. The functions used in the example are explained below.

- Function IO\_ReadString reads the name of the routing protocol from the configuration file. The prototype for IO\_ReadString is defined in QUALNET\_HOME/include/fileio.h.
- Function NetworkIpGetInterfaceAddress, defined in network ip.cpp, returns the IP address associated with an interface.
- Function NetworkIpAddUnicastRoutingProtocolType, defined in network ip.cpp, initializes the routing protocol information for an interface. In the example of [Figure](#page-190-0) 4-70, NetworkIpAddUnicastRoutingProtocolType updates the IpInterfaceInfoType structure associated with the interface (see [Section](#page-177-0) 4.4.3) by setting the routingProtocolType field to ROUTING PROTOCOL AODV and the routingProtocol field to NULL.
- Function NetworkIpGetRoutingProtocol, defined in network ip.cpp, returns a pointer to the data structure associated with the specified routing protocol. If the same routing protocol is running at multiple interfaces of a node, a single instance of the data structure for the routing protocol is shared by all interfaces. If the routing protocol is running at one of the interfaces and that interface has been assigned a routing protocol structure, NetworkIpGetRoutingProtocol returns a pointer to that structure; otherwise, it returns NULL. In the example of Figure 4-71, NetworkIpGetRoutingProtocol returns a pointer to the structure AodvData or NULL.
- Function AodvInit, defined in routing aodv.cpp, is the initialization function for AODV. AodvInit is called if function NetworkIpGetRoutingProtocol returns NULL, i.e., an instance of AodvData is not associated with any interface. In addition to performing other initializing tasks (see Section [4.4.5.5.3](#page-193-1)), AodvInit creates an instance of the AODV data structure, AodvData, and associates it with the specified interface by updating the routingProtocol field of the IpInterfaceInfoType structure associated with the interface to point to the newly created instance of AodvData.
- Function NetworkIpUpdateUnicastRoutingProtocolAndRouterFunction, defined in network ip.cpp, is called if function NetworkIpGetRoutingProtocol returns a non-NULL pointer, i.e., if AODV is running at another interface and an instance of AodvData has been associated with that interface. NetworkIpUpdateUnicastRoutingProtocolAndRouterFunction associates the same instance of AodvData with the specified interface. This ensures that even if a routing protocol is running at multiple interfaces of a node, all interfaces running the same routing protocol share one instance of the protocol data structure.

```
void
NetworkIpParseAndSetRoutingProtocolType (Node *node,
                                           const NodeInput *nodeInput)
{
     NetworkDataIp *ip = (NetworkDataIp *) node->networkData.networkVar;
     BOOL retVal;
     ...
    for (i = 0; i < node->numberInterfaces; i++) {
          ...
          IO_ReadString(
                 node->nodeId,
                 NetworkIpGetInterfaceAddress(node, i),
                 nodeInput,
                 "ROUTING-PROTOCOL",
                 &retVal,
                 protocolString);
         if (retVal)
         {
             ...
             else if (strcmp(protocolString, "AODV") == 0)
             {
                 routingProtocolType = ROUTING_PROTOCOL_AODV;
             }
             ... 
         }
        NetworkIpAddUnicastRoutingProtocolType(
                          node,
                          routingProtocolType,
 i,
                         NETWORK_IPV4);
      }
      ...
}
```
<span id="page-190-0"></span>**FIGURE 4-70. Initializing Routing Protocol Information for an Interface**

```
void
IpRoutingInit(Node *node,
               const NodeInput *nodeInput)
{
      ...
    for (i = 0; i < node->numberInterfaces; i++)
 {
       if (NetworkIpGetInterfaceType(node, i) == NETWORK_IPV4
             || NetworkIpGetInterfaceType(node, i) == NETWORK_DUAL)
        {
           switch (ip->interfaceInfo[i]->routingProtocolType)
\{...
              case ROUTING_PROTOCOL_AODV:
              {
                 if (!NetworkIpGetRoutingProtocol(node,
                                        ROUTING_PROTOCOL_AODV))
                 {
                    AodvInit(
                       node,
                       (AodvData**)&ip->interfaceInfo[i]->routingProtocol,
                       nodeInput,
                       i,
                      ROUTING PROTOCOL AODV);
                 }
                 else
                 {
                   NetworkIpUpdateUnicastRoutingProtocolAndRouterFunction(
                                            node,
                                            ROUTING_PROTOCOL_AODV,
                                            i);
               }
                 break;
              }
              ...
           }
       }
      }
   ...
}
```
**FIGURE 4-71. Calling AODV Initialization Function from Routing Initialization Function**

[Figure 4-72](#page-192-0) shows the modifications to be made to IpRoutingInit to incorporate MYPROTOCOL in QualNet. MyprotocolInit is the initialization function (see [Section 4.4.5.5.3](#page-193-1)) and MyprotocolData is the protocol data structure (see [Section 4.4.5.4\)](#page-187-0) for MYPROTOCOL.

```
void
IpRoutingInit(Node *node, const NodeInput *nodeInput)
{
    NetworkDataIp *ip = (NetworkDataIp *) node->networkData.networkVar;
    ...
   for (i = 0; i < node->numberInterfaces; i++) {
       if (NetworkIpGetInterfaceType(node, i) == NETWORK_IPV4
           || NetworkIpGetInterfaceType(node, i) == NETWORK_DUAL)
       {
           switch (ip->interfaceInfo[i]->routingProtocolType)
           { 
 ...
              case ROUTING_PROTOCOL_AODV:
 {
 ...
 }
 ...
              case ROUTING_PROTOCOL_MYPROTOCOL:
 {
                 if (!NetworkIpGetRoutingProtocol(node,
                    ROUTING_PROTOCOL_MYPROTOCOL))
 {
                    MyprotocolInit(
                           node, 
                         (MyprotocolData **) 
                                 &ip->interfaceInfo[i]->routingProtocol,
                          nodeInput, 
 i, 
                          ROUTING_PROTOCOL_MYPROTOCOL);
 }
                 else
 {
                    NetworkIpUpdateUnicastRoutingProtocolAndRouterFunction(
                        node,
                        ROUTING_PROTOCOL_MYPROTOCOL,
                        i);
 }
                 break;
 }
        ...
     }
 ...
}
```
<span id="page-192-0"></span>**FIGURE 4-72. Calling MYPROTOCOL Initialization Function from IP Initialization Function**

### <span id="page-193-1"></span>**4.4.5.5.3 Implementing the Protocol Initialization Function**

The initialization of a Network Layer routing protocol takes place in the initialization function of the protocol that is called by the routing initialization function IpRoutingInit (see Figure 4-71). The initialization function of a routing protocol commonly performs the following tasks:

- **•** Create an instance of the protocol data structure
- **•** Read and store the user-specified configuration parameters
- **•** Initialize the state variables and routing table
- **•** Register the protocol's router function and other callback functions with IP
- **•** Schedule a timer to itself for starting the protocol

Like all other functions belonging to the protocol, the prototype for the initialization function, MyprotocolInit, should be included in the protocol's header file, routing protocol.h.

#### <span id="page-193-0"></span>**4.4.5.5.3.1 Creating an Instance and Reading Configuration Parameters**

The initialization function initializes the protocol state. Each protocol has a structure that it uses to store state information. This may include information such as flags, connection information, routing table used by the protocol, etc.

To store the state, declare the structure to hold the protocol state in the header file, routing\_protocol.h (see [Section 4.4.5.4\)](#page-187-0). As an example, see the declaration of the AODV data structure AodvData in routing\_aodv.h.

Create an instance of the protocol state by allocating memory to the state structure. AODV performs this task in its initialization function AodvInit by calling the function MEM malloc to allocate memory for the AODV data structure  $A \circ d$ <sub>v</sub>Data, as shown in [Figure 4-73](#page-194-0). Aodvinit and the other AODV functions are implemented in routing aodv.cpp. Data structure and constant definitions for AODV are contained in routing\_aodv.h.

The next step is to read the user-defined configuration parameters from the input file and store them in the protocol data structure. AodvInit does this by calling function AodvInitializeConfigurableParameters. AodvInitializeConfigurableParameters, shown in [Figure 4-74,](#page-195-0) uses IO functions such as IO\_ReadTime and IO ReadString to read parameter values from the input file and store them in the appropriate fields of the protocol data structure AodvData. If a value is not specified for a parameter in the input file, AodvInitializeConfigurableParameters stores the default value for that parameter. IO\_ReadTime, IO ReadString and other IO functions are defined in QUALNET\_HOME/include/fileio.h.

```
void AodvInit(Node* node,AodvData** aodvPtr,const NodeInput* nodeInput,
               int interfaceIndex, NetworkRoutingProtocolType aodvProtocolType)
{
     NetworkDataIp *ip = (NetworkDataIp *) node->networkData.networkVar
     AodvData* aodv = (AodvData *) MEM_malloc(sizeof(AodvData));
     ...
     (*aodvPtr) = aodv;
     ...
     // Read whether statistics needs to be collected for the protocol
     ...
     // Initialize statistical variables
 ...
     // Read user configurable parameters from the configuration file or
     // initialize them with the default values.
     AodvInitializeConfigurableParameters(
         node,
         nodeInput,
         aodv,
         aodv->iface[interfaceIndex].address); 
    // Initialize AODV routing table
 ...
    if(aodv->iface[interfaceIndex].ip_version == NETWORK_IPV4)
     {
         // Set the mac status handler function
         NetworkIpSetMacLayerStatusEventHandlerFunction(
             node, &Aodv4MacLayerStatusHandler, interfaceIndex);
         // Set the router function
         NetworkIpSetRouterFunction(
             node,
             &Aodv4RouterFunction,
             interfaceIndex);
         destAddr.networkType = NETWORK_IPV4;
        destAddr.interfaceAddr.ipv4 = ANY DEST;
         protocolType = ROUTING_PROTOCOL_AODV;
         // Set default Interface Info
         aodv->defaultInterface = interfaceIndex;
         SetIPv4AddressInfo(
             &aodv->defaultInterfaceAddr,
             NetworkIpGetInterfaceAddress(node, interfaceIndex));
     }
     else if(aodv->iface[interfaceIndex].ip_version == NETWORK_IPV6)
     {
        ...
      }
     if (aodv->processHello)
     {
 ...
         AodvSetTimer(node, MSG_NETWORK_SendHello, destAddr,
                      AODV_HELLO_INTERVAL);
     }
}
```
#### <span id="page-194-0"></span>**FIGURE 4-73. AODV Initialization Function**

```
static
void AodvInitializeConfigurableParameters(
     Node* node,
     const NodeInput* nodeInput,
     AodvData* aodv,
     Address interfaceAddress)
{
     BOOL wasFound;
    char buf [MAX STRING LENGTH];
    UInt32 nodeId = node->nodeId;
     ...
     IO_ReadTime(
         nodeId,
         &interfaceAddress,
         nodeInput,
         "AODV-ACTIVE-ROUTE-TIMEOUT",
         &wasFound,
         &aodv->activeRouteTimeout);
     if (!wasFound)
     {
        aodv->activeRouteTimeout = AODV DEFAULT ACTIVE ROUTE TIMEOUT;
     }
     else
     {
         ERROR_Assert(
                 aodv->activeRouteTimeout > 0,
        "Invalid AODV DEFAULT ACTIVE ROUTE TIMEOUT configuration");
     }
     ...
     IO_ReadInt(
         nodeId,
         &interfaceAddress,
         nodeInput,
         "AODV-RREQ-RETRIES",
         &wasFound,
         &aodv->rreqRetries);
     if (!wasFound)
     {
         aodv->rreqRetries = AODV_DEFAULT_RREQ_RETRIES;
     }
     else
     {
         ERROR_Assert(
                 aodv->helloInterval > 0,
         "Invalid AODV_DEFAULT_HELLO_INTERVAL configuration");
     }
    ...
```
**FIGURE 4-74. Reading AODV Configuration Parameters**

<span id="page-195-0"></span>}

### <span id="page-196-1"></span>**4.4.5.5.3.2 Initializing State Variables and Routing Table**

The initialization function of a routing protocol also initializes the state variables and routing table used by the protocol. [Figure](#page-196-2) 4-75 shows code segments to initialize the state variables and routing table for AODV.

A routing protocol may need to maintain a list of neighbors. In this case, the list of neighbors should be initialized in the initialization function of the protocol.

```
void
AodvInit(
    Node* node,
    AodvData** aodvPtr,
     const NodeInput* nodeInput,
     int interfaceIndex,
     NetworkRoutingProtocolType aodvProtocolType)
{
     ...
    // Initialize AODV routing table
    for (i = 0; i < AODV ROUTE HASH TABLE SIZE; i++)
     {
         (&aodv->routeTable)->routeHashTable[i] = NULL;
     }
     (&aodv->routeTable)->routeExpireHead = NULL;
 ...
     // Initialize aodv structure to store RREQ information
     (&aodv->seenTable)->front = NULL;
     ...
     // Initialize Aodv sequence number
     aodv->seqNumber = 0;
     // Initialize Aodv Broadcast id
     aodv->floodingId = 0;
     // Initialize Last Broadcast sent
     aodv->lastBroadcastSent = (clocktype) 0;
     ...
}
```
#### **FIGURE 4-75. Initializing AODV State Variables and Routing Table**

#### <span id="page-196-2"></span><span id="page-196-0"></span>**4.4.5.5.3.3 Registering Callback Functions with IP**

A Network Layer routing protocol interacts with IP to route packets and to handle protocol events. To do this efficiently, the routing protocol registers the functions that perform these tasks with IP as part of initialization, by passing pointers to these functions to IP. These functions are called *callback functions*. When IP encounters an event that needs to be handled by the routing protocol, IP can directly call the appropriate callback function that processes that event. A routing protocol should register with IP its router function and other callback functions that handle events that are of interest to the protocol.

IP callback functions implemented in QualNet and the API functions used to register them are listed below. See network\_ip.cpp for a description of parameters of these functions.

**1. Callback Function**: Router function used by the protocol

**API to Register Function**: NetworkIpSetRouterFunction **Function Type**: RouterFunctionType

- **2. Callback Function**: Function to handle MAC Layer status changes **API to Register Function**: NetworkIpSetMacLayerStatusEventHandlerFunction **Function Type**: MACLayerStatusEventHandlerFunctionType
- **3. Callback Function**: Function to promiscuously peek at packets not addressed to the node **API to Register Function**: NetworkIpSetPromiscuousMessagePeekFunction **Function Type**: PromiscuousMessagePeekFunctionType
- **4. Callback Function**: Function to handle MAC Layer acknowledgements **API to Register Function**: NetworkIpSetMacLayerAckHandler **Function Type**: MacLayerAckHandlerType
- **5. Callback Function**: Function to handle route update events

**API to Register Function**: NetworkIpSetRouteUpdateEventFunction **Function Type**: NetworkRouteUpdateEventType

As an example, the AODV initialization function AodvInit (see [Figure 4-73\)](#page-194-0) calls function NetworkIpSetRouterFunction to register with IP the router function used by AODV when operating with Ipv4, Aodv4RouterFunction. This enables IP to directly call Aodv4RouterFunction to determine the route for a packet if AODV is running at that interface. Similarly, AodvInit calls function NetworkIpSetMacLayerStatusEventhandlerFunction to register with IP the MAC Layer status handler function used by AODV when operating with IPv4, Aodv4MacLayerStatusHandler. This enables IP to directly call Aodv4MacLayerStatusHandler to handle a MAC Layer status change, if AODV is running at that interface.

### <span id="page-197-0"></span>**4.4.5.5.3.4 Initializing Timers**

A routing protocol may need to set a timer at initialization. For example, if *Hello* messages are enabled in AODV, function AodvInit calls function AodvSetTimer to set the initial timer (see [Figure](#page-194-0) 4-73). See [Section](#page-62-0) 3.3.2.2 for details on setting timers.

## **4.4.5.6 Implementing the Event Dispatcher**

In this section, we describe the steps for implementing the event dispatcher function for a Network Layer routing protocol.

As explained in [Section 3.4.2,](#page-67-0) when an event occurs, it is first handled by the node level dispatcher function NODE ProcessEvent, defined in QUALNET HOME/main/node.cpp. If the event is for the Network Layer, NODE\_ProcessEvent calls the Network Layer event dispatcher NETWORK\_ProcessEvent, defined in QUALNET\_HOME/main/network.cpp. If IP is running at the Network Layer, NETWORK\_ProcessEvent calls the IP event dispatcher NetworkIpLayer, defined in network\_ip.cpp.

[Section 4.4.5.6.1](#page-198-0) describes how to modify the IP event dispatcher function to call the routing protocol's event dispatcher. [Section 4.4.5.6.2](#page-199-0) describes how to implement the routing protocol's event dispatcher.

### <span id="page-198-0"></span>**4.4.5.6.1 Modifying the IP Event Dispatcher**

Function NetworkIpLayer implements the IP event dispatcher that informs the appropriate Network Layer protocol of received events. Messages contain the name of the protocol they are destined for. (This is the routing protocol name specified in the enumerated data type NetworkRoutingProtocolType, described in [Section](#page-185-0) 4.4.5.3.) NetworkIpLayer implements a switch statement on the protocol name read from the message and calls the appropriate protocol-specific event dispatcher.

To enable the protocol MYPROTOCOL to receive events, add code to NetworkIpLayer to call the protocol's event dispatcher function when messages for the protocol are received. [Figure 4-76](#page-198-1) shows a code fragment from NetworkIpLayer with sample code for calling MYOPROTOCOL's event dispatcher function MyprotocolHandleProtocolEvent.

```
void
NetworkIpLayer(Node *node, Message *msg)
{
     switch (msg->protocolType)
     {
        case GROUP MANAGEMENT PROTOCOL IGMP:
         {
             IgmpLayer(node, msg);
             break;
         }
 ...
         case ROUTING_PROTOCOL_AODV:
         {
             AodvHandleProtocolEvent(node, msg);
             break;
         }
 ...
         case ROUTING_PROTOCOL_MYPROTOCOL:
         {
             MyprotocolHandleProtocolEvent(node, msg);
             break;
         }
 ...
  }//switch//
}
```
<span id="page-198-1"></span>**FIGURE 4-76. IP Event Dispatcher**

#### <span id="page-199-0"></span>**4.4.5.6.2 Implementing the Protocol Event Dispatcher**

A routing protocol's event dispatcher should include a switch on all message types that the protocol may receive. It can then process each message type either inside the switch or by calling a function to handle the message type received.

All event types used by QualNet protocols are enumerated in the file QUALNET\_HOME/include/api.h. If the protocol being added needs additional event types, these should be included in the enumeration in file api.h, as shown in Figure 4-77.

```
// /**
// ENUM :: MESSAGE/EVENT
// DESCRIPTION :: Event/message types exchanged in the simulation
// **/
enum
{
    /* Special message types used for internal design. */
   MSG SPECIAL Timer = 0,
    ...
    /* Message Types for Channel layer */
   MSG_PROP_SignalArrival = 100,
   MSG_PROP_SignalEnd = 101,
    ...
    /*
     * Any other message types which have to be added should be added before
    * MSG DEFAULT. Otherwise the program will not work correctly.
     */
    MSG_NETWORK_MYPROTOCOL_NewEvent1,
    MSG_NETWORK_MYPROTOCOL_NewEvent2,
   MSG DEFAULT = 10000};
```
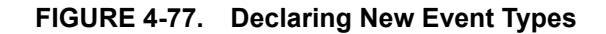

Always add to the end of lists in header files (just before the entry **MSG** DEFAULT). **Note** 

The event dispatcher function for a routing protocol generally handles timer events. (Packet events are handled by a separate packet handler, as discussed in Section [4.4.5.8.2](#page-204-0).) As an example, [Figure](#page-201-0) 4-78 shows the AODV event dispatcher function AodvHandleProtocolEvent. See files routing\_aodv.h and routing aodv.cpp for definitions of data structures and functions used for implementing AODV.

Note that once a message has been processed, it is freed by calling the API MESSAGE Free, unless it is used to reset the timer for a future time. The event dispatcher also includes a default case in the switch statement to handle events of an unknown type.

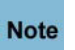

#### **It is important to free the memory after the message has been processed; otherwise, the simulator will leak memory.**

As part of handling an event, a routing protocol at a node may transmit packets to its peers using MAC Layer services. QualNet provides the API functions listed below that enable a Network Layer protocol to send packets to the MAC Layer. These functions are implemented in the file network\_ip.h. See *API Reference Guide* or the file network\_ip.h for an explanation of these functions and their parameters.

- **1.** NetworkIpSendPacketOnInterfaceWithDelay
- **2.** NetworkIpSendRawMessage
- **3.** NetworkIpSendRawMessageWithDelay
- **4.** NetworkIpSendRawMessageToMacLayer
- **5.** NetworkIpSendRawMessageToMacLayerWithDelay
- **6.** NetworkIpSendPacketToMacLayer
- **7.** NetworkIpSendPacketToMacLayerWithDelay
- **8.** NetworkIpSendPacketOnInterface
- **9.** NetworkIpSendPacketOnInterfaceWithDelay
- **10.**NetworkIpSendPacketToMacLayerWithNewStrictSourceRoute

```
void
AodvHandleProtocolEvent(
     Node* node,
     Message* msg)
{
     AodvData* aodv = NULL;
     if (MESSAGE_GetProtocol(msg) == ROUTING_PROTOCOL_AODV6)
     {
         aodv = (AodvData *) NetworkIpGetRoutingProtocol(
                                   node,
                                   ROUTING_PROTOCOL_AODV6,
                                   NETWORK_IPV6);
     }
     else
     {
         aodv = (AodvData *) NetworkIpGetRoutingProtocol(
                                    node,
                                    ROUTING_PROTOCOL_AODV,
                                   NETWORK_IPV4);
     }
    switch (MESSAGE GetEvent(msg))
     {
         // Remove an entry from the RREQ Seen Table
         case MSG_NETWORK_FlushTables:
         {
              ...
             AodvDeleteSeenTable(&aodv->seenTable);
             MESSAGE_Free(node, msg);
             break;
         }
         // Check connectivity based on hello msg
         case MSG_NETWORK_CheckNeighborTimeout:
         {
              ...
         }
         // Remove the route that has not been used for awhile
         case MSG_NETWORK_CheckRouteTimeout:
         {
              ...
         }
         case MSG_NETWORK_DeleteRoute:
          {
              ...
         }
          ...
         default:
         {
             ...
         }
     }
}
```
#### <span id="page-201-0"></span>**FIGURE 4-78. AODV Event Dispatcher**

## <span id="page-202-1"></span>**4.4.5.7 Modifying IP Functions**

The IP function NetworkRoutingGetAdminDistance, implemented in network\_ip.cpp, returns the administrative distance of a routing protocol (see [Section](#page-177-0) 4.4.3). This function should be modified to enable IP to determine the routing distance (i.e., the relative priority) of MYPROTOCOL, if MYPROTOCOL uses the IP forwarding table. Figure 4-79 shows the modifications that need to be made to NetworkRoutingGetAdminDistance to add MYPROTOCOL.

```
NetworkRoutingAdminDistanceType
NetworkRoutingGetAdminDistance(
     Node *node,
     NetworkRoutingProtocolType type)
{
     switch (type)
     {
         case ROUTING_PROTOCOL_STATIC:
         {
             return ROUTING_ADMIN_DISTANCE_STATIC;
         }
         ...
         case ROUTING_PROTOCOL_BELLMANFORD:
         {
             return ROUTING_ADMIN_DISTANCE_BELLMANFORD;
         }
         case ROUTING_PROTOCOL_MYPROTOCOL:
         {
             return ROUTING_ADMIN_DISTANCE_MYPROTOCOL;
         }
 ...
     }
}
```
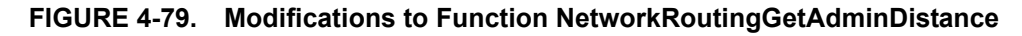

## **4.4.5.8 Processing Routing Packets**

A routing protocol running at the Network Layer of a node exchanges *routing packets* with other nodes to maintain routing information. Routing packets are control packets that carry information for the routing protocol. These routing packets are different from *data packets*, which carry user data. Data packets are received at the Network Layer from the Transport Layer or from other nodes. Data packets received from other nodes that are addressed to the node are delivered to the Transport Layer. Data packets received from the Transport Layer and data packets received from other nodes that are not addressed to the node are sent out on the interface determined by the packets' destination address and the routing information maintained by the routing protocol.

In this section, we describe the steps for implementing the function that processes routing packets of a Network Layer routing protocol. Section [4.4.5.8.1](#page-202-0) describes how to modify the IP packet handling function to call the protocol's routing packet handler. Section [4.4.5.8.2](#page-204-0) describes how to implement the protocol's routing packet handler.

### <span id="page-202-0"></span>**4.4.5.8.1 Modifying IP Packet Handler**

The IP function DeliverPacket, defined in network\_ip.cpp, implements the packet handler for IP. DeliverPacket sends packets received from the MAC layer to the appropriate Network Layer or Transport Layer protocol based upon the IP protocol number contained in the IP header of the received packet. To add a new routing protocol, MYPROTOCOL, at the Network Layer, assign an IP protocol number to MYPROTOCOL and modify function DeliverPacket to deliver packets to MYPROTOCOL.

**1.** Define an IP Protocol Number for MYPROTOCOL. File network\_ip.h contains constant definitions for all Transport Layer and Network Layer protocols (see Figure 4-80). For example, the IP Protocol Number for AODV is 123. Add a constant definition to associate an IP Protocol Number with MYPROTOCOL.

**Be sure to use an IP Protocol Number that is not already used for some other protocol. Note** 

```
//----------------------------------------------------------
// IP protocol numbers
//----------------------------------------------------------
// IP protocol numbers for network-layer and transport-layer protocols
...
// /**
// CONSTANT :: IPPROTO_AODV : 123
// DESCRIPTION :: IP protocol numbers for AODV.
// **/
#define IPPROTO_AODV 123
// /**
// CONSTANT :: IPPROTO_DSR : 135
// DESCRIPTION :: IP protocol numbers for DSR.
// **/
...
// /**
// CONSTANT :: IPPROTO_MYPROTOCOL : 255
// DESCRIPTION :: IP protocol number for MYPROTOCOL.
// **/
#define IPPROTO_MYPROTOCOL 255
...
```
#### **FIGURE 4-80. Declaring IP Protocol Number for MYPROTOCOL**

**2.** Function DeliverPacket, shown in Figure 4-81, performs a switch on the IP Protocol Number, ipProtocolNumber, contained in the IP header of the received packet, and calls the appropriate routine to deliver the packet to the protocol identified by ipProtocolNumber. If ipProtocolNumber corresponds to a unicast routing protocol running at the Network Layer, DeliverPacket checks if that routing protocol is running at the specified interface by calling function

NetworkIpGetUnicastRoutingProtocolType. If ipProtocolNumber corresponds to the routing protocol running at that interface, DeliverPacket calls the packet handler function for that protocol. For example, DeliverPacket calls function AodvHandleProtocolPacket to deliver a packet to AODV if the IP Protocol Number read from the packet's header is 123 and AODV is running at that interface.

Add code to DeliverPacket to call MYPROTOCOL's packet handler function, MyprotocolHandleProtocolPacket, with appropriate parameters, if the IP Protocol Number read from the packet's header is IPPROTO MYPROTOCOL (defined in step 1) as shown in Figure 4-81.

```
static void //inline//
DeliverPacket(Node *node, Message *msg,
              int interfaceIndex, NodeAddress previousHopAddress)
{
 ...
    switch (ipProtocolNumber)
     {
 ...
        // Delivery to network-layer routing protocols.
        ...
        case IPPROTO_AODV:
        {
            if (NetworkIpGetUnicastRoutingProtocolType(node, interfaceIndex) ==
                ROUTING_PROTOCOL_AODV)
\{ Address srcAddress;
                Address destAddress;
                SetIPv4AddressInfo(&srcAddress, sourceAddress);
                SetIPv4AddressInfo(&destAddress, destinationAddress);
                AodvHandleProtocolPacket(node, msg, srcAddress, destAddress,
                                        ttl, interfaceIndex);
 }
            else
\{ //Trace drop
                ...
               MESSAGE Free(node, msg);
 }
            break;
        }
        case IPPROTO_MYPROTOCOL:
        {
            if (NetworkIpGetUnicastRoutingProtocolType(node, interfaceIndex) ==
                ROUTING_PROTOCOL_MYPROTOCOL)
 {
                // Write Code similar to AODV. 
                // Call MyprotocolHandleProtocolPacket here
 }
            else
 {
                MESSAGE_Free(node, msg);
 }
            break;
        }
         ...
     }//switch//
}//DeliverPacket//
```
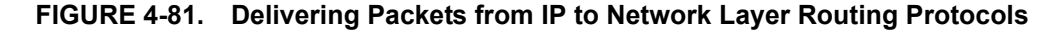

#### <span id="page-204-0"></span>**4.4.5.8.2 Implementing the Protocol Packet Handler**

A routing protocol's packet handler should include a switch on all types of packets that the protocol may receive. It can then process each packet type either inside the switch or by calling a function to handle the packet type received. For example, function AodvHandleProtocolPacket, shown in [Figure](#page-205-0) 4-82 and implemented in routing aodv.cpp, processes AODV routing packets.

As part of processing a received packet, a routing protocol at a node may transmit packets to its peers. See [Section 4.4.5.6.2](#page-199-0) for details of sending packets.

Write function MyprotocolHandleProtocolPacket to handle routing packets for MYPROTOCOL. Follow the example of AodvHandleProtocolPacket or the packet handler for some other Network Layer unicast routing protocol in QualNet.

```
void
AodvHandleProtocolPacket(
     Node* node,
     Message* msg,
     NodeAddress srcAddr,
     NodeAddress destAddr,
     int ttl,
     int interfaceIndex)
{
     UInt32* packetType = (UInt32* )MESSAGE_ReturnPacket(msg);
     BOOL IPV6 = FALSE;
     if(srcAddr.networkType == NETWORK_IPV6)
     {
         IPV6 = TRUE;
     }
     if (AODV_DEBUG_AODV_TRACE)
     {
         AodvPrintTrace(node, msg, 'R', IPv6);
     }
     switch (*packetType >> 24)
     {
         case AODV_RREQ:
         {
 ...
             AodvHandleRequest(
                 node,
                  msg,
                  srcAddr,
                  ttl,
                  interfaceIndex);
            MESSAGE Free(node, msg);
             break;
         }
         ...
         default:
         {
           ERROR Assert(FALSE, "Unknown packet type for Aodv");
            break;
         }
     }
}
```
#### <span id="page-205-0"></span>**FIGURE 4-82. AODV Routing Packet Handling Function**

### <span id="page-206-0"></span>**4.4.5.9 Implementing Callback Functions**

As explained in Section [4.4.5.5.3.3,](#page-196-0) a Network Layer routing protocol in QualNet implements certain callback functions, including a router function to determine routes. When IP receives a data packet from the Transport Layer, it calls function RoutePacketAndSendToMac to determine the next hop and outgoing interface for the packet. Similarly, when IP receives a data packet from the MAC Layer that needs to be forwarded to another node, IP calls RoutePacketAndSendToMac to determine the next hop and outgoing interface for the packet. Function RoutePacketAndSendToMac calls the router function of the routing protocol running at the interface on which the packet arrives (see [Figure](#page-206-1) 4-83).

```
void 
RoutePacketAndSendToMac(Node *node,
                     Message *msg,
                     int incomingInterface,
                     int outgoingInterface,
                     NodeAddress previousHopAddress)
{
 ...
 if (!packetWasRouted)
       {
           RouterFunctionType routerFunction = NULL;
           routerFunction = NetworkIpGetRouterFunction(node,
                                                interfaceIndex);
           if (routerFunction)
\{ (routerFunction)(node,
msg,
                             ipHeader->ip_dst,
                             previousHopAddress,
                             &PacketWasRouted);
 }
           if (!packetWasRouted)
\{ if (IpHeaderHasSourceRoute(ipHeader))
 {
                  SourceRouteThePacket(node, msg);
 }
              else
 {
                  RouteThePacketUsingLookupTable(node,
msg,
                                            incomingInterface);
              }//if//
           }//if//
       }//if//
    }//if//
}//RoutePacketAndSendToMac//
```
<span id="page-206-1"></span>**FIGURE 4-83. Calling the Router Function**

The details of the router function depend upon the routing algorithm used by the protocol. As an example, function AodvRouterFunction, defined in routing aodv.cpp, is the router function for AODV. The prototype for the function AodvRouterFunction is shown below:

```
void AodvRouterFunction(
     Node *node,
     Message *msg,
     Address destAddr,
     Address previousHopAddress,
     BOOL *packetWasRouted) {}
```
Another example of a callback function is the MAC Layer status handler function. Some Network Layer routing protocols interact with the MAC Layer and update their routing information when the status of the MAC Layer changes. AODV is an example of such a protocol. AODV implements a MAC Layer status handler function, AodvMacLayerStatusHandler, to handle MAC Layer status changes. AodvMacLayerStatusHandler is defined in routing\_aodv.cpp.

Write the router function for MYPROTOCOL. Write any other callback functions that MYPROTOCOL may need. Use AODV or some other appropriate routing protocol as an example. Register all callback functions with IP in the protocol's initialization function (see [Section 4.4.5.5.3.3](#page-196-0)).

## **4.4.5.10 Collecting and Reporting Statistics**

In this section, we describe how to collect and report statistics for a Network Layer routing protocol.

#### <span id="page-207-0"></span>**4.4.5.10.1 Declaring Statistics Variables**

A Network Layer routing protocol can be configured to record statistics specified by the programmer, such as:

- **•** Number of request packets sent
- **•** Number of reply packets received
- **•** Number of data packets forwarded

To enable statistics collection for the protocol, include the statistic collection variables in the structure used to hold the protocol state (see [Section 4.4.5.4\)](#page-187-0). The statistics related variables can also be defined in a structure and then that structure is included in the state variable. For example, the data structure for AODV, AodvData, contains the AODV statistics variable, AodvStats, shown below:

```
typedef struct {
    D UInt32 numRequestInitiated;
     UInt32 numRequestResent;
     UInt32 numRequestRelayed;
     ...
     UInt32 numReplyRecved;
     ...
     UInt32 numDataInitiated;
     UInt32 numDataForwarded;
     ...
```
} AodvStats;

AodvData and AodvStats are defined in routing\_aodv.h.

### <span id="page-208-0"></span>**4.4.5.10.2 Initializing Statistics**

Initialize statistics variables in the protocol's initialization function. Determine whether statistics collection is enabled for the protocol and set the statistics collection flag accordingly. For example, field statsCollected of AodvData is a Boolean flag that indicates whether statistics collection is enabled for AODV. This flag is set to TRUE or FALSE by the initialization function AodvInit depending upon the input configuration, as shown in [Figure](#page-208-1) 4-84. Function AodvInit allocates memory for the AODV data structure AodvData, which contains the AODV statistics structure AodvStats, and initializes all fields of AodvStats to 0.

```
void
AodvInit(
     Node* node,
     AodvData** aodvPtr,
     const NodeInput* nodeInput,
     int interfaceIndex,
     NetworkRoutingProtocolType aodvProtocolType)
{
     NetworkDataIp *ip = (NetworkDataIp *) node->networkData.networkVar;
     AodvData* aodv = (AodvData *) MEM_malloc(sizeof(AodvData));
     BOOL retVal;
    char buf [MAX STRING LENGTH];
    int i = 0;
     ...
     (*aodvPtr) = aodv;
    memset(aodv, 0, sizeof(AodvData));
     ...
     // Read whether statistics needs to be collected for the protocol
       IO_ReadString(
         node->nodeId,
         ANY_ADDRESS,
         nodeInput,
         "ROUTING-STATISTICS",
         &retVal,
         buf);
    if ((retVal == FALSE) || (strcmp(buf, "NO") == 0))
     {
         aodv->statsCollected = FALSE;
     }
     else if (strcmp(buf, "YES") == 0)
     {
         aodv->statsCollected = TRUE;
     }
     else
     {
        ERROR ReportError("Needs YES/NO against STATISTICS");
     }
     ...
}
```
<span id="page-208-1"></span>**FIGURE 4-84. Initializing Statistics Variables for a Routing Protocol** 

#### <span id="page-209-0"></span>**4.4.5.10.3 Updating Statistics**

After declaring and initializing the statistics variables, update their values during the protocol life cycle, as required. For example, AODV increments the value of numReplyRecved in function AodvHandleReply (see routing\_aodv.cpp) every time AODV receives an AODV *reply* packet, as shown in [Figure](#page-209-3) 4-85.

```
static
void AodvHandleReply(
         Node* node,
         Message* msg,
         Address srcAddr,
         int interfaceIndex,
         Address destAddr)
{
    AodvData* aodv = NULL;
    AodvRrepPacket* rrepPkt = NULL;
 ...
    Aodv6RrepPacket* rrep6Pkt = NULL;
     if(srcAddr.networkType == NETWORK_IPV6)
     {
         aodv = (AodvData *) NetworkIpGetRoutingProtocol(
                                     node,
                                     ROUTING_PROTOCOL_AODV6,
                                     NETWORK_IPV6);
         ...
     }
    else
     {
         aodv = (AodvData *) NetworkIpGetRoutingProtocol(
 node,
                                     ROUTING_PROTOCOL_AODV,
                                     NETWORK_IPV4);
         ...
     }
     ...
    aodv->stats.numReplyRecved++;
     ...
}
```
### **FIGURE 4-85. Updating AODV Statistics**

### <span id="page-209-3"></span><span id="page-209-1"></span>**4.4.5.10.4 Printing Statistics**

As a final step towards statistics collection, create a function to print statistics. Call this function from the finalization function of the protocol, which is discussed in Section [4.4.5.11](#page-210-1). Alternatively, statistics can be printed directly in the finalization function, as shown in Figure 4-87.

### <span id="page-209-2"></span>**4.4.5.10.5 Adding Dynamic Statistics**

Dynamic statistics are statistic variables whose values can be observed in the QualNet GUI during the simulation. See [Section](#page-475-0) 5.2.3 for adding dynamic statistics to a protocol. Refer to *QualNet User's Guide* for details of viewing dynamic statistics during the simulation.

## <span id="page-210-1"></span>**4.4.5.11 Finalization**

The finalization function of the protocol is called by the simulator at the end of simulation. It is the last code that executes during the simulation. This function is responsible for printing statistics to the statistics file.

At the end of simulation, the finalization function for each protocol is called to print the protocol statistics. As discussed in [Section](#page-70-0) 3.4.3, the finalization function is called hierarchically. The node finalization function, PARTITION Finalize, which is defined in QUALNET HOME/main/partition.cpp, calls the finalization function for Network Layer, NETWORK\_Finalize, defined in QUALNET\_HOME/main/ network.cpp. If IP is running at the Network Layer, NETWORK\_Finalize calls the IP finalization function, NetworkIpFinalize, defined in network\_ip.cpp. NetworkIpFinalize calls the finalization function of the routing protocol running at each interface.

### <span id="page-210-0"></span>**4.4.5.11.1 Modifying the IP Finalization Function**

Call the finalization function of a Network Layer routing protocol from the IP finalization function, NetworkIpFinalize, defined in network\_ip.cpp. [Figure](#page-210-2) 4-86 shows the outline of code that needs to be added to NetworkIpFinalize. Function MyprotocolFinalize is the finalization function of the protocol MYPROTOCOL.

```
void
NetworkIpFinalize(Node *node)
{
    NetworkDataIp *ip = (NetworkDataIp *) node->networkData.networkVar;
    Scheduler *schedulerPtr = NULL;
   int i = 0;
     ...
    for (i = 0; i < n ode->numberInterfaces; i++)
     {
 ...
        switch (NetworkIpGetUnicastRoutingProtocolType(node, i))
        {
            case MULTICAST_PROTOCOL_STATIC:
\{ RoutingMulticastStaticFinalize(node);
                break;
 }
            ...
            case ROUTING_PROTOCOL_AODV:
\{ AodvFinalize(node, i, NETWORK_IPV4);
               break;
 }
            ...
            case ROUTING_PROTOCOL_MYPROTOCOL:
 {
                MyprotocolFinalize(node, ...);
                break;
            }
            ...
     }
 ...
}
```
<span id="page-210-2"></span>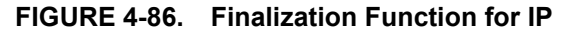

### <span id="page-211-0"></span>**4.4.5.11.2 Implementing the Protocol Finalization Function**

Write the finalization function for protocol, MyprotocolFinalize. If statistics collection is enabled for MYPROTOCOL, call a function to print the protocol statistics (see Section [4.4.5.10.4](#page-209-1)), or add code directly to MyprotocolFinalize to print statistics. AODV follows the latter approach. Function AodvFinalize, shown in Figure 4-87 and implemented in routing aodv.cpp, is the finalization function for AODV. Use AodvFinalize as a template to write MyprotocolFinalize.

Function AodvFinalize calls the C function sprintf to create a single string containing the statistic name and statistic value, and then calls function IO\_PrintStat to print that string to a file. Function IO\_PrintStat function, defined in QUALNET HOME/include/fileio.h, requires the following parameters:

- **•** Node pointer: Pointer to the node reporting the statistics.
- Layer: String indicating the layer. Set this to "Network" for the Network Layer.
- **•** Protocol: String indicating the protocol name.
- Interface address: Interface address. Set this to ANY DEST for Network Layer routing protocols.
- **•** Instance identifier: Instance identifier or port number. Set this to -1 if there is no instance identifier.
- **•** Buffer: String containing the statistics.

```
void
AodvFinalize(Node* node, int i, NetworkType networkType)
{
 ...
     if (aodv->statsCollected && !aodv->statsPrinted)
     {
         aodv->statsPrinted = TRUE;
         sprintf(buf, "Number of RREQ Packets Initiated = %u",
                  (unsigned short) aodv->stats.numRequestInitiated);
         IO_PrintStat(
             node,
             "Network",
             aodvVerBuf,
             ANY_DEST,
             -1,
             buf);
 ...
         sprintf(buf, "Number of RREP Packets Received = %u",
             aodv->stats.numReplyRecved);
         IO_PrintStat(
             node,
             "Network",
             aodvVerBuf,
             ANY_DEST,
            -1.
             buf);
         ...
    }
}
```
**FIGURE 4-87. Finalization Function for AODV**

I

### <span id="page-212-0"></span>**4.4.5.12 Including and Compiling Files**

The final step in integrating your routing protocol into QualNet is to add the source file to the QualNet source tree and compile.

If you have created the files for the routing protocol in an existing library or addon, then add the source file to the Makefile-common for that library or addon. For example, if you have created your model files in the Developer library, then modify QUALNET\_HOME/libraries/developer/Makefile-common as shown in Figure 4-88. Recompile QualNet after making the changes.

```
...
# common sources
#
DEVELOPER SRCS = \setminus$(DEVELOPER_SRCDIR)/adaptation_aal5.cpp \
$(DEVELOPER_SRCDIR)/adaptation.cpp \
...
$(DEVELOPER SRCDIR)/resource manager cbq.cpp \
$(DEVELOPER_SRCDIR)/route_atm.cpp \
$(DEVELOPER SRCDIR)/routing bellmanford.cpp \
$(DEVELOPER_SRCDIR)/routing_myprotocol.cpp \
$(DEVELOPER_SRCDIR)/routing_rip.cpp \
$(DEVELOPER_SRCDIR)/routing_ripng.cpp \
$(DEVELOPER_SRCDIR)/routing_static.cpp \
...
```
#### **FIGURE 4-88. Adding Model to Makefile-common**

If you have created a new library called user models, then follow the instructions given in [Section 4.10.5](#page-430-0) to integrate the user models library into QualNet.

#### <span id="page-212-1"></span>**4.4.5.13 Integrating the Protocol into the GUI**

To make the new protocol available in QualNet GUI, modify the GUI settings files, as described in [Section](#page-463-0) 5.1.4.

### **4.4.6 Adding a Network Layer Multicast Routing Protocol**

This section provides an overview of the flow of a Network Layer multicast routing protocol and provides an outline for developing and adding a new Network Layer multicast routing protocol to QualNet. It describes how to develop code components common to most routing protocols such as initializing, sending and receiving packets, determining routes, and collecting statistics.

A multicast routing protocol performs many of the tasks performed by a unicast routing protocol. In addition, a multicast routing protocol also has to perform group management functions. In general, a multicast routing protocol employs Internet Group Management Protocol (IGMP) utilities for group management. When developing a new multicast routing protocol, the user should also refer to [Section 4.4.5](#page-183-0), since many of the tasks are the same as for developing a unicast routing protocol.

We illustrate the process of adding a Network Layer multicast routing protocol by using as an example the implementation code for the PIM (Protocol Independent Routing) routing protocol. PIM operates in two modes, Dense Mode (PIM-DM) and Sparse Mode (PIM-SM). The header file for the PIM implementation (for both PIM-DM and PIM-SM) is QUALNET\_HOME/libraries/multimedia\_enterprise/src/multicast\_pim.h. The PIM implementation uses three source files, multicast\_pim.cpp (for both PIM-DM and PIM-SM), multicast pim dm.cpp (for PIM-DM only), and multicast pim sm.cpp (for PIM-SM only) in QUALNET\_HOME/libraries/multimedia\_enterprise/src. In this section, we use the PIM-DM implementation as an example and use code segments from the PIM-DM implementation files throughout this section to illustrate different steps in writing a Network Layer multicast routing protocol. After understanding the discussed code segments, look at the complete code for PIM-DM to understand how a Network Layer multicast routing protocol is implemented in QualNet.

The following list summarizes the actions that need to be performed for adding a Network Layer multicast routing protocol, MYPROTOCOL, to QualNet. For those steps that are similar to the steps for writing a Network Layer unicast routing protocol, we refer the reader to the appropriate subsection of [Section 4.4.5.](#page-183-0) The steps that are different for multicast routing protocols are described in detail in subsequent sections.

- **1.** Create header and source files. Modify the file network ip.cpp to include the protocol's header file (see [Section 4.4.6.1](#page-214-0)).
- **2.** Include the protocol in the list of Network Layer protocols and trace protocols (see [Section](#page-214-1) 4.4.6.2).
- **3.** Define data structures for the protocol (see [Section](#page-214-2) 4.4.6.3).
- **4.** Decide on the format for the protocol-specific configuration parameters (see Section [4.4.5.5.1](#page-188-0)).
- **5.** Call the protocol's initialization function from the routing initialization function, IpRoutingInit (see Section [4.4.6.4.2](#page-215-0)).
- **6.** Write the initialization function for the protocol. The initialization function should include the following tasks:
	- **a.** Read and store the configuration parameters (see [Section 4.4.6.4.3.1](#page-220-0)).
	- **b.** Initialize the state variables and data structures (see [Section 4.4.6.4.3.2](#page-222-0)).
	- **c.** Register the protocol's callback functions with IP and IGMP (see [Section 4.4.6.4.3.3\)](#page-222-1).
	- **d.** Initialize timers (see [Section 4.4.6.4.3.4](#page-223-0)).
- **7.** Call the protocol event dispatcher from the IP event dispatcher, NetworkIpLayer (see Section [4.4.6.5.1\)](#page-223-1).
- **8.** Declare any new event types used by the protocol in the header file QUALNET\_HOME/include/api.h (see Section [4.4.6.5.2\)](#page-223-2).
- **9.** Write the protocol event dispatcher (see Section [4.4.6.5.2](#page-223-2)).
- **10.**Implement the protocol's routing packet handler.
	- **a.** Define an IP Protocol Number for the protocol (see [Section 4.4.6.6.1](#page-225-0)).
	- **b.** Write a function to handle routing packets (see [Section 4.4.6.6.2](#page-225-1)).
	- **c.** Call the routing packet handler function from the IP function DeliverPacket (see [Section 4.4.6.6.1\)](#page-225-0).
- **11.**Write the call back functions used by the protocol (see [Section](#page-227-0) 4.4.6.7).
- **12.**Include code in various functions to collect statistics.
	- **a.** Declare statistics variables (see [Section 4.4.5.10.1\)](#page-207-0).
	- **b.** Initialize the statistics variables in the protocol's initialization function (see [Section 4.4.5.10.2\)](#page-208-0).
	- **c.** Update the statistics as appropriate (see [Section 4.4.5.10.3\)](#page-209-0).
	- **d.** Write a function to print the statistics (see [Section 4.4.5.10.4\)](#page-209-1).
	- **e.** Add dynamic statistics to the protocol, if desired (see [Section 4.4.5.10.5](#page-209-2)) .
- **13.**Call the protocol finalization function from the IP finalization function, NetworkIpFinalize (see Section [4.4.5.11.1](#page-210-0)).
- **14.**Write the protocol finalization function (see Section [4.4.5.11.2](#page-211-0)). Call the function to print statistics from the protocol finalization function.
- **15.** Include the protocol header and source files in the QualNet tree and compile (see Section [4.4.5.12\)](#page-212-0).
- **16.**To make the protocol available in the QualNet GUI, modify the GUI settings files (see Section [4.4.6.10\)](#page-228-0).

Π

#### <span id="page-214-0"></span>**4.4.6.1 Creating Files**

This step is similar to the one for adding a unicast routing protocol (see [Section](#page-184-0) 4.4.5.2), except that in keeping with the naming guidelines of [Section](#page-184-1) 4.4.5.1, the files for the example multicast routing protocol are called multicast\_myprotocol.h and multicast\_myprotocol.cpp.

### <span id="page-214-1"></span>**4.4.6.2 Including MYPROTOCOL in List of Routing Protocols**

This step is similar to the one for adding a unicast routing protocol (see [Section](#page-185-0) 4.4.5.3), except that there is no routing administrative distance associated with a multicast protocol.

```
For our example protocol, add the entry MULTICAST_PROTOCOL_MYPROTOCOL to
NetworkRoutingProtocolType, defined in QUALNET_HOME/include/network.h, as shown in 
Figure 4-89.
```

```
typedef enum
\{NETWORK PROTOCOL IP = 0,
    NETWORK_PROTOCOL_IPV6,
   NETWORK PROTOCOL MOBILE IP,
     ...
    ROUTING_PROTOCOL_AODV6,
    ROUTING_PROTOCOL_DYMO,
    ROUTING_PROTOCOL_DYMO6,
    MULTICAST_PROTOCOL_MYPROTOCOL
} NetworkRoutingProtocolType;
```
#### **FIGURE 4-89. Adding MYPROTOCOL to List of Network Layer Protocols**

<span id="page-214-3"></span>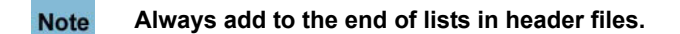

Similarly, add an entry TRACE\_MYPROTOCOL just before the entry TRACE\_ANY\_PROTOCOL in the enumeration TraceProtocolType, defined in the file QUALNET HOME/include/trace.h, as shown in Figure 4-68.

### <span id="page-214-2"></span>**4.4.6.3 Defining Data Structures**

Each routing protocol has its own data structures, which are defined in the protocol's header file. The data structures store information such as:

- **1.** Protocol parameters (see [Section 4.4.5.5.3.1\)](#page-193-0)
- **2.** Protocol state (see Section [4.4.6.4.3.2\)](#page-222-0)
- **3.** Statistics variables (see Section [4.4.5.10.1](#page-207-0))
- **4.** Forwarding table (see Section [4.4.6.4.3.2](#page-222-0))

Define an appropriate data structure for MYPROTOCOL called MyprotocolData in the protocol header file, multicast myprotocol.h. As an example, the following data structure (defined in multicast pim.h) is used by the PIM protocol:

```
typedef struct struct_routing_pim_str
{
  RoutingPimInterface* interface;
  RoutingPimStats stats;
  BOOL ShowStat;
  BOOL statPrinted;
  RoutingPimModeType modeType;
  void* pimModePtr;
  RandomSeed seed;
} PimData;
```
PimData stores information for both modes of PIM. In addition, if PIM is operating in dense mode, the following data structure is also used:

```
typedef struct struct_routing_pim_dm_str
{
   RoutingPimDmStats stats;
    RoutingPimDmForwardingTable fwdTable;
} PimDmData;
```
In the above declaration, RoutingPimDmForwardingTable is the data structure for the PIM-DM forwarding table and RoutingPimDmStats is the data structure for PIM-DM statistics.

### **4.4.6.4 Initialization**

In this section, we describe the tasks that need to be performed as part of the initialization process of a Network Layer multicast routing protocol.

#### **4.4.6.4.1 Determining the Protocol Configuration Format**

This step is similar to the one for adding a unicast routing protocol (see Section [4.4.5.5.1](#page-188-0)).

#### <span id="page-215-0"></span>**4.4.6.4.2 Calling the Protocol Initialization Function**

The protocol stack of each node is initialized in a bottom-up manner. The initialization of the Network Layer occurs after the layers below it have been initialized. This process is performed in the node initialization function PARTITION\_InitializeNodes, implemented in QUALNET\_HOME/main/partition.cpp (see [Section](#page-63-0) 3.4.1).

The node initialization function, PARTITION\_InitializeNodes, calls the Network Layer initialization function NETWORK Initialize, which is implemented in the file QUALNET HOME/main/network.cpp. Function NETWORK Initialize, in turn, calls the IP initialization function NetworkIpInit and the routing initialization function IpRoutingInit, which are implemented in the file QUALNET\_HOME/libraries/developer/src/ network\_ip.cpp. Function NetworkIpInit in turn calls function NetworkIpParseAndSetRoutingProtocolType, which reads the name of the multicast protocol for each interface from the configuration file and updates the multicast protocol information for that interface. Function IpRoutingInit calls the initialization function of the routing protocol configured on the interface. The code segments from NetworkIpParseAndSetRoutingProtocolType and IpRoutingInit corresponding to PIM are shown in

[Figure 4-91](#page-218-0) and [Figure 4-91](#page-218-0), respectively. The functions used in the example are explained below.

- Function IO ReadString reads the name of the routing protocol from the configuration file. The prototype for IO\_ReadString is defined in QUALNET\_HOME/include/fileio.h.
- Function NetworkIpGetInterfaceAddress, defined in network ip.cpp, returns the IP address associated with an interface.
- **•** Function NetworkIpAddMulticastRoutingProtocolType, defined in network\_ip.cpp, initializes the multicast routing protocol information for an interface. In the example of [Figure](#page-217-0) 4-90, NetworkIpAddMulticastRoutingProtocolType updates the IpInterfaceInfoType structure associated with the interface (see [Section](#page-177-0) 4.4.3) by setting the multicastProtocolType field to MULTICAST PROTOCOL PIM and the multicastRoutingProtocol field to NULL.
- **•** Function NetworkIpGetMulticastRoutingProtocol, defined in network\_ip.cpp, returns a pointer to the data structure associated with the specified multicast routing protocol. If the same multicast routing protocol is running at multiple interfaces of a node, a single instance of the data structure for the multicast routing protocol is shared by all interfaces. If the multicast routing protocol is running at one of the interfaces and that interface has been assigned a multicast routing protocol structure, NetworkIpGetMulticastRoutingProtocol returns a pointer to that structure; otherwise, it returns NULL. In the example of [Figure](#page-218-0) 4-91, NetworkIpGetMulticastRoutingProtocol returns a pointer to the structure PimData or NULL.
- **•** RoutingPimInit is called if function NetworkIpGetMulticastRoutingProtocol returns NULL, i.e., an instance of PimData is not associated with any interface. Function RoutingPimInit, defined in multicast pim.cpp, contains code to initialize PIM. In addition to performing other initializing tasks (see Section [4.4.5.5.3](#page-193-0)), RoutingPimInit creates an instance of the PIM data structure, PimData, and associates it with the specified interface by updating the multicastRoutingProtocol field of the IpInterfaceInfoType structure associated with the interface to point to the newly created instance of PimData.
- Function NetworkIpUpdateMulticastRoutingProtocolAndRouterFunction, defined in network ip.cpp, is called if function NetworkIpGetMulticastRoutingProtocol returns a non-NULL pointer, i.e., if PIM is running at another interface and an instance of PimData has been associated with that interface. NetworkIpUpdateMulticastRoutingProtocolAndRouterFunction associates the same instance of PimData with the specified interface. This ensures that even if a multicast routing protocol is running at multiple interfaces of a node, all interfaces running the same multicast routing protocol share one instance of the protocol data structure.
- **•** Function IgmpSetMulticastProtocolInfo, defined in QUALNET\_HOME/libraries/developer/src/ multicast\_igmp.cpp, is an IGMP function that registers the multicast protocol's function to manage groups. IgmpSetMulticastProtocolInfo is called if IGMP is enabled. A pointer to the PIM function, RoutingPimLocalMembersJoinOrLeave, is passed as a parameter to IgmpSetMulticastProtocolInfo. RoutingPimLocalMembersJoinOrLeave, defined in multicast\_pim.cpp, calls function RoutingPimDmLocalMembersJoinOrLeave if PIM is operating in dense mode. RoutingPimDmLocalMembersJoinOrLeave, defined in multicast\_pim\_dm.cpp, takes appropriate actions when a node joins or leaves a group.

```
void
NetworkIpParseAndSetRoutingProtocolType (Node *node,
                                            const NodeInput *nodeInput)
{
     NetworkDataIp *ip = (NetworkDataIp *) node->networkData.networkVar;
     BOOL retVal;
     ...
    for (i = 0; i < node->numberInterfaces; i++) {
         ...
         IO_ReadString(
                  node->nodeId,
                   NetworkIpGetInterfaceAddress(node, i),
                  nodeInput,
                  "MULTICAST-PROTOCOL",
                   &retVal,
                   protocolString);
               if (retVal)
         {
              ...
             else if (strcmp(protocolString, "PIM") == 0)
             {
                      multicastProtocolType = MULTICAST_PROTOCOL_PIM;
 }
              ...
         }
         NetworkIpAddMulticastRoutingProtocolType(
                          node,
                          multicastProtocolType,
                          i);
           }
      }
      ...
}
```
<span id="page-217-0"></span>**FIGURE 4-90. Initializing Multicast Routing Protocol Information for an Interface**

```
void
IpRoutingInit(Node *node, const NodeInput *nodeInput)
{
    NetworkDataIp *ip = (NetworkDataIp *) node->networkData.networkVar;
    BOOL retVal;
     ...
   for (i = 0; i < n ode->numberInterfaces; i++)
    {
      ...
      switch (ip->interfaceInfo[i]->multicastProtocolType)
 {
         case MULTICAST_PROTOCOL_PIM:
         {
            if (!NetworkIpGetMulticastRoutingProtocol(node,
                                   MULTICAST_PROTOCOL_PIM))
            {
                   RoutingPimInit(node, nodeInput, i);
            }
              else
              {
                 NetworkIpUpdateMulticastRoutingProtocolAndRouterFunction(
                            node,
                            MULTICAST_PROTOCOL_PIM,
                            i);
                   /* Inform IGMP about multicast routing protocol */
                   if (ip->isIgmpEnable == TRUE)
 {
                       IgmpSetMulticastProtocolInfo(
                                     node,
 i,
                                     &RoutingPimLocalMembersJoinOrLeave);
 }
 }
            break;
            } //end case
            ...
        } // end switch
 ...
     } // end for
     ...
}
```
#### <span id="page-218-0"></span>**FIGURE 4-91. Calling PIM Initialization Function from IP Initialization Function**

[Figure 4-92](#page-219-0) shows the modifications to be made to IpRoutingInit to incorporate MYPROTOCOL in QualNet. RoutingMyprotocolInit is the initialization function for MYPROTOCOL (see [Section 4.4.6.4.3](#page-220-0)) and RoutingMyprotocolLocalMembersJoinOrLeave is the MYPROTOCOL function to handle members joining or leaving groups.

```
void
IpRoutingInit(Node *node, const NodeInput *nodeInput)
{
     NetworkDataIp *ip = (NetworkDataIp *) node->networkData.networkVar;
     BOOL retVal;
     ...
    for (i = 0; i < n ode->numberInterfaces; i++)
     {
       ...
               switch (ip->interfaceInfo[i]->multicastProtocolType)
       {
              case MULTICAST_PROTOCOL_PIM:
\{ ...
              } //end case
 ...
             case MULTICAST_PROTOCOL_MYPROTOCOL:
 {
                 if (!NetworkIpGetMulticastRoutingProtocol(
\blacksquare node,
                                                 MULTICAST_PROTOCOL_MYPROTOCOL))
 {
                     RoutingMyprotocolInit(node, nodeInput, i);
 }
                 else
 {
                     NetworkIpUpdateMulticastRoutingProtocolAndRouterFunction(
                                            node,
                                            MULTICAST_PROTOCOL_MYPROTOCOL,
 i);
                       /* Inform IGMP about multicast routing protocol */
                       if (ip->isIgmpEnable == TRUE)
 {
                           IgmpSetMulticastProtocolInfo(
                                       node,
\mathbf{i}, \mathbf{j}, \mathbf{k}, \mathbf{k}, \mathbf{k}, \mathbf{k}, \mathbf{k}, \mathbf{k}, \mathbf{k}, \mathbf{k}, \mathbf{k}, \mathbf{k}, \mathbf{k}, \mathbf{k}, \mathbf{k}, \mathbf{k}, \mathbf{k}, \mathbf{k}, \mathbf{k}, \mathbf{k}, \mathbf{k}, \mathbf{k}, \mathbf{k}, \mathbf{k}, \mathbf{k &RoutingMyprotocolLocalMembersJoinOrLeave);
 }
 }
                  break;
              } //end case
           ...
       }
    }
       ...
}
```
<span id="page-219-0"></span>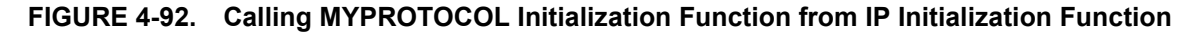

# <span id="page-220-0"></span>**4.4.6.4.3 Implementing the Protocol Initialization Function**

The initialization of a Network Layer routing protocol takes place in the initialization function of the protocol that is called by the routing initialization function IpRoutingInit (see [Figure](#page-218-0) 4-91). The initialization function of a multicast routing protocol commonly performs the following tasks:

- **•** Create an instance of the protocol data structure
- **•** Read and store the user-specified configuration parameters
- **•** Initialize the state variables, groups, and forwarding table
- **•** Register the protocol's router function and other callback functions with IP and IGMP
- **•** Schedule a timer to itself for starting the protocol

Like all other functions belonging to the protocol, the prototype for the initialization function, RoutingMyprotocolInit, should be included in the protocol's header file, multicast\_myprotocol.h.

### **4.4.6.4.3.1 Creating an Instance and Reading Configuration Parameters**

The initialization function initializes the protocol state. Each protocol has a structure that it uses to store state information. This may include information such as flags, connection information, forwarding table used by the protocol, etc.

To store the state, declare the structure to hold the protocol state in the header file, multicast myprotocol.h (see [Section 4.4.5.4\)](#page-187-0). As an example, see the declaration of the PIM-DM data structures PimData and PimDataDm in multicast\_pim.h.

Create an instance of the protocol state by allocating memory to the state structure. PIM-DM performs this task in its initialization function RoutingPimInit by calling the function MEM\_malloc to allocate memory for the PIM-DM data structures PimData and PimDmData, as shown in [Figure 4-93](#page-221-0). RoutingPimInit and the other PIM-DM functions are implemented in multicast pim.cpp and multicast pim dm.cpp. Data structure and constant definitions for PIM-DM are contained in multicast pim.h. RoutingPimInit calls the IP function NetworkIpSetMulticastRoutingProtocol, defined in network\_ip.cpp, which assigns the newly created PimData as the multicast data structure for the specified interface (see [Section 4.4.3\)](#page-177-0).

If MYPROTOCOL has any user-specified configuration parameters, these should be read in the protocol's initialization function. PIM-DM does not have any user-specified configuration parameters. To understand how configuration parameters are read from an input file, refer to the AODV example in [Section 4.4.5.5.3.1](#page-193-1).

{

```
void RoutingPimInit(Node *node,
                     const NodeInput *nodeInput,
                     int interfaceIndex)
     /* Allocate PIM layer structure */
     PimData *pim = (PimData *)
            MEM malloc (sizeof(PimData));
     PimDmData* pimDmData;
     ...
     /* Determine PIM routing mode */
     IO_ReadString(node->nodeId, interfaceAddress, nodeInput,
                   "PIM-ROUTING-MODE", &retVal, buf);
     ...
     if (strcmp(buf, "DENSE") == 0)
     {
         pim->modeType = ROUTING_PIM_MODE_DENSE;
         pimDmData = (PimDmData*)
                    MEM malloc (sizeof(PimDmData));
         pim->pimModePtr = (void*) pimDmData;
     }
     ...
     if (ip->ipForwardingEnabled == TRUE)
     {
         NetworkIpAddToMulticastGroupList(node, ALL_PIM_ROUTER);
     }
     /* Set Multicast Routing Protocol */
     NetworkIpSetMulticastRoutingProtocol(node, pim, interfaceIndex);
     /* Inform IGMP about multicast routing protocol */
     if (ip->isIgmpEnable == TRUE)
 {
         IgmpSetMulticastProtocolInfo(node, interfaceIndex,
                 &RoutingPimLocalMembersJoinOrLeave);
     }
     if (pim->modeType == ROUTING_PIM_MODE_DENSE)
     {
         /* Set Router function */
         NetworkIpSetMulticastRouterFunction(node,
             &RoutingPimDmRouterFunction, interfaceIndex);
         /* Set funtion pointer to get informed when route changed */
         NetworkIpSetRouteUpdateEventFunction(node,
                 &RoutingPimDmAdaptUnicastRouteChange);
          /* Initialize forwarding table */
         RoutingPimDmInitForwardingTable(node);
         ...
     }
 ...
     /* Initializes interface structure */
     RoutingPimInitInterface(node);
     ...
  }
```
<span id="page-221-0"></span>**FIGURE 4-93. PIM Initialization Function**

### **4.4.6.4.3.2 Initializing State Variables, Groups, and Forwarding Table**

The state variables of the routing protocol should be initialized in the protocol's initialization function.

The initialization function of a multicast routing protocol also initializes the list of multicast groups used by the protocol. For PIM, this is done in RoutingPimInit by calling the IP function NetworkIpAddToMulticastGroupList, defined in network\_ip.cpp.

The initialization function of a multicast routing protocol also initializes the forwarding table used by the protocol. For PIM-DM, this is done by calling the PIM-DM function RoutingPimDmInitForwardingTable, which is shown in [Figure 4-94.](#page-222-0)

```
void RoutingPimDmInitForwardingTable(Node* node)
{
    PimData* pim = (PimData*)
        NetworkIpGetMulticastRoutingProtocol(node, MULTICAST_PROTOCOL_PIM);
     PimDmData* pimDmData = (PimDmData*)pim->pimModePtr;
     RoutingPimDmForwardingTable* fwdTable = &pimDmData->fwdTable;
     int size = 
        sizeof(RoutingPimDmForwardingTableRow)* PIM_INITIAL_TABLE_SIZE;
   BUFFER InitializeDataBuffer(&fwdTable->buffer, size);
     fwdTable->numEntries = 0;
}
```
### **FIGURE 4-94. Initializing PIM-DM Forwarding Table**

<span id="page-222-0"></span>A routing protocol may need to maintain certain information about its interfaces. In this case, the interface information should be initialized in the initialization function of the protocol. For PIM-DM, this is done in RoutingPimInit by calling the PIM function RoutingPimInitInterface.

#### <span id="page-222-1"></span>**4.4.6.4.3.3 Registering Callback Functions with IP and IGMP**

Just as a unicast routing protocol, a multicast routing protocol also implements callback functions that it registers with IP during the protocol's initialization. These callback functions are described in Section [4.4.5.5.3.3](#page-196-0). In addition, a multicast routing protocol may implement the following callback function that it registers with IP during initialization:

**Callback Function**: Multicast router function used by the protocol

**API to Register Function**: NetworkIpSetMulticastRouterFunction

**Function Type**: MulticastRouterFunctionType

In addition, a multicast protocol also interacts with the IGMP protocol and implements the following callback function that it registers with IGMP during the protocol's initialization. See QUALNET\_HOME/ libraries/developer/src/multicast\_igmp.cpp for a description of the function parameters.

**Callback Function**: Function used by the protocol to handle members leaving or joining groups

**API to Register Function**: IgmpSetMulticastProtocolInfo

**Function Type**: MulticastProtocolType

As an example, the PIM-DM initialization function RoutingPimInit (see [Figure 4-93](#page-221-0)) calls function NetworkIpSetMulticastRouterFunction to register with IP the PIM-DM router function, RoutingPimDmRouterFunction. RoutingPimInit calls function NetworkIpSetSetRouteUpdateEventFunction to register with IP the PIM-DM function, RoutingPimDmAdaptUnicastRouteChange, which handles

changes in the unicast routes. If IGMP is enabled, RoutingPimInit calls function IgmpSetMulticastProtocolInfo to register with IGMP the PIM function,

RoutingPimLocalMembersJoinOrleave, which handles members joining or leaving multicast groups. RoutingPimLocalMembersJoinOrLeave calls function RoutingPimDmLocalMembersJoinOrLeave if PIM is operating in dense mode. RoutingPimDmLocalMembersJoinOrLeave, defined in multicast\_pim\_dm.cpp, takes appropriate actions when a node joins or leaves a group.

Note that function IgmpSetMulticastProtocolInfo is called by function NetworkIpInit (see [Section 4.4.6.4.2\)](#page-215-0) as well as function RoutingPimInit. This is because function RoutingPimLocalMembersJoinOrleave has to be registered for each interface on which PIM is running. The other callback functions are registered only once for a node.

### **4.4.6.4.3.4 Initializing Timers**

A routing protocol may need to set a timer at initialization. For example, the PIM initialization function RoutingPimInit sets a timer of type MSG\_ROUTING\_PimScheduleHello to trigger after a random delay. See [Section](#page-62-0) 3.3.2.2 for details on setting timers.

# **4.4.6.5 Implementing the Event Dispatcher**

In this section, we describe the steps for implementing the event dispatcher function for a Network Layer multicast routing protocol. Some steps are the same as for adding a unicast routing protocol, described in [Section](#page-197-0) 4.4.5.6.

# **4.4.6.5.1 Modifying the IP Event Dispatcher**

This step is similar to the one for adding a unicast routing protocol (see Section [4.4.5.6.1](#page-198-0)). To enable the protocol MYPROTOCOL to receive events, add a case in the switch statement in the IP event dispatcher function, NetworkIpLayer, to call MYPROTOCOL's event dispatcher function, MyprotocolHandleProtocolEvent, when the protocol type of the received message is MULTICAST\_PROTOCOL\_MYPROTOCOL.

# **4.4.6.5.2 Implementing the Protocol Event Dispatcher**

This step is similar to the one for adding a unicast routing protocol (see Section [4.4.5.6.2](#page-199-0)).

Declare any additional event types used by the protocol in the enumeration file api.h, as shown in Figure 4- 77.

Write the event dispatcher for MYPROTOCOL, MyprotocolHandleProtocolEvent, which should include a switch on all message types that the protocol may receive. The event dispatcher function for a routing protocol generally handles timer events. As an example, [Figure 4-95](#page-224-0) shows the PIM event dispatcher function RoutingPimHandleProtocolEvent.

A multicast routing protocol typically performs the following functions which are triggered by time outs:

- **•** Send *hello* packets and other routing packets periodically. For example, function RoutingPimHandleProtocolEvent calls function RoutingPimSendHelloPacket to send *hello* packets when the timer event MSG\_ROUTING\_PimScheduleHello occurs.
- **•** Perform pruning functions to handle members leaving a multicast group. For example, RoutingPimHandleProtocolEvent performs pruning operations when timer event MSG\_ROUTING\_PimPruneTimeoutAlarm occurs.
- **•** Perform grafting functions to handle members joining a multicast group. For example, RoutingPimHandleProtocolEvent performs grafting operations when timer event MSG\_ROUTING\_PimGraftRtmxtTimeOut occurs.

As part of handling an event, a routing protocol at a node may transmit packets to its peers. See [Section 4.4.5.6.2](#page-199-0) for details of sending packets.

```
void RoutingPimHandleProtocolEvent(Node *node, Message *msg)
{
     ...
     switch (msg->eventType)
    \left\{ \right. case MSG_ROUTING_PimScheduleHello:
         {
 ...
             /* Send Hello packet on all of its interfaces */
             RoutingPimSendHelloPacket(node, interfaceIndex);
             /* Reschedule Hello packet broadcast */
             newMsg = MESSAGE_Alloc(node,
                                       NETWORK_LAYER,
                                       MULTICAST_PROTOCOL_PIM,
                                      MSG ROUTING PimScheduleHello);
             MESSAGE_AddInfo(node, newMsg, sizeof(int), INFO_TYPE_PhyIndex);
             memcpy(MESSAGE_ReturnInfo(newMsg, INFO_TYPE_PhyIndex),
                     &interfaceIndex, sizeof(int));
             MESSAGE_Send(node, newMsg,
                           pim->interface[interfaceIndex].helloInterval);
             break;
         }
         ...
         case MSG_ROUTING_PimDmPruneTimeoutAlarm:
         {
             ...
         }
         ...
         case MSG_ROUTING_PimDmGraftRtmxtTimeOut:
         {
            ...
         }
         case MSG_ROUTING_PimDmJoinTimeOut:
         {
             ...
         }
         case MSG_ROUTING_PimDmScheduleJoin:
         {
             ...
         }
         ...
         default:
         {
             printf(" Event Type = %d\n", msg->eventType);
            ERROR Assert(FALSE, "Unknown protocol event in PIM\n");
         }
     }
    MESSAGE Free(node, msg);
}
```
### <span id="page-224-0"></span>**FIGURE 4-95. PIM Event Dispatcher**

# **4.4.6.6 Processing Routing Packets**

This step is similar to the one for adding a unicast routing protocol (see [Section](#page-202-1) 4.4.5.8).

### **4.4.6.6.1 Modifying IP Packet Handler**

To add a new multicast routing protocol, MYPROTOCOL, at the Network Layer, assign an IP protocol number to MYPROTOCOL and modify the IP function DeliverPacket to deliver packets to MYPROTOCOL.

- **1.** Define an IP Protocol Number for MYPROTOCOL, IPPROTOCOL MYPROTOCOL, in the file network ip.h. See Section [4.4.5.8.1](#page-202-0) for details.
- **2.** Modify the IP function DeliverPacket, defined in network ip.cpp, to deliver packets to MYPROTOCOL. This step is similar to the one for adding a unicast routing protocol (see Section [4.4.5.8.1](#page-202-0)).

Add code to DeliverPacket to call MYPROTOCOL's packet handler function, RoutingMyprotocolHandleProtocolPacket, with appropriate parameters, if the IP Protocol Number read from the packet's header is IPPROTO\_MYPROTOCOL (defined in step 1) as shown in [Figure](#page-225-0) 4-96.

```
static void //inline//
DeliverPacket(Node *node, Message *msg,
               int interfaceIndex, NodeAddress previousHopAddress)
{
     NetworkDataIp *ip = (NetworkDataIp *) node->networkData.networkVar;
     NodeAddress sourceAddress = 0;
     NodeAddress destinationAddress =0;
     unsigned char ipProtocolNumber;
    unsigned ttl =0; ...
     switch (ipProtocolNumber)
     {
 ...
         // Delivery to network-layer routing protocols.
 ...
         case IPPROTO_PIM:
\{ RoutingPimHandleProtocolPacket(node, msg, sourceAddress,
                                            interfaceIndex);
             break;
         }
         case IPPROTO_MYPROTOCOL:
         {
             RoutingMyprotocolHandleProtocolPacket(node, msg, ...);
             break;
         }
 ...
     }//switch//
}//DeliverPacket//
```
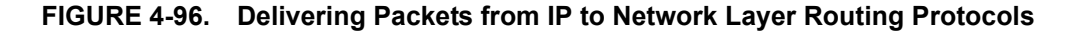

# <span id="page-225-0"></span>**4.4.6.6.2 Implementing the Protocol Packet Handler**

A routing protocol's packet handler should include a switch on all types of packets that the protocol may receive. It can then process each packet type either inside the switch or by calling a function to handle the packet type received. For example, function RoutingPimHandleProtocolPacket, shown in [Figure](#page-226-0) 4-97 and implemented in multicast pim.cpp, processes PIM routing packets.

As part of processing a received packet, a routing protocol at a node may transmit packets to its peers. See [Section 4.4.5.6.2](#page-199-0) for details of sending packets.

Write function RoutingMyprotocolHandleProtocolPacket to handle routing packets for MYPROTOCOL. Follow the example of RoutingPimHandleProtocolPacket or the packet handler for some other Network Layer multicast routing protocol in QualNet.

```
void RoutingPimHandleProtocolPacket(Node *node, Message *msg,
                                    NodeAddress srcAddr, int interfaceId)
{
    PimData* pim = (PimData*)
        NetworkIpGetMulticastRoutingProtocol(node, MULTICAST_PROTOCOL_PIM);
     /* Get PIM Common header */
    RoutingPimCommonHeaderType *commonHeader =
         (RoutingPimCommonHeaderType *) MESSAGE_ReturnPacket(msg);
     /* Make sure that PIM is running over this interface */
     if (!RoutingPimIsPimEnabledInterface(node, interfaceId))
     {
       MESSAGE Free(node, msg);
        return;
     }
     switch (RoutingPimCommonHeaderGetType(commonHeader->rpChType)) {
        case ROUTING_PIM_HELLO:
         {
            RoutingPimHelloPacket *helloPkt =
                 (RoutingPimHelloPacket *) MESSAGE_ReturnPacket(msg);
           int size = MESSAGE ReturnPacketSize(msg);
             ...
             if (pim->modeType == ROUTING_PIM_MODE_DENSE)
\{ PimDmData* pimDmData = (PimDmData*) pim->pimModePtr;
                pimDmData->stats.helloReceived++;
                RoutingPimDmHandleHelloPacket(node, srcAddr, helloPkt, size,
                                              interfaceId);
 }
            else
\{ ...
 } 
            break;
 }
        case ROUTING_PIM_JOIN_PRUNE:
         {
             ...
         }
         ...
        default:
         {
            ERROR_Assert(FALSE, "Unknown packet type\n");
         }
     }
   MESSAGE Free(node, msg);
}
```
### <span id="page-226-0"></span>**FIGURE 4-97. PIM Routing Packet Handling Function**

### **4.4.6.7 Implementing Callback Functions**

As explained in Section [4.4.6.4.3.3,](#page-222-1) a Network Layer multicast routing protocol in QualNet implements certain callback functions. The implementation of these functions is similar to those for a unicast routing protocol (see [Section](#page-206-0) 4.4.5.9).

If the multicast protocol uses IGMP services, it should implement a callback function that handles members joining or leaving a group. As an example, function RoutingPimDmLocalMembersJoinorLeave, shown in [Figure 4-98](#page-227-0) and implemented in multicast pim dm.cpp, is the PIM-DM function that takes appropriate actions when a member joins or leaves a group. This function is called by function RoutingPimLocalMembersJoinorLeave, which is registered with IGMP during the protocol's initialization (see [Section 4.4.6.4.3.3\)](#page-222-1).

```
void RoutingPimDmLocalMembersJoinOrLeave(Node *node,
                                           NodeAddress groupAddr,
                                           int interfaceId,
                                           LocalGroupMembershipEventType event)
{
     PimData* pim = (PimData*)
        NetworkIpGetMulticastRoutingProtocol(node, MULTICAST_PROTOCOL_PIM);
     PimDmData* pimDmData = (PimDmData*)pim->pimModePtr;
     RoutingPimDmForwardingTableRow* rowPtr;
     RoutingPimDmDownstreamListItem* downstreamInfo;
     RoutingPimInterface* thisInterface;
     unsigned int i;
     rowPtr = (RoutingPimDmForwardingTableRow *)
                     BUFFER GetData(&pimDmData->fwdTable.buffer);
    thisInterface = \&pim->interface[interfaceId];
     switch (event)
 {
         case LOCAL_MEMBER_JOIN_GROUP:
         {
             ...
 }
         case LOCAL_MEMBER_LEAVE_GROUP:
         {
             ...
 }
         default:
         {
            ERROR Assert(FALSE, "Unknown IGMP Event\n");
         }
     }
}
```
<span id="page-227-0"></span>**FIGURE 4-98. PIM-DM Function to Handle Members Leaving or Joining a Group**

Write the callback functions that MYPROTOCOL may need. Use PIM or some other appropriate multicast routing protocol as an example. Register all callback functions with IP and IGMP in the protocol's initialization function (see [Section 4.4.6.4.3.3\)](#page-222-1).

### **4.4.6.8 Collecting and Reporting Statistics**

This step is similar to the one for adding a unicast routing protocol (see Section [4.4.5.10](#page-207-0)).

### **4.4.6.9 Finalization**

This step is similar to the one for adding a unicast routing protocol (see Section [4.4.5.11\)](#page-210-0).

### **4.4.6.10 Including and Compiling Files**

This step is similar to the one for adding a unicast routing protocol (see Section [4.4.5.12](#page-212-0)).

### **4.4.6.11 Integrating the Protocol into the GUI**

To make the new protocol available in QualNet GUI, modify the GUI settings files, as described in [Section](#page-463-0) 5.1.4.

# **4.4.7 QualNet Queuing Protocols**

This section describes the queuing protocols implemented in QualNet. [Section](#page-228-0) 4.4.7.1 and [Section](#page-233-0) 4.4.7.2 describe the implementation of queues in QualNet. [Section](#page-235-0) 4.4.7.3 describes how QualNet protocol models use the existing queuing models. [Section](#page-237-0) 4.4.7.4 describes the procedure to add a new queue model to QualNet.

# <span id="page-228-0"></span>**4.4.7.1 Data Structures and Classes**

QualNet implements several queue management algorithms (see Table 4-9). Queues are implemented using C++ classes. This section gives details of the base class that implements the FIFO queue and from which classes that implement other queuing disciplines are derived. This section also describes some of the data structures used in the implementation of queues. These data structures and classes are defined in QUALNET\_HOME/include/if\_queue.h. (Note that only a partial description of the data structures is provided here. Refer to the file if queue.h for a complete description.)

**1.** QueueOperation**:** This enumeration type lists the different types of dequeue operations.

```
typedef enum
{
    PEEK_AT_NEXT_PACKET, // 0 : Handles false dequeue functionality
   DEQUEUE PACKET, // 1: Handles dequeue functionality
   DISCARD PACKET, // 2: Handles drop functionality
   DROP PACKET // 3: Handles forcefully drop functionality
} QueueOperation;
```
**2.** PacketArrayEntry**:** This data structure represents an entry in the array of stored messages. The fields of the data structure are described below.

```
typedef struct packet_array_entry_str
{
    Message *msg;
    clocktype insertTime;
    double infoField[PACKET ARRAY INFO FIELD SIZE / sizeof(double)];
     double serviceTag;
} PacketArrayEntry;
```
- **•** msg: A pointer to the message.
- **•** insertTime: Simulation time when the message is inserted in the queue.
- **•** infoField: Array that stores queuing algorithm-dependent data.
- **•** serviceTag: Variable that stores user-specific data.
- **3.** Queue: This is the base class that is used to derive specific queue classes. This class implements the FIFO discipline and all other queue disciplines are derived from it. [Figure](#page-231-0) 4-99, Figure 4-100 and Figure 4-101 show the declaration of the Queue class.

```
class Queue
{
  protected:
     PacketArrayEntry* packetArray;
     int numPackets;
     int maxPackets;
     int infoFieldSize;
     int bytesUsed;
     int queueSizeInBytes;
     int headIndex;
     int tailIndex;
 ...
     // QOS interface observation statistics
     int qDelay;
     int totalTransmission;
     clocktype qosMonitorInterval;
     clocktype queueCreationTime;
     // currentPeriod statistics
     clocktype currentStateStartTime;
     clocktype utilizedTime;
     ...
     clocktype currentPeriodStartTime;
 ...
     // standard statistics collected
     float delayAveragingWeight; // used to calculate running average delay
     BOOL isCollectStats;
    D Float64 avgSize;
     int peakSize;
     int numPacketsQueued;
     int numPacketsDequeued;
    D_Float64 numPacketsDropped;
      ...
     clocktype lastChange;
     clocktype totalDelays;
     clocktype longestDelay;
     // Utility functions
     inline int RetriveArrayIndex(int index);
     void UpdateQueueLengthStats(const clocktype currentTime);
     void UpdateQueueDelayStats(int packetArrayIndex,
                                 const clocktype currentTime);
     void FinalizeQueue(Node *node,
                        const char *layer,
                        const char *protocol,
                        const int interfaceIndex,
                        const int instanceId,
                       const char *invokingProtocol);
 public:
    ...
};
```

```
FIGURE 4-99. Declaration of Class Queue: Protected Members
```
{

```
class Queue
  protected:
     ...
   public:
    Queue()\};
     ~Queue();
     virtual void SetupQueue(Node* node,
                              const char queueTypeString[],
                              const int queueSize,
                              const int infoFieldSize = 0,
                              const int interfaceIndex = 0, 
                              const int queueNumber = 0, 
                              const BOOL enableQueueStat = FALSE,
                              const BOOL showQueueInGui = FALSE,
                              const clocktype currentTime = 0,
                              const void* configInfo = NULL);
     virtual void insert(Message* msg,
                          const void* infoField,
                          BOOL* QueueIsFull,
                          const clocktype currentTime,
                         const double serviceTag = 0.0;
     virtual void insert(Message* msg,
                          const void* infoField,
                          BOOL* QueueIsFull,
                          const clocktype currentTime,
                          TosType* tos,
                          const double serviceTag = 0.0);
     virtual BOOL retrieve(Message** msg,
                            const int index,
                            const QueueOperation operation,
                            const clocktype currentTime,
                            double* serviceTag = NULL);
     virtual BOOL isEmpty();
     virtual int bytesInQueue();
     virtual int freeSpaceInQueue();
     virtual int packetsInQueue();
     ...
}
```
<span id="page-231-0"></span>**FIGURE 4-100. Declaration of Class Queue: Public Members (Part 1)**

{

```
class Queue
  protected:
     ...
   public:
    Queue()\};
     ~Queue();
     ...
    virtual int packetsInQueue();
     inline int sizeOfQueue();
     void setServiceTag(double serviceTag);
     virtual int replicate(Queue* newQueue);
     // Resource Management API
     void setQueueBehavior(BOOL suspend = FALSE);
     // QOS interface observation API
     virtual void qosQueueInformationUpdate(int* qDelayVal,
                                  int* totalTransmissionVal,
                                  const clocktype currentTime,
                                  BOOL isResetTotalTransmissionVal = FALSE);
     // CurrentPeriod statistics API
     inline int byteDequeuedInPeriod();
     inline clocktype utilizationInPeriod();
     inline clocktype averageTimeInQueue();
     inline void resetPeriod (clocktype currentTime);
     inline clocktype periodStartTime();
     virtual void finalize(Node* node,
                            const char* layer,
                            const int interfaceIndex,
                            const int instanceId,
                            const char* invokingProtocol = "IP",
                           const char* splStatStr = NULL;
     clocktype getPacketInsertTime(int pktIndex);
};
```
**FIGURE 4-101. Declaration of Class Queue: Public Members (Part 2)**

Some of the data members of the  $\text{Queue}$  class are described below. The utility functions of the  $\text{Queue}$ class are described in [Section](#page-233-0) 4.4.7.2.

- **•** packetArray: Array of packets in the queue.
- **•** numPackets: Number of packets in the queue.
- **•** maxPackets: Maximum number of packets that the queue can hold.
- **•** infoFieldSize: Size of the infoField array in PacketArrayEntry.
- **•** bytesUsed: Total number of bytes in the packets in the queue.
- **•** queueSizeInBytes: Maximum queue size, in bytes.
- **•** headIndex: Index of the packet at the head of the queue.
- **•** tailIndex: Index of the packet at the tail of the queue.
- **•** qDelay: Average packet delay in the current measurement period. A measurement period is the time period from the last call to function resetPeriod (or from the beginning of simulation, if resetPeriod has not been called) to the current simulation time.
- **•** totalTransmission: Total number of bytes removed from the queue in the current measurement period.
- **•** queueCreationTime: Simulation time when the queue was created.
- **•** currentPeriodStartTime: Start time of the current measurement period.
- utilizedTime: Total time that the queue was non-empty in the current measurement period.
- **•** delayAveragingWeight: Weight used to calculate the running average delay.
- **•** avgSize: Average queue size, in bytes, since the start of simulation.
- **•** peakSize: Largest queue size, in bytes, since the start of simulation.
- **•** numPacketsQueued: Number of packets enqueued since the start of simulation.
- **•** numPacketsDequeued: Number of packets dequeued since the start of simulation.
- **•** numPacketsDropped: Number of packets dropped since the start of simulation.
- **•** numBytesQueued: Number of bytes enqueued since the start of simulation.
- **•** lastChange: Simulation time when the statistics were last updated.
- **•** totalDelays: Total of the packet delays since the start of simulation.
- **•** longestDelay: Longest packet delay since the start of simulation.

# <span id="page-233-0"></span>**4.4.7.2 Interface Functions**

The protected interface functions provided by the Queue class are listed below. These functions are implemented in QUALNET\_HOME/libraries/developer/src/if\_queue.cpp.

- **•** RetriveArrayIndex: This function returns the position of a packet in the queue.
- **•** UpdateQueueLengthStats: This function calculates the average queue size.
- **•** UpdateQueueDelayStats: This function calculates the queue delay.
- **•** FinalizeQueue: This is the finalization function for the queue and prints the queue statistics.

In addition to the functions listed above, the Queue class contains prototypes for the following virtual functions. See file if\_queue.cpp for an explanation of the parameters of these functions as well as the implementations of the functions for the base class. A class derived from the Queue class can provide alternate implementation of these functions.

- **•** SetupQueue: This function initializes a queue.
- **•** insert: This function inserts a message into a queue.
- **•** retrieve: This function dequeues, drops, or takes a peek at a message in a queue.
- **•** isEmpty: This function determines if a queue is empty.
- **•** bytesInQueue: This function returns the total number of bytes stored in a queue.
- **•** freeSpaceInQueue: This function returns the total number of free bytes available in the buffer.
- **•** packetsInQueue: This function returns the total number of packets stored in a queue.
- **•** sizeOfQueue: This function returns the maximum size of a queue, in bytes.
- **•** setServiceTag: This function updates the service tag of the last enqueued packet.
- **•** replicate: This function replicates a queue.
- **•** qosQueueInformationUpdate: This function updates QOS information.
- **•** byteDequeuedInPeriod: This function returns the total number of bytes dequeued from a queue in a the current measurement period, i.e., the time period from the last call to function resetPeriod (or from the beginning of simulation, if resetPeriod has not been called) to the current simulation time.
- **•** utilizationInPeriod: This function returns the queue utilization, i.e., the amount of time that the queue is non-empty, in the current measurement period.
- **•** averageTimeInQueue: This function returns the average time a packet spends in a queue in the current measurement period.
- resetPeriod: This function resets the measurement period and the period statistics variables.
- **•** periodStartTime: This function returns the start time of the current measurement period.
- **•** finalize: This function outputs the final queue statistics by calling FinalizeQueue.
- **•** get PacketInsertTime: This function returns the insertion time of the top packet of the queue. If the queue is empty, it returns 0.

In addition to the interface functions provided by the Queue class, function QUEUE\_Setup is also available for implementing queue management algorithms. Function QUEUE\_Setup is used to create and initialize an object of the base Queue class or an object of a class derived from the base Queue class. The prototype of QUEUE Setup is contained in if queue.h and the implementation is contained in if queue.cpp. The prototype of QUEUE Setup is shown in [Figure 4-102](#page-234-0). See file if queue.h for a description of the function parameters.

```
void QUEUE_Setup(
     Node* node,
     Queue** queue,
     const char queueTypeString[],
     const int queueSize,
     const int interfaceIndex,
     const int queueNumber,
     const int infoFieldSize = 0,
     const BOOL enableQueueStat = FALSE,
     const BOOL showQueueInGui = FALSE,
     const clocktype currentTime = 0,
     const void* configInfo = NULL);
```
# <span id="page-234-0"></span>**FIGURE 4-102. Prototype of Function QUEUE\_Setup**

# <span id="page-235-0"></span>**4.4.7.3 Using the Queue Class**

This section describes how protocols use the Queue class and interface functions to implement queues.

The Queue class can be used to implement queues at any layer. In this section, we illustrate the use of queues by taking code segments from the implementation of the Messenger application, which is implemented by files app\_messenger.h and app\_messenger.cpp in the folder QUALNET\_HOME/libraries/ developer/src.

### **4.4.7.3.1 Creating and Initializing a Queue**

To create a queue, declare a pointer variable that points to an object of the Queue class and call function QUEUE Setup (see [Section](#page-233-0) 4.4.7.2). The type of queue that is created is determined by the parameter queueTypeString of QUEUE Setup. Table 4-11 shows the different types of queues implemented in QualNet. Other queue types can be derived from the Queue class (see [Section](#page-237-0) 4.4.7.4).

| queueTypeString | Queue Type                                       |
|-----------------|--------------------------------------------------|
| "FIFO"          | FIFO queue                                       |
| "RED"           | Random Early Detection queue                     |
| "RED-ECN"       | <b>RED with Explicit Congestion Notification</b> |
| "WRED"          | Weighted RED queue                               |
| "RTO"           | RED with In/Out bit                              |
| "ATM-RED"       | RED for use in ATM networks                      |

**TABLE 4-11. Implemented Queue Types**

As an example, Figure 4-103 shows the Messenger function MessengerOutputQueueInitialize which initializes a FIFO queue by calling function QUEUE\_Setup. MessengerOutputQueueInitialize is implemented in app\_messenger.cpp and the data structure MessengerState is defined in app\_messenger.h.

```
static void
MessengerOutputQueueInitialize(
     Node *node,
     MessengerState *messenger)
{
     Queue* queuePtr = NULL;
     // a single FIFO queue
     QUEUE_Setup(
         node,
         &queuePtr,
         "FIFO",
        DEFAULT APP OUEUE SIZE,
        APP MESSENGER, // this is used to set the random seed
        0, 0, // infoFieldSize
         FALSE,
         FALSE,
         getSimTime(node),
         NULL);
     messenger->queue = queuePtr;
}
```
**FIGURE 4-103. Creating and Initializing a Queue**

### **4.4.7.3.2 Performing Queue Operations**

Queue operations, such as insertion, deletion, and checking if the queue is empty, are performed by calling the interface functions defined for the Queue class (see [Section](#page-233-0) 4.4.7.2). The interface functions for the base class, Oueue, are implemented in if queue.cpp.

As an example, Figure 4-104 shows the Messenger function MessengerSendAllFromOutputQueue. MessengerSendAllFromOutputQueue calls the Queue class interface functions retrieve and packetsInQueue to dequeue packets from a queue. Other interface functions can be called in a similar way to perform queue operations.

```
static void
MessengerSendAllFromOutputQueue(Node *node, MessengerState *messenger)
{
    Queue* queuePtr = messenger->queue;
   int packetIndex = 0;
    // Dequeue all the packets from the queue which are currently there.
    while (queuePtr->packetsInQueue())
     {
        Message *queueMsg = NULL;
        ...
        queuePtr->retrieve(&queueMsg,
                           packetIndex,
                           DEQUEUE_PACKET,
                          TIME getSimTime(node));
        if (queueMsg != NULL)
        {
            if (DEBUG_QUEUE)
\{ printf("\t\tDequeuing a packet from Queue\n");
 }
            if (TEST_VOICE_APP)
\{ ...
 }
            messenger->messageLastSentTime = TIME_getSimTime(node);
            // Send All Queued Messeges
           MESSAGE Send(node, queueMsq, PROCESS IMMEDIATELY);
        }
    }
}
       FIGURE 4-104. Calling Interface Functions for Queue Operations
```
# <span id="page-237-0"></span>**4.4.7.4 Adding a New Queue Model**

This section describes the procedure to add a new queue model to QualNet. It describes how to develop code components common to most queuing protocols such as deriving a new queue class from the base class, reading queue-specific parameters, and implementing interface functions.

We illustrate the process of adding a queue model by using as an example the implementation code for the RED (Random Early Detection) queuing protocol. The header file for the RED implementation is queue\_red.h and the source file is queue\_red.cpp in the folder QUALNET\_HOME/libraries/developer/src. We use code snippets from these two files throughout this section to illustrate different steps in writing a queuing protocol. After understanding the discussed snippets, look at the complete code for RED to understand how a queue model is derived from the FIFO queue model described in [Section](#page-228-0) 4.4.7.1 and [Section](#page-233-0) 4.4.7.2.

The following list summarizes the actions that need to be performed for adding a new queue model, MYQUEUE, to QualNet. Each of these steps is described in detail in subsequent sections.

- **1.** Create header and source files (see Section [4.4.7.4.1](#page-238-0)).
- **2.** Modify the file if\_queue.cpp to include the queue model's header file (see Section [4.4.7.4.1](#page-238-0)).
- **3.** Define data structures for the queue model (see Section [4.4.7.4.2\)](#page-239-0).
- **4.** Decide on the format for the queue model-specific configuration parameters (see Section [4.4.7.4.3\)](#page-240-0).
- **5.** Write a function to read the queue model-specific configuration parameters (see Section [4.4.7.4.4\)](#page-240-1).
- **6.** Derive the new queue class based on the base Oueue class (see Section [4.4.7.4.5\)](#page-243-0).
- **7.** Implement interface functions for the new queue model (see Section [4.4.7.4.6\)](#page-245-0).
- **8.** Modify function QUEUE\_Setup to call MYQUEUE's setup function (see Section [4.4.7.4.7\)](#page-247-0)
- **9.** Include the queue model's header and source files in the QualNet tree and compile (see Section [4.4.7.4.8](#page-248-0)).
- **10.**To make the model available in the QualNet GUI, modify the GUI settings files (see Section [4.4.7.4.9](#page-248-1)).

### <span id="page-238-0"></span>**4.4.7.4.1 Creating Files**

This step is similar to the one for Network Layer routing protocols (see [Section](#page-184-0) 4.4.5.2). Create the header and source files for the queue model. Name these files in a way that clearly indicates the model that they implement. For queue models, prefix the file names with *queue\_*.

Examples:

- **•** queue\_red.cpp, queue.h: These files in the folder QUALNET\_HOME/libraries/developer/src implement the RED queueing discipline.
- queue rio\_ecn.cpp, queue\_rio\_ecn.h: These files in the folder QUALNET\_HOME/libraries/developer/ src implement the RIO ECN queueing discipline.

For the example queue, MYQUEUE, create files queue myqueue.h and queue myqueue.cpp in the appropriate folder. If MYQUEUE is a general-purpose queue, add the files to the folder QUALNET\_HOME/ libraries/user\_models/src (see [Section 4.4.5.2\)](#page-184-0). If MYQUEUE is meant to be used by a specific protocol, add it to the same folder as the protocol files.

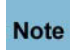

**It is strongly recommended to have separate header and source files. Not having a header file may lead to unexpected problems, even if the compilation process does not indicate any error.** 

While adding code to the files, it is important to organize the code well between the files. Generally, the header file for the queue model, queue myqueue.h, should contain the following:

- **•** Constant definitions
- **•** Data structure definitions
- Class definition for the new queue model derived from the base Queue class (see [Section](#page-228-0) 4.4.7.1)
- **•** Prototypes for any additional interface functions in the queue model's source file
- **•** Statement to include the generic queue model's header file:

```
#include "if queue.h"
```
The source file for the queue model, queue\_myqueue.cpp, should contain the following:

**•** Statement to include the queue model's header file:

```
#include "queue myqueue.h"
```
**•** Statements to include standard library functions and other header files needed by the queue model's source file. A typical queue model source file includes the following statements:

```
#include <stdio.h>
#include <stdlib.h>
#include <math.h>
#include <string.h>
#include "api.h" // QUALNET_HOME/include/api.h
#include "if queue.h" // QUALNET HOME/include/if queue.h. This allows
                        // for the use of the base Queue class.
```
- **•** Function to read MYQUEUE parameters, if any, from the configuration file
- **•** Interface functions for MYQUEUE

The file QUALNET\_HOME/libraries/developer/src/if\_queue.cpp contains the generic function to setup a queue, QUEUE\_Setup. QUEUE\_Setup in turn calls setup functions for specific queue types. To make the MYQUEUE setup function available to function QUEUE Setup, insert the following include statement in the file if\_queue.cpp:

#include "queue myqueue.h"

### <span id="page-239-0"></span>**4.4.7.4.2 Defining Data Structures**

In QualNet, queue types are defined as classes derived from the base Queue class. In addition to the variables that are part of Queue class, a queue type may require other variables. For example, the RED queue implementation uses the data structure RedParameters, defined in queue red.h, to store the queue-specific parameters.

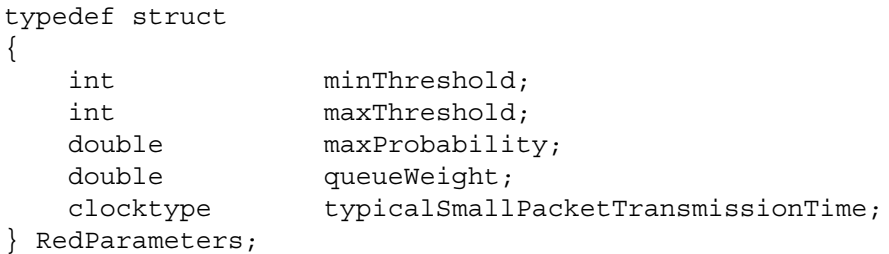

For MYQUEUE, define an appropriate data structure for MYQUEUE-specific parameters, if needed, in the file queue\_myqueue.h.

### <span id="page-240-0"></span>**4.4.7.4.3 Determining the Queue Configuration Format**

A queue model may use model-specific configuration parameters. The configuration parameters are specified in the QualNet configuration file. The format for specifying a queue model's configuration parameters is:

```
[<Identifier>] <Parameter-name> [<Index>] <Parameter-value>
```
where:

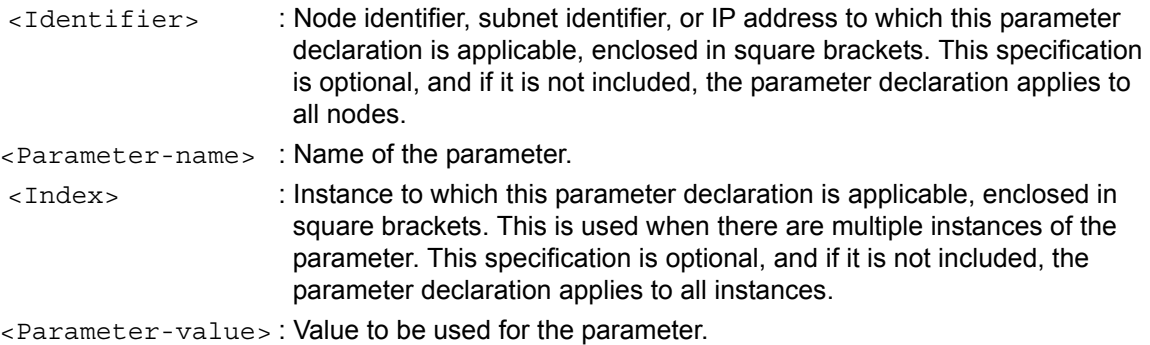

As an example, the following configuration specifies that the RED queue is to be used and gives the values of the parameters for the RED queue. Refer to file QUALNET\_HOME/scenarios/default/default.config for an explanation of these parameters.

IP-QUEUE-TYPE RED RED-MIN-THRESHOLD 5 RED-MAX-THRESHOLD 15 RED-MAX-PROBABILITY 0.02 RED-QUEUE-WEIGHT 0.002 RED-SMALL-PACKET-TRANSMISSION-TIME 10MS

A configuration parameter is not always mandatory. If an optional configuration parameter is not assigned a value, the default value is used. For example, if a user does not specify a value for RED-MIN-THRESHOLD, the default value of 5 (DEFAULT\_RED\_MIN\_THRESHOLD) is used by the model.

Decide on the format for specifying the new queue model's configuration parameters. For our example queue, specify the configuration parameters in the QualNet configuration file using the following format (<Identifier> and <Index> can also be used to qualify the parameter declarations, as described above):

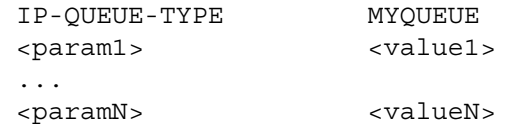

where:

<param1>, ..., <paramN> : Names of parameters for MYQUEUE. <value1>, ..., <valueN> : Values of the queue parameters.

[Section 4.4.7.4.4](#page-240-1) explains how to read user input specified in this format.

#### <span id="page-240-1"></span>**4.4.7.4.4 Reading Configuration Parameters**

This section explains how to read user-specified configuration parameters for queue models (see Section [4.4.7.4.3](#page-240-0)) and provide them to the queue setup function.

As an example, Figure 4-105 shows how IP function NetworkIpInitOutputQueueConfiguration reads the configuration parameters for the RED queue by calling function ReadRedConfigurationParameters and initializes a RED queue by calling the generic queue setup function QUEUE\_Setup. NetworkIpInitOutputQueueConfiguration is implemented in network\_ip.cpp.

ReadRedConfigurationParameters is implemented in queue red.cpp. QUEUE Setup is implemented in if\_queue.cpp.

```
void
NetworkIpInitOutputQueueConfiguration(
    Node *node,
    const NodeInput *nodeInput,
    int interfaceIndex)
{
 ...
   for (i = 0; i < numPriorities; i++)
     {
        Queue* queue = NULL;
       char queueTypeString[MAX STRING LENGTH] = {0};
 ...
        void* spConfigInfo = NULL; // Queue Specific configurations.
        IO_ReadStringInstance(
            node, node->nodeId, interfaceIndex, nodeInput, "IP-QUEUE-TYPE",
            i, TRUE, &wasFound, queueTypeString);
         ...
        if (!strcmp(queueTypeString, "FIFO"))
        {
            // No specific configuration for FIFO
 }
        else if (!strcmp(queueTypeString, "RED"))
        {
            IO_ReadString(
                node, node->nodeId, interfaceIndex,
                nodeInput, "ECN", &wasFound, buf);
            if (wasFound && (!strcmp(buf, "YES")))
\{ ...
 }
            else
\{ RedParameters* redParams = NULL;
                ReadRedConfigurationParameters(node, interfaceIndex, nodeInput,
                                             enableQueueStat, i, &redParams);
                spConfigInfo = (void*)(redParams);
 }
        }
         else 
 ...
       // Initialize Queue depending on queueTypeString specification
        QUEUE_Setup(node, &queue, queueTypeString, queueSize, interfaceIndex,
                    priority, 0, enableQueueStat, node->guiOption,
                    getSimTime(node), spConfigInfo);
        ...
     }
}
                    FIGURE 4-105. Setting Up Queues
```
Figure 4-106 shows the RED queue function ReadRedConfigurationParameters. ReadRedConfigurationParameters uses IO functions such as IO\_ReadTimeInstance and IO\_ReadIntInstance to read parameter values from the input file and store them in the appropriate fields of the RED queue data structure RedParameters (see [Section 4.4.7.4.2\)](#page-239-0). If a value is not specified for a parameter in the input file, ReadRedConfigurationParameters stores the default value for that parameter. IO\_ReadTimeInstance, IO\_ReadIntInstance, and other IO functions are defined in QUALNET\_HOME/ include/fileio.h.

For the example queue, MYQUEUE, write a function to read user-specified configuration parameters if MYQUEUE uses such parameters.

```
void ReadRedConfigurationParameters(
     Node* node,
     int interfaceIndex,
     const NodeInput* nodeInput,
     BOOL enableQueueStat,
     int queueIndex,
     RedParameters** redConfigParams)
{
     BOOL retVal = FALSE;
     RedParameters* red = NULL;
    int nodeId = node->nodeId;
     red = (RedParameters*) MEM_malloc(sizeof(RedParameters));
    memset(red, 0, sizeof(RedParameters));
      IO_ReadTimeInstance(
         node,
         nodeId,
         interfaceIndex,
         nodeInput,
         "RED-SMALL-PACKET-TRANSMISSION-TIME",
         queueIndex, // parameterInstanceNumber
         TRUE, // fallbackIfNoInstanceMatch
         &retVal,
         &(red->typicalSmallPacketTransmissionTime));
     if (!retVal)
     {
         red->typicalSmallPacketTransmissionTime =
                DEFAULT_RED_SMALL_PACKET_TRANSMISSION_TIME;
     }
 ...
     // Attch Info
     *redConfigParams = red;
}
```
**FIGURE 4-106. Reading Queue Configuration Parameters**

### <span id="page-243-0"></span>**4.4.7.4.5 Deriving New Queue Class from Base Queue Class**

In QualNet all queues are implemented as classes derived from the base Oueue class (see [Section](#page-228-0) 4.4.7.1 and [Section](#page-233-0) 4.4.7.2). This section describes how to implement a new queue type as a class derived from the base Queue class by taking as an example the implementation of the RED queue.

Figure 4-107 shows the declaration of the class RedOueue that implements the RED queue model. RedQueue is declared in queue red.h and is derived from the base class Queue. One of the variables declared in RedQueue is a pointer to the data structure RedParameters (see [Section 4.4.7.4.2\)](#page-239-0) which stores the RED queue configurable parameters. Class RedOueue also contains prototypes of interface functions that are specific to RED queue or that override the base Queue class functions. Implementation of these functions is discussed in [Section 4.4.7.4.6.](#page-245-0)

For the example queue, MYQUEUE, declare a class Myqueue derived from the base class Oueue in the file queue myqueue.h.

```
class RedQueue:public Queue
{
     protected:
       clocktype startIdleTime; // Start of idle time
       double averageQueueSize;
       RedParameters* redParams;
       int packetCount; // packet since last marked packet
       RandomSeed randomDropSeed; // A random seed
       // Utility Functions
       void UpdateAverageQueueSize(const BOOL queueIsEmpty,
                                   const int numPackets,
                                   const double queueWeight,
                                   const clocktype smallPktTxTime,
                                   const clocktype startIdleTime,
                                   double* avgQueueSize,
                                   const clocktype theTime);
       BOOL RedDropThePacket();
     public:
       virtual void SetupQueue(Node* node,
                               const char queueTypeString[],
                               const int queueSize,
                               const int interfaceIndex,
                               const int queueNumber,
                               const int infoFieldSize = 0,
                               const BOOL enableQueueStat = FALSE,
                               const BOOL showQueueInGui = FALSE,
                               const clocktype currentTime = 0,
                               const void* configInfo = NULL);
       virtual void insert(Message* msg,
                           const void* infoField,
                           BOOL* QueueIsFull,
                           const clocktype currentTime,
                           const double serviceTag = 0.0);
       virtual void insert(Message* msg,
                           const void* infoField,
                           BOOL* QueueIsFull,
                           const clocktype currentTime,
                           TosType* tos,
                          const double serviceTaq = 0.0;
       virtual BOOL retrieve(Message** msg,
                             const int index,
                             const QueueOperation operation,
                             const clocktype currentTime,
                             double* serviceTag = NULL);
       virtual void finalize(Node* node,
                             const char* layer,
                             const int interfaceIndex,
                             const int instanceId,
                             const char* invokingProtocol = "IP",
                             const char* splStatStr = NULL);
};
```
#### **FIGURE 4-107. Deriving a New Queue from Queue Class**

# <span id="page-245-0"></span>**4.4.7.4.6 Implementing Interface Functions**

The next step in adding a new queue type is to implement the interface functions for the derived queue class (see Section [4.4.7.4.5\)](#page-243-0). The derived queue class inherits the functions of the base class, but any additional functions that are declared in the derived queue class and any functions that override the base class functions need to be implemented. For the example queue, MYQUEUE, add these functions in the file queue myqueue.cpp.

As an example, Figure 4-108 shows the implementation of the RedOueue function insert. The RedOueue function insert performs tasks specific to the RED queue model, and then calls the insert function of the base class Oueue.

```
void RedQueue::insert(
     Message* msg,
     const void* infoField,
     BOOL* QueueIsFull,
     const clocktype currentTime,
     TosType* tos,
     const double serviceTag
     )
{
     ...
    if (!(MESSAGE ReturnPacketSize(msg) <= (queueSizeInBytes - bytesUsed)))
     {
         // No space for this item in the queue
         *QueueIsFull = TRUE;
         // Update Generic Drop Stats
         numPacketsDropped++;
         numBytesDropped += MESSAGE_ReturnPacketSize(msg);
         return;
     }
     // Update Average Queue Size.
     UpdateAverageQueueSize(
         isEmpty(),
         packetsInQueue(),
         redParams->queueWeight,
         redParams->typicalSmallPacketTransmissionTime,
         startIdleTime,
         &averageQueueSize,
         currentTime);
     if (RedDropThePacket())
     {
 ...
         // A router has decided from its active queue management
         // mechanism, to drop a packet.
         *QueueIsFull = TRUE;
         // Update Generic Drop Stats
         numPacketsDropped++;
        numBytesDropped += MESSAGE ReturnPacketSize(msg);
         return;
     }
     // Inserting a packet in the queue
      Queue::insert(msg,
                    infoField,
                    QueueIsFull,
                    currentTime,
                    serviceTag);
}
```
#### **FIGURE 4-108. Implementation of an Interface Function**

### <span id="page-247-0"></span>**4.4.7.4.7 Modifying the Queue Setup Function**

Function QUEUE\_Setup, implemented in if queue.cpp, is used by protocols to set up a queue. To add the example queue, MYQUEUE, modify QUEUE\_Setup as shown in Figure 4-109.

```
void QUEUE_Setup(
    Node* node,
     Queue** queue,
     const char queueTypeString[],
     const int queueSize,
     const int interfaceIndex,
     const int queueNumber,
     const int infoFieldSize,
     const BOOL enableQueueStat,
     const BOOL showQueueInGui,
     const clocktype currentTime,
     const void* configInfo)
{
     if (!strcmp(queueTypeString, "FIFO"))
     {
        *queue = new Queue;
         (*queue)->SetupQueue(node,
                                queueTypeString,
                                queueSize,
                                interfaceIndex,
                                queueNumber,
                                infoFieldSize,
                                enableQueueStat,
                                showQueueInGui);
     }
     else if (!strcmp(queueTypeString, "RED"))
     {
         *queue = new RedQueue;
          ...
     }
     ...
     else if (!strcmp(queueTypeString, "MYQUEUE"))
     {
         *queue = new Myqueue;
          (*queue)->SetupQueue(node,
                                queueTypeString,
                                queueSize,
                                interfaceIndex,
                                queueNumber,
                                infoFieldSize,
                                enableQueueStat,
                                showQueueInGui,
                                 ...);
     }
 ...
}
```
**FIGURE 4-109. Modifying Function QUEUE\_Setup**

### <span id="page-248-0"></span>**4.4.7.4.8 Including and Compiling Files**

This step is similar to the one for adding a unicast routing protocol (see Section [4.4.5.12](#page-212-0)).

### <span id="page-248-1"></span>**4.4.7.4.9 Integrating the Model into the GUI**

To make the new model available in QualNet GUI, modify the GUI settings files, as described in [Section](#page-463-0) 5.1.4.

# **4.4.8 QualNet Schedulers**

This section describes the scheduling schemes implemented in QualNet. [Section](#page-248-2) 4.4.8.1 and [Section](#page-252-0) 4.4.8.2 describe the implementation of schedulers in QualNet. [Section](#page-253-0) 4.4.8.3 describes how QualNet protocol models use the existing scheduler models. [Section](#page-256-0) 4.4.8.4 describes the procedure to add a new scheduler model to QualNet.

### <span id="page-248-2"></span>**4.4.8.1 Data Structures and Classes**

QualNet implements several scheduling schemes (see Table 4-10). Schedulers are implemented using C++ classes. This section gives details of the base class used for deriving specific classes that implement different scheduling schemes. This section also describes some of the data structures used in the implementation of schedulers. These data structures and classes are defined in QUALNET\_HOME/ include/if\_scheduler.h. (Note that only a partial description of the data structures is provided here. Refer to the file if scheduler.h for a complete description.)

**1.** QueueData**:** This structure contains information for one queue.

```
typedef struct queue_data_str
{
     Queue* queue;
     int priority;
     float weight;
     float rawWeight;
     char* infoField;
} QueueData;
```
- **•** queue: A pointer to an object of the Queue class implementing the queue.
- **•** priority: Priority of the queue.
- **•** weight: Weight of the queue.
- **•** rawWeight: Raw weight, i.e., without normalization.
- **•** infoField: User-specified data.
- **2.** Scheduler: This is the base class that is used to derive specific scheduler classes. Figure 4-110, [Figure](#page-250-0) 4-111, and Figure 4-112 show the declaration of the Scheduler class.

```
class Scheduler
{
    protected:
     QueueData* queueData;
    int numQueues;
     int maxQueues;
     int infoFieldSize;
     int packetsLostToOverflow;
     // CurrentPeriod statistics
     clocktype currentStateStartTime;
     clocktype utilizedTime;
    BOOL stateIsIdle;
    int bytesDequeuedInPeriod;
    int packetsDequeuedInPeriod;
     clocktype currentPeriodStartTime;
     clocktype queueDelaysDuringPeriod;
     // Scheduler statistic collection
    BOOL schedulerStatEnabled;
     void* schedGraphStatPtr;
     // Utility function for packet retrieval from specified priority queue
     QueueData* SelectSpecificPriorityQueue(int priority);
    public:
      ...
}
    FIGURE 4-110. Declaration of Class Scheduler: Protected Members
```
{

```
class Scheduler
     protected:
     ...
     public:
      void setRawWeight(const int priority, double rawWeight);
       void normalizeWeight();
       virtual int numQueue();
       virtual int GetQueuePriority(int queueIndex);
       virtual void insert(Message* msg,
                            BOOL* QueueIsFull,
                            const int priority,
                            const void* infoField,
                            const clocktype currentTime) = 0;
       virtual void insert(Message* msg,
                            BOOL* QueueIsFull,
                            const int priority,
                            const void* infoField,
                            const clocktype currentTime,
                            TosType* tos) = 0;
       virtual BOOL retrieve(const int priority,
                              const int index,
                              Message** msg,
                              int* msgPriority,
                              const QueueOperation operation,
                             const clocktype currentTime) = 0; virtual void setQueueBehavior(const int priority,
                                      QueueBehavior suspend = RESUME);
       virtual QueueBehavior getQueueBehavior(const int priority);
       virtual BOOL isEmpty(const int priority);
       virtual int bytesInQueue(const int priority);
       virtual int numberInQueue(const int priority);
       virtual int addQueue(Queue* queue,
                              const int priority = ALL_PRIORITIES,
                             const double weight = 1.0) = 0;
       virtual void removeQueue(const int priority) = 0;
       ...
```
<span id="page-250-0"></span>**FIGURE 4-111. Declaration of Class Scheduler: Public Members (Part 1)**

```
class Scheduler
{
     protected:
       ...
     public:
       ...
       virtual void removeQueue(const int priority) = 0;
       virtual void swapQueue(Queue* queue, const int priority) = 0;
       virtual void qosInformationUpdate(int queueIndex,
                                  int* qDelayVal,
                                  int* totalTransmissionVal,
                                  const clocktype currentTime,
                                  BOOL isResetTotalTransmissionVal = FALSE);
       // Scheduler current period statistic collection
       //virtual int bytesDequeuedInPeriod(const int priority);
       //virtual clocktype utilizationInPeriod(const int priority);
       //virtual clocktype averageTimeInQueueDuringPeriod(const int priority);
       //virtual int resetPeriod(const clocktype currentTime);
       //virtual clocktype periodStartTime();
       // Scheduler statistic collection for graph
       virtual void collectGraphData(int priority,
                                       int packetSize,
                                      const clocktype currentTime);
       virtual void invokeQueueFinalize(Node* node,
                            const char* layer,
                            const int interfaceIndex,
                            const int instanceId,
                            const char* invokingProtocol = "IP",
                            const char* splStatStr = NULL);
       virtual void invokeQueueFinalize(Node* node,
                            const char* layer,
                            const int interfaceIndex,
                            const int instanceId,
                            const int fcsQosQueue,
                            const char* invokingProtocol = "IP",
                            const char* splStatStr = NULL);
       virtual void finalize(Node* node,
                            const char* layer,
                            const int interfaceIndex,
                            const char* invokingProtocol = "IP",
                           const char* splStatStr = NULL = 0;
       // Virtual Destructor for Scheduler Class
      virtual ~\simScheduler()\{\};
};
```
**FIGURE 4-112. Declaration of Class Scheduler: Public Members (Part 2)**
Some of the data members of the Scheduler class are described below. The utility functions of the Scheduler class are described in [Section](#page-252-0) 4.4.8.2.

- **•** queueData: List of queues controlled by the scheduler.
- **•** numQueues: Number of queues instantiated by the scheduler.
- **•** maxQueues: Current maximum size of queueData. This can be changed during execution.
- **•** infoFieldSize: Size of infoField field of QueueData.
- **•** packetsLostToOverflow: Total number of packets dropped by all queues controlled by the scheduler.
- **•** currentStateStartTime: Start time of the current measurement period.
- **•** schedulerStatEnabled: Indication whether statistics collection is enabled for the scheduler.
- **•** schedGraphStatPtr: Pointer to the structure SchedGraphStat. This structure stores information for collecting and printing dynamic statistics.

## <span id="page-252-0"></span>**4.4.8.2 Interface Functions**

The protected interface function provided by the Scheduler class is listed below. This function is implemented in QUALNET\_HOME/libraries/developer/src/if\_scheduler.cpp.

**•** SelectSpecificPriorityQueue: This function returns a pointer to the QueueData structure associated with the queue with the specified priority

In addition to the above function, the Scheduler class contains prototypes for the following virtual functions. Some of these functions for the base class are also implemented in the file if\_scheduler.cpp. A class derived from the Scheduler class can provide alternate implementation of these functions and should provide implementations for the other virtual functions.

- **•** numQueue: This function returns the number of queues associated with the scheduler.
- **•** GetQueuePriority: This function returns the priority of the specified queue.
- **•** insert: This function inserts a packet in the specified queue.
- **•** retrieve: This function dequeues or takes a peek at a packet in the specified queue.
- **•** isEmpty: This function determines if the queue with the specified priority is empty.
- **•** bytesInQueue: This function returns the total number of bytes stored in a specific queue, or the total number of bytes stored in all queues associated with the scheduler.
- **•** numberInQueue: This function returns the total number of messages in a specific queue, or the total number of bytes in all queues associated with the scheduler.
- **•** addQueue: This function adds a queue to the scheduler.
- **•** removeQueue: This function removes a queue from the scheduler.
- **•** swapQueue: This function swaps a new queue and an existing queue with the specified priority. if no queue exists with the specified priority, this function adds a queue with that priority.
- **•** qosInformatiopnUpdate: This function enables QOS monitoring for the specified queue.
- **•** collectGraphData: This function enables performance data collection for the scheduler.
- **•** invokeQueueFinalize: This function invokes the queue finalization function.
- **•** finalize: This function outputs the final scheduler statistics.

In addition to the interface functions provided by the Scheduler class, function SCHEDULER Setup is also available for implementing scheduling disciplines. Function SCHEDULE Setup is used to create and initialize an object of the base Scheduler class or an object of a class derived from the base Scheduler class. The prototype of SCHEDULER\_Setup is contained in if\_scheduler.h and the implementation is

contained in if\_scheuler.cpp. The prototype of SCHEDULER\_Setup is shown below. See file if\_scheduler.h for a description of the function parameters.

```
void SCHEDULER_Setup(
     Scheduler** scheduler,
     const char schedulerTypeString[],
     BOOL enableSchedulerStat = false,
     const char* graphDataStr = "NA");
```
## **4.4.8.3 Using the Scheduler Class**

This section describes how protocols use the Scheduler class and interface functions to implement schedulers.

The Scheduler class can be used to implement schedulers at any layer. In this section, we illustrate the use of schedulers by taking code segments from the implementation of the IP protocol, which is implemented by files network ip.h and network ip.cpp in the folder QUALNET\_HOME/libraries/developer/ src.

## **4.4.8.3.1 Creating and Initializing a Scheduler**

To create a scheduler, declare a pointer variable that points to an object of the Scheduler class and call function SCHEDULER\_Setup (see [Section](#page-252-0) 4.4.8.2). The type of scheduler that is created is determined by the second parameter (schedulerTypeString) of SCHEDULER\_Setup. Table 4-12 shows the different types of schedulers implemented in QualNet. Other scheduler types can be derived from the Scheduler class (see [Section](#page-256-0) 4.4.8.4).

| schedulerTypeString    | <b>Scheduler Type</b>               |
|------------------------|-------------------------------------|
| "STRICT-PRIORITY"      | Strict priority scheduler           |
| "ROUND-ROBIN"          | Round robin scheduler               |
| "WEIGHTED-ROUND-ROBIN" | Weighted round robin scheduler      |
| "WEIGHTED-FAIR"        | Weighted fair queuing scheduler     |
| "SELF-CLOCKED-FAIR"    | Self-clocked fair queuing scheduler |
| "ATM"                  | Scheduler for ATM networks          |

**TABLE 4-12. Implemented Scheduler Types**

As an example, Figure 4-113 shows the IP function NetworkIpInitCpuQueueConfiguration which initializes a strict priority scheduler by calling function SCHEDULER\_Setup.

{

```
void
NetworkIpInitCpuQueueConfiguration(
     Node *node,
     const NodeInput *nodeInput)
     NetworkDataIp *ip = (NetworkDataIp *) node->networkData.networkVar;
     Scheduler *cpuSchedulerPtr = NULL;
     Queue* queue = NULL;
     queue = new Queue;
     BOOL enableQueueStat = FALSE;
     BOOL enableSchedulerStat = FALSE;
    char buf [MAX STRING LENGTH] = {0};
     BOOL wasFound = FALSE;
     int queueSize = DEFAULT_CPU_QUEUE_SIZE;
     if (ip->backplaneType == BACKPLANE_TYPE_CENTRAL)
     {
         queueSize = DEFAULT_CPU_QUEUE_SIZE * (node->numberInterfaces);
     }
     IO_ReadString(
         node->nodeId,
         ANY_ADDRESS,
         nodeInput,
         "INPUT-QUEUE-STATISTICS",
         &wasFound,
         buf);
     if (wasFound && (!strcmp(buf, "YES")))
     {
         enableQueueStat = TRUE;
     }
     IO_ReadString(
         node->nodeId,
         ANY_ADDRESS,
         nodeInput,
         "INPUT-SCHEDULER-STATISTICS",
         &wasFound,
         buf);
     if (wasFound && (!strcmp(buf, "YES")))
     {
         enableSchedulerStat = TRUE;
     }
     queue->SetupQueue(node, "FIFO", queueSize, 0, 0, 0, enableQueueStat);
     SCHEDULER_Setup(&cpuSchedulerPtr,
                      "STRICT-PRIORITY",
                      enableSchedulerStat);
     ip->cpuScheduler = cpuSchedulerPtr;
     // Scheduler add Queue Functionality
     cpuSchedulerPtr->addQueue(queue);
```
### **FIGURE 4-113. Creating and Initializing a Scheduler**

}

### **4.4.8.3.2 Performing Scheduler Operations**

Scheduler operations, such as adding and removing a queue and inserting and deleting a packet from a queue with a specified priority, are performed by calling the interface functions defined for the Scheduler class (see [Section](#page-252-0) 4.4.8.2). The base class, Scheduler, implements some of the interface functions. The implementation of these functions can be found in if scheduler.cpp. Implementation of the other interface functions are provided by the implementation of schedulers derived from the base class.

As an example, Figure 4-113 shows how the IP function NetworkIpInitCpuQueueConfiguration adds a queue by calling the Scheduler function addQueue. As another example, Figure 4-114 shows how the Scheduler function insert is used by the IP function NetworkIpQueueInsert to insert a packet in a queue controlled by the scheduler at the interface. NetworkIpInitCpuQueueConfiguration and NetworkIpQueueInsert are implemented in network ip.cpp. Other Scheduler interface functions can be called in a similar way to perform scheduler operations.

```
void
NetworkIpQueueInsert(
     Node *node,
     Scheduler *scheduler,
     Message *msg,
     NodeAddress nextHopAddress,
     NodeAddress destinationAddress,
     int outgoingInterface,
     int networkType,
     BOOL *queueIsFull,
     int incomingInterface,
     BOOL isOutputQueue)
{
     int queueIndex = ALL_PRIORITIES;
     IpHeaderType *ipHeader = NULL;
     QueuedPacketInfo *infoPtr;
     BOOL isResolved = FALSE;
    ipHeader = (IpHeaderType*) MESSAGE ReturnPacket(msg);
     // Tack on the nextHopAddress to the message using the insidious "info"
     // field.
     ...
    MESSAGE InfoAlloc(node, msg, sizeof(QueuedPacketInfo));
    infoPtr = (QueuedPacketInfo *) MESSAGE ReturnInfo(msq); ...
     // Call the Scheduler "insertFunction"
     queueIndex = GenericPacketClassifier(scheduler,
         (int) ReturnPriorityForPHB(node,
         IpHeaderGetTOS(ipHeader->ip_v_hl_tos_len)));
     (*scheduler).insert(msg,
                          queueIsFull,
                          queueIndex,
                          NULL, //const void* infoField,
                          getSimTime(node));
    }
```
### **FIGURE 4-114. Calling Interface Functions for Scheduler Operations**

## <span id="page-256-0"></span>**4.4.8.4 Adding a New Scheduler**

This section describes the procedure to add a new scheduler to QualNet. It describes how to derive a new scheduler class from the base class and how to implement interface functions.

We illustrate the process of adding a scheduler model by using as an example the implementation code for the strict priority scheduler. The header file for the strict priority scheduler implementation is sch\_strictprio.h and the source file is sch\_strictprio.cpp in the folder QUALNET\_HOME/libraries/developer/ src. We use code snippets from these two files throughout this section to illustrate different steps in writing a scheduler model. After understanding the discussed snippets, look at the complete code for the strict priority scheduler to understand how a scheduler model is derived from the base Scheduler class described in [Section](#page-248-0) 4.4.8.1 and [Section](#page-252-0) 4.4.8.2.

The following list summarizes the actions that need to be performed for adding a new scheduler model, MYSCHEDULER, to QualNet. Each of these steps is described in detail in subsequent sections.

- **1.** Create header and source files (see Section [4.4.8.4.1](#page-256-1)).
- **2.** Modify the file if\_scheduler.cpp to include the scheduler's header file (see Section [4.4.8.4.1](#page-256-1)).
- **3.** Define data structures for the scheduler model (see Section [4.4.8.4.2](#page-257-0)).
- **4.** Derive the new scheduler class based on the base Scheduler class (see Section [4.4.8.4.3\)](#page-258-0).
- **5.** Implement interface functions for the new scheduler model (see Section [4.4.8.4.4](#page-259-0)).
- **6.** Modify function SCHEDULER\_Setup to call MYSCHEDULER's constructor function (see Section [4.4.8.4.5](#page-261-0))
- **7.** Include the scheduler's header and source files in the QualNet tree and compile (see Section [4.4.8.4.6](#page-261-1)).
- **8.** To make the model available in the QualNet GUI, modify the GUI settings files (see Section [4.4.8.4.7](#page-261-2)).

### <span id="page-256-1"></span>**4.4.8.4.1 Creating Files**

This step is similar to the one for Network Layer routing protocols (see [Section](#page-184-0) 4.4.5.2). Create the header and source files for the scheduler model. Name these files in a way that clearly indicates the model that they implement. For scheduler models, prefix the file names with *sch\_*.

Examples:

- sch\_roundrobin.cpp, sch\_roundrobin.h: These files in the folder QUALNET\_HOME/libraries/developer/ src implement the round-robin scheduler.
- **•** sch\_strictprio.cpp, sch\_strictprio.h: These files in the folder QUALNET\_HOME/libraries/developer/src implement the strict priority scheduler.

For the example scheduler, MYSCHEDULER, create files sch\_myscheduler.h and sch\_myscheduler.cpp in the folder QUALNET\_HOME/libraries/user\_models/src (see [Section 4.4.5.2](#page-184-0)).

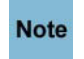

**It is strongly recommended to have separate header and source files. Not having a header file may lead to unexpected problems, even if the compilation process does not indicate any error.**  While adding code to the files, it is important to organize the code well between the files. Generally, the header file for the scheduler model, sch\_myscheduler.h, should contain the following:

- **•** Constant definitions
- **•** Data structure definitions
- **•** Class definition for the new scheduler model derived from the base Scheduler class (see [Section](#page-248-0) 4.4.8.1)
- **•** Prototypes for any additional interface functions in the scheduler model's source file
- **•** Statement to include the generic scheduler header file:

```
#include "if scheduler.h"
```
The source file for the scheduler model, sch\_myscheduler.cpp, should contain the following:

**•** Statement to include the scheduler model's header file:

```
#include "sch myscheduler.h"
```
**•** Statements to include standard library functions and other header files needed by the queue model's source file. A typical queue model source file includes the following statements:

```
#include <stdio.h>
#include <stdlib.h>
#include <math.h>
#include <string.h>
#include "api.h" // QUALNET_HOME/include/api.h
#include "sch_graph.h" 
                   // QUALNET_HOME/libraries/developer/src/sch_graph.h
```
• Interface functions for MYSCHEDULER

The file QUALNET\_HOME/libraries/developer/src/if\_scheduler.cpp contains the generic function to setup a scheduler, SCHEDULER\_Setup. SCHEDULER\_Setup in turn calls constructor functions for specific scheduler types. To make the MYSCHEDULER constructor function available to function SCHEDULER\_Setup, insert the following include statement in the file if scheduler.cpp:

#include "sch\_myscheduler.h"

### <span id="page-257-0"></span>**4.4.8.4.2 Defining Data Structures**

In QualNet, scheduler types are defined as classes derived from the base Scheduler class. In addition to the variables that are part of Scheduler class, a scheduler type may require other variables. For example, the strict priority scheduler implementation uses the data structure StrictPriorityStat, defined in sch\_strictprio.h, to store the statistic variables.

```
typedef struct
{
 unsigned int packetQueued; // Total packet queued
 unsigned int packetDequeued; // Total packet dequeued
 unsigned int packetDropped; // Total packet dropped
}StrictPriorityStat;
```
For MYSCHEDULER, define an appropriate data structure for MYSCHEDULER-specific variables, if needed, in the file sch\_myscheduler.h.

### <span id="page-258-0"></span>**4.4.8.4.3 Deriving New Scheduler Class from Base Scheduler Class**

In QualNet all schedulers are implemented as classes derived from the base Scheduler class (see [Section](#page-248-0) 4.4.8.1 and [Section](#page-252-0) 4.4.8.2). This section describes how to implement a new scheduler as a class derived from the base Scheduler class by taking as an example the implementation of the strict priority scheduler.

Figure 4-115 shows the declaration of the class StrictPriorityScheduler that implements the strict priority scheduler. StrictPriorityScheduler is declared in sch\_strictprio.h and is derived from the base class Scheduler. Class StrictPriorityScheduler declares a variable which is a pointer to the statistics data structure StrictPriorityStat (see [Section 4.4.8.4.2\)](#page-257-0) which stores the strict priority scheduler statistics. Class StrictPriorityScheduler also contains prototypes of interface functions that override the base Scheduler class functions. Implementation of these functions is discussed in [Section 4.4.8.4.4.](#page-259-0)

For the example scheduler, MYSCHEDULER, declare a class Myscheduler derived from the base class Scheduler in the file sch\_myscheduler.h.

```
class StrictPriorityScheduler : public Scheduler
{
     protected:
       StrictPriorityStat* stats;
     public:
       StrictPriorityScheduler(BOOL enableSchedulerStat,
                              const char graphDataStr[]);
       virtual ~StrictPriorityScheduler();
       virtual void insert(Message* msg,
                            BOOL* QueueIsFull,
                            const int queueIndex,
                            const void* infoField,
                            const clocktype currentTime);
       virtual void insert(Message* msg,
                            BOOL* QueueIsFull,
                            const int queueIndex,
                            const void* infoField,
                            const clocktype currentTime,
                            TosType* tos);
       virtual BOOL retrieve(const int priority,
                              const int index,
                              Message** msg,
                              int* msgPriority,
                              const QueueOperation operation,
                              const clocktype currentTime);
       virtual int addQueue(Queue* queue,
                            const int priority = ALL_PRIORITIES,
                           const double weight = 1.0);
       virtual void removeQueue(const int priority);
       virtual void swapQueue(Queue* queue, const int priority);
       virtual void finalize(Node* node,
                            const char* layer,
                            const int interfaceIndex,
                            const char* invokingProtocol = "IP",
                            const char* splStatStr = NULL);
};
```
### **FIGURE 4-115. Deriving a New Scheduler from Scheduler Class**

#### <span id="page-259-0"></span>**4.4.8.4.4 Implementing Interface Functions**

The next step in adding a new scheduler type is to implement the interface functions for the derived scheduler class (see Section [4.4.8.4.3\)](#page-258-0). The derived scheduler class inherits the functions of the base class, but any functions that are declared in the derived queue class and any functions that override the base class functions need to be implemented. In addition, any virtual functions of the base class that are not implemented by the base class should be implemented in the derived class. For the example scheduler, MYSCHEDULER, add these functions in the file sch\_myscheduler.cpp.

As an example, Figure 4-116 shows the implementation of the strictPriorityScheduler function insert.

```
void StrictPriorityScheduler::insert(
     Message* msg,
     BOOL* QueueIsFull,
     const int priority,
     const void *infoField,
     const clocktype currentTime,
     TosType* tos
    \lambda{
     QueueData* qData = NULL;
     int queueIndex;
     int i;
     queueIndex = numQueues;
    for (i = 0; i < numQueues; i++) {
         if (queueData[i].priority == priority)
         {
             queueIndex = i;
             break;
         }
     }
     ERROR_Assert((queueIndex >= 0) && (queueIndex < numQueues),
         "Queue does not exist!!!\n");
     // The priority queue in which incoming packet will be inserted
     qData = &queueData[queueIndex];
 ...
     // Insert the packet in the queue
    if(tos == NULL) {
         qData->queue->insert(msg, infoField, QueueIsFull, currentTime);
     }
     else
     {
         qData->queue->insert(msg, infoField, QueueIsFull, currentTime, tos);
     }
     if (!*QueueIsFull)
     {
 ...
         // Update packet enqueue status
         stats[queueIndex].packetQueued++;
     }
     else
     {
 ...
         // Update packet dequeue status
         stats[queueIndex].packetDropped++;
     }
```
### **FIGURE 4-116. Implementation of an Interface Function**

}

### <span id="page-261-0"></span>**4.4.8.4.5 Modifying the Scheduler Setup Function**

Function SCHEDULER\_Setup, implemented in if scheduler.cpp, is used by protocols to set up a scheduler. To add the example scheduler, MYSCHEDULER modify SCHEDULER, Setup as shown in Figure 4-117.

```
void SCHEDULER_Setup(
     Scheduler** scheduler,
     const char schedulerTypeString[],
     BOOL enableSchedulerStat,
     const char* graphDataStr)
{
     if (!strcmp(schedulerTypeString, "STRICT-PRIORITY"))
     {
         *scheduler = 
                 new StrictPriorityScheduler(enableSchedulerStat, graphDataStr);
     }
     else if (!strcmp(schedulerTypeString, "ROUND-ROBIN"))
     {
         *scheduler = 
               new RoundRobinScheduler(enableSchedulerStat, graphDataStr);
     }
     else if (!strcmp(schedulerTypeString, "MYSCHEDULER"))
     {
         *scheduler = new Myscheduler(enableSchedulerStat, graphDataStr);
     }
     ...
     if (*scheduler == NULL)
     {
         // Error:
        char errStr[MAX STRING LENGTH] = {0};
         sprintf(errStr, "Scheduler Error: Failed to assign memory for"
             " scheduler %s", schedulerTypeString);
         ERROR_ReportError(errStr);
     }
}
```
### **FIGURE 4-117. Modifying Function SCHEDULER\_Setup**

### <span id="page-261-1"></span>**4.4.8.4.6 Including and Compiling Files**

This step is similar to the one for adding a unicast routing protocol (see Section [4.4.5.12](#page-212-0)).

## <span id="page-261-2"></span>**4.4.8.4.7 Integrating the Model into the GUI**

To make the new model available in QualNet GUI, modify the GUI settings files, as described in [Section](#page-463-0) 5.1.4.

### **. . . . . . . . . . . . . . . . . . . . . . . . . . . . . . . . . . . . . . . . . . . . . . . . . . . . . . . . . . . . . . . . . . . . . . . . .**

# 4.5 MAC Layer

The MAC Layer resides between the Network and Physical Layers in the QualNet protocol stack, as shown in [Figure](#page-73-0) 4-1. The MAC Layer provides error-free transfer of data across a link using the services of the Physical Layer. In QualNet, some MAC protocols do not use the Physical Layer. Instead, the Physical Layer functionality is incorporated in the MAC protocol.

This section gives a detailed description of how to add a MAC Layer protocol to QualNet.

## **4.5.1 MAC Layer Protocols in QualNet**

QualNet provides a large number of MAC Layer protocols, both wired and wireless. If a node has multiple interfaces, it may run different MAC protocols at different interfaces. The MAC protocols running at different interfaces of a node can be a mix of wired and wireless protocols.

Besides different MAC protocols, QualNet also simulates faults and switches at the MAC Layer. [Table 4-13](#page-262-0) lists the different MAC protocol models in QualNet. [Table 4-13](#page-262-0) lists some of the protocols for switches in QualNet. See the corresponding model library for a detailed description of each protocol and its parameters.

<span id="page-262-0"></span>

| <b>MAC Protocol</b> | <b>Description</b>                                                                                                    | <b>Model Library</b>                        |
|---------------------|----------------------------------------------------------------------------------------------------|---------------------------------------------|
| <b>ABSTRACT</b>     | Models the abstract MAC protocol for point-to-point<br>links.                                                                                  | Developer                                   |
| <b>ALE</b>          | Models the Automatic Link Establishment MAC<br>protocol.                                                                                       | <b>ALE/ASAPS</b><br>Advanced<br>Propagation |
| <b>ANE</b>          | Models the Abstract Satellite Equation MAC protocol for<br>satellites.                                                                         | Satellite                                   |
| <b>ALOHA</b>        | Models the ALOHA MAC protocol.                                                                                                    | Wireless                                    |
| CELLULAR-MAC        | Indicates that a cellular system MAC protocol is to be<br>used.                                                                                | Cellular                                    |
|                     | When this option is selected, the MAC protocol for the<br>cellular system should be specified by using the<br>parameter CELLULAR-MAC-PROTOCOL. |                                             |
| CSMA                | Models the Carrier Sense Multiple Access (CSMA) MAC<br>protocol.                                                                               | Wireless                                    |
| <b>GENERICMAC</b>   | Models an abstract wireless MAC protocol.                                                                                                    | Wireless                                    |
| <b>GSM</b>          | Models the GSM MAC Layer.                                                                                                    | Cellular                                    |
| MAC-WORMHOLE        | Models the MAC protocol used in the Worm Hole<br>adversary model.                                                                              | <b>Network Security</b>                     |
| MAC802.3            | Models the IEEE 802.3 MAC specification.                                                                                                    | Developer                                   |
| MAC802.15.4         | Models the IEEE 802.15.4 MAC (ZigBee MAC)<br>specification.                                                                                    | <b>Sensor Networks</b>                      |
| MAC802.16           | Models the IEEE 802.16 MAC (WiMAX MAC)<br>specification.                                                                                       | <b>Advanced Wireless</b>                    |
| <b>MACA</b>         | Models the Multiple Access with Collision Avoidance<br>(MACA) MAC protocol.                                                                    | Wireless                                    |
| MACDOT11            | Models the IEEE 802.11 MAC specification.                                                                                                    | Wireless                                    |

**TABLE 4-13. MAC Protocols in QualNet** 

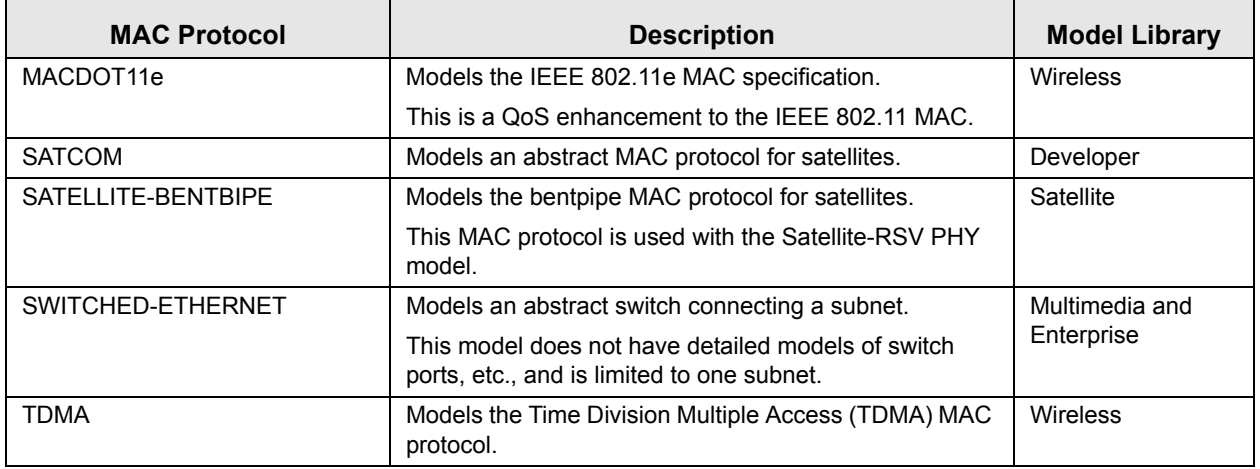

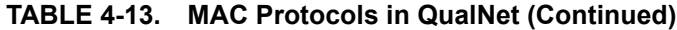

**TABLE 4-14. Protocols for Switches in QualNet**

| <b>Protocol</b> | <b>Description</b>                      | <b>Network</b><br>Type       |
|-----------------|-----------------------------------------|------------------------------|
| <b>GARP</b>     | Generic Attribute Registration Protocol | Multimedia and<br>Enterprise |
| <b>GVRP</b>     | <b>GARP VLAN Registration Protocol</b>  | Multimedia and<br>Enterprise |
| <b>STP</b>      | Spanning Tree Protocol                  | Multimedia and<br>Enterprise |
| <b>VLAN</b>     | Virtual Local Area Network              | Multimedia and<br>Enterprise |

## **4.5.2 MAC Layer Organization: Files and Folders**

In this section, we briefly examine the files and folders that are relevant to MAC Layer protocols. These files contain detailed comments on functions and other code components.

The MAC Layer API is composed of several macros, functions, and structures. These are defined in the following header files:

**•** QUALNET\_HOME/include/api.h

This file defines the events and data structures needed to communicate between different layers of the protocol stack.

- **•** QUALNET\_HOME/include/mac.h This file contains definitions common to MAC Layer protocols, the MAC data structure in the node structure, and prototypes of functions defined in QUALNET\_HOME/main/mac.cpp.
- **•** QUALNET\_HOME/libraries/developer/src/network\_ip.h This file contains definitions of some general API functions for interface address information operations.
- **•** QUALNET\_HOME/include/phy.h This file contains definitions of API functions needed to communicate with the Physical Layer.

Additionally, the following header files are also relevant to the MAC Layer:

- **•** QUALNET\_HOME/include/fileio.h This file contains prototypes of functions to read input files and create output files.
- **•** QUALNET\_HOME/include/mapping.h This file contains prototypes of functions to map between node ids and IP addresses.

The following are the folders and source files associated with the MAC Layer:

- **•** QUALNET\_HOME/libraries/developer/src, QUALNET\_HOME/libraries/developer/src These folders contain the source and header files for most of the MAC Layer protocols implemented in QualNet. The file names are based on the name of the protocol that they implement, e.g., to see the implementation for IEEE 802.3, look at files mac\_802\_3.cpp and mac\_802\_3.h in the folder QUALNET\_HOME/libraries/developer/src. Other library folders may also contain code for other MAC protocols.
- **•** QUALNET\_HOME/main/mac.cpp

This file contains MAC Layer functions, including the initialization, message processing, and finalization functions.

### <span id="page-264-0"></span>**4.5.3 MAC Layer Data Structures**

The MAC Layer data structures are defined in QUALNET\_HOME/include/mac.h. This section describes the main data structures. (Note that only a partial description of the data structures is provided here. Refer to file mac.h for a complete description.)

**1.** MAC PROTOCOL: This is an enumeration type that lists all the MAC Layer protocols.

```
typedef enum
{
    MAC PROTOCOL MPLS = 1,
     MAC_PROTOCOL_CSMA,
     MAC_PROTOCOL_FCSC_CSMA,
     MAC_PROTOCOL_MACA,
     MAC_PROTOCOL_FAMA,
     ...
     MAC_PROTOCOL_ABSTRACT,
    MAC PROTOCOL CELLULAR,
     MAC_PROTOCOL_ANE,
     MAC_PROTOCOL_WORMHOLE,
     MAC_PROTOCOL_ANODR,
    MAC_PROTOCOL_802_15_4,
    MAC PROTOCOL NONE // this must be the last one
} MAC_PROTOCOL;
```
**2.** MacData: This is the main data structure used by the MAC Layer and stores information about the MAC protocol running at a specific interface. Some important fields of this structure are explained below.

(The structure struct\_mac\_str**,** shown in Figure 4-118, is defined in mac.h. The structure MacData is defined to be equivalent to  $struct\_mac\_str$  in QUALNET\_HOME/include/main.h by means of a typedef statement.)

```
struct struct_mac_str
{
   MAC PROTOCOL macProtocol;
   D UInt32 macProtocolDynamic;
   int interfaceIndex;
    BOOL macStats;
    BOOL promiscuousMode;
    Int64 bandwidth; // In bytes.
   clocktype propDelay;
    BOOL interfaceIsEnabled;
    int phyNumber;
    void *macVar;
    void *mplsVar;
    MacHasFrameToSendFn sendFrameFn;
    MacReceiveFrameFn receiveFrameFn;
    LinkedList *interfaceStatusHandlerList;
    NodeAddress virtualMacAddress;
    MacVlan* vlan;
    void* bgMainStruct; //ptr of background traffic main structure
    void* randFault; //ptr of the random link fault data structure
   short faultCount; //flag for link fault.
    MacHWAddress macHWAddr;
   BOOL isLLCEnabled;
   BOOL interfaceCardFailed;
};
```
#### **FIGURE 4-118. MacData Data Structure**

- **•** macProtocol: This is the MAC protocol running at the interface.
- **•** interfaceIndex: This is the index of the interface.
- **•** macStats: This Boolean variable indicates whether MAC statistics should be printed at end of simulation.
- **•** promiscuousMode: This Boolean variable indicates whether the interface operates in promiscuous mode.
- **•** bandwidth: This variable stores the bandwidth of the attached network.
- **•** propDelay: This variable stores the propagation delay suffered by a packet.
- **•** phyNumber: This is an index to the Physical Layer protocol running at the interface.
- macVar: This is a pointer to the data structure for the MAC protocol running at this interface.
- **•** sendFrameFn: This is a pointer to the function used to send packets to the network.
- receiveFrameFn: This is a pointer to the function used to handle packets received from the network.
- **•** macHWAddr: This is the MAC Layer address of the interface.

## **4.5.4 MAC Layer APIs and Inter-layer Communication**

This section describes the APIs used by the Network Layer to communicate with the MAC Layer (see [Section](#page-266-0) 4.5.4.1), the APIs used by the MAC Layer to communicate with the Network Layer (see [Section](#page-266-1) 4.5.4.2), the APIs used by the MAC Layer protocols to communicate with the Physical Layer (see [Section](#page-266-2) 4.5.4.3), and the APIs used by the Physical Layer to communicate with the MAC Layer (see [Section](#page-267-0) 4.5.4.4). This section also lists some of the MAC Layer utility APIs (see [Section](#page-267-1) 4.5.4.5).

The complete list of APIs, with their parameters and description, can be found in *API Reference Guide*.

## <span id="page-266-0"></span>**4.5.4.1 Network Layer to MAC Layer Communication**

The API MAC\_NetworkLayerHasPacketToSend is used by the Network Layer to inform the MAC Layer that a packet is available for transmission in the output queue.

When ARP is not enabled, the Network Layer calls function to IPv4AddresstoHWAddress to convert the IP address of the next hop of a packet to the MAC address used by the MAC protocol running at the interface.

The prototype for the functions MAC\_NetworkLayerHasPacketToSend and IPv4AddresstoHWAddress are contained in the file mac.h. The functions are implemented in the file mac.cpp.

### <span id="page-266-1"></span>**4.5.4.2 MAC Layer to Network Layer Communication**

MAC Layer protocols use several APIs to communicate with the Network Layer. The prototypes for these functions are contained in the file mac.h. The file mac.cpp contains the implementation of these functions.

Some of the APIs used for communication from the MAC Layer to the Network Layer are listed below.

- **•** MAC\_OutputQueueIsEmpty: This functions checks if the output queue at an interface is empty.
- MAC OutputQueueDequeuePacket: This function dequeues a packet from an output queue.
- MAC OutputQueueTopPacket: This function is used to view the top packet of a queue without dequeuing it.
- MAC OutputQueueDequeuePacketForAPriority: This function dequeues a specific priority packet from an output queue.
- MAC HandOffSuccessfullyReceivedPacket: This function is used by the MAC Layer to pass a received packet to the upper layers.
- **•** MAC\_MacLayerAcknowledgement: This function notifies the Network Layer that a packet has been successfully delivered by the MAC protocol.
- MAC\_NotificationOfPacketDrop: This function notifies the upper layer protocols when a packet is dropped at the MAC Layer.

## <span id="page-266-2"></span>**4.5.4.3 MAC Layer to Physical Layer Communication**

MAC Layer protocols use several APIs to communicate with the Physical Layer. The prototypes for these API functions are contained in the file QUALNET\_HOME/include/phy.h.

Some of the functions used for communication from the MAC Layer to the Physical Layer are listed below.

- **•** PHY\_StartTransmittingSignal: This function is used by the MAC Layer to send a packet to the Physical Layer.
- **•** PHY\_StartListeningToChannel: This function is used by the MAC Layer to direct the Physical Layer to start listening to the specified channel.
- **•** PHY\_StopListeningToChannel: This function is used by the MAC Layer to direct the Physical Layer to stop listening to the specified channel.

**•** PHY\_SetTransmissionChannel: This function is used by the MAC Layer to set the channel for transmission.

## <span id="page-267-0"></span>**4.5.4.4 Physical Layer to MAC Layer Communication**

Physical Layer protocols use several APIs to communicate with the MAC Layer. The prototypes for these API functions are contained in the file mac.h. The file mac.cpp contains the implementation of these functions.

Some of the functions used for communication from the Physical Layer to the MAC Layer are listed below.

- MAC ReceivePacketFromPhy: This function delivers a packet from the Physical Layer to the MAC Layer.
- **•** MAC\_ReceivePhyStatusChangeNotification: This function notifies the MAC Layer of a status change at the Physical Layer.

## <span id="page-267-1"></span>**4.5.4.5 MAC Layer Utility APIs**

Several APIs are available at the MAC Layer that perform tasks internal to the MAC Layer. Some of these functions can be used by other layers, as well. The prototypes for these API functions are contained in the file mac.h. The file mac.cpp contains the implementation of these functions.

Some of the MAC Layer utility APIs are listed below.

- **•** MAC\_IsMyHWAddress: This function checks whether a particular MAC address belongs to a specific interface of a node. The function returns TRUE if the address is a broadcast address or if the address is the unicast address of a specific interface of a node.
- MAC IsMyAddress: This is an overloaded function which checks whether a particular address belongs to a specific node. One version of the function checks whether the address is the unicast address of any interface of the node. The other version checks whether the address is the unicast address of a specific interface of the node.
- MAC IsBroadcastHWAddress: This function checks whether a particular address is a broadcast address.
- **•** GetMacHWAddress: This function returns the MAC address of an interface of the node.
- **•** MAC\_IsWiredNetwork: This function checks if the attached network is a wired network.
- **•** MAC\_IsPointToPointNetwork: This function checks if the attached network is a point-to-point network.

## **4.5.5 Adding a Wired MAC Protocol**

Although the working of each MAC protocol is different, there are certain functions that are performed by most MAC protocols. This section provides an overview of the flow of a MAC protocol for a wired network and provides an outline for developing and adding a MAC protocol, MYPROTOCOL, for a wired network to QualNet. It describes how to develop code components common to most MAC protocols such as initializing, sending and receiving packets, and collecting statistics.

We illustrate the process of adding a MAC protocol for a wired network by using as an example the implementation code for the IEEE 802.3 protocol. The header file for the IEEE 802.3 implementation is mac 802 3.h and the source file is mac 802 3.cpp in the folder QUALNET\_HOME/libraries/developer/ src. We use code snippets from these two files throughout this section to illustrate different steps in writing a wired MAC protocol. After understanding the discussed snippets, look at the complete code for IEEE 802.3 to understand how a wired MAC protocol is implemented in QualNet.

The following list summarizes the actions that need to be performed for adding a wired MAC protocol to QualNet. Each of these steps is described in detail in subsequent sections.

- **1.** Create header and source files (see [Section 4.5.5.2\)](#page-269-0).
- **2.** Modify the file mac.cpp to include the protocol's header file (see [Section](#page-269-0) 4.5.5.2).
- **3.** Include the protocol in the list of MAC Layer protocols and trace protocols (see [Section](#page-270-0) 4.5.5.3).
- **4.** Define data structures for the protocol (see [Section](#page-271-0) 4.5.5.4).
- **5.** Decide on the format for the protocol-specific configuration parameters (see Section [4.5.5.5.1](#page-272-0)).
- **6.** Read the protocol's configuration parameters and call the protocol's initialization function from the MAC Layer initialization function, MAC\_Initialize (see Section [4.5.5.5.2](#page-273-0)).
- **7.** Call the appropriate function to assign MAC addresses to interfaces (see Section [4.5.5.5.3](#page-279-0)). If MYPROTOCOL uses a new type of MAC address, then implement a function to assign MAC addresses of that type.
- **8.** Write the initialization function for the protocol. The initialization function should include the following tasks:
	- **a.** Declare and initialize the state variables (see [Section 4.5.5.5.4.1](#page-281-0)).
	- **b.** Initialize send and receive function pointers (see [Section 4.5.5.5.4.2](#page-283-0)).
	- **c.** Initialize the neighbor list (see [Section 4.5.5.5.4.3\)](#page-283-1).
	- **d.** Initialize times, if needed (see [Section 4.5.5.5.4.4\)](#page-283-2).
- **9.** Implement functions to translate between IP and MAC addresses used by MYPROTOCOL (see [Section](#page-283-3) 4.5.5.6).
- **10.**Call the protocol's event dispatcher from the MAC Layer event dispatcher, MAC\_ProcessEvent (see Section [4.5.5.7.1](#page-286-0)).
- 11. Declare any new event types used by the protocol in the header file QUALNET\_HOME/include/api.h (see Section [4.5.5.7.2\)](#page-287-0).
- **12.**Write the protocol event dispatcher (see Section [4.5.5.7.2](#page-287-0)).
- **13.**Modify MAC Layer functions to integrate the new MAC protocol (see [Section](#page-289-0) 4.5.5.8).
	- **a.** Modify function MAC\_NetworkLayerHasPacketToSend to deliver packets received from the Network Layer to MYPROTOCOL.
	- **b.** Modify functions MAC\_IsWiredNetwork, MAC\_IsPointToPointNetwork, etc., to return the correct network type for the interface that MYPROTOCOL runs on.
- **14.**Write a function to handle outgoing packets (see Section [4.5.5.9.1\)](#page-290-0).
- **15.** Write a function to process incoming packets (see Section [4.5.5.9.2](#page-291-0)).
- **16.**Include code in various functions to collect statistics.
	- **a.** Declare statistics variables (see [Section 4.5.5.10.1\)](#page-295-0).
	- **b.** Initialize the statistics variables in the protocol's initialization function (see [Section 4.5.5.10.2\)](#page-296-0).
	- **c.** Update the statistics as appropriate (see [Section 4.5.5.10.3\)](#page-296-1).
	- **d.** Write a function to print the statistics (see [Section 4.5.5.10.4\)](#page-297-0).
	- **e.** Add dynamic statistics to the protocol, if desired (see [Section 4.5.5.10.5](#page-297-1)) .
- **17.**Call the protocol finalization function from the MAC Layer finalization function, MAC\_Finalize (see Section [4.5.5.11.1](#page-298-0)).
- **18.**Write the protocol finalization function (see Section [4.5.5.11.2](#page-298-1)). Call the function to print statistics from the protocol finalization function.
- **19.** Include the protocol header and source files in the QualNet tree and compile (see Section [4.5.5.12\)](#page-299-0).
- **20.**To make the protocol available in the QualNet GUI, modify the GUI settings files (see Section [4.5.5.13\)](#page-300-0).

## <span id="page-269-1"></span>**4.5.5.1 Naming Guidelines**

In QualNet, each component (file, data structure, function, etc.) is given a name that indicates the name of the protocol, the layer in which the protocol resides, and the functionality of the component, as appropriate. We recommend that when adding a new protocol, the programmer name the different components of the new protocol in a similar manner. It will be helpful to examine the implementation of IEEE 802.3 in QualNet for hints for naming and coding different components of the new protocol.

In this section, we describe the steps for developing a wired MAC protocol called "MYPROTOCOL". We will use the string "Myprotocol" in the names of the different components of this protocol, just as the string "Mac802\_3" appears in the names of the components of the IEEE 802.3 implementation.

## <span id="page-269-0"></span>**4.5.5.2 Creating Files**

The first step towards adding a MAC protocol is creating files. Most models comprise two files: the header file and the source file. These files can be placed in any library, e.g., in the folder QUALNET\_HOME/ libraries/developer/src. However, it is recommended that all user-developed models be made part of a library. In our example, we will place the MAC protocol in an a library called user models. See [Section](#page-425-0) 4.10 for instructions for creating and activating a library.

If it doesn't already exist, create a directory in QUALNET\_HOME/libraries called user\_models and a subdirectory in QUALNET\_HOME/libraries/user\_models called src. Create the files for the MAC protocol and place them in the folder QUALNET\_HOME/libraries/user\_models/src. Name these files in a way that clearly indicates the model that they implement. Prefix the file names with *mac\_* to designate the files as MAC protocol files.

### Examples*:*

- mac 802 3.h, mac 802 3.cpp: These files in the folder QUALNET\_HOME/libraries/developer/src implement the IEEE 802.3 MAC protocol.
- mac\_tdma.h, mac\_tdma.cpp: These files in the folder QUALNET\_HOME/libraries/wireless/src implement the TDMA MAC protocol.

In keeping with the naming guidelines of [Section 4.5.5.1](#page-269-1), the header file for the example protocol is called mac\_myprotocol.h, and the source file is called mac\_myprotocol.cpp.

#### **It is strongly recommended to have separate header and source files. Not having a header file Note may lead to unexpected problems even if the compilation process does not indicate any error.**

While adding code to the files, it is important to organize the code well between the files. Generally, the header file, mac myprotocol.h, should contain the following:

- **•** Prototypes for interface functions in the source file, mac\_myprotocol.cpp
- **•** Constant definitions
- **•** Data structure definitions and data types: struct and enum declarations

The source file, mac\_myprotocol.cpp, should contain the following:

**•** Statement to include the protocol's header file:

#include "mac myprotocol.h"

**•** Statements to include standard library functions and other header files needed by the protocol source file. A typical protocol source file includes the following statements:

```
#include <stdio.h>
#include <stdlib.h>
#include <string.h>
#include "api.h" // QUALNET_HOME/include/api.h
#include "mac.h" // QUALNET_HOME/include/mac.h
#include "network ip.h"
                 // QUALNET_HOME/libraries/developer/src/network_ip.h
#include "partition.h" // QUALNET_HOME/include/partition.h
```
- **•** Initialization function for the protocol, MacMyprotocolInit
- **•** Event dispatcher function for the protocol, MacMyprotocolLayer
- **•** Finalization function for the protocol, MacMyprotocolFinalize
- **•** Additional protocol implementation functions

The file mac.cpp contains the layer level initialization, event dispatcher, and finalization functions. These layer level functions in turn call the protocol's initialization, event dispatcher, and finalization functions. Therefore, to make these protocol functions available to the layer level functions, insert the following include statement in the file mac.cpp:

#include "mac\_myprotocol.h"

## <span id="page-270-0"></span>**4.5.5.3 Including MYPROTOCOL in List of MAC Layer Protocols**

Each node in QualNet hosts an operating protocol stack. For each layer in the stack, a list of protocols running at that layer is maintained. When a new MAC Layer protocol is added to QualNet, it needs to be included in the list of MAC Layer protocols. To do this, add the protocol name to the enumeration MAC PROTOCOL defined in mac.h (see [Section](#page-264-0) 4.5.3).

For our example protocol, add the entry MAC\_PROTOCOL\_MYPROTOCOL to MAC\_PROTOCOL, as shown in Figure 4-119.

```
typedef enum
{
    MAC_PROTOCOL_MPLS = 1,
     MAC_PROTOCOL_CSMA,
     MAC_PROTOCOL_FCSC_CSMA,
     MAC_PROTOCOL_MACA,
     MAC_PROTOCOL_FAMA,
     ...
    MAC PROTOCOL WORMHOLE,
     MAC_PROTOCOL_ANODR,
    MAC_PROTOCOL_802_15_4,
     MAC_PROTOCOL_MYPROTOCOL,
   MAC PROTOCOL_NONE // this must be the last one
} MAC_PROTOCOL;
```
### **FIGURE 4-119. Adding MYPROTOCOL to List of MAC Layer Protocols**

**Always add to the end of lists in header files. Note** 

Ι

QualNet provides for detailed traces of packets as they traverse the protocol stack at nodes in the network. A packet trace lists, among other information, the protocol that is handling the packet at the time of the trace. To facilitate tracing, QualNet lists all protocols in an enumeration, TraceProtocolType, in the file QUALNET\_HOME/include/trace.h. For our example protocol, add an entry TRACE\_MYPROTOCOL in TraceProtocolType, as shown in Figure 4-120.

```
typedef enum
{
   TRACE UNDEFINED = 0,
   TRACE TCP, // 1TRACE UDP, \frac{1}{2} TRACE_IP, // 3
   TRACE CBR, // 4 ...
    TRACE_MYPROTCOL,
    // Must be last one!!!
   TRACE_ANY_PROTOCOL
}TraceProtocolType;
```
### **FIGURE 4-120. Adding MYPROTOCOL to List of Trace Protocols**

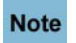

 $\blacksquare$ 

**Always add to the end of lists in header files (just before the entry TRACE\_ANY\_PROTOCOL).** 

## <span id="page-271-0"></span>**4.5.5.4 Defining Data Structures**

Each MAC Layer protocol has its own data structures, which are defined in the protocol's header file. The data structures store information such as:

- **1.** Protocol parameters (see Section [4.5.5.5.2\)](#page-273-0)
- **2.** Protocol state (see Section [4.5.5.5.4.1\)](#page-281-0)
- **3.** Statistics variables (see Section [4.5.5.10.1](#page-295-0))

Define an appropriate data structure, MacDataMyprotocol, for MYPROTCOL in the protocol header file, mac myprotocol.h. As an example, the following data structure, defined in mac 802 3.h, is used by the IEEE 802.3 protocol:

```
typedef struct struct_mac_802_3_str
{
     MacData* myMacData;
     int bwInMbps;
     clocktype slotTime;
     clocktype interframeGap;
     clocktype jamTrDelay;
     Message* msgBuffer;
    MAC802 3StationState stationState;
     int backoffWindow;
     int collisionCounter;
     BOOL wasInBackoff;
     int seqNum;
    MAC802 3Statistics stats;
     LinkedList* neighborList;
     BOOL isFullDuplex;
    MAC802 3FullDuplexStatistics* fullDupStats;
     ...
} MacData802_3;
```
In the above declaration, MAC802 3Statistics is the statistics data structure and MAC802 3StationState is the enumeration of protocol states for the IEEE 802.3 protocol. See the declaration of MacData802 3 in mac\_802\_3.h for a description of the other fields of the data structure.

## **4.5.5.5 Initialization**

In this section, we describe the tasks that need to be performed as part of the initialization process of a wired MAC protocol.

### <span id="page-272-0"></span>**4.5.5.5.1 Determining the Protocol Configuration Format**

A MAC protocol may use protocol-specific configuration parameters. The configuration parameters are specified in the QualNet configuration file. The format for specifying a MAC protocol's configuration parameters is:

```
[<Identifier>] <Parameter-name> [<Index>] <Parameter-value>
```
where:

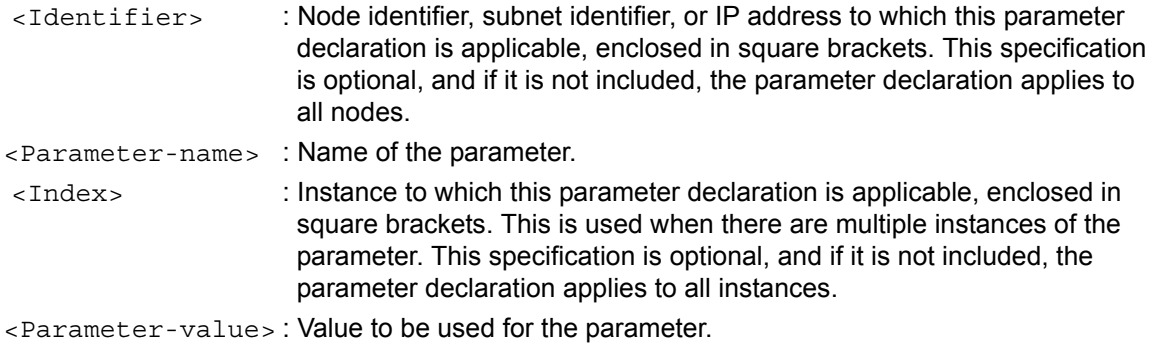

Generally, a wired MAC protocol requires the data rate and propagation delay to be specified. As an example, the following configuration specifies the subnet data rate and propagation delay as 10 Mbps and 1 micro-second, respectively.

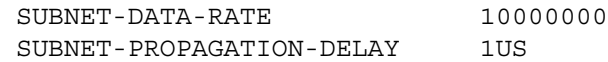

Decide on the format for specifying the new protocol's configuration parameters. For our example protocol, specify the configuration parameters in the QualNet configuration file using the following format (<Identifier> and <Index> can also be used to qualify the parameter declarations, as described above):

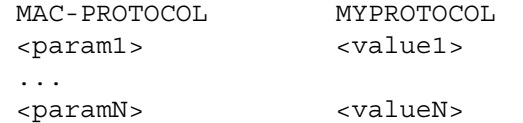

where:

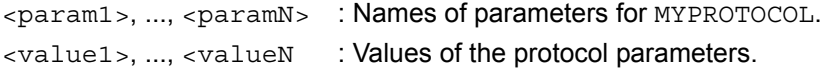

[Section 4.5.5.5.2](#page-273-0) explains how to read user input specified in this format to initialize the protocol.

### <span id="page-273-0"></span>**4.5.5.5.2 Reading Configuration Parameters and Calling the Protocol Initialization Function**

QualNet can configure a protocol to the parameters specified by the user in the QualNet configuration file that sets up the experiment. This section explains how to read these user-specified configuration parameters for the MAC protocol and provide them to the protocol's initialization function.

The protocol stack of each node is initialized in a bottom up manner. For wired networks, the MAC Layer is the bottom-most layer and is initialized first. This process is performed in the node initialization function PARTITION InitializeNodes, implemented in QUALNET HOME/main/partition.cpp (see [Section](#page-63-0) 3.4.1).

The node initialization function, PARTITION\_InitializeNodes, calls the MAC Layer initialization function MAC\_Initialize. Function MAC\_Initialize reads the configuration file for lines starting with the keywords SUBNET OF LINK (see [Figure](#page-274-0) 4-121). If the input line begins with the keyword SUBNET, MAC Initialize calls the function ProcessSubnetLine. If the input line begins with the keyword LINK, MAC\_Initialize calls the function ProcessLinkLine.

```
void
MAC Initialize(Node *firstNode,
               const NodeInput *nodeInput)
{
     ...
     char* subnetAddressString = (char*) MEM_malloc(MAX_ADDRESS_STRING_LENGTH);
     ...
    for (i = 0; i < nodeInput->numLines; i++) {
        char* currentLine = nodeInput->values[i];
         char *nextSubnetString = currentLine;
              BOOL isLink = FALSE;
         if (strcmp(nodeInput->variableNames[i], "SUBNET") == 0)
         {
         }
         else if (strcmp(nodeInput->variableNames[i], "LINK") == 0)
         {
            isLink = TRUE;
         }
         else
         {
            continue;
         }
 ...
         if (isLink == FALSE)
         {
            ProcessSubnetLine(firstNode,
                              nodeInput,
                              ipv4subnetAddress,
                              numHostBits,
                              &IPv6subnetAddress,
                              IPv6subnetPrefixLen,
p, &subnetData->subnetList[subnetIndex],
                              subnetIndex,
                              siteCounter);
         }
         else
         {
             ProcessLinkLine(firstNode,
                             nodeInput,
p, siteCounter);
 }
     }
     ...
}
```
<span id="page-274-0"></span>**FIGURE 4-121. Processing Input File SUBNET and LINK Statements in MAC\_Initialize**

Function ProcessSubnetLine assigns an IPv4 or IPv6 address to the subnet interface for each node in the subnet and calls function AddNodeToSubnet (AddNodeToIpv6Network) for each node. Function AddNodeToSubnet and AddNodeToIpv6Network initialize the interface information for the subnet interface and calls the initialization function for the MAC protocol specified for the subnet in the configuration file. For example, if IEEE 802.3 is specified as the MAC protocol, AddNodeToSubnet (see [Figure](#page-276-0) 4-122) and AddNodeToIpv6Network (see [Figure](#page-277-0) 4-123) call function CreateMac802\_3. Functions MAC\_Initialize, ProcessSubnetLine, ProcessLinkLine, AddNodeToSubnet, AddNodeToIpv6Network, and CreateMac802\_3 are implemented in the file mac.cpp.

For some MAC protocols, function AddNodeToSubnet also updates the Network Layer forwarding table to include the routing information for nodes in the subnet. For IEEE 802.3, AddNodeToSubnet calls function NetworkUpdateForwardingTable to add an entry for nodes in the subnet.

```
static void //inline//
AddNodeToSubnet(
     Node *node,
     const NodeInput *nodeInput,
    NodeAddress subnetAddress, //base address
     NodeAddress interfaceAddress, //my IP# on this interface
     int numHostBits,
     char *macProtocolName,
     PartitionSubnetMemberData* subnetList,
     int nodesInSubnet,
    int subnetListIndex,
     BOOL isNewInterface,
    short subnetIndex)
{
     int interfaceIndex;
 ...
     Address address;
     MacAddNewInterface(node, interfaceAddress, numHostBits, &interfaceIndex,
                        nodeInput, macProtocolName, isNewInterface);
     ...
    if(strcmp(macProtocolName, "MAC802.3") == 0 || ... {
         /* Automatically add directly connected route to forwarding table. */
         NetworkUpdateForwardingTable(
                               node, subnetAddress,
                               ConvertNumHostBitsToSubnetMask(numHostBits),
                              0, interfaceIndex, 1, ROUTING PROTOCOL DEFAULT);
     }
 ...
     /* Select the MAC protocol and initialize. */
     if (strcmp(macProtocolName, "MAC802.3") == 0)
     {
         if (nodesInSubnet < 2)
         {
            char errorStr[MAX STRING LENGTH];
             sprintf(errorStr, "There are %d nodes (fewer than two) in subnet "
                               "%d", nodesInSubnet, subnetAddress);
            ERROR ReportError(errorStr);
         }
         CreateMac802_3(node, &address, nodeInput, interfaceIndex,
                        (SubnetMemberData *) subnetList, nodesInSubnet, 
                        NETWORK_IPV4);
         return;
     }
     else if (strcmp(macProtocolName, "SATCOM") == 0)
     {
 ...
     }
     ...
}
```
<span id="page-276-0"></span>**FIGURE 4-122. Wired MAC Initialization: Adding a Node to an IPv4 Subnet**

```
static void //inline//
AddNodeToIpv6Network(
     Node *node,
     const NodeInput *nodeInput,
     in6_addr *globalAddr,
     in6_addr *subnetAddr,
     unsigned int subnetPrefixLen,
     char* macProtocolName,
     short subnetIndex,
     SubnetMemberData* subnetList,
     int nodesInSubnet,
     int subnetListIndex,
     unsigned short siteCounter,
     BOOL isNewInterface)
{
     int interfaceIndex;
     Address address;
     ...
     MacAddNewInterface(node, globalAddr, subnetAddr, subnetPrefixLen,
                         &interfaceIndex, nodeInput, siteCounter,
                         macProtocolName, isNewInterface);
     ...
     SetIPv6AddressInfo(&address, *globalAddr);
 ...
        /* Select the MAC protocol and initialize. */
     if (strcmp(macProtocolName, "MAC802.3") == 0)
     {
         if (nodesInSubnet < 2)
         {
            char errorStr[MAX_STRING_LENGTH];
             /*sprintf(errorStr, "There are %d nodes (fewer than two) in subnet"
                    " TLA=%u, NLA=%u, SLA=%u", nodesInSubnet, tla, nla, sla);*/
             ERROR_ReportError(errorStr);
 }
         CreateMac802_3(node, &address, nodeInput,
             interfaceIndex, subnetList, nodesInSubnet, NETWORK_IPV6);
         return;
     }
     else if (strcmp(macProtocolName, "SATCOM") == 0)
     {
         ...
     }
     ...
```
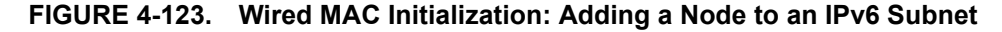

<span id="page-277-0"></span>}

Function CreateMac802\_3, shown in [Figure 4-124](#page-278-0), reads the parameters for the protocol by calling function Mac802\_3GetSubnetParameters, stores the parameters in the protocol data structure for the interface, macData[interfaceIndex], initializes the Network Layer queues for the interface by calling function NetworkIpCreateQueues, and calls the initialization function for the IEEE 802.3 protocol, Mac802 3Init. NetworkIpCreateQueues is implemented in QUALNET HOME/libraries/developer/src/ network\_ip.cpp and the IEEE 802.3 functions are implemented in mac\_802\_3.cpp.

```
static void
CreateMac802_3(
     Node* node,
     Address* address,
     const NodeInput* nodeInput,
     int interfaceIndex,
     SubnetMemberData* subnetList,
     int nodesInSubnet,
     NetworkType networkType,
     BOOL fromLink = FALSE)
{
     Int64 subnetBandwidth;
     clocktype subnetPropDelay;
     ...
    Mac802 3GetSubnetParameters(node,
                                   interfaceIndex
                                   nodeInput,
                                   address,
                                   &subnetBandwidth,
                                   &subnetPropDelay,
                                   fromLink);
     if (fromLink)
     {
         SetMacConfigParameter(node,
                                 interfaceIndex,
                                 nodeInput);
     }
     NetworkIpCreateQueues(node, nodeInput, interfaceIndex);
     node->macData[interfaceIndex]->macProtocol = MAC_PROTOCOL_802_3;
     node->macData[interfaceIndex]->bandwidth = subnetBandwidth;
     node->macData[interfaceIndex]->propDelay = subnetPropDelay;
     node->macData[interfaceIndex]->mplsVar = NULL;
     Mac802_3Init(node,
                   nodeInput,
                   interfaceIndex,
                   subnetList,
                   nodesInSubnet);
```
<span id="page-278-0"></span>}

**FIGURE 4-124. MAC Protocol Initialization: Function CreateMac802\_3**

### <span id="page-279-0"></span>**4.5.5.5.3 Initializing MAC Address**

As part of the initialization of the MAC protocol at an interface, the interface is assigned a MAC address. This section describes how this is done for IPv4 networks. For IPv6 networks, the steps are very similar.

If a node is added to a subnet by means of the SUBNET keyword in the configuration file, function MAC Initialize calls function ProcessInpuFileSubnetLine, which in turn calls function AddNodeToSubnet. (see [Section 4.5.5.5.2](#page-273-0)). Function AddNodeToSubnet calls function MacAddNewInterface, which initializes the interface information for the node's interface to the subnet. MacAddNewInterface calls function MacConfigureHWAddress to initialize the MAC address for the interface.

MacConfigureHWAddress configures the hardware address at an interface of the node. MacAddNewInterface reads the MAC address configuration file if this interface address is not defined in the scenario configuration (.config) file. If the MAC address configuration file contains a MAC address for the interface being initialized, then that MAC address is assigned to the interface. Otherwise, MacConfigureHWAddress calls one of the following functions to assign a MAC address to the interface:

- **•** MacSetDefaultHWAddress: To assign an Ethernet-type (6-byte) MAC address as a combination of node identifier and interface index
- **•** MAC\_SetFourByteMacAddress: To assign a 4-byte MAC address
- **•** MAC\_SetTwoByteMacAddress: To assign a 2-byte MAC address

Modify MacConfigureHWAddress to call the function to configure the MAC address for MYPROTOCOL, as shown in Figure 4-125. The example in Figure 4-125 assumes that MYPROTOCOL uses a 4-byte MAC address which is configured by function MAC\_SetFourByteMacAddress.

If MYPROTOCOL supports a different type of MAC address, then you may need to implement a new MAC address generation function and call it from MacConfigureHWAddress.

Π

```
static
void MacConfigureHWAddress(
     Node* node,
     NodeId nodeId,
     int interfaceIndex,
     const NodeInput* nodeInput,
     MacHWAddress* macAddr,
     char *macProtocolName,
     NetworkType networkType,
     Address ipAddr)
{
     ...
     macAddrConfigured = readInterfaceMacAddress(node, nodeid, interfaceIndex,
                                                   nodeInput, macAddr, 
                                                   readMacAddress, ipAddr);
      if(!macAddrConfigured)
      {
           IO_ReadCachedFile(node, nodeid, interfaceIndex, nodeInput,
                             "MAC-ADDRESS-CONFIG-FILE", &retVal, &macAddrInput);
             ...
 } 
    if (!macAddrConfigured)
     {
        if(strcmp(macProtocolName, "MAC802.3")==0 || ...
            strcmp(macProtocolName, "SWITCHED-ETHERNET") == 0)
         {
                MacSetDefaultHWAddress(nodeId, macAddr, interfaceIndex);
         }
         else if(strcmp(macProtocolName, "MAC-LINK-11") == 0 ||
                 strcmp(macProtocolName, "MYPROTOCOL") == 0 ||
                  ...
                 strcmp(macProtocolName, "MAC-SRW") == 0)
 {
               MAC_SetFourByteMacAddress(node, nodeId, macAddr, interfaceIndex);
         }
         else if(strcmp(macProtocolName, "MAC802.15.4") == 0)
         {
              MAC SetTwoByteMacAddress(node, macAddr, interfaceIndex);
         }
         else
         {
                 ERROR_Assert(FALSE,
                         "Invalid Mac Protocol or does not "
                          "have any supported Mac address type");
         }
     }
     ...
}
```
**FIGURE 4-125. MAC Address Configuration Function**

## **4.5.5.5.4 Implementing the Protocol Initialization Function**

The initialization of a MAC protocol takes place in the initialization function of the protocol that is indirectly called by the MAC Layer initialization function MAC Initialize. The initialization function of a wired MAC protocol commonly performs the following tasks:

- **•** Create an instance of the protocol data structure
- **•** Calculate and store the protocol's operational parameters
- **•** Initialize the state variables
- **•** Initialize the send and receive function pointers
- **•** Collect neighbor information and create the neighbor list
- **•** Schedule timers, if required

Like all other functions belonging to the protocol, the prototype for the initialization function should be included in the protocol's header file, mac\_myprotocol.h.

### <span id="page-281-0"></span>**4.5.5.5.4.1 Creating an Instance and Initializing the State**

The initialization function initializes the protocol state. Each protocol has a structure that it uses to store state information. This may include information such as the protocol state and parameters, neighbor information, etc. Each instance of the protocol maintains its own state variable.

To store the state, declare the structure to hold the protocol state in the header file, mac\_myprotocol.h (see [Section 4.5.5.4\)](#page-271-0). As an example, see the declaration of the IEEE 802.3 data structure MacData802 3 in mac\_802\_3.h.

Create an instance of the protocol state by allocating memory to the state structure. IEEE 802.3 performs this task in its initialization function Mac802\_3Init by calling the function MEM\_malloc to allocate memory for the IEEE 802.3 data structure MacData802 3, as shown in [Figure 4-126.](#page-282-0) Mac802 3Init and the other IEEE 802.3 functions are implemented in mac\_802\_3.cpp. Data structure and constant definitions for IEEE 802.3 are contained in mac\_802\_3.h.

Mac802 3Init also sets up pointers between the newly created instance of the IEEE 802.3 data structure MacData802\_3 and the data structure that stores the MAC Layer information for the interface, macData[interfaceIndex].

The state variables for the protocol are also initialized in the initialization function. For example, Mac802\_3Init initializes the protocol status (mode), backoff window, message buffer, etc.

The initialization function of a wired MAC protocol also calculates and stores the values of parameters that it requires in its operation. For example, function Mac802\_3Init calculates and stores the values of the slot time, inter-frame gap and jam transmission time used by IEEE 802.3 by calling functions Mac802\_3GetSlotTime, Mac802\_3GetInterframeDelay, and Mac802\_3GetJamTrDelay, respectively.

```
void Mac802_3Init(
     Node* node,
     const NodeInput* nodeInput,
     int interfaceIndex,
     SubnetMemberData* nodeList,
     int numNodesInSubnet)
{
    MacData802 3* mac802 3;
     ...
    mac802_3 = (MacData8023 *) MEM malloc(sizeof(MacData8023));memset(mac802_3, 0, sizeof(MacData802_3));
    mac802 3->myMacData = node->macData[interfaceIndex];
    mac802 3->myMacData->macVar = (void *) mac802 3;
     RANDOM_SetSeed(mac802_3->seed,
                    node->globalSeed,
                    node->nodeId,
                   MAC_PROTOCOL_802_3,
                    interfaceIndex);
     // Get channel bandwidth
    mac8023->bwInMbps = (int) (mac8023->myMacData->bandwidth / 1000000);
     // Initialize slot time, interframe gap and Jam transmission time.
    mac802 3->slotTime = Mac802 3GetSlotTime(node, mac802 3);
    mac802_3->interframeGap = Mac802_3GetInterframeDelay(node, mac802_3);
     mac802_3->jamTrDelay = Mac802_3GetJamTrDelay(node, mac802_3);
     // Initially there is no packet in own buffer
    mac802 3->msgBuffer = NULL;
     // Initialize state, collision counter
     // Backoff Window & Backoff Flag for this interface
     mac802_3->stationState = IDLE_STATE;
     mac802_3->collisionCounter = 0;
     mac802_3->wasInBackoff = FALSE;
    mac802_3->backoffWindow = MAC802_3_MIN_BACKOFF_WINDOW;
    mac8023 ->seqNum = 0;
     ...
     // Initialize neighbor list for this station
    ListInit(node, &mac802 3->neighborList);
    mac802_3->link= (LinkData*)MEM_malloc(sizeof(LinkData));
    memset(mac802_3->link, 0, sizeof(LinkData));
     Mac802_3GetNeighborInfo(
         node,
         mac802_3->neighborList,
        nodeList,
        numNodesInSubnet,
         mac802_3->link);
     mac802_3->link->myMacData = mac802_3->myMacData;
     ...
}
```
<span id="page-282-0"></span>**FIGURE 4-126. IEEE 802.3 Initialization Function**

## <span id="page-283-0"></span>**4.5.5.5.4.2 Initializing Send and Receive Function Pointers**

Each MAC protocol implements a function to transmit packets to the network and a function to handle packets received from the network. The pointers to these send and receive functions are stored in the sendFrameFn and receiveFrameFn fields, respectively, of the data structure that stores the MAC Layer information for the interface. This initialization is also done in the protocol initialization function. For example, the send and receive functions for the IEEE 802.3 protocol are

Mac802\_3NetworkLayerHasPacketToSend and Mac802\_3HandleReceivedFrame, respectively (see [Figure](#page-282-0) 4-126).

For MYPROTOCOL, write the send and receive functions MacMyprotocolNetworkLayerHasPacketToSend and MacMyprotocolHandleReceivedFrame (see [Section 4.5.5.9](#page-290-1)) and set the send receive function pointers sendFrameFn and receiveFrameFn of the MAC data structure for the interface to point to these functions.

## <span id="page-283-1"></span>**4.5.5.5.4.3 Initializing Neighbor List**

For a wired MAC protocol, a node maintains a list of nodes to which it is connected through the subnet interface. This neighbor list is initialized in the protocol's initialization function. For example, for the IEEE 802.3 protocol, function Mac802\_3Init calls function Mac802\_3GetNeighborInfo (see [Figure](#page-282-0) 4-126) to set up the neighbor list for a node.

## <span id="page-283-2"></span>**4.5.5.5.4.4 Initializing Timers**

A MAC protocol may need to set timers at initialization. See [Section](#page-62-0) 3.3.2.2 for details on setting timers.

## <span id="page-283-3"></span>**4.5.5.6 Implementing Address Translation Functions**

Since the Network Layer and MAC Layer use different addresses for the same interface, the protocol implementation should provide for a way to translate from one address to another. Section [4.5.5.6.1](#page-283-4) describes the function to translate an IP address to a MAC address. Section [4.5.5.6.2](#page-284-0) describes the function to translate a MAC address to an IP address.

## <span id="page-283-4"></span>**4.5.5.6.1 IP to MAC Address Translation Function**

When the Network Layer passes a packet to the MAC Layer, it also passes the MAC address of the next hop. If ARP is not enabled, the Network Layer calls function IPv4AddressToHWAddress (for IPv4 networks) to translate the IP address of the next hop to the MAC address used by the MAC protocol running at the interface.

This section describes the translation from IPv4 to MAC addresses.

Function IPv4AddressToHWAddress translates an IP address to a MAC address based on the MAC protocol used by the interface. For Example, for the IEEE 802.3 protocol, function IPv4AddressToHWAddress calls function IPv4AddressToDefaultHWAddress, which translates an IPv4 address to a MAC address (see Figure 4-127). Modify function IPv4AddressToHWAddress to call the translation function for MYPROTOCOL. The example in Figure 4-127 assumes that MYPROTOCOL uses a 4-byte MAC address and calls MAC\_FourByteMacAddressToVariableHWAddress which translates an IPv4 address to a MAC address. Functions IPv4AddressToHWAddress, IPv4AddressToDefaultHWAddress, and MAC\_FourByteMacAddressToVariableHWAddress are implemented in mac.cpp.

If MYPROTOCOL supports a different type of MAC address, then you may need to implement a new MAC address to IPv4 address translation function.

 $\blacksquare$ 

```
BOOL IPv4AddressToHWAddress(
     Node *node,
     int interfaceIndex,
     Message* msg,
     NodeAddress ipv4Address,
     MacHWAddress* macAddr)
{
     BOOL isResolved = FALSE;
     switch (node->macData[interfaceIndex]->macProtocol)
     {
          ...
        case MAC PROTOCOL 802 3:
         case MAC_PROTOCOL_ALOHA:
         ...
         case MAC_PROTOCOL_LINK:
         {
              (*macAddr).byte = (unsigned char*) MEM_malloc(
                        sizeof(unsigned char)*MAC ADDRESS DEFAULT LENGTH);
              IPv4AddressToDefaultHWAddress(node, interfaceIndex,
                                              ipv4Address, macAddr);
              isResolved = TRUE;
              break;
         }
         case MAC_PROTOCOL_DOT11: 
          ..
         case MAC_PROTOCOL_MYPROTOCOL:
         ...
         case MAC_PROTOCOL_CES_WINTGBS:
           {
                 MAC FourByteMacAddressToVariableHWAddress(node,
                                                                interfaceIndex,
                                                                macAddr,
                                                                ipv4Address);
                  isResolved = TRUE;
                  break;
           }
           ...
         default:
              ...
     }
     return isResolved;
}
```
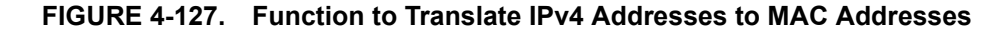

### <span id="page-284-0"></span>**4.5.5.6.2 MAC to IP Address Translation Function**

When ARP is not enabled, some protocols may need to translate the MAC address of an interface to the IP address. This section describes the translation from MAC to IPv4 addresses.

Function MacHWAddressToIpv4Address translates a MAC address to an IP address based on the MAC address type. For example, for an Ethernet type address, function MacHWAddressToIpv4Address calls function DefaultMac802AddressToIpv4Address to translate the MAC address to IPv4 address (see Figure 4-127). Functions MacHWAddressToIpv4Address and DefaultMac802AddressToIpv4Address are implemented in mac.cpp.

If MYPROTOCOL supports a different type of MAC address, then you may need to implement a new IPv4 address to MAC address translation function.

```
NodeAddress MacHWAddressToIpv4Address(
               Node *node,
               int interfaceIndex,
               MacHWAddress* macAddr)
{
    if (MAC_IsBroadcastHWAddress(macAddr))
    {
           return ANY_DEST;
    }
    else if (ArpIsEnable(node,interfaceIndex))
    {
        return ReverseArpTableLookUp(node, interfaceIndex, macAddr);
    }
    else
    {
           switch(macAddr->hwType)
\{ case HW_TYPE_ETHER:
 {
                     Mac802Address mac802Addr;
                     ConvertVariableHWAddressTo802Address(node,
                                                      macAddr,
                                                       &mac802Addr);
                     return DefaultMac802AddressToIpv4Address(node,
                                                          &mac802Addr);
                     break;
 }
               case IPV4_LINKADDRESS:
 {
                   return MAC_VariableHWAddressToFourByteMacAddress (
                                                          node,macAddr);
                   break;
 }
               case HW_NODE_ID:
 {
 ...
 }
               default:
                  ERROR Assert(FALSE, "Unsupported hardware type");
                   break;
 }
    }
    return 0;
}
```
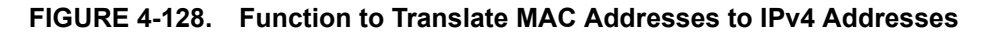

## **4.5.5.7 Implementing the Event Dispatcher**

In this section, we describe the steps for implementing the event dispatcher function for a wired MAC protocol.

As explained in [Section 3.4.2,](#page-67-0) when an event occurs, it is first handled by the node level dispatcher function NODE\_ProcessEvent, defined in QUALNET\_HOME/main/node.cpp. If the event is for the MAC Layer, NODE\_ProcessEvent calls the MAC Layer event dispatcher MAC\_ProcessEvent, defined in mac.cpp.

[Section 4.5.5.7.1](#page-286-0) describes how to modify the MAC Layer event dispatcher function to call the MAC protocol's event dispatcher. [Section 4.5.5.7.2](#page-287-0) describes how to implement the MAC protocol's event dispatcher.

## <span id="page-286-0"></span>**4.5.5.7.1 Modifying the MAC Layer Event Dispatcher**

Function MAC\_ProcessEvent implements the MAC Layer event dispatcher that informs the appropriate MAC protocol of received events. Messages contain the index of the interface for which the event has occurred. The API function MESSAGE\_GetInstanceId returns the interface index. MAC\_ProcessEvent implements a switch statement on the protocol that is running at the interface read from the message and calls the appropriate protocol-specific event dispatcher.

To enable the protocol MYPROTOCOL to receive events, add code to MAC\_ProcessEvent to call the protocol's event dispatcher function when messages for the protocol are received. Figure 4-129 shows a code fragment from MAC\_ProcessEvent with sample code for calling MYPROTOCOL's event dispatcher function MacMyprotocolLayer.

```
void
MAC ProcessEvent (Node *node, Message *msg)
{
    int interfaceIndex = MESSAGE GetInstanceId(msq);
    int protocol = MESSAGE GetProtocol(msg);
 ...
    /* Select the MAC protocol model, and direct it to handle the message. */
     switch (node->macData[interfaceIndex]->macProtocol)
     {
 ...
         case MAC_PROTOCOL_DOT11:
         {
             MacDot11Layer(node, interfaceIndex, msg);
             break;
         }
         case MAC_PROTOCOL_CSMA:
         {
             MacCsmaLayer(node, interfaceIndex, msg);
             break;
         }
         ...
         case MAC_PROTOCOL_MYPROTOCOL:
         {
             MacMyprotocolLayer(node, interfaceIndex, msg);
             break;
         }
 ...
      }
}
```
**FIGURE 4-129. MAC Layer Event Dispatcher** 

### <span id="page-287-0"></span>**4.5.5.7.2 Implementing the Protocol Event Dispatcher**

A protocol's event dispatcher should include a switch on all message types that the protocol may receive. It can then process each message type either inside the switch or by calling a function to handle the message type received.

All event types used by QualNet protocols are enumerated in the file QUALNET\_HOME/include/api.h. If the protocol being added needs additional event types, these should be included in the enumeration in file api.h, as shown in Figure 4-130.

```
// /**
// ENUM :: MESSAGE/EVENT
// DESCRIPTION :: Event/message types exchanged in the simulation
// **/
enum
{
    /* Special message types used for internal design. */
   MSG_SPECIAL_Timer = 0,
    ...
    /* Message Types for Channel layer */
   MSG_PROP_SignalArrival = 100,
   MSG_PROP_SignalEnd = 101,
    ...
    /*
     * Any other message types which have to be added should be added before
    * MSG DEFAULT. Otherwise the program will not work correctly.
     */
    MSG_MAC_MYPROTOCOL_NewEvent1,
    MSG_MAC_MYPROTOCOL_NewEvent2,
   MSG DEFAULT = 10000};
```
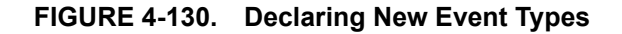

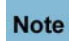

**Note** 

**Always add to the end of lists in header files (just before the entry MSG\_DEFAULT).**

The event dispatcher function for a MAC protocol handles both packet and timer events. As an example, Figure 4-131 shows the IEEE 802.3 event dispatcher function Mac802\_3Layer. Note that once a message has been processed, it is freed by calling the API MESSAGE\_Free, unless it is used to forward a packet to the upper layers. The event dispatcher also includes a default case in the switch statement to handle events of an unknown type.

### **It is important to free the memory after the message has been processed; otherwise, the simulator will leak memory.**

In Figure 4-131, event MSG\_MAC\_StartTransmission is an example of a timer event that is scheduled by one node for another node. Such timer events are used in wired MAC Protocols and Physical Layer models to model signal propagation. In IEEE 802.3, when a node starts transmitting a frame, it schedules a timer event of type MSG\_MAC\_StartTransmission to occur at each of its neighbor nodes after a delay that is equal to the propagation delay between the transmitting node and the receiving node. Event MSG MAC TransmissionFinished indicates the end of transmission of a frame. If the node is in the proper state (RECEIVING STATE), this event also indicates that a packet has arrived at the node. Event MSG MAC JamSequence indicates the end of a jam sequence transmitted by a neighboring node. Event MSG MAC TimerExpired is a self timer, i.e., a timer that is scheduled by a node for itself.
See files mac\_802\_3.h and mac\_802\_3.cpp for definitions of data structures and functions used for implementing IEEE 802.3.

```
void Mac802_3Layer(
    Node* node,
    int interfaceIndex,
    Message* msg)
{
   MacData802 3* mac802 3 = (MacData802 3 *)
                             node->macData[interfaceIndex]->macVar;
     ...
    switch (msg->eventType)
     {
        case MSG_MAC_StartTransmission:
        {
            // Indicates some node has started to send a frame
           ...
        }
        case MSG_MAC_TransmissionFinished:
        {
            // Indicates a frame has come up to this node.
            ...
        }
        case MSG_MAC_JamSequence:
        {
           ...
        }
        case MSG_MAC_TimerExpired:
        {
           MAC802_3TimerType timerType;
            MAC802_3SelfTimer* info = NULL;
            // Get info from message
           info = (MAC802 3SelfTimer *) MESSAGE ReturnInfo(msg); timerType = info->timerType;
            switch (timerType)
\{ case mac_802_3_TimerSendPacket:
 {
 ...
 }
               case mac 802 3 ChannelIdle:
 {
               ...<br>}
 }
                ...
 }
            ...
        }
        default:
        {
            ...
        }
     }
}
```
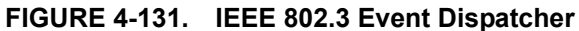

# <span id="page-289-1"></span>**4.5.5.8 Modifying MAC Layer Functions**

The MAC Layer function MAC\_NetworkLayerHasPacketToSend is used by the IP protocol, when the output queue is empty, to indicate to the MAC Layer that IP has a packet to send. MAC\_NetworkLayerHasPacketToSend calls the send function for the MAC protocol running at the interface to process the packet from the Network Layer. To add a new MAC protocol, MYPROTOCOL, modify MAC\_NetworkLayerHasPacketToSend so that the packet handler function for MYPROTCOL is called when MYPROTOCOL is running at the interface. MAC\_NetworkLayerHasPacketToSend is implemented in mac.cpp. [Figure](#page-289-0) 4-132 shows the changes that need to be made MAC\_NetworkLayerHasPacketToSend. For IEEE 802.3, the function to handle packets received from the Network Layer is Mac802\_3NetworkLayerHasPacketToSend (see [Section](#page-290-0) 4.5.5.9). A pointer to this function is stored in the sendFrameFn field of the MAC data structure for that interface during initialization (see Section [4.5.5.5.4.2\)](#page-283-0). The changes shown in [Figure](#page-289-0) 4-132 assume that the initialization for MYPROTOCOL is done in the same way as for IEEE 802.3, described in Section [4.5.5.5.4](#page-281-0), i.e., a pointer to the send function for MYPROTOCOL, MacMyprotocolNetworkLayerHaspacketToSend, is stored in sendFrameFn.

```
void
MAC NetworkLayerHasPacketToSend(Node *node, int interfaceIndex)
{
     /* Select the MAC protocol model, and direct it to send/buffer the
        packet. */
     ...
     switch (node->macData[interfaceIndex]->macProtocol)
     {
           ...
        case MAC PROTOCOL 802 3:
         {
              (*node->macData[interfaceIndex]->sendFrameFn)
                  (node, interfaceIndex);
             break;
         }
         case MAC_PROTOCOL_MYPROTOCOL:
         {
              (*node->macData[interfaceIndex]->sendFrameFn)
                  (node, interfaceIndex);
             break;
         }
         ...
      }
}
```
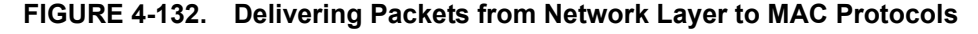

<span id="page-289-0"></span>The MAC Layer also implements several functions that are used by upper layer protocols to determine the type of interface. These functions are:

- **•** MAC\_IsWiredNetwork: This function returns TRUE if the interface is a wired network.
- **•** MAC\_IsPointToPointNetwork: This function returns TRUE if the interface is a point-to-point link.
- **•** MAC\_IsWiredBroadcastNetwork: This function returns TRUE if the interface is a wired broadcast network.
- **•** MAC\_IsWirelessNetwork: This function returns TRUE if the interface is a wireless network.
- MAC IsOneHopBroadcastNetwork: This function returns TRUE if the interface is a one-hop broadcast network.

These functions are implemented in mac.cpp. To add MYPROTOCOL to QualNet, modify these functions so that they correctly indicate the type of network that MYPROTCOL runs on. As an example, the modification to function MAC\_IsWiredNetwork is shown in [Figure 4-133.](#page-290-1)

```
BOOL
MAC IsWiredNetwork(Node *node, int interfaceIndex)
{
     // Abstract satellite model is considered a wired network
     // for the time being.
     if (node->macData[interfaceIndex]->macProtocol == MAC_PROTOCOL_LINK ||
// node->macData[interfaceIndex]->macProtocol == MAC_PROTOCOL_MPLS ||
         node->macData[interfaceIndex]->macProtocol == MAC_PROTOCOL_802_3 ||
         node->macData[interfaceIndex]->macProtocol == 
                                                MAC_PROTOCOL_MYPROTOCOL ||
         node->macData[interfaceIndex]->macProtocol ==
                                                MAC_PROTOCOL_SWITCHED_ETHERNET)
     {
         return TRUE;
     }
     return FALSE;
}
```
## **FIGURE 4-133. Determining MAC Protocol Type**

## <span id="page-290-1"></span><span id="page-290-0"></span>**4.5.5.9 Interfacing with Network Layer**

In this section we describe the interface between the Network Layer and a wired MAC Protocol.

A wired MAC protocol interacts with the Network Layer in the following ways:

- **1.** When IP has a packet to send and the output queue is empty, IP indicates to the MAC protocol that a packet is ready for transmission. If the MAC protocol is in the appropriate state, it dequeues the packet from the output queue, adds a MAC header, and transmits the packet. See [Section 4.5.5.9.1](#page-290-2).
- **2.** When the state of the MAC protocol changes to one where it can transmit a packet, the MAC protocol checks the output queue. If the queue is non-empty, the MAC protocol dequeues a packet from the queue, adds a MAC header, and transmits the packet. See Section [4.5.5.9.1](#page-290-2).
- **3.** When the MAC protocol receives a packet from the network that is meant for the Network Layer, the MAC protocol delivers the packet to the Network Layer. See Section [4.5.5.9.2](#page-291-0).
- **4.** When the MAC protocol receives a packet from the network that is not addressed to the node, but the node is operating in promiscuous mode, the MAC protocol delivers the packet to the Network Layer. See Section [4.5.5.9.2.](#page-291-0)
- **5.** Some MAC protocols pass an indication to the Network Layer when certain events occur at the MAC Layer. These events include: a packet being dropped at the MAC Layer and receiving a MAC Layer acknowledgement for a transmitted packet. See Section [4.5.5.9.3](#page-295-0).

## <span id="page-290-2"></span>**4.5.5.9.1 Processing Outgoing Packets**

When IP has a packet to send to the MAC Layer and the output queue is empty, IP calls function MAC\_NetworkLayerHasPacketToSend. MAC\_NetworkLayerHasPacketToSend calls the appropriate function for the MAC protocol running at the interface to process the packet from the Network Layer (see[.Section](#page-289-1) 4.5.5.8). If IEEE 802.3 is running at the interface, MAC\_NetworkLayerHasPacketToSend calls the IEEE 802.3 function Mac802\_3NetworkLayerHasPacketToSend. Mac802 3NetworkLayerHasPacketToSend, shown in [Figure](#page-291-1) 4-134 and implemented in mac 802 3.cpp, checks the status of the node.

If the node's status is IDLE STATE and its message buffer is empty, Mac802\_3NetworkLayerHasPacketToSend does the following:

- **•** Mac802\_3NetworkLayerHasPacketToSend calls function Mac802\_3RetrievePacketFromQIntoOwnBuffer to retrieve a packet from the output queue and add a MAC header to it by calling function Mac802 3CreateFrame.
- **•** Mac802\_3NetworkLayerHasPacketToSend then calls function Mac802\_3SenseChannel to sense the channel and transmit the packet if the node's status is IDLE\_STATE.

```
static void Mac802_3NetworkLayerHasPacketToSend(
    Node* node,
    int interfaceIndex)
{
   MacData802 3* mac802 3 = (MacData802 3 *)
                                node->macData[interfaceIndex]->macVar;
 ...
     if (mac802_3->stationState == IDLE_STATE)
     {
         // Check if there is any frame into own buffer
         if (mac802_3->msgBuffer != NULL)
         {
             // Frame present.
             // So no need to retrieve another.
             return;
         }
         // Retrieve the packet from queue into own buffer
        Mac802_3RetrievePacketFromOIntoOwnBuffer(node, mac802_3);
         // Sense the channel to transmit frame
        Mac802 3SenseChannel(node, mac802_3);
     }
}
```
## **FIGURE 4-134. Processing Outgoing Packets**

<span id="page-291-1"></span>For MYPROTOCOL, write a function, MacMyprotocolNetworkLayerHasPacketToSend, that performs appropriate actions to process an outgoing packet.

## <span id="page-291-0"></span>**4.5.5.9.2 Processing Incoming Packets**

The arrival of an incoming packet at a node is indicated by an event that is scheduled by the transmitting node. In IEEE 802.3, when a node completes transmission of a packet, it schedules event MSG MAC TransmissionFinished at all other nodes in the subnet to occur after the propagation delay.

Figure 4-135 shows the code segment from the IEEE 802.3 event handler function Mac802\_3Layer that handles incoming packets. If the node's status is RECEIVING STATE, then the event MSG MAC TransmissionFinished indicates that a packet has arrived at the node. Function Mac802 3Layer calls the receive function for IEEE 802.3, Mac802 3HandleReceivedFrame, to process the received frame. Note that a pointer to this function is stored in the receiveFrameFn field of the MAC data structure for that interface during initialization (see [Section 4.5.5.5.4.2](#page-283-0)).

```
void Mac802_3Layer(
    Node* node,
    int interfaceIndex,
    Message* msg)
{
   MacData802 3* mac802 3 = (MacData802 3 *)
                            node->macData[interfaceIndex]->macVar;
    ...
    switch (msg->eventType)
    {
 ...
        case MSG_MAC_TransmissionFinished:
        {
           // Indicates a frame has come up to this node.
           if (mac802_3->stationState == RECEIVING_STATE)
\{ // Frame received successfully.
               // Check the frame. If it is intended for this station
               // forward it to upper layer.
               (*mac802_3->myMacData->receiveFrameFn)(node,
                                                   interfaceIndex,
msg);
               if (mac802_3->wasInBackoff)
 {
                   // Previously, station was in Backoff state.
                   // So change station state as Backoff.
                   mac802_3->stationState = BACKOFF_STATE;
 }
               else
 {
                   // Station was Idle previously.
                   // Make station Idle and try to send next frame
                   // if available.
                  mac802 3->stationState = IDLE STATE;
                  Mac802 3TryToSendNextFrame(node, mac802 3);
 }
               // Msg, containing the frame, will be freed properly later.
 }
           else
\{ // Received a corrupted frame due to collision.
               // Discard this runt frame.
              MESSAGE Free(node, msg);
 }
           break;
        } ...
        ...
     }
}
```
#### **FIGURE 4-135. Processing Incoming Packets**

Function Mac802\_3HandleReceivedFrame, shown in [Figure 4-136](#page-294-0), performs the following tasks:

- **•** Mac802\_3HandleReceivedFrame checks if the packet is addressed to the node.
- **•** If the packet is addressed to the node, Mac802\_3HandleReceivedFrame calls function Mac802\_3ConvertFrameIntoPacket to remove the MAC header from the packet and delivers the packet to the upper layers by calling function MAC\_HandoffSuccessfullyReceivedPacket.
- **•** If the packet is not addressed to the node but the node is operating in promiscuous mode, Mac802\_3HandleReceivedFrame calls function Mac802\_3ConvertFrameIntoPacket to remove the MAC header from the packet and then calls function MAC\_SneakPeakAtMacPacket to enable the Network Layer to examine the received packet.
- **•** If the packet is not addressed to the node and the node is not operating in promiscuous mode, Mac802\_3HandleReceivedFrame ignores the received packet.

```
static void Mac802_3HandleReceivedFrame(
     Node* node,
     int interfaceIndex,
     Message* msg)
{
     MacHeaderVlanTag tagInfo;
     unsigned short lengthOfPacket = 0;
     MacHWAddress srcHWAddr;
     MacHWAddress destHWAddr;
    MacData802 \, 3* \, mac802 \, 3 = (MacData802 \, 3 *) node->macData[interfaceIndex]->macVar;
 ...
     // Get destination and source address from the frame.
    Mac802 3GetSrcAndDestAddrFromFrame(node, msg, &destHWAddr, &srcHWAddr);
 ...
     BOOL isMyAddr = FALSE;
     if (NetworkIpIsUnnumberedInterface(node, interfaceIndex))
    \left\{ \right. isMyAddr = (MAC_IsBroadcastHWAddress(&destHWAddr) ||
                         MAC IsMyAddress(node, &destHWAddr));
     }
     else
     {
        isMyAddr = MAC_IsMyHWAddress(node, interfaceIndex, &destHWAddr);
     }
     // Checking whether the message is intended for this station
    if (isMyAddr)
     {
         // Frame intended for me. Increase numFrameReceived statistic
         mac802_3->stats.numFrameReceived++;
         Mac802_3Trace(node, mac802_3, msg, "R");
         Mac802_3ConvertFrameIntoPacket(node, msg, &tagInfo);
         ...
        MAC HandOffSuccessfullyReceivedPacket(
             node, interfaceIndex, msg, &srcHWAddr);
     }
     // If node is operating in promiscuous mode then let
     // Network layer sneak a peak at the packet
     else if (node->macData[interfaceIndex]->promiscuousMode)
     {
         // Frame intended for me. So increase the numFrameReceived statistic.
         mac802_3->stats.numFrameReceived++;
        Mac802 3Trace(node, mac802 3, msg, "R");
        Mac802 3ConvertFrameIntoPacket(node, msg, &tagInfo);
         ...
         MAC_SneakPeekAtMacPacket(
             node, interfaceIndex, msg, srcAddr, destHWAddr);
        MESSAGE Free(node, msg);
     }
     else
     {
         // Message for unknown destination. So ignore it.
        MESSAGE Free(node, msg);
     }
}
```
#### <span id="page-294-0"></span>**FIGURE 4-136. Handling Received Packets**

For MYPROTOCOL, write a function, MacMyprotocolHandleReceivedFrame, that performs appropriate actions to process a received packet.

## <span id="page-295-0"></span>**4.5.5.9.3 Sending Indications to Network Layer**

A MAC protocol may provide an indication to the Network Layer when the following events occur:

- **1.** MAC protocol drops a packet: A MAC protocol may retransmit a packet up to a maximum number of times. When the maximum number of retransmissions is reached, the MAC protocol drops the packet and may inform the Network Layer of the dropped packet by calling function MAC\_NotificationOfPacketDrop. See the implementation of IEEE 802.11 MAC in QUALNET\_HOME/ libraries/wireless/src/mac\_dot11-sta.h to see how this function is used.
- **2.** MAC protocol receives an acknowledgement for a transmitted packet: When a MAC protocol receives an acknowledgement for a successfully transmitted packet, it may notify the Network Layer of the received acknowledgement by calling function MAC\_MacLayerAcknowledgement. See the implementation of IEEE 802.11 MAC in mac\_dot11-sta.h to see how this function is used.

# <span id="page-295-2"></span>**4.5.5.10 Collecting and Reporting Statistics**

In this section, we describe how to collect and report statistics for a MAC protocol.

## <span id="page-295-1"></span>**4.5.5.10.1 Declaring Statistics Variables**

A MAC Layer protocol can be configured to record statistics specified by the programmer, such as:

- **•** Number of packets transmitted
- **•** Number of packets received
- **•** Number of packets discarded due to collision

To enable statistics collection for the protocol, include the statistic collection variables in the structure used to hold the protocol state (see [Section 4.5.5.4\)](#page-271-0). The statistics related variables can also be defined in a structure and then that structure is included in the state variable. For example, the data structure for IEEE 802.3, MacData802\_3, contains the IEEE 802.3 statistics variable, MAC802\_3Statistics, shown below:

```
typedef struct struct_mac_802_3_stat
{
    Int64 numFrameTransmitted; // No of frame send by this station
    Int64 numFrameReceived; // No of frame received by this station
    Int32 numBackoffFaced; // No of times backoff faced
    Int64 numFrameLossForCollision; 
                                // No of frame discarded due to collision
} MAC802_3Statistics;
```
MacData802 3 and MAC802 3Statistics are defined in mac 802 3.h.

## <span id="page-296-1"></span>**4.5.5.10.2 Initializing Statistics**

Initialize statistics variables in the protocol's initialization function. For example, the IEEE 802.3 initialization function Mac802\_3Init, shown in Figure 4-137, initializes all fields of the statistics variable MAC802 3Statistics to 0.

```
void Mac802_3Init(
     Node* node,
     const NodeInput* nodeInput,
     int interfaceIndex,
     SubnetMemberData* nodeList,
     int numNodesInSubnet)
{
 ...
     // Initialize Stat Variables
    mac802 3->stats.numFrameTransmitted = 0;
    mac802 3->stats.numFrameReceived = 0;
    mac802 3->stats.numBackoffFaced = 0;
    mac802 3->stats.numFrameLossForCollision = 0;
     ...
}
```
#### **FIGURE 4-137. Initializing Statistics Variables for IEEE 802.3**

# <span id="page-296-2"></span>**4.5.5.10.3 Updating Statistics**

After declaring and initializing the statistics variables, update their value during the protocol life cycle, as required. For example, IEEE 802.3 increments the value of numFrameTransmitted in function Mac802 3CompleteFrameTransmission, implemented in mac 802 3.cpp, every time IEEE 802.3 transmits a packet, as shown in [Figure](#page-296-0) 4-138.

```
static void Mac802_3CompleteFrameTransmission(
    Node* node,
    MacData802_3* mac802_3)
{
 ...
     // Send the message in the LAN, ie, to each neighbor
   Mac802 3BroadcastMessage(node,
                               mac802_3->msgBuffer,
                               mac802_3,
                              MSG MAC TransmissionFinished);
     // Station has sent the frame successfully.
     // Reset collision counter & Empty self buffer.
    // Increase numFrameTransmitted statistics
    mac802_3->stats.numFrameTransmitted++;
     ...
}
```
<span id="page-296-0"></span>**FIGURE 4-138. Updating IEEE 802.3 Statistics**

## <span id="page-297-0"></span>**4.5.5.10.4 Printing Statistics**

As a final step towards statistics collection, create a function to print statistics. Call this function from the finalization function of the protocol, which is discussed in Section [4.5.5.11.2.](#page-298-0)

Function Mac802 3PrintStats, shown in Figure 4-139, calls the C function sprintf to create a single string containing the statistic name and statistic value, and then calls function IO PrintStat to print that string to a file. Function IO\_PrintStat function, defined in QUALNET\_HOME/include/fileio.h, requires the following parameters:

- **•** Node pointer: Pointer to the node reporting the statistics.
- **•** Layer: String indicating the layer. Set this to "MAC" for the MAC Layer.
- **•** Protocol: String indicating the protocol name.
- Interface address: Interface address. Set this to ANY DEST for MAC Layer protocols.
- **•** Instance identifier: Interface index.
- **•** Buffer: String containing the statistics.

```
static void Mac802_3PrintStats(
     Node* node,
    MacData802 3* mac802 3,
     int interfaceIndex)
{
    char buf [MAX_STRING_LENGTH];
    char buf1[MAX STRING LENGTH];
     ctoa(mac802_3->stats.numFrameTransmitted, buf1);
     sprintf(buf, "Number of Frames Transmitted = %s", buf1);
     IO_PrintStat(
         node,
         "MAC",
         "802.3",
         ANY_DEST,
         interfaceIndex,
         buf);
     ctoa(mac802_3->stats.numFrameReceived, buf1);
    sprintf(buf, "Number of Frames Received = ss", buf1);
     IO_PrintStat(
         node,
         "MAC",
         "802.3",
         ANY_DEST,
         interfaceIndex,
         buf);
 ...
}
```
## **FIGURE 4-139. Function to Print Statistics**

## <span id="page-297-1"></span>**4.5.5.10.5 Adding Dynamic Statistics**

Dynamic statistics are statistic variables whose values can be observed in the QualNet GUI during the simulation. See [Section](#page-475-0) 5.2.3 for adding dynamic statistics to a protocol. Refer to *QualNet User's Guide* for details of viewing dynamic statistics during the simulation.

# **4.5.5.11 Finalization**

The finalization function of the protocol is called by the simulator at the end of simulation. It is the last code that executes during the simulation. This function is responsible for printing statistics to the statistics file.

At the end of simulation, the finalization function for each protocol is called to print the protocol statistics. As discussed in [Section](#page-70-0) 3.4.3, the finalization function is called hierarchically. The node finalization function, PARTITION Finalize, which is defined in QUALNET HOME/main/partition.cpp, calls the finalization function for MAC Layer, MAC\_Finalize, defined in mac.cpp. MAC\_Finalize calls the finalization function of the MAC protocol running at each interface.

## <span id="page-298-2"></span>**4.5.5.11.1 Modifying the MAC Layer Finalization Function**

Call the finalization function of the MAC protocol from the MAC Layer finalization function, MAC\_Finalize, defined in mac.cpp. [Figure](#page-298-1) 4-140 shows the outline of code that needs to be added to MAC\_Finalize. Function MacMyprotocolFinalize is the finalization function of the protocol MYPROTOCOL (see Section [4.5.5.11.2\)](#page-298-0).

```
void
MAC Finalize(Node *node)
{
    int interfaceIndex;
    for (interfaceIndex = 0;
        interfaceIndex < node->numberInterfaces;
        interfaceIndex++)
    {
 ...
       /* Select the MAC protocol model and finalize it. */
       if (node->macData[interfaceIndex])
       {
           switch (node->macData[interfaceIndex]->macProtocol)
\{ ...
             case MAC PROTOCOL 802 3:
 {
                 Mac802 3Finalize(node, interfaceIndex);
                 break;
 }
              case MAC_PROTOCOL_MYPROTOCOL:
 {
                  MacMyprotocolFinalize(node, interfaceIndex);
                 break;
 }
 ...
 }
        }
        ...
}
```
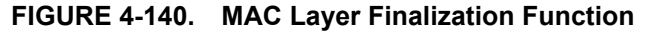

## <span id="page-298-1"></span><span id="page-298-0"></span>**4.5.5.11.2 Implementing the Protocol Finalization Function**

Write the finalization function for the protocol MYPROTOCOL, MacMyprotocolFinalize. If statistics collection is enabled for the MAC Layer, call the function to print the protocol's statistics (see Section [4.5.5.10.4\)](#page-297-0) from the finalization function, or add code directly to MacMyprotocolFinalize to print statistics.

{

Use the IEEE 802.3 finalization function, Mac802\_3Finalize, shown in Figure 4-141, as a template. Mac802 3Finalize is implemented in mac 802 3.cpp.

```
void Mac802_3Finalize(
    Node* node,
    int interfaceIndex)
   MacData802 3* mac802 3 = (MacData802 3 *)
                               node->macData[interfaceIndex]->macVar;
     if (node->macData[interfaceIndex]->macStats == TRUE)
 {
         // The mac can be either in full or half duplex mode
         // If its a full duplex, some extra statistics may be added
         if (mac802_3->isFullDuplex)
\{ Mac802_3FullDuplexFinalize(node, mac802_3, interfaceIndex);
             // The existing 802.3 parameters may also be needed.
             // If not needed then we may return from here.
         }
         else
         {
            Mac802 3PrintStats(node, mac802 3, interfaceIndex);
         }
     }
```
#### **FIGURE 4-141. Finalization Function for IEEE 802.3**

As for all other functions, specify the prototype of the finalization function in the protocol's header file, mac\_myprotocol.h.

### <span id="page-299-0"></span>**4.5.5.12 Including and Compiling Files**

The final step in integrating your MAC protocol into QualNet is to add the source file to the QualNet source tree and compile.

If you have created the files for the MAC protocol in an existing library or addon, then add the source file to the Makefile-common for that library or addon. For example, if you have created your model files in the Developer library, then modify QUALNET\_HOME/libraries/developer/Makefile-common as shown in Figure 4-142. Recompile QualNet after making the changes.

```
...
# common sources
#
DEVELOPER SRCS = \setminus$(DEVELOPER_SRCDIR)/adaptation_aal5.cpp \
$(DEVELOPER_SRCDIR)/adaptation.cpp \
...
$(DEVELOPER_SRCDIR)/mac_arp.cpp \
$(DEVELOPER_SRCDIR)/mac_llc.cpp \
$(DEVELOPER SRCDIR)/mac_background_traffic.cpp \
$(DEVELOPER_SRCDIR)/mac_link.cpp \
$(DEVELOPER_SRCDIR)/mac_myprotocol.cpp \
```
 $\blacksquare$ 

```
$(DEVELOPER_SRCDIR)/mac_satcom.cpp \
$(DEVELOPER SRCDIR)/mobility placement.cpp \
$(DEVELOPER_SRCDIR)/multicast_igmp.cpp \
...
```
### **FIGURE 4-142. Adding Model to Makefile-common**

If you have created a new library called user models, then follow the instructions given in [Section 4.10.5](#page-430-0) to integrate the user models library into QualNet.

## **4.5.5.13 Integrating the Protocol into the GUI**

To make the new protocol available in QualNet GUI, modify the GUI settings files, as described in [Section](#page-463-0) 5.1.4.

## **4.5.6 Adding a Wireless MAC Protocol**

This section provides an overview of the flow of a MAC protocol for a wireless network and provides an outline for developing and adding a MAC protocol, MYPROTOCOL, for a wireless network to QualNet. It describes how to develop code components common to most MAC protocols such as initializing, sending and receiving packets, and collecting statistics.

We illustrate the process of adding a MAC protocol for a wireless network by using as an example the implementation code for the CSMA protocol. The header file for the CSMA implementation is mac\_csma.h and the source file is mac\_csma.cpp in the folder QUALNET\_HOME/libraries/wireless/src. We use code snippets from these two files throughout this section to illustrate different steps in writing a wireless MAC protocol. After understanding the discussed snippets, look at the complete code for the CSMA protocol to understand how a wireless MAC protocol is implemented in QualNet.

The following list summarizes the actions that need to be performed for adding a wireless MAC protocol, MYPROTOCOL, to QualNet. For those steps that are similar to the steps for writing a wired MAC protocol, we refer the reader to the appropriate subsection of [Section 4.5.5](#page-267-0). The steps that are different for wired MAC protocols are described in detail in subsequent sections.

- **1.** Create header and source files (see [Section 4.5.5.2\)](#page-269-0).
- **2.** Modify the file mac.cpp to include the protocol's header file (see [Section](#page-269-0) 4.5.5.2).
- **3.** Include the protocol in the list of MAC Layer protocols and trace protocols (see [Section](#page-270-0) 4.5.5.3).
- **4.** Define data structures for the protocol (see [Section](#page-301-0) 4.5.6.1).
- **5.** Decide on the format for the protocol-specific configuration parameters (see Section [4.5.6.2.1](#page-303-0)).
- **6.** Call the protocol's initialization function from the MAC Layer initialization function, MAC\_Initialize (see Section [4.5.6.2.2](#page-303-1)).
- **7.** Call the appropriate function to assign MAC addresses to interfaces (see Section [4.5.6.2.3](#page-305-0)). If MYPROTOCOL uses a new type of MAC address, then implement a function to assign MAC addresses of that type.
- **8.** Write the initialization function for the protocol. The initialization function should include the following tasks:
	- **a.** Declare and initialize the state variables (see [Section 4.5.6.2.4.1](#page-306-0)).
	- **b.** Read and store the configuration parameters (see [Section 4.5.6.2.4.1](#page-306-0)).
	- **c.** Initialize times, if needed (see [Section 4.5.6.2.4.2\)](#page-307-0).
- **9.** Implement functions to translate between IP and MAC addresses used by MYPROTOCOL (see [Section](#page-307-2) 4.5.6.3).
- **10.**Call the protocol's event dispatcher from the MAC Layer event dispatcher, MAC\_ProcessEvent (see Section [4.5.6.4.1](#page-307-1)).
- 11. Declare any new event types used by the protocol in the header file QUALNET\_HOME/include/api.h (see Section [4.5.6.4.2\)](#page-308-0).
- **12.**Write the protocol event dispatcher (see Section [4.5.6.4.2](#page-308-0)).
- **13.**Modify MAC Layer functions to integrate the new MAC protocol (see [Section](#page-310-0) 4.5.6.5).
	- **a.** Modify function MAC\_NetworkLayerHasPacketToSend to deliver packets received from the Network Layer to MYPROTOCOL.
	- **b.** Modify functions MAC\_IsWirelessNetwork, MAC\_IsOneHopBroadcastNetwork, etc., to return the correct network type for the interface that MYPROTOCOL runs on.
	- **c.** Modify function MAC\_ReceivePacketFromPhy to deliver packets received from the Physical Layer to MYPROTOCOL.
	- **d.** Modify function MAC\_ReceivePhyStatusChangeNotification to deliver Physical Layer status change notifications to MYPROTOCOL.
- **14.**Write a function to handle outgoing packets (see Section [4.5.6.6.1\)](#page-314-0).
- **15.**Write a function to process incoming packets (see Section [4.5.6.6.2](#page-317-0)).
- **16.**Write a function to process Physical Layer status changes (see Section [4.5.6.6.3](#page-319-0)).
- **17.**Include code in various functions to collect statistics.
	- **a.** Declare statistics variables (see [Section 4.5.5.10.1\)](#page-295-1).
	- **b.** Initialize the statistics variables in the protocol's initialization function (see [Section 4.5.5.10.2\)](#page-296-1).
	- **c.** Update the statistics as appropriate (see [Section 4.5.5.10.3\)](#page-296-2).
	- **d.** Write a function to print the statistics (see [Section 4.5.5.10.4\)](#page-297-0).
	- **e.** Add dynamic statistics to the protocol, if desired (see [Section 4.5.5.10.5](#page-297-1)) .
- **18.**Call the protocol finalization function from the MAC Layer finalization function, MAC\_Finalize (see Section [4.5.5.11.1](#page-298-2)).
- **19.**Write the protocol finalization function (see Section [4.5.5.11.2](#page-298-0)). Call the function to print statistics from the protocol finalization function.
- **20.**Include the protocol header and source files in the QualNet tree and compile (see Section [4.5.5.12\)](#page-299-0).
- **21.**To make the protocol available in the QualNet GUI, modify the GUI settings files (see Section [4.5.6.10\)](#page-319-1).

## <span id="page-301-0"></span>**4.5.6.1 Defining Data Structures**

This step is similar to the one for adding a wired MAC protocol (see [Section](#page-271-0) 4.5.5.4).

Each MAC Layer protocol has its own data structures, which are defined in the protocol's header file. The data structures store information such as:

- **1.** Protocol parameters (see [Section 4.5.6.2.4](#page-306-1))
- **2.** Protocol state (see Section [4.5.6.2.4](#page-306-1))
- **3.** Statistics variables (see Section [4.5.5.10.1](#page-295-1))

Define an appropriate data structure, MacDataMyprotocol, for MYPROTCOL in the protocol header file, mac myprotocol.h. As an example, the following data structure, defined in mac csma.h, is used by the CSMA protocol:

```
typedef struct struct_mac_csma_str
{
    MacData* myMacData;
    Int32 status; /* status of layer CSMA_STATUS_* */
    Int32 BOmin; /* minimum backoff */
    Int32 BOmax; /* maximum backoff */
    Int32 BOtimes; /* how many times has it backoff ? */
    Int32 pktsToSend;
    Int32 pktsLostOverflow;
    Int32 pktsSentUnicast;
    Int32 pktsSentBroadcast;
    Int32 pktsGotUnicast;
    Int32 pktsGotBroadcast;
    CsmaTimer timer;
    RandomSeed seed; /* for setting backoff timer */
} MacDataCsma;
```
# **4.5.6.2 Initialization**

In this section, we describe the tasks that need to be performed as part of the initialization process of a wireless MAC protocol.

# <span id="page-303-0"></span>**4.5.6.2.1 Determining the Protocol Configuration Format**

This step is similar to the one for adding a wired MAC protocol (see Section [4.5.5.5.1\)](#page-272-0).

# <span id="page-303-1"></span>**4.5.6.2.2 Calling the Protocol Initialization Function**

The protocol stack of each node is initialized in a bottom up manner. For wireless networks, the MAC Layer at an interface is initialized after the Physical Layer model for the interface is initialized. This process is performed in the node initialization function PARTITION\_InitializeNodes, implemented in QUALNET\_HOME/main/partition.cpp (see [Section](#page-63-0) 3.4.1).

The node initialization function, PARTITION\_InitializeNodes, calls the MAC Layer initialization function MAC Initialize. Function MAC Initialize reads the configuration file for lines starting with the keywords SUBNET or LINK. If the input line begins with the keyword SUBNET, MAC\_Initialize calls function ProcessSubnetLine. If the input line begins with the keyword LINK, MAC Initialize calls function ProcessLinkLine. Function ProcessSubnetLine assigns an IPv4 and/or IPv6 address to the subnet interface for each node in the subnet and calls function AddNodeToSubnet or AddNodeToIpv6Network for each node. Functions AddNodeToSubnet and AddNodeToIpv6Network initialize the interface information for the subnet interface. Functions MAC\_Initialize, ProcessSubnetLine, ProcessLinkLine, AddNodeToSubnet, and AddNodeToIpv6Network are implemented in the file mac.cpp.

For a wireless MAC protocol, function AddNodeToSubnet (AddNodeToIpv6Network) initializes the Physical Layer model specified for the interface. AddNodeToSubnet (AddNodeToIpv6Network) then determines the data rate for the index by calling function PHY\_GetTxDataRate and initializes the Network Layer queues for the interface by calling function NetworkIpCreateQueues. AddNodeToSubnet (AddNodeToIpv6Network) then calls the initialization function for the MAC protocol running at the interface. For example, if CSMA is specified as the MAC protocol, AddNodeToSubnet (AddNodeToIpv6Network) calls the CSMA initialization function, function MacCsmaInit (see [Figure 4-143\)](#page-304-0). PHY\_GetTxDataRate is implemented in QUALNET\_HOME/libraries/wireless/src/phy.cpp and NetworkIpCreateQueues is implemented in QUALNET\_HOME/libraries/developer/src/network\_ip.cpp. MacCsmaInit and the other CSMA functions are implemented in mac\_csma.cpp. Modify AddNodeToSubnet (AddNodeToIpv6Network) to call the MYPROTOCOL initialization function, MacMyprotocolInit, if MYPROTOCOL is specified as the MAC protocol for the interface, as shown in [Figure 4-143](#page-304-0) ([Figure 4-144](#page-305-1)).

```
static void //inline//
AddNodeToSubnet(
     Node *node,
     const NodeInput *nodeInput,
    NodeAddress subnetAddress, //base address
     NodeAddress interfaceAddress, //my IP# on this interface
     int numHostBits,
     char *macProtocolName,
     PartitionSubnetMemberData* subnetList,
     int nodesInSubnet,
    int subnetListIndex,
     BOOL isNewInterface,
    short subnetIndex)
{
     int interfaceIndex;
 ...
     Address address;
     MacAddNewInterface(node, interfaceAddress, numHostBits, &interfaceIndex,
                        nodeInput, macProtocolName, isNewInterface);
 ...
     // bandwidth is set to the base data rate
     // (in case it's variable)
     //
     node->macData[interfaceIndex]->bandwidth =
         (PHY_GetTxDataRate(
             node,
             node->macData[interfaceIndex]->phyNumber) / 8);
     NetworkIpCreateQueues(node, nodeInput,
                           interfaceIndex);
    if (strcmp(macProtocolName, "CSMA") == 0) {
         node->macData[interfaceIndex]->macProtocol = MAC_PROTOCOL_CSMA;
         MacCsmaInit(node, interfaceIndex, nodeInput);
     }
         else if (strcmp(macProtocolName, "MYPROTOCOL") == 0) {
            node->macData[interfaceIndex]->macProtocol =
                                                    MAC_PROTOCOL_MYPROTOCOL;
             MacMyprotocolInit(node, interfaceIndex, nodeInput);
         }
     ...
```
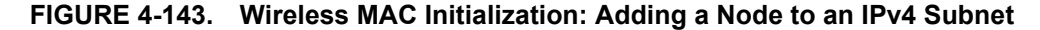

<span id="page-304-0"></span>}

```
static void //inline//
AddNodeToIpv6Network(
     Node *node,
     const NodeInput *nodeInput,
     in6_addr *globalAddr,
     in6_addr *subnetAddr,
     unsigned int subnetPrefixLen,
     char* macProtocolName,
     short subnetIndex,
     SubnetMemberData* subnetList,
     int nodesInSubnet,
     int subnetListIndex,
     unsigned short siteCounter,
     BOOL isNewInterface)
{
     int interfaceIndex;
     Address address ;
     MacAddNewInterface(node, globalAddr, subnetAddr, subnetPrefixLen,
                       &interfaceIndex, nodeInput, siteCounter, macProtocolName,
                         isNewInterface);
     ...
     // bandwidth is set to the base data rate
     // (in case it's variable)
     //
     node->macData[interfaceIndex]->bandwidth =
          (PHY_GetTxDataRate(
             node,
              node->macData[interfaceIndex]->phyNumber) / 8);
     NetworkIpCreateQueues(node, nodeInput,
                             interfaceIndex);
     if (strcmp(macProtocolName, "CSMA") == 0) {
         node->macData[interfaceIndex]->macProtocol = MAC_PROTOCOL_CSMA;
         MacCsmaInit(node, interfaceIndex, nodeInput);
     }
     else if (strcmp(macProtocolName, "MYPROTOCOL") == 0) {
           node->macData[interfaceIndex]->macProtocol =
                                                      MAC_PROTOCOL_MYPROTOCOL;
           MacMyprotocolInit(node, interfaceIndex, nodeInput);
     }
      ...
```
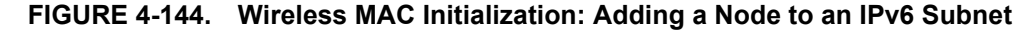

#### <span id="page-305-0"></span>**4.5.6.2.3 Initializing MAC Address**

This step is similar to the one for adding a wired MAC protocol (see Section [4.5.5.5.3\)](#page-279-0).

<span id="page-305-1"></span>}

## <span id="page-306-1"></span>**4.5.6.2.4 Implementing the Protocol Initialization Function**

The initialization of a wireless MAC protocol takes place in the initialization function of the protocol that is indirectly called by the MAC Layer initialization function MAC\_Initialize. The initialization function of a wireless MAC protocol commonly performs the following tasks:

- **•** Create an instance of the protocol data structure
- **•** Calculate and store the protocol's operational parameters
- **•** Initialize the state variables
- **•** Schedule timers, if required

Like all other functions belonging to the protocol, the prototype for the initialization function should be included in the protocol's header file, mac\_myprotocol.h.

### <span id="page-306-0"></span>**4.5.6.2.4.1 Creating an Instance and Reading Configuration Parameters**

The initialization function initializes the protocol state. Each protocol has a structure that it uses to store state information. This may include information such as the protocol state and parameters, statistics variables, etc. Each instance of the protocol maintains its own state variable.

To store the state, declare the structure to hold the protocol state in the header file, mac\_myprotocol.h (see [Section 4.5.5.4\)](#page-271-0). As an example, see the declaration of the CSMA data structure MacDataCsma in mac\_csma.h.

Create an instance of the protocol state by allocating memory to the state structure. CSMA performs this task in its initialization function MacCsmaInit by calling the function MEM\_malloc to allocate memory for the CSMA data structure MacDataCsma, as shown in [Figure 4-145.](#page-307-3) MacCsmaInit and the other CSMA functions are implemented in mac\_csma.cpp. Data structure and constant definitions for CSMA are contained in mac\_csma.h.

MacCsmaInit also sets up pointers between the newly created instance of the CSMA data structure MacDataCsma and the data structure that stores the MAC Layer information for the interface, macData[interfaceIndex].

The state variables for the protocol are also initialized in the initialization function. For example, MacCsmaInit initializes the protocol status (mode), backoff parameters, etc.

The initialization function of a wireless MAC protocol may also calculate and store the values of parameters that it requires in its operation. If the protocol has any user-specified configuration parameters, these are read in the protocol initialization function. CSMA does not have any user-specified configuration parameters. To understand how configuration parameters are read from an input file, refer to the IEEE 802.3 function Mac802\_3GetSubnetParameters (see Section [4.5.5.5.2\)](#page-273-0) or the IEEE 802.11 MAC initialization function MacDot11Init in QUALNET\_HOME/libraries/wireless/src//mac\_dot11.cpp.

```
void MacCsmaInit(
   Node *node, int interfaceIndex, const NodeInput *nodeInput)
{
    MacDataCsma *csma = (MacDataCsma *) MEM malloc(sizeof(MacDataCsma));
     assert(csma != NULL);
    memset(csma, 0, sizeof(MacDataCsma));
     csma->myMacData = node->macData[interfaceIndex];
     csma->myMacData->macVar = (void *)csma;
     csma->timer.flag = CSMA_TIMER_OFF | CSMA_TIMER_UNDEFINED;
     csma->timer.seq = 0;
     csma->status = CSMA_STATUS_PASSIVE;
     csma->BOmin = CSMA_BO_MIN;
     csma->BOmax = CSMA_BO_MAX;
     csma->BOtimes = 0;
     csma->pktsToSend = 0;
     csma->pktsLostOverflow = 0;
     csma->pktsSentUnicast = 0;
     csma->pktsSentBroadcast = 0;
     csma->pktsGotUnicast = 0;
     csma->pktsGotBroadcast = 0;
     RANDOM_SetSeed(csma->seed,
                    node->globalSeed,
                    node->nodeId,
                    MAC_PROTOCOL_CSMA,
                    interfaceIndex);
    ...
}
```
**FIGURE 4-145. CSMA Initialization Function**

# <span id="page-307-3"></span><span id="page-307-0"></span>**4.5.6.2.4.2 Initializing Timers**

A MAC protocol may need to set timers at initialization. See [Section](#page-62-0) 3.3.2.2 for details on setting timers.

## <span id="page-307-2"></span>**4.5.6.3 Implementing Address Translation Functions**

This step is similar to the one for adding a wired MAC protocol (see [Section](#page-283-1) 4.5.5.6).

## **4.5.6.4 Implementing the Event Dispatcher**

In this section, we describe the steps for implementing the event dispatcher function for a wireless MAC protocol.

As explained in [Section 3.4.2,](#page-67-0) when an event occurs, it is first handled by the node level dispatcher function NODE\_ProcessEvent, defined in QUALNET\_HOME/main/node.cpp. If the event is for the MAC Layer, NODE ProcessEvent calls the MAC Layer event dispatcher MAC ProcessEvent, defined in mac.cpp.

[Section 4.5.6.4.1](#page-307-1) describes how to modify the MAC Layer event dispatcher function to call the MAC protocol's event dispatcher. [Section 4.5.6.4.2](#page-308-0) describes how to implement the MAC protocol's event dispatcher.

## <span id="page-307-1"></span>**4.5.6.4.1 Modifying the MAC Layer Event Dispatcher**

This step is similar to the one for adding a wired MAC protocol (see Section [4.5.5.7.1\)](#page-286-0).

## <span id="page-308-0"></span>**4.5.6.4.2 Implementing the Protocol Event Dispatcher**

A protocol's event dispatcher should include a switch on all message types that the protocol may receive. It can then process each message type either inside the switch or by calling a function to handle the message type received.

All event types used by QualNet protocols are enumerated in the file QUALNET\_HOME/include/api.h. If the protocol being added needs additional event types, these should be included in the enumeration in file api.h, as shown in Figure 4-130.

The event dispatcher function for a MAC protocol may handle both packet and timer events. As an example, [Figure 4-146](#page-309-0) shows the CSMA event dispatcher function MacCsmaLayer. Note that once a message has been processed, it is freed by calling the API MESSAGE\_Free. The event dispatcher also includes a default case in the switch statement to handle events of an unknown type.

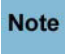

#### **It is important to free the memory after the message has been processed; otherwise, the simulator will leak memory.**

See files mac\_csma.h and mac\_csma.cpp for definitions of data structures and functions used for implementing CSMA.

For the CSMA protocol, there is only one type of event: a timer event of type MSG\_MAC\_TimerExpred. When the event occurs, MacCsmaLayer checks if the timeout event corresponds to the latest timer set by the protocol by checking the timer sequence number. If the sequence number does not correspond to the latest timer set by the protocol, MacCsmaLayer ignores the event. If the timer event indicates that the backoff timer has expired, MacCsmaLayer calls function CheckPhyStatusAndSendOrBackoff. If the timer event indicates that the yield timer has expired, MacCsmaLayer calls function MacCsmaPassive.

```
void MacCsmaLayer(Node *node, int interfaceIndex, Message *msg)
{
     /*
      * Retrieve the pointer to the data portion which relates
      * to the CSMA protocol.
      */
     MacDataCsma *csma = (MacDataCsma *)node->macData[interfaceIndex]->macVar;
     int seq_num;
     ...
    assert(msg->eventType == MSG_MAC_TimerExpired);
    seq num = *((int *) MESSAGE ReturnInfo(msg);
     MESSAGE_Free(node, msg);
     if ((seq_num < csma->timer.seq) ||
        ((\text{csma}-\text{stimer.flag} \& \text{CSMA TIMER SWITCH}) == \text{CSMA TIMER OFF})) return;
     }
     if (seq_num > csma->timer.seq) {
         assert(FALSE);
     }
    assert(((csma - 1) - 1) assert((csma - 1) CSMA_TIMER_BACKOFF) ||
            ((csma->timer.flag & CSMA_TIMER_TYPE) == CSMA_TIMER_YIELD));
     switch(csma->timer.flag & CSMA_TIMER_TYPE) {
     case CSMA_TIMER_BACKOFF:
     {
        csma - >timer.flaq = CSMA TIMER OFF | CSMA TIMER UNDEFINED;
         CheckPhyStatusAndSendOrBackoff(node, csma);
         break;
     }
     case CSMA_TIMER_YIELD:
         csma->timer.flag = CSMA_TIMER_OFF | CSMA_TIMER_UNDEFINED;
         csma->status = CSMA_STATUS_PASSIVE;
         MacCsmaPassive(node, csma);
         break;
     default:
        assert(FALSE); abort();
         break;
     }/*switch*/
}
```
<span id="page-309-0"></span>**FIGURE 4-146. CSMA Event Dispatcher**

# <span id="page-310-0"></span>**4.5.6.5 Modifying MAC Layer Functions**

This step is similar to the one for adding a wired MAC protocol (see [Section](#page-289-1) 4.5.5.8).

Add code to function MAC\_NetworkLayerHasPacketToSend to call MYPROTOCOL's send function when the MAC Layer receives a packet from the Network Layer and MYPROTOCOL is running at the interface (see [Figure](#page-310-1) 4-147). Function MacMyprotocolNetworkLayerHasPacketToSend is the MYPROTOCOL function that handles packets received from the Network Layer. MacDataMyprotocol is the data structure for MYPROTOCOL.

```
void
MAC NetworkLayerHasPacketToSend(Node *node, int interfaceIndex)
{
     /* Select the MAC protocol model, and direct it to send/buffer the
        packet. */
 ...
     switch (node->macData[interfaceIndex]->macProtocol)
     {
         ...
         case MAC_PROTOCOL_DOT11:
         {
             MacDot11NetworkLayerHasPacketToSend(
                 node, (MacDataDot11 *) node->macData[interfaceIndex]->macVar);
             break;
         }
         case MAC_PROTOCOL_CSMA:
         {
             MacCsmaNetworkLayerHasPacketToSend(
                 node, (MacDataCsma *) node->macData[interfaceIndex]->macVar);
             break;
 }
         case MAC_PROTOCOL_MYPROTOCOL:
         {
             MacMyprotocolNetworkLayerHasPacketToSend(
                 node, 
                 (MacDataMyprotocol *) node->macData[interfaceIndex]->macVar);
             break;
         }
 ...
      }
}
```
<span id="page-310-1"></span>**FIGURE 4-147. Delivering Packets from Network Layer to MAC Protocols**

The MAC Layer also implements several functions that are used by upper layer protocols to determine the type of interface. These functions are listed in [Section](#page-289-1) 4.5.5.8. To add MYPROTOCOL to QualNet, modify functions MAC\_IsWirelessNetwork and MAC\_IsOneHopBroadcastNetwork so that they correctly indicate the type of network that MYPROTCOL runs on. As an example, the modification to function MAC IsWirelessNetwork is shown in [Figure](#page-311-0) 4-148.

```
BOOL.
MAC IsWirelessNetwork(Node *node, int interfaceIndex)
{
    if (node->macData[interfaceIndex]->macProtocol == MAC_PROTOCOL 802_11 ||
         node->macData[interfaceIndex]->macProtocol == MAC_PROTOCOL_CSMA ||
         node->macData[interfaceIndex]->macProtocol == 
                                                     MAC_PROTOCOL_MYPROTOCOL ||
 ...
         node->macData[interfaceIndex]->macProtocol ==
                                               MAC PROTOCOL SATELLITE BENTPIPE)
     {
         return TRUE;
     }
     return FALSE;
}
```
## **FIGURE 4-148. Determining MAC Protocol Type**

<span id="page-311-0"></span>A wireless MAC protocol also interacts with the Physical Layer. The Physical Layer calls function MAC\_ReceivePacketFromPhy to deliver a packet to the MAC Layer. MAC\_ReceivePacketFromPhy calls the receive function for the MAC protocol running at the interface to process the packet received from the Physical Layer. For example, MAC\_ReceivePacketFromPhy calls the CSMA receive function MacCsmaReceivePacketFromPhy when CSMA is running at the interface. MAC\_ReceivePacketFromPhy is implemented in mac.cpp.

To add a new MAC protocol, MYPROTOCOL, modify MAC\_ReceivePacketFromPhy so that the receive function for MYPROTCOL is called when MYPROTOCOL is running at the interface, as shown in [Figure 4-](#page-312-0) [149.](#page-312-0) Function MacMyprotocolReceivePacketFromPhy is the MYPROTCOL function to handle packets received from the Physical Layer.

```
void
MAC_ReceivePacketFromPhy(
     Node *node,
     int interfaceIndex,
     Message *packet)
{
 ...
     if (!MAC_InterfaceIsEnabled(node, interfaceIndex))
     {
         if (node->macData[interfaceIndex]->macProtocol == 
             MAC PROTOCOL CELLULAR)
         {
             MESSAGE FreeList(node, packet);
         }
         else
         {
             MESSAGE Free(node, packet);
         }
         return;
     }
    switch (node->macData[interfaceIndex]->macProtocol)
    \left\{ \right. case MAC_PROTOCOL_DOT11: {
             MacDot11ReceivePacketFromPhy(
                  node, (MacDataDot11*)node->macData[interfaceIndex]->macVar,
                  packet);
              break;
         }
         case MAC_PROTOCOL_CSMA:
         {
              MacCsmaReceivePacketFromPhy(
                       node, 
                       (MacDataCsma*)node->macData[interfaceIndex]->macVar,
                      packet);
              break;
         }
         case MAC_PROTOCOL_MYPROTOCOL:
         {
              MacMyprotocolReceivePacketFromPhy(
                       node, 
                       (MacDataMyprotocol*)node->macData[interfaceIndex]->macVar,
                      packet);
              break;
         }
 ...
       }
}
```
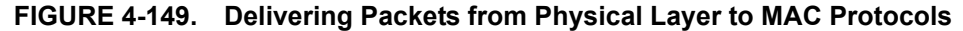

<span id="page-312-0"></span>A wireless MAC protocol also receives and processes notifications of Physical Layer status change. When the status of the Physical Layer changes, the Physical Layer sends a notification to the MAC Layer by using the API MAC\_ReceivePhyStatusChangeNotification. MAC\_ReceivePhyStatusChangeNotification calls the Physical Layer status change handler function for the MAC protocol running at the interface. For example, if CSMA is running at the interface, MAC\_ReceiveStatusChangeNotification calls function

MacCsmaReceivePhyStatusChangeNotification. MAC\_ReceivePhyStatusChangeNotification is implemented in mac.cpp.

To add a new MAC protocol, MYPROTOCOL, modify MAC\_ReceivePhyStatusChangeNotification so that the Physical Layer status change handler function for MYPROTCOL is called when MYPROTOCOL is running at the interface, as shown in [Figure 4-150.](#page-313-0) Function MacMyprotocolReceivePhyStatusChangeNotification is the MYPROTCOL function to handle Physical Layer status changes.

```
void
MAC_ReceivePhyStatusChangeNotification(
     Node *node,
     int interfaceIndex,
     PhyStatusType oldPhyStatus,
     PhyStatusType newPhyStatus,
     clocktype receiveDuration,
     const Message *potentialIncomingPacket)
{
     switch (node->macData[interfaceIndex]->macProtocol)
     {
        case MAC PROTOCOL DOT11: {
             MacDot11ReceivePhyStatusChangeNotification(
                  node,
                  (MacDataDot11*)node->macData[interfaceIndex]->macVar,
                  oldPhyStatus,
                  newPhyStatus,
                  receiveDuration,
                  potentialIncomingPacket);
             break;
         }
         case MAC_PROTOCOL_CSMA:
         {
             MacCsmaReceivePhyStatusChangeNotification(
                 node,
                  (MacDataCsma*)node->macData[interfaceIndex]->macVar,
                  oldPhyStatus,
                  newPhyStatus);
             break;
 }
         case MAC_PROTOCOL_MYPROTOCOL:
         {
             MacMyprotocolReceivePhyStatusChangeNotification(
                 node,
                  (MacDataMyprotocol*)node->macData[interfaceIndex]->macVar,
                  oldPhyStatus,
                  newPhyStatus);
             break;
         }
 ...
 }
}
```
<span id="page-313-0"></span>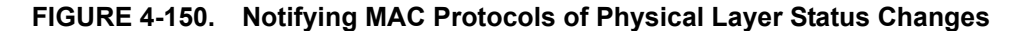

## **4.5.6.6 Interfacing with Network and Physical Layers**

In this section we describe the interface between the Network Layer and a wireless MAC Protocol, and the interface between a wireless MAC protocol and the Physical Layer.

A wireless MAC protocol interacts with the Network Layer in the following ways:

- **1.** When IP has a packet to send and the output queue is empty, IP indicates to the MAC protocol that a packet is ready for transmission. If the MAC protocol is in the appropriate state, it dequeues the packet from the output queue. See [Section 4.5.6.6.1](#page-314-0).
- **2.** When the state of the MAC protocol changes to one where it can transmit a packet, the MAC protocol checks the output queue. If the queue is non-empty, the MAC protocol dequeues a packet from the queue. See Section [4.5.6.6.1](#page-314-0).
- **3.** When the MAC protocol receives a packet from the Physical Layer that is meant for the Network Layer, the MAC protocol delivers the packet to the Network Layer. See Section [4.5.6.6.2](#page-317-0).
- **4.** When the MAC protocol receives a packet from the Physical Layer that is not addressed to the node, but the node is operating in promiscuous mode, the MAC protocol delivers the packet to the Network Layer. See Section [4.5.6.6.2.](#page-317-0)
- **5.** Some MAC protocols pass an indication to the Network Layer when certain events occur at the MAC Layer. These events include: a packet being dropped at the MAC Layer and receiving a MAC Layer acknowledgement for a transmitted packet. See Section [4.5.5.9.3](#page-295-0).

A wireless MAC protocol interacts with the Physical Layer in the following ways:

- **1.** When the MAC protocol has a packet to send, it checks the status of the Physical Layer to determine if packet transmission can start. See Section [4.5.6.6.1](#page-314-0).
- **2.** When the MAC protocol is ready to transmit a packet, it adds a MAC header to the packet and sends the packet to the Physical Layer. See Section [4.5.6.6.1](#page-314-0).
- **3.** When the Physical Layer receives a packet from another node, it sends it to the MAC Layer. The MAC Layer removes the MAC header from the received packet and processes the packet. See Section [4.5.6.6.2](#page-317-0).
- **4.** When the status of the Physical Layer changes, the Physical Layer notifies the MAC Layer of the status change. The MAC protocol takes appropriate action depending upon the type of status change. See Section [4.5.6.6.3](#page-319-0).

## <span id="page-314-0"></span>**4.5.6.6.1 Processing Outgoing Packets**

When IP has a packet to send to the MAC Layer and the output queue is empty, IP calls function MAC\_NetworkLayerHasPacketToSend. MAC\_NetworkLayerHasPacketToSend calls the appropriate function for the MAC protocol running at the interface to process the packet from the Network Layer (see[.Section](#page-310-0) 4.5.6.5). If CSMA is running at the interface, MAC\_NetworkLayerHasPacketToSend calls the CSMA function MacCsmaNetworkLayerHasPacketToSend.

MacCsmaNetworkLayerHasPacketToSend checks the status of the node. If the node's status is CSMA\_STATUS\_PASSIVE, MacCsmaNetworkLayerHasPacketToSend calls function CheckPhyStatusAndSendOrBackoff. Function CheckPhyStatusAndSendOrBackoff checks the status of the Physical Layer and of the output queue, and either calls function MacCsmaXmit to transmit a packet or function MacCsmaBackoff to enter backoff state. Functions MacCsmaNetworkLayerHasPacketToSend and CheckPhyStatusAndSendOrBackoff are shown in [Figure 4-151](#page-315-0) and are implemented in mac\_csma.cpp.

```
void MacCsmaNetworkLayerHasPacketToSend(Node *node, MacDataCsma *csma)
{
     if (csma->status == CSMA_STATUS_PASSIVE) {
         CheckPhyStatusAndSendOrBackoff(node, csma);
     }//if//
}
static //inline//
void CheckPhyStatusAndSendOrBackoff(Node* node, MacDataCsma* csma) {
     /* Carrier sense response from phy. */
     if ((PhyStatus(node, csma) == PHY_IDLE) &&
         (csma->status != CSMA_STATUS_IN_XMITING))
     {
         csma->status = CSMA_STATUS_XMIT;
         MacCsmaXmit(node, csma);
     }
     else {
         if (!MAC_OutputQueueIsEmpty(
                 node, csma->myMacData->interfaceIndex))
         {
             csma->status = CSMA_STATUS_BACKOFF;
             MacCsmaBackoff(node, csma);
         }
     }
}
```
**FIGURE 4-151. Processing Outgoing Packets**

<span id="page-315-0"></span>As discussed in [Section 4.5.6.4.2](#page-308-0), CSMA enters the CSMA\_STATUS\_PASSIVE state when the yield timer expires. This indicates that CSMA can transmit a new packet. In this case, MacCsmaLayer calls function MacCsmaPassive. MacCsmaPassive calls function MacCsmaNetworkLayerHasPacketToSend if the output queue is non-empty. As explained before, MacCsmaNetworkLayerHasPacketToSend calls function CheckPhyStatusAndSendOrbackoff, which calls either MacCsmaXmit or MacCsmaBackoff.

Function MacCsmaXmit, shown in Figure 4-152, dequeues a packet from the output queue, adds a header to the packet, and calls function PHY\_StartTransmittingSignal to send the packet to the Physical Layer for transmission. Function ConvertVariableHWAddressTo802Address converts the MAC address in the structure MacHWAddress to an Ethernet type address.

```
static
void MacCsmaXmit(Node *node, MacDataCsma *csma)
{
     Message *msg;
     MacHWAddress destHWAddr;
     int networkType;
     TosType priority;
     CsmaHeader *hdr;
    assert(csma->status == CSMA STATUS XMIT);
     /*
      * Dequeue packet which was received from the
      * network layer.
      */
     MAC_OutputQueueDequeuePacket(
         node, csma->myMacData->interfaceIndex,
         &msg, &destHWAddr, &networkType, &priority);
     if (msg == NULL)
 {
         ...
         if(csma->BOtimes >0)
         {
             csma->status = CSMA_STATUS_BACKOFF;
         }
         else
         {
             csma->status = CSMA_STATUS_PASSIVE;
         }
         return;
     }
     csma->status = CSMA_STATUS_IN_XMITING;
     csma->timer.flag = CSMA_TIMER_OFF | CSMA_TIMER_UNDEFINED;
   /* Assign other fields to packet to be sent to phy layer. */
  MESSAGE AddHeader(node, msg, sizeof(CsmaHeader), TRACE CSMA);
   hdr = (CsmaHeader *) msg->packet;
    ConvertVariableHWAddressTo802Address(node, &destHWAddr, &hdr->destAddr);
    ConvertVariableHWAddressTo802Address(
                   node,
                   &node->macData[csma->myMacData->interfaceIndex]->macHWAddr,
                   &hdr->sourceAddr);
   hdr->priority = priority;
    PHY_StartTransmittingSignal(node, csma->myMacData->phyNumber,
                                  msg, FALSE, 0);
    if (MAC_IsBroadcastMac802Address(&hdr->destAddr)) {
         csma->pktsSentBroadcast++;
    }
    else {
         csma->pktsSentUnicast++;
    }
}
```
**FIGURE 4-152. Sending Outgoing Packet to Physical Layer**

## <span id="page-317-0"></span>**4.5.6.6.2 Processing Incoming Packets**

When the Physical Layer has a packet to send to the MAC Layer, the Physical Layer calls function MAC\_ReceivePacketFromPhy. MAC\_ReceivePacketFromPhy calls the appropriate function for the MAC protocol running at the interface to process the packet from the Physical Layer (see[.Section](#page-310-0) 4.5.6.5). If CSMA is running at the interface, MAC\_ReceivePacketFromPhy calls the CSMA function MacCsmaReceivePacketFromPhy.

MacCsmaReceivePacketFromPhy, shown in [Figure 4-153,](#page-318-0) checks the status of the node. If the node is not in the transmitting state, MacCsmaReceivePacketFromPhy does one of the following:

- If the packet is addressed to the node or is a broadcast packet, MacCsmaReceivePacketFromPhy removes the MAC header and delivers the packet to the Network Layer by calling function MAC\_HandoffSucessfullyReceivedPacket.
- If the packet is not addressed to the node and is not a broadcast packet, but the node is operating in promiscuous mode, MacCsmaReceivePacketFromPhy calls function MacCsmaHandlePromiscousMode. MacCsmaHandlePromiscousMode removes the MAC header and sends the packet to the Network Layer by using the function MAC\_SneakPeekAtMacPacket.

```
void MacCsmaReceivePacketFromPhy(
     Node* node, MacDataCsma* csma, Message* msg)
{
    if (csma->status == CSMA STATUS IN XMITING) {
       MESSAGE Free(node, msg);
         return;
     }//if//
     switch (csma->status) {
     case CSMA_STATUS_PASSIVE:
     case CSMA_STATUS_CARRIER_SENSE:
     case CSMA_STATUS_BACKOFF:
     case CSMA_STATUS_YIELD: {
        int interfaceIndex = csma->myMacData->interfaceIndex;
        CsmaHeader *hdr = (CsmaHeader *) msg->packet;
        MacHWAddress destHWAddress;
        Convert802AddressToVariableHWAddress(node, &destHWAddress,
                                                                &hdr->destAddr);
        if (MAC_IsMyAddress(node, &destHWAddress)) {
             csma->pktsGotUnicast++;
 }
        else if (MAC IsBroadcastMac802Address(&hdr->destAddr))
         {
             csma->pktsGotBroadcast++;
 }
        if (MAC_IsMyAddress(node, &destHWAddress) ||
                             MAC_IsBroadcastHWAddress(&destHWAddress))
         {
              MacHWAddress srcHWAddress;
              Convert802AddressToVariableHWAddress(node, &srcHWAddress,
                                                              &hdr->sourceAddr);
            MESSAGE RemoveHeader(node, msg, sizeof(CsmaHeader), TRACE CSMA);
            MAC HandOffSuccessfullyReceivedPacket(node,
                csma->myMacData->interfaceIndex, msg, &srcHWAddress);
         }
         else {
             if (node->macData[interfaceIndex]->promiscuousMode) {
                 MacCsmaHandlePromiscuousMode(node, csma, msg,
                                               hdr->sourceAddr, hdr->destAddr);
 }
            MESSAGE Free(node, msg);
         }
         break;
     }
     default:
        MESSAGE Free(node, msg);
        printf("MAC CSMA: Error with node %u, status %ld.\n",
                node->nodeId, csma->status);
         assert(FALSE); abort();
     }//switch//
}
```
### **FIGURE 4-153. Processing Incoming Packets**

<span id="page-318-0"></span>Note that besides transporting upper layer packets, some MAC protocols may also generate and receive *control* packets. For example, IEEE 802.11 MAC uses CTS and RTS control packets. These control packets originate at the MAC Layer at the sending node. At the receiving node, the control packets are

processed at the MAC Layer and are not delivered to the upper layers. If MYPROTOCOL uses control packets, the receive function for MYPROTOCOL, MacMyprotocolReceivepacketFromPhy, should check the destination layer of a received packet and should not deliver control packets to the Network Layer.

## <span id="page-319-0"></span>**4.5.6.6.3 Processing Physical Layer Status Change Notification**

The operation of a wireless MAC protocol depends upon the state of the Physical Layer. When the status of the Physical Layer changes, the Physical Layer sends a notification to the MAC Layer by using the API MAC\_ReceiveStatusChangeNotification. MAC\_ReceiveStatusChangeNotification calls the physical status change handler function for the MAC protocol running at the interface (see[.Section](#page-310-0) 4.5.6.5). For example, if CSMA is running at the interface, MAC\_ReceiveStatusChangeNotification calls function MacCsmaReceivePhyStatusChangeNotification.

For CSMA, the status change of interest occurs when the Physical Layer status changes from a transmitting state to a non-transmitting state. This status change indicates the end of transmission of a packet by the Physical Layer. When this status change occurs, function MacCsmaReceivePhyStatusChangeNotification, shown in [Figure 4-154,](#page-319-2) resets the backoff parameters. set the CSMA status to CSMA STATUS YIELD, and calls function MacCsmaYield.

```
void MacCsmaReceivePhyStatusChangeNotification(
   Node* node,
   MacDataCsma* csma,
   PhyStatusType oldPhyStatus,
   PhyStatusType newPhyStatus)
{
    if (oldPhyStatus == PHY_TRANSMITTING) {
      assert(newPhyStatus != PHY_TRANSMITTING);
      assert(csma->status == CSMA STATUS IN XMITING);
      csma->BOmin = CSMA_BO_MIN;
      csma->BOmax = CSMA_BO_MAX;
     csma - > BOfimes = 0; csma->status = CSMA_STATUS_YIELD;
     MacCsmaYield(node, csma, (clocktype)CSMA TX DATA YIELD TIME);
    }//if//
}
```
## **FIGURE 4-154. Processing Physical Layer Status Changes**

## <span id="page-319-2"></span>**4.5.6.7 Collecting and Reporting Statistics**

This step is similar to the one for adding a wired MAC Protocol (see Section [4.5.5.10](#page-295-2)).

## **4.5.6.8 Finalization**

This step is similar to the one for adding a wired MAC Protocol (see Section [4.5.5.10.5\)](#page-297-1).

## **4.5.6.9 Including and Compiling Files**

This step is similar to the one for adding a wired MAC Protocol (see Section [4.5.5.12](#page-299-0)).

## <span id="page-319-1"></span>**4.5.6.10 Integrating the Protocol into the GUI**

To make the new protocol available in QualNet GUI, modify the GUI settings files, as described in [Section](#page-463-0) 5.1.4.

#### **. . . . . . . . . . . . . . . . . . . . . . . . . . . . . . . . . . . . . . . . . . . . . . . . . . . . . . . . . . . . . . . . . . . . . . . . .**

# 4.6 Physical Layer

The Physical Layer is the lowest layer in the QualNet protocol stack (see [Figure](#page-73-0) 4-1). It transmits and receives data over physical media. The Physical Layer interfaces with peer Physical Layer entities in other nodes via the communication medium to provide services to the MAC Layer.

To model the Physical Layer in a simulation we need to incorporate characteristics of the transmitter and the receiver. Modeling the Physical Layer requires modeling all aspects of a wireless system: modulation, coding, noise, interference and antenna gains. In QualNet, a Physical Layer model consists of two parts: a PHY component and an antenna component. The PHY component models signal transmission and reception and reflects the effects of the MAC scheme, node status, physical parameters, distortions from the channel, and interference from neighbor nodes. The antenna component models the functions and properties of the antenna.

This section gives a detailed description of how to add a PHY model and an antenna model to QualNet. Modeling the communication medium is covered in [Section 4.7](#page-375-0) and modeling node mobility is covered in [Section 4.8.](#page-397-0)

# **4.6.1 Physical Layer Models in QualNet**

QualNet provides a number of PHY and antenna models. Table 4-15 lists the different PHY models. Table 4-16 lists the different antenna models. See the corresponding model library for a detailed description of each model and its parameters.

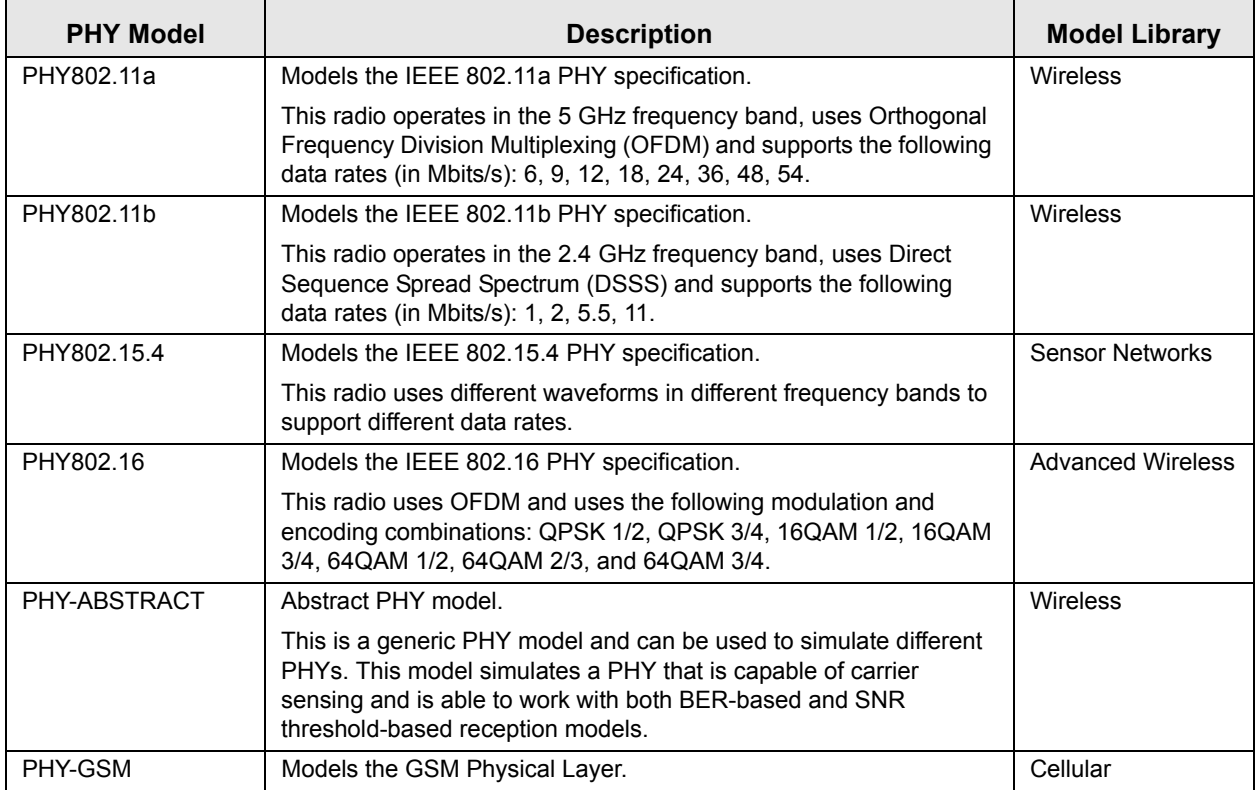

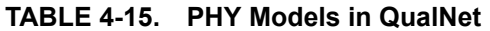

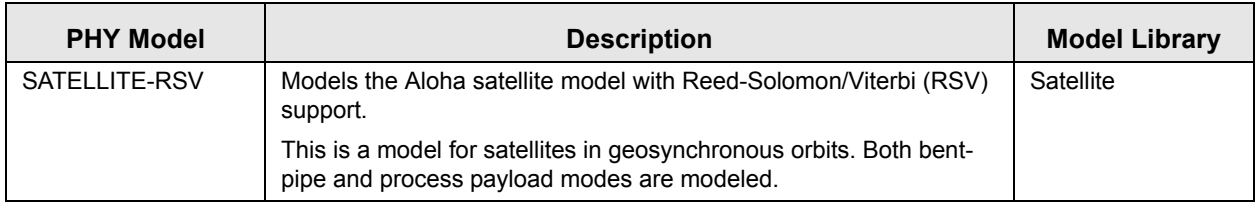

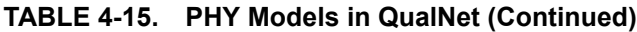

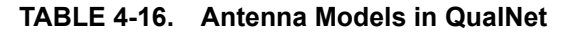

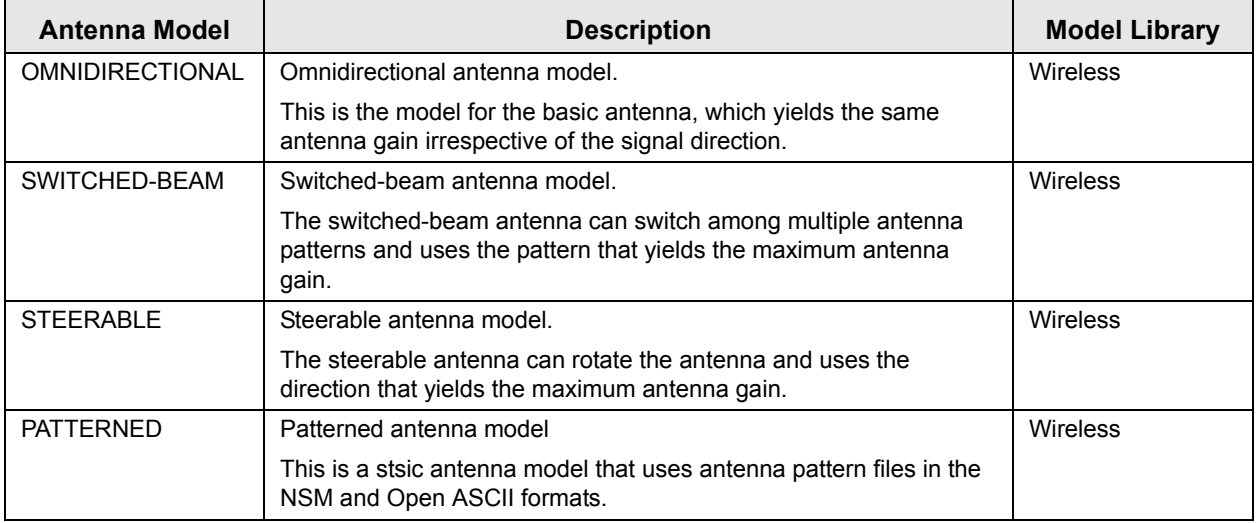

# **4.6.2 Physical Layer Organization: Files and Folders**

In this section, we briefly examine the files and folders that are relevant to Physical Layer models. These files contain detailed comments on functions and other code components.

The Physical Layer API is composed of several macros, functions, and structures. These are defined in the following header files:

**•** QUALNET\_HOME/include/api.h

This file defines the events and data structures needed to communicate between different layers of the protocol stack.

**•** QUALNET\_HOME/include/phy.h

This file contains definitions common to Physical Layer models, the Physical Layer data structure in the node structure, and prototypes of functions defined in QUALNET\_HOME/libraries/wireless/src/phy.cpp.

- **•** QUALNET\_HOME/include/antenna.h and QUALNET\_HOME/libraries/wireless/srcantenna\_global.h These files contain definitions common to antenna models and prototypes of functions defined in antenna.cpp and antenna\_global.cpp in QUALNET\_HOME/libraries/wireless/src, respectively.
- **•** QUALNET\_HOME/include/mac.h This file contains definitions of API functions needed to communicate with the MAC Layer.

Additionally, the following header file is also relevant to the Physical Layer:

**•** QUALNET\_HOME/include/fileio.h

This file contains prototypes of functions to read input files and create output files.

The following are the folders and source files associated with the Physical Layer:

**•** QUALNET\_HOME/libraries/wireless/src

This folder contains the source and header files for the various Physical Layer models implemented in QualNet. The file names are based on the name of the model that they implement, e.g., to see the implementation for IEEE 802.11a, look at files phy\_802\_11.cpp and phy\_802\_11.h in this folder.

- **•** QUALNET\_HOME/libraries/wireless/src/phy.cpp This file contains generic Physical Layer functions, including the initialization, message processing and finalization functions.
- **•** antenna.cpp and antenna\_global.cpp in QUALNET\_HOME/libraries/wireless/src These files contain implementation of generic antenna functions and the implementation of the omnidirectional antenna model.
- **•** QUALNET\_HOME/libraries/wireless/src/prop\_range.cpp

This file implements the radio-range program, which calculates the likely propagation range of a node, under no interference conditions, using the parameters specified in the configuration file.

# **4.6.3 Physical Layer Data Structures**

The Physical Layer data structures are defined in QUALNET\_HOME/include/phy.h. This section describes the main data structures. (Note that only a partial description of the data structures is provided here. Refer to file phy.h for a complete description.)

**1.** PhyModel: This is an enumeration type that lists all the PHY models.

```
enum PhyModel{
     PHY802_11a,
     PHY802_11b,
     PHY_ABSTRACT,
     PHY_GSM,
     ...
    PHY NONE
};
```
**2.** PhyRxModel: This is an enumeration type that lists all the reception models. A reception model simulates the scheme used by the PHY model to determine the quality of the received signal.

```
enum PhyRxModel{
     RX_802_11a,
     RX_802_11b,
    RX 802 16,
     RX_UMTS,
    RX 802 15 4,
    SNR_THRESHOLD_BASED,
     BER_BASED,
     PCOM_BASED
};
```
**3.** AntennaModel: This structure holds information about an antenna model. Enumeration types AntennaModelType and AntennaPatternType are declared in antenna\_global.h.

```
struct AntennaModel {
    AntennaModelType antennaModelType;
   int numModels;
    AntennaPatternType antennaPatternType;
   void *antennaVar;
}AntennaModel;
```
**4.** PhyData: This is the main data structure used by the Physical Layer and stores information about the Physical Layer models running at a specific interface. Some important fields of this structure are explained below.

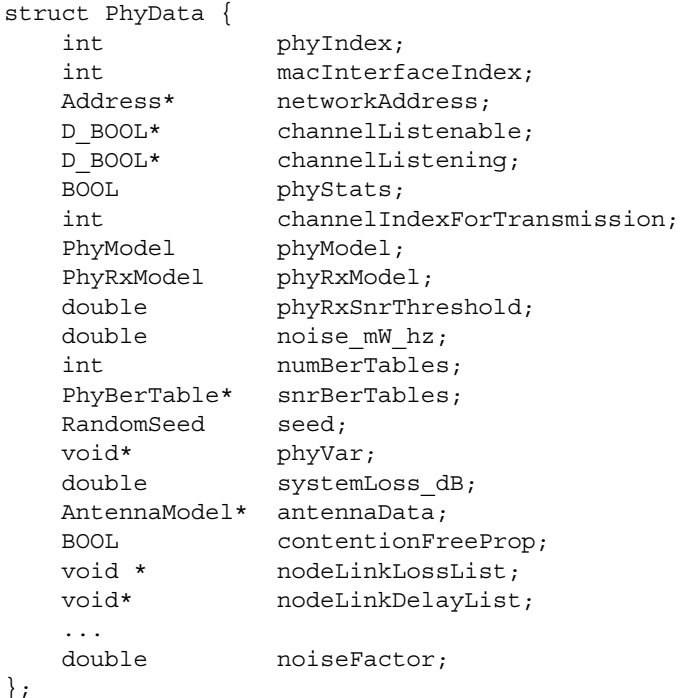

# **FIGURE 4-155. PhyData Data Structure**

- **•** phyIndex: This is the Physical Layer index of the interface.
- **•** macInterfaceIndex: This is the MAC Layer index of the interface.
- **•** networkAddress: This is the network address of the interface.
- **•** channelListenable: This is a bit mask that indicates which channels the node can potentially listen to.
- **•** channelListening: This is a bit mask that indicates which channels the node is currently listening to.
- **•** phyStats: This variable indicates whether statistics collection is enabled for the Physical Layer.
- **•** channelIndexForTransmission: This is the index of the channel on which the node is currently transmitting.
- **•** phyModel: This variable indicates the PHY model in use at the interface.
- **•** phyRxModel: This variable indicates the reception model in use at the interface.
- **•** phyRxSnrThreshold: This is the SNR threshold for the interface.
- noise  $mW$  hz: This variable stores the noise floor at the interface.
- **•** numBerTables: This variable stores the number of BER tables to be used.
- **•** snrBerTables: This is a pointer to the BER tables to be used for determining quality of received signals.
- **•** seed: This variable is used to store the seed for the PHY model in use at the interface.
- **•** phyVar: This is a pointer to the data structure for the PHY model in use at the interface.
- systemLoss db: This variable stores the total loss in dB which is the sum of connection loss, mismatch loss, cable loss and the loss caused in antenna energy conversion.
- **•** antennaData: This is a pointer to the data structure for the antenna model in use at the interface.
- **•** contentionFreeProp: This variable indicates whether contention free propagation is enabled.
- **•** noiseFactor: This variable stores the noise factor of the interface for the PHY 802.16 model.

# **4.6.4 Physical Layer APIs and Inter-layer Communication**

This section describes the APIs used by the MAC Layer to communicate with the Physical Layer (see [Section](#page-324-0) 4.6.4.1), the APIs used by the Physical Layer to communicate with the MAC Layer (see [Section](#page-324-1) 4.6.4.2), the APIs used by PHY models to communicate with the communication medium (see [Section](#page-325-0) 4.6.4.3), and the APIs used by the communication medium to communicate with PHY models (see [Section](#page-325-1) 4.6.4.4). This section also describes the APIs used by PHY Models to communicate with antenna models (see [Section](#page-325-3) 4.6.4.5) and lists some of the Physical Layer utility APIs (see [Section](#page-325-2) 4.6.4.6).

The complete list of APIs, with their parameters and description, can be found in *API Reference Guide*.

## <span id="page-324-0"></span>**4.6.4.1 MAC Layer to Physical Layer Communication**

MAC Layer protocols use several APIs to communicate with the Physical Layer. The prototypes for these API functions are contained in the file phy.h.

Some of the functions used for communication from the MAC Layer to the Physical Layer are listed below.

- PHY StartTransmittingSignal: This function is used by the MAC Layer to send a packet to the Physical Layer.
- **•** PHY\_StartListeningToChannel: This function is used by the MAC Layer to direct the Physical Layer to start listening to the specified channel.
- PHY\_StopListeningToChannel: This function is used by the MAC Layer to direct the Physical Layer to stop listening to the specified channel.
- PHY\_SetTransmissionChannel: This function is used by the MAC Layer to set the channel for transmission.

## <span id="page-324-1"></span>**4.6.4.2 Physical Layer to MAC Layer Communication**

Physical Layer protocols use several APIs to communicate with the MAC Layer. The prototypes for these API functions are contained in the file QUALNET\_HOME/include/mac.h. The file QUALNET\_HOME/main/ mac.cpp contains the implementation of these functions.

Some of the functions used for communication from the Physical Layer to the MAC Layer are listed below.

• MAC ReceivePacketFromPhy: This function delivers a packet from the Physical Layer to the MAC Layer.

**•** MAC\_ReceivePhyStatusChangeNotification: This function notifies the MAC Layer of a status change at the Physical Layer.

## <span id="page-325-0"></span>**4.6.4.3 PHY Models to Communication Medium Communication**

The communication medium provides the API PROP\_ReleaseSignal to enable PHY entities to communicate with the communication medium. A PHY model calls the API PROP\_ReleaseSignal to transmit a signal.

The prototype for PROP\_ReleaseSignal is contained in the file QUALNET\_HOME/include/propagation.h.

## <span id="page-325-1"></span>**4.6.4.4 Communication Medium to PHY Models Communication**

The communication medium uses the APIs listed below to communicate with PHY models. The prototypes for these functions are contained in phy.h. The file phy.cpp contains the implementation of these functions.

- **•** PHY\_SignalArrivalFromChannel: This function indicates the start of a signal.
- **•** PHY\_SignalEndFromChannel: This function indicates the end of a signal.

## <span id="page-325-3"></span>**4.6.4.5 PHY Model to Antenna Models Communication**

PHY models use several APIs to communicate with antenna models. The prototypes for these functions are contained in the file phy.h. The file phy.cpp contains the implementation of these functions.

Some of the APIs used for communication from PHY models to antenna models are listed below.

- **•** PHY\_LockAntennaDirection: This function locks the direction of the antenna.
- **•** PHY\_UnlockAntennaDirection: This function unlocks the direction of the antenna.

## <span id="page-325-2"></span>**4.6.4.6 Physical Layer Utility APIs**

Several APIs are available at the Physical Layer that perform tasks internal to the Physical Layer. Some of these functions can be used by other layers, as well. Some of the Physical Layer utility APIs are listed below.

The prototypes for the following utility API functions are contained in the file phy.h. The file phy.cpp contains the implementation of these functions.

- **•** PHY\_GetTxDataRate: This function returns the transmission data rate.
- **•** PHY\_GetRxDataRate: This function returns the reception data rate.
- **•** PHY\_SetLowestTxDataRateType: This function sets the lowest transmission data rate type.
- **•** PHY\_SetHighestTxDataRateType: This function sets the highest transmission data rate type.
- PHY GetTransmissionDuration: This function returns the transmission duration of a signal.

The prototypes for the following utility API functions are contained in the file QUALNET\_HOME/include/ antenna.h. The file QUALNET\_HOME/libraries/wireless/src/antenna.cpp contains the implementation of these functions.

- **•** ANTENNA\_IsInOmnidirectionalMode: This function indicates whether the antenna is operating in the omni-directional mode.
- ANTENNA GainForThisDirection: This function returns the antenna gain for the specified direction.
- **•** ANTENNA\_GainForThisSignal: This function returns the antenna gain for the specified signal.

# **4.6.5 Adding a PHY Model**

Although the working of each PHY model is different, there are certain functions that are performed by most PHY models. This section provides an outline for developing and adding a PHY model to QualNet. We illustrate the process of adding a PHY model by using as an example the implementation code for the IEEE 802.11a PHY specification. The header file for the IEEE 802.11a implementation is phy\_802\_11.h and the source file is phy  $802$  11.cpp in the folder QUALNET HOME/libraries/wireless/src. We use code snippets from these two files throughout this section to illustrate different steps in developing a PHY model. After understanding the discussed snippets, look at the complete code for IEEE 802.11a to understand how a PHY model is implemented in QualNet.

The following list summarizes the actions that need to be performed for adding a PHY model, PHY\_MYPHY, to QualNet. Each of these steps is described in detail in subsequent sections.

- **1.** Create header and source files (see [Section 4.6.6.2\)](#page-356-0).
- **2.** Modify the file phy.cpp to include the model's header file (see [Section](#page-356-0) 4.6.6.2).
- **3.** Include the PHY model in the list of PHY models and the reception model, MYRXMODEL, in the list of reception models (see [Section](#page-358-0) 4.6.6.3).
- **4.** Define data structures for the PHY model (see [Section](#page-359-0) 4.6.6.5).
- **5.** Decide on the format for the PHY model-specific configuration parameters (see Section [4.6.6.6.1](#page-359-1)).
- **6.** Call the PHY model's initialization function from the Physical Layer initialization function, PHY\_CreateAPhyForMac (see Section [4.6.6.6.2](#page-360-0)).
- **7.** Write the initialization function for the PHY model (see Section [4.6.5.5.3\)](#page-334-0). The initialization function should include the following tasks:
	- **a.** Declare and initialize the state variables.
	- **b.** Read and store the configuration parameters for the PHY model.
	- **c.** Initialize the antenna model.
	- **d.** Set the transmission channel.
- **8.** Call the PHY model's event handler from the Physical Layer event dispatcher, PHY\_ProcessEvent (see [Section](#page-337-0) 4.6.5.6).
- **9.** Modify Physical Layer functions to integrate the new PHY model (see [Section](#page-338-0) 4.6.5.7).
- **10.** Write a function to handle outgoing packets (see Section [4.6.5.8.1\)](#page-341-0).
- **11.**Write functions to process the start and end of an incoming packet (see Section [4.6.5.8.2\)](#page-344-0).
- **12.**Include code in various functions to collect statistics.
	- **a.** Declare statistics variables (see [Section 4.6.5.9.1\)](#page-350-0).
	- **b.** Initialize the statistics variables in the PHY model's initialization function (see [Section 4.6.5.9.2](#page-350-1)).
	- **c.** Update the statistics as appropriate (see [Section 4.6.5.9.3](#page-351-0)).
	- **d.** Write a function to print the statistics (see [Section 4.6.5.9.4](#page-351-1)).
	- **e.** Add dynamic statistics to the protocol, if desired (see [Section 4.6.5.9.5\)](#page-351-2) .
- **13.**Call the PHY model finalization function from the Physical Layer finalization function, PHY\_Finalize (see Section [4.6.5.10.1](#page-352-0)).
- **14.**Write the PHY model finalization function (see Section [4.6.5.10.2\)](#page-353-0). Call the function to print statistics from the PHY model finalization function.
- **15.** Modify the file prop range.cpp to enable the radio-range utility function to calculate the propagation range of a node using the new PHY model (see Section [4.6.5.11\)](#page-353-1).

**16.**Include the PHY model header and source files in the QualNet tree and compile (see Section [4.6.5.12\)](#page-354-0). **17.** To make the model available in the QualNet GUI, modify the GUI settings files (see Section [4.6.5.13](#page-355-0)).

## <span id="page-327-0"></span>**4.6.5.1 Naming Guidelines**

In QualNet, each component (file, data structure, function, etc.) is given a name that indicates the name of the protocol or model, the layer in which the protocol resides, and the functionality of the component, as appropriate. We recommend that when adding a new PHY model, the programmer name the different components of the new model in a similar manner. It will be helpful to examine the implementation of the IEEE 802.11a PHY model in QualNet for hints for naming and coding different components of the new PHY model.

In this section, we describe the steps for developing a PHY model called "PHY\_MYPHY". We will use the string "PhyMyphy" in the names of the different components of this model, just as the string "Phy802\_11" appears in the names of the components of the IEEE 802.11a implementation.

## <span id="page-327-1"></span>**4.6.5.2 Creating Files**

The first step towards adding a PHY model is creating files. Most models comprise two files: the header file and the source file. These files can be placed in any library, e.g., in the folder QUALNET\_HOME/libraries/ wireless/src. However, it is recommended that all user-developed models be made part of a library. In our example, we will place the PHY model in a library called user models. See [Section](#page-425-0) 4.10 for instructions for creating and activating a library.

If it doesn't already exist, create a directory in QUALNET\_HOME/libraries called user\_models and a subdirectory in QUALNET\_HOME/libraries/user\_models called src. Create the files for the PHY model and place them in the folder QUALNET\_HOME/libraries/user\_models/src. Name these files in a way that clearly indicates the model that they implement. Prefix the file names with *phy\_* to designate the files as PHY model files.

Examples*:*

- phy 802 11.h, phy 802 11.cpp: These files, in the folder QUALNET HOME/libraries/wireless/src, implement the IEEE 802.11a and IEEE 802.11b PHY models.
- phy\_abstract.h, phy\_abstract.cpp: These files, in the folder QUALNET\_HOME/libraries/wireless/src, implement the abstract PHY model.

In keeping with the naming guidelines of [Section 4.6.5.1](#page-327-0), the header file for the example PHY model is called phy myphy.h, and the source file is called phy myphy.cpp.

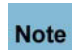

#### **It is strongly recommended to have separate header and source files. Not having a header file may lead to unexpected problems even if the compilation process does not indicate any error.**

While adding code to the files, it is important to organize the code well between the files. Generally, the header file, phy\_myphy.h, should contain the following:

- **•** Constant definitions
- **•** Data structure definitions
- **•** Prototypes for interface functions in the source file, phy\_myphy.cpp

The source file, phy\_myphy.cpp, should contain the following:

**•** Statement to include the PHY model's header file:

```
#include "phy myphy.h"
```
**•** Statements to include standard library functions and other header files needed by the PHY model's source file. A typical PHY model source file includes the following statements:

```
#include <stdio.h>
#include <stdlib.h>
#include <string.h>
#include <math.h>
#include "api.h" 
#include "antenna.h"
#include "antenna qlobal.h"
#include "antenna switched.h" //For switched beam antenna model
#include "antenna steerable.h" //For steerable antenna model
#include "antenna patterned.h" //For patterned antenna model
```
- **•** Initialization function for the PHY model, PhyMyphyInit
- **•** Finalization function for the PHY model, PhyMyphyFinalize
- **•** PHY model implementation functions

The file QUALNET\_HOME/libraries/wireless/src/phy.cpp contains the layer level initialization function and functions to implement the PHY model functionality. These layer level functions in turn call the PHY model's initialization, event handler and finalization functions. Therefore, to make these PHY model functions available to the layer level functions, insert the following include statement in the file phy.cpp:

#include "phy myphy.h"

## **4.6.5.3 Including PHY\_MYPHY in List of PHY Models**

Each node in QualNet hosts an operating protocol stack. For each layer in the stack, a list of protocols/ models running at that layer is maintained. When a new PHY model is added to QualNet, it needs to be included in the list of PHY models. To do this, add the PHY model's name to the enumeration PhyModel defined in phy.h (see [Section](#page-322-0) 4.6.3).

For our example PHY model, add the entry PHY\_MYPHY to PhyModel, as shown in [Figure 4-156](#page-328-0).

```
enum PhyModel{
     PHY802_11a,
     PHY802_11b,
     PHY_ABSTRACT,
     PHY_GSM,
     ...
    PHY_NONE,
     PHY_MYPHY
};
```
 $\blacksquare$ 

#### **FIGURE 4-156. Adding PHY\_MYPHY to List of PHY Models**

<span id="page-328-0"></span>**Always add to the end of lists in header files.Note** 

 $\blacksquare$ 

To add a new reception model, add the entry RX\_MYRXMODEL to the enumeration PhyRxModel defined in phy.h (see [Section 4.6.3](#page-322-0)), as shown in Figure 4-157.

```
enum PhyRxModel{
     RX_802_11a,
     RX_802_11b,
     RX_802_16,
     RX_UMTS,
     RX_802_15_4,
     SNR_THRESHOLD_BASED,
     BER_BASED,
     PCOM_BASED,
     RX_MYRXMODEL
};
```

```
FIGURE 4-157. Adding MYRXMODEL to List of Reception Models
```
## <span id="page-329-0"></span>**4.6.5.4 Defining Data Structures**

Each PHY model has its own data structures, which are defined in the model's header file. The data structures store information such as:

- **1.** PHY parameters (see Section [4.6.6.6.2\)](#page-360-0)
- **2.** Statistics variables (see Section [4.6.5.9.1\)](#page-350-0)

Define an appropriate data structure, PhyDataMyphy, for PHY\_MYPHY in the model's header file, phy\_myphy.h. As an example, the following data structure, defined in phy\_802\_11.h, is used by the IEEE 802.11a PHY model:

```
typedef struct struct phy 802 11 str {
    PhyData* thisPhy;
    int txDataRateTypeForBC;
    int txDataRateType;
   D_Float32 txPower dBm;
    float txDefaultPower_dBm[PHY802_11_NUM_DATA_RATES];
    int rxDataRateType;
    double rxSensitivity_mW[PHY802_11_NUM_DATA_RATES];
 int numDataRates;
int dataRate[PHY802_11_NUM_DATA_RATES];
 double numDataBitsPerSymbol[PHY802_11_NUM_DATA_RATES];
 int lowestDataRateType;
 int highestDataRateType;
 double directionalAntennaGain_dB;
    Message* rxMsg;
    double rxMsgPower_mW;
    clocktype rxTimeEvaluated;
    BOOL rxMsgError;
    clocktype rxEndTime;
    Orientation rxDOA;
    Message *txEndTimer;
   D Int32 channelBandwidth;
    clocktype rxTxTurnaroundTime;
    double noisePower_mW;
   double interferencePower mW;
    PhyStatusType mode;
    PhyStatusType previousMode;
   Phy802 11Stats stats;
} PhyData802_11;
```
In the above declaration, Phy802 11Stats is the statistics data structure for the IEEE 802.11a PHY model. See the declaration of PhyData802\_11 in phy\_802\_11.h for a description of the fields of the data structure.

#### **4.6.5.5 Initialization**

In this section, we describe the tasks that need to be performed as part of the initialization process of a PHY model.

#### **4.6.5.5.1 Determining the PHY Configuration Format**

A PHY model may use model-specific configuration parameters for its operation. The configuration parameters are specified in the QualNet configuration file. The format for specifying a PHY model's configuration parameters is:

[<Identifier>] <Parameter-name> [<Index>] <Parameter-value>

where:

```
<Identifier> : Node identifier, subnet identifier, or IP address to which this parameter 
                        declaration is applicable, enclosed in square brackets. This specification 
                        is optional, and if it is not included, the parameter declaration applies to 
                        all nodes.
```
<Parameter-name> : Name of the parameter.

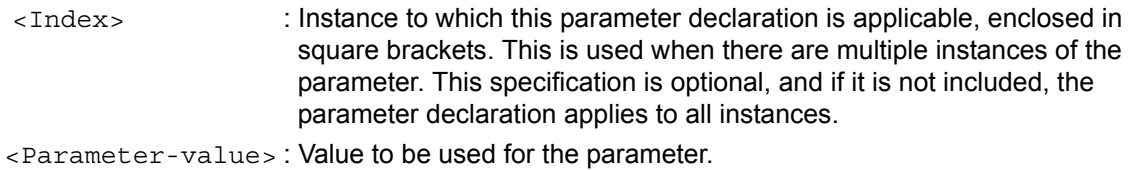

Generally, a PHY model requires the transmission power and receiver sensitivity at different transmission rates to be specified. As an example, the following parameters specify a transmission power of 20dBm and a receiver sensitivity of -85.0 dBm for the IEEE 802.11a PHY model when operating at 6Mbps:

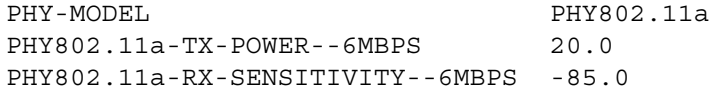

Decide on the format for specifying the new PHY model's configuration parameters. For our example PHY model, specify the configuration parameters in the QualNet configuration file using the following format (<Identifier> and <Index> can also be used to qualify the parameter declarations, as described above):

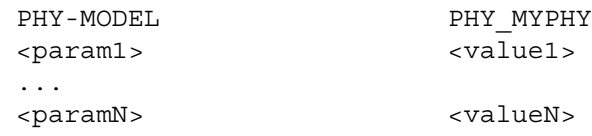

where:

```
<param1>, ..., <paramN> : Names of parameters for PHY_MYPHY.
<value1>, ..., <valueN> : Values of the PHY parameters.
```
[Section 4.6.5.5.3](#page-334-0) explains how to read user input specified in this format to initialize the model.

## **4.6.5.5.2 Calling the PHY Model Initialization Function**

The protocol stack of each node is initialized in a bottom up manner. For a wireless network, the MAC Layer and Physical Layer at an interface are initialized together, with the Physical Layer initialization taking place before the MAC Layer initialization. This process is performed in the node initialization function PARTITION InitializeNodes, implemented in QUALNET HOME/main/partition.cpp (see [Section](#page-63-0) 3.4.1).

The node initialization function, PARTITION\_InitializeNodes, calls the MAC Layer initialization function MAC Initialize. Function MAC Initialize reads the configuration file for lines starting with the keywords SUBNET OF LINK. If the input line begins with the keyword SUBNET, MAC Initialize calls the function ProcessInputFileSubnetLine. If the input line begins with the keyword LINK, MAC Initialize calls the function ProcessInputFileLinkLine. Function ProcessInputFileSubnetLine assigns an IP address to the subnet interface for each node in the subnet and calls function AddNodeToSubnet for each node. Function AddNodeToSubnet initializes the interface information for the subnet interface. Functions MAC\_Initialize, ProcessInputFileSubnetLine, ProcessInputFileLinkLine, and AddNodeToSubnet are implemented in the file QUALNET\_HOME/main/mac.cpp.

For a wireless MAC protocol, function AddNodeToSubnet initializes the Physical Layer model specified for the interface by calling the function PHY\_CreateAPhyForMac. For example, if IEEE 802.11a is specified as the PHY model running at the interface, AddNodeToSubnet calls PHY\_CreateAPhyForMac with PHY802\_11a as the PhyModel parameter. Modify AddNodeToSubnet to call PHY\_CreateAPhyForMac with PHY\_MYPHY as the PhyModel parameter if PHY\_MYPHY is specified as the PHY model for the interface, as shown in [Figure 4-158](#page-332-0). Function PHY\_CreateAPhyForMac is implemented in phy.cpp.

{

```
static void //inline//
AddNodeToSubnet(
     Node *node,
     const NodeInput *nodeInput,
     ...
     int subnetListIndex)
     int interfaceIndex;
     ...
     IO_ReadString(
         node,
         node->nodeId,
        interfaceIndex,
         nodeInput,
         "PHY-MODEL",
         &phyModelFound,
         phyModelName);
 ...
    if (strncmp(macProtocolName, "FCSC-", 5) == 0) {
     ...
     }
     else {
         PhyModel phyModel = PHY802_11b;
 ...
        if (strncmp(phyModelName, "FCSC-", 5) == 0) ...
         }
        else if (strcmp(phyModelName, "PHY802.11a") == 0) {
             PHY_CreateAPhyForMac(
                      node,
                      nodeInput,
                      interfaceIndex,
                      &address,
                      PHY802_11a,
                      &node->macData[interfaceIndex]->phyNumber);
             phyModel = PHY802_11a;
         }
         else if (strcmp(phyModelName, "PHY_MYPHY") == 0) {
             PHY_CreateAPhyForMac(
                      node,
                      nodeInput,
                      interfaceIndex,
                      &address,
                      PHY_MYPHY,
                      &node->macData[interfaceIndex]->phyNumber);
             phyModel = PHY_MYPHY;
         }
         ...
```
**FIGURE 4-158. Calling the Physical Layer Initialization Function**

<span id="page-332-0"></span>}

Function PHY\_CreateAPhyForMac, shown in [Figure 4-159](#page-334-1), performs the following tasks:

- **•** Reads and stores the listenable and listening channel masks from the configuration file.
- **•** Reads and stores the generic Physical Layer parameters from the configuration file.
- **•** Reads the reception model to be used for the interface and sets the receiver parameters (SNR threshold or BER tables) accordingly. For example, if the reception model is specified to be IEEE 802.11a, PHY\_CreateAPhyForMac calls the IEEE 802.11a function Phy802\_11aSetBerTable to set up the BER tables.
- **•** Calls the initialization function for the PHY model running at the interface. For example, if IEEE 802.11a is specified as the PHY model running at the interface, PHY\_CreateAPhyForMac calls the IEEE 802.11a initialization function Phy802\_11Init, which is implemented in phy\_802\_11.cpp.

To add your PHY model to QualNet, make the following modifications to PHY\_CreateAPhyForMac, as shown in [Figure 4-159:](#page-334-1)

- **•** Call the function MyrxmodelSetBerTable to set up the BER tables according to the desired reception scheme, if MYRXMODEL is specified as the reception model to be used at the interface.
- Call the PHY\_MYPHY initialization function, PhyMyphyInit, if PHY\_MYPHY is specified as the PHY model for the interface.

The prototypes for the functions MyrxmodelSetBerTable and PhyMyphyInit should be included in the header file, phy\_myphy.h.

```
void PHY_CreateAPhyForMac(Node *node, const NodeInput *nodeInput,
                            int interfaceIndex, Address *networkAddress,
                            PhyModel phyModel, int* phyNumber)
{
    char buf [10*MAX STRING LENGTH];
 ...
     int phyIndex = node->numberPhys;
     PhyData *thisPhy;
     ...
    thisPhy = (PhyData *)MEM malloc(sizeof(PhyData));
     memset(thisPhy, 0, sizeof(PhyData));
     node->phyData[phyIndex] = thisPhy;
 ...
     thisPhy->phyModel = phyModel;
    assert(phyModel == PHY802 11a || phyModel == PHY802_11b ||
            phyModel == PHY_MYPHY ||
            ...
           phyModel == PHY802 15 4);
     ...
     // Set PHY-RX-MODEL
     IO_ReadString(node, node->nodeId, interfaceIndex, nodeInput,
                   "PHY-RX-MODEL", &wasFound, buf);
     if (wasFound) {
        if (strcmp(buf, "PHY802.11a") == 0) {
            thisPhy->phyRxModel = RX 802 11a;
            Phy802 llaSetBerTable(thisPhy);
         }
         else if (strcmp(buf, "MYRXMODEL") == 0) {
             thisPhy->phyRxModel = RX_MYRXMODEL;
             MyrxmodelSetBerTable(thisPhy);
         }
```
Ι

```
 else
          ...
     }
     else {
          ...
     }
     ...
     switch(thisPhy->phyModel) {
         case PHY802_11b:
         case PHY802_11a: {
             Phy802 11Init(node, phyIndex, nodeInput);
              break;
         }
         case PHY_MYPHY: {
              PhyMyphyInit(node, phyIndex, nodeInput);
              break;
         }
     }/*switch*/
} //PHY_CreateAPhyForMacLayer//
```
### **FIGURE 4-159. Calling the PHY Model Initialization Function**

### <span id="page-334-1"></span><span id="page-334-0"></span>**4.6.5.5.3 Implementing the PHY Model Initialization Function**

The initialization of a PHY model takes place in the initialization function of the model that is called by the Physical Layer initialization function PHY\_CreateAPhyForMac. The initialization function of a PHY model commonly performs the following tasks:

- **•** Create an instance of the PHY model data structure
- **•** Read and store the PHY model's parameters
- **•** Initialize the state variables of the PHY model
- **•** Initialize the antenna model
- **•** Set the transmission channel

The initialization function initializes the PHY model state. Each PHY model has a structure that it uses to store state information. This may include information such as the model state and parameters, statistics variables, etc. Each instance of the PHY model maintains its own state variable.

To store the state, declare the structure to hold the PHY model's state in the header file, phy\_myphy.h (see [Section 4.6.5.4\)](#page-329-0). As an example, see the declaration of the IEEE 802.11a data structure PhyData802\_11 in phy\_802\_11.h.

Create an instance of the PHY model state by allocating memory to the state structure. IEEE 802.11a performs this task in its initialization function Phy802\_11Init by calling the function MEM\_malloc to allocate memory for the IEEE 802.11a data structure PhyData802 11, as shown in Figure 4-160. Phy802\_11Init and the other IEEE 802.11a functions are implemented in phy\_802\_11.cpp. Data structure and constant definitions for IEEE 802.11a are contained in phy\_802\_11.h.

Phy802 11Init also sets up pointers between the newly created instance of the IEEE 802.11a data structure PhyData802 11 and the data structure that stores the Physical Layer information for the interface, phyData [phyIndex].

Next, Phy802\_11Init initializes the antenna model by calling function ANTENNA\_Init. Function ANTENNA\_Init is implemented in QUALNET\_HOME/libraries/wireless/src/antenna.cpp.

The initialization function of a PHY model also stores the values of parameters that it requires in its operation. These parameters may be default parameters or user-specified configuration parameters. Phy802\_11Init sets the default parameters for IEEE 802.11a by calling function Phy802\_11aInitializeDefaultParameters. Some configurable parameters are read within Phy802\_11Init and the others are read by calling function Phy802\_11aSetUserConfigurableParameters.

The configurable parameters are read using IO functions such as IO\_ReadBool, IO\_ReadInt and IO\_ReadDouble to read parameter values from the input file and set the appropriate fields of the PHY model data structure PhyData802\_11. IO\_ReadBool, IO\_ReadInt, IO\_ReadDouble and other IO functions are defined in QUALNET\_HOME/include/fileio.h.

The state variables for the PHY model are also initialized in the initialization function. For example, Phy802\_11Init initializes the PHY model status, message buffer, etc.

The initialization function also initializes the channels on which the PHY model can transmit by calling function PHY\_SetTransmissionChannel, which is defined in phy.h.

{

```
void Phy802_11Init(
     Node *node,
     const int phyIndex,
     const NodeInput *nodeInput)
     BOOL wasFound;
     ...
    PhyData802 11 *phy802 11 =
        (PhyData802 11 *)MEM malloc(sizeof(PhyData802 11));
    memset(phy802_11, 0, sizeof (PhyData802_11));
     node->phyData[phyIndex]->phyVar = (void*)phy802_11;
     phy802_11->thisPhy = node->phyData[phyIndex];
     ...
     // Antenna model initialization
     //
    ANTENNA Init(node, phyIndex, nodeInput);
 ...
     if (node->phyData[phyIndex]->phyModel == PHY802_11a) {
        Phy802 l1aInitializeDefaultParameters(node, phyIndex);
        Phy802 llaSetUserConfigurableParameters(node, phyIndex, nodeInput);
     }
     else if (node->phyData[phyIndex]->phyModel == PHY802_11b) {
         ...
     }
     ...
     IO_ReadBool(
        node->nodeId,
         node->phyData[phyIndex]->networkAddress,
         nodeInput,
         "PHY802.11-AUTO-RATE-FALLBACK",
         &wasFound,
         &yes);
 ...
     // Initialize status of phy
     //
    phy802_11->rxMsg = NULL; ...
    phy802 11->mode = PHY IDLE;
    Phy802_11ChangeState(node, phyIndex, PHY_IDLE);
     //
     // Setting up the channel to use for both TX and RX
     //
    for (i = 0; i < numChannels; i++) {
         if (phy802_11->thisPhy->channelListening[i] == TRUE) {
             break;
         }
     }
    assert(i != numChannels);
    PHY SetTransmissionChannel(node, phyIndex, i);
     return;
```
### **FIGURE 4-160. IEEE 802.11a Initialization Function**

}

### <span id="page-337-0"></span>**4.6.5.6 Implementing the Event Handler**

In this section, we describe the steps for implementing the event handler function for a PHY model.

As explained in [Section 3.4.2,](#page-67-0) when an event occurs, it is first handled by the node level dispatcher function NODE\_ProcessEvent, defined in QUALNET\_HOME/main/node.cpp. If the event is for the Physical Layer, NODE\_ProcessEvent calls the Physical Layer event dispatcher PHY\_ProcessEvent, defined in phy.cpp.

Function PHY\_ProcessEvent implements the Physical Layer event dispatcher that informs the appropriate PHY model of received events. Messages contain the index of the interface for which the event has occurred. The API function MESSAGE GetInstanceId returns the interface index. PHY ProcessEvent implements a switch statement on the PHY model that is running at the interface read from the message and calls the appropriate model-specific event handler. For example, if IEEE 802.11a is running at the interface, PHY\_ProcessEvent calls the IEEE 802.11a event handler function, Phy802\_11TransmissionEnd, which is implemented in phy\_802\_11.cpp.

For the Physical Layer, there is only one event of interest, MSG\_PHY\_TransmissionEnd, which is a timer event. MSG PHY TransmissionEnd indicates the end of transmission of a packet by a node. To enable the PHY model PHY\_MYPHY to process events, add code to PHY\_ProcessEvent to call PHY\_MYPHY's event handler function when messages for PHY\_MYPHY are received. Figure 4-161 shows a code fragment from PHY\_ProcessEvent with sample code for calling PHY\_MYPHY's event handler function PhyMyphyTransmissionEnd.

Write the event handler function PhyMyphyTransmissionEnd to take appropriate actions when the event MSG PHY TransmissionEnd occurs. Include the prototype for PhyMyphyTransmissionEnd in the header file, phy\_myphy.h.

```
void PHY ProcessEvent(Node *node, Message *msg) {
   int phyIndex = MESSAGE GetInstanceId(msg);
 ...
    switch(node->phyData[phyIndex]->phyModel) {
        case PHY802_11b:
        case PHY802_11a: {
            switch (msg->eventType) {
                case MSG_PHY_TransmissionEnd: {
                   Phy802 11TransmissionEnd(node, phyIndex);
                   MESSAGE Free(node, msg);
                    break;
 }
                default: abort();
 }
            break;
        }
        case PHY_MYPHY: {
            switch (msg->eventType) {
                case MSG_PHY_TransmissionEnd: {
                    PhyMyphyTransmissionEnd(node, phyIndex);
                    MESSAGE_Free(node, msg);
                    break;
 }
                 default: abort();
 }
            break;
        }
```
 ... } }

### **FIGURE 4-161. Physical Layer Event Dispatcher**

## <span id="page-338-0"></span>**4.6.5.7 Modifying Generic Physical Layer Functions**

The Physical Layer implements several generic functions that are called by MAC protocols or by communication media models. These generic functions, in turn, call the function for the PHY model that is running at the interface. For example, a MAC protocol sends a packet to the Physical Layer by calling function PHY\_StartTransmittingSignal. PHY\_StartTransmittingSignal, in turn, calls the function for the PHY model running at the interface. If IEEE 802.11a is running at the interface, PHY\_StartTransmittingSignal calls function Phy802\_11StartTransmittingSignal.

To add the new PHY model, PHY\_MYPHY, to QualNet, these generic Physical Layer functions should be modified so that the appropriate PHY\_MYPHY function is called when PHY\_MYPHY is running at the interface. As an example, [Figure 4-162](#page-338-1) shows the modifications required for function PHY\_StartTransmitingSignal, where PhyMyphyStartTransmittingSignal is the MYPHY function that transmits a packet received from the MAC Layer.

```
void PHY_StartTransmittingSignal(
     Node *node,
     int phyNum,
     Message *msg,
     BOOL useMacLayerSpecifiedDelay,
     clocktype delayUntilAirborne,
     NodeAddress destAddr)
{
 ...
     switch(node->phyData[phyNum]->phyModel) {
         case PHY802_11b:
         case PHY802_11a: {
             Phy802_11StartTransmittingSignal(
                  node, phyNum, msg,
                  useMacLayerSpecifiedDelay, delayUntilAirborne);
             break;
         }
         case PHY_MYPHY: {
             PhyMyphyStartTransmittingSignal(
                 node, phyNum, msg,
                 useMacLayerSpecifiedDelay, delayUntilAirborne);
             break;
         }
         ...
 }
}
```
#### **FIGURE 4-162. Modifying a Generic Physical Layer Function**

<span id="page-338-1"></span>The generic Physical Layer functions that need to be modified are listed below. Depending upon the functionality of the new PHY model being added, not all these functions may need to be modified, or additional functions may need to be written.

**1.** PHY\_StartTransmittingSignal

- **2.** PHY\_GetStatus
- **3.** PHY\_SignalArrivalFromChannel
- **4.** PHY\_SignalEndFromChannel
- **5.** PHY\_GetTxDataRate
- **6.** PHY\_GetRxDataRate
- **7.** PHY\_SetTxDataRateType
- **8.** PHY\_GetRxDataRateType
- **9.** PHY\_GetTxDataRateType
- **10.**PHY\_SetLowestTxDataRateType
- **11.**PHY\_GetLowestTxDataRateType
- **12.**PHY\_SetHighestTxDataRateType
- **13.**PHY\_GetHighestTxDataRateType
- **14.**PHY\_SetHighestTxDataRateTypeForBC
- **15.**PHY\_GetHighestTxDataRateTypeForBC
- **16.**PHY\_GetTransmissionDuration
- **17.**PHY\_SetTransmitPower
- **18.**PHY\_GetTransmitPower
- **19.**PHY\_GetLastSignalsAngleOfArrival
- **20.**PHY\_TerminateCurrentReceive
- **21.**PHY\_StartTransmittingSignalDirectionally
- **22.**PHY\_LockAntennaDirection
- **23.**PHY\_UnlockAntennaDirection
- **24.**PHY\_MediumIsIdle
- **25.**PHY\_MediumIsIdleInDirection
- **26.**PHY\_SetSensingDirection
- **27.**PHY\_PropagationRange

The modifications to these functions are similar to the modifications shown in [Figure 4-162.](#page-338-1)

## **4.6.5.8 Interfacing with MAC Layer and Communication Medium**

A PHY model interacts with a wireless MAC protocol in the following ways:

- **1.** When the MAC protocol is ready to transmit a packet, it sends the packet to the Physical Layer. See [Section 4.6.5.8.1](#page-341-0).
- **2.** When the Physical Layer receives a packet from another node, it sends it to the MAC Layer. See Section [4.6.5.8.2](#page-344-0).
- **3.** When the status of the Physical Layer changes, the Physical Layer notifies the MAC Layer of the status change. See Section [4.6.5.8.2](#page-344-0).
- **4.** The Physical Layer implements several utility functions for use by MAC protocols to perform various tasks, such as locking or unlocking the antenna, setting and retrieving data rates, getting the transmission duration, etc. See [Section](#page-338-0) 4.6.5.7.

A PHY model interacts with a communication medium model in the following ways:

- **1.** When the PHY model has a packet to send, it adds a Physical Layer header and sends the packet to the communication medium. See Section [4.6.5.8.1](#page-341-0).
- **2.** The communication medium indicates to the PHY model the beginning and end of a transmission from another node. See Section [4.6.5.8.2](#page-344-0).

## <span id="page-341-0"></span>**4.6.5.8.1 Processing Outgoing Packets**

When a MAC protocol has a packet to send to the Physical Layer, the MAC protocol calls function PHY\_StartTransmittingSignal. PHY\_StartTransmittingSignal calls the transmit function of the PHY model running at the interface to process the packet from the MAC Layer. For example, if IEEE 802.11a is running at the interface, PHY\_StartTransmittingSignal calls the IEEE 802.11a function Phy802\_11StartTransmittingSignal (see.[Section](#page-338-0) 4.6.5.7).

Phy802\_11StartTransmittingSignal calls the IEEE 802.11a function StartTransmittingSignal to transmit a packet. StartTransmittingSignal and the other IEEE 802.11a functions are implemented in phy 802 11.cpp. StartTransmittingSignal performs the following tasks (see [Figure 4-163](#page-342-0) and Figure 4-164):

- StartTransmittingSignal calls function PHY GetTransmissionChannel to get the index of the channel on which to transmit the signal. PHY\_GetTransmissionChannel is defined in phy.h.
- If PHY is currently receiving a signal, i.e., the status of PHY is PHY\_RECEIVING, the PHY model updates the interference power, and resets the receive parameters by calling Phy802\_11UnlockSignal.
- StartTransmittingSignal changes the status of PHY to PHY\_TRANSMITTING.
- **•** StartTransmittingSignal calculates the transmission duration of the packet by calling Phy802\_11GetFrameDuration, and adds a Physical Layer header to the packet by calling MESSAGE\_AddHeader.
- StartTransmittingSignal calls function PHY\_StopListeningToChannel to stop receiving on the channel.
- **•** StartTransmittingSignal calls the communication medium function PROP\_ReleaseSignal to transmit the packet. PROP\_ReleaseSignal is defined in QUALNET\_HOME/include/propagation.h.
- StartTransmittingSignal schedules a self-timer of type MSG\_PHY\_TransmissionEnd to indicate the end of transmission of the packet.

```
static
void StartTransmittingSignal(
     Node* node,
     int phyIndex,
     Message* packet,
     BOOL useMacLayerSpecifiedDelay,
     clocktype initDelayUntilAirborne,
     BOOL sendDirectionally,
     double azimuthAngle)
{
     ...
     clocktype delayUntilAirborne = initDelayUntilAirborne;
     PhyData* thisPhy = node->phyData[phyIndex];
    PhyData802 11* phy802 11 = (PhyData802 11 *)thisPhy->phyVar;
     int channelIndex;
     Message *endMsg;
     int packetsize = MESSAGE_ReturnPacketSize(packet);
     clocktype duration;
    PHY GetTransmissionChannel(node, phyIndex, &channelIndex);
 ...
    if (phy802 11->mode == PHY RECEIVING) {
         if (thisPhy->antennaModel == ANTENNA_OMNIDIRECTIONAL) {
             phy802_11->interferencePower_mW += phy802_11->rxMsgPower_mW;
         }
         else {
             if (!sendDirectionally) {
               ANTENNA SetToDefaultMode(node, phyIndex);
             }//if//
             ...
            PHY SignalInterference(
                 node,
                 phyIndex,
                 channelIndex,
                 NULL,
                 NULL,
                 &(phy802_11->interferencePower_mW));
         }
        Phy802_11UnlockSignal(phy802_11);
     }
     Phy802_11ChangeState(node, phyIndex, PHY_TRANSMITTING);
 ...
}
```
#### <span id="page-342-0"></span>**FIGURE 4-163. Processing Outgoing Packets: Calculating Interference Power**

```
static
void StartTransmittingSignal(
    Node* node,
     ...
     BOOL sendDirectionally,
     double azimuthAngle)
{
     ...
    Phy802_11ChangeState(node, phyIndex, PHY_TRANSMITTING);
     duration =
         Phy802_11GetFrameDuration(
             thisPhy, phy802_11->txDataRateType, packetsize);
     MESSAGE_AddHeader(node, packet, sizeof(Phy802_11PlcpHeader),
                       TRACE_802_11);
    char* plcpl = MESSAGE ReturnPacket(packet);
    memcpy(plcpl, &phy802 11->txDataRateType, sizeof(int));
     ...
    PHY StopListeningToChannel(node, phyIndex, channelIndex);
 ...
     if (AntennaIsInOmnidirectionalMode(node, phyIndex)) {
         PROP_ReleaseSignal(
             node,
             packet,
             phyIndex,
             channelIndex,
             phy802_11->txPower_dBm,
             duration,
             delayUntilAirborne);
     } else {
         PROP_ReleaseSignal(
             node,
             packet,
             phyIndex,
             channelIndex,
             (float)(phy802_11->txPower_dBm -
            phy802 11->directionalAntennaGain dB),
             duration,
             delayUntilAirborne);
     }//if//
     ...
     endMsg = MESSAGE_Alloc(node,
                              PHY_LAYER,
\overline{0},
                             MSG_PHY_TransmissionEnd);
    MESSAGE SetInstanceId(endMsg, (short) phyIndex);
    MESSAGE Send(node, endMsg, delayUntilAirborne + duration + 1);
     ...
```
**FIGURE 4-164. Processing Outgoing Packets: Sending Packet to Communication Medium**

}

## <span id="page-344-0"></span>**4.6.5.8.2 Processing Incoming Packets**

When the PHY model at a node transmits a packet, it calls the communication medium function PROP\_ReleaseSignal (see Section [4.6.5.8.1](#page-341-0)). Based on the relative positions of the nodes and the transmission parameters, such as transmit power, antenna gain, and data rate, the communication medium determines which nodes can receive the signal. For each of the neighbor nodes that can receive the signal transmitted by a node, the communication medium makes two function calls: function PHY\_SignalArrivalFromChannel to indicate the start of a packet, and function PHY\_SignalEndFromChannel to indicate the end of a packet.

PHY\_SignalArrivalFromChannel and PHY\_SignalEndFromChannel call the functions for the PHY model running at the interface (see [Section 4.6.5.7\)](#page-338-0). For example, if IEEE 802.11a is running at the interface, PHY\_SignalArrivalFromChannel calls the function Phy802\_11SignalArrivalFromChannel, and PHY\_SignalEndFromChannel calls the function Phy802\_11SignalEndFromChannel.

Phy802\_11SignalArrivalFromChannel, shown in Figure 4-165 and [Figure 4-166,](#page-346-0) performs the following tasks:

- If the PHY model status is PHY\_RECEIVING, i.e., the node is already receiving another signal, Phy802\_11SignalArrivalFromChannel calculates the receive power and determines if there are any errors in the portion of the packet received so far by calling function Phy802\_11CheckRxPacketError. Phy802\_11SignalArrivalFromChannel then adds the receive power to the interference power.
- If the PHY model status is PHY\_IDLE or PHY\_SENSING, Phy802\_11SignalArrivalFromChannel calculates the interference power and received power.
- If the received power is greater than the receiver sensitivity, Phy802\_11SignalArrivalFromChannel locks on to the signal by calling Phy802\_11LockSignal, changes status to PHY\_RECEIVING, and informs the MAC Layer of the status change by calling Phy802\_11ReportExtendedStatusToMac.
- If the received power is less than the receiver sensitivity, Phy802\_11SignalArrivalFromChannel calls function Phy802\_11CarrierSensing to determine if the signal strength is high enough to trigger a status change. If a status change is triggered, Phy802 11SignalArrivalFromChannel updates the status and informs the MAC Layer of the status change by calling Phy802\_11ReportStatusToMac.

```
void Phy802_11SignalArrivalFromChannel(
    Node* node,
     int phyIndex,
     int channelIndex,
     PropRxInfo *propRxInfo)
{
    PhyData *thisPhy = node->phyData[phyIndex];
    PhyData802 11* phy802 11 = (PhyData802 11*) thisPhy-sphyVar;assert(phy802_11->mode != PHY_TRANSMITTING);
     ...
     switch (phy802_11->mode) {
        case PHY RECEIVING: {
            double rxPower mW =
                NON DB(ANTENNA GainForThisSignal(node, phyIndex, propRxInfo) +
                         propRxInfo->rxPower_dBm);
             if (!phy802_11->rxMsgError) {
                phy802_11->rxMsgError =
                    Phy802_11CheckRxPacketError(node, phy802_11, NULL);
             }//if//
             phy802_11->rxTimeEvaluated = getSimTime(node);
             phy802_11->interferencePower_mW += rxPower_mW;
             break;
         }
         case PHY_IDLE:
         case PHY_SENSING:
         {
            ...
         }
         default:
             abort();
          }//switch (phy802_11->mode)//
}
```
**FIGURE 4-165. Processing Start of Incoming Signal in PHY\_RECEIVING Mode**

```
void Phy802_11SignalArrivalFromChannel(...)
{
 ...
    switch (phy802_11->mode) {
        ...
        case PHY_IDLE:
        case PHY_SENSING:
\{ double rxInterferencePower_mW = NON_DB(
                ANTENNA_GainForThisSignal(node, phyIndex, propRxInfo) +
                propRxInfo->rxPower_dBm);
            double rxPowerInOmni_mW = NON_DB(
               ANTENNA DefaultGainForThisSignal(node, phyIndex, propRxInfo) +
                propRxInfo->rxPower_dBm);
           if (rxPowerInOmni mW >= phy802 11->rxSensitivity mW[0]) {
                PropTxInfo *propTxInfo
                    = (PropTxInfo *)MESSAGE_ReturnInfo(propRxInfo->txMsg);
 ...
                if (!AntennaIsLocked(node, phyIndex)) {
                   ANTENNA_SetToBestGainConfigurationForThisSignal(
                       node, phyIndex, propRxInfo);
                  PHY SignalInterference(...);
 } 
                else {
                   rxPower mW = rxInterferencePower mW; }
               Phy802_11LockSignal(...);
               Phy802_11ChangeState(node, phyIndex, PHY_RECEIVING);
               Phy802 11ReportExtendedStatusToMac(...);
 } 
            else {
                PhyStatusType newMode;
               phy802 11->interferencePower mW += rxInterferencePower mW;
                if (Phy802_11CarrierSensing(node, phy802_11)) {
                   newMode = PHY_SENSING;
                } else {
                   newMode = PHY_IDLE;
                }//if//
               if (newMode != phy802 11->mode) {
                   Phy802 11ChangeState(node, phyIndex, newMode);
                   Phy802 l1ReportStatusToMac(node, phyIndex, newMode);
                }//if//
            }//if//
            break;
        }
 ...
     }//switch (phy802_11->mode)//
}
```
<span id="page-346-0"></span>**FIGURE 4-166. Processing Start of Incoming Signal in PHY\_IDLE and PHY\_SENSING Modes**

Phy802\_11SignalEndFromChannel, shown in [Figure 4-167](#page-348-0) and Figure 4-168, performs the following tasks:

- Phy802 11SignalEndFromChannel checks if there are any errors in the received packet by calling Phy802\_11CheckRxPacketError.
- If the PHY model status is PHY\_RECEIVING and the received signal is the one that the PHY model had locked on to, Phy802\_11SignalEndFromChannel stops receiving the signal and calls Phy802\_11UnlockSignal.
- **•** Phy802\_11SignalEndFromChannel calls Phy802\_11CarrierSensing and changes the PHY model status to PHY\_SENSING or PHY\_IDLE depending on the interference power.
- **•** If the packet was received without any errors, Phy802\_11SignalEndFromChannel removes the Physical Layer header and sends the packet to the MAC Layer by calling MAC\_ReceicePacketFromPhy. MAC\_ReceicePacketFromPhy is implemented in QUALNET\_HOME/ main/mac.cpp.
- If the packet was received with errors, Phy802\_11SignalEndFromChannel reports the status change to the MAC Layer by calling Phy802\_11ReportStatusToMac and drops the packet.
- If the PHY model status is not PHY\_RECEIVING or the received signal is not the one that the PHY model had locked on to, Phy802\_11SignalEndFromChannel updates the interference power. If the PHY model status is not PHY\_RECEIVING, Phy802\_11SignalEndFromChannel calls Phy802\_11CarrierSensing and changes the PHY model status to PHY\_SENSING or PHY\_IDLE depending on the interference power.
- **•** If the PHY model status changes, Phy802\_11SignalEndFromChannel reports the status change to the MAC Layer by calling Phy802\_11ReportStatusToMac.

```
void Phy802_11SignalEndFromChannel(
     Node* node,
     int phyIndex,
     int channelIndex,
     PropRxInfo *propRxInfo)
{
     PhyData *thisPhy = node->phyData[phyIndex];
    PhyData802 11* phy802 11 = (PhyData802 11*) thisPhy-sphyVar;double \text{sinr} = -1.0;
     BOOL receiveErrorOccurred = FALSE;
     ...
    assert(phy802_11->mode != PHY_TRANSMITTING);
    if (phy802 11->mode == PHY RECEIVING) {
        if (phy802 11->rxMsgError == FALSE) {
             phy802_11->rxMsgError =
                Phy802_11CheckRxPacketError(node, phy802_11, &sinr);
             phy802_11->rxTimeEvaluated = getSimTime(node);
         }//if
     }//if//
    receiveErrorOccurred = phy802_11->rxMsgError;
     // If the phy is still receiving this signal, forward the frame
     // to the MAC layer.
     if ((phy802_11->mode == PHY_RECEIVING) &&
        (\text{phy802 11->rxMsg == propRxInfo->txMsg))}) {
         ...
     }
     else {
         PhyStatusType newMode;
        double rxPower mW =
            NON DB(ANTENNA GainForThisSignal(node, phyIndex, propRxInfo) +
                     propRxInfo->rxPower_dBm);
        phy802 11->interferencePower mW -= rxPower mW;
        if (phy802 11->interferencePower mW < 0.0) {
             phy802_11->interferencePower_mW = 0.0;
 }
        if (phy802 11->mode != PHY RECEIVING) {
           if (Phy802 11CarrierSensing(node, phy802 11) == TRUE) {
                newMode = PHY_SENSING;
            } else {
                newMode = PHY_IDLE;
            }//if//
           if (newMode != phy802 11->mode) {
               Phy802 11ChangeState(node, phyIndex, newMode);
                Phy802_11ReportStatusToMac(
                     node,
                     phyIndex,
                     newMode);
            }//if//
         }//if//
     }//if//
```
**FIGURE 4-167. Processing End of Incoming Signal in Non-receiving Mode**

<span id="page-348-0"></span>}

```
void Phy802_11SignalEndFromChannel(...)
{
 ...
    assert(phy802_11->mode != PHY_TRANSMITTING);
    if (phy802 11->mode == PHY RECEIVING) {
        if (phy802 11->rxMsgError == FALSE) {
             phy802_11->rxMsgError =
                Phy802 11CheckRxPacketError(node, phy802 11, &sinr);
            phy802 11->rxTimeEvaluated = qetSimTime(node);
        \}//if
     }//if//
     receiveErrorOccurred = phy802_11->rxMsgError;
     if ((phy802_11->mode == PHY_RECEIVING) &&
        (\text{phy802 11->rxMsg == propRxInfo->txMsg))}) {
         Message *newMsg;
         if (!ANTENNA_IsLocked(node, phyIndex)) {
            ANTENNA SetToDefaultMode(node, phyIndex);
 ...
            PHY SignalInterference(node, phyIndex, channelIndex, NULL,
                                   NULL, &(phy802 11->interferencePower mW));
         }//if//
         ...
        Phy802_11UnlockSignal(phy802_11);
        if (Phy802 11CarrierSensing(node, phy802_11) == TRUE) {
            Phy802 11ChangeState(node, phyIndex, PHY SENSING);
         }
         else {
            Phy802 11ChangeState(node, phyIndex, PHY IDLE);
 }
         if (!receiveErrorOccurred) {
            newMsg = MESSAGE Duplicate(node, propRxInfo->txMsg);
             MESSAGE_RemoveHeader(
                 node, newMsg, sizeof(Phy802_11PlcpHeader), TRACE_802_11);
             ...
             MESSAGE_SetInstanceId(newMsg, (short) phyIndex);
            MAC ReceivePacketFromPhy(node,
                                     node->phyData[phyIndex]->macInterfaceIndex,
                                      newMsg);
             phy802_11->stats.totalRxSignalsToMac++;
         }
         else {
            Phy802_11ReportStatusToMac(node, phyIndex, phy802_11->mode);
             phy802_11->stats.totalSignalsWithErrors++;
         }//if//
     }
     else {
 ...
     }//if//
}
```
**FIGURE 4-168. Processing End of Incoming Signal in PHY\_RECEIVING Mode**

### **4.6.5.9 Collecting and Reporting Statistics**

In this section, we describe how to collect and report statistics for a PHY model.

#### <span id="page-350-0"></span>**4.6.5.9.1 Declaring Statistics Variables**

A PHY model can be configured to record statistics specified by the programmer, such as:

- **•** Number of signals transmitted
- **•** Number of signals received with errors
- **•** Number of signals received without errors

To enable statistics collection for the PHY model, include the statistic collection variables in the structure used to hold the PHY model state (see [Section 4.6.5.4](#page-329-0)). The statistics related variables can also be defined in a structure and then that structure is included in the state variable. For example, the data structure for IEEE 802.11a, PhyData802 11, contains the IEEE 802.11a statistics variable, Phy802 3Stats, shown below:

```
typedef struct phy 802 11 stats str {
    D Int32 totalTxSignals;
   D Int32 totalRxSignalsToMac;
   D Int32 totalSignalsLocked;
   D Int32 totalSignalsWithErrors;
   D Float64 energyConsumed;
   D Clocktype turnOnTime;
\} Phy802 11Stats;
```
PhyData802 11 and Phy802 11Stats are defined in phy\_802\_11.h.

#### <span id="page-350-1"></span>**4.6.5.9.2 Initializing Statistics**

Initialize statistics variables in the PHY model's initialization function. For example, the IEEE 802.11a initialization function Phy802 11Init, shown in Figure  $4-169$ , initializes all fields of the statistics variable Phy802 11Stats to 0.

```
void Phy802_11Init(
     Node *node,
     const int phyIndex,
     const NodeInput *nodeInput)
{
     BOOL wasFound;
     ...
     //
     // Initialize phy statistics variables
     //
     phy802_11->stats.totalRxSignalsToMac = 0;
     phy802_11->stats.totalSignalsLocked = 0;
     phy802_11->stats.totalSignalsWithErrors = 0;
     phy802_11->stats.totalTxSignals = 0;
     phy802_11->stats.energyConsumed = 0.0;
    phy802 11->stats.turnOnTime = getSimTime(node);
 ...
}
```
#### **FIGURE 4-169. Initializing Statistics Variables for IEEE 802.11a**

## <span id="page-351-0"></span>**4.6.5.9.3 Updating Statistics**

After declaring and initializing the statistics variables, update their value during the execution of the PHY model, as required. For example, IEEE 802.11a increments the value of totalRxSignalsToMac in function Phy802\_11SignalEndFromChannel (implemented in phy\_802\_11.cpp) every time IEEE 802.11a sends a received packet to the MAC Layer, as shown in Figure 4-168.

## <span id="page-351-1"></span>**4.6.5.9.4 Printing Statistics**

As a final step towards statistics collection, create a function to print statistics. Call this function from the finalization function of the PHY model, which is discussed in Section [4.6.5.10.2](#page-353-0). Alternatively, the statistics can be printed from the finalization function directly.

## <span id="page-351-2"></span>**4.6.5.9.5 Adding Dynamic Statistics**

Dynamic statistics are statistic variables whose values can be observed in the QualNet GUI during the simulation. See [Section](#page-475-0) 5.2.3 for adding dynamic statistics to a protocol. Refer to *QualNet User's Guide* for details of viewing dynamic statistics during the simulation.

# **4.6.5.10 Finalization**

The finalization function of the PHY model is called by the simulator at the end of simulation. It is the last code that executes during the simulation. This function is responsible for printing statistics to the statistics file.

At the end of simulation, the finalization function for each model is called to print the model statistics. As discussed in [Section](#page-70-0) 3.4.3, the finalization function is called hierarchically. The node finalization function, PARTITION\_Finalize, which is defined in QUALNET\_HOME/main/partition.cpp, calls the finalization function for the Physical Layer, PHY\_Finalize, defined in phy.cpp. PHY\_Finalize calls the finalization function of the PHY model running at each interface.

## <span id="page-352-0"></span>**4.6.5.10.1 Modifying the Physical Layer Finalization Function**

Call the finalization function of the PHY model from the Physical Layer finalization function, PHY\_Finalize, defined in phy.cpp. [Figure](#page-352-1) 4-170 shows the outline of code that needs to be added to PHY\_Finalize. Function PhyMyphyFinalize is the finalization function of the PHY model PHY\_MYPHY (see Section [4.6.5.10.2\)](#page-353-0).

```
void PHY_Finalize(Node *node) {
    int phyNum;
   for (phyNum = 0; (phyNum < node->numberPhys); phyNum++) {
         ...
        switch(node->phyData[phyNum]->phyModel) {
            case PHY802_11b:
            case PHY802_11a: {
               Phy802 l1Finalize(node, phyNum);
                break;
 }
            case PHY_MYPHY:
 {
                PhyMyphyFinalize(node, phyNum);
                break;
 }
             ...
        }
    }
}
```
<span id="page-352-1"></span>**FIGURE 4-170. Physical Layer Finalization Function**

#### <span id="page-353-0"></span>**4.6.5.10.2 Implementing the PHY Model Finalization Function**

Write the finalization function for the PHY model PHY\_MYPHY, PhyMyphyFinalize. If statistics collection is enabled for the Physical Layer, call the function to print the PHY model's statistics (see Section [4.6.5.9.4](#page-351-1)) from the finalization function, or add code directly to PhyMyphyFinalize to print statistics. Use the IEEE 802.11a finalization function, Phy802 11Finalize, shown in Figure 4-171, as a template. Phy802\_11Finalize is implemented in phy\_802\_11.cpp.

Function Phy802\_11Finalize calls the C function sprintf to create a single string containing the statistic name and statistic value, and then calls function IO PrintStat to print that string to a file. Function IO PrintStat function, defined in QUALNET HOME/include/fileio.h, requires the following parameters:

- **•** Node pointer: Pointer to the node reporting the statistics.
- **•** Layer: String indicating the layer. Set this to "Physical" for the Physical Layer.
- **•** Protocol: String indicating the model name.
- **•** Interface address: Interface address. Set this to ANY\_DEST for PHY models.
- **•** Instance identifier: Physical channel index.
- **•** Buffer: String containing the statistics.

```
void Phy802_11Finalize(Node *node, const int phyIndex) {
     PhyData* thisPhy = node->phyData[phyIndex];
    PhyData802 11* phy802 11 = (PhyData802 11*) thisPhy-sphyVar;char buf [MAX STRING LENGTH];
     if (thisPhy->phyStats == FALSE) {
         return;
     }
   assert(thisPhy->phyStats == TRUE);
    sprintf(buf, "Signals transmitted = %d",
            (int) phy802 11->stats.totalTxSignals);
    IO PrintStat(node, "Physical", "802.11", ANY DEST, phyIndex, buf);
     sprintf(buf, "Signals received and forwarded to MAC = %d",
            (int) phy802 11->stats.totalRxSignalsToMac);
   IO PrintStat(node, "Physical", "802.11", ANY_DEST, phyIndex, buf);
...
}
```
#### **FIGURE 4-171. Finalization Function for IEEE 802.11a**

As for all other functions, specify the prototype of the finalization function in the PHY model's header file, phy\_myphy.h.

### <span id="page-353-1"></span>**4.6.5.11 Modifying Radio-range Utility Function**

The file QUALNET\_HOME/libraries/wireless/src/prop\_range.cpp implements the radio-range program, which calculates the likely propagation range of a node, under no interference conditions, using the parameters specified in the configuration file. Modify this file, as shown in [Figure](#page-354-1) 4-172, to incorporate PHY\_MYPHY.

```
/*
  * Calculates prop range
 */
...
#include "phy_abstract.h"
#include "phy_myphy.h"
```
Ī

```
#include "propagation.h"
...
int main(int argc, char **argv) {
   NodeInput nodeInput;
   int numNodes = 0;
     ...
   PHY Init(node, &nodeInput);
   PHY GlobalBerInit(&nodeInput);
     { 
        int interfaceIndex;
 ...
        IO_ReadString(node->nodeId, &networkAddress, &nodeInput,
                       "PHY-MODEL", &found, phyModelName);
       assert(found == TRUE);
        if (strcmp(phyModelName, "PHY802.11a") == 0)PHY CreateAPhyForMac(node, &nodeInput, interfaceIndex,
                                  &networkAddress, PHY802_11a,
                                  &node->macData[interfaceIndex]->phyNumber);
            phyModel = PHY802_11a;
         }
        else
            if (strcmp(phyModelName, "PHY_MYPHY") == 0) {
            PHY_CreateAPhyForMac(node, &nodeInput, interfaceIndex,
                                  &networkAddress, PHY_MYPHY,
                                  &node->macData[interfaceIndex]->phyNumber);
            phyModel = PHY_MYPHY;
         }
        else
          ...
         else {
           ERROR ReportError("Unknown PHY-MODEL");
         }
     }
   PROP Init(node, 0, &nodeInput);
    propProfile = node->partitionData->propChannel[0].profile;
    thisRadio = node->phyData[radioNumber];
   distance = PHY PropagationRange(node, radioNumber, TRUE);
    return 0;
}
```
#### **FIGURE 4-172. Modifying Radio-range Utility Function**

### <span id="page-354-1"></span><span id="page-354-0"></span>**4.6.5.12 Including and Compiling Files**

The final step in integrating your PHY model into QualNet is to add the source file to the QualNet source tree and compile.

If you have created the files for the PHY model in an existing library or addon, then add the source file to the Makefile-common for that library or addon. For example, if you have created your model files in the Wireless library, then modify QUALNET\_HOME/libraries/wireless/Makefile-common as shown in Figure 4- 173. Recompile QualNet after making the changes.

 $\blacksquare$ 

```
...
# common sources
#
WIRELESS SRCS = \setminus$(WIRELESS_DIR)/antenna.cpp \
$(WIRELESS_DIR)/antenna_global.cpp \
...
$(WIRELESS DIR)/phy 802 11.cpp \
$(WIRELESS DIR)/phy abstract.cpp \
$(WIRELESS_DIR)/phy_cellular.cpp \
$(WIRELESS_DIR)/phy_myphy.cpp \
$(WIRELESS_DIR)/propagation.cpp \
$(WIRELESS_DIR)/prop_itm.cpp \
$(WIRELESS_DIR)/prop_plmatrix.cpp \
$(WIRELESS_DIR)/routing_aodv.cpp \
...
```
#### **FIGURE 4-173. Adding Model to Makefile-common**

If you have created a new library called user models, then follow the instructions given in [Section 4.10.5](#page-430-0) to integrate the user models library into QualNet.

### <span id="page-355-0"></span>**4.6.5.13 Integrating the Model into the GUI**

To make the new model available in QualNet GUI, modify the GUI settings files, as described in [Section](#page-463-0) 5.1.4.

## **4.6.6 Adding an Antenna Model**

Although the working of each antenna is different, there are certain functions that are performed by most antenna models. This section provides an overview of the flow of an antenna model and provides an outline for developing and adding an antenna model, MYANTENNA, to QualNet. The new antenna model may use a new antenna pattern type, MYPATTERN.

The following list summarizes the actions that need to be performed for adding an antenna model, MYANTENNA, to QualNet. Each of these steps is described in detail in subsequent sections.

- **1.** Create header and source files (see [Section 4.6.6.2\)](#page-356-0).
- **2.** Modify the files antenna.cpp and antenna\_global.cpp to include the antenna model's header file (see [Section](#page-356-0) 4.6.6.2).
- **3.** Modify the file phy.cpp and the source files for any PHY models that use the new antenna model to include the antenna model's header file (see [Section](#page-356-0) 4.6.6.2).
- **4.** Include the antenna model in the list of antennas (see [Section](#page-358-0) 4.6.6.3).
- **5.** If the antenna model uses a new antenna pattern type, include it in the list of antenna pattern types (see [Section](#page-358-1) 4.6.6.4).
- **6.** Define data structures for the antenna model (see [Section](#page-359-0) 4.6.6.5).
- **7.** Decide on the format for the antenna model-specific configuration parameters (see Section [4.6.6.6.1](#page-359-1)).
- **8.** Call the antenna model's initialization function from the antenna initialization function, ANTENNA\_Init (see Section [4.6.6.6.2\)](#page-360-0).
- **9.** Modify function ANTENNA\_GlobalAntennaModelInit to read the antenna model's configuration parameters (see Section [4.6.6.6.3\)](#page-362-0).
- **10.**If the antenna model uses antenna pattern files of a new type, then modify function ANTENNA\_GlobalAntennaPatternInit to read pattern files of the new type (see Section [4.6.6.6.4](#page-364-0)).
- **11.**Write the initialization function for the antenna model (see Section [4.6.6.6.5](#page-366-0)).
- **12.**Modify the generic antenna functions to integrate the new antenna model (see [Section](#page-367-0) 4.6.6.7).
- **13.**Write functions to implement the antenna model functionality (see [Section](#page-369-0) 4.6.6.8).
- **14.**Modify Physical Layer and PHY model functions to integrate the new antenna model (see [Section](#page-369-1) 4.6.6.9).
- **15.**Include the antenna model header and source files in the QualNet tree and compile (see Section [4.6.6.10\)](#page-374-0).
- **16.** To make the model available in the QualNet GUI, modify the GUI settings files (see Section [4.6.6.11\)](#page-374-1).

### <span id="page-356-1"></span>**4.6.6.1 Naming Guidelines**

In QualNet, each component (file, data structure, function, etc.) is given a name that indicates the name of the model, the layer in which the model resides, and the functionality of the component, as appropriate. We recommend that when adding a new antenna model, the programmer name the different components of the new model in a similar manner. It will be helpful to examine the implementation of the patterned antenna model in QualNet for hints for naming and coding different components of the new antenna model.

In this section, we describe the steps for developing an antenna model called "MYANTENNA". We will use the string "Myantenna" in the names of the different components of this model, just as the string "AntennaPatterned" appears in the names of the components of the patterned antenna implementation.

## <span id="page-356-0"></span>**4.6.6.2 Creating Files**

This step is similar to the one for PHY models (see Figure [4.6.5.2\)](#page-327-1). Create the header and source files for the antenna model. Name these files in a way that clearly indicates the model that they implement. For antenna models, prefix the file names with *antenna\_*.

Examples*:*

- antenna steerable.h, antenna steerable.cpp: These files, in the directory QUALNET HOME/libraries/ wireless/src, implement the steerable antenna model.
- antenna patterened.h, antenna patterened.cpp: These files, in the directory QUALNET HOME/ libraries/wireless/src, implement the patterned antenna model.

In keeping with the naming quidelines of [Section 4.6.6.1,](#page-356-1) the header file for the example antenna model is called antenna\_myantenna.h, and the source file is called antenna\_myantenna.cpp.

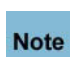

**It is strongly recommended to have separate header and source files. Not having a header file may lead to unexpected problems even if the compilation process does not indicate any error.** 

While adding code to the files, it is important to organize the code well between the files. Generally, the header file, antenna\_myantenna.h, should contain the following:

- **•** Prototypes for interface functions in the source file, antenna\_myantenna.cpp
- **•** Constant definitions
- **•** Data structure definitions

The source file, antenna\_myantenna.cpp, should contain the following:

**•** Statement to include the antenna model's header file:

```
#include "antenna myantenna.h"
```
**•** Statements to include standard library functions and other header files needed by the antenna model's source file. A typical antenna source file includes the following statements:

```
#include <stdio.h>
#include <stdlib.h>
#include <string.h>
#include <math.h>
#include "partition.h" // QUALNET_HOME/main/partition.h
#include "api.h" // QUALNET_HOME/include/api.h
#include "antenna.h" 
                     // QUALNET_HOME/libraries/wireless/src/antenna.h
#include "antenna qlobal.h"
                // QUALNET_HOME/libraries/wireless/src/antenna_global.h
```
- **•** Initialization function for the antenna model, MyantennaInit
- **•** Antenna model implementation functions

The files antenna.cpp and antenna\_global.cpp in the folder QUALNET\_HOME/libraries/wireless/src contain the layer level initialization function and functions to implement the antenna functionality. These layer level functions in turn call the antenna model's initialization and implementation functions. Therefore, to make these antenna model functions available to the layer level functions, insert the following include statement in the files antenna.cpp and antenna\_global.cpp:

#include "antenna myantenna.h"

This include statement should also be included in the file QUALNET\_HOME/libraries/wireless/src/phy.cpp and the source files for any PHY models that use the antenna model.

## <span id="page-358-0"></span>**4.6.6.3 Including MYANTENNA in List of Antenna Models**

When a new antenna model is added to QualNet, it needs to be included in the list of antenna models. To do this, add the antenna model's name to the enumeration AntennaModelType defined in QUALNET\_HOME/libraries/wireless/src/antenna\_global.h.

For our example model, add the entry ANTENNA\_MYANTENNA to AntennaModelType, as shown in Figure 4-174.

```
enum AntennaModelType {
     ANTENNA_OMNIDIRECTIONAL,
     ANTENNA_SWITCHED_BEAM,
     ANTENNA_STEERABLE,
     ANTENNA_PATTERNED,
     ANTENNA_MYANTENNA
};
```
#### **FIGURE 4-174. Adding MYANTENNA to List of Antenna Models**

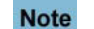

Ī

<span id="page-358-2"></span> $\blacksquare$ 

**Always add to the end of lists in header files.**

#### <span id="page-358-1"></span>**4.6.6.4 Including MYPATTERN in List of Antenna Pattern Types**

If the new antenna model uses a new antenna pattern type, it needs to be included in the list of antenna pattern types. To do this, add the antenna pattern type's name to the enumeration AntennaPatternType defined in antenna\_global.h.

For our example model, the pattern type used is called MYPATTERN. Add the entry ANTENNA\_MYPATTERN to AntennaPatternType, as shown in [Figure 4-175.](#page-358-2)

```
enum AntennaPatternType {
     ANTENNA_PATTERN_TRADITIONAL,
     ANTENNA_PATTERN_ASCII2D,
     ANTENNA_PATTERN_ASCII3D,
     ANTENNA_PATTERN_NSMA,
     ANTENNA_PATTERN_EBE,
     ANTENNA_PATTERN_ASAPS,
     ANTENNA_MYPATTERN
```
};

**FIGURE 4-175. Adding MYPATTERN to List of Antenna Pattern Types**

## <span id="page-359-0"></span>**4.6.6.5 Defining Data Structures**

Each antenna model has its own data structure, which is defined in the antenna model's header file. The data structure stores antenna model-specific information.

Define an appropriate data structure, AntennaMyantenna, for MYANTENNA in the antenna model's header file, antenna myantenna.h. As an example, the following data structure, defined in QUALNET\_HOME/libraries/wireless/src/antenna\_patterned.h, is used by the patterned antenna:

```
typedef struct struct_Antenna_Patterned {
  int modelIndex;
  int numPatterns;
  int patternIndex;
  float antennaHeight;
  float antennaGain dB;
   AntennaPattern *pattern;
} AntennaPatterned;
```
## **4.6.6.6 Initialization**

In this section, we describe the tasks that need to be performed as part of the initialization process of an antenna model.

### <span id="page-359-1"></span>**4.6.6.6.1 Determining the Configuration Format for Input Parameters**

An antenna model may use model-specific configuration parameters for its operation. Configuration parameters for antenna models can be specified in the configuration file, e.g., default.config, or in an antenna models configuration file, e.g., default.antenna-models. It is recommended that the configuration parameters for the new antenna model, MYANTENNA, be specified in the antenna models configuration file. The format for specifying an antenna model's configuration parameters in the antenna models configuration file is:

<Parameter-name> [<Index>] <Parameter-value>

where:

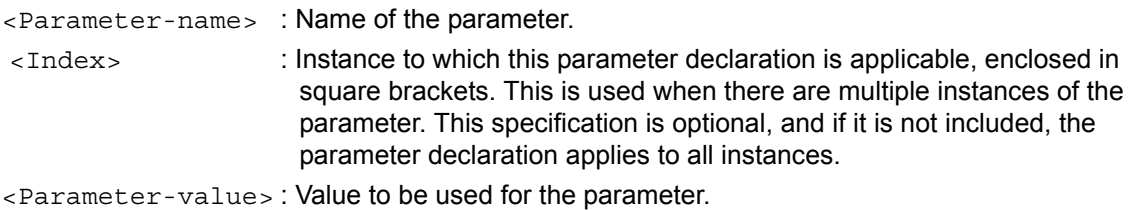

For example, the following lines from the file default.antenna-models show a part of the specification of an antenna model, DEFAULT1-STEERABLE, which is a steerable antenna with the specified parameters:

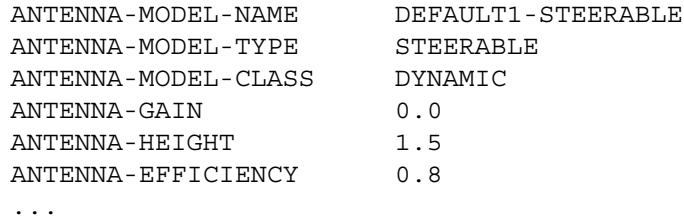
The following line from the configuration file, defualt.config, specifies that DEFAULT1-STEERABLE is the antenna model to be used for node 18:

[18] ANTENNA-MODEL DEFAULT1-STEERABLE

Decide on the format for specifying the new antenna model's configuration parameters. [Section 4.6.6.6.3](#page-362-0) explains how to read user input specified in this format. As an example, the following specification defines an antenna model, DEFAULT1-MYANTENNA, which is an antenna of type MYANTENNA, and has the parameter values listed. This antenna model uses an antenna pattern of type MYPATTERN (see [Section 4.6.6.4\)](#page-358-0).

ANTENNA-MODEL-NAME DEFAULT1-MYANTENNA ANTENNA-MODEL-TYPE MYANTENNA ANTENNA-MODEL-CLASS DYNAMIC ANTENNA-GAIN 0.0 ANTENNA-HEIGHT 1.5 ANTENNA-EFFICIENCY 0.8 ANTENNA-MISMATCH-LOSS 0.3 ANTENNA-CABLE-LOSS 0.0 ANTENNA-CONNECTION-LOSS 0.2 ANTENNA-PATTERN-NAME PATTERN-MYPATTERN ANTENNA-PATTERN-NUM-PATTERNS 1 ANTENNA-PATTERN-TYPE MYPATTERN ANTENNA-PATTERN-PATTERN-FILE default.mypattern

#### **4.6.6.6.2 Calling the Antenna Model Initialization Function**

The initialization function of an antenna model is called from the layer level antenna initialization function, ANTENNA\_Init, implemented in QUALNET\_HOME/libraries/wireless/src/antenna.cpp. ANTENNA\_Init is called by the initialization function of the PHY model running at the interface. For example, if IEEE 802.11a is running at an interface, the PHY model is initialized by calling the IEEE 802.11a initialization function Phy802\_11Init (see Section [4.6.5.5.3](#page-334-0)), which in turn calls function ANTENNA\_Init.

Function ANTENNA\_Init reads the name of the antenna model specified for the interface, and calls the function ANTENNA\_InitFromConfigFile if an omni-directional, steerable, or switched-beam antenna model is specified for the interface. (Configuration parameters for these three antenna models can be specified in the main configuration file as well as the antenna models configuration file.) If a different name is specified for the antenna model, ANTENNA Init calls function ANTENNA GlobalAntennaModelGet. If the antenna model has already been encountered before and has an entry in the global antenna structure, ANTENNA\_GlobalAntennaModelGet returns a pointer to the structure for the antenna model. If the antenna model has not been encountered before, i.e., ANTENNA\_GlobalAntennaModelGet returns a null pointer, ANTENNA\_Init calls functions ANTENNA\_MakeAntennaModelInput and ANTENNA GlobalAntennaModelInit to create and initialize an entry for the antenna model in the global antenna structure. ANTENNA\_GlobalAntennaModelInit also reads and stores the configuration parameters for the antenna model.

Function ANTENNA\_MakeAntennaModelInput is implemented in antenna.cpp. Functions ANTENNA\_GlobalAntennaModelGet and ANTENNA\_GlobalAntennaModelInit are implemented in QUALNET\_HOME/libraries/wireless/src/antenna\_global.cpp. Function IO\_ReadString reads the name of the antenna model from the configuration file. The prototype for IO\_ReadString is defined in QUALNET\_HOME/include/fileio.h

ANTENNA\_Init then calls the initialization function for the antenna model. Figure 4-176 shows the modifications that need to be made to ANTENNA\_Init to incorporate MYANTENNA in QualNet. ANTENNA\_MyantennaInit is the initialization function for MYANTENNA.

```
void ANTENNA_Init( Node* node, int phyIndex, const NodeInput* nodeInput)
 {
     PhyData* phyData = node->phyData[phyIndex];
     ...
     IO_ReadString(node->nodeId, phyData->networkAddress, nodeInput,
                    "ANTENNA-MODEL", &wasFound, buf);
     if (!wasFound || (strcmp(buf, "OMNIDIRECTIONAL") == 0)
         || (strcmp(buf, "SWITCHED-BEAM") == 0)
        |\nvert (strcmp(buf, "STEERABLE") == 0))
     {
        ANTENNA_InitFromConfigFile(node, phyIndex,nodeInput);
     }
     else
     {
         antennaModel
             = ANTENNA_GlobalAntennaModelGet(node->partitionData, buf);
         // Create a new global antenna structure
         if (antennaModel == NULL)
\{ NodeInput* antennaModelInput
                = ANTENNA MakeAntennaModelInput(nodeInput, buf);
             ...
             ANTENNA_GlobalAntennaModelInit(node, 
                 phyIndex ,antennaModelInput, buf);
             antennaModel
                = ANTENNA GlobalAntennaModelGet(node->partitionData, buf);
             ...
         }
         ...
         if (antennaModel->antennaModelType == ANTENNA_OMNIDIRECTIONAL)
        \{ANTENNA OmniDirectionalInit(node, phyIndex, antennaModel);
             return;
         }
 ...
         else if (antennaModel->antennaModelType == ANTENNA_PATTERNED)
         {
            ANTENNA PatternedInit(node, phyIndex, antennaModel);
             return;
 }
         else if (antennaModel->antennaModelType == ANTENNA_MYANTENNA)
         {
             ANTENNA_MyantennaInit(node, phyIndex, antennaModel);
             return;
         }
         else
         ...
     }//end of else
```
#### **FIGURE 4-176. Calling Antenna Model Initialization Function from ANTENNA\_Init**

}

### <span id="page-362-0"></span>**4.6.6.6.3 Reading Configuration Parameters**

Function ANTENNA\_GlobalAntennaModelInit reads the configuration parameters associated with an antenna model from the antenna models configuration file and stores them in the global antenna data structure. Parameters for each antenna model are stored in a data structure of type AntennaModelGlobal, which is defined in antenna\_global.h.

In addition to ANTENNA Init, function ANTENNA GlobalAntennaModelInit also needs to be modified to incorporate MYANTENNA in QualNet. ANTENNA\_GlobalAntennaModelInit is implemented in antennna global.cpp. [Figure 4-177](#page-363-0) shows the modifications needed to add the antenna model, MYANTENNA. If MYANTENNA uses any additional configuration parameters (see [Section 4.6.6.6.1](#page-359-0)), then add appropriate fields to the data structure AntennaModelGlobal and modify ANTENNA GlobalAntennaModelInit to read those parameters and store them in AntennaModelGlobal.

```
void ANTENNA_GlobalAntennaModelInit(
      Node* node, int phyIndex, const NodeInput* antennaModelInput,
      const char* antennaModelName)
{
    char buf [MAX_STRING_LENGTH];
     BOOL wasFound;
     ...
     // Get new model
     AntennaModelGlobal* antennaModel =
         &node->partitionData->antennaModels[
                                         node->partitionData->numAntennaModels];
     // Read in antenna model
     // Model name initialization with
     // ANTENNA-MODEL (required)
     strcpy(antennaModel->antennaModelName, antennaModelName);
     IO_ReadString(node->nodeId, phyData->networkAddress, antennaModelInput,
                   "ANTENNA-MODEL-TYPE", &wasFound, buf);
 ...
     if (strcmp(buf, "OMNIDIRECTIONAL") == 0)
     {
         antennaModel->antennaModelType = ANTENNA_OMNIDIRECTIONAL;
     }
     else if (strcmp(buf, "MYANTENNA") == 0)
     {
         antennaModel->antennaModelType = ANTENNA_MYANTENNA;
     }
```
<span id="page-363-0"></span>}

...

```
 IO_ReadFloat(node->nodeId, phyData->networkAddress, antennaModelInput,
              "ANTENNA-HEIGHT", &wasFound, &height);
 if (wasFound)
 {
   ERROR_Assert(height >= 0, "Illegal height given in the file.\n\ln");
     antennaModel->height = (float) height;
 }
 else
 {
    antennaModel-<i>height</i> = ANTENNA DEFAULT HEIGHT; }
 ...
 if (antennaModel->antennaModelType != ANTENNA_OMNIDIRECTIONAL)
 {
     antennaModel->antennaPatterns =
         ANTENNA_GlobalModelAssignPattern(node, phyIndex,
                                           antennaModelInput, antennaModel);
 }
 node->partitionData->numAntennaModels++;
 return;
```
**FIGURE 4-177. Modifications to Function ANTENNA\_GlobalAntennaModelInit**

#### **4.6.6.6.4 Reading Antenna Pattern Files**

If the antenna model is a directional antenna, ANTENNA\_GlobalAntennaModelInit calls function ANTENNA GlobalModelAssignPattern (see [Figure](#page-363-0) 4-177) to associate the proper antenna pattern type with the antenna model. ANTENNA GlobalModelAssignPattern reads the antenna pattern name associated with the antenna model. If the antenna pattern name has not been encountered before, ANTENNA\_GlobalModelAssignPattern calls function ANTENNA\_GlobalAntennaPatternInit to initialize the structure associated with the antenna pattern type. ANTENNA\_GlobalModelAssignPattern and ANTENNA\_GlobalAntennaPatternInit are implemented in antenna\_global.cpp.

If the new antenna model uses a new antenna pattern type, then ANTENNA\_GlobalAntennaPatternInit should be modified to read pattern files of the new type. Figure 4-178 shows the modification required to ANTENNA\_GlobalAntennaPatternInit to read an antenna pattern file of type MYPATTERN where ANTENNA\_ReturnMypatternPatternFile is the function to read a pattern file of type MYPATTERN and store the pattern data in the antenna data structure.

If the antenna model uses a new antenna pattern type, write the function ANTENNA\_ReturnMypatternPatternFile. Like all other functions belonging to the antenna model, the prototype for ANTENNA\_ReturnMypatternPatternFile should be included in the antenna's header file, antenna\_myantenna.h.

```
void ANTENNA_GlobalAntennaPatternInit(
     Node* node,
      int phyIndex,
     const NodeInput* antennaModelInput,
     AntennaModelGlobal* antennaModel,
     const char* antennaPatternName)
{
   char buf [MAX_STRING_LENGTH];
    BOOL wasFound;
    PhyData *phyData = node->phyData[phyIndex];
    AntennaPattern* antennaPatterns =
         &node->partitionData->antennaPatterns[
                                     node->partitionData->numAntennaPatterns];
     strcpy(antennaPatterns->antennaPatternName , antennaPatternName);
     IO_ReadString(
        node->nodeId,
         phyData->networkAddress,
         antennaModelInput,
         "ANTENNA-PATTERN-TYPE",
         &wasFound,
        buf);
     ...
     // Assign pattern
     if (strcmp(buf, "ASCII2D") == 0)
     {
         antennaPatterns->antennaPatternType = ANTENNA_PATTERN_ASCII2D;
         ANTENNA_ReturnAsciiPatternFile(node, phyIndex,antennaModelInput,
             antennaPatterns);
     }
     else if (strcmp(buf, "MYPATTERN") == 0)
     {
```

```
 antennaPatterns->antennaPatternType = ANTENNA_MYPATTERN;
         ANTENNA_ReturnMypatternPatternFile(node, phyIndex,antennaModelInput,
             antennaPatterns);
     }
     ...
     node->partitionData->numAntennaPatterns++;
     return;
}
```
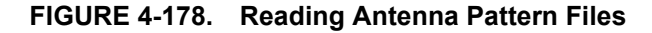

#### **4.6.6.6.5 Implementing the Antenna Model Initialization Function**

The initialization of an antenna model takes place in the initialization function of the antenna that is called by the layer-level antenna initialization function ANTENNA\_Init (see Figure 4-176). The initialization function of an antenna model commonly performs the following tasks:

- **•** Create an instance of the antenna model data structure
- **•** Copies the antenna parameters in the antenna model data structure from the global antenna structure

As an example, [Figure 4-179](#page-367-0) shows the initialization function for the patterned antenna model, ANTENNA\_PatternedInit. ANTENNA\_PatternedInit performs the following tasks:

- ANTENNA PatternedInit creates an instance of the patterned antenna data structure, AntennaPatterned, by calling function AntennaPatternedAlloc.
- ANTENNA PatternedInit initializes the fields of the patterned antenna data structure with the values read into the global antenna structure (see Section [4.6.6.6.3\)](#page-362-0).
- ANTENNA PatternedInit creates an instance of the generic antenna data structure, AntennaModel, and initializes the antennaData field of the Physical Layer data structure for that interface to point to the newly created generic antenna data structure.
- ANTENNA PatternedInit initializes the fields of the generic antenna data structure with the appropriate antenna model type and antenna pattern type, and makes the antennaVar field of the generic antenna data structure point to the newly created instance of the patterned antenna data structure, AntennaPatterned.

ANTENNA\_PatternedInit and AntennaPatternedAlloc are implemented in antenna\_patterned.cpp

Write the initialization function for MYANTENNA, ANTENNA\_MyantennaInit, to perform similar tasks for MYANTENNA. Like all other functions belonging to the antenna model, the prototype for the initialization function, ANTENNA\_MyantennaInit, should be included in the antenna's header file, antenna\_myantenna.h.

```
void ANTENNA_PatternedInit(
     Node* node,
     int phyIndex,
     const AntennaModelGlobal* antennaModel)
{
     PhyData* phyData = node->phyData[phyIndex];
    phyData->antennaData =
        (AntennaModel*) MEM malloc(sizeof(AntennaModel));
    ERROR_Assert(phyData->antennaData ,
         "memory allocation problem for phyData->antennaData.\n");
   memset(phyData->antennaData, 0, sizeof(AntennaModel));
    AntennaPatterned *antennaVars = AntennaPatternedAlloc();
     antennaVars->patternIndex = ANTENNA_PATTERN_NOT_SET;
     // init structure
    antennaVars->modelIndex = 0;
    antennaVars->numPatterns = antennaModel->antennaPatterns->numOfPatterns;
    antennaVars->antennaHeight = antennaModel->height;
   antennaVars->antennaGain dB = antennaModel->antennaGain dB;
    antennaVars->patternIndex = ANTENNA_DEFAULT_PATTERN;
    antennaVars->pattern = antennaModel->antennaPatterns;
     // Assign antenna model based on Node's model type
    phyData->antennaData->antennaVar = antennaVars;
    phyData->antennaData->antennaModelType = antennaModel->antennaModelType;
    phyData->antennaData->numModels++;
    phyData->antennaData->antennaPatternType =
     antennaModel->antennaPatterns->antennaPatternType;
    phyData->systemLoss_dB = antennaModel->systemLoss_dB;
}
```

```
FIGURE 4-179. Antenna Model Initialization Function
```
#### <span id="page-367-0"></span>**4.6.6.7 Modifying Generic Antenna Functions**

An antenna model implements several functions that are used by PHY models. These antenna model functions are called indirectly by PHY models. For example, if IEEE 802.11a is used as the PHY model, and the PHY needs to lock the antenna in the direction of maximum gain, the IEEE 802.11a function Phy802\_11LockAntennaDirection calls the generic antenna function ANTENNA\_LockAntennaDirection. ANTENNA\_LockAntennaDirection calls the antenna locking function for the antenna model that is in use. For example, if the patterned antenna is in use, ANTENNA\_LockAntennaDirection calls function AntennaPatternedLockAntennaDirection. Phy802\_11LockAntennaDirection is implemented in QUALNET\_HOME/libraries/wireless/src/phy\_802\_11.cpp. ANTENNA\_LockAntennaDirection and the other generic antenna functions are implemented in antenna.cpp. AntennaPatternedLockAntennaDirection and the other functions for the patterned antenna are implemented in antenna\_patterned.cpp.

Figure 4-180 shows the modifications that need to be made to ANTENNA\_LockAntennaDirection to incorporate MYANTENNA in QualNet. AntennaMyantennaLockAntennaDirection is the MYANTENNA function to lock the antenna direction.

```
void ANTENNA_LockAntennaDirection(Node* node, int phyIndex)
\left\{ \right. PhyData* phyData = node->phyData[phyIndex];
     switch (phyData->antennaData->antennaModelType)
 {
         case ANTENNA_OMNIDIRECTIONAL:
\{ break;
 }
         case ANTENNA_SWITCHED_BEAM:
         {
             AntennaSwitchedBeamLockAntennaDirection(node, phyIndex);
             break;
         }
         case ANTENNA_STEERABLE:
         {
             AntennaSteerableLockAntennaDirection(node, phyIndex);
             break;
         }
         case ANTENNA_PATTERNED:
         {
             AntennaPatternedLockAntennaDirection(node, phyIndex);
             break;
         }
     case ANTENNA_MYANTENNA:
         AntennaMyantennaLockAntennaDirection(node, phyIndex);
         break;
         default:
\{char err[MAX STRING LENGTH];
            sprintf(err, "Unknown ANTENNA-MODEL %s for phy %d.\n",
                 phyData->antennaData->antennaModelType, phyIndex);
            ERROR ReportError(err);
             break;
         }
     }//switch//
}
```
#### **FIGURE 4-180. Modifying a Generic Antenna Function**

Table 4-17 lists the generic antenna functions which should be modified to incorporate a new antenna model. Depending on the antenna's characteristics not all of the functions may need to be modified. The modifications to these functions are similar to the modification to ANTENNA\_LockAntennaDirection, shown in Figure 4-180. These generic functions are implemented in antenna.cpp.

| <b>Function</b>                                 | <b>Explanation</b>                                                                                                    |
|-------------------------------------------------|----------------------------------------------------------------------------------------------------|
| ANTENNA_IsInOmnidirectionalMode                 | Indicates if the antenna is operating in omni-<br>directional mode.                                                                                                |
| <b>ANTENNA ReturnHeight</b>                     | Returns the antenna height.                                                                                                    |
| ANTENNA_ReturnPatternIndex                      | Returns the antenna pattern index.                                                                                                    |
| ANTENNA_GainForThisDirection                    | Returns the antenna gain value for a specified<br>direction.                                                                                                    |
| ANTENNA_GainForThisDirectionWithPatternIndex    | Returns the antenna gain value for a specified<br>direction and pattern index.                                                                                     |
| ANTENNA DefaultGainForThisSignal                | Returns the default antenna gain value for a<br>specified signal.                                                                                                  |
| <b>ANTENNA LockAntennaDirection</b>             | For directional antennas, locks the direction in<br>which maximum gain was observed.                                                                               |
| ANTENNA_UnlockAntennaDirection                  | Unlocks the antenna's direction.                                                                                                    |
| ANTENNA_IsLocked                                | Checks if the antenna's direction is locked.                                                                                                    |
| ANTENNA_SetToDefaultMode                        | Sets the antenna to use the default mode.                                                                                                    |
| ANTENNA_SetToBestGainConfigurationForThisSignal | If the antenna's direction is not locked, identifies the<br>radiation pattern that provides the best gain for a<br>given signal and uses it for further reception. |
| ANTENNA SetBestConfigurationForAzimuth          | Sets the antenna to the best configuration for a<br>specified azimuth.                                                                                             |

**TABLE 4-17. Generic Antenna Functions** 

# **4.6.6.8 Implementing Antenna Functions**

The functionality of an antenna model is implemented by means of several functions which are called by the PHY model and the propagation model. Write functions to implement the functionality of MYANTENNA. Include these functions in the antenna source file, antenna\_myantenna.cpp, and define the prototypes of interface functions in the antenna header file, antenna\_myantenna.h.

### **4.6.6.9 Integrating with PHY Models**

Several Physical Layer and PHY model functions refer to antenna model functions and data structures directly. These functions should be modified to integrate MYANTENNA into QualNet. Modifications required for these functions are shown in this section. Note that additional modifications to Physical Layer and PHY model functions may be necessary, depending upon the functionality of the antenna model and PHY models.

[Figure 4-181](#page-370-0) shows the modifications for function PHY\_PropagationRange. It assumes that the MYANTENNA data structure, AntennaMyantenna (see [Section 4.6.6.5\)](#page-359-1), contains the fields antennaGain dB and antennaHeight. PHY\_PropagationRange is implemented in QUALNET\_HOME/ libraries/wireless/src/phy.cpp.

 $\mathbf I$ 

```
double PHY_PropagationRange(Node* node,
                              int interfaceIndex,
                              BOOL printAllDataRates) 
{
     ...
     AntennaOmnidirectional* omniDirectional;
     AntennaSwitchedBeam* switchedBeam;
     AntennaSteerable* steerable;
     AntennaPatterned* patterned;
     AntennaMyantenna* myantenna;
     ...
     switch (thisRadio->antennaData->antennaModelType)
     {
     case ANTENNA_OMNIDIRECTIONAL:
         {
              ...
         }
     ...
     case ANTENNA_PATTERNED:
         {
             patterned =
                 (AntennaPatterned*)thisRadio->antennaData->antennaVar;
             txAntennaGain_dB = patterned->antennaGain_dB;
             txAntennaHeight = patterned->antennaHeight;
             break;
         }
     case ANTENNA_MYANTENNA:
         {
             myantenna =
                  (AntennaMyantenna*)thisRadio->antennaData->antennaVar;
             txAntennaGain_dB = myantenna->antennaGain_dB;
             txAntennaHeight = myantenna->antennaHeight;
             break;
         }
     default:
         {
 ...
         }
     }
 ...
}
```
<span id="page-370-0"></span>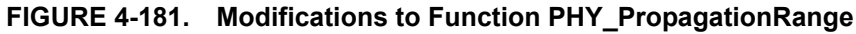

[Figure 4-182](#page-371-0) shows the modifications for function Phy802\_11Init, which is implemented in phy\_802\_11.cpp.

```
void Phy802_11Init(
     Node *node,
     const int phyIndex,
     const NodeInput *nodeInput)
{
     BOOL wasFound;
     BOOL yes;
     int dataRateForBroadcast;
     int i;
     int numChannels = PROP_NumberChannels(node);
 ...
     // Antenna model initialization
     //
     ANTENNA_Init(node, phyIndex, nodeInput);
     ERROR_Assert(((phy802_11->thisPhy->antennaData->antennaModelType
                 == ANTENNA_OMNIDIRECTIONAL) ||
             (phy802_11->thisPhy->antennaData->antennaModelType
                == ANTENNA SWITCHED BEAM) ||
             (phy802_11->thisPhy->antennaData->antennaModelType
                 == ANTENNA_STEERABLE) ||
             (phy802_11->thisPhy->antennaData->antennaModelType
                 == ANTENNA_MYANTENNA) ||
             (phy802_11->thisPhy->antennaData->antennaModelType
                 == ANTENNA_PATTERNED)) ,
             "Illegal antennaModelType.\n");
 ...
     // Set PHY802_11-ESTIMATED-DIRECTIONAL-ANTENNA-GAIN
     //
     IO_ReadDouble(
         node->nodeId,
         node->phyData[phyIndex]->networkAddress,
         nodeInput,
         "PHY802.11-ESTIMATED-DIRECTIONAL-ANTENNA-GAIN",
         &wasFound,
         &(phy802_11->directionalAntennaGain_dB));
     if (!wasFound &&
         (phy802_11->thisPhy->antennaData->antennaModelType
             != ANTENNA_OMNIDIRECTIONAL &&
         (phy802_11->thisPhy->antennaData->antennaModelType
             != ANTENNA_MYANTENNA &&
           phy802_11->thisPhy->antennaData->antennaModelType
             != ANTENNA_PATTERNED))
     {
         ERROR_ReportError(
             "PHY802.11-ESTIMATED-DIRECTIONAL-ANTENNA-GAIN is missing\n");
     }
     ...
}
            FIGURE 4-182. Modifications to Function Phy802_11Init
```
[Figure 4-183](#page-372-0) shows the modifications for function Phy802\_11ITermintaeCurrentReceive, which is implemented in phy\_802\_11.cpp.

```
void Phy802_11TerminateCurrentReceive(
     Node* node, int phyIndex, const BOOL terminateOnlyOnReceiveError,
     BOOL* frameError,
     clocktype* endSignalTime)
{
     PhyData* thisPhy = node->phyData[phyIndex];
    PhyData802 11* phy802 11 = (PhyData802 11*)thisPhy->phyVar;
     ...
     *frameError = phy802_11->rxMsgError;
     if ((terminateOnlyOnReceiveError) && (!phy802_11->rxMsgError)) {
         return;
     }//if//
     if (thisPhy->antennaData->antennaModelType == ANTENNA_OMNIDIRECTIONAL) {
        phy802 11->interferencePower mW += phy802 11->rxMsgPower mW;
     }
     else {
         int channelIndex;
        PHY GetTransmissionChannel(node, phyIndex, &channelIndex);
         ERROR_Assert(((thisPhy->antennaData->antennaModelType
                     == ANTENNA SWITCHED BEAM) ||
                 (thisPhy->antennaData->antennaModelType
                      == ANTENNA_STEERABLE) ||
                 (thisPhy->antennaData->antennaModelType
                     == ANTENNA_MYANTENNA) ||
                 (thisPhy->antennaData->antennaModelType
                     == ANTENNA_PATTERNED)) ,
                 "Illegal antennaModelType");
         ...
         }
      ...
}
```
<span id="page-372-0"></span>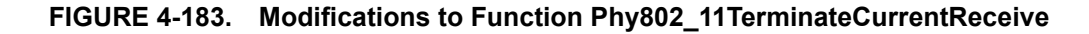

[Figure 4-184](#page-373-0) shows the modifications for function Phy802\_11IGetLastAngleOfArrival, which is implemented in phy\_802\_11.cpp. AntennaMyantennaGetLastBoresightAzimuth is the MYANTENNA function to return the last boresight azimuth angle.

```
double Phy802_11GetLastAngleOfArrival(Node* node, int phyIndex) {
     PhyData* thisPhy = node->phyData[phyIndex];
     switch (thisPhy->antennaData->antennaModelType) {
     case ANTENNA_SWITCHED_BEAM:
         {
             return AntennaSwitchedBeamGetLastBoresightAzimuth(node,
                  phyIndex);
             break;
         }
     case ANTENNA_STEERABLE:
         {
             return AntennaSteerableGetLastBoresightAzimuth(node, phyIndex);
             break;
         }
     case ANTENNA_PATTERNED:
         {
             return AntennaPatternedGetLastBoresightAzimuth(node, phyIndex);
             break;
         }
     case ANTENNA_MYANTENNA:
         {
             return AntennaMyantennaGetLastBoresightAzimuth(node, phyIndex);
             break;
         }
     default:
         {
            ERROR ReportError("AOA not supported for this Antenna Model\n");
             break;
 }
     }//switch//
     abort();
     return 0.0;
}
```
#### <span id="page-373-0"></span>**FIGURE 4-184. Modifications to Function Phy802\_11GetLastAngleOfArrival**

[Figure 4-185](#page-374-0) shows the modifications for function PhyAbstractInit, which is implemented in QUALNET\_HOME/libraries/wireless/src/phy\_abstract.cpp.

```
void PhyAbstractInit(
     Node *node,
     const int phyIndex,
     const NodeInput *nodeInput)
{
     double rxSensitivity_dBm;
     double rxThreshold_dBm;
     ...
     //
     // Antenna model initialization
     //
    ANTENNA Init(node, phyIndex, nodeInput);
     ERROR_Assert(((phy_abstract->thisPhy->antennaData->antennaModelType
                 == ANTENNA_OMNIDIRECTIONAL) ||
             (phy_abstract->thisPhy->antennaData->antennaModelType
                 == ANTENNA_MYANTENNA)) ||
             (phy_abstract->thisPhy->antennaData->antennaModelType
                 == ANTENNA_PATTERNED)) ,
             "Illegal antennaModelType.\n");
 ...
}
```
#### **FIGURE 4-185. Modifications to Function PhyAbstractInit**

#### <span id="page-374-0"></span>**4.6.6.10 Including and Compiling Files**

This step is similar to the one for adding a PHY model (see Section [4.6.5.12\)](#page-354-0).

### **4.6.6.11 Integrating the Model into the GUI**

To make the new model available in QualNet GUI, modify the GUI settings files, as described in [Section](#page-463-0) 5.1.4.

### **. . . . . . . . . . . . . . . . . . . . . . . . . . . . . . . . . . . . . . . . . . . . . . . . . . . . . . . . . . . . . . . . . . . . . . . . .**

# 4.7 Communication Medium

The communication medium transmits signals between nodes. It interfaces with the Physical Layer entities at the nodes. A wireless communication medium model in QualNet simulates the propagation of signals between nodes, taking into account both propagation delays and signal attenuation due to path loss, fading, and shadowing.

In QualNet, a communication medium model has three components: a path loss model, a fading model, and a shadowing model. This section gives a detailed description of how to add each of these components to QualNet.

## **4.7.1 Communication Medium Models in QualNet**

QualNet provides several models for path loss, fading and shadowing.

#### **Path Loss Models**

Path loss refers to the attenuation of a signal in transit between a transmitter and receiver. Path loss may be due to many effects, such as free-space loss, refraction, reflection, aperture-medium coupling loss, and absorption. Table 4-18 lists the different pathloss models in QualNet. See the corresponding model library for the description of each model and its parameters.

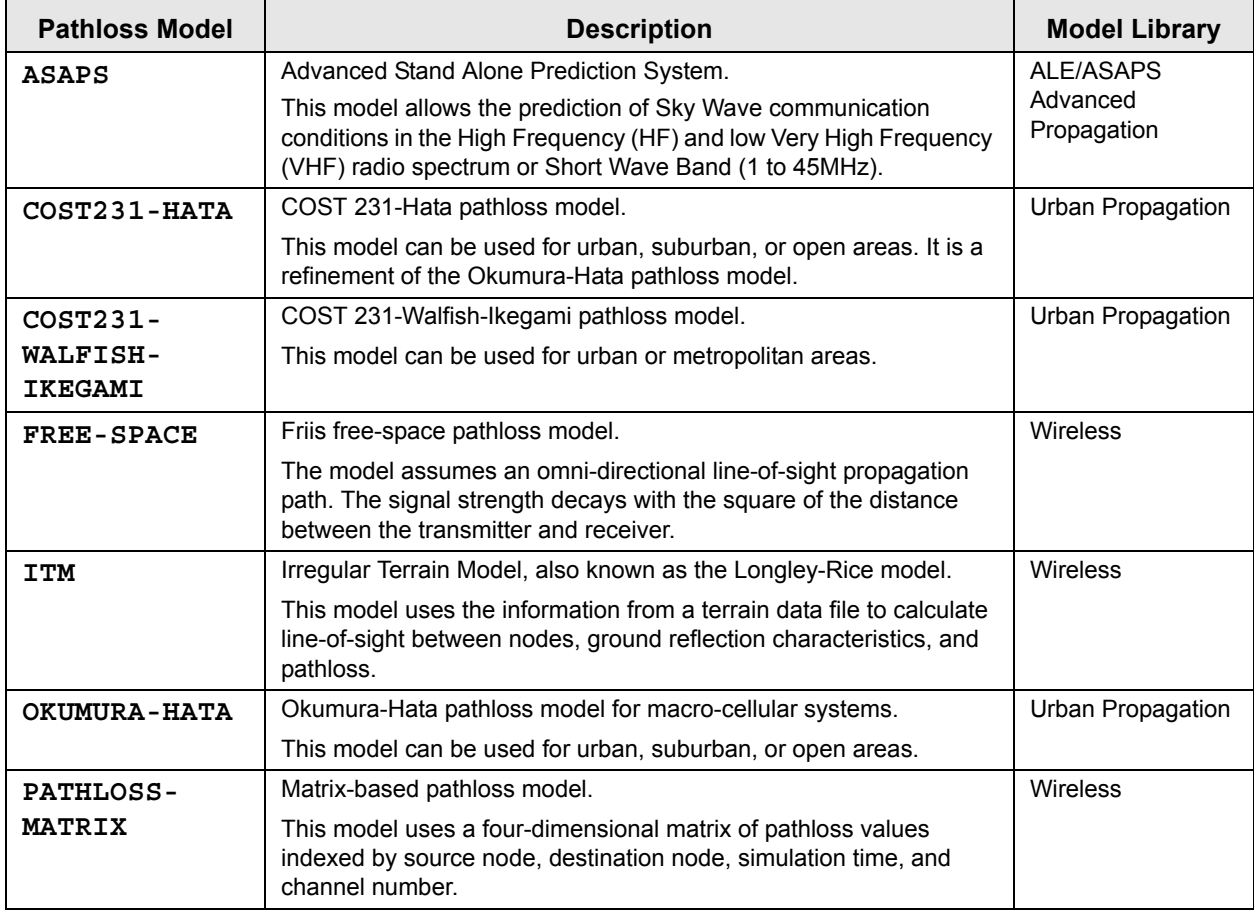

#### **TABLE 4-18. Pathloss Models in QualNet**

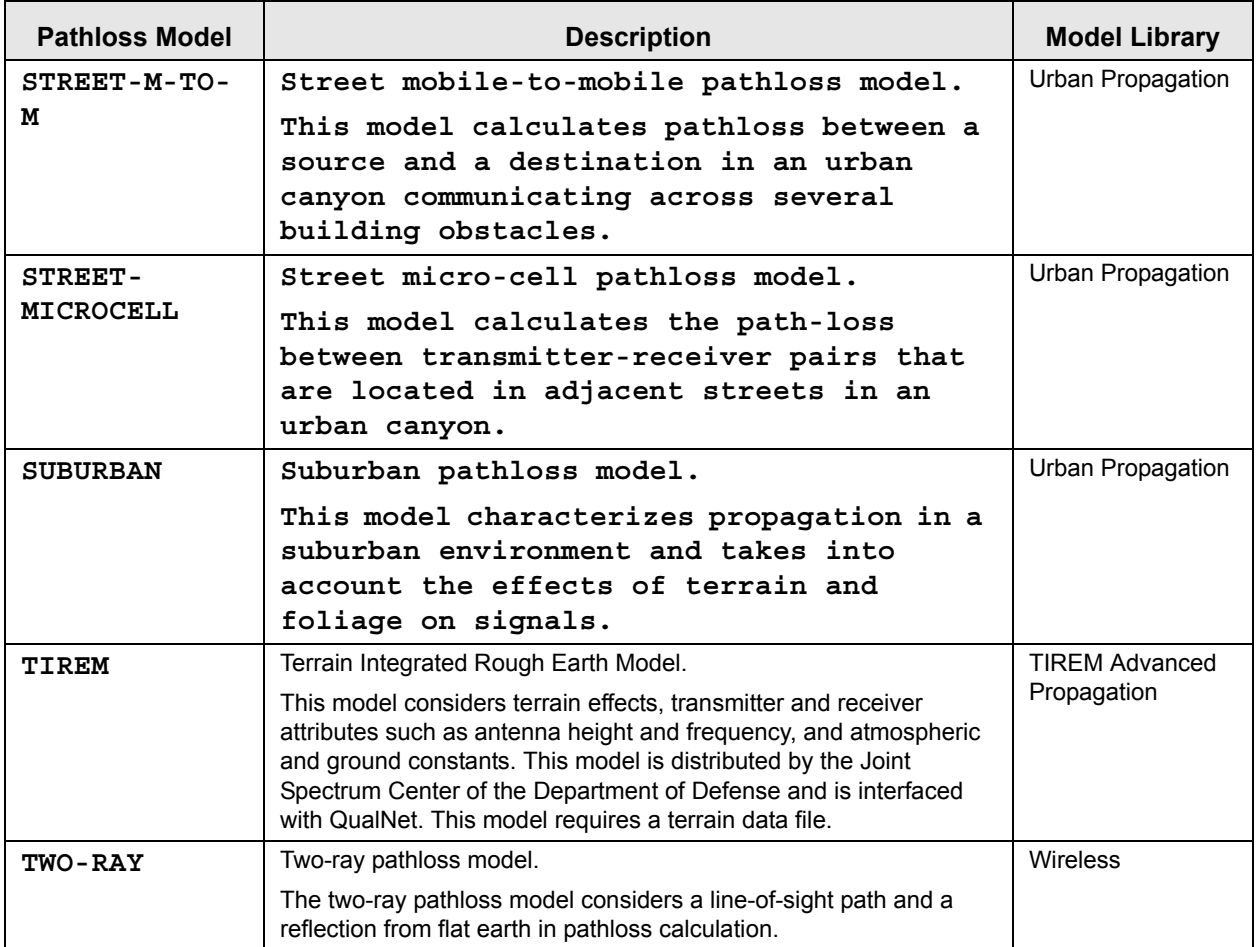

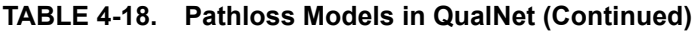

#### **Fading Models**

A fading model calculates the effect of changes in characteristics of the propagation path on the signal strength. Table 4-19 lists the different fading models in QualNet. See the corresponding model library for the description of each model and its parameters.

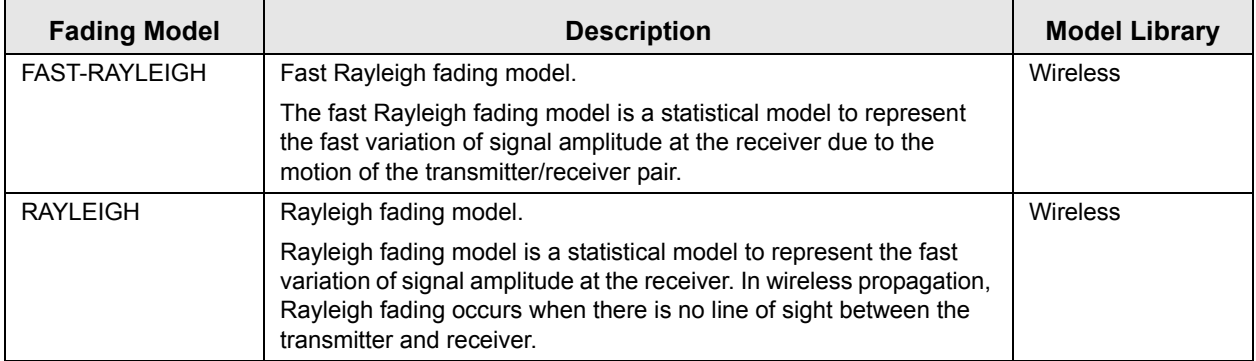

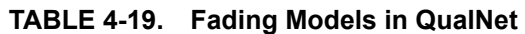

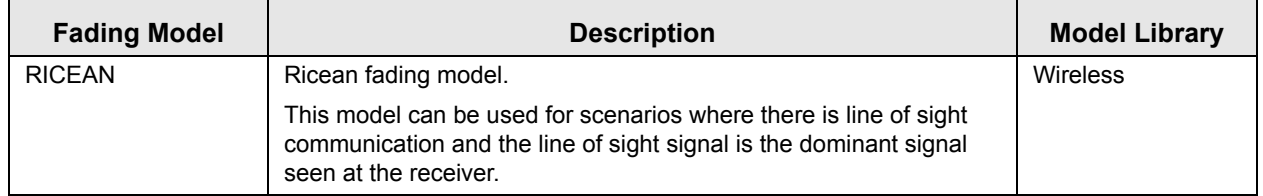

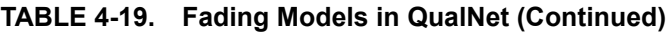

#### **Shadowing Models**

A shadowing model calculates the attenuation caused to a signal by obstruction in the propagation path. Table 4-20 lists the different shadowing models in QualNet. See the corresponding model library for the description of each model and its parameters.

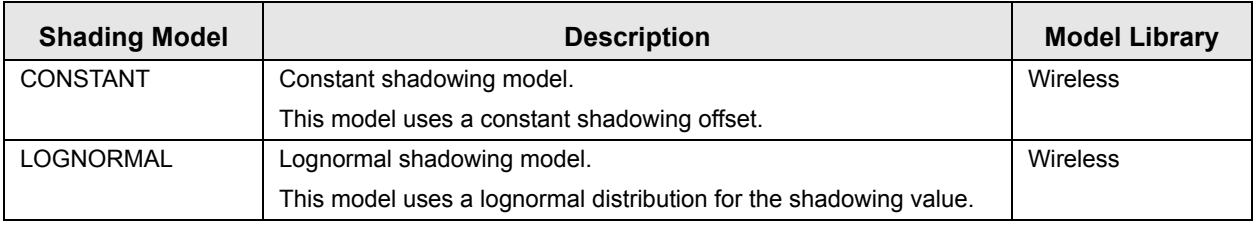

## **TABLE 4-20. Shadowing Models in QualNet**

# **4.7.2 Communication Medium Organization: Files and Folders**

In this section, we briefly examine the files and folders that are relevant to communication medium models. These files contain detailed comments on functions and other code components.

Definitions of macros, functions, and structures relevant to communication medium models are contained in the following header files:

**•** QUALNET\_HOME/include/api.h

This file defines the events and data structures needed to communicate between different layers of the protocol stack.

**•** QUALNET\_HOME/include/propagation.h

This file contains definitions common to communication medium models and prototypes of functions defined in QUALNET\_HOME/libraries/wireless/src/propagation.cpp.

**•** QUALNET\_HOME/include/phy.h

This file contains definitions of API functions needed to communicate with the Physical Layer.

Additionally, the following header file is also relevant to the communication medium:

**•** QUALNET\_HOME/include/fileio.h

This file contains prototypes of functions to read input files and create output files.

The following are the folders and source files associated with the communication medium:

**•** QUALNET\_HOME/libraries/wireless/src

This folder contains the source and header files for the various communication medium models implemented in QualNet. The file names are based on the name of the model that they implement, e.g., to see the implementation for ITM path loss model, look at files prop itm.cpp and prop itm.h in this folder.

**•** QUALNET\_HOME/libraries/wireless/src/propagation.cpp

This file contains the implementation of different communication medium models as well as generic communication medium functions.

### <span id="page-378-0"></span>**4.7.3 Communication Medium Data Structures**

The communication medium data structures are defined in QUALNET\_HOME/include/propagation.h. This section describes the main data structures. (Note that only a partial description of the data structures is provided here. Refer to file propagation.h for a complete description.)

**1.** PathlossModel: This is an enumeration type that lists all the path loss models.

```
enum PathlossModel {
    FREE SPACE = 0, TWO_RAY,
     PL_MATRIX,
     ...
     FLAT_BINNING
};
```
**2.** FadingModel: This is an enumeration type that lists all the fading models.

```
enum FadingModel {
   NONE = 0, RICEAN
};
```
**3.** ShadowingModel: This is an enumeration type that lists all the shadowing models.

```
enum ShadowingModel {
   CONSTANT = 0,
     LOGNORMAL
};
```
**4.** PropData: This is the main data structure used by the communication medium and stores information about the propagation model used for each channel. Each node maintains an instance of this data structure for each channel. Some important fields of this structure are explained below.

```
struct PropData {
    int numPhysListenable;
     int numPhysListening;
    BOOL* phyListening;
    BOOL limitedInterference;
    RandomDistribution<double> shadowingDistribution;
     int nodeListId;
     int numSignals;
     PropRxInfo* rxSignalList;
     double fadingStretchingFactor;
     PropPathProfile* pathProfile;
    void *propVar;
     int numPathLossCalculation;
};
```
- **•** numPhysListenable: This is the number of wireless interfaces of the node that can potentially listen to this channel.
- **•** numPhysListening: This is the number of wireless interfaces of the node that are currently listening to this channel.
- phyListening: This Boolean array indicates which of the node's wireless interfaces are currently listening to the channel.
- **•** shadowingDistribution: This variable implements a random number distribution for use by the shadowing model.
- nodeListId: This is the list of nodes that can potentially listen to this channel.
- numSignals: This is the number of signals on this channel that the node is currently receiving, i.e., the number of other nodes that are currently transmitting on this channel and within whose propagation limit this node is located.
- **•** rxSignalList: This list contains information on transmissions the node is currently receiving on this channel.
- fadingStretchinFactor: This variable determines the sampling interval used to read the fading trace.
- pathProfile: This data structure stores the characteristics of the path of the signal that the node is currently locked on to.

# **4.7.4 Communication Medium APIs and Communication with Physical Layer**

This section describes the APIs used by the Physical Layer to communicate with the communication medium (see [Section](#page-379-0) 4.7.4.1), the APIs used by the communication medium to communicate with the Physical Layer (see [Section](#page-380-0) 4.7.4.2). This section also lists some of communication medium utility APIs (see [Section](#page-380-1) 4.7.4.3).

The complete list of APIs, with their parameters and description, can be found in *API Reference Guide*.

### <span id="page-379-0"></span>**4.7.4.1 Physical Layer to Communication Medium Communication**

The communication medium provides the API PROP\_ReleaseSignal to enable PHY entities to communicate with the communication medium. To transmit a signal, a PHY model calls the API PROP\_ReleaseSignal.

The prototype for PROP\_ReleaseSignal is contained in the file propagation.h.

### <span id="page-380-0"></span>**4.7.4.2 Communication Medium to Physical Layer Communication**

The communication medium uses the APIs listed below to communicate with PHY models. The prototypes for these functions are contained in QUALNET\_HOME/include/phy.h. The file QUALNET\_HOME/main/ phy.cpp contains the implementation of these functions.

- **•** PHY\_SignalArrivalFromChannel: This function indicates the start of a signal.
- **•** PHY\_SignalEndFromChannel: This function indicates the end of a signal.

### <span id="page-380-1"></span>**4.7.4.3 Communication Medium Utility APIs**

Several APIs are available at the communication medium that perform tasks internal to the communication medium. Some of these functions can be used by other layers as well. The prototypes for these API functions are contained in the file propagation.h.

Some of the communication medium utility APIs are listed below.

- PROP NumberChannels: This function return the number of channels.
- PROP ChannelWavelength: This function returns the wavelength of the specified channel.

# **4.7.5 Adding a Path Loss Model**

Although the working of each path loss model is different, there are certain functions that are performed by most path loss models. This section provides an outline for developing and adding a path loss model to QualNet. We illustrate the process of adding a path loss model by using as an example the implementation code for the ITM path loss model. The header file for the ITM implementation is prop itm.h and the source file is prop itm.cpp in the folder QUALNET\_HOME/libraries/wireless/src. We use code snippets from these two files throughout this section to illustrate different steps in developing a path loss model. After understanding the discussed snippets, look at the complete code for ITM to understand how a path loss model is implemented in QualNet.

The following list summarizes the actions that need to be performed for adding a path loss model, MYPATHLOSS, to QualNet. Each of these steps is described in detail in subsequent sections.

- **1.** Create header and source files (see [Section 4.7.5.2\)](#page-382-0).
- **2.** Modify the file propagation.cpp to include the model's header file (see [Section](#page-382-0) 4.7.5.2).
- **3.** Include the path loss model in the list of path loss models (see [Section](#page-383-0) 4.7.5.3).
- **4.** Decide on the format for the path loss model-specific configuration parameters (see Section [4.7.5.4.1\)](#page-383-1).
- **5.** Call the path loss model's initialization function from the propagation initialization function, PROP GlobalInit (see Section [4.7.5.4.2](#page-384-0)).
- **6.** Write the initialization function for the path loss model (see Section [4.7.5.4.3\)](#page-386-0). The initialization function should read and store the configuration parameters for the path loss model.
- **7.** Modify the propagation function PROP\_CalculatePathloss to call the MYPATHLOSS's function to return the path loss value (see [Section](#page-388-0) 4.7.5.5).
- **8.** Implement the path loss calculation function for MYPATHLOSS (see [Section](#page-388-0) 4.7.5.5).
- **9.** Include the path loss model header and source files in the QualNet tree and compile (see [Section](#page-389-0) 4.7.5.6).
- **10.**To make the model available in the QualNet GUI, modify the GUI settings files (see [Section](#page-389-1) 4.7.5.7).

### <span id="page-381-0"></span>**4.7.5.1 Naming Guidelines**

In QualNet, each component (file, data structure, function, etc.) is given a name that indicates the name of the protocol or model, the layer in which the protocol resides, and the functionality of the component, as appropriate. We recommend that when adding a new path loss model, the programmer name the different components of the new model in a similar manner. It will be helpful to examine the implementation of the ITM model in QualNet for hints for naming and coding different components of the new path loss model.

In this section, we describe the steps for developing a path loss model called "MYPATHLOSS". We will use the string "Mypathloss" in the names of the different components of this model, just as the string "Itm" appears in the names of the components of the ITM implementation.

#### <span id="page-382-0"></span>**4.7.5.2 Creating Files**

The first step towards adding a path loss model is creating files. Most models comprise two files: the header file and the source file. These files can be placed in any library, e.g., in the folder QUALNET\_HOME/libraries/wireless/src. However, it is recommended that all user-developed models be made part of an a library. In our example, we will place the path loss model in a library called user models. See [Section](#page-425-0) 4.10 for instructions for creating and activating a library.

(If the model being developed is simple, then it may not be necessary to create separate files for it. In that case, code can be added directly to the files QUALNET\_HOME/include/propagation.h and QUALNET\_HOME/libraries/wireless/src/propagation.cpp. The rest of this section assumes that separate files for the path loss model will be created.)

If it doesn't already exist, create a directory in QUALNET\_HOME/libraries called user\_models and a subdirectory in QUALNET\_HOME/libraries/user\_models called src. Create the files for the path loss model and place them in the folder QUALNET\_HOME/libraries/user\_models/src. Name these files in a way that clearly indicates the model that they implement. Prefix the file names with *prop\_* to designate the files as propagation model files.

Examples*:*

- prop\_itm.h, prop\_itm.cpp: These files, in the folder QUALNET\_HOME/libraries/wireless/src, implement the ITM path loss model.
- **•** prop\_plmatrix.h, prop\_plmatrix.cpp: These files, in the folder QUALNET\_HOME/libraries/wireless/src, implement the path loss matrix model.

In keeping with the naming guidelines of [Section 4.7.5.1](#page-381-0), the header file for the example path loss model is called prop\_mypathloss.h, and the source file is called prop\_mypathloss.cpp.

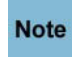

**It is strongly recommended to have separate header and source files. Not having a header file may lead to unexpected problems even if the compilation process does not indicate any error.** 

While adding code to the files, it is important to organize the code well between the files. Generally, the header file, prop\_mypathloss.h, should contain the following:

- **•** Prototypes for interface functions in the source file, prop\_mypathloss.cpp
- **•** Constant definitions

The source file, prop\_mypathloss.cpp, should contain the following:

**•** Statement to include the path loss model's header file:

```
#include "prop_mypathloss.h"
```
**•** Statements to include standard library functions and other header files needed by the path loss model's source file. A typical path loss model source file includes the following statements:

```
#include <stdio.h>
#include <stdlib.h>
#include <string.h>
#include <math.h>
#include "api.h"
```
- Initialization function for the path loss model, MypathlossInitialize
- **•** Path loss calculation function for the path loss model, PathlossMypathloss

The file QUALNET\_HOME/libraries/wireless/src/propagation.cpp contains the generic initialization function and function to calculate the path loss value. These generic functions in turn call the path loss model's initialization and path loss calculation functions. Therefore, to make these path loss model functions available to the generic functions, insert the following include statement in the file propagation.cpp, if separate files are created for the model:

```
#include "prop mypathloss.h"
```
#### <span id="page-383-0"></span>**4.7.5.3 Including MYPATHLOSS in List of Path Loss Models**

When a new path loss model is added to QualNet, it needs to be included in the list of path loss models. To do this, add the path loss model's name to the enumeration PathlossModel defined in propagation.h (see [Section](#page-378-0) 4.7.3).

For our example path loss model, add the entry MYPATHLOSS to PathlossModel, as shown in Figure 4-186.

```
typedef enum {
    FREE SPACE = 0, TWO_RAY,
     PL_MATRIX,
     OPAR,
     ...
     FLAT_BINNING,
     MYPATHLOSS
} PathlossModel;
```
#### **FIGURE 4-186. Adding MYPATHLOSS to List of Path Loss Models**

**Always add to the end of lists in header files. Note** 

#### **4.7.5.4 Initialization**

In this section, we describe the tasks that need to be performed as part of the initialization process of a path loss model.

#### <span id="page-383-1"></span>**4.7.5.4.1 Determining the Path Loss Model Configuration Format**

A path loss model may use model-specific configuration parameters. The configuration parameters are specified in the QualNet configuration file. The format for specifying a path loss model's configuration parameters is:

```
[<Identifier>] <Parameter-name> [<Index>] <Parameter-value>
```
where:

I

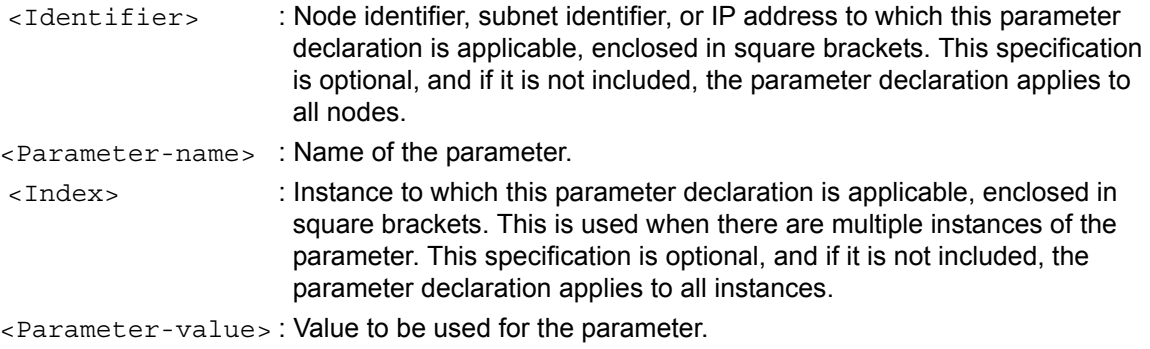

As an example, the following parameters are used to specify the sampling distance and humidity for the ITM path loss model:

```
PROPAGATION-PATHLOSS-MODEL ITM
PROPAGATION-SAMPLING-DISTANCE 100.0
PROPAGATION-HUMIDITY 10
```
Decide on the format for specifying the new path loss model's configuration parameters. For our example path loss model, specify the configuration parameters in the QualNet configuration file using the following format ( $\epsilon$ Identifier> and  $\epsilon$ Index> can also be used to qualify the parameter declarations, as described above):

```
 PROPAGATION-PATHLOSS-MODEL MYPATHLOSS
<param1> <value1>
 ...
<paramN> <valueN>
```
where:

```
<param1>, ..., <paramN> : Names of parameters for MYPATHLOSS.
<value1>, ..., <valueN : Values of the path loss parameters.
```
[Section 4.7.5.4.3](#page-386-0) explains how to read user input specified in this format to initialize the model.

#### <span id="page-384-0"></span>**4.7.5.4.2 Calling the Path Loss Model Initialization Function**

The communication medium models are initialized before the protocol stack of each node is initialized. At the start of simulation, the initialization function PROP\_GlobalInit is called, which calls the initialization function for the path loss models that are used in the simulation. PROP GlobalInit is implemented in propagation.cpp.

To add your path loss model to QualNet, make modifications to PROP GlobalInit, as shown in Figure 4-187. MypathlossInitialize is the initialization function for MYPATHLOSS. Include the prototype of MypathlossInitialize in the header file, prop\_mypathloss.h.

```
void PROP GlobalInit(PartitionData *partitionData, NodeInput *nodeInput) {
     BOOL wasFound;
    char buf [MAX STRING LENGTH];
     PropChannel* propChannel;
     PropProfile* propProfile;
     ...
    for (i = 0; i < numChannels; i++) {
         ...
         //
         // Set pathlossModel
         //
         IO_ReadStringInstance(
            ANY_NODEID,
             ANY_ADDRESS,
             nodeInput,
             "PROPAGATION-PATHLOSS-MODEL",
             channelIndex,
             TRUE,
             &wasFound,
             buf);
         if (wasFound) {
            if (strcmp(buf, "FREE-SPACE") == 0) {
                 propProfile->pathlossModel = FREE_SPACE;
 }
             ...
            else if (strcmp(buf, "ITM") == 0) propProfile->pathlossModel = ITM;
                 if (partitionData->terrainData.dataType == NO_TERRAIN_DATA) {
                    ERROR ReportError("ITM requires terrain data\n");
 }
                 ItmInitialize(
                     &(propChannel[channelIndex]), channelIndex, nodeInput);
 }
             else if (strcmp(buf, "MYPATHLOSS") == 0) {
                 propProfile->pathlossModel = MYPATHLOSS;
                 MypathlossInitialize(
                     &(propChannel[channelIndex]), channelIndex, nodeInput);
             }
             ...
         }
         else {
             ...
         }
         ...
     } //for//
     ...
}
```
**FIGURE 4-187. Calling the Path Loss Model Initialization Function**

### <span id="page-386-0"></span>**4.7.5.4.3 Implementing the Path Loss Model Initialization Function**

The initialization of a path loss model takes place in the initialization function of the model that is called by the function PROP\_GlobalInit. The initialization function of a path loss model reads the user-specified parameters, if any, and sets the model parameters accordingly.

If your path loss model uses user-specified parameters, write an initialization function to read the values of these parameters. As an example, [Figure 4-188](#page-387-0) shows the initialization function for the ITM path loss model, ItmInitialize. ItmInitialize reads the values of user-specified parameters from the input file. If a parameter is not specified in the input file, ItmInitialize stores the default value for that parameter. ItmInitialize is implemented in QUALNET\_HOME/libraries/wireless/src/prop\_itm.cpp.

The configurable parameters are read using IO functions such as IO\_ReadDoubleInstance, IO ReadIntInstance and IO ReadStringInstance to read parameter values from the input file. IO\_ReadDoubleInstance, IO\_ReadIntInstance, IO\_ReadStringInstance and other IO functions are defined in QUALNET\_HOME/include/fileio.h.

```
void ItmInitialize(
     PropChannel *propChannel,
     int channelIndex,
     const NodeInput *nodeInput)
{
     PropProfile* propProfile = propChannel->profile;
     BOOL wasFound;
     double elevationSamplingDistance;
     int climate;
     double refractivity;
     ...
     IO_ReadDoubleInstance(
         ANY_NODEID,
         ANY_ADDRESS,
         nodeInput,
         "PROPAGATION-SAMPLING-DISTANCE",
         channelIndex,
        (charnelIndex == 0), &wasFound,
         &elevationSamplingDistance);
     if (wasFound) {
         propProfile->elevationSamplingDistance =
              (float)elevationSamplingDistance;
     }
     else {
         propProfile->elevationSamplingDistance =
            DEFAULT SAMPLING DISTANCE;
     }
     IO_ReadDoubleInstance(
         ANY_NODEID,
         ANY_ADDRESS,
         nodeInput,
         "PROPAGATION-REFRACTIVITY",
         channelIndex,
         (channelIndex == 0),
         &wasFound,
         &refractivity);
     if (wasFound) {
         propProfile->refractivity = refractivity;
     }
     else {
         propProfile->refractivity = DEFAULT_REFRACTIVITY;
     }
     ...
     return;
}
```
#### <span id="page-387-0"></span>**FIGURE 4-188. ITM Initialization Function**

### <span id="page-388-0"></span>**4.7.5.5 Path Loss Calculation**

Function PROP\_CalculatePathloss, implemented in propagation.cpp, is called by the communication medium to calculate the signal attenuation due to path loss between a pair of nodes.

To add a path loss model to QualNet, modify function PROP\_CalculatePathloss to call the model's path loss calculation function. [Figure 4-189](#page-389-2) shows the changes that need to be made to PROP\_CalculatePathloss to add MYPATHLOSSMOEL to QualNet. PathlossMypathloss is the MYPATHLOSS function that calculates the path loss. Include the prototype of PathlossMypathloss in the header file, prop\_mypathloss.h.

Implement the path loss calculation function PathlossMypathloss and include it in the source file, prop\_mypathloss.cpp.

```
void PROP_CalculatePathloss(
     Node* node,
     int channelIndex,
     double wavelength,
     float txAntennaHeight,
     float rxAntennaHeight,
     PropPathProfile *pathProfile,
     double* pathloss_dB)
{
 ...
     PropProfile *propProfile = node->propChannel[channelIndex].profile;
     ...
     switch (propProfile->pathlossModel) {
         case FREE_SPACE:
         case TWO_RAY:
         {
              ...
         }
         ...
         case ITM: {
             int numSamples;
              ...
              *pathloss_dB =
                          PathlossItm(
                               numSamples + 1,
                               pathProfile->distance / (double)numSamples,
                               elevationArray,
                               txPlatformHeight,
                               rxPlatformHeight,
                               propProfile->polarization,
                               propProfile->climate,
                               propProfile->permittivity,
                               propProfile->conductivity,
                               propProfile->frequency / 1.0e6,
                               propProfile->refractivity);
              ...
             return;
         }
         case MYPATHLOSS: {
 ...
              *pathloss_dB = PathlossMypathloss(...);
             return;
         }
```

```
 ...
           default: {
                abort();
           }
      }
      return;
}
```
**FIGURE 4-189. Calling Path Loss Calculation Function**

#### <span id="page-389-2"></span><span id="page-389-0"></span>**4.7.5.6 Including and Compiling Files**

The final step in integrating your path loss model into QualNet is to add the source file to the QualNet source tree and compile.

If you have created the files for the path loss model in an existing library or addon, then add the source file to the Makefile-common for that library or addon. For example, if you have created your model files in the Wireless library, then modify QUALNET\_HOME/libraries/wireless/Makefile-common as shown in Figure 4- 190. Recompile QualNet after making the changes.

```
...
# common sources
#
WIRELESS SRCS = \setminus$(WIRELESS_DIR)/antenna.cpp \
$(WIRELESS_DIR)/antenna_global.cpp \
...
$(WIRELESS DIR)/phy 802 11.cpp \
$(WIRELESS DIR)/phy abstract.cpp \
$(WIRELESS_DIR)/phy_cellular.cpp \
$(WIRELESS_DIR)/propagation.cpp \
$(WIRELESS_DIR)/prop_itm.cpp \
$(WIRELESS_DIR)/phy_mypathloss.cpp \
$(WIRELESS_DIR)/prop_plmatrix.cpp \
$(WIRELESS_DIR)/routing_aodv.cpp \
$(WIRELESS_DIR)/manet_packet.cpp \
...
```
#### **FIGURE 4-190. Adding Model to Makefile-common**

If you have created a new library called user models, then follow the instructions given in [Section 4.10.5](#page-430-0) to integrate the user models library into QualNet.

#### <span id="page-389-1"></span>**4.7.5.7 Integrating the Model into the GUI**

To make the new model available in QualNet GUI, modify the GUI settings files, as described in [Section](#page-463-0) 5.1.4.

### **4.7.6 Adding a Fading Model**

This section describes how to add a fading model to QualNet.

The following list summarizes the actions that need to be performed for adding a fading model, MYFADING, to QualNet. Each of these steps is described in detail in subsequent sections.

**1.** Include the fading model in the list of fading models (see [Section](#page-390-0) 4.7.6.1).

 $\blacksquare$ 

- **2.** Decide on the format for the fading model-specific configuration parameters (see [Section](#page-390-1) 4.7.6.2).
- **3.** Modify function PROP GlobalInit to include MYFADING and read its associated parameters, if any (see [Section](#page-390-3) 4.7.6.3).
- **4.** Modify function PROP CalculateFading to calculate the fading value according to MYFADING (see [Section](#page-392-0) 4.7.6.4).
- **5.** To make the model available in the QualNet GUI, modify the GUI settings files (see [Section](#page-392-1) 4.7.6.5).

#### <span id="page-390-0"></span>**4.7.6.1 Including MYFADING in List of Fading Models**

When a new fading model is added to QualNet, it needs to be included in the list of fading models. To do this, add the fading model's name to the enumeration FadingModel defined in QUALNET HOME/ include/propagation.h (see [Section](#page-378-0) 4.7.3).

For our example fading model, add the entry MYFADING to FadingModel, as shown in [Figure 4-191](#page-390-2).

```
enum FadingModel {
   NONE = 0, RICEAN,
     MYFADING
```
};

Ι

#### **FIGURE 4-191. Adding MYFADING to List of Fading Models**

<span id="page-390-2"></span>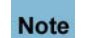

**Always add to the end of lists in header files.**

#### <span id="page-390-1"></span>**4.7.6.2 Determining the Fading Model Configuration Format**

This step is similar to the one for adding a path loss model. See Section [4.7.5.4.1.](#page-383-1)

#### <span id="page-390-3"></span>**4.7.6.3 Initialization**

The communication medium models are initialized before the protocol stack of each node is initialized. At the start of simulation, the initialization function PROP\_GlobalInit is called, which reads the names of fading models and any associated parameters from the input file. PROP GlobalInit is implemented in QUALNET\_HOME/libraries/wireless/src/propagation.cpp.

To add your fading model to QualNet, make modifications to PROP GlobalInit, as shown in [Figure 4-192.](#page-391-0) Read any parameters used by MYFADING in PROP GlobalInit. For example, if the Ricean fading model is specified, PROP\_GlobalInit reads the K factor, which is specified as a configuration parameter, using the IO function IO\_ReadDoubleInstance. IO\_ReadDoubleInstance and other IO functions are defined in QUALNET\_HOME/include/fileio.h.

```
void PROP GlobalInit(PartitionData *partitionData, NodeInput *nodeInput) {
    BOOL wasFound;
   char buf [MAX STRING LENGTH];
    PropChannel* propChannel;
    PropProfile* propProfile;
     ...
   for (i = 0; i < numChannels; i++) {
        ...
        //
        // Set fadingModel
        //
        IO_ReadStringInstance(
           ANY_NODEID, ANY_ADDRESS, nodeInput, "PROPAGATION-FADING-MODEL",
            channelIndex, TRUE, &wasFound, buf);
        if (wasFound) {
           if (strcmp(buf, "NONE") == 0) {
                propProfile->fadingModel = NONE;
 }
            else if (strcmp(buf, "RAYLEIGH") == 0) {
                ...
 }
           else if (strcmp(buf, "RICEAN") == 0) {
                propProfile->fadingModel = RICEAN;
                //
                // Set K factor
                //
                IO_ReadDoubleInstance(
                   ANY_NODEID, ANY_ADDRESS, nodeInput,
                    "PROPAGATION-RICEAN-K-FACTOR",
                    channelIndex, TRUE, &wasFound, &kFactor);
                if (wasFound) {
                    propProfile->kFactor = kFactor;
 }
                else {
 ...
 }
 }
           else if (strcmp(buf, "FAST-RAYLEIGH") == 0) {
                ...
 }
            else if (strcmp(buf, "MYFADING") == 0) {
                propProfile->fadingModel = MYFADING;
                //
                // Read any configuration parameters used by MYFADING
            }
            ...
        }
         ...
    } //for//
     ...
}
```
<span id="page-391-0"></span>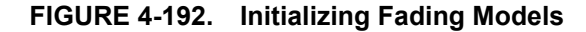

### <span id="page-392-0"></span>**4.7.6.4 Fading Calculation**

Function PROP\_CalculateFading, implemented in propagation.cpp, is called by the communication medium to calculate the signal attenuation due to fading between a pair of nodes.

To add a fading model to QualNet, modify function PROP\_CalculateFading to call the model's fading loss calculation function. [Figure 4-193](#page-392-2) shows the changes that need to be made to PROP\_CalculateFading to add MYFADINGMOEL to QualNet. FadingMyfading is the MYFADING function that calculates the fading loss.

Implement the fading calculation function FadingMyfading and include it in the source file, propagation.cpp.

```
void PROP_CalculateFading(
     Message* signalMsg,
     PropTxInfo* propTxInfo,
     Node* node2,
     int channelIndex,
     clocktype currentTime,
     float* fading_dB,
     double* channelReal,
     double* channelImag)
{
     PropChannel* propChannel = node2->partitionData->propChannel;
     PropProfile* propProfile = propChannel[channelIndex].profile;
     PropProfile* propProfile0 = propChannel[0].profile;
     if (propProfile->fadingModel == RICEAN) {
         int arrayIndex;
         double arrayIndexInDouble;
         double value1, value2;
         ...
     }
     else if (propProfile->fadingModel == MYFADING) {
         //
         // Calculating fading value.
         *fading_dB = FadingMyfading (...);
     }
     else {
        *fading dB = 0.0;
     }
}
```
**FIGURE 4-193. Fading Calculation Function**

### <span id="page-392-2"></span><span id="page-392-1"></span>**4.7.6.5 Integrating the Model into the GUI**

To make the new model available in QualNet GUI, modify the GUI settings files, as described in [Section](#page-463-0) 5.1.4.

# **4.7.7 Adding a Shadowing Model**

This section describes how to add a shadowing model to QualNet.

In QualNet, the shadowing loss is computed together with the path loss. The following list summarizes the actions that need to be performed for adding a shadowing model, MYSHADOWING, to QualNet. Each of these steps is described in detail in subsequent sections.

- **1.** Include the shadowing model in the list of shadowing models (see [Section 4.7.7.1](#page-393-0)).
- **2.** Modify function PROP\_GlobalInit to include MYSHADOWING (see [Section](#page-393-1) 4.7.7.2).
- **3.** Modify function PROP\_CalculatePathloss to calculate the shadowing loss according to MYSHADOWING (see [Section](#page-395-0) 4.7.7.3).
- **4.** To make the model available in the QualNet GUI, modify the GUI settings files (see [Section](#page-396-0) 4.7.7.4).

#### <span id="page-393-0"></span>**4.7.7.1 Including MYSHADOWING in List of Shadowing Models**

When a new shadowing model is added to QualNet, it needs to be included in the list of shadowing models. To do this, add the shadowing model's name to the enumeration ShadowingModel defined in QUALNET\_HOME/include/propagation.h (see [Section](#page-378-0) 4.7.3).

For our example shadowing model, add the entry MYSHADOWING to ShadowingModel, as shown in [Figure 4-194.](#page-393-2)

```
enum ShadowingModel {
     CONSTANT = 0,
     LOGNORMAL,
     MYSHADOWING
};
```
#### **FIGURE 4-194. Adding MYSHADOWING to List of Shadowing Models**

<span id="page-393-2"></span>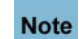

 $\blacksquare$ 

**Always add to the end of lists in header files.**

### <span id="page-393-1"></span>**4.7.7.2 Initialization**

The communication medium models are initialized before the protocol stack of each node is initialized. At the start of simulation, the initialization function PROP\_GlobalInit is called, which reads the names of shadowing models from the input file. PROP\_GlobalInit is implemented in QUALNET\_HOME/libraries/ wireless/src/propagation.cpp.

To add your shadowing model to QualNet, make modifications to PROP GlobalInit, as shown in [Figure 4-](#page-394-0) [195.](#page-394-0)

```
void PROP GlobalInit(PartitionData *partitionData, NodeInput *nodeInput) {
    BOOL wasFound;
   char buf [MAX STRING LENGTH];
    PropChannel* propChannel;
    PropProfile* propProfile;
     ...
   for (i = 0; i < numChannels; i++) {
        ...
        //
        // Set shadowingModel
        //
        IO_ReadStringInstance(
            ANY_NODEID, ANY_ADDRESS, nodeInput, "PROPAGATION-SHADOWING-MODEL",
            channelIndex, TRUE, &wasFound, buf);
        if (wasFound) {
           if (strcmp(buf, "NONE") == 0) {
                propProfile->shadowingModel = CONSTANT;
                propProfile->shadowingMean_dB = 0.0;
 }
            else {
               if (strcmp(buf, "LOGNORMAL") == 0) propProfile->shadowingModel = LOGNORMAL;
 }
                else if (strcmp(buf, "CONSTANT") == 0) {
                    propProfile->shadowingModel = CONSTANT;
 }
                else if (strcmp(buf, "MYSHADOWING") == 0) {
                    propProfile->shadowingModel = MYSHADOWING;
 }
                else {
                    char errorMessage[MAX_STRING_LENGTH];
                    sprintf(errorMessage,
                          "Error: unknown PROPAGATION-SHADOWING-MODEL '%s'.\n",
                            buf);
                    ERROR_ReportError(errorMessage);
 }
 ...
 }
        }
        else {
            propProfile->shadowingModel = CONSTANT;
           propProfile->shadowingMean_dB = PROP_DEFAULT_SHADOWING_MEAN_dB;
        }
        ...
     } //for//
     ...
}
```
<span id="page-394-0"></span>**FIGURE 4-195. Initializing Shadowing Models**

### <span id="page-395-0"></span>**4.7.7.3 Shadowing Loss Calculation**

In QualNet, the signal attenuation due to shadowing is calculated along with the path loss. This is done in function PROP\_CalculatePathloss, implemented in propagation.cpp.

To add a shadowing model to QualNet, modify function PROP\_CalculatePathloss to call the model's shadowing loss calculation function. [Figure 4-196](#page-396-1) shows the changes that need to be made to PROP\_CalculatePathloss to add MYSHADOWING to QualNet. ShadowingMyshadowing is the MYSHADOWING function that calculates the shadowing loss.

Implement the shadowing loss calculation function ShadowingMyshadowing and include it in the source file, propagation.cpp.

```
void PROP_CalculatePathloss(
    Node* node,
    int channelIndex,
    double wavelength,
    float txAntennaHeight,
    float rxAntennaHeight,
    PropPathProfile *pathProfile,
    double* pathloss_dB)
{
     ...
    PropProfile *propProfile = node->propChannel[channelIndex].profile;
     ...
    switch (propProfile->pathlossModel) {
        case FREE_SPACE:
        case TWO_RAY:
        {
          double shadowing dB = 0.0;
           if (propProfile->shadowingMean_dB != 0.0) {
                if (propProfile->shadowingModel == CONSTANT) {
                   shadowing dB = propProbile->shadowingMean dB; }
                else if (propProfile->shadowingModel == MYSHADOWING) {
 //
                    // Calculate shadowing value
                   shadowing dB = ShadowingMyshadowing(...);
 }
```
}

```
 else {
                   shadowing dB = propData->shadowingDistribution.getRandomNumber();
 }
 }
            if (propProfile->pathlossModel == FREE_SPACE) {
                *pathloss_dB = PROP_PathlossFreeSpace(pathProfile->distance,
                                                     wavelength);
 }
            else {
               assert(propProfile->pathlossModel == TWO RAY);
               txPlatformHeight = pathProfile->fromPosition.common.c3 +
                                   txAntennaHeight;
                rxPlatformHeight = pathProfile->toPosition.common.c3 +
                                  rxAntennaHeight;
                *pathloss_dB = PROP_PathlossTwoRay(pathProfile->distance,
                                                  wavelength,
                                                 (float)txPlatformHeight,
                                                  (float)rxPlatformHeight);
 }
            *pathloss_dB += shadowing_dB;
            return;
        }
        ...
        }
    }
    return;
```
### **FIGURE 4-196. Calling Shadowing Loss Calculation Function**

## **4.7.7.4 Integrating the Model into the GUI**

To make the new model available in QualNet GUI, modify the GUI settings files, as described in [Section](#page-463-0) 5.1.4.

#### **. . . . . . . . . . . . . . . . . . . . . . . . . . . . . . . . . . . . . . . . . . . . . . . . . . . . . . . . . . . . . . . . . . . . . . . . .**

# 4.8 Node Mobility

In QualNet, mobility models work together with node placement models and terrain models to simulate the mobility behavior of nodes. This section gives a detailed description of how to add a mobility model to QualNet.

## **4.8.1 Mobility and Related Models in QualNet**

QualNet provides several models for mobility, node placement, and terrain.

#### **Mobility Models**

A mobility model simulates the movement of a node or a group of nodes. Table 4-21 lists the different mobility models in QualNet. See the corresponding model library for the description of each model and its parameters.

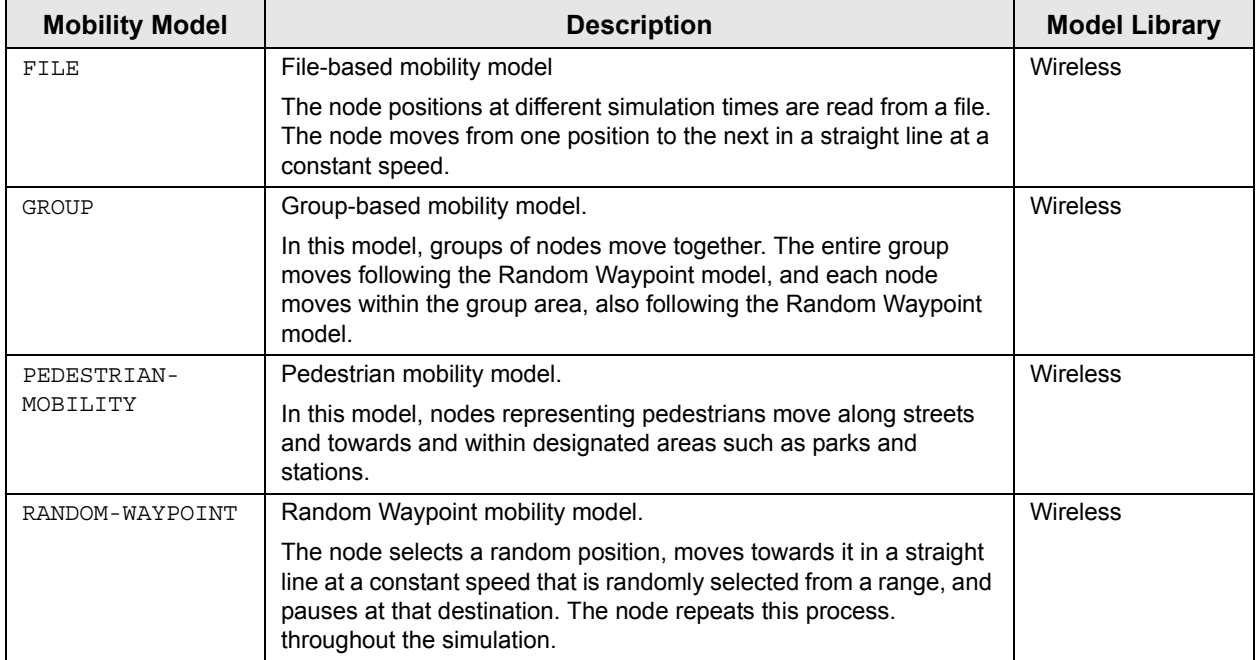

### **TABLE 4-21. Mobility Models in QualNet**

### **Node Placement Models**

A node placement model determines the initial positions of nodes in a simulation. Table 4-22 describes the different node-placement models in QualNet. See the corresponding model library for the description of each model and its parameters.

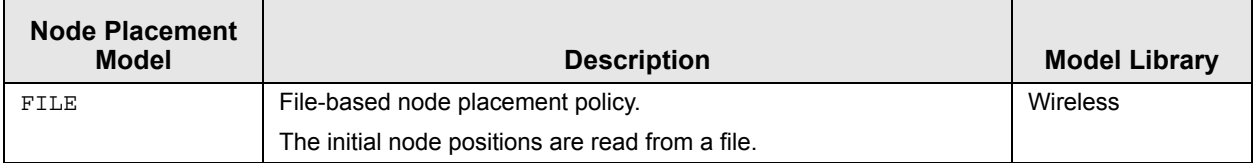

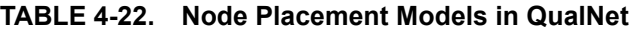

| <b>Node Placement</b><br><b>Model</b> | <b>Description</b>                                                                                                    | <b>Model Library</b> |
|---------------------------------------|----------------------------------------------------------------------------------------------------|----------------------|
| GRID                                  | Grid node placement policy.                                                                                                | <b>Wireless</b>      |
|                                       | The terrain is divided into a number of squares. One node is placed<br>at each grid point.                                 |                      |
|                                       | <b>Note:</b> This model can be used only if the number of nodes in the<br>scenario is a square of an integer (4, 9, 16, ). |                      |
| GROUP                                 | Group-based node placement policy.                                                                                         | Wireless             |
|                                       | This node placement model is used with the group mobility model.                                                           |                      |
| PEDESTRIAN                            | Pedestrian node placement policy.                                                                                          | <b>Wireless</b>      |
|                                       | This node placement model is used with the pedestrian mobility<br>model.                                                   |                      |
| <b>RANDOM</b>                         | Random node placement policy.                                                                                              | Wireless             |
|                                       | Nodes are placed on the terrain randomly.                                                                                  |                      |
| <b>UNIFORM</b>                        | Uniform node placement policy.                                                                                             | Wireless             |
|                                       | The terrain is divided into a number of equal-sized square cells.<br>One node is placed in each cell randomly.             |                      |

**TABLE 4-22. Node Placement Models in QualNet (Continued)**

In QualNet mobility models, the Cartesian coordinate system is used for small areas where the curvature of the earth can be ignored, and the spherical coordinate system (latitude-longitude-altitude) is used for larger areas terrain where the curvature of the earth cannot be ignored.

The mobility behavior is defined by the following rules:

- **•** The mobility model (except for the pedestrian mobility model) specifies an array of destinations and arrival times for each node.
- **•** Each node moves from its current position towards the next destination along a straight line. QualNet determines the intermediate positions at user specified distances.
- **•** Elevation of each node with ground mobility models is determined by the terrain data, if available and if requested by the user.
- **•** Mobility includes node orientation (both horizontal and vertical).

## **4.8.2 Mobility Models Organization: Files and Folders**

In this section, we briefly examine the files and folders that are relevant to mobility models. These files contain detailed comments on functions and other code components.

Definitions of macros, functions, and structures relevant to mobility models are contained in the following header files:

**•** QUALNET\_HOME/include/api.h

This file defines the events and data structures needed to communicate between different layers of the protocol stack.

**•** QUALNET\_HOME/include/mobility.h

This file contains definitions common to mobility models and prototypes of functions defined in QUALNET\_HOME/main/mobility.cpp.

Additionally, the following header file is also relevant to mobility models:

**•** QUALNET\_HOME/include/fileio.h

This file contains prototypes of functions to read input files and create output files.

The following are the folders and source files associated with mobility models:

- **•** QUALNET\_HOME/libraries/wireless/src and QUALNET\_HOME/libraries/developer/src These folders contain the source and header files for the various mobility models implemented in QualNet. The file names are based on the name of the model that they implement, e.g., to see the implementation for the random waypoint mobility model, look at files mobility waypoint.cpp and mobility\_waypoint.h in the folder QUALNET\_HOME/libraries/wireless/src.
- **•** QUALNET\_HOME/main/mobility.cpp This file contains the implementation of the generic mobility functions.
- **•** QUALNET\_HOME/libraries/developer/src/mobility\_placement.cpp
	- This file contains the implementation of the generic node placement functions.

## <span id="page-399-0"></span>**4.8.3 Mobility-related Data Structures**

The mobility-related data structures are defined in QUALNET\_HOME/include/mobility.h. This section describes the main data structures. (Note that only a partial description of the data structures is provided here. Refer to file mobility.h for a complete description.)

**1.** MobilityType: This is an enumeration type that lists all the mobility models.

```
typedef enum {
     NO_MOBILITY = 0,
    RANDOM_WAYPOINT_MOBILITY,
    FILE BASED MOBILITY,
     GROUP_MOBILITY,
     PEDESTRIAN_MOBILITY
} MobilityType;
```
**2.** MobilityElement: This data structure stores the coordinates and time of arrival at a point in a node's path.

```
struct MobilityElement {
  int sequenceNum;
   clocktype time;
   Coordinates position;
   Orientation orientation;
   double speed;
```

```
};
```
**3.** MobilityRemainder: This data structure stores information needed to compute the coordinates and times of arrival at intermediate points in a node's path.

```
struct MobilityRemainder {
    clocktype nextMoveTime;
    Coordinates nextPosition;
    Orientation nextOrientation;
    double speed;
   int numMovesToNextDest;
    int destCounter;
    clocktype moveInterval;
    Coordinates delta;
};
```
**4.** MobilityData: This is the main data structure that stores mobility information for a node. Some important fields of this structure are explained below.

```
struct MobilityData {
    MobilityType mobilityType;
   D Float32 distanceGranularity;
   D_BOOL groundNode;
   BOOL mobilityStats;
   RandomSeed seed;
   int sequenceNum;
    MobilityElement* next;
    MobilityElement* current;
   MobilityElement* past [NUM_PAST_MOBILITY_EVENTS];
   int numDests;
    MobilityElement* destArray;
    MobilityRemainder remainder;
   clocktype lastExternalTrueMobilityTime;<br>clocktype lastExternalMobilityTime;
   clocktype lastExternalMobilityTime;<br>Velocity lastExternalVelocity;
                   lastExternalVelocity;
   double lastExternalSpeed;
    bool indoors;
    PedestrianData* pedestrianData;
   void *mobilityVar;
};
```
- **•** mobilityType: This indicates the mobility model used by the node.
- **•** distanceGranularity: This variable determines how frequently a node's position is updated by the simulator.
- **•** groundNode: This variable indicates whether the node is on the ground.
- **•** mobilityStats: This flag indicates whether mobility statistics collection is enabled.
- **•** seed: The variable stores the seed to be used by the mobility model.
- **•** sequenceNum: This variable stores the sequence number of mobility events.
- **•** next, current: These variables store the next and current positions of the node, respectively.
- past: This an array of the most recent NUM\_PAST\_MOBILITY\_EVENTS positions of the node.
- **•** numDests: This variable stores the number of destinations.
- **•** destArray: This array stores the coordinates and time of arrival for the node positions as calculated by the mobility model.
- **•** remainder: This structure stores information to determine the coordinates and time of arrival at intermediate points along the current segment of the node's trajectory.
- **•** lastExternalTrueMobilityTime: This variable stores the last external true mobility time.
- **•** lastExternalMobilityTime: This variable stores the last external mobility time.
- **•** last External Velocity: This variable stores the last external moving velocity.
- **•** lastExternalSpeed: This variable stores the last external moving speed.
- pedestrianData: The is a pointer to the data structure for the pedestrian mobility model.
- **•** mobilityVar: The is a pointer to the data structure for the mobility variable.

## **4.8.4 Mobility APIs**

Several API functions are available for different mobility models to perform common mobility-related tasks. The prototypes for these functions are contained in the file mobility.h. The file QUALNET\_HOME/main/ mobility.cpp contains the implementation of these functions.

The complete list of APIs, with their parameters and description, can also be found in *API Reference Guide*. Some of the mobility-related APIs are listed below.

- **•** MOBILITY\_AddANewDestination: This function adds a new destination for a node.
- MOBILITY NextMoveTime: This function returns the time of the next move by a node.
- **•** MOBILITY\_ReturnCoordinates: This function returns the coordinates of a node.

## **4.8.5 Adding a Mobility Model**

Although the working of each mobility model is different, there are certain functions that are performed by most mobility models. This section provides an outline for developing and adding a mobility model to QualNet. We illustrate the process of adding a mobility model by using as an example the implementation code for the random waypoint mobility model. The implementation files for the random waypoint are mobility waypoint.h and mobility waypoint.cpp in the folder QUALNET HOME/libraries/wireless/src. We use code snippets from these two files throughout this section to illustrate different steps in developing a mobility model. After understanding the discussed snippets, look at the complete code for the random waypoint mobility model to understand how a mobility model is implemented in QualNet.

The following list summarizes the actions that need to be performed for adding a mobility model, MYMOBILITY, to QualNet. Each of these steps is described in detail in subsequent sections.

- **1.** Create header and source files (see [Section](#page-402-0) 4.8.5.2).
- **2.** Modify the files mobility.cpp and mobility placement.cpp to include the model's header file (see [Section](#page-402-0) 4.8.5.2).
- **3.** Include the mobility model in the list of mobility models (see [Section](#page-403-0) 4.8.5.3).
- **4.** Decide on the format for the mobility model-specific configuration parameters (see [Section](#page-403-1) 4.8.5.4).
- **5.** Modify the mobility initialization function MOBILITY PreInitialize to read the mobility model's name from the input file (see [Section](#page-404-0) 4.8.5.5).
- **6.** Modify the generic mobility function SetRandomMobility to call MYMOBILITY's position calculation function (see [Section](#page-404-0) 4.8.5.5).
- **7.** Implement the mobility model function (see [Section](#page-406-0) 4.8.5.6). In general, the mobility model function should perform the following tasks:
	- **a.** Read and store the user-specified configuration parameters for the mobility model.
	- **b.** Calculate and store the node positions using the mobility model's algorithm.
- **8.** Include the mobility model header and source files in the QualNet tree and compile (see [Section](#page-409-0) 4.8.5.7).

### <span id="page-402-1"></span>**4.8.5.1 Naming Guidelines**

In QualNet, each component (file, data structure, function, etc.) is given a name that indicates the name of the protocol or model, the layer in which the protocol resides, and the functionality of the component, as appropriate. We recommend that when adding a mobility model, the programmer name the different components of the new model in a similar manner. It will be helpful to examine the implementation of the random waypoint model in QualNet for hints for naming and coding different components of the new mobility model.

In this section, we describe the steps for developing a mobility model called "MYMOBILITY". We will use the string "Mymobility" in the names of the different components of this model, just as the string "Waypoint" appears in the names of the components of the random waypoint implementation.

#### <span id="page-402-0"></span>**4.8.5.2 Creating Files**

The first step towards adding a mobility model is creating files. Most models comprise two files: the header file and the source file. These files can be placed in any library, e.g., in the folder QUALNET\_HOME/ libraries/wireless/src. However, it is recommended that all user-developed models be made part of a library. In our example, we will place the mobility model in a library called user models. See [Section](#page-425-0) 4.10 for instructions for creating and activating a library.

If it doesn't already exist, create a directory in QUALNET\_HOME/libraries called user\_models and a subdirectory in QUALNET\_HOME/libraries/user\_models called src. Create the files for the mobility model and place them in the folder QUALNET\_HOME/libraries/user\_models/src. Name these files in a way that clearly indicates the model that they implement. Prefix the file names with *mobility\_* to designate the files as mobility model files.

Examples*:*

- **•** mobility\_waypoint.h, mobility\_waypoint.cpp: Implement the random waypoint mobility model
- **•** mobility\_group.h, mobility\_group.cpp: Implement the group mobility model

In keeping with the naming guidelines of [Section 4.8.5.1](#page-402-1), the header file for the example mobility model is called mobility\_mymobility.h, and the source file is called mobility\_mymobility.cpp.

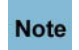

#### **It is strongly recommended to have separate header and source files. Not having a header file may lead to unexpected problems even if the compilation process does not indicate any error.**

While adding code to the files, it is important to organize the code well between the files. Generally, the header file, mobility\_mymobility.h, should contain the following:

- Prototypes for interface functions in the source file, mobility mymobility.cpp
- **•** Constant definitions

The source file, mobility mymobility.cpp, should contain the following:

**•** Statement to include the mobility model's header file:

#include "mobility mymobility.h"

**•** Statements to include standard library functions and other header files needed by the mobility model's source file. A typical mobility model source file includes the following statements:

```
#include <stdio.h>
#include <stdlib.h>
#include <string.h>
#include <math.h>
#include "api.h"
#include "partition.h"
```
**•** Function to calculate node positions over time, MOBILITY\_MymobilityInit

The files QUALNET\_HOME/main/mobility.cpp and QUALNET\_HOME/libraries/developer/src/ mobility placement.cpp contain the generic functions that in turn call the specific mobility models' functions. Therefore, to make the mobility model functions available to the generic functions, insert the following include statement in the files mobility.cpp and mobility\_placement.cpp:

```
#include "mobility mymobility.h"
```
### <span id="page-403-0"></span>**4.8.5.3 Including MYMOBILITY in List of Mobility Models**

When a mobility model is added to QualNet, it needs to be included in the list of mobility models. To do this, add the mobility model's name to the enumeration MobilityType defined in mobility.h (see [Section](#page-399-0) 4.8.3).

For our example mobility model, add the entry MYMOBILITY to MobilityType, as shown in Figure 4-197.

```
typedef enum {
     NO_MOBILITY = 0,
    RANDOM_WAYPOINT_MOBILITY,
    FILE BASED MOBILITY,
     GROUP_MOBILITY,
     PEDESTRIAN_MOBILITY,
     MYMOBILITY
} MobilityType;
```
#### **FIGURE 4-197. Adding MYMOBILITY to List of Mobility Models**

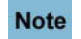

 $\blacksquare$ 

**Always add to the end of lists in header files.**

## <span id="page-403-1"></span>**4.8.5.4 Determining the Mobility Model Configuration Format**

A mobility model may use model-specific configuration parameters. The configuration parameters are specified in the QualNet configuration file. The format for specifying a mobility model's configuration parameters is:

```
[<Identifier>] <Parameter-name> [<Index>] <Parameter-value>
```
where:

```
<Identifier> : Node identifier, subnet identifier, or IP address to which this parameter 
                        declaration is applicable, enclosed in square brackets. This specification 
                        is optional, and if it is not included, the parameter declaration applies to 
                        all nodes.
```
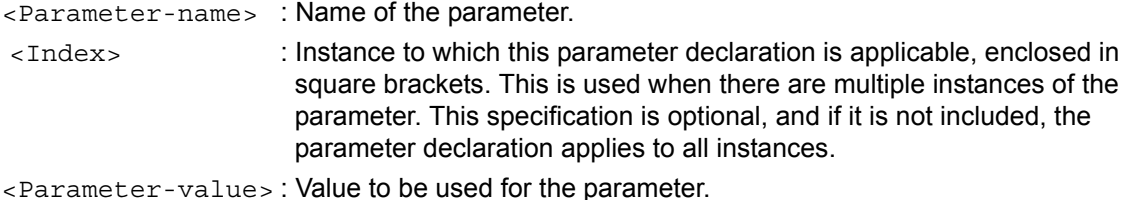

As an example, the following parameters specify the pause time, minimum speed and maximum speed for the random waypoint mobility model:

```
MOBILITY RANDOM WAYPOINT
 MOBILITY-WP-PAUSE 30S
 MOBILITY-WP-MIN-SPEED 0
 MOBILITY-WP-MAX-SPEED 10
```
Decide on the format for specifying the new mobility model's configuration parameters. For our example mobility model, specify the configuration parameters in the QualNet configuration file using the following format (<Identifier> and <Index> can also be used to qualify the parameter declarations, as described above):

```
 MOBILITY MYMOBILITY
 <param1> <value1>
 ...
 <paramN> <valueN>
```
where:

```
<param1>, ..., <paramN> : Names of parameters for MYMOBILITY.
<value1>, ..., <valueN : Values of the mobility parameters.
```
[Section 4.8.5.6](#page-406-0) explains how to read user input specified in this format to initialize the model.

### <span id="page-404-0"></span>**4.8.5.5 Modifying Generic Mobility Functions**

To add a new mobility model to QualNet, two generic mobility functions need to be modified: MOBILITY\_PreInitialize and SetRandomMobility.

Function MOBILITY PreInitialize, implemented in mobility.cpp, is called for each node at the start of simulation. MOBILITY PreInitialize reads the name of the mobility model specified for a node in the configuration file, and stores it in the mobilityType field of the mobilityData data structure associated with the node (see [Section 4.8.3](#page-399-0)). To add MYMOBILITY to QualNet, modify MOBILITY\_PreInitialize as shown in [Figure 4-198.](#page-405-0)

```
void MOBILITY_PreInitialize(
    NodeAddress nodeId,
     MobilityData* mobilityData,
     NodeInput* nodeInput,
     int seedVal)
{
     int i;
     BOOL wasFound;
    char buf [MAX STRING LENGTH];
     // Set mobilityType.
     IO_ReadString(
        nodeId,
         ANY_ADDRESS,
        nodeInput,
         "MOBILITY",
         &wasFound,
        buf);
     if (wasFound) {
        if (strcmp(buf, "NONE") == 0) {
             mobilityData->mobilityType = NO_MOBILITY;
 }
        else if (strcmp(buf, "RANDOM-WAYPOINT") == 0) {
             mobilityData->mobilityType = RANDOM_WAYPOINT_MOBILITY;
         }
         else if (strcmp(buf, "GROUP-MOBILITY") == 0) {
            mobilityData->mobilityType = GROUP_MOBILITY;
         }
         else if (strcmp(buf, "MYMOBILITY") == 0) {
             mobilityData->mobilityType = MYMOBILITY;
         }
         ...
        else if (strcmp(buf, "FILE") == 0) {
             mobilityData->mobilityType = FILE_BASED_MOBILITY;
         }
         else {
             char errorMessage[MAX_STRING_LENGTH];
             sprintf(errorMessage, "Unknown MOBILITY type: %s.\n", buf);
            ERROR ReportError(errorMessage);
         }
     }
     else {
         mobilityData->mobilityType = NO_MOBILITY;
     }
     ...
}
```
<span id="page-405-0"></span>**FIGURE 4-198. Reading Mobility Model's Name from Input File**

Function SetRandomMobility, implemented in mobility\_placement.cpp, is called for each node at the start of simulation to calculate the node positions over time. These positions, or destinations, are stored in the array, destArray in the node's mobility data structure, MobilityData. Between any two consecutive destinations, the node moves along a straight line. SetRandomMobility, in turn calls the position calculation function for the mobility model specified for the node. For example, if random waypoint mobility model is specified for a node, SetRandomMobility calls function MOBILITY\_WaypointInit. Mobility\_WaypointInit is implemented in mobility waypoint.cpp. To add MYMOBILITY to QualNet, call MYMOBILITY's node position calculation function, MOBILITY\_MymobilityInit, from SetRandomMobility, as shown in [Figure 4-](#page-406-1) [199.](#page-406-1)

```
static
void SetRandomMobility(
    NodeAddress nodeId,
    MobilityData* mobilityData,
    TerrainData* terrainData,
    NodeInput* nodeInput,
    clocktype maxSimTime)
{
   assert(mobilityData->mobilityType != FILE BASED MOBILITY);
     if (mobilityData->mobilityType == NO_MOBILITY) {
         if (mobilityData->numDests > 1) {
            mobilityData->numDests = 1; }
     }
    else if (mobilityData-<i>modilityType</i> == RANDOM WAYPOINT MODILITY) {
         MOBILITY_WaypointInit(
             nodeId, mobilityData, terrainData, nodeInput, maxSimTime);
     }
     else if (mobilityData->mobilityType == MYMOBILITY) {
         MOBILITY_MymobilityInit(
             nodeId, mobilityData, terrainData, nodeInput, maxSimTime);
     }
}
```
**FIGURE 4-199. Calling Mobility Model Position Calculation Function**

## <span id="page-406-1"></span><span id="page-406-0"></span>**4.8.5.6 Implementing Mobility Model Functions**

A mobility model reads the mobility-related configuration parameters from the input file. It then calculates the position of the node at different times, and stores the positions and associated times of arrival in an array.

[Figure 4-200](#page-407-0) and [Figure 4-201](#page-408-0) show the implementation of the random waypoint mobility function, MOBILITY\_WaypointInit, which is implemented in QUALNET\_HOME/libraries/wireless/src/ mobility\_waypoint.cpp. MOBILITY\_WaypointInit first reads the mobility parameters, MOBILITY-WP-PAUSE, MOBILITY-WP-MIN, and MOBILITY-WP-MAX, and then calculates the future positions of the node according to the specified algorithm. The configurable parameters are read using IO functions such as IO\_ReadString and IO\_ReadDouble to read parameter values from the input file. IO\_ReadString, IO\_ReadDouble and other IO functions are defined in QUALNET\_HOME/include/fileio.h.

```
void MOBILITY_WaypointInit(
    NodeAddress nodeId,
     MobilityData* mobilityData,
     TerrainData* terrainData,
     NodeInput *nodeInput,
     clocktype maxSimClock)
{
     clocktype simClock;
     Coordinates dest1;
     Coordinates dest2;
     Orientation orientation;
     clocktype mobilityPause;
     double minSpeed;
     double maxSpeed;
     char buf[MAX_STRING_LENGTH];
     BOOL wasFound;
     // no orientation for this model right now.
     orientation.azimuth = 0;
     orientation.elevation = 0;
     /* Read the pause time after reaching destination */
     IO_ReadString(
         nodeId,
         ANY_ADDRESS,
         nodeInput,
         "MOBILITY-WP-PAUSE",
         &wasFound,
         buf);
    assert(wasFound == TRUE);
     mobilityPause = TIME_ConvertToClock(buf);
     /* Read the speed arrange(Min,Max) */
     IO_ReadDouble(
         nodeId,
         ANY_ADDRESS,
         nodeInput,
         "MOBILITY-WP-MIN-SPEED",
         &wasFound,
         &minSpeed);
     assert(wasFound == TRUE);
     IO_ReadDouble(
         nodeId,
         ANY_ADDRESS,
         nodeInput,
         "MOBILITY-WP-MAX-SPEED",
         &wasFound,
         &maxSpeed);
    assert(wasFound == TRUE);
     ...
```
<span id="page-407-0"></span>**FIGURE 4-200. Random Waypoint Mobility Function: Reading Mobility Parameters**

}

```
void MOBILITY_WaypointInit(
     NodeAddress nodeId,
     MobilityData* mobilityData,
     TerrainData* terrainData,
     NodeInput *nodeInput,
     clocktype maxSimClock)
{
     ...
     simClock = 0;
     dest1 = mobilityData->current->position;
     while (simClock < maxSimClock) {
         double distance;
         double speed;
         dest2.common.c1 =
             terrainData->origin.common.c1 +
             (terrainData->dimensions.common.c1 * 
                                     RANDOM erand(mobilityData->seed));
         dest2.common.c2 =
             terrainData->origin.common.c2 +
             (terrainData->dimensions.common.c2 * 
                                    RANDOM erand(mobilityData->seed));
        dest2.common.c3 = 0.0; // This model assumes that the third coordinate is always 0.0
         COORD_CalcDistance(
             terrainData->coordinateSystemType,
             &dest1, &dest2, &distance);
         speed = minSpeed
                + (RANDOM erand(mobilityData->seed) * (maxSpeed - minSpeed));
         simClock += (clocktype)(distance / speed * SECOND);
         if (mobilityData->groundNode == TRUE) {
            MOBILITY GetGroundElevation(terrainData, &dest2);
 }
         MOBILITY_AddANewDestination(
                                mobilityData, simClock, dest2, orientation);
         simClock += mobilityPause;
         if (mobilityPause > 0) {
             MOBILITY_AddANewDestination(
                 mobilityData, simClock, dest2, orientation);
         }
        dest1 = dest2; }
     return;
}
```
<span id="page-408-0"></span>**FIGURE 4-201. Random Waypoint Mobility Function: Calculating Node Positions**

 $\blacksquare$ 

## <span id="page-409-0"></span>**4.8.5.7 Including and Compiling Files**

The final step in integrating your mobility model into QualNet is to add the source file to the QualNet source tree and compile.

If you have created the files for the mobility model in an existing library or addon, then add the source file to the Makefile-common for that library or addon. For example, if you have created your model files in the Wireless library, then modify QUALNET\_HOME/libraries/wireless/Makefile-common as shown in Figure 4-202. Recompile QualNet after making the changes.

```
...
# common sources
#
WIRELESS SRCS = \setminus$(WIRELESS_DIR)/antenna.cpp \
$(WIRELESS_DIR)/antenna_global.cpp \
...
$ (WIRELESS DIR) / mac maca.cpp \
$(WIRELESS_DIR)/mac_tdma.cpp \
$(WIRELESS_DIR)/mobility_group.cpp \
$(WIRELESS_DIR)/mobility_mymobility.cpp \
$(WIRELESS_DIR)/mobility_pedestrian.cpp \
$(WIRELESS_DIR)/mobility_waypoint.cpp \
$(WIRELESS_DIR)/multicast_odmrp.cpp \
...
```
#### **FIGURE 4-202. Adding Model to Makefile-common**

If you have created a new library called user models, then follow the instructions given in [Section 4.10.5](#page-430-0) to integrate the user\_models library into QualNet.

#### **. . . . . . . . . . . . . . . . . . . . . . . . . . . . . . . . . . . . . . . . . . . . . . . . . . . . . . . . . . . . . . . . . . . . . . . . .**

# 4.9 Adding Trace Collection

QualNet provides tracing capabilities which enable a user to trace a packet as it traverses the protocol stack at each node in the network that the packet visits. The packet trace lists information such as the node identifier, the layer in the stack and the protocol, among other things. This section describes how to add tracing capability for a custom-built protocol.

The following list summarizes the actions that need to be performed to add tracing capability to a userdeveloped protocol, MYPROTOCOL. Each of these steps is described in detail in subsequent sections.

- **1.** Add the protocol to the list of traceable protocols (see [Section 4.9.2\)](#page-415-0).
- **2.** In the initialization function of the protocol enable or disable tracing for the protocol, as specified in the configuration file (see [Section](#page-415-1) 4.9.3).
- **3.** Write a function to print the new protocol's header (see [Section](#page-418-0) 4.9.4).
- **4.** Make calls to the trace function TRACE\_PrintTrace at appropriate places in the code to trace a packet (see [Section](#page-418-1) 4.9.5).

### <span id="page-410-0"></span>**4.9.1 Trace File Format**

This section describes the format of the trace file produced by Simulator. The trace file contains a header which describes parameters for the experiment, a protocol map which gives a mapping between the protocols being traced and their integer identifiers, and one or more records, where each record corresponds to a single packet trace.

The format of a trace file is informally described below. [Figure](#page-413-0) 4-203 shows an example of a trace file generated by Simulator. The XML definition file shown in [Figure](#page-414-0) 4-204 describes the format of a trace file more formally.

```
<trace-file>
<head>
<version> QualNet_Version </version>
<scenario> Scenario_Name </scenario>
<comments> Comments </comments>
</head>
<body>
Protocol_Map
Records
</body>
</trace_file>
```
The different elements used in the above format definition are described below.

- **•** *QualNet\_Version*: String indicating the version of QualNet, e.g., "QualNet 5.2"
- *Scenario Name: String indicating the name of the scenario, e.g., "trace-tcp"*
- **•** *Comments*: String containing any user or system comments
- **•** *Protocol\_Map*: One or more occurrences of

```
<protocol_map> Protocol_Id Protocol_Name </protocol_map>
where:
```
*Protocol\_Id* : Integer identifier used for the protocol *Protocol\_Name* in the trace. This is the same as the protocol's integer value in the enumeration TraceProtocolType in QUALNET\_HOME/include/trace.h.

*Protocol\_Name* : Name of the protocol being traced

The following are examples of *Protocol\_Map*: <protocol\_map>3 IPv4</protocol\_map> <protocol\_map>1 TCP</protocol\_map>

**•** *Records*: One or more occurrences of

```
<rec>
<rechdr> Record_Header </rechdr>
<recbody>
Record_Body
</recbody>
\langle rec>
```
*Record\_Header* and *Record\_Body* are defined below.

**•** *Record\_Header*: Record header, which has the following format

```
Originating_Node_Id Message_Seq_No Simulation_Time Originating_Protocol_Id 
       Processing_Node_Id Tracing_Protocol_Id Action_Description
```
#### where:

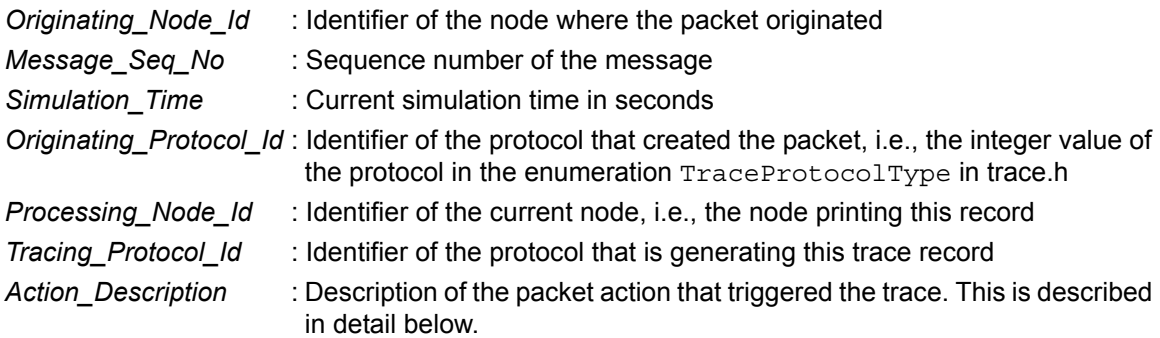

The following are examples of *Record\_Header*:

3 0 0.033584881 7 3 2 <action> 1 0</action> 3 0 0.033584881 7 3 3 <action> 4 <queue> 0 192</queue></action> **•** *Action\_Description*: Description of the action that triggered the trace. It has the following format:

<action> *Action* </action>

where *Action* is one of the following:

- *Send\_Action Comment*
- *Receive\_Action Comment*
- *Drop\_Action Comment*
- *Enqueue\_Action <queue> Queue\_Interface\_Id Queue\_Priority </queue>*
- *Dequeue\_Action <queue> Queue\_Interface\_Id Queue\_Priority </queue>*

where:

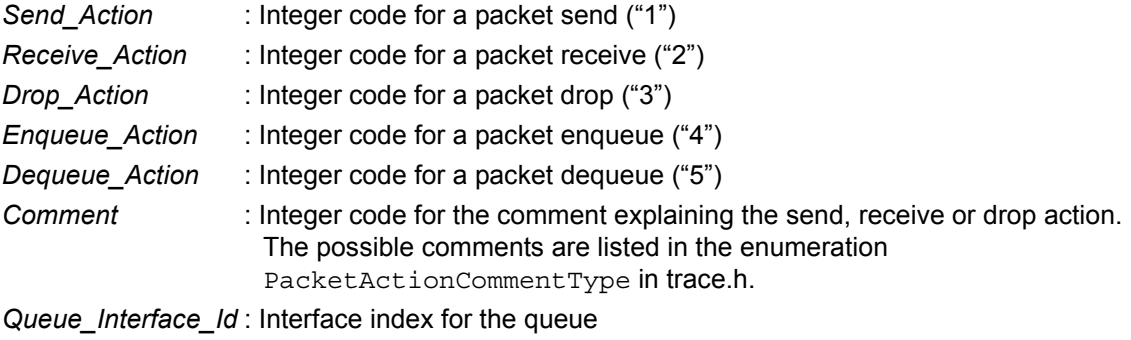

*Queue\_Priority* : Queue priority

The following are examples of *Action\_Description*:

<action> 2 0</action> <action> 5 <queue> 0 2</queue></action>

**•** *Record\_Body*: One or more occurrences of

*Header\_Start\_Delimiter Header\_Fields Header\_End\_Delimiter* 

where:

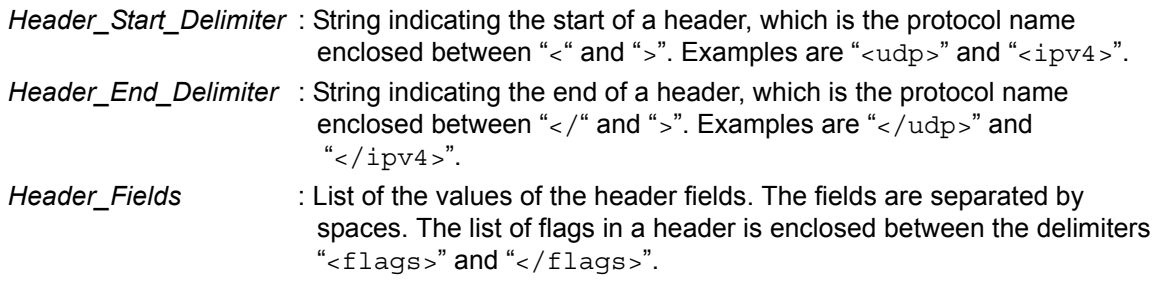

The following are examples of *Record\_Body*:

```
<udp>519 519 36 0</udp>
<ipv4>4 5 48 0 0 56 0 <flags>0 0 0</flags> 0 64 17 0 255.255.255.255 
192.0.1.255</ipv4>
```
[Figure 4-203](#page-413-0) shows an example trace file generated by Simulator.

```
<trace_file>
<head>
<version>QualNet 5.2</version>
<scenario>trace-tcp</scenario>
<comments>Any user or system free-form comments</comments>
</head>
<body>
<protocol_map>3 IPv4</protocol_map>
<protocol_map>1 TCP</protocol_map>
<protocol_map>2 UDP</protocol_map>
<rec>
<rechdr> 3 0 0.033584881 7 3 2 <action> 1 0</action></rechdr>
<recbody>
<udp>519 519 36 0</udp>
</recbody>
\langlerec>
<rec>
<rechdr> 3 0 0.033584881 7 3 3 <action> 4 <queue> 0 192</queue></action></
rechdr>
<recbody>
<udp>519 519 36 0</udp>
<ipv4>4 5 48 0 0 56 0 <flags>0 0 0</flags> 0 64 17 0 255.255.255.255 
192.0.1.255</ipv4>
</recbody>
\langlerec>
<rec>
<rechdr> 3 0 0.033584881 7 3 3 <action> 5 <queue> 0 2</queue></action></rechdr>
<recbody>
<udp>519 519 36 0</udp>
<ipv4>4 5 48 0 0 56 0 <flags>0 0 0</flags> 0 64 17 0 255.255.255.255 
192.0.1.255</ipv4>
</recbody>
\langlerec>
...
</body>
...
</trace_file>
```
## <span id="page-413-0"></span>**FIGURE 4-203. Example of a Trace File**

```
<!ELEMENT trace_file (head, body) >
<!ELEMENT head (version, scenario, comments) >
<!ELEMENT body (protocol_map*, rec*) >
<!ELEMENT version (#PCDATA) >
<!ELEMENT scenario (#PCDATA) >
<!ELEMENT comments (#PCDATA) >
<!ELEMENT protocol_map (#PCDATA) >
<!-- A protocol_map consists of the following two fields
      1) Integer corresponding to the protocol's enumeration
      2) String denoting the protocol's name 
-->
<!ELEMENT rec (rechdr, recbody) >
<!ELEMENT rechdr (#PCDATA, action) >
<!-- The record header consists of the following six fields and 
      an action element. Record header fields are: 
      1) Originating node id
      2) Message sequence number 
     3) Simulation time 
     4) Originating protocol id
     5) Processing node id 
      6) Tracing protocol id 
-->
<!ELEMENT action (#PCDATA, queue) >
<!-- Action can have one of the following two forms
      1) Pair of integers, corresponding to action code and comment code
      2) Action code (integer) followed by a queue element
-->
<!ELEMENT queue (#PCDATA) >
(!-- Queue consists of the following two integer fields
      1) Interface id 2) Queue priority 
-->
<!ELEMENT recbody (udp | tcp | ipv4 | ...)* >
<!-- The recbody element consists of protocol header elements. 
     Only some of the traceable protocols are listed above. 
      To add tracing for a new protocol, add it to the above list and
      define the header element corresponding to the new protocol.
 --<!ELEMENT udp (#PCDATA) >
<!ELEMENT ipv4 (#PCDATA | flags)* >
<!ELEMENT tcp (#PCDATA | flags)* >
<!ELEMENT flags (#PCDATA) >
```
<span id="page-414-0"></span>**FIGURE 4-204. Definition File for Trace File Syntax**

## <span id="page-415-0"></span>**4.9.2 Including MYPPROTOCOL in List of Traceable Protocols**

When a new traceable protocol is added to QualNet, it needs to be included in the list of traceable protocols. To do this, add the protocol's name to the enumeration TraceProtocolType defined in trace.h.

For our example protocol, add the entry TRACE\_MYPROTOCOL to TraceProtocolType, as shown in Figure 4-205.

```
typedef enum
{
   TRACE UNDEFINED = 0,TRACE_TCP, \begin{array}{c} //1 \\ \text{TRACE UDP}, \end{array} // 1
   TRACE UDP,
   TRACE IP, \frac{1}{3}TRACE CBR, // 4TRACE FTP, // 5 ...
    // Must be last one!!!
    TRACE_MYPROTOCOL,
    TRACE_ANY_PROTOCOL
}TraceProtocolType;
```
### **FIGURE 4-205. Adding MYPROTOCOL to List of Traceable Protocols**

```
Note
```
 $\blacksquare$ 

**Always add to the end of lists in header files (just before the item TRACE\_ANYPROTCOL).**

## <span id="page-415-1"></span>**4.9.3 Enabling/Disabling Tracing in Protocol's Initialization Function**

Tracing for a protocol is enabled or disabled depending on the configuration parameters read from the input file. Parameter TRACE-ALL specifies whether tracing is enabled for all protocols. TRACE-ALL is read in the trace initialization function, TRACE Initialize, which is called by the function PARTITION\_InitializeNodes at the start of simulation. TRACE\_Initialize is implemented in QUALNET\_HOME/main/trace.cpp and PARTITION\_InitializeNodes is implemented in QUALNET\_HOME/ main/partition.cpp.

The default value for TRACE-ALL is NO. If TRACE-ALL is not included in the configuration file or is included and set to NO, then tracing is disabled for all traceable protocols (unless tracing for a specific protocol is explicitly enabled, as explained below). If TRACE-ALL is included in the configuration file and is set to YES, then tracing is enabled for all traceable protocols (unless tracing for a specific protocol is explicitly disabled).

Apart from the parameter TRACE-ALL, the configuration file can specify whether tracing is enabled for a specific protocol. For example, the parameter TRACE-UDP determines whether tracing is enabled or disabled for the UDP protocol. TRACE-UDP takes precedence over TRACE-ALL, and is read in the UDP function TransportUdpInitTrace, shown in [Figure 4-206](#page-417-0). TransportUdpInitTrace is called by the UDP initialization function TransportUdpInit. TransportUdpInitTrace and TransportUdpInit are implemented QUALNET\_HOME/libraries/developer/src/transport\_udp.cpp.

The following APIs are used enable or disable tracing for a protocol:

- **•** TRACE\_IsTraceAll: This function determines if tracing is enabled for all protocols.
- **•** TRACE\_EnableTraceXML: This function enables tracing for a specific protocol.
- **•** TRACE\_DisableTraceXML: This function disables tracing for a specific protocol.

TRACE\_IsTraceAll, Trace\_EnableTraceXML and TRACE\_DisableTraceXML are implemented in QUALNET\_HOME/main/trace.cpp.

For MYPROTOCOL, define an input parameter, TRACE-MYPROTOCOL, which is set to YES or NO in the configuration file. In the initialization function of MYPROTOCOL, read the value of TRACE-MYPROTOCOL and enable or disable trace for MYPROTOCOL depending on the value of TRACE-MYPROTOCOL and TRACE-ALL. For example, function TransportUdpInitTrace calls function TRACE\_EnableTraceXML if trace collection is enabled for UDP and calls function TRACE\_DisableTraceXML if trace collection is disabled for UDP. The UDP function to print the UDP header, TransportUdpPrintTrace, is passed as a parameter to TRACE\_EnableTraceXML. TransportUdpPrintTrace is implemented in transport\_udp.cpp.

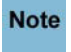

**For Application Layer protocols, the trace initialization function should be called from the**  function APP\_TraceInitialize, which is implemented in QUALNET\_HOME/main/application.cpp.

```
static
void TransportUdpInitTrace(Node* node, const NodeInput* nodeInput)
{
    char buf [MAX STRING LENGTH];
     BOOL retVal;
    BOOL traceAll = TRACE IsTraceAll(node);
     BOOL trace = FALSE;
     static BOOL writeMap = TRUE;
     IO_ReadString(
         node->nodeId,
         ANY_ADDRESS,
         nodeInput,
         "TRACE-UDP",
         &retVal,
         buf);
     if (retVal)
     {
        if (strcmp(buf, "YES") == 0) {
             trace = TRUE;
         }
         else if (strcmp(buf, "NO") == 0)
         {
             trace = FALSE;
         }
         else
         {
              ERROR_ReportError(
                  "TRACE-UDP should be either \"YES\" or \"NO\".\n");
         }
     }
     else
     {
         if (traceAll || node->traceData->layer[TRACE_TRANSPORT_LAYER])
         {
              trace = TRUE;
         }
     }
     if (trace)
     {
         TRACE_EnableTraceXML(node, TRACE_UDP,
             "UDP", TransportUdpPrintTrace, writeMap);
     }
     else
     {
        TRACE DisableTraceXML(node, TRACE UDP, "UDP", writeMap);
     }
     writeMap = FALSE;
}
```
#### <span id="page-417-0"></span>**FIGURE 4-206. Enabling/Disabling Trace Collection for UDP**

## <span id="page-418-0"></span>**4.9.4 Printing the Protocol Header**

Write a function, MyprotocolPrintTrace, to print the MYPROTOCOL header. This function is called by the trace function TRACE\_PrintTraceXML. Use the UDP function TransportUdpPrintTrace that prints the UDP header as a template. TransportUdpPrintTrace is shown in Figure 4-207 and is implemented in transport\_udp.cpp.

```
void TransportUdpPrintTrace(Node* node, Message* msg)
{
   char buf [MAX STRING LENGTH];
    TransportUdpHeader* udpHdr = (TransportUdpHeader *)
                                  MESSAGE ReturnPacket(msg);
     sprintf(buf, "<udp>%hu %hu %hu %hu</udp>",
         udpHdr->sourcePort,
         udpHdr->destPort,
         udpHdr->length,
         udpHdr->checksum);
   TRACE WriteToBufferXML(node, buf);
}
```
**FIGURE 4-207. Function to Print the UDP Header**

TransportUdpPrintTrace uses the function TRACE\_WriteToBufferXML to write the value of each header field to a buffer. The contents of the buffer are printed by the function TRACE\_PrintTraceXML. TRACE\_WriteToBufferXML and TRACE\_PrintTraceXML are implemented in trace.cpp.

## <span id="page-418-1"></span>**4.9.5 Tracing a Packet**

To trace a packet, place calls to function TRACE\_PrintTrace at the appropriate places in the protocol code. Usually, a trace is printed whenever a header is added or removed, a packet is dropped, or a packet is enqueued or dequeued.

Function TRACE\_PrintTrace is implemented in trace.cpp. The prototype for TRACE\_PrintTrace is shown below. The enumerations and struct definitions used below can be found in trace.h.

```
void TRACE_PrintTrace(Node* node,
                        Message* message,
                        TraceLayerType layerType,
                        PacketDirection pktDirection,
                        ActionData* actionData)
```
The parameters of TRACE\_PrintTrace are:

- **•** node: Pointer to the node
- **•** message: Pointer to the message
- **•** layerType: Layer at which the packet is being traced
- pktDirection: Direction of the packet: PACKET\_IN for incoming packets, PACKET\_OUT for outgoing packets. The direction is relative to the node, not to a specific layer.
- **•** actionData: Description of the action that triggered the trace. See [Section](#page-419-0) 4.9.5.1 for details.

## <span id="page-419-0"></span>**4.9.5.1 Trace Actions**

When a call to TRACE PrintTrace is made, trace information is printed to the trace file in the form of a record (see [Section](#page-410-0) 4.9.1). Each record contains information such as node and packet identifiers, simulation time, the action that triggered the trace, and the protocol headers in the packet. The data structure ActionData, shown below, is used to store information about the trace actions. ActionData and the other types that it uses are declared in trace.h.

```
typedef struct
{
     PacketActionType actionType;
     PacketActionCommentType actionComment;
     PktQueue pktQueue;
} ActionData;
```
The fields of ActionData are:

- **•** actionType: Action that triggered the trace. It can be one of SEND, RECV, DROP, ENQUEUE or DEQUEUE.
- **•** actionComment: Comment giving information about the trace action. The possible comments are enumerated in PacketActionCommentType.

If a new action comment is needed, add it to the enumeration PacketActionCommentType in trace.h.

• pktQueue: Details of the packet queue. The details that are printed are the interface index and priority of the queue.

## **4.9.5.2 Trace of a Packet Send**

To trace a packet when it is sent from the node, call TRACE\_PrintTrace with the appropriate parameters. An outgoing packet is usually traced after a header is added. For example, [Figure](#page-420-0) 4-208 shows how an outgoing packet is traced in the UDP function TransportUdpSendToNetwork, which is implemented in transport\_udp.cpp.

```
void
TransportUdpSendToNetwork(Node *node, Message *msg)
{
    TransportDataUdp *udp = (TransportDataUdp * ) node->transportData.udp;
     TransportUdpHeader *udpHdr;
     AppToUdpSend *info;
     ...
     MESSAGE_AddHeader(node, msg, sizeof(TransportUdpHeader), TRACE_UDP);
     udpHdr = (TransportUdpHeader *) msg->packet;
    info = (AppToUdpSend *) MESSAGE ReturnInfo(msg);
     udpHdr->sourcePort = info->sourcePort;
     udpHdr->destPort = info->destPort;
    udpHdr->length = (unsigned short) MESSAGE ReturnPacketSize(msg);
    udpHdr->checksum = 0; /* checksum not calculated */ ActionData acnData;
     acnData.actionType = SEND;
     acnData.actionComment = NO_COMMENT;
     TRACE_PrintTrace(node,
                       msg,
                      TRACE TRANSPORT LAYER,
                       PACKET_OUT,
                       &acnData);
     NetworkIpReceivePacketFromTransportLayer(
         node,
         msg,
         info->sourceAddr,
         info->destAddr,
         info->outgoingInterface,
         info->priority,
         IPPROTO_UDP,
         FALSE,
         info->ttl);
}
```
### <span id="page-420-0"></span>**FIGURE 4-208. Tracing an Outgoing Packet**

### **4.9.5.3 Trace of a Packet Receive**

To trace a packet when it is received at the node, call TRACE\_PrintTrace with the appropriate parameters. An incoming packet is usually traced before a header is removed. For example, [Figure](#page-421-0) 4-209 shows how an incoming packet is traced in the UDP function TransportUdpSendToApp, which is implemented in transport\_udp.cpp.

```
void
TransportUdpSendToApp(Node *node, Message *msg)
{
     TransportDataUdp *udpLayer =
        (TransportDataUdp *) node->transportData.udp;
     TransportUdpHeader* udpHdr = (TransportUdpHeader *)
                                  MESSAGE ReturnPacket(msq);
     ...
     ActionData acnData;
     acnData.actionType = RECV;
     acnData.actionComment = NO_COMMENT;
     TRACE_PrintTrace(node,
                      msg,
                     TRACE_TRANSPORT_LAYER,
                      PACKET_IN,
                      &acnData);
     /* Remove UDP header. */
    MESSAGE RemoveHeader(node, msg, sizeof(TransportUdpHeader), TRACE UDP);
     /* Send packet to application layer. */
    MESSAGE Send(node, msg, TRANSPORT DELAY);
}
```
<span id="page-421-0"></span>**FIGURE 4-209. Tracing an Incoming Packet**

## **4.9.5.4 Trace of a Packet Drop**

To trace a packet when it is dropped at a node, call TRACE\_PrintTrace with the appropriate parameters. When a packet is dropped, the trace should contain a reason for the packet drop. The reason is specified in the actionComment field of actionData (see [Section](#page-419-0) 4.9.5.1). For example, [Figure](#page-422-0) 4-210 shows how a packet is traced in the IP function RouteThePacketUsingLookupTable before it is dropped because no route was found. RouteThePacketUsingLookupTable is implemented in QUALNET\_HOME/libraries/ developer/src/network\_ip.cpp.

```
void
RouteThePacketUsingLookupTable(Node *node, Message *msg, 
                                  int incomingInterface)
{
     NetworkDataIp *ip = (NetworkDataIp *) node->networkData.networkVar;
     IpHeaderType *ipHeader = (IpHeaderType *) msg->packet;
     int outgoingInterface;
     NodeAddress nextHop;
     ...
     if (nextHop == (unsigned) NETWORK_UNREACHABLE)
     {
         ...
         ip->stats.ipOutNoRoutes++;
         //Trace drop
         ActionData acnData;
         acnData.actionType = DROP;
        acnData.actionComment = DROP NO ROUTE;
         TRACE_PrintTrace(node,
                            msg,
                           TRACE_NETWORK_LAYER,
                           PACKET_OUT,
                            &acnData,
                           NETWORK_IPV4);
         // Free message.
        MESSAGE Free(node, msg);
         return;
     }
     ...
}
```
<span id="page-422-0"></span>**FIGURE 4-210. Tracing a Packet Drop**

## **4.9.5.5 Trace of a Packet Enqueuing**

To trace a packet when it is added to a queue, call TRACE\_PrintTrace with the appropriate parameters. When a packet is enqueued, the trace should contain the interface index and the priority of the queue. For example, [Figure](#page-422-0) 4-210 shows how a packet is traced in the IP function NetworkIpQueueInsert when it is added to the IP queue. NetworkIpQueueInsert is implemented in network\_ip.cpp.

```
void
NetworkIpQueueInsert(
    Node *node,
     Scheduler *scheduler,
     Message *msg,
     NodeAddress nextHopAddress,
     NodeAddress destinationAddress,
     int outgoingInterface,
     int networkType,
     BOOL *queueIsFull,
     int incomingInterface,
     BOOL isOutputQueue)
{
     int queueIndex = ALL_PRIORITIES;
     IpHeaderType *ipHeader = NULL;
     ...
     //Trace Enqueue
     ActionData acn;
     acn.actionType = ENQUEUE;
    acn.actionComment = NO COMMENT;
     NetworkType netType = NETWORK_IPV4
     acn.pktQueue.interfaceID = (unsigned short) outgoingInterface;
     acn.pktQueue.queuePriority = (
                      unsigned char) IpHeaderGetTOS(ipHeader->ip v hl tos len);
     if (outgoingInterface != CPU_INTERFACE)
     {
         TRACE_PrintTrace(node, msg, TRACE_NETWORK_LAYER, PACKET_OUT, 
                             &acn, netType);
     }
     else
     {
         TRACE_PrintTrace(node, msg, TRACE_NETWORK_LAYER, PACKET_IN, 
                           &acn, netType);
     }
 ...
}
```
**FIGURE 4-211. Tracing a Packet Enqueue**

### **4.9.5.6 Trace of a Packet Dequeuing**

To trace a packet when it is removed from a queue, call TRACE\_PrintTrace with the appropriate parameters. When a packet is dequeued, the trace should contain the interface index and the priority of the queue. For example, [Figure](#page-422-0) 4-210 shows how a packet is traced in the IP function NetworkIpOutputQueueDequeuePacket when it is dequeued from the IP queue. NetworkIpOutputQueueDequeuePacket is implemented in network ip.cpp.

```
BOOL NetworkIpOutputQueueDequeuePacket(
    Node *node,
     int interfaceIndex,
     Message **msg,
     NodeAddress *nextHopAddress,
     macHWAddress *nexthopmacAddr
     int *networkType,
     QueuePriorityType *userPriority,
     int posInQueue)
{
     BOOL dequeued = FALSE;
     NetworkDataIp *ip = (NetworkDataIp *) node->networkData.networkVar;
     Scheduler *scheduler = NULL;
     TosType userTos = ALL_PRIORITIES;
     int outgoingInterface;
     ...
     scheduler = ip->interfaceInfo[interfaceIndex]->scheduler;
     dequeued = NetworkIpQueueDequeuePacket(node,
                                              scheduler,
\mathfrak{msg}, \mathfrak{msg},
                                              nextHopAddress,
                                              nexthopmacAddr,
                                              &outgoingInterface,
                                              networkType,
                                              &userTos,
                                              posInQueue);
     if (dequeued)
     {
         ...
         //Trace dequeue
         ActionData acn;
         acn.actionType = DEQUEUE;
        acn.actionComment = NO COMMENT;
         acn.pktQueue.interfaceID = (unsigned short) interfaceIndex;
         acn.pktQueue.queuePriority = (unsigned char) queuePriority;
        TRACE PrintTrace(node, *msg, TRACE NETWORK LAYER, PACKET OUT, &acn,
                           NetworkIpGetInterfaceType(node, interfaceIndex));
         ...
     }
     return dequeued;
}
```
**FIGURE 4-212. Tracing a Packet Dequeue**

#### <span id="page-425-0"></span>**. . . . . . . . . . . . . . . . . . . . . . . . . . . . . . . . . . . . . . . . . . . . . . . . . . . . . . . . . . . . . . . . . . . . . . . . .**

# 4.10 Creating an Addon, Interface or Model Library

Libraries, Interfaces, Addons, and contributed models are different types of optional features in QualNet. All are organized in a virtually identical way.

- **•** Libraries: A library is a set of network protocols and other models for QualNet. Most of the models developed by Scalable Network Technologies are organized in pre-packaged libraries. Source code and other files for libraries are located in QUALNET\_HOME/libraries.
- **•** Interfaces: An interface typically implements an instance of QualNet's external interface API to allow QualNet to inter-operate with some third party software. An interface module typically requires third party software for compilation and use. For example, use of the HLA interface requires the user to install an HLA RTI. Source code and other files for interfaces are located in QUALNET\_HOME/ interfaces.
- **•** Contributed Models: These models are often individual protocols or models developed and contributed by a QualNet user for distribution within the user community. Source code and other files for contributed models are located in QUALNET\_HOME/contributed.
- **•** Addons: These are special-purpose custom modules or prototypes of models under development. Source code and other files for addons are located in QUALNET\_HOME/addons.

For the sake of brevity, we will use the term "library" in the remainder of this section to refer to all four classes of optional features.

We illustrate the process of adding a library to QualNet by creating a sample library, the user models library. For simplicity, the user models library adds an Application Layer protocol, HELLO, but a programmer can develop a library that adds functionality at any other layer or at multiple layers.

The following list summarizes the actions that need to be performed for adding a traffic-generating Application Layer protocol, HELLO, to the user-created library, user models. Each of these steps is described in detail in subsequent sections. Although a traffic-generating Application Layer protocol typically has two components, a client and a server, for simplicity, we describe the process for only one component for HELLO, instead of for both client and server.

- **1.** Create a directory and header and source files (see [Section 4.10.1\)](#page-426-0).
- **2.** Include the protocol in the list of Application Layer protocols (see [Section](#page-427-0) 4.10.2).
- **3.** Develop components of the protocol (see [Section](#page-427-1) 4.10.3).
- **4.** Modify the file application.cpp to include the protocol's header file (see [Section](#page-428-0) 4.10.4).
- **5.** Make calls to the model's functions from the Application Layer functions (see [Section](#page-428-0) 4.10.4).
- **6.** Integrate the library into QualNet (see [Section](#page-430-1) 4.10.5).

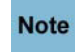

**It is desirable to make libraries modular so that individual libraries can be included or excluded from QualNet easily and without changes to code external to the library. To enable this, all changes made to code not in your library should be made conditional on a compilation switch. For the user\_models library, the compilation switch is USER\_MODELS\_LIB. This switch is defined as the value of the variable USER\_MODELS\_OPTIONS in QUALNET\_HOME/libraries/ user\_models/Makefile-common (see** Section [4.10.5.1](#page-430-2)**).**

## <span id="page-426-0"></span>**4.10.1 Creating Directory and Files**

Create a directory in QUALNET\_HOME/libraries called user\_models. Create a subdirectory in QUALNET\_HOME/libraries/user\_models called src. The Makefiles for the library will be placed in the top directory, QUALNET\_HOME/libraries/user\_models. The code for the application model will be put in QUALNET\_HOME/libraries/user\_models/src.

Create header and source files for the application model in the directory QUALNET\_HOME/libraries/ user models/src. The example application model, HELLO, has only one header and one source file. But a model can have multiple header files and multiple source files. If the model adds functionality at multiple layers, it is recommended to have separate header and source files for each layer. See [Section 4.2.5.2](#page-99-0) for details of contents of the header and source files for a traffic-generating Application Layer protocol.

[Figure 4-213](#page-426-1) shows an example of the header file for the HELLO application, app\_hello.h.

```
#ifndef HELLO_H
#define HELLO_H
...
void AppHelloInit(Node *node, NodeInput *nodeInput);
void AppHelloProcessEvent(Node *node, Message *packet);
void AppHelloFinalize(Node *node);
#endif
```
#### **FIGURE 4-213. Header File for HELLO Application**

<span id="page-426-1"></span>In the above example, AppHelloInit, AppHelloProcessEvent and AppHelloFinalize are the initialization, event handler and finalization functions for HELLO, respectively.

[Figure 4-214](#page-426-2) shows an example of the source file for the HELLO application, app\_hello.cpp:

```
#include <stdlib.h>
#include "api.h"
#include "app_hello.h"
void AppHelloInit(Node *node, const NodeInput *nodeInput)
{
      printf("AppHelloInit called.\n");
}
void AppHelloProcessEvent(Node *node, Message *packet) 
{
      printf("AppHelloProcessEvent called.\n");
}
void AppHelloFinalize(Node *node) 
{
      printf("AppHelloFinalize called.\n");
}
```
<span id="page-426-2"></span>**FIGURE 4-214. Source File for HELLO Application**

## <span id="page-427-0"></span>**4.10.2 Including HELLO in List of Application Layer Protocols**

This step is identical to including an Application Layer protocol as discussed in [Section](#page-100-0) 4.2.5.3.

For our example protocol, add the entry APP\_HELLO to AppType, as shown in Figure 4-215.

```
Note
```
**Add the new application at the end of the list because the items in this enumeration are used to initialize random variables, which must not depend on the inclusion of this addon.**

```
typedef enum
{
   APP_FTP_SERVER_DATA = 20,
   APP_FTP_SERVER = 21,
    APP_FTP_CLIENT,
 ...
 #ifdef USER_MODELS_LIB
    APP_HELLO,
#endif USER_MODELS_LIB
    APP_PLACEHOLDER
} AppType;
```
### **FIGURE 4-215. Adding HELLO to List of Application Layer Protocols**

## <span id="page-427-1"></span>**4.10.3 Developing Protocol Components**

The following list summarizes the actions that need to be performed for developing components of an Application Layer protocol.

- **1.** Declare data structures for the protocol, as described in [Section 4.2.5.4](#page-102-0), in the header file app\_hello.h.
- **2.** Write the initialization function for the protocol, as described in [Section](#page-103-0) 4.2.5.5.
- **3.** Write the event dispatcher function for the protocol, as described in Section [4.2.5.6.2.](#page-113-0)
- **4.** Write the finalization function for the protocol, as described in Section [4.2.5.8.2.](#page-122-0)
- **5.** Write the other implementation functions for the protocol.
- **6.** Implement code for collecting and printing statistics for the protocol, as described in [Section](#page-118-0) 4.2.5.7.
- **7.** Include all functions in the source file, app\_hello.cpp. Include the prototypes of all interface functions in the header file, app\_hello.h.

## <span id="page-428-0"></span>**4.10.4 Calling Protocol Functions from Application Layer Functions**

The initialization, event dispatcher, and finalization functions for the HELLO application are called from the Application Layer initialization, event dispatcher, and finalization functions, in a manner similar to adding an Application Layer protocol, described in [Section](#page-97-0) 4.2.5, except that for HELLO, these calls are conditional on the user\_models library being activated.

**1.** Include the header file, app\_hello.h, in QUALNET\_HOME/main/application.cpp, as shown in [Figure 4-](#page-428-1) [216](#page-428-1).

```
...
#ifdef ADDON_LINK16
#include "link16_cbr.h"
#endif // ADDON_LINK16
#ifdef ADDON_USER_MODELS
#include "app_hello.h"
#endif /* ADDON_USER_MODELS */
...
```
### **FIGURE 4-216. Including HELLO Header File in application.cpp**

<span id="page-428-1"></span>**2.** Call the protocol's initialization function, AppHelloInit, from the Application Layer initialization function APP\_InitializeApplications, as shown in Figure 4-217. Function APP\_InitializeApplications is defined in QUALNET\_HOME/main/application.cpp. Read and store the configuration parameters for HELLO in APP\_InitializeApplications. See Section [4.2.5.5.2](#page-104-0) for details of reading configuration parameters from an input file.

```
void APP_InitializeApplications(Node *firstnode, const NodeInput *nodeInput)
{
 ...
    for (i = 0; i < appInput.numLines; i++)
     {
        sscanf(appInput.inputStrings[i], "%s", appStr);
         ...
         if (strcmp(appStr, "FTP") == 0)
         {
             ...
         }
         ...
         else
         if (strcmp(appStr, "mgen") == 0)
         {
#ifdef ADDON_MGEN4
             ...
#endif // ADDON_MGEN4
         }
          else
          if (strmcp(appStr, "HELLO") == 0)
          {
#ifdef USER_MODELS_LIB
             ...
             /*Read user input into appropriate variables */
             /* Call HELLO initialization function */
             AppHelloInit (node, nodeInput);
```

```
#endif // USER_MODELS_LIB 
            }
            else
            ...
      }
      ...
}
```
#### **FIGURE 4-217. Calling HELLO Initialization Function**

**3.** Call the protocol's event handler function from the Application Layer event handler function, APP\_ProcessEvent, as shown in Figure 4-218. Function APP\_ProcessEvent is defined in QUALNET\_HOME/main/application.cpp.

```
void APP_ProcessEvent(Node *node, Message *msg)
{
     short protocolType;
     protocolType = APP_GetProtocolType(node,msg);
     switch(protocolType)
     {
         case APP_ROUTING_BELLMANFORD:
         {
             RoutingBellmanfordLayer(node, msg);
             break;
         }
          ...
  #ifdef USER_MODELS_LIB
         case APP_HELLO:
         {
             AppHelloProcessEvent(node, msg);
             break;
         }
  #endif /* USER_MODELS_LIB */
 ...
  }//switch//
}
```
### **FIGURE 4-218. Calling HELLO Event Dispatcher Function**

**4.** Call the protocol's finalization function from the Application Layer finalization function, APP\_Finalize, as shown in Figure 4-219. Function APP\_Finalize is defined in QUALNET\_HOME/main/application.cpp.

```
void App_Finalize (Node *node)
{
 ...
 AppInfo *applist = NULL;
  AppInfo *nextApp = Null;
 ...
  for (appList = node->appData.appPtr; appList != NULL;
       appList = nextApp)
     {
        switch (appList->appType)
        {
 ...
         case APP_CBR_CLIENT:
\{ AppCbrClientFinalize(node, appList);
                break;
 }
 ...
 #ifdef USER_MODELS_LIB
          case APP_HELLO
 {
                AppHelloFinalize(node, appList);
                break;
            }
 #endif /* USER_MODELS_LIB */
             ...
         nextApp = appList->appNext;
     }
   ...
}
```
**FIGURE 4-219. Calling HELLO Finalization Function**

### <span id="page-430-1"></span><span id="page-430-0"></span>**4.10.5 Integrating a New Library into QualNet**

To integrate your library into QualNet, create Makefiles for your library, as described in Section [4.10.5.1,](#page-430-2) and include the library Makefile for your platform in the main Makefile, as described in Section [4.10.5.2.](#page-431-0) Recompile QualNet, as described in Section [4.10.5.3](#page-432-0).

#### <span id="page-430-2"></span>**4.10.5.1 Creating Makefiles**

In the directory QUALNET\_HOME/libraries/user\_models, create a file Makefile-common that specifies the source files to be included and any other platform-independent information required for compilation. Create a file Makefile-windows (for Windows platforms) or Makefile-unix (used for Linux and Mac platforms). Platform-specific information is included in these two files. The files to be added are shown below.

**1.** File QUALNET\_HOME/libraries/user\_models/Makefile-common:

```
USER_MODELS_OPTIONS = -DUSER_MODELS_LIB
USER_MODELS_DIR = ../libraries/user_models/src
USER_MODELS_SRCS = \
$(USER_MODELS_DIR)/app_hello.cpp
USER_MODELS_INCLUDES = \
-I$(USER_MODELS_DIR)
```
**2.** File QUALNET\_HOME/libraries/user\_models/Makefile-windows:

```
include ../libraries/user_models/Makefile-common
ADDON_OPTIONS = $(ADDON_OPTIONS) $(USER_MODELS_OPTIONS)
ADDON SRCS = $(ADDON SRCS) $(USER MODELS SRCS)
ADDON_INCLUDES = $(ADDON_INCLUDES) $(USER_MODELS_INCLUDES)
```
**3.** File QUALNET\_HOME/libraries/user\_models/Makefile-unix:

```
include ../libraries/user_models/Makefile-common
ADDON_OPTIONS += $(USER_MODELS_OPTIONS)
ADDON SRCS += $(USER MODELS SRCS)
ADDON_INCLUDES += $(USER_MODELS_INCLUDES)
```
#### <span id="page-431-0"></span>**4.10.5.2 Include Library Makefile in Main Makefile**

Enable the library by including its Makefile in the addons Makefile for your platform (Makefile-addonswindows or Makefile-addons-unix).

For Windows, make the following entry in the file QUALNET HOME/main/Makefile-addons-windows:

```
...
# INSERT LIBRARIES HERE...
# USER_MODELS library
include ../libraries/user_models/Makefile-windows
#
...
```
For Linux or Mac OS X, make the following entry in the file QUALNET HOME/main/Makefile-addons-unix:

```
...
# INSERT LIBRARIES HERE...
# USER_MODELS library
include ../libraries/user_models/Makefile-unix
#
...
```
#### **4.10.5.3 Recompiling QualNet**

After creating and modifying the Makefiles, recompile QualNet.

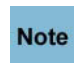

**To correctly integrate a library into QualNet, you must delete all object files before recompiling.**

**Windows**

Use the following commands to remove all object (.obj) files and recompile:

**nmake clean nmake**

See [Section 2.2](#page-28-0) for detailed instructions for recompiling QualNet on Windows.

## **Linux and Mac OS X**

Use the following commands to remove all object (.o) files and recompile:

**make clean make**

See [Section 2.3](#page-34-0) (for Linux) and [Section 2.4](#page-38-0) (for Mac OS X) for detailed instructions for recompiling QualNet.

#### **. . . . . . . . . . . . . . . . . . . . . . . . . . . . . . . . . . . . . . . . . . . . . . . . . . . . . . . . . . . . . . . . . . . . . . . . .**

# 4.11 Communication Between Layers

Although QualNet protocols follow a strict, adjacent layering approach, protocols can be written to deviate from this and communicate across layers and even across nodes.

# **4.11.1 Communication Between Adjacent Layers**

This section covers the general approach used to communicate between adjacent layers.

Communication between adjacent layers is accomplished either by using the message API MESSAGE Send (see [Section 3.3.1.2\)](#page-53-0) or by using direct function calls. A protocol may use MESSAGE\_Send directly (see [Section 3.3.2.1.2\)](#page-58-0) or it can use one of the layer-specific APIs which are implemented using MESSAGE\_Send (see [Section 3.3.2.1.1\)](#page-55-0).

As an example, an application that relies on UDP may use MESSAGE\_Send directly, or it may call one of the APIs listed in [Table](#page-56-0) to pass data to UDP. Figure 4-220 shows the implementation of one of these functions, APP\_UdpSendNewData, with comments added for explication. APP\_UdpSendNewData sends application data to UDP using MESSAGE\_Send, and is implemented in app\_util.cpp.

```
void
APP_UdpSendNewData(
     Node *node,
     AppType appType,
     NodeAddress sourceAddr,
     short sourcePort,
     NodeAddress destAddr,
     char *payload,
     int payloadSize,
     clocktype delay,
     TraceProtocolType traceProtocol)
{
     Message *msg;
     AppToUdpSend *info;
     ActionData acnData;
     // Create a packet event with the Transport Layer as the destination layer
     // and UDP as the destination protocol. The event type is
     // MSG_TRANSPORT_FromAppSend. 
     msg = MESSAGE_Alloc(
               node,
               TRANSPORT_LAYER,
               TransportProtocol_UDP,
              MSG_TRANSPORT_FromAppSend);
     // ALlocate memory to store data.
    MESSAGE PacketAlloc(node, msq, payloadSize, traceProtocol);
     // Copy application data into memory just allocated.
    memcpy(MESSAGE ReturnPacket(msg), payload, payloadSize);
     // Create and assign info field values for UDP.
    MESSAGE InfoAlloc(node, msq, sizeof(AppToUdpSend));
    info = (AppTOUdpsend *) MESSAGE ReturnInfo(msq);
     SetIPv4AddressInfo(&info->sourceAddr, sourceAddr);
     info->sourcePort = sourcePort;
     SetIPv4AddressInfo(&info->destAddr, destAddr);
     info->destPort = (short) appType;
     info->priority = APP_DEFAULT_TOS;
     info->outgoingInterface = ANY_INTERFACE;
    info-}{t1} = IPDEFTTL; ...
     // Send the message to UDP at the Transport Layer.
    MESSAGE Send(node, msg, delay);
}
```
#### **FIGURE 4-220. Communication Between Layers Using MESSAGE\_Send**

The other method of passing data between adjacent layers is to use direct function calls. An example of this is communication between UDP at the Transport Layer and IP at the Network Layer. UDP function TransportUdpSendToNetwork appends a UDP header to the user data received from an application running at the Application Layer and sends the resulting packet to IP using the function NetworkIpReceivePacketFromTransportLayer. TransportUdpSendToNetwork is shown in Figure 4-221 and is implemented in QUALNET\_HOME/libraries/developer/src/transport\_udp.cpp. Note that

MESSAGE\_Send is not used in this case. NetworkIpReceivePacketFromTransportLayer is implemented in QUALNET\_HOME/libraries/developer/src/network\_ip.cpp.

```
void
TransportUdpSendToNetwork(Node *node, Message *msg)
\{ TransportDataUdp *udp = (TransportDataUdp *) node->transportData.udp;
     TransportUdpHeader *udpHdr;
     AppToUdpSend *info;
     if (udp->udpStatsEnabled == TRUE)
     {
         udp->statistics->numPktFromApp++;
     }
    MESSAGE_AddHeader(node, msg, sizeof(TransportUdpHeader), TRACE_UDP);
     udpHdr = (TransportUdpHeader *) msg->packet;
    info = (AppToudpSend *) MESSAGE ReturnInfo(msg); udpHdr->sourcePort = info->sourcePort;
     udpHdr->destPort = info->destPort;
    udpHdr->length = (unsigned short) MESSAGE ReturnPacketSize(msg);
    udpHdr->checksum = 0; /* checksum not calculated */
     ActionData acnData;
     acnData.actionType = SEND;
     acnData.actionComment = NO_COMMENT;
     TRACE_PrintTrace(node,
                       msg,
                       TRACE_TRANSPORT_LAYER,
                       PACKET_OUT,
                       &acnData);
     NetworkIpReceivePacketFromTransportLayer(
         node,
         msg,
         info->sourceAddr,
         info->destAddr,
         info->outgoingInterface,
         info->priority,
         IPPROTO_UDP,
         FALSE,
         info->ttl);
}
```
#### **FIGURE 4-221. Communication Between Layers Using Function Calls**

The method of layer communication (whether to use direct function calls or MESSAGE\_Send) is dependent on the layer and how it is implemented. It should be noted that the simulator's performance is better if direct function calls are used, as compared to using MESSAGE Send. This is because function calls bypass the event scheduling system of QualNet, and thus some overhead is reduced. However, direct function calls can not model delays, and MESSAGE\_Send must be used if delays are required to be modeled between layers.

## **4.11.2 Communication Between Non-adjacent Layers**

Although the design philosophy of QualNet is for adjacent layers to communicate with each other, it is possible for protocols at non-adjacent layers to communicate with each other. For instance, protocols written at the Application Layer, if desired, may bypass the Transport Layer and communicate directly with the Network Layer. This procedure would entail the Application Layer protocol to use the Network Layer APIs instead of the Transport Layer APIs.

As an example, suppose we want the current CBR application to bypass the Transport Layer protocol (UDP in this case) and communicate directly with the Network Layer. Also, suppose that we want to maintain the current Network Layer APIs. In order to achieve this, we must close the gap between the Application and Network Layer as shown in Figure 4-222.

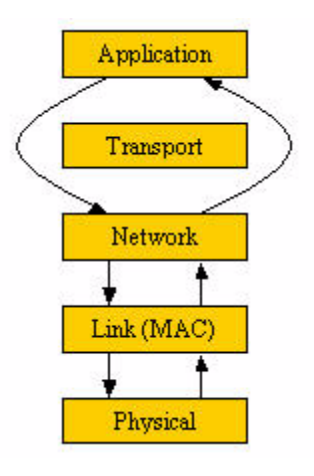

**FIGURE 4-222. Bypassing the Transport Layer**

[Section 4.11.2.1](#page-436-0) describes the communication from the Application Layer to the Network Layer, and [Section 4.11.2.2](#page-439-0) describes the communication from the Network Layer to the Application layer, bypassing the Transport Layer in each case.

## <span id="page-436-0"></span>**4.11.2.1 Application Layer to Network Layer Communication**

Normally, a UDP-based application sends user data to UDP, which appends a UDP header to the packet and sends it to IP at the Network Layer. To enable CBR to directly send user data to IP, we have to first determine what APIs are used by UDP to communicate with the Network Layer, and then use the same interface between the CBR and IP. In this case, CBR calls API function

APP\_UdpSendNewHeaderVirtualDataWithPriority to send data to UDP, and UDP uses function NetworkIpReceivePacketFromTransportLayer to pass data to the Network Layer. Therefore, the modified CBR application should replace the call to APP\_UdpSendNewHeaderVirtualDataWithPriority with a call to NetworkIpReceivePacketFromTransportLayer, with appropriate parameters. Additionally, any actions performed in APP\_UdpSendNewHeaderVirtualDataWithPriority should be performed by CBR directly before calling NetworkIpReceivePacketFromTransportLayer.

CBR function AppLayerCbrClient, shown in [Figure 4-25,](#page-115-0) calls the API function APP\_UdpSendNewHeaderVirtualDataWithPriority to send data to UDP. To enable CBR to send data to IP directly, replace the call to APP\_UdpSendNewHeaderVirtualDataWithPriority with a call to NetworkIpReceivePacketFromTransportLayer, as shown in [Figure 4-223](#page-438-0). CBR functions are implemented in QUALNET\_HOME/libraries/developer/src/app\_cbr.cpp and function NetworkIpReceivePacketFromTransportLayer is implemented in network\_ip.cpp.

APP\_UdpSendNewHeaderVirtualDataWithPriority is implemented in QUALNET\_HOME/main/ app\_util.cpp, and prototypes for message APIs can be found in the file QUALNET\_HOME/include/ message.h.

The steps needed to enable CBR to directly communicate with IP are listed below.

**1.** To enable CBR to call the IP function NetworkIpReceivePacketFromTransportLayer, include the file network ip.h in the file app cbr.cpp by inserting the following statement:

```
#include "network ip.h"
```
**2.** When IP receives a packet from the upper layers, it appends an IP header to the packet. One of the fields of the IP header is the identifier of the protocol to which IP delivers the packet at the destination. To enable IP to deliver a packet to CBR, define an identifier for CBR by including the following statement in QUALNET\_HOME/libraries/developer/src/network\_ip.h:

#define IPPROTO\_CBR 255

Here, 255 is used as an example. Be sure to use a number that is not used by any other protocol.

- **3.** In CBR function AppLayerCbrClient, declare a new message variable newMsq and allocate memory for it using API function MESSAGE\_Alloc (see [Figure](#page-438-0) 4-223). This message variable is used only to send data to IP and not to schedule an event. Therefore the layer, protocol and event type of the message are not important and are set to 0.
- **4.** Copy the CBR data into the packet field of newMsq using the function memcpy (see [Figure](#page-438-0) 4-223).
- **5.** Update the virtual PayLoadSize field of newMsg (see [Section](#page-50-0) 3.3.1.1) by using the API function MESSAGE\_AddVirtualPayload (see [Figure](#page-438-0) 4-223). This is normally done in the function APP\_UdpSendNewHeaderVirtualDataWithPriority, but since that API function is not being used in this modification, virtualPayLoadSize field of the message should be updated in AppLayerCbrClient before data is sent to IP. See Section [4.2.5.6.2](#page-113-0) for an explanation of the use of virtualPayLoadSize field,
- **6.** Send the CBR data to IP by calling function NetworkIpReceivePacketFromTransportLayer (see [Figure](#page-438-0) 4-223). In the function call, constant IPDEFTTL is the default value of the TTl field.

```
void AppLayerCbrClient(Node *node, Message *msg)
{
 ...
    switch(msg->eventType)
    {
       case MSG_APP_TimerExpired:
\{ ...
           switch (timer->type)
\{ case APP_TIMER_SEND_PKT:
 {
                  CbrData data;
                  Message *newMsg;
 ...
                  // Create a new message to hold the data.
                  newMsg = MESSAGE_Alloc(node, 0, 0, 0);
                 // Allocate memory for user data.
```
Ι

```
 MESSAGE_PacketAlloc(node, newMsg, sizeof(data), TRACE_CBR);
                   // Copy user data into packet field.
                   memcpy(MESSAGE_ReturnPacket(newMsg), &data, sizeof(data));
                   // Update virtualPayLoadSize field of message.
                   MESSAGE_AddVirtualPayload(node, 
                                           newMsg, 
                                         clientPtr->itemSize - sizeof(data));
                   // Send message to IP.
                   NetworkIpReceivePacketFromTransportLayer(
                                       node,
                                       newMsg,
                                       clientPtr->localAddr,
                                       clientPtr->remoteAddr,
                                       ANY_INTERFACE,
                                       clientPtr->tos,
                                       IPPROTO_CBR,
                                       FALSE,
                                       IPDEFTTL);
                    clientPtr->numBytesSent += clientPtr->itemSize;
 ...
 }
 ...
 }
            break;
        }
 ...
     }
   MESSAGE Free(node, msg);
}
```
<span id="page-438-0"></span>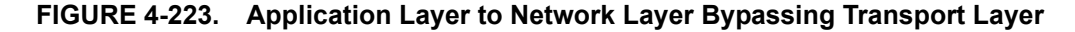

#### <span id="page-439-0"></span>**4.11.2.2 Network Layer to Application Layer Communication**

For communication from the Network Layer to the Application Layer, first determine what APIs are used between the Transport and Application Layers and then have the Network Layer use the same interface to pass data directly to the Application Layer.

At the Network Layer, IP function DeliverPacket reads the protocol number for the destination protocol of a received packet from the packet's IP header and passes the packet to the destination protocol. For a UDPbased application, DeliverPacket sends the received packet to UDP using the function SendToUdp. UDP, in turn, passes the packet to the application using the UDP function TransportUdpSendToApp. The IP functions DeliverPacket and SendToUdp are implemented in network\_ip.cpp. The UDP function TransportUdpSendToApp is shown in [Figure 4-57](#page-159-0) and is implemented in transport\_udp.cpp.

To enable IP to send data to CBR directly, write a function SendToCbr and modify function DeliverPacket to call SendToCbr to deliver packets to CBR. The steps needed to enable IP to directly communicate with CBRT are listed below.

**1.** Define a data structure IpToAppRecv, similar to the data structure UdpToAppRecv, in QUALNET\_HOME/include/api.h, as shown below:

```
struct IpToAppRecv
{
     Address sourceAddr;
     short sourcePort;
     Address destAddr;
     short destPort;
     int incomingInterfaceIndex;
};
```
This data structure is used for the  $\inf$  field of a message for communication between IP and the Application Layer.

**2.** Modify the IP function DeliverPacket by adding a case for CBR in the second switch statement, as shown in [Figure](#page-440-0) 4-224. The constant IPPROTO CBR is explained in Section [4.11.2.1](#page-436-0).

```
static void 
DeliverPacket(Node *node, Message *msg,
                int interfaceIndex, NodeAddress previousHopAddress)
{
     NetworkDataIp *ip = (NetworkDataIp *) node->networkData.networkVar;
     NodeAddress sourceAddress = 0;
     NodeAddress destinationAddress =0;
     unsigned char ipProtocolNumber;
    unsigned ttl =0; TosType priority;
     ...
     IpHeaderType *ipHeader = (IpHeaderType *) msg->packet;
     ...
    ipProtocolNumber = ipHeader - <i>ip</i> p; ...
     switch (ipProtocolNumber)
     {
         // Delivery to Transport Layer protocols.
         case IPPROTO_UDP:
         {
             SendToUdp(node, msg, priority, sourceAddress, destinationAddress,
                        interfaceIndex);
             break;
         }
         ...
         case IPPROTO_CBR:
         {
             SendToCbr(node, msg, priority, sourceAddress,
                        destinationAddress, interfaceIndex);
             break;
         }
          ...
     }
     ...
}
```
<span id="page-440-0"></span>**FIGURE 4-224. Network Layer to Application Layer Bypassing Transport Layer**

**3.** Write the function SendToCbr in network ip.cpp, as shown in Figure 4-225.

Function SendToCbr uses the event type MSG APP FromTransport to send a packet from IP to the Application Layer. This name is misleading because the packet is being sent from the Network Layer, not from the Transport Layer. A more meaningful name for the event type would be MSG\_APP\_FromNetwork. If this event type is used, declare the new event type in api.h, as described in Section [4.2.5.6.2](#page-113-0), and in the CBR server event dispatcher function AppLayerCbrServer, shown in [Figure](#page-117-0) 4-26, replace MSG\_APP\_FromTransport with MSG\_APP\_FromNetwork.

```
void SendToCbr(
     Node *node,
     Message *msg,
     TosType priority,
     NodeAddress sourceAddress,
     NodeAddress destinationAddress,
      int incomingInterfaceIndex)
{
      CbrData data;
      IpToAppRecv *info;
      // Get the CBR header to get source port information.
     memcpy (&data, MESSAGE_ReturnPacket(msg), sizeof(data));
     // Set layer and protocol to Application Layer and CBR Server respectively.
     MESSAGE_SetLayer(msg, APP_LAYER, APP_CBR_SERVER);
      // Set event type to one recognized by CBR.
     MESSAGE_SetEvent(msg, MSG_APP_FromTransport);
      // Set the info field (this will be used by CBR Server).
      MESSAGE_InfoAlloc(node, msg, sizeof(IpToAppRecv));
      info = (IpToAppRecv *) MESSAGE_ReturnInfo(msg);
      SetIPv4AddressInfo(&(info->sourceAddr), sourceAddress);
      info->sourcePort = data.sourcePort;
      SetIPv4AddressInfo(&(info->destAddr), destinationAddress);
      info->destPort = APP_CBR_SERVER;
      info->incomingInterfaceIndex = incomingInterfaceIndex;
     // Send packet to Application Layer.
     MESSAGE_Send(node, msg, PROCESS_IMMEDIATELY);
}
```

```
FIGURE 4-225. Delivering Packets from IP to CBR
```
## **4.11.3 Communication Among Layers Across Nodes**

In addition to supporting the ability to communicate between non-adjacent layers, QualNet also allows the capability to bypass the protocol stack and communicate directly across nodes. For instance, an application protocol at one node can directly communicate with an application protocol at another node. This is not restricted to just between the same applications. Cross-node communication can also occur between different protocols in the same layer or of different layers.

**Note**: In general, we do not recommend using this capability. Bypassing the lower layers of the protocol stack may result in misleading statistical results. Use of this capability also has an impact on parallel execution, including disabling some optimizations that are implemented at the lower layers of the stack. However, if handled properly, it can result in improved runtime performance.

To continue with our CBR example, if we wanted to model only a fixed delay when sending CBR traffic between the source node and the destination node, we can achieve this by sending a message directly from the CBR source node to the CBR destination node. To achieve this, modify the CBR function AppLayerCBrClient, as shown in Figure 4-226. AppLayerCbrClient is implemented in the file QUALNET\_HOME/libraries/developer/src/app\_cbr.cpp.

Also, include the file partition.h in app\_cbr.cpp to access the partition data structure, which is required to map the destination node identifier to a node pointer, by inserting the following statement in app\_cbr.cpp:

```
#include "partition.h"
```
The comments in Figure 4-226 explain the purpose of each line of code.

```
void AppLayerCbrClient(Node *node, Message *msg)
{
 ...
            switch (timer->type)
\{ case APP_TIMER_SEND_PKT:
 {
                    CbrData data;
                    Message *newMsg;
                    Node *destNode;
                    NodeAddress destId;
                    UdpToAppRecv *info;
 ...
                    // Get the destination nodeId.
                    destId = MAPPING_GetNodeIdFromInterfaceAddress(
                                 node, GetIPv4Address(clientPtr->remoteAddr));
                    // nodeIsLocal tells whether the destination node exists on
                    // the same processor as the current node.
                    BOOL nodeIsLocal = FALSE;
                    // Get the destination node pointer.
                    nodeIsLocal = PARTITION_ReturnNodePOinter(
                                           node->partitionData, &destNode,
                                           destId, TRUE);
                    // Make sure that the destination node pointer exists.
                    assert (destNode != NULL);
                   // Create a new message to send to CBR Server at destination.
                    newMsg = MESSAGE_Alloc(node, APP_LAYER, APP_CBR_SERVER,
                                           MSG_APP_FromTransport);
```
}

```
 // Allocate memory for user data.
                    MESSAGE_PacketAlloc(node, newMsg, sizeof(data), TRACE_CBR);
                    memcpy(MESSAGE_returnPacket(newMsg), &data, sizeof(data));
                    // Create and set the info field.
                    MESSAGE_InfoAlloc(node, newMsg, sizeof(UdpToAppRecv));
                    info = (UdpToAppRecv *) MESSAGE_ReturnInfo(msg);
                    info->sourceAddr = clientPtr->localAddress;
                    info->sourcePort = clientPtr->sourcePort;
                    info->destAddr = clientPtr->remoteAddress;
                    info->destPort = APP_CBR_SERVER;
                    info->incomingInterfaceIndex = 0;
                   // Send the message to the destination node after 1 ms delay.
                    if (nodeIsLocal){
                       MESSAGE_Send(destNode, newMsg, 1 * MILLI_SECOND);
                    } else {
                        // If the node is not local, ise MESSAGE_RemoteSend
                        // instead of MESSAGE_Send to deliver the message.
                    MESSAGE_RemoteSend(destNode, destId, newMsg, 
                                       1 * MILLI_SECOND);
 }
                    clientPtr->numBytesSent += clientPtr->itemSize;
         ...
```
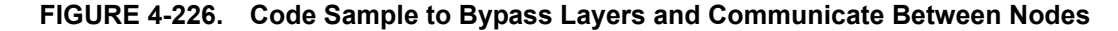

In addition to the change to the layer function, the user must specify a minimum lookahead (i.e., delay) on the message in order to enable parallel execution. Assuming the minimum delay is 1 millisecond, the following code segment must be added to the CBR\_ClientInit function.

```
#ifdef PARALLEL
     PARALLEL_SetProtocolIsNotEOTCapable(node);
     PARALLEL_SetMinimumLookaheadForInterface(
         node,
         (1 * MILLISECONDS));
#endif // PARALLEL
```
# **Customizing QualNet Graphical User** Interface (GUI)

The chapter describes how to add capabilities to the QualNet Graphical User Interface (GUI).

The GUI components in QualNet include the following:

- **•** QualNet Architect: Used to create and design experiments (in Design mode) and to execute and animate experiments (in Visualize mode).
- **•** QualNet Analyzer: Used for displaying graphs of collected statistics.
- **•** QualNet Packet Tracer: Used for displaying packet traces.

These tools in QualNet allow for a limited amount of customization. While the source code is not available to users, settings files in the QUALNET\_HOME/gui/settings directory allow the tools to be customized.

## **. . . . . . . . . . . . . . . . . . . . . . . . . . . . . . . . . . . . . . . . . . . . . . . . . . . . . . . . . . . . . . . . . . . . . . . . .** 5.1 Customizing Design Mode of QualNet Architect

Details for using QualNet Architect are provided in *QualNet User's Guide*. This section describes how to customize the Design mode of QualNet Architect.

[Chapter 4](#page-73-0) describes how to develop code for new models at different layers of the protocol stack. This section describes how to integrate new models into Architect by modifying some settings files. [Section 5.1.1](#page-444-0) provides an overview of these settings files. [Section 5.1.2](#page-451-0) gives a detailed description of the elements used in these files and [Section 5.1.3](#page-461-0) describes the interaction among these files. [Section 5.1.4](#page-463-0) explains how to modify these settings files to integrate a new protocol into Architect.

# <span id="page-444-0"></span>**5.1.1 Description of QualNet GUI Settings Files**

QualNet Architect provides property editors for a user to input scenario and protocol parameters. These parameters are used to create the QualNet configuration files (.config, .app, etc.), which are used as input files for QualNet Simulator. There is a property editor associated with each scenario component, such as a device, link, application, or network object. In addition, there are property editors for setting global properties and interface properties.

In a property editor, related parameters are grouped together. Each group of parameters appears under a tab or as a list item under a tab. In this document, we refer to such a related group of parameters as a *segment* of a property editor. A segment may be a part of several property editors and may appear at different places in different property editors. For example, consider the property editors for the default device (see [Figure 5-1](#page-445-0)) and the wireless subnet (see Figure 5-2). The Routing Protocol segment, which groups together routing-related parameters, appears in both property editors: as a list item in one and as a tab in the other.

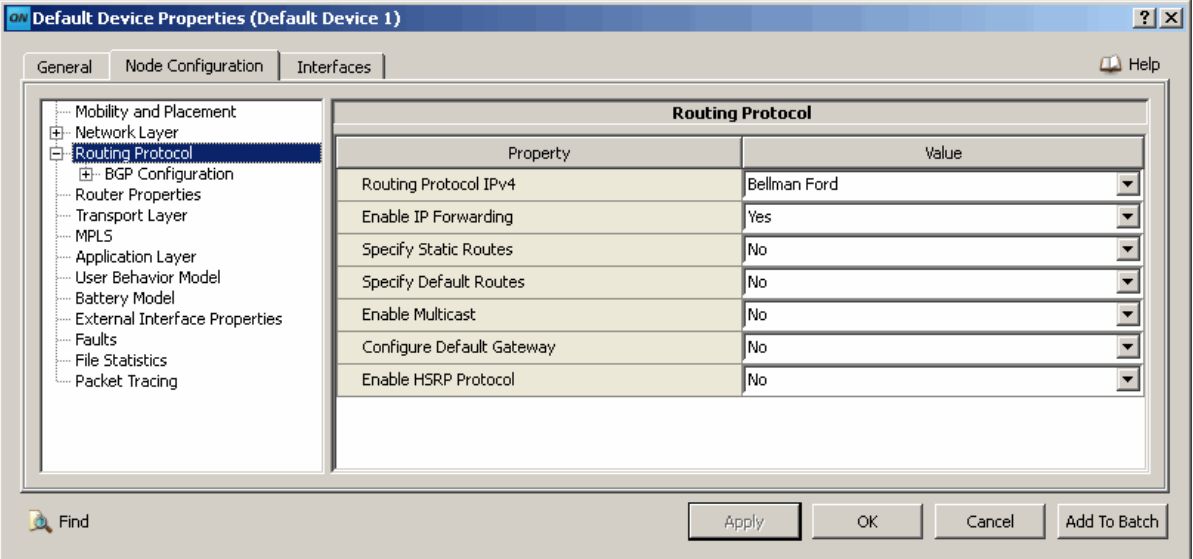

**FIGURE 5-1. Default Device Property Editor**

<span id="page-445-0"></span>

| $2 \times$<br>Wireless Subnet Properties (Wireless Subnet 190.0.0.0) |                           |                  |                           |              |
|----------------------------------------------------------------------|---------------------------|------------------|---------------------------|--------------|
| Physical Layer<br>General<br>MAC Layer                               | Network Layer             | Routing Protocol | Router Properties         | $\Box$ Help  |
| l General                                                            |                           |                  | <b>General Properties</b> |              |
| <b>BGP</b> Configuration                                             | Property                  |                  | Value                     |              |
|                                                                      | Routing Protocol IPv4     |                  | Bellman Ford              |              |
|                                                                      | Enable IP Forwarding      |                  | Yes                       |              |
|                                                                      | Enable Multicast          |                  | No                        |              |
|                                                                      | Configure Default Gateway |                  | lNo.                      |              |
|                                                                      | Enable HSRP Protocol      |                  | lNo.                      |              |
|                                                                      |                           |                  |                           |              |
| Find                                                                 |                           | Apply            | OK.<br>Cancel             | Add To Batch |

**FIGURE 5-2. Wireless Subnet Property Editor**

QualNet Architect uses several settings files to build the property editors. This section explains the general structure and usage of these files, but is not a complete reference. These files are of three types:

- **• Component Files**: A component file is associated with each property editor in Architect and contains structural information for displaying all segments of the property editor. For each segment of the property editor, the component file contains its detailed description or has a reference to a shared description (see Shared Description Files below). All component files have the extension ".cmp" and are stored in the folder QUALNET\_HOME/gui/settings/components.
- **• Shared Description Files**: Many segments are common to several property editors. To allow sharing of descriptions of these common segments, the segment descriptions are put in shared description files. Descriptions of related segments are contained in the same shared description file. Shared description files have the extension ".prt" and are stored in the folder QUALNET\_HOME/gui/settings/ protocol models. [Section](#page-461-0) 5.1.3 describes how component files use descriptions contained in shared description files.
- **• Toolset Description File**: The file toolset.xml contains the description of the layout of Architect Toolset, i.e., the icons for each device type, application, link, etc. This file is stored in the folder QUALNET\_HOME/gui/settings.

## **5.1.1.1 Structure of GUI Settings Files**

The GUI settings files are in standard XML format and have a common structure. These files can contain the following four nested elements, each of which is composed of named attributes:

- **•** category: The category element is the top level element and can have subcategory and variable elements as its children. In a component file, the category element represents the property editor. In a shared description file, the category element represents the group of shared segment descriptions. See [Section](#page-451-1) 5.1.2.1 for the attributes of the category element.
- **•** subcategory: The subcategory element can have subcategory and variable elements as its children. The subcategory element contains information for displaying a segment in a property editor. See [Section](#page-453-0) 5.1.2.2 for the attributes of the subcategory element.
- **•** variable: The variable element can have variable and option elements as its children. The variable element corresponds to a parameter in a property editor. See [Section](#page-454-0) 5.1.2.3 for the attributes of the variable element.
- **•** option: The option element can have variable elements as its children. If a parameter is of type list (i.e., it can take as its value one of an enumerated list of values), the option element corresponds to an enumeration of the list. See [Section](#page-460-0) 5.1.2.4 for the attributes of the option element.

## **5.1.1.2 Component Files**

In Architect, there is a property editor for each of the components in the Standard Toolset of Architect. In addition, there are property editors for global (scenario) parameters, for interface parameters, for ATM link parameters, and for ATM interface parameters.

Table 5-1 lists the different property editors, the component file that describes the property editor, and the configuration file generated by the component file. The component files are stored in QUALNET\_HOME/ gui/settings/components.

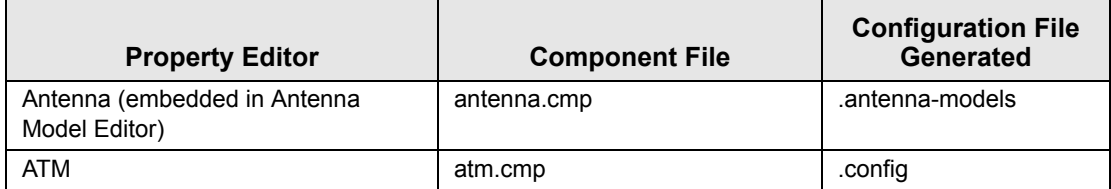

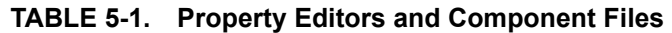

| <b>Property Editor</b>     | <b>Component File</b>       | <b>Configuration File</b><br><b>Generated</b> |
|----------------------------|-----------------------------|-----------------------------------------------|
| <b>ATM</b> Interface       | atminetrface.cmp            | .config                                       |
| <b>ATM Link</b>            | atmlink.cmp                 | .config                                       |
| <b>BGP Link</b>            | bgp.cmp                     | .bgp                                          |
| Default Device             | defaultnode.cmp             | .config                                       |
| Hierarchy                  | hierarchy.cmp               | .config                                       |
| Interface                  | interface.cmp               | .config                                       |
| Point-to-point Link        | point_to_point_link.cmp     | .config                                       |
| Satellite                  | satellite.cmp               | .config                                       |
| Scenario (Global Settings) | scenario.cmp                | .config                                       |
| Switch                     | switch.cmp                  | .config                                       |
| <b>Wired Subnet</b>        | subnet.cmp                  | .config                                       |
| <b>Wireless Subnet</b>     | wireless-subnet.cmp         | .config                                       |
| <b>ALE</b>                 | ale.cmp                     | .app                                          |
| ALE-SINGLEHOST             | ale_singlehost.cmp          | .app                                          |
| <b>CBR</b>                 | cbr.cmp                     | .app                                          |
| CELLULAR-ABSTRACT-APP      | cellular_abstract.cmp       | .app                                          |
| <b>FTP</b>                 | ftp.cmp                     | .app                                          |
| <b>FTP/GENERIC</b>         | ftpgeneric.cmp              | .app                                          |
| <b>GSM</b>                 | gsm.cmp                     | .app                                          |
| <b>HTTP</b>                | http.cmp                    | .app                                          |
| <b>LOOKUP</b>              | lookup.cmp                  | .app                                          |
| <b>MCBR</b>                | mcbr.cmp                    | .app                                          |
| <b>MGEN</b>                | mgen.cmp                    | .app                                          |
| <b>Phone Call</b>          | phonecall.cmp               | .app                                          |
| <b>SUPERAPPLICATION</b>    | superapplication.cmp        | .app                                          |
| <b>TELNET</b>              | telnet.cmp                  | .app                                          |
| THREADED-APP               | threaded_app.cmp            | .app                                          |
| <b>TRAFFIC-GEN</b>         | trafficgen.cmp              | .app                                          |
| TRAFFIC-GEN-SINGLEHOST     | trafficgen singlehost.cmp   | .app                                          |
| TRAFFIC-TRACE              | traffictrace.cmp            | .app                                          |
| TRAFFIC-TRACE-SINGLEHOST   | traffictrace_singlehost.cmp | .app                                          |
| <b>VBR</b>                 | vbr.cmp                     | .app                                          |
| VoIP                       | voip.cmp                    | .app                                          |

**TABLE 5-1. Property Editors and Component Files (Continued)**

## **5.1.1.3 Shared Description Files**

Shared description files contain descriptions of property editor segments shared by component files. Table 5-2 lists the different shared description files used by Architect and the configuration file generated by them. The second column of table also lists the category and subcategories defined in the file. The indentations in the table entry correspond to the levels of nesting in the file. For example, file application.prt has one category, NODE-CONFIGURATION, which has one subcategory,

APPLICATION, as its child. The other six subcategories are children of the subcategory APPLICATION. The shared description files are stored in QUALNET\_HOME/gui/settings/protocol\_models.

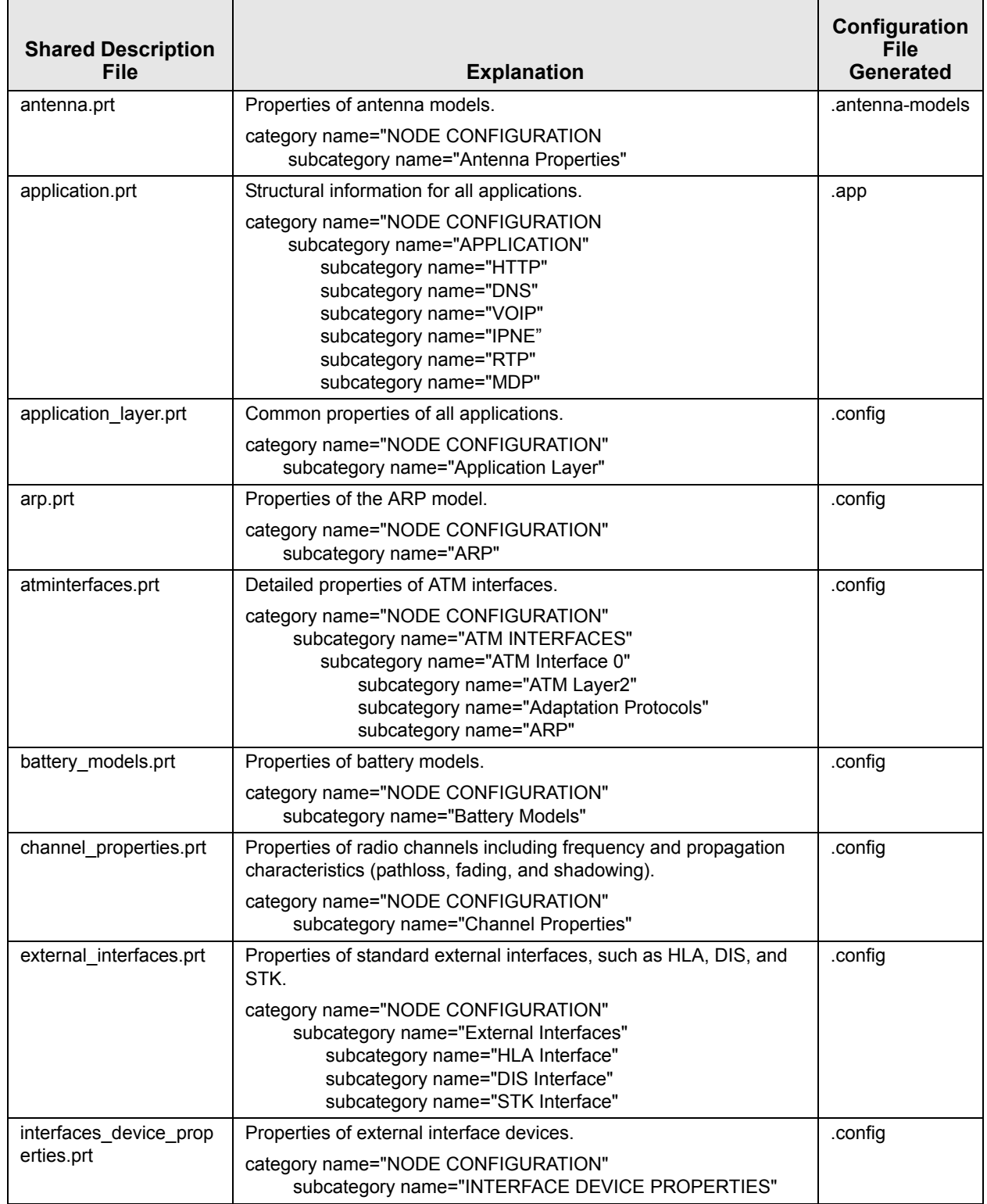

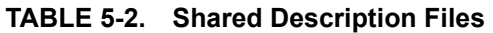

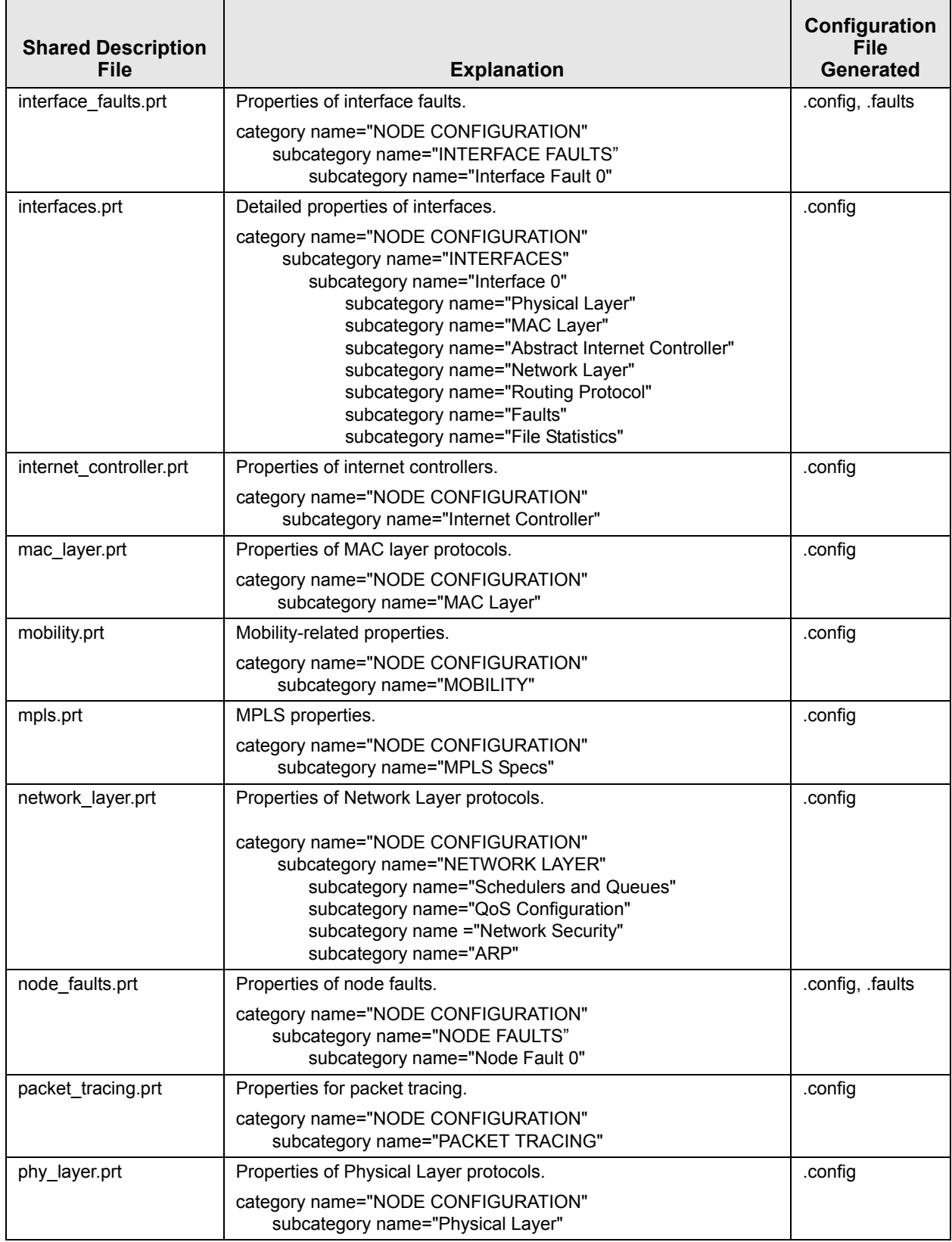

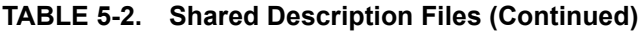

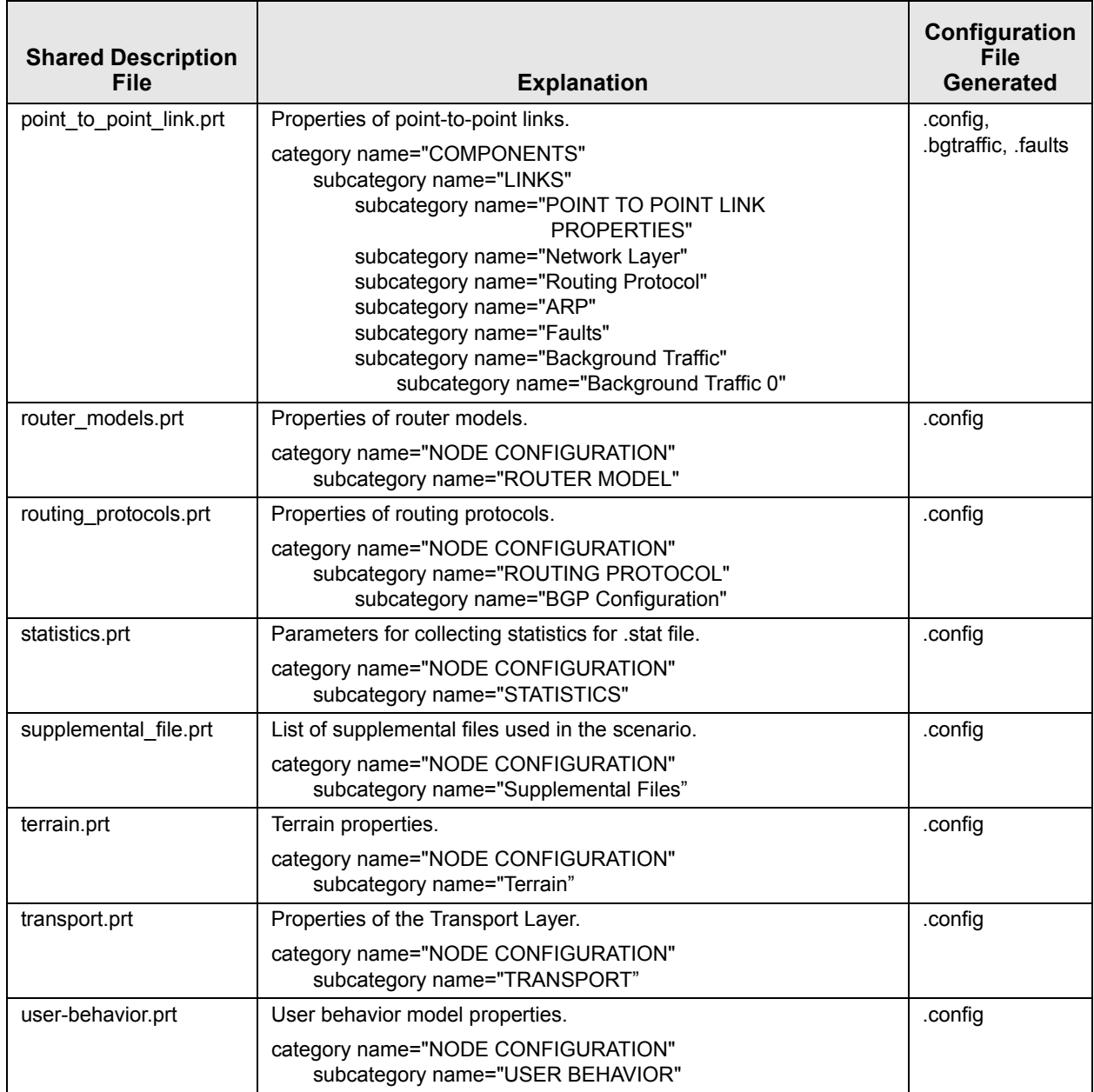

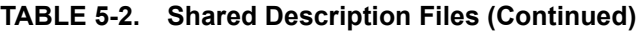

# <span id="page-451-0"></span>**5.1.2 Elements of Settings Files**

This section describes the elements used in the GUI settings files and their attributes.

## <span id="page-451-1"></span>**5.1.2.1 The category Element**

The category element is the top-level element in the all GUI settings files. A category element can have subcategory and variable elements as its children. In a component file, the category element represents the property editor. In a shared description file, the category element represents the group of shared segment descriptions. The attributes of the category element are listed in Table 5-3.

| <b>Attribute Name</b>                    | <b>Attribute Values or</b><br><b>Type</b>                                    | <b>Description</b>                                                                                 |
|------------------------------------------|------------------------------------------------------------------------------|----------------------------------------------------------------------------------------------------|
| name                                     | String                                                                       | Name of the category.                                                                              |
| Required                                 |                                                                              | For a component file, this is the name displayed in the<br>associated property editor's title bar. |
| addon<br>Optional                        | Comma-separated list<br>of strings                                           | Name(s) of the addon module(s) in which this category is<br>available.                             |
|                                          |                                                                              | At least one of the listed addon modules should be installed<br>for this category to be available. |
|                                          |                                                                              | Note: For Scalable Network Technologies use only.                                                  |
| propertytype                             | String                                                                       | Component identifier.                                                                              |
| Required for component<br>files          |                                                                              | The propertytype should be unique across all component<br>files.                                   |
| Optional for shared<br>description files |                                                                              |                                                                                                    |
| singlehost                               | List:                                                                        | This attribute is used only in component files representing                                        |
| Optional                                 | $\bullet$ true                                                               | applications and specifies whether the application is a<br>single-host application.                |
|                                          | • false                                                                      | true: Application is a single-host application.                                                    |
|                                          |                                                                              | false: Application is a client-server application.                                                 |
| Loopback                                 | List:                                                                        | This attribute is used only in component files representing                                        |
| Optional<br>$\bullet$ true<br>• false    | applications and specifies whether the application is loop-<br>back enabled. |                                                                                                    |
|                                          |                                                                              | true: Application is a loop-back enabled.                                                          |
|                                          |                                                                              | false: Application is not loop-back enabled.                                                       |

**TABLE 5-3. Attributes of the category Element**

The following is an example of a category element representing the default device property editor:

```
<category name="Default Device Properties" icon="default.gif"
           propertytype="Device">
      <variable name="Node Name" key="HOSTNAME" type="Text"
                default="Host" help="" unique="true" />
      <variable name="2D Icon" key="GUI-NODE-2D-ICON" type="Icon"
                default="default.png" help="" invisible="ScenarioLevel"
                filetype="xpm,bmp,jpg,jpeg,png"/>
      <variable name="3D Icon" key="GUI-NODE-3D-ICON" type="File"
                default="default.3ds" help="" />
      <variable name="Partition" key="PARTITION" type="Integer" 
                   default="0" 
                   help="Parallel partition to which to assign node." />
     <subcategory name="Node Configuration" icon="nodeconfig.gif">
          <subcategory name="Mobility and Placement" 
                       refpath="NODE CONFIGURATION+Mobility" 
                       icon="protocol.gif" />
         <subcategory name="Network Layer" 
                      refpath="NODE CONFIGURATION+Network Layer" 
                      icon="protocol.gif" />
         <subcategory name="Routing Protocol" 
                       refpath="NODE CONFIGURATION+ROUTING PROTOCOL" 
                      icon="protocol.gif" />
         ...
    </subcategory>
    <subcategory name="Interfaces" 
                 refpath="NODE CONFIGURATION+INTERFACES" 
                 icon="interfaces.gif" /> 
</category>
```
## <span id="page-453-0"></span>**5.1.2.2 The subcategory Element**

A subcategory element can have subcategory and variable elements as its children. The subcategory element contains information for displaying a segment (tab or list item) in a property editor The attributes of the subcategory element are listed in Table 5-4.

| <b>Attribute Name</b> | <b>Attribute Values or</b><br>Type | <b>Description</b>                                                                                                    |
|-----------------------|------------------------------------|----------------------------------------------------------------------------------------------------|
| name                  | String                             | Specifies the name of the subcategory.                                                                                                    |
| Required              |                                    | When the subcategory is included in a component file<br>(either directly or through a reference), this name is<br>displayed as the name of a tab or list item of a property<br>editor. |
| addon<br>Optional     | Comma-separated list<br>of strings | Name(s) of the addon module(s) in which this<br>subcategory is available.                                                                                                    |
|                       |                                    | At least one of the listed addon modules should be installed<br>for this subcategory to be available.                                                                                  |
|                       |                                    | Note: For Scalable Network Technologies use only.                                                                                                    |
| refpath               | String                             | Reference path.                                                                                                    |
| Optional              |                                    | This is a concatenation of category and subcategory<br>names that identifies the location of a segment description in<br>shared description files.                                     |
|                       |                                    | See Section 5.1.3 for details.                                                                                                    |
|                       |                                    | Note: It is recommended that this attribute be used only<br>only in component (.cmp) files an not in shared<br>description (.prt) files.                                               |

**TABLE 5-4. Attributes of the subcategory Element**

The following are examples of a subcategory element:

```
<subcategory name="General">
   <variable name="Node Name" key="HOSTNAME" type="Text" 
              default="Switch" help="" />
   <variable name="2D Icon" key="GUI-NODE-2D-ICON" type="File" 
              default="switch.gif" help="" />
   <variable name="3D Icon" key="GUI-NODE-3D-ICON" type="File" 
              default="switch.3ds" help="" />
</subcategory>
...
<subcategory name="Node Configurations" icon="nodeconfig.gif">
   <subcategory name="Mobility" refpath="NODE CONFIGURATION+MOBILITY"
                 icon="protocol.gif" />
    ...
</subcategory>
```
# <span id="page-454-0"></span>**5.1.2.3 The variable Element**

A variable element can have variable and option elements as its children. The variable element corresponds to a parameter in a property editor. The attributes of the variable element are listed in Table 5-5.

| <b>Attribute Name</b> | <b>Attribute Values or</b><br><b>Type</b>                              | <b>Description</b>                                                                                                    |
|-----------------------|------------------------------------------------------------------------|----------------------------------------------------------------------------------------------------|
| name                  | String                                                                 | Name of the variable.                                                                                                    |
| Required              |                                                                        | When the variable is included in a component file (either<br>directly or through a reference), this name is displayed as<br>a parameter name in a property editor.                                                                                                    |
| key<br>Required       | String                                                                 | Identifier (parameter name) printed to the configuration file,<br>for example, SEED or SIMULATION-TIME.                                                                                                    |
| type                  | List                                                                   | Type of the variable.                                                                                                    |
| Required              | See Table 5-6.                                                         | This attribute determines the type of the associated<br>parameter and the specialized component used to accept<br>the value of the parameter. For example, if type is<br>Selection, then the parameter can take a value from a<br>list, and a combo-box with possible values is displayed. |
| default<br>Required   | See Table 5-6.                                                         | Default value of the parameter represented by the<br>variable. The default value depends upon the type.<br>See Table 5-6.                                                                                                    |
| help<br>Optional      | String                                                                 | Help text that explains the purpose of the parameter<br>associated with the variable and is typically displayed<br>as a tool-tip when the mouse is placed over the parameter<br>name in the property editor.                                                                               |
| min, max<br>Optional  | Integer, Real, or IPv4<br>address (depending on<br>the type attribute) | Minimum and maximum values for the parameter<br>associated with the variable. These are used to specify<br>the range of values for the parameter.                                                                                                    |
|                       |                                                                        | These are used only if the variable is of type integer,<br>fixed, or dotted decimal (see Table 5-6).                                                                                                    |
| unit<br>Optional      | String                                                                 | Unit used for representing the values of the parameter<br>associated with the variable, e.g., unit $=$ "bps"                                                                                                    |
| requires              | JavaScript Boolean                                                     | Condition that should be satisfied to accept the value                                                                                                    |
| Optional              | Expression                                                             | entered for the variable.<br>This condition can be expressed as a JavaScript<br>expression (see below.)                                                                                                    |
| disable<br>Optional   | JavaScript Boolean<br>Expression                                       | Condition that should be satisfied for this variable to be<br>read-only.                                                                                                    |
|                       |                                                                        | This condition can be expressed as a JavaScript<br>expression (see below.)                                                                                                    |
|                       |                                                                        | Note: Not recommended for users.                                                                                                    |
| filetype              | Comma-separated list                                                   | Recommended file types.                                                                                                    |
| Optional              | of file extensions                                                     | This is used when the type attribute is set to File.                                                                                                    |

**TABLE 5-5. Attributes of the variable Element**

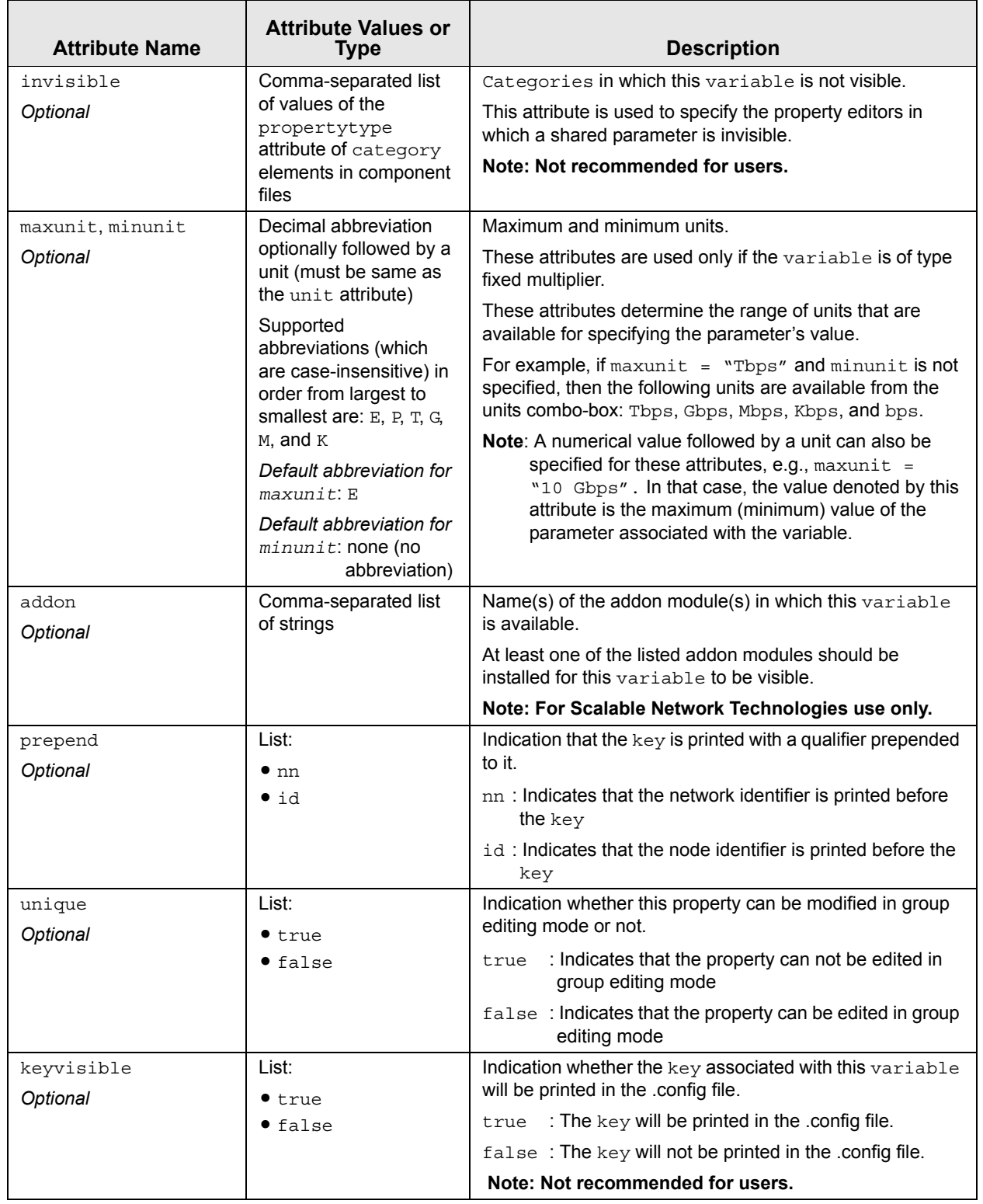

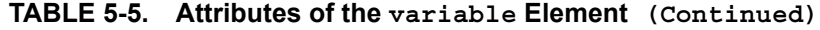

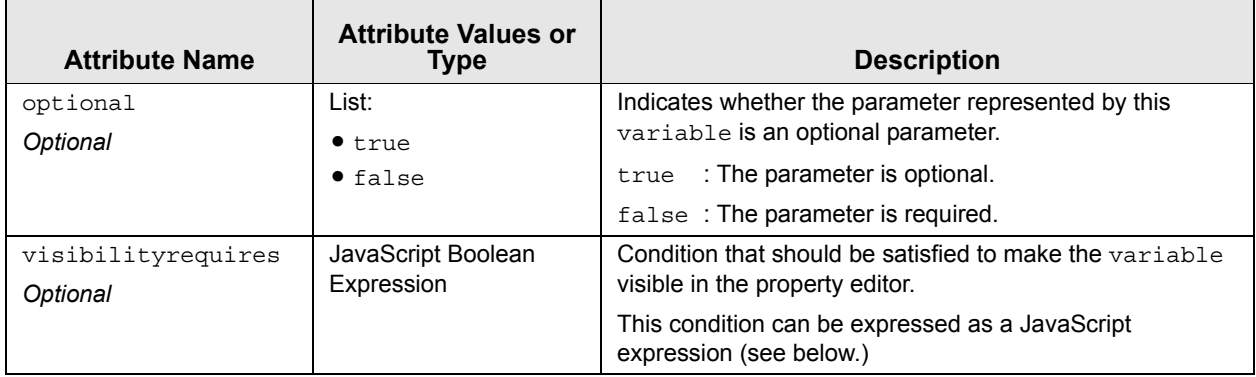

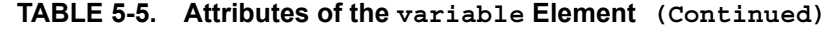

#### **JavaScript Expressions**

JavaScript expressions can be used in XML files to represent boolean conditions. JavaScript expressions can be used as the value of the requires, disable, and visibilityrequires attributes of the variable element and of the requires and visibilityrequires attributes of the option element. In GUI settings files, JavaScript expressions must follow these rules:

**•** The key attribute of a variable element can be used in JavaScript expressions if it is enclosed in square brackets, '[' and ']' (except when used as an argument of macros scriptInterface.anyEqualsTo and scriptInterface.allEqualsTo, as described below). For example AODV-HELLO-INTERVAL can be used in a JavaScript expression as follows:

[AODV-HELLO-INTERVAL] > 3000000000

**•** The value attribute of an option elements can be used in JavaScript expressions if it is enclosed in single quotes. For example, IPv6 and DUAL-IP can be used in a JavaScript expression as follows:

[NETWORK-PROTOCOL] == 'IPv6' || [NETWORK-PROTOCOL] == 'DUAL-IP'

• Macro this.value can be used in a JavaScript expression to refer to the value of the variable element in whose attributes the expression is used. For example:

this.value >= [DYMO-TTL-START]

**•** Time values used in JavaScript expressions must be in units of nanoseconds. For example, the following expression states the condition that the current value is greater than 2 seconds:

this.value > 2000000000

Time unit abbreviations, such as S, MS, H, etc., should not be used in Java expressions. Expressions using these abbreviations will always evaluate to true.

• For a variable element of type array, use an index enclosed in parentheses, '(' and ')' after the key attribute to refer to a specific instance of the variable element. For example:

[PROPAGATION-MODEL(2)]=='FREE-SPACE'

**•** For a variable element of type array, use the macro scriptInterface.anyEqualsTo if *any* instance of the variable element can have a specified value. In this case, the key attribute should be enclosed in single quotes. For example, the following expression is true if any instance of PROPAGATION-MODEL is set to FREE-SPACE.

```
scriptInterface.anyEqualsTo('PROPAGATION-MODEL','FREE-SPACE')
```
**•** For a variable element of type array, use the macro scriptInterface.allEqualsTo if *all* instances of the variable element should have a specified value. In this case, the key attribute should be enclosed in single quotes. For example, the following expression is true if all instances of PROPAGATION-MODEL is set to FREE-SPACE.

scriptInterface.allEqualsTo('PROPAGATION-MODEL','FREE-SPACE')

**•** The macro respective can be used as the dynamic index to bind the instances of two arrays if the variable elements representing the two arrays are descendents of the same variable element of type array. Consider the following example:

```
<variable name="Number of Queues" 
           key="NUM-PRIORITIES" type="Array" default="3" min="1">
   <variable name="Queue Size" key="QUEUE-SIZE" type="Integer"
             default="150000" /> 
   <variable name="Queue Type" key="QUEUE-TYPE" type="Selection"
             default="FIFO">
      <option value="FIFO" name="FIFO"/>
      <option value="RED" name="RED"/>
      <option value="WRED" name="WRED">
        <variable name="Minimum Threshold" key="MIN-THRESHOLD"
                  type="Integer" default="10"
                 visibilityrequires="[QUEUE-TYPE(respective)]=='WRED'"/>
      </option>
     </variable>
   </variable>
```
In this example, Queue Size and Queue Type are children of Number of Queues, which is a variable of type array. Queue Type has several options, one of which, WRED, has a child, Minimum Threshold. Minimum Threshold is visible only if the Java expression [QUEUE-TYPE(respective)]=='WRED' is true. This expression evaluates to true only if the corresponding instance of QUEUE-TYPE is set to WRED, for example, Minimum Threshold[2] will be visible only if Queue Type[2] is set to WRED. (Note that both Minimum Threshold and Queue Type are descendents of same variable of type array, Number of Queues.)

Table 5-6 lists the acceptable values for the  $type$  attribute of the  $variable$  element and the corresponding values of the default attribute. Note that not all values are available in all the XML files.

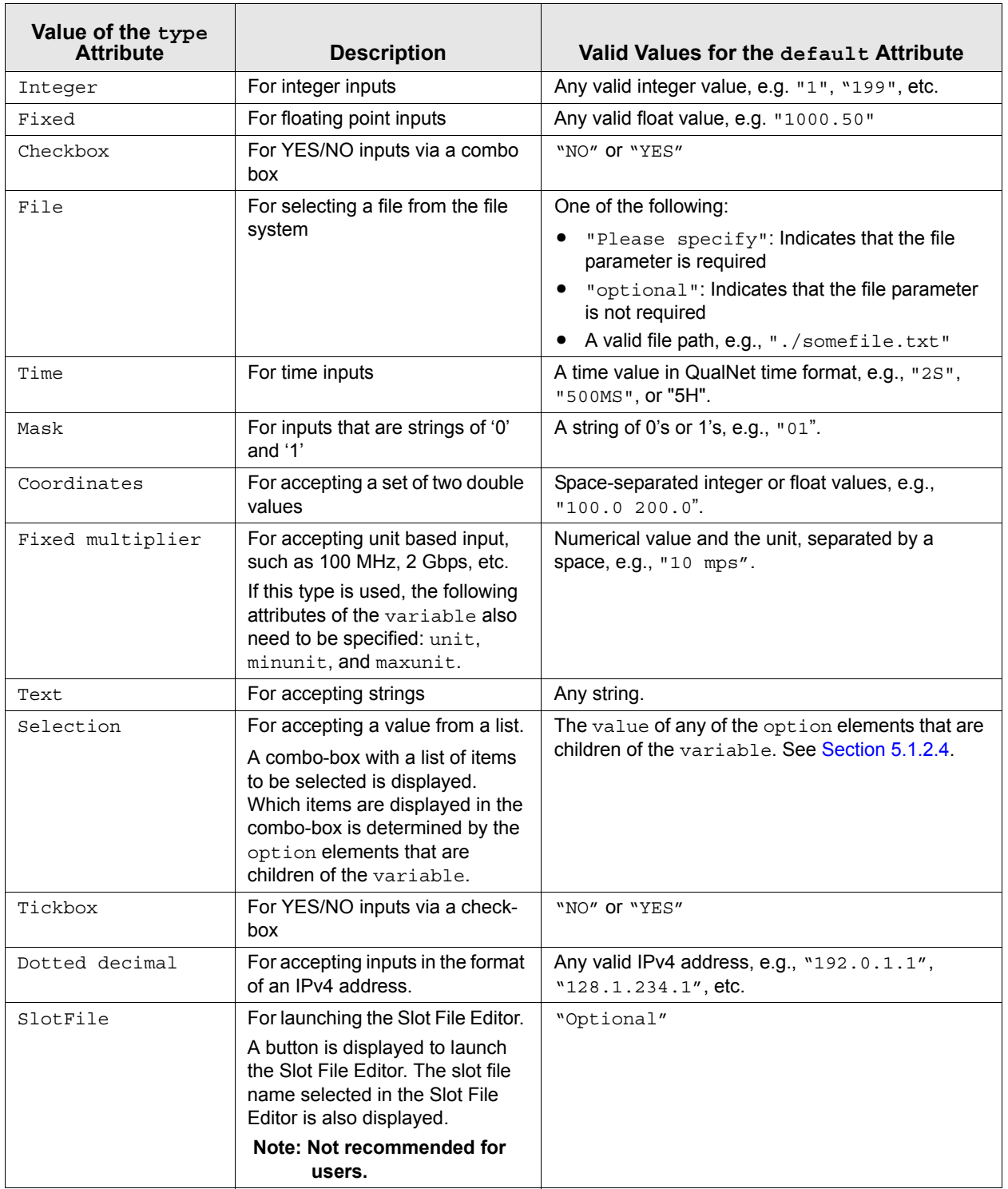

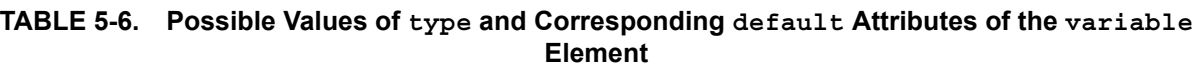

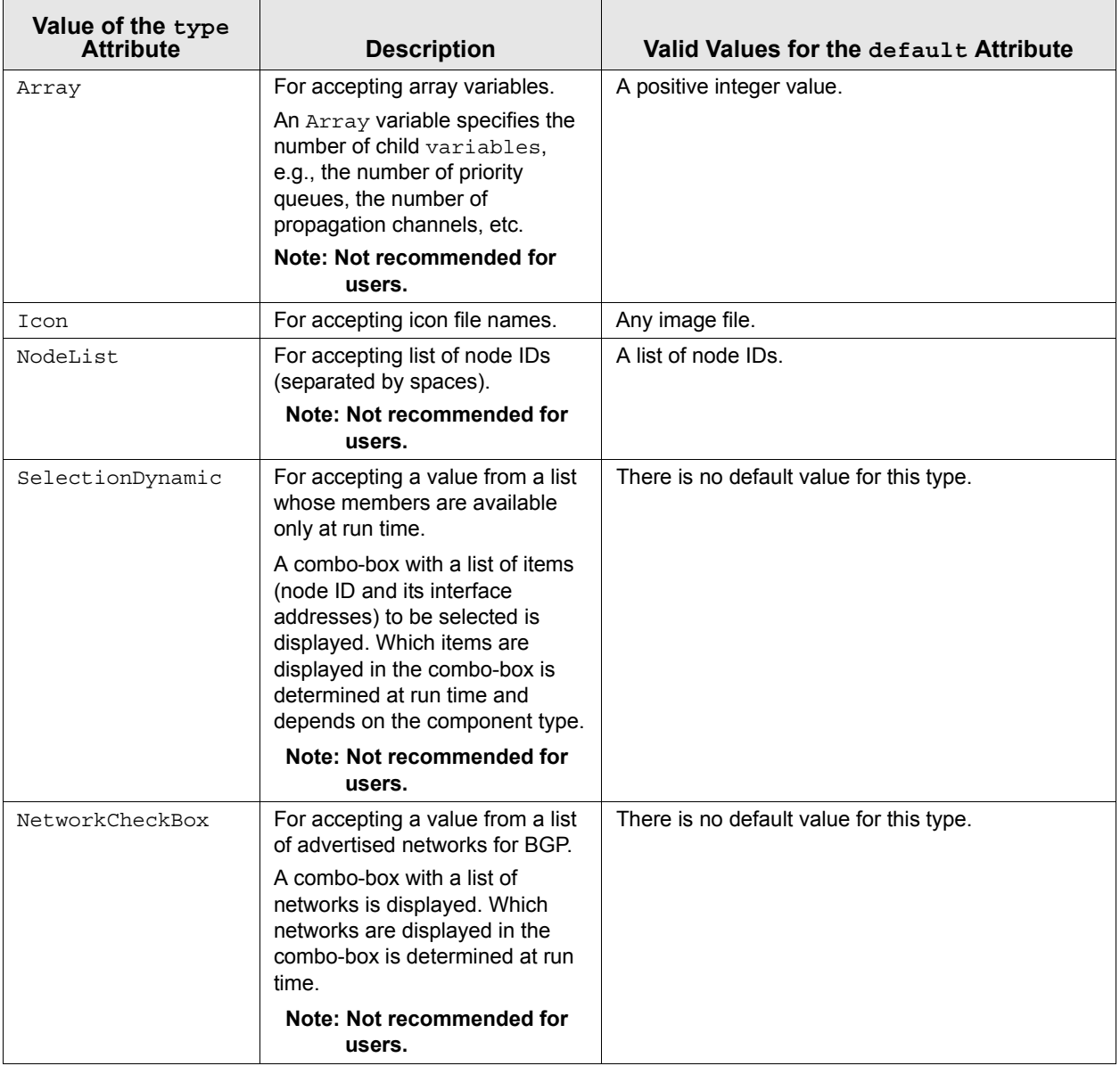

### **TABLE 5-6. Possible Values of type and Corresponding default Attributes of the variable Element (Continued)**

Only a variable element of type Array can have variable elements as its children. If a variable is a child of a variable of type Array, the child variable corresponds to an indexed parameter. For example, a variable of type Array representing the parameter IP-QUEUE-NUM-PRIORITIES has other variables as its children which correspond to the parameters IP-QUEUE-TYPE, QUEUE-WEIGHT, etc.

Only a variable element of type Selection can have option elements as its children. Each option child of a variable corresponds to one of the possible values of the parameter represented by the variable element. For example, a variable of type Selection representing the parameter ROUTING-PROTOCOL has several options as its children, one for each routing protocol (AODV, LAR, DSR, etc.).

The following is an example of a variable element:

```
<variable name="Directional Antenna Mode" 
          key="MAC-DOT11-DIRECTIONAL-ANTENNA-MODE" type="Selection"
          default="NO">
   <option value="NO" name="No" />
   <option value="YES" name="Yes">
        <variable name="Direction Cache Expiration Time" 
                  key="MAC-DOT11-DIRECTION-CACHE-EXPIRATION-TIME"
                  type="Time" default="2S" />
        <variable name="NAV Delta Angle" 
                  key="MAC-DOT11-DIRECTIONAL-NAV-AOA-DELTA-ANGLE"
                  type="Fixed" default="37.0" />
        <variable name="Short Packet Limit" 
                key="MAC-DOT11-DIRECTIONAL-SHORT-PACKET-TRANSMIT-LIMIT"
                  type="Integer" default="8" />
   </option>
</variable>
```
#### <span id="page-460-0"></span>**5.1.2.4 The option Element**

An option element can have variable elements as its children. The attributes of the option element are listed in Table 5-7.

| <b>Attribute</b>               | <b>Required or</b><br><b>Optional</b>                                                | <b>Description of the Attribute</b>                                                                                                    |
|--------------------------------|--------------------------------------------------------------------------------------|----------------------------------------------------------------------------------------------------|
| name                           | String                                                                               | Name of the option.                                                                                                    |
| Required                       |                                                                                      | No two options that are children of the same parent variable<br>can have the same name.                                                                                                    |
|                                |                                                                                      | When the option is included in a component file (either directly or<br>through a reference), this name is displayed in a combo-box as one<br>of the values of the parent variable (parameter). |
| value<br>Required              | String                                                                               | String that is written in the QualNet configuration file as the value of<br>the parent variable (parameter).                                                                                   |
|                                |                                                                                      | No two options that are children of the same parent variable<br>can have the same value.                                                                                                    |
| addon                          | Comma-<br>separated list<br>of strings                                               | Name(s) of the addon module(s) in which this option is available.                                                                                                    |
| Optional                       |                                                                                      | At least one of the listed addon modules should be installed for this<br>option to be visible.                                                                                                 |
|                                |                                                                                      | Note: For Scalable Network Technologies use only.                                                                                                    |
| requires<br>Optional           | JavaScript<br><b>Boolean</b>                                                         | Condition that should be satisfied to accept the value entered for the<br>option.                                                                                                    |
| Expression                     | This condition can be expressed as a JavaScript expression (see<br>Section 5.1.2.3.) |                                                                                                    |
| visibilityrequires<br>Optional | JavaScript<br><b>Boolean</b><br>Expression                                           | Condition that should be satisfied to make the option visible in the<br>property editor.                                                                                                    |
|                                |                                                                                      | This condition can be expressed as a JavaScript expression (see<br>Section 5.1.2.3.)                                                                                                    |

**TABLE 5-7. Attributes of the option Element**

The following is an example of an option element:

```
<option value="N/A" name="CTDB7" 
         help="Urban Terrain Features will be specified using the CTDB7
               database.">
     <variable name="Database Type" key="CTDB7-DATABASE-TYPE"
               type="Selection" default="N/A">
          <option value="N/A" name="N/A"/>
          <option value="NOCELL" name="NOCELL"/>
          <option value="SINGLECELL" name="SINGLECELL"/>
          <option value="MULTICELL" name="MULTICELL"/>
          <option value="GTRS" name="GTRS"/>
     </variable>
     <variable name="Database Path" 
               key="CTDB7-DATABASE-PATH" type="String" 
               default="Please Specify" />
     <variable name="Database Name" key="CTDB7-DATABASE-NAME"
               type="String" default="Please Specify" />
   </option>
```
## <span id="page-461-0"></span>**5.1.3 Using Shared Descriptions**

As described in [Section](#page-444-0) 5.1.1, a component file describes the structure of a property editor. A property editor is composed of one or more segments (tabs or list items). For each segment of the property editor, the component file either contains its detailed description or refers to a segment description in a shared description file.

This sharing of descriptions can only be done at the segment level. Since segments are represented by subcategory elements, subcategories in component files can refer to subcategories in shared description files. This is done by means of the refpath attribute of the subcategory element (see [Section 5.1.2.2\)](#page-453-0). The refpath attribute takes as its value a reference path. A reference path is a path to a subcategory definition derived by concatenating, in order, the root category name and all subcategory names along the path. All valid reference paths to subcategories in shared description files can be obtained by concatenating category and subcategory names in Table 5-2 such that a subcategory in the concatenated string is a child of the preceding category or subcategory. The '+" operator is used for concatenation.

Following are examples of valid reference paths derived from Table 5-2:

NODE CONFIGUARTION+INTERFACES FAULTS NODE CONFIGURATION+NETWORK LAYER+QoS COMPONENTS+LINKS+Background Traffic

Wherever a component file uses a reference in a subcategory description, the corresponding description from the shared description file is used to display the property editor segment. As an example consider the property editors for the default node (see [Figure 5-1\)](#page-445-0) and the wireless subnet (see Figure 5-2). Both property editors share the segment Routing Protocol, which appears as a list item in the default node property editor and as a tab in the wireless subnet property editor. The component file for the default node, defaultnode.cmp, is shown in [Figure 5-3](#page-462-0).

**Note** 

**It is recommended that shared description (.prt) files not contain references to other shared description files. Only component files should use references to shared description files.**

```
...
<category name="Default Device Properties" icon="default.gif"
           propertytype="Device">
      <variable name="Node Name" key="HOSTNAME" type="Text" default="Host"
                help="" unique="true" />
      ...
      <subcategory name="Node Configuration" icon="nodeconfig.gif">
         <subcategory name="Mobility and Placement" 
                       refpath="NODE CONFIGURATION+MOBILITY"
                      icon="protocol.gif" />
         ...
         <subcategory name="Routing Protocol" 
                      refpath="NODE CONFIGURATION+ROUTING PROTOCOL"
                      icon="protocol.gif" />
         ...
         <subcategory name="Faults" 
                      refpath="NODE CONFIGURATION+NODE FAULTS"
                      icon="faults.gif" help="Specify card fault"/>
      </subcategory>
      <subcategory name="Interfaces" 
                   refpath="NODE CONFIGURATION+INTERFACES"
                   icon="interfaces.gif" />
</category>
...
```
#### **FIGURE 5-3. Component File for Default Node's Property Editor**

<span id="page-462-0"></span>The component file for the wireless subnet property editor is shown in [Figure 5-4.](#page-462-1)

```
<category name="Wireless Subnet Properties" icon=""
           propertytype="WirelessSubnet">
      <variable name="2D Icon" key="GUI-NODE-2D-ICON" type="Icon"
                default="wireless.png" help="" invisible="ScenarioLevel"
                filetype="xpm,bmp,jpg,jpeg,png"/>
      ...
      <subcategory name="Physical Layer" 
                   refpath="NODE CONFIGURATION+PHYSICAL LAYER" 
                   icon="protocol.gif" />
      <subcategory name="MAC Layer" 
                   refpath="NODE CONFIGURATION+MAC Layer" 
                   icon="protocol.gif" />
      ...
      <subcategory name="Routing Protocol" 
                   refpath="NODE CONFIGURATION+ROUTING PROTOCOL"
                   icon="protocol.gif" />
      ...
</category>
...
```
<span id="page-462-1"></span>**FIGURE 5-4. Component File for Wireless Subnet's Property Editor**

Component files for both the default node and the wireless subnet use the reference path "NODE CONFIGURATION+ROUTING PROTOCOL" to use the description of the Routing Protocol segment in the shared description file network\_type.prt, which is shown in [Figure 5-5.](#page-463-1)

Note that component files for both the default node and the wireless subnet refer to the same description of the Routing Protocol segment, but the Routing Protocol segment appears at different places in the two property editors (see [Figure 5-1](#page-445-0) and Figure 5-2). This is because the default node component file refers to the Routing Protocol segment from the third level (category -> subcategory -> subcategory) while the wireless subnet component file refers to it from the second level (category -> subcategory).

```
<category name="NODE CONFIGURATION">
         <subcategory name="ROUTING PROTOCOL"
                      class="interface,device,atmdevice">
              <variable name="Routing Protocol IPv4" 
                        key="ROUTING-PROTOCOL" 
                         type="Selection" default="BELLMANFORD"
                         visibilityrequires="[NETWORK-PROTOCOL] != 'IPv6'">
              ...
             </variable>
              ...
             <variable name="Ensble IP Forwarding" key="IP-FORWARDING" 
                        type="Checkbox" default="YES" 
                        invisible="interface" optional="true"
                        help="Determines whether or not node(s) will forward
                              packets"/>
             ...
         </subcategory>
</category>
...
```
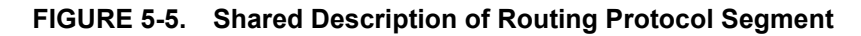

## <span id="page-463-1"></span><span id="page-463-0"></span>**5.1.4 Integrating New Models into Architect**

In QualNet, a new protocol can be developed manually using the procedures described in [Chapter](#page-73-0) 4 and can be integrated into QualNet Architect. This section describes how to modify the GUI settings files to integrate protocols into Architect.

Integrating an application protocol requires the creation of a new component file for the property editor of the application and possibly modifying one or more shared description file. This process is described in Section 5.1.4.2

Integrating protocols other than application protocols requires modifying shared description files only. This process is described in [Section 5.1.4.1](#page-464-0).

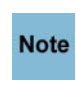

**When modifying existing GUI settings files, do not delete or move any elements, as this will interfere with the proper working of existing property editors. Only add new elements needed to integrate your protocol, at the appropriate places, taking care to preserve the structure of the XML files and to maintain the rules for each element.**

**Note** 

**Changes made to the GUI settings files take effect only after the GUI is restarted.**

## <span id="page-464-0"></span>**5.1.4.1 Integrating a New Protocol**

To integrate a new protocol that is not an application protocol into QualNet GUI, one of the shared description files described in [Section](#page-444-0) 5.1.1 need to be modified. Identify a protocol from the QualNet library that is most similar to the new protocol. The subcategory names listed in Table 5-2 indicate where each type of protocol is described in the shared description files. Find the segment of the shared description file pertaining to the existing protocol, and use that as a template to add code in the shared description file to incorporate the new protocol.

We illustrate the steps for integrating a protocol into QualNet GUI by taking a new routing protocol as an example. Routing protocols are described in the subcategory identified by the path NODE CONFIGURATION+ROUTING PROTOCOL in the file routing\_protocols.prt.

[Figure 5-6](#page-465-0) shows a code segment from file routing\_protocols.prt that specifies different routing protocols. Each supported routing protocol appears as an option under the variable "Routing Protocol IPv4" or under the variable "Routing Protocol IPv6". If the routing protocol has any configurable parameters, they appear as variable elements under the option corresponding to the routing protocol. To add a new routing protocol that can be used only for IPv4 networks, add a new option under the variable "Routing Protocol IPv4", similar to the existing options. To add a new routing protocol that can be used only for IPv6 networks, add a new option under the variable "Routing Protocol IPv6". To add a new routing protocol that can be used for both IPv4 and IPv6 networks, add a new option at both places.

```
...
<subcategory name="ROUTING PROTOCOL">
     <variable name="Routing Protocol IPv4" key="ROUTING-PROTOCOL" 
                    type="Selection" default="BELLMANFORD"
                    visibilityrequires="[NETWORK-PROTOCOL] != 'IPv6'">
 ...
        <option value="AODV" name="AODV" addon="wireless">
             <variable name="Network Diameter (hops)" 
                       key="AODV-NET-DIAMETER" type="Integer" default="35" 
                       help="The maximum possible number of hops between two
                             nodes in the network" />
              ...
        </option>
        <option value="DYMO" name="DYMO" addon="wireless">
                <variable name="Enable Processing Hello" 
                          key="DYMO-PROCESS-HELLO" type="Selection" 
                          default="NO" help="If the value is set to ...">
                    <option value="NO" name="No" />
                    <option value="YES" name="Yes">
 ...
                    </option>
                </variable>
 ...
        </option>
 ...
        <!-- INSERT OPTION FOR NEW PROTOCOL FOR IPv4 or DUAL-IP HERE -->
```
 $\blacksquare$ 

```
 ...
     </variable>
     <variable name="Routing Protocol IPv6" key="ROUTING-PROTOCOL-IPv6"
               type="Selection" default="RIPng" 
               visibilityrequires="[NETWORK-PROTOCOL] == 'IPv6' || 
                                    [NETWORK-PROTOCOL] == 'DUAL_IP'">
        <option value="OSPFv3" name="OSPFv3" addon="multimedia_enterprise">
            <variable name="Define Area" key="OSPFv3-DEFINE-AREA" 
                       type="Selection" default="NO"/>
            ...
        </option>
        ...
        <!-- INSERT OPTION FOR NEW PROTOCOL FOR IPV6 or DUAL-IP HERE -->
        ...
        <option value="AODV" name="AODV" addon="wireless">
            ...
     </variable>
</subcategory>
...
```
**FIGURE 5-6. Integrating a Routing Protocol**

<span id="page-465-0"></span> $\blacksquare$ 

## <span id="page-466-0"></span>**5.1.4.2 Integrating a New Traffic Generator**

Integrating a new application protocol (traffic generator) into the QualNet GUI involves the following steps:

- **•** Creating a new component (.cmp) file in the folder QUALNET\_HOME/gui/settings/components
- Modifying the file Standard.xml in QUALNET\_HOME/gui/settings/Toolsets to display a button corresponding to the new application in the Standard Toolset of Architect.

#### **Creating a Component File**

To create a component file for a new application, identify a protocol from the QualNet library that is most similar to the new protocol and use that protocol's component file as a template. Table 5-2 lists the available applications and their component files.

When creating a new component file, follow the rules for the file structure and elements described in [Section 5.1.1](#page-444-0) and [Section 5.1.2.](#page-451-0) The component file should have one category. Each parameter of the protocol should be represented by one variable. Use subcategories to group parameters into tabs and list items, if desired.

**Note**: The propertytype of the new component should be assigned a value not used by any other component.

As an example, [Figure 5-7](#page-467-0) shows the component file for the CBR application, cbr.cmp, and [Figure 5-8](#page-468-0) shows the corresponding property editor. Each variable in the component file represents a CBR parameter. Each option represents a possible value for a parameter of enumeration type. Note that all top-level variables (direct children of the category element) are grouped under a default tab called "General".

```
...
<category name="CBR Properties" singlehost="false" loopback="enabled"
           propertytype="CBR">
    <variable name="Source" key="SOURCE" type="SelectionDynamic"
              keyvisible="false" optional="false"/>
    <variable name="Destination" key="DESTINATION" type="SelectionDynamic"
              keyvisible="false" optional="false"/>
    <variable name="Items To Send" key="ITEM-TO-SEND" type="Integer"
              default="100" min="0" keyvisible="false" 
              help="Number of items to send" optional="false"/>
    <variable key="ITEM-SIZE" type="Integer" name="Item Size (bytes)" 
              default="512" min="24" max="65023" keyvisible="false" 
              help="Item size in bytes" optional="false"/>
    <variable name="Interval" key="INTERVAL" type="Time" default="1S" 
              keyvisible="false" optional="false"/>
    <variable name="Start Time" key="START-TIME" type="Time" default="1S" 
              keyvisible="false" optional="false"/>
    <variable name="End Time" key="END-TIME" type="Time" default="25S" 
              keyvisible="false" optional="false"/>
    <variable name="Priority" key="PRIORITY" type="Selection" 
              default="PRECEDENCE" keyvisible="false">
       <option value="TOS" name="TOS" 
               help="value (0-255) of the TOS bits in the IP header">
          <variable name="TOS Value" key="TOS-BITS" type="Integer" default="0" 
                    min="0" max="255" keyvisible="false" optional="false"/>
       </option>
       <option value="DSCP" name="DSCP" 
               help="value (0-63) of the DSCP bits in the IP header">
         <variable name="DSCP Value" key="DSCP-BITS" type="Integer" default="0" 
                    min="0" max="63" keyvisible="false" optional="false"/>
       </option>
       <option value="PRECEDENCE" name="Precedence" 
               help="value (0-7) of the Precedence bits in the IP header">
         <variable name="Precedence Value" key="PRECEDENCE-BITS" type="Integer" 
                    default="0" min="0" max="7" keyvisible="false" 
                    optional="false"/>
       </option>
    </variable>
    <variable name="Enable Rsvp-Te" key="ENABLE-RSVP-TE" type="Selection" 
              default="N/A" keyvisible="false" optional="true">
       <option value="N/A" name="No" />
       <option value="RSVP-TE" name="Yes" />
    </variable>
</category>
...
```
#### <span id="page-467-0"></span>**FIGURE 5-7. Component File for CBR Application**
|                   | <b>General Properties</b> |                                 |
|-------------------|---------------------------|---------------------------------|
| Property          |                           | Value                           |
| Source            |                           |                                 |
| Destination       | 2                         | $\overline{\phantom{a}}$        |
| Items to Send     | 100                       |                                 |
| Item Size (bytes) | 512                       |                                 |
| Interval          | 1                         | seconds<br>$\blacktriangledown$ |
| Start Time        | 1                         | seconds<br>$\blacktriangledown$ |
| End Time          | 25                        | seconds<br>$\blacktriangledown$ |
| [[-] Priority     | Precedence                | $\blacktriangledown$            |
| Precedence Value  | 0                         |                                 |
| Enable RSVP-TE    | No                        | $\overline{\phantom{a}}$        |
| Enable MDP        | lNo.                      | $\blacktriangledown$            |

**FIGURE 5-8. Property Editor for CBR Application**

#### **Adding a Button to the ToolSet**

A button is added to the Standard Toolset by modifying the file Standard.xml. If the GUI has never been started, then you must modify the file Standard.xml in QUALNET\_HOME/gui/settings/toolsets. If the GUI has been started before, then you must modify the file Standard.xml in the following folder:

- **•** In Windows XP systems, modify the file Standard.xml in C:\Documents and Settings\<username>\.qualnetUserDir\qualnet\_5\_2\Toolsets.
- **•** In Windows Vista and Windows 7 systems, modify the file Standard.xml in C:\Users\<username>\.qualnetUserDir\qualnet\_5\_2\Toolsets.
- In Linux and Mac OS X systems, modify the file Standard.xml in  $\sim$ /.qualnetUserDir/qualnet 5 2/ Toolsets.

File Standard.xml is shown in [Figure 5-9.](#page-469-0)

To add a button to the Toolset for the new application, add a subcategory under the category "Applications" with the following attributes:

- **•** name: Name of the application.
- **•** icon: Name of the image file for the button. This image file should be placed in the folder QUALNET\_HOME/gui/icons/3DVisualizer/icons. The image file should be in PNG format.
- **•** tooltip: Text that is displayed when the mouse is placed over the button for the application.
- **•** type: This should be "App" for all applications.
- **•** propertytype: This should be the same as the propertytype of the category in the component file for the application.

```
...
<category name="Devices">
      <subcategory name="Default" icon="default.png" tooltip="Default"
                   type="Default" propertytype="Device" />
         <subcategory name="Switch" icon="switch.png" tooltip="Switch"
                     type="Switch" propertytype="Switch" />
         <subcategory name="ATM" icon="atm.png" tooltip="ATM" type="ATM"
                      propertytype="ATM" />
</category>
<category name="Applications">
     <subcategory name="CBR" icon="cbr.png" tooltip="CBR" type="App"
                  propertytype="CBR" />
     <subcategory name="Ftp" icon="ftp.png" tooltip="Ftp" type="App"
                  propertytype="FTP" />
     <subcategory name="Telnet" icon="telnet.png" tooltip="Telnet" type="App"
                  propertytype="TELNET" />
     <subcategory name="Ftp-Generic" icon="ftp_gen.png" tooltip="Ftp/Generic"
                  type="App" propertytype="FTP/GENERIC" />
     <subcategory name="Lookup" icon="lookup.png" tooltip="Lookup" type="App"
                  propertytype="LOOKUP" />
     ...
     <!-- INSERT ENTRY FOR NEW APPLICATION HERE -->
     ...
     <subcategory name="VBR" icon="vbr.png" tooltip="VBR" type="App"
                  propertytype="VBR" />
</category>
<category name="Links">
...
</category>
...
```
**FIGURE 5-9. File Standard.xml**

<span id="page-469-0"></span>**. . . . . . . . . . . . . . . . . . . . . . . . . . . . . . . . . . . . . . . . . . . . . . . . . . . . . . . . . . . . . . . . . . . . . . . . .** 

# 5.2 Customizing Visualize Mode of QualNet Architect

This section describes the customization features available for the Visualize mode of QualNet Architect. [Section](#page-475-0) 5.2.3 describes the communication between QualNet Simulator and QualNet Architect. [Section](#page-473-0) 5.2.2 describes the API functions that can be used to add customized animation to a protocol. This information can be used to interface QualNet Simulator with any other GUI module. [Section](#page-475-0) 5.2.3 describes how to display dynamic statistics as they change during model execution.

# **5.2.1 Communication between QualNet Simulator and QualNet Architect**

QualNet Architect provides a graphical interface for animating experiments, and provides limited opportunity to interact with the running simulation. This section describes how the runtime interaction between the QualNet Architect and Simulator is set up. A programmer can use the information presented in this section to interface QualNet Simulator with a GUI module of their choice.

 $\mathbf I$ 

## **5.2.1.1 Initializing QualNet**

When you press the **Run** button in QualNet Architect, the following steps are performed to initialize QualNet for a simulation:

- **1.** The internal representation of the scenario is written into the plain text format recognized by Simulator. These are the QualNet configuration files, .config, .app, etc.
- **2.** These files are placed a directory having the same name as the scenario and placed at the same level as the scenario file.
- **3.** A socket is opened on the first available port ≥ 4000.
- **4.** An external process is started with the following command:

**qualnet <input-file> -interactive <local-host> <port#>**

**5.** A connection on the socket is waited on.

QualNet Simulator does the following:

**1.** Opens a socket connection to the specified host and port.

**Note** 

**If QualNet is run on a distributed architecture, each partition opens a socket connection to the specified host and port.**

- **2.** Checks out a license.
- **3.** Reads the input file.
- **4.** Sends scenario initialization information to Architect by calling GUI Initialize.
- **5.** Creates and initializes nodes, networks and interfaces.
	- **•** Calls GUI\_InitNode for each node.
	- **•** Calls GUI\_CreateSubnet for each subnet.
	- **•** Calls GUI\_CreateHierarchy for hierarchical networks.
	- Calls GUI InitialInterfaces to configure IP addresses for all the nodes.

**Note This in turn may result in calls to other GUI functions.**

- Calls GUI InitWirelessInterface to set up the wireless properties (power, sensitivity, range etc.) for a node's wireless interface.
- Calls GUI CreateWeatherPattern for creating weather patterns.
- **6.** Processes instructions sent from Architect.
- **7.** Upon receiving a **Step** command from Architect, starts processing events.

Steps 2-3 are essentially identical to running Simulator from the command line. Steps 1 and 4 establish the communication channel between QualNet Simulator and Architect. Step 5 is basically identical to the nonanimated mode of execution, with occasional information sent to Architect to configure the network for viewing. Steps 6 and 7 are described more fully in [Section 5.2.1.2](#page-471-0).

## <span id="page-471-0"></span>**5.2.1.2 Runtime Interaction**

The interaction between Architect and Simulator is very simple. Architect sends commands to Simulator over the socket. At user defined intervals, Simulator reads the commands and adjusts its behavior accordingly. Simulator also sends event-related animation and statistics information to Architect as the events occur. Most of the information sent to Architect can be enabled or disabled through Architect controls. Table 5-8 lists the commands sent from Architect to Simulator.

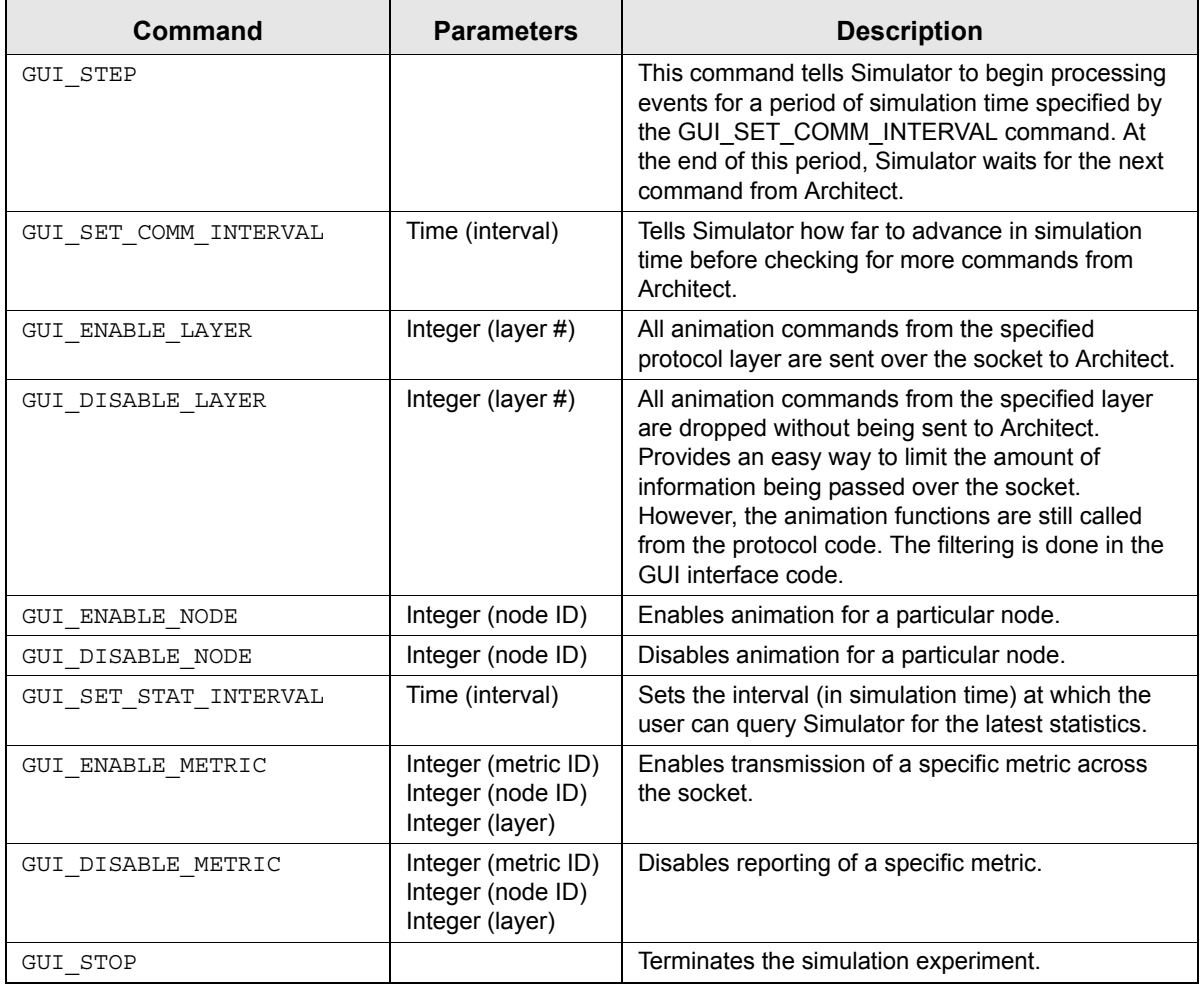

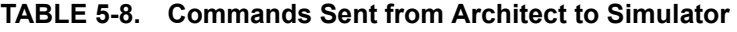

The commands are sent across the socket as character strings: the command number followed by the parameters, if any. The command number is specified in the enumeration GuiCommands in the file qui.h. For example, the command to set the communication interval to 100 milliseconds is:

1 100000000

where: 1 is the command number for GUI\_SET\_COMM\_INTERVAL, and

 100000000 is the time representation of 100 milliseconds. (100MS is also an acceptable representation for 100 milliseconds.)

Table 5-9 lists the replies sent by Simulator to Architect.

| <b>Reply</b>           | <b>Parameters</b>                                    | <b>Description</b>                                                                                                    |
|------------------------|------------------------------------------------------|----------------------------------------------------------------------------------------------------|
| <b>GUI STEPPED</b>     | Time (the<br>simulation time<br>just reached)        | Reports to Architect that Simulator has reached the<br>end of the period specified by the last STEP<br>command.                                                                                                    |
| GUI ANIMATION COMMAND  | Varies                                               | Sends an animation command. The first parameter<br>is the number corresponding to the GUI event in<br>the enumeration GuiEvents in file gui.h. The<br>remaining parameters depend upon the animation<br>command.                  |
| <b>GUI ASSERTION</b>   | String (the error<br>message)                        | Indicates an assertion failure in Simulator code.                                                                                                    |
| GUI ERROR              | String (the error<br>message)                        | Indicates an error was detected in Simulator code.                                                                                                    |
| GUI WARNING            | String (the error<br>message)                        | Indicates a warning from Simulator.                                                                                                    |
| GUI SET EFFECT         | 5 integers (event,<br>layer, type,<br>effect, color) | Assigns a visual effect to a particular animation<br>event.                                                                                                    |
| GUI_STATISTICS_COMMAND | Varies                                               | Sends a statistics command. The first parameter is<br>the number corresponding to the GUI statistics<br>event in the enumeration GuiStatisticsEvents<br>in gui.h. The remaining parameters depend upon<br>the statistics command. |
| <b>GUI FINISHED</b>    |                                                      | Indicates the end of the simulation.                                                                                                    |

**TABLE 5-9. Replies Sent from Simulator to Architect**

The replies are sent across the socket as character strings (similar to sending commands): the reply number followed by the parameters, if any. The reply number is specified in the enumeration GuiReplies in the file gui.h

## **5.2.1.3 Finalization**

When the simulation is run with Architect, simulation execution can end in one of three ways:

- The simulation runs to completion and terminates normally. A GUI\_FINISHED reply is sent from Simulator to Architect.
- The simulation terminates with an error. A GUI\_ERROR or GUI\_ASSERTION reply is sent to Architect, Architect performs some clean up tasks and sends a GUI STOP command to Simulator, and Simulator shuts down by sending a GUI FINISHED reply back to Architect.
- The user terminates the execution by pressing Architect's stop button. Architect performs some clean up tasks and sends a GUI STOP command to Simulator, and Simulator shuts down by sending a GUI FINISHED reply back to Architect.

## <span id="page-473-0"></span>**5.2.2 Adding Customized Animation to a Protocol**

QualNet provides a rich API for adding animation to a protocol. These API functions are defined in QUALNET\_HOME/include/gui.h and in *API Reference Guide*.

When running QualNet from the command line, the following command enables animation output and the animation commands are dumped to standard output:

```
qualnet <input-file> -animate
```
Animation can also be enabled by running an experiment in Architect.

If animation is enabled, each node's guiOption variable is set to TRUE at initialization. All calls to GUI API functions should be wrapped as follows:

```
if (node->guiOption) {
   // GUI API function
}
```
Figure 5-10 shows an example of calling a GUI API function. Function PhyAbstractTransmissionEnd is implemented in QUALNET\_HOME/libraries/wireless/src/phy\_abstract.cpp.

```
void PhyAbstractTransmissionEnd(Node *node, int phyIndex) {
     PhyData* thisPhy = node->phyData[phyIndex];
    PhyDataAbstract* phy_abstract = (PhyDataAbstract *)thisPhy->phyVar;
     int channelIndex;
    PHY GetTransmissionChannel(node, phyIndex, &channelIndex);
    assert(phy_abstract->mode == PHY_TRANSMITTING);
    phy abstract->txEndTimer = NULL;
     //GuiStart
     if (node->guiOption == TRUE) {
         GUI_EndBroadcast(node->nodeId,
                          GUI_PHY_LAYER,
                           GUI_DEFAULT_DATA_TYPE,
                           thisPhy->macInterfaceIndex,
                           getSimTime(node));
     }
     //GuiEnd
    PHY StartListeningToChannel(node, phyIndex, channelIndex);
     ...
  }
```
#### **FIGURE 5-10. Calling GUI Functions**

Most of the animation functions available represent "semantic" events, such as "packet was sent", which can be displayed in different ways depending on the situation. For example, "sending packet wirelessly" will look different from "sending packet over a wire", even though both call the same function.

The following general types of animation are available in QualNet:

- **•** Packet animation: sends, receives
- **•** Queue animation: insertions, deletions, drops
- **•** Wireless animation: transmissions, directional transmissions, antenna patterns
- **•** Node animation: icons, labels, motion, orientation
- **•** Statistics: definition, data updates
- **•** Logical link: applications, abstract linkages

<span id="page-474-0"></span>[Table 5-10](#page-474-0) lists the commands available in each class of animation. Many of these functions require GuiLayers as a parameter. This parameter is used to enable animation filtering in Architect. A programmer can take advantage of this to display only the user's own defined animation. There is no animation defined at the GUI\_CHANNEL\_LAYER, so the programmer can specify this layer for all the custom animation, and disable all other layers in Architect.

| <b>Animation Type</b>       | <b>GUI API Functions</b>                                                                                                    |
|-----------------------------|----------------------------------------------------------------------------------------------------|
| <b>Packet Animation</b>     | GUI_Drop<br><b>GUI Broadcast</b><br><b>GUI EndBroadcast</b><br><b>GUI Multicast</b><br><b>GUI Unicast</b><br><b>GUI Receive</b>        |
| Queue Animation             | <b>GUI AddInterfaceQueue</b><br><b>GUI QueueInsertPacket</b><br><b>GUI QueueDropPacket</b><br><b>GUI QueueDequeuePacket</b>            |
| <b>Wireless Animation</b>   | <b>GUI Collision</b><br><b>GUI SetPatternIndex</b><br><b>GUI SetPatternAndAngle</b><br><b>GUI Broadcast</b><br><b>GUI EndBroadcast</b> |
| Node Animation              | <b>GUI MoveNode</b><br><b>GUI SetNodeOrientation</b><br><b>GUI SetNodelcon</b><br><b>GUI SetNodeLabel</b><br><b>GUI SetNodeRange</b>   |
| <b>Statistics Animation</b> | <b>GUI DefineMetric</b><br>GUI SendIntegerData<br>GUI SendUnsignedData<br><b>GUI SendRealData</b>                                      |
| Logical Link Animation      | <b>GUI AddLink</b><br><b>GUI DeleteLink</b><br><b>GUI AddApplication</b><br><b>GUI DeleteApplication</b>                               |

**TABLE 5-10. GUI API Functions for Animation** 

<span id="page-475-1"></span>Programmers can customize the appearance of some of the animation using the GUI\_SetEffect function. [Table](#page-475-1) 5-11 lists the customizable GUI events and effects that can be customized.

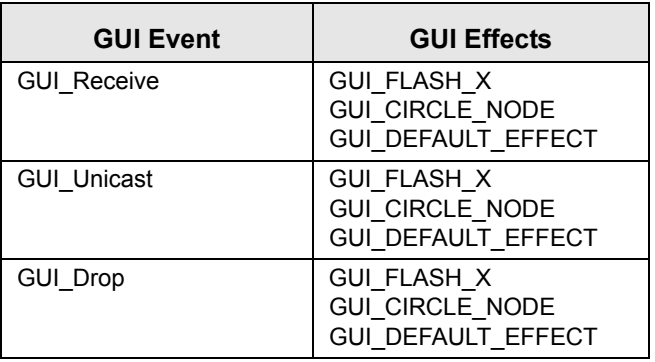

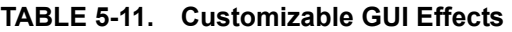

# <span id="page-475-0"></span>**5.2.3 Adding Dynamic Statistics**

QualNet Architect has the capability of displaying some statistics as they change during the model execution. User-defined dynamic statistics can be added to any protocol at any layer. In this section, we describe how to add dynamic statistics to an Application Layer traffic-generating protocol. [Section](#page-97-0) 4.2.5 describes how to add a traffic-generating Application Layer protocol to QualNet. This section gives details of additional steps that are required to add dynamic statistics to an Application Layer protocol.

The following list summarizes the actions that need to be performed for adding dynamic statistics to an Application Layer protocol, MYPROTOCOL. Each of these steps is described in detail in subsequent sections.

- **1.** Define handles for statistic variables in the protocol data structure (see [Section 5.2.3.1](#page-476-0)).
- **2.** Initialize the statistic handles in the protocol initialization function (see [Section](#page-476-1) 5.2.3.2).
- **3.** Modify the Application Layer dynamic statistics function APP\_RunTimeStat to call MYPROTOCOL's function to send the intermediate values of the statistics to the GUI (see [Section](#page-477-0) 5.2.3.3).
- **4.** Write MYPROTOCOL's dynamic statistics function to send the intermediate values of the statistics to the GUI (see [Section](#page-479-0) 5.2.3.4).

## <span id="page-476-0"></span>**5.2.3.1 Defining Statistic Handles**

An integer handle is associated with each statistic variable, which is used to send intermediate values of the statistic to the GUI. The handle for the statistic variable is included in the same data structure as the statistic variable itself. The following convention is used to declare a statistic handle:

```
int <statisticName>Id;
```
where <statisticName> is a statistic variable declared previously in the data structure. For example, [Figure 5-11](#page-476-2) shows a sample statistics declaration for MYPROTOCOL.

```
typedef struct {
    int BytesSent; /* stat variable for num of bytes sent */
    int BytesSentId; /* statistic handle */
                          /* stat variable for num of bytes received */
    int BytesReceivedId; /* statistic handle */
} MyprotocolStatsType;
```
**FIGURE 5-11. Declaring Statistic Handles**

## <span id="page-476-2"></span><span id="page-476-1"></span>**5.2.3.2 Initializing Statistic Handles**

Statistic handles are initialized in the protocol's initialization function. The API GUI\_DefineMetric is used to assign a unique value to each statistic handle. The parameters for GUI\_DefineMetric are described below. The function GUI DefineMetric and the enumeration types GuiLayers, GuiDataTypes, and GuiMetrics are declared in gui.h.

```
int GUI DefineMetric(char* name,
               NodeId nodeID,
 GuiLayers layer,
```
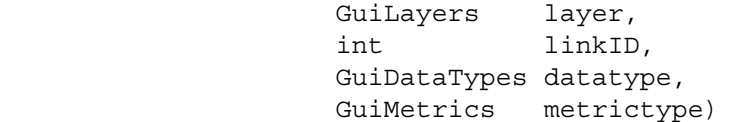

Parameters:

- **•** name: Description label of the statistic in the GUI.
- **•** nodeID: Node's identifier.
- layer: Layer at which the protocol resides. It can be one of the values enumerated in GuiLayers.
- **•** linkID: Application session identifier. This is set to zero if it is not applicable.
- **•** datatype: Statistic's data type. It can be one of the values enumerated in GuiDataTypes.
- **•** metrictype: Indication whether the statistic is cumulative or averaged. It can be one of the values enumerated in GuiMetrics.

In the statistics initialization function for MYPROTOCOL, MyprotocolInitStats, initialize the statistic handles by calling GUI\_MetricDefine. [Figure 5-12](#page-477-1) shows how this is done for the statistic variables and handles defined in [Figure 5-11](#page-476-2). Call MyprotocolInitStats from the MYPROTOCOL initialization function, MyprotocolInit.

```
static void MyprotocolInitStats (Node* node, MyprotocolStatsType *stats)
{
    BytesSent = 0;
    BytesReceived = 0;
    if (node->guiOption)
    {
        stats->BytesSentId = GUI_DefineMetric("Total Bytes Sent", 
                                         node->nodeId, 
                                          GUI_APP_LAYER, 
0,
                                          GUI_INTEGER_TYPE,
                                          GUI_CUMULATIVE_METRIC);
       stats->BytesReceivedId = GUI_DefineMetric("Total Bytes Received",
                                            node->nodeId, 
                                            GUI_APP_LAYER, 
 0, 
                                            GUI_INTEGER_TYPE, 
                                            GUI_CUMULATIVE_METRIC);
    }
}
```
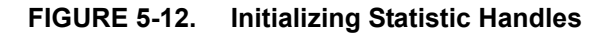

#### <span id="page-477-1"></span><span id="page-477-0"></span>**5.2.3.3 Modifying the Application Layer Dynamic Statistics Function**

When the GUI requires intermediate statistic values, function PARTITION PrintRunTimeStats, defined in QUALNET\_HOME/main/partition.cpp, is executed. This function calls the dynamic statistics functions of all layers, each of which in turn calls all protocol-specific dynamic statistics functions at that layer. For example, PARTITION\_PrintRunTimeStats calls function APP\_RunTimeStats to print dynamic statistics for Application Layer protocols. APP\_RunTimeStat calls the function to print dynamicr statistics for each protocol running at the node. APP\_RunTimeStat is implemented in QUALNET\_HOME/main/ application.cpp.

To enable dynamic statistics for the Application Layer protocol, MYPROTOCOL, modify the function APP\_RunTimeStat to call MYPROTOCOL's dynamic statistics function, as shown in [Figure 5-13.](#page-478-0) APP\_MYPROTOCOL is the entry for MYPROTOCOL in the enumeration AppType (see [Section 4.2.5.3](#page-100-0)) and MyprotocolRunTimeStat is the function to print MYPROTOCOL's dynamic statistics (see [Section 5.2.3.4\)](#page-479-0).

```
void
APP_RunTimeStat(Node *node)
{
     NetworkDataIp *ip = (NetworkDataIp *) node->networkData.networkVar;
     int i;
     AppInfo *appList = NULL;
     ...
     for (appList = node->appData.appPtr;
          appList != NULL;
          appList = appList->appNext)
     {
         /*
          * Get application specific data structure and call
          * the corresponding protocol to print the stats.
          */
         switch (appList->appType)
         {
              ...
//StartVBR
             case APP_VBR_CLIENT:
             case APP_VBR_SERVER:
\{ VbrRunTimeStat(node, (VbrData *) appList->appDetail);
             }
                  break;
//EndVBR
              ...
             case APP_MYPROTOCOL:
             {
                  MyprotocolRunTimeStat(node, 
                                          (MyprotocolData *) appList->appDetail);
             }
                  break;
             default:
                  break;
         }
     }
}
```
<span id="page-478-0"></span>**FIGURE 5-13. Modifying Application Layer Dynamic Statistics Function**

## <span id="page-479-0"></span>**5.2.3.4 Writing the Dynamic Statistics Function for MYPROTOCOL**

To enable dynamic statistics in a model, write a function to send the intermediate values of the model's statistics to the GUI. For each statistic type (integer, double, unsigned), there is a separate API to send the value to the GUI. These APIs are listed below and their prototypes are defined in gui.h:

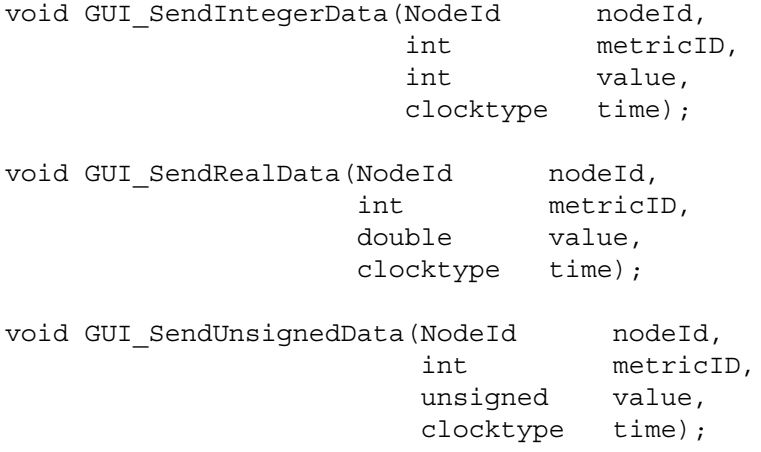

Parameters:

- **•** nodeId: Node's identifier.
- metricID: Handle assigned to the statistic (see [Section](#page-476-1) 5.2.3.2).
- **•** value: Current value of the metric.
- **•** time: Current simulation time.

Write the dynamic statistics function for MYPROTOCOL, MyprotocolRunTimeStat. Include the prototype for MyprotocolRunTimeStat in the protocol's header file, myprotocol.h. [Figure 5-14](#page-479-1) shows a sample implementation of MyprotocolRunTimeStat. The node- $\frac{1}{2}$  puiDption clause ensures that the protocol sends data to the GUI only if the GUI option is selected.

```
void MyprotocolRunTimeStat(Node* node, MyprotocolData* dataPtr) {
     clocktype now = getSimTime(node);
     if (node->guiOption) 
     {
         GUI_SendIntegerData(node->nodeId, 
                               dataPtr->stats.BytesSentId, 
                               dataPtr->stats.BytesSent, 
                               now);
         GUI_SendIntegerData(node->nodeId,
                               dataPtr->stats.BytesReceivedId, 
                               dataPtr->stats.BytesReceived, 
                               now);
     }
}
```
<span id="page-479-1"></span>**FIGURE 5-14. Dynamic Statistics Function for MYPROTOCOL**

# **. . . . . . . . . . . . . . . . . . . . . . . . . . . . . . . . . . . . . . . . . . . . . . . . . . . . . . . . . . . . . . . . . . . . . . . . .**

# 5.3 Customizing QualNet Packet Tracer

Packet Tracer customization consists of adding tracing support for new protocols. First, Simulator code is updated to produce trace output for the new protocol (see [Section](#page-410-0) 4.9). Second, a description of that trace output is made available to Packet Tracer. This section describes how to add the description of a new protocol header to files used by Packet Tracer.

## **5.3.1 Trace File Generated by Simulator**

The syntax of a trace file produced by Simulator is described in [Section](#page-410-1) 4.9.1. A trace file contains trace records and each trace record contains values of the fields of each header of the packet. As an example, Figure 5-15 shows the definition of the data structure for the IP header in file QUALNET\_HOME/libraries/ developer/src/network ip.h, and Figure 5-17 shows a record from a trace file generated by Simulator corresponding to the trace of an IP header.

```
typedef
struct ip_header_str
{
   UInt32 ip v hl tos len; /* version, header length, type of
                                service and total length */
   UInt16 ip id; / /* IP protcol ID */
    UInt16 ipFragment; 
    unsigned char ip_ttl; /* time to live */
unsigned char ip p; /* protocol */
unsigned short ip sum; /* checksum */
   unsigned ip_src,ip_dst; /* source and dest address */
```

```
} IpHeaderType;
```
**FIGURE 5-15. IP Header Data Structure**

```
...
<rec>
<rechdr> 1 1 10.001383416 34 1 3 <action> 4 <queue> 0 192</queue></action></rechdr>
<recbody>
<ipv4>4 5 48 0 0 44 1 <flags>0 0 0</flags> 0 1 123 0 0.0.0.1 255.255.255.255</ipv4>
</recbody>
\langle rec>
...
```
#### **FIGURE 5-16. Trace Record Showing an IP Header Trace**

## **5.3.2 Definition Files Used by Packet Tracer**

Packet Tracer makes use of two files to interpret and display the data from a trace file. These files are HeaderDef.xml and Datatype.xml in the folder QUALNET\_HOME/gui/settings. File HeaderDef.xml contains definitions of the protocol headers and file Datatype.xml contains definitions of data types used in the protocol header definitions. As an example, Figure 5-17 shows the descriptions of the UDP and IPv4 headers in the file HeaderDef.xml and Figure 5-18 shows some of the basic data type definitions from the file Datatype.xml. Adding tracing support for a new protocol header involves editing the file HederDef.xml; in some cases, the file Datatype.xml may need to be changed as well.

```
<protocol_header_def>
...
\langle!-- udp -->
<protocolheader name="udp" label="UDP" length="20" type="" color="#00ffff">
     <u16 label="Source Port" />
     <u16 label="Destination Port" />
     <u16 label="Length" postlabel="bytes" />
     <u16 label="Checksum" postlabel="not computed" />
</protocolheader>
...
\langle !-- ipv4 -->
  ...
<protocolheader name="ipv4" label="IPv4" length="20" type="" color="#ff0000">
     <group name="flags" label="Flags" length="3">
         <u1 label="Reserved" />
         <u1 label="Don't fragment" />
         <u1 label="More fragments" />
     </group>
     <u4 label="Version" />
     <u4 label="Header Length" postlabel="32 bit words" />
     <u6 label="TOS" />
     <u1 label="ECN ECT" />
     <u1 label="ECN CE" />
     <u16 label="Total Length" />
     <u16 label="Identification" />
     <flags />
     <u13 label="Fragment Offset" />
     <u8 label="TTL" />
     <u8 label="Protocol" />
     <u16 label="Checksum" postlabel="not computed" />
     <ipv4Addr label="Source IP" />
     <ipv4Addr label="Destination IP" />
</protocolheader>
...
```
#### **FIGURE 5-17. Header Descriptions in File HeaderDef.xml**

```
<data_type>
    <!-- Unsigned types. Bitlength 1..64 -->
    <basic name="u1" signed="false" bitlength="1" />
    <basic name="u2" signed="false" bitlength="2" />
    <basic name="u3" signed="false" bitlength="3" />
    <basic name="u4" signed="false" bitlength="4" />
     ...
    <basic name="u16" signed="false" bitlength="16" />
    <basic name="u17" signed="false" bitlength="17" />
     ...
    <basic name="u64" signed="false" bitlength="64" />
    <!-- Signed types. Bitlength 2..64 -->
    <basic name="s2" signed="true" bitlength="2" />
    <basic name="s3" signed="true" bitlength="3" />
     ...
    <basic name="s63" signed="true" bitlength="63" />
    <basic name="s64" signed="true" bitlength="64" />
    <string name="str" />
   \scriptstyle\verb|estring name="ipv4Addr" validation = "\d{1-3}\.\d{1-3}\.\d{1-3}\.\d{1-3}\". <string name="macAddr" validation= "\xx-\xx-\xx-\xx-\xx-\xx" />
    <float name="double" />
    <float name="simTime" format="4.6" />
</data_type>
```

```
FIGURE 5-18. Data Type Definitions in File Datatype.xml
```
# **5.3.3 Packet Tracer Display**

Packet Tracer uses the definitions of XML elements in the file HeaderDef.xml (see Figure 5-17) and the definition of data types in the file Datatype.xml (see Figure 5-18) to parse and display the data in trace files. Each record in the trace file has a rechdr and a recbody (see [Section](#page-410-1) 4.9.1). Packet Tracer parses the data contained in a rechdr of a trace according to the record header element in file HeaderDef.xml. Packet Tracer displays each rechdr as a row in the trace table, as shown in Figure 5-19. When a row is selected, the details of the action that triggered the generation of the rechdr are displayed below the trace table. If the row corresponds to a queue action (e.g., enqueue or dequeue), then the queue identifier and priority are also displayed below the trace table.

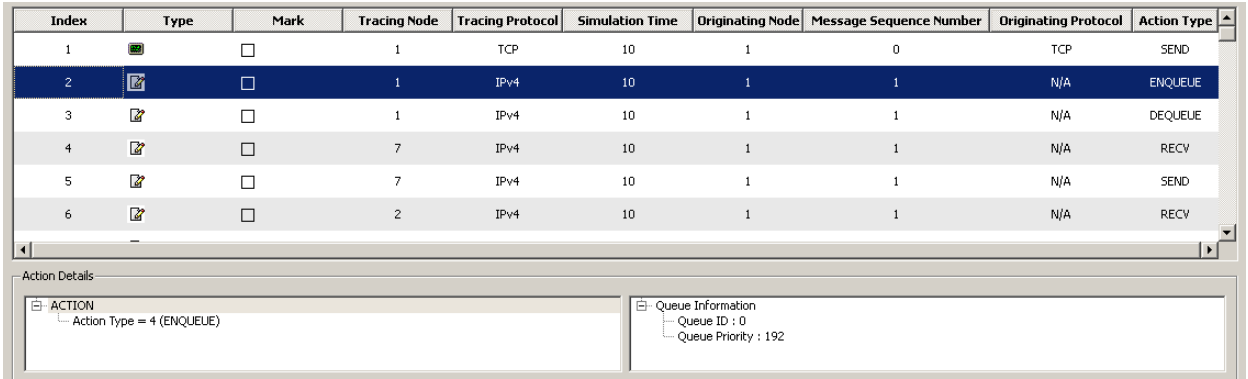

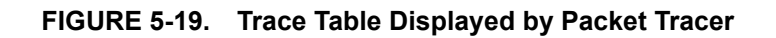

The recbody of a trace record contains one or more protocol headers. Packet Tracer uses the definition of protocolheader elements in the file HeaderDef.xml to parse and display the data contained in recbody. Based on the IP header description in HeaderDef.xml (.i.e., the protocolheader element whose name attribute is "ipv4") and the definition of the data types in file in Datatype.xml, Packet Tracer parses the IP header data in Figure 5-16 as follows:

- **•** Version is assigned the value 4
- **•** Header Length is assigned the value 5
- **•** TOS is assigned the value 48
- **•** ECN ECT is assigned the value 0
- **•** ECN CE is assigned the value 0
- **•** Total Length is assigned the value 44
- **•** Identification is assigned the value 1
- **•** Reserved is assigned the value 0
- **•** Don't Fragment is assigned the value 0
- **•** More Fragments is assigned the value 0
- **•** Fragment Offset is assigned the value 0
- **•** TTL is assigned the value 1
- **•** Protocol is assigned the value 123
- **•** Checksum is assigned the value 0
- **•** Source IP is assigned the value 0.0.0.1
- **•** Destination IP is assigned the value 255.255.255.255

Packet Tracer displays the header data in the Explorer window. Figure 5-20 shows the display corresponding to the IP header data in Figure 5-16.

|                          | Protocol Header Data                          |  |
|--------------------------|-----------------------------------------------|--|
|                          | IP <sub>v</sub> 4                             |  |
|                          | $=$ Version $=4$                              |  |
| File System              | Header Length = 5 (32 bit words) =            |  |
|                          | $-$ TOS = 48                                  |  |
|                          | $=$ ECN ECT $= 0$                             |  |
|                          | $=$ ECN CE $=$ 0                              |  |
|                          | ⊱– Total Length = 44                          |  |
| <b>Protocol Header</b>   | $\cdots$ Identification $=1$                  |  |
|                          | ⊟… Flags                                      |  |
|                          | $-$ Reserved $=0$                             |  |
|                          | ⊱ Don't fragment = 0                          |  |
|                          | ं… More fragments = 0                         |  |
|                          | ⊱– Fragment Offset = 0                        |  |
|                          | ⊱ πL = 1                                      |  |
|                          | ⊱ Protocol = 123                              |  |
| <b>Protocol Explorer</b> | :--- Checksum = 0 (not computed)              |  |
|                          | $-$ Source IP $= 0.0.0.1$                     |  |
|                          | <sup>:</sup> Destination IP = 255,255,255,255 |  |
|                          |                                               |  |
|                          |                                               |  |
|                          |                                               |  |
|                          |                                               |  |

**FIGURE 5-20. Display of an IP Header in Packet Tracer**

## **5.3.4 Adding Trace Capability for a New Header**

To enable Packet Tracer to recognize and display a new header, add the description of the new header to the file QUALNET\_HOME/gui/settings/HeaderDef.xml. The header description in HeaderDef.xml should match the format of the header trace in the trace file (see [Section](#page-410-1) 4.9.1).

The format of a protocol header in a trace file is specified by means of a protocolheader element in the file HeaderDef.xml. A protocolheader element uses *data type definitions* and *data display definitions*. This section first describes data type definitions and data display definitions and then describes the syntax of a protocolheader element.

## <span id="page-484-0"></span>**5.3.4.1 Data Type Definitions**

Data type definitions are used to declare data types used in the description of protocol headers. Data type definitions are specified in the file QUALNET\_HOME/gui/settings/Datatype.xml. A data type definition can also be included in the protocol header description itself as a child element of a protocolheader element (see [Section](#page-488-0) 5.3.4.3).

This section describes the format of data type definition elements that can be used in protocol header descriptions.

## **5.3.4.1.1 The basic Data Type**

The basic element is used for defining integer types. Table 5-12 describes the attributes of the basic element. The basic element does not have any children.

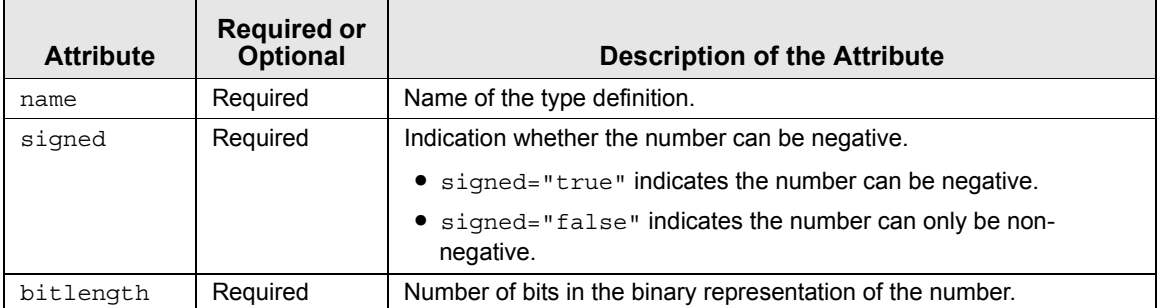

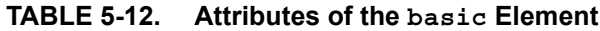

The following are examples of the basic element:

```
 <basic name="u12" signed="false" bitlength="12" />
 <basic name="s23" signed="true" bitlength="23" />
```
## **5.3.4.1.2 The float Data Type**

The float element is used for defining floating point types. Table 5-13 describes the attributes of the float element. The float element does not have any children.

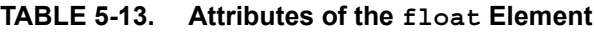

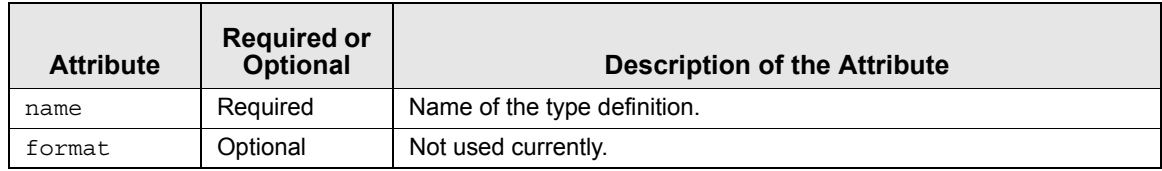

The following are examples of the basic element:

```
 <float name="double" />
 <float name="simTime" format="4.6" />
```
#### **5.3.4.1.3 The char and string Data Types**

The char and string elements are used for defining character data types. Table 5-14 describes the attributes of the char and string elements. The char and string elements do not have any children.

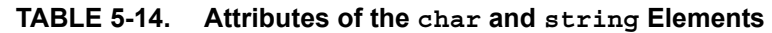

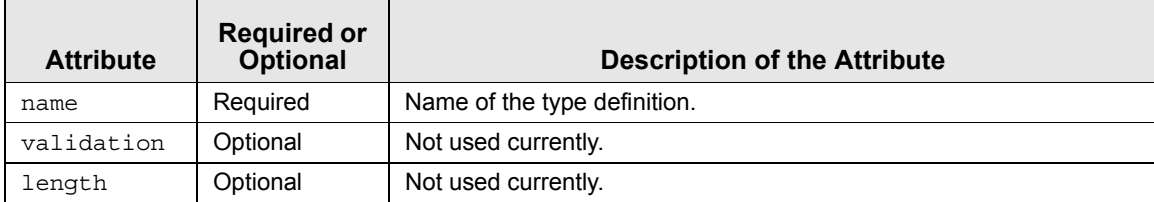

The following are examples of the char and string elements:

```
 <char name="c" length="1" />
 <string name="str" /
 <string name="macAddr" validation= "\xx-\xx-\xx-\xx-\xx-\xx" />
```
#### **5.3.4.1.4 The enum Data Type**

The enum element is used for defining an enumerated mapping between strings and integers. Table 5-15 describes the attributes of the enum element. The enum element has enumitem element as its child.

| <b>Attribute</b> | <b>Required or</b><br><b>Optional</b> | <b>Description of the Attribute</b>                                                    |
|------------------|---------------------------------------|----------------------------------------------------------------------------------------|
| name             | Required                              | Name of the type definition.                                                           |
| label            | Required                              | Name displayed by Packet Tracer.                                                       |
| format           | Optional                              | Not used currently.                                                                    |
| length           | Optional                              | Used to validate the element type. If it is not specified, the default<br>value is 32. |

**TABLE 5-15. Attributes of the enum Element**

The following is an example of the enum element:

```
 <enum name="actiontype" label="Action type" length="8">
      <enumitem postlabel="SEND" enumvalue="1" />
      <enumitem postlabel="RECV" enumvalue="2" />
      <enumitem postlabel="DROP" enumvalue="3" />
      <enumitem postlabel="ENQUEUE" enumvalue="4" />
      <enumitem postlabel="DEQUEUE" enumvalue="5" />
 </enum>
```
The enumitem element is used in the definition of an enum type. Table 5-16 describes the attributes of the enumitem element. The enumitem element has no children.

| <b>Attribute</b> | <b>Required or</b><br><b>Optional</b> | <b>Description of the Attribute</b>                       |
|------------------|---------------------------------------|-----------------------------------------------------------|
| postlabel        | Required                              | String displayed by Packet Tracer after the item's value. |
| enumvalue        | Required                              | Integer value displayed by Packet Tracer for the item.    |

**TABLE 5-16. Attributes of the enumitem Element**

The following are examples of the enumitem element:

```
 <enumitem postlabel="Hello" enumvalue="0" />
 <enumitem postlabel="Database Desc." enumvalue="1" />
```
#### <span id="page-487-1"></span>**5.3.4.1.5 The group Data Type**

The group element is used for defining a structured listing of data definitions. Table 5-17 describes the attributes of the  $q_{\text{round}}$  element. The  $q_{\text{round}}$  element can have data type definition elements (basic, float, char, string, enum, and group) and data display definition elements (see [Section](#page-487-0) 5.3.4.2) as its children. The data type definition elements must be specified before the data display definition elements.

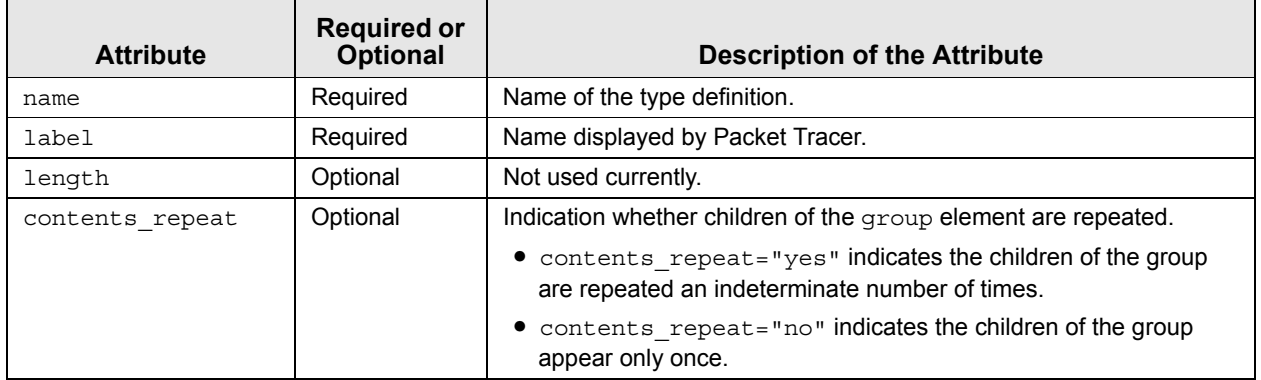

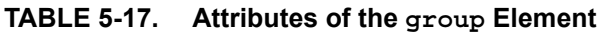

The following is an example of the group element:

```
 <group name="flags" label="Flags" length="3">
    <u1 label="Reserved" />
    <u1 label="Don't fragment" />
    <u1 label="More fragments" />
 </group>
```
## <span id="page-487-0"></span>**5.3.4.2 Data Display Definitions**

Data display definitions determine how data read from a trace file is displayed by Packet Tracer. Data display definition elements are specified as children of a group element (see Section [5.3.4.1.5](#page-487-1)) or a protocolheader element (see [Section](#page-488-0) 5.3.4.3). The element name of a data display definition element is the name attribute of a data type definition element. This data type definition element should either be a child of the parent group or protocolheader element or should be defined in the file Datatype.xml. The attributes of a data display definition element are listed in Table 5-18.

**TABLE 5-18. Attributes of the Data Display Definition Element**

| <b>Attribute</b> | <b>Required or</b><br><b>Optional</b> | <b>Description of the Attribute</b>                           |
|------------------|---------------------------------------|---------------------------------------------------------------|
| label            | Optional                              | String displayed by Packet Tracer before the element's value. |
| postlabel        | Optional                              | String displayed by Packet Tracer after the element's value.  |

The following are examples of the data display definition element:

```
 <u4 label="Version" />
 <u4 label="Header Length" postlabel="32 bit words" />
```
## <span id="page-488-0"></span>**5.3.4.3 Protocol Header Definitions**

A protocol header format is described by means of a protocolheader element in the file HeaderDef.xml. A protocolheader element determines how Packet Tracer interprets the recbody element of a trace file. The attributes of the protocolheader element are listed in Table 5-19.

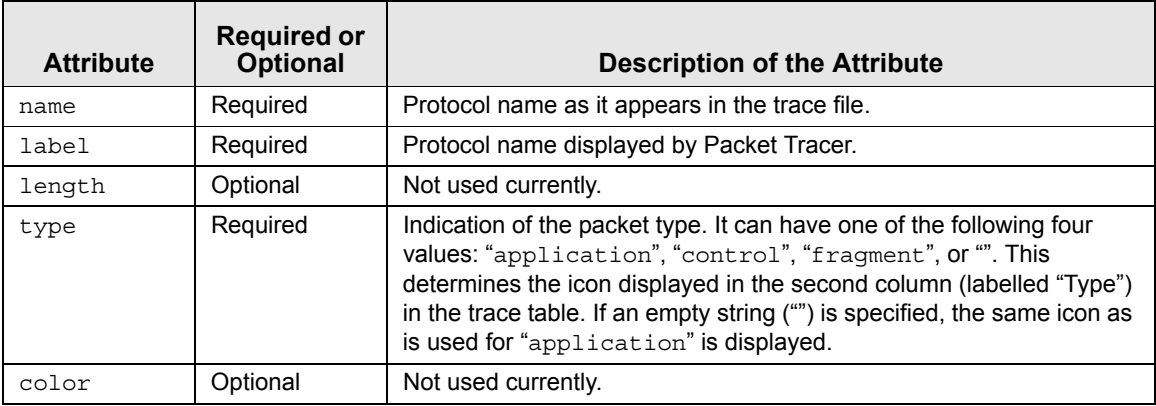

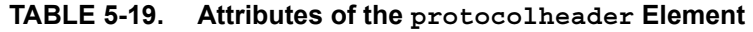

The children of the protocolheader element are data type definition elements (see [Section](#page-484-0) 5.3.4.1) and data display definition elements (see [Section](#page-487-0) 5.3.4.2). Within a protocolheader element, all data type definitions are listed before data display definitions.

Figure 5-17 shows examples of the protocolheader element.

# Interfacing with QualNet: External Interface API

The External Interface API allows QualNet to interact with external entities such as other programs or physical devices. [Figure](#page-489-0) 6-1 illustrates the responsibilities of the interface developer and how the External Interface API operates with QualNet.

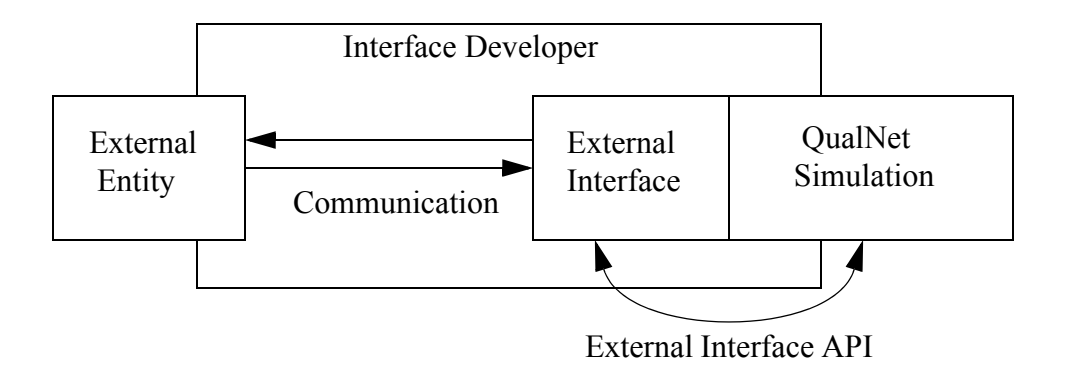

**FIGURE 6-1. External Interface API**

<span id="page-489-0"></span>The *External Entity* exists outside of the QualNet simulation. It is the responsibility of the *External Interface* to implement the communication tasks with the External Entity. The External Interface interacts with the QualNet Simulation using the *External Interface API*.

The API is divided into two main sections: interface registration functions and utility functions. Interface registration functions allow the interface developer to create an interface and define how it operates. The utility functions simplify interface development by automating routine tasks.

In this chapter we describe how to develop an external interface for QualNet. We give an example of an external interface in [Section 6.1.](#page-490-0) [Section 6.2](#page-493-0) describes the interface registration functions, and the utility functions are described in [Section 6.3.](#page-496-0)

## **. . . . . . . . . . . . . . . . . . . . . . . . . . . . . . . . . . . . . . . . . . . . . . . . . . . . . . . . . . . . . . . . . . . . . . . . .**

# <span id="page-490-0"></span>6.1 Tutorial

We illustrate the process of developing an external interface for QualNet by means of a tutorial. This tutorial describes the steps in writing an external interface that communicates with an external program through a socket and interacts with an Application Layer protocol in QualNet.

This tutorial has three components:

- **•** TUTORIALTESTER: This program corresponds to the external entity of [Figure](#page-489-0) 6-1, and is described in [Section](#page-490-1) 6.1.1.
- **•** INTERFACETUTORIAL: This is an Application Layer program in QualNet that interacts with TUTORIALTESTER through an external interface, and is described in [Section](#page-491-0) 6.1.2.
- **•** External Interface: This is the external interface used by INTERFACETUTORIAL to interact with TUTORIALTESTER, and is described in [Section](#page-492-0) 6.1.3.

## <span id="page-490-1"></span>**6.1.1 The TUTORIALTESTER Program**

The first step in writing an external interface is to consider the external entity that the interface is meant to interact with. The external entity may be a program running on the same computer, a program running on a different computer, a hardware device, or something entirely different. Each type of external entity interacts with QualNet in a different manner. The interface developer should tailor the interface to the external entity.

In this tutorial, the external entity is a simple interactive program called TUTORIALTESTER. The source code for the TUTORIALTESTER program can be found in the file QUALNET\_HOME/scenarios/ interfacetutorial/tutorialtester.cpp.

The TUTORIALTESTER program may be built on UNIX by executing the following command:

```
g++ -o tutorialtester tutorialtester.cpp
```
The TUTORIALTESTER program may be built on Windows using the following command:

```
cl tutorialtester.cpp /link ws2_32.lib
```
The TUTORIALTESTER program is an interactive console application that accepts user input in the following format:

```
<source node id> <destination node id> <command>
```
where,

<source node id> : Source node identifier <destination node id> : Destination node identifier <command> : Command, which can be either a *set* command or a *get* command

A set command has the following format:

**s <value>**

where,

```
<value>: Any string
```
A get command has the following format:

**g**

TUTORIALTESTER interacts with the Application Layer program INTERFACETUTORIAL in the QualNet simulation. Each node in the QualNet simulation that has an INTERFACETUTORIAL application running on it maintains a variable. The set command acts on this variable by assigning it a new value, and the get command retrieves the variable's current value and sends it back to the TUTORIALTESTER program. TUTORIALTESTER accepts input from a user and sends the input to QualNet through a socket. This results in the INTERFACETUTORIAL program running at the source node sending the command contained in the user input to the destination node.

# <span id="page-491-0"></span>**6.1.2 The INTERFACETUTORIAL Application Layer Protocol**

The INTERFACETUTORIAL application is implemented by the files interfacetutorial\_app.h and interfacetutorial\_app.cpp in the directory QUALNET\_HOME/interfaces/interfacetutorial/src. The commented source code can be read from those files. This section provides a summary of the INTERFACETUTORIAL functions.

**AppInterfaceTutorialGet**: This function searches the list of applications running at a node for the INTERFACETUTORIAL application. This is typically called from the message processing function to retrieve the application data structure.

**AppInterfaceTutorialNew**: This function allocates a new INTERFACETUTORIAL application data structure. This function is called from AppInterfaceTutorialInit.

**AppLayerInterfaceTutorial**: This function processes Application Layer messages, such as incoming UDP packets. This is the heart of the application. Each received command is analyzed here. For set commands, the application's variable is updated to the value specified in the command. For get commands, the value of the application's variable is forwarded back to the external interface where it is sent to the external entity.

**AppInterfaceTutorialInit**: This function initializes a new INTERFACETUTORIAL application.

**AppInterfaceTutorialFinalize**: This function finalizes the application. There are no tasks to perform as this is a simple application. Typically a protocol would print statistics in the finalization function.

The INTERFACETUTORIAL application must be integrated into QualNet. The procedure is similar to adding an Application Layer protocol to QualNet (see [Section 4.2.5\)](#page-97-0) and is summarized below:

- Add the APP\_INTERFACETUTORIAL enumeration value to the AppType enumeration in QUALNET\_HOME/include/application.h.
- Add the TRACE\_INTERFACETUTORIAL enumeration value to the TraceProtocolType enumeration in QUALNET\_HOME/include/trace.h.
- Call the AppInterfaceTutorialInit function from the APP\_InitializeApplications function, which is defined in QUALNET\_HOME/main/application.cpp.
- **•** Call the AppLayerInterfaceTutorial function from the APP\_ProcessEvent function, which is defined in QUALNET\_HOME/main/application.cpp.
- **•** Call the AppInterfaceTutorialFinalize function from the APP\_Finalize function, which is defined in QUALNET\_HOME/main/application.cpp.

**•** Compile the application into QualNet. In this case the application is packaged as an addon. Edit the addons makefile for your platform. If you are running QualNet on Windows, uncomment the following line in the file QUALNET\_HOME/main/Makefile-addons-windows:

```
include ../interfaces/interfacetutorial/Makefile-windows
```
 If you are running QualNet on UNIX, uncomment the following line in the file QUALNET\_HOME/main/ Makefile-addons-unix:

include ../interfaces/interfacetutorial/Makefile-unix

See [Section](#page-425-0) 4.10 for instructions to activate an addon module.

**•** In the configuration file, specify INTERFACETUTORIAL as the application running at each node that is capable of sending and receiving commands from the external interface.

Sample configuration files are included in the directory QUALNET\_HOME/scenarios/interfacetutorial. To run QualNet using the sample configuration files, copy the files tutorial.config, tutorial.nodes and tutorial.app from QUALNET\_HOME/scenarios/interfacetutorial into the directory QUALNET\_HOME/bin, and run QualNet using tutorial.config as the configuration file.

## <span id="page-492-0"></span>**6.1.3 The Interface Tutorial External Interface**

The external interface for this tutorial is implemented by the files interfacetutorial.h and interfacetutorial.cpp in the directory QUALNET\_HOME/interfaces/interfacetutorial/src. This section provides a summary of the tutorial's external interface functions.

**InterfaceTutorialInitializeNodes**: This function initializes the external interface. It is called after all nodes and protocols have been created. It creates an interface-specific data structure and opens TCP port 5132 for listening. The TUTORIALTESTER program connects to this TCP port and sends in commands.

**InterfaceTutorialReceive**: This function receives user input from a socket. It parses the input, determines the source node, destination node, and the command. It sends the command from source node to destination node by calling EXTERNAL\_SendDataAppLayerUDP.

**InterfaceTutorialForward**: This function sends information back to the TUTORIALTESTER program through the TCP socket. This function is called when a destination node receives the "get" command.

**InterfaceTutorialFinalize**: This function is called at the end of the simulation and closes the open socket connections.

Like the INTERFACETUTORIAL application, the external interface must be integrated into QualNet. The following list summarizes the steps required to integrate the external interface:

- Register the interface by calling the function EXTERNAL RegisterExternalInterface from the EXTERNAL\_UserFunctionRegistration function, which is defined in QUALNET\_HOME/main/ external.cpp (see [Section](#page-493-0) 6.2).
- **•** Register the interface's functions by calling the function EXTERNAL\_RegisterFunction from the EXTERNAL\_UserFunctionRegistration function, which is defined in QUALNET\_HOME/main/ external.cpp (see [Section](#page-493-0) 6.2).
- Compile the source file, QUALNET\_HOME/interfaces/interfacetutorial/src/interfacetutorial.cpp, into QualNet. To do this, edit the addons makefile for your platform, as described in [Section](#page-491-0) 6.1.2.

#### **. . . . . . . . . . . . . . . . . . . . . . . . . . . . . . . . . . . . . . . . . . . . . . . . . . . . . . . . . . . . . . . . . . . . . . . . .**

## <span id="page-493-0"></span>6.2 Interface Registration

This section describes the functions to register an external interface and the callback functions implemented by the interface (see [Section](#page-493-1) 6.2.1) and the format of the callback functions (see [Section](#page-494-0) 6.2.2).

## <span id="page-493-1"></span>**6.2.1 Registration Functions**

Function EXTERNAL\_UserFunctionRegistration, which is defined in QUALNET\_HOME/main/external.cpp, is called by the kernel at the beginning of the simulation. This function is used to register an external interface (by calling the function External RegisterExternalInterface) and the callback functions implemented by the interface (by calling the function External\_RegisterFunction).

**• External\_RegisterExternalInterface**: This function registers a new external interface with QualNet and creates the necessary data structures. This function must be called before any other function that requires an EXTERNAL Interface\* argument.

#### **Syntax**:

```
EXTERNAL_Interface* EXTERNAL_RegisterExternalInterface(
    EXTERNAL_InterfaceList *list,
    char *name,
    EXTERNAL PerformanceParameters params,
    ExternalInterfaceType type);
```
#### **Parameters**:

list : The list of external interfaces

- name : The name of the external interface
- params : The performance parameters. Currently no performance parameters are supported, so pass EXTERNAL\_NONE.
- type : The type of the external interface

#### **Return value**:

A pointer to the newly registered external interface

**• EXTERNAL\_RegisterFunction**: This function registers a callback function for an external interface. Callback functions are described in [Section](#page-494-0) 6.2.2.

#### **Syntax**:

```
void EXTERNAL_RegisterFunction(
    EXTERNAL Interface *iface,
    EXTERNAL_FunctionType type,
    EXTERNAL Function function);
```
#### **Parameters**:

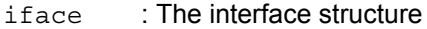

type : The function type (EXTERNAL\_INITIALIZE, EXTERNAL\_INITIALIZE\_NODES, EXTERNAL\_TIME, EXTERNAL\_SIMULATION\_HORIZON, EXTERNAL\_PACKET\_DROPPED, EXTERNAL\_RECEIVE or EXTERNAL\_FORWARD, EXTERNAL\_FINALIZE)

function : The pointer to the function that is called by QualNet

Once the interface and its callback functions have been registered QualNet starts using the interface. QualNet calls the registered callback functions as needed.

## <span id="page-494-0"></span>**6.2.2 Callback Functions**

The interface developer determines the behavior of the external interface by providing callback functions that perform certain tasks. There are eight callback functions the interface developer may provide. An external interface may not need all eight callback functions, in which case the interface needs to implement and register only the functions that it needs. QualNet calls the registered functions as necessary.

The callback functions are:

**• Initialize**: This is an initialization function called before nodes and protocols are created. This function is used for setting up data structures and initializing services that are used on a simulation-wide basis. For example, an HLA Initialize function would initialize the RTI and Federate ambassadors, and a network emulation Initialize function would initialize the packet sniffing library.

#### **Syntax**:

```
void InterfaceInitializeFunction(
    EXTERNAL Interface *iface,
    NodeInput *nodeInput)
{
    // Create socket connections, open log files, etc.
}
```
#### **Parameters**:

iface : The interface structure

nodeInput : The NodeInput structure. Contains experiment configuration information.

**• InitializeNodes**: This is an initialization function called after nodes and protocols have been created. This function is called immediately before the simulation begins. This function is used for setting up individual nodes or protocols to operate with the external interface. Additionally, the interface might initialize data used for time management (such as setting up a correspondence between External Time and Simulation time). For example, an HLA InitializeNodes function would create an HLA application on each node that is associated with an HLA object, and a network emulation InitializeNodes function would create correspondences between real network devices and simulated nodes, and possibly create a protocol at the Application Layer to handle events.

#### **Syntax**:

```
void InterfaceInitializeNodesFunction(
    EXTERNAL Interface *iface,
     NodeInput *nodeInput)
{
    // Conduct further initialization.
}
```
#### **Parameters**:

iface : The interface structure

nodeInput : The NodeInput structure. Contains experiment configuration information.

**• Time**: This function is called to query the time of the external interface.

#### **Syntax**:

```
clocktype InterfaceTimeFunction(EXTERNAL_Interface *iface)
\{// Compute and return the time of the external entity.
}
```
#### **Parameters**:

iface : The interface structure

#### **Return value**:

The current time of the external entity in nanoseconds. 0 corresponds to the start of the simulation.

**• SimulationHorizon**: This function is called by the kernel to query the external interface's simulation horizon. The value of the simulation horizon controls the advance of the simulation clock. The interface increases the horizon to indicate that it is ok for the simulation clock to advance. The kernel executes events less than and up to the horizon. Once the simulation reaches the horizon, it executes a loop in which it calls this function and the Receive function (explained below) until the horizon is again advanced to allow the execution of more events.

#### **Syntax**:

```
void InterfaceSimulationHorizonFunction(EXTERNAL_Interface *iface)
{
    // Set iface->horizon to the external entity's simulation horizon.
}
```
#### **Parameters**:

iface : The interface structure

**• PacketDropped:** This function is called when a packet is dropped. Since there are many places a packet can be dropped, support for this function is not included by default. It is the interface developer's responsibility to add support for this callback.

#### **Syntax**:

```
void InterfacePacketDroppedFunction(EXTERNAL_Interface *iface)
\{// Process the dropped packet.
}
```
#### **Parameters**:

iface : The interface structure

**• Receive:** This function retrieves information from the external interface and injects messages into QualNet.

#### **Syntax**:

```
void InterfaceReceiveFunction(EXTERNAL_Interface *iface)
{
    // Receive data from external entity and add messages to
    // QualNet simulation.
}
```
#### **Parameters**:

iface : The interface structure

**• Forward:** This function forwards information back to the external source. It is essentially the reverse of the Receive function.

**Syntax**:

```
void InterfaceForwardFunction(
    EXTERNAL Interface *iface,
    void *forwardData,
    int forwardSize)
{
    // Send data back to external entity.
}
```
#### **Parameters**:

iface : The interface structure forwardData : A pointer to the data that needs to be forwarded. Since the external interface originally created this data it is expected that the external interface knows how to interpret the data.

- forwardSize : The size in bytes of the forwarded data
- **• Finalize:** This function is called at the end of the simulation. It is used for freeing memory and stopping the services started by the external interface.

#### **Syntax**:

```
void InterfaceFinalizeFunction(EXTERNAL_Interface *iface)
{
    // Close socket connections, close log files, free memory, etc.
}
```
#### **Parameters**:

iface : The interface structure

## <span id="page-496-0"></span>**. . . . . . . . . . . . . . . . . . . . . . . . . . . . . . . . . . . . . . . . . . . . . . . . . . . . . . . . . . . . . . . . . . . . . . . . .** 6.3 Utility Functions

The External Interface API provides several utility functions that simplify the job of the interface developer. The utility functions are divided into three categories:

- **•** External interface API utility functions
- **•** Functions for injecting traffic from external interfaces
- **•** Operating system-specific utility functions for sockets

## **6.3.1 External Interface API Utility Functions**

The file QUALNET HOME/include/WallClock.h defines a  $C++$  class,  $\text{WallClock},$  which is used to keep track of elapsed real time during a simulation. The class implements methods for pausing and resuming the wall clock and for reading the wall clock's value. See file QUALNET\_HOME/include/WallClock.h or *API Reference Guide* for a description of the WallClock class and its methods.

Additional external interface API utility functions are defined in the files external.h, external\_util.h, and partition.h in the folder QUALNET\_HOME/include.

The following utility functions are defined in QUALNET\_HOME/include/external.h:

**• EXTERNAL\_SetTimeManagementRealTime**: This function automates synchronizing QualNet with real time. This function turns time management on and specifies the *lookahead* value. Internally, this function registers a horizon function that uses real time for the horizon value. The lookahead value is the amount of time that QualNet is allowed to run ahead of real time.

**Syntax**:

```
void EXTERNAL_SetTimeManagementRealTime(
        EXTERNAL_Interface *iface,
        clocktype lookahead);
```
#### **Parameters**:

iface : The external interface

lookahead : How far into the future the simulation is allowed to run

**• EXTERNAL\_ChangeRealTimeLookahead**: This function modifies the lookahead value. This function can be called only after EXTERNAL\_SetTimeManagementRealTime.

#### **Syntax**:

```
void EXTERNAL_ChangeRealTimeLookahead(
       EXTERNAL Interface *iface,
        clocktype lookahead);
```
#### **Parameters**:

iface : The external interface

lookahead : The new lookahead value

**• EXTERNAL\_QueryExternalTime**: This function returns the time of an external interface using the interface's time callback function (see [Section](#page-494-0) 6.2.2).

#### **Syntax**:

```
clocktype EXTERNAL_QueryExternalTime(EXTERNAL_Interface *iface);
```
#### **Parameters**:

iface : The external interface

#### **Return Value**:

The time of the external interface. The function returns EXTERNAL\_MAX\_TIME if the time callback function is not defined for the interface.

**• EXTERNAL\_QuerySimulationTime**: This function returns the current simulation time.

#### **Syntax**:

```
clocktype EXTERNAL_QuerySimulationTime(EXTERNAL_Interface *iface);
```
#### **Parameters**:

iface : The external interface

#### **Return Value**:

The current simulation time

**• EXTERNAL\_QueryRealTime**: This function returns the wall clock time in the QualNet time format (in nanoseconds).

#### **Syntax**:

```
clocktype EXTERNAL QueryRealTime();
```
#### **Return Value**:

The real (wall clock) time

**• EXTERNAL\_QueryCPUTime**: This function returns the amount of CPU time used by QualNet. The first call to this function by an interface returns 0; subsequent calls to this function by the same interface returns the amount of CPU time used since the first call to the function.

#### **Syntax**:

```
clocktype EXTERNAL QueryCPUTime(EXTERNAL Interface *iface);
```
#### **Parameters**:

iface : The external interface

#### **Return Value**:

0, for the first call to the function; CPU time used since the first call, for subsequent calls

**• EXTERNAL\_Sleep**: This function puts QualNet to sleep for a specified length of time. Depending on the platform that is being used, the length of time spent sleeping could be greater.

**Syntax**:

```
void EXTERNAL_Sleep(clocktype amount);
```
#### **Parameters**:

amount : The amount of time to sleep

**• EXTERNAL\_SetReceiveDelay**: This function sets the minimum delay between two consecutive calls to the receive function (see [Section](#page-494-0) 6.2.2). This prevents the receive function from being called too frequently, which may adversely affect performance.

#### **Syntax**:

```
void EXTERNAL_SetReceiveDelay(
        EXTERNAL_Interface *iface,
        clocktype delay);
```
#### **Parameters**:

iface : The external interface

delay : The minimum delay

**• EXTERNAL\_ForwardData**: This function sends data back to the external source with no time stamp. The forward function (see [Section](#page-494-0) 6.2.2) receives this data and processes it.

#### **Syntax**:

```
void EXTERNAL_ForwardData(
       EXTERNAL Interface *iface,
        Node *node,
        void *forwardData,
        int forwardSize,
        EXTERNAL_ForwardData_ReceiverOpt FwdReceiverOpt =
         EXTERNAL ForwardDataAssignNodeID_On);
```
#### **Parameters**:

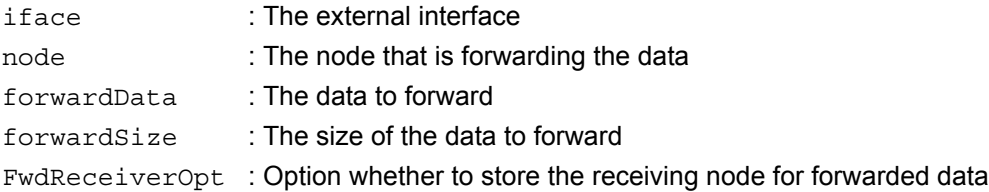

**• EXTERNAL\_RemoteForwardData**: This function is similar to EXTERNAL\_ForwardData except that it sends data back to the external interface that is on a different partition.

#### **Syntax**:

```
void EXTERNAL_RemotForwardData(
        EXTERNAL_Interface *iface,
        Node* node,
        void *forwardData,
        int forwardSize
        int partitionId
        clocktype delay);
```
#### **Parameters**:

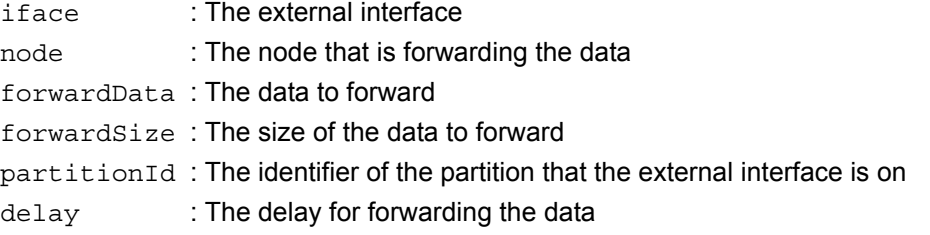

**• EXTERNAL\_GetInterfaceByName**: This function searches an interface list for an interface with the specified name.

#### **Syntax**:

```
EXTERNAL_Interface* EXTERNAL_GetInterfaceByName(
        EXTERNAL_InterfaceList *list,
        char *name);
```
#### **Parameters**:

list : The external interface list

name : The interface's name

#### **Return Value**:

The interface, if found; NULL, if not found

**• EXTERNAL\_Bootstrap**: This function is called by the kernel early in the simulation initialization process (before threads are created) and provides a place for the external interface code to examine the simulation command line arguments.

#### **Syntax**:

```
void EXTERNAL_Bootstrap(
```

```
 int argc, 
 char * argv [],
 SimulationProperties * simProps,
 PartitionData * partitionData);
```
#### **Parameters**:

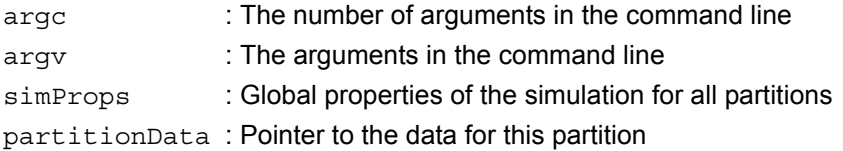

The following utility function is defined in QUALNET\_HOME/include/external\_util.h:

**• EXTERNAL\_SetSimulationEndTime**: This function sets the end time for the simulation.

#### **Syntax**:

```
void EXTERNAL_SetSimulationEndTime(
      EXTERNAL_Interface* iface,
     clocktype endTime = 0);
```
#### **Parameters**:

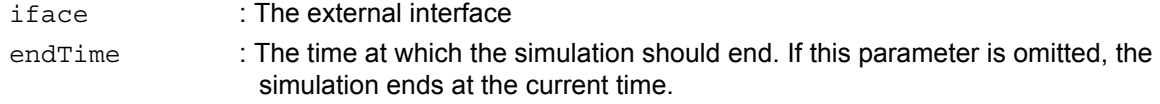

The following utility functions are defined in QUALNET\_HOME/include/partition.h:

**• PARTITION\_ClientStateSet**: This function sets or replaces a pointer to the specified client's state in the indicated partition.

#### **Syntax**:

```
void PARTITION_ClientStateSet(
        PartitionData* partitionData,
        const char* stateName,
       void* clientState);
```
#### **Parameters**:

partitionData : Pointer to the data for this partition stateName : The name used to locate the client's state information clientState : Pointer to the data structure the client wishes to store

**• PARTITION\_ClientStateFind**: This function searches for the specified client's state in the indicated partition and returns a pointer to it.

#### **Syntax**:

```
void* PARTITION_ClientStateFind(
         PartitionData* partitionData,
         const char* stateName)
```
#### **Parameters**:

partitionData : Pointer to the data for this partition stateName : The name used to locate the client's state information

#### **Return Value**:

A pointer to the client's state. If the state is not found, the function returns NULL.

**• PARTITION\_GetRealTimeMode**: This function checks whether the simulation is executing in real time mode.

#### **Syntax**:

bool

```
PARTITION GetRealTimeMode (PartitionData * partitionData);
```
#### **Parameters**:

partitionData : Pointer to the data for this partition

#### **Return Value**:

TRUE, if the simulation is running in real time mode; FALSE, otherwise.

**• PARTITION\_SetRealTimeMode**: This function sets the simulation execution mode.

**Syntax**:

```
void
PARTITION SetRealTimeMode(
               PartitionData * partition, 
               bool runAsRealtime);
```
**Parameters**:

partition : Pointer to the data for this partition runAsRealtime : Indication to run execute in real time

## **6.3.2 Functions for Injecting Traffic from External Interfaces**

The file QUALNET\_HOME/include/external\_util.h defines some general QualNet utility functions for external interfaces, including functions for sending packets at the Application Layer using UDP and TCP, creating mappings, enabling/disabling nodes, moving nodes, and changing node orientations.

**• EXTERNAL\_SendDataAppLayerUDP**: This function sends a packet between two nodes using UDP. By default, the function sends the data immediately. The default destination application is APP\_FORWARD. APP\_FORWARD simply forwards the received data back to the external interface.

**Syntax**:

```
void EXTERNAL_SendDataAppLayerUDP(
     EXTERNAL Interface *iface,
      NodeAddress from,
      NodeAddress to,
      char *data,
      int dataSize,
      clocktype timestamp = 0,
      AppType app = APP_FORWARD,
      TraceProtocolType trace = TRACE_FORWARD,
      TosType priority = IPTOS_PREC_ROUTINE,
     UInt8 ttl = TTL NOT SET);
```
#### **Parameters**:

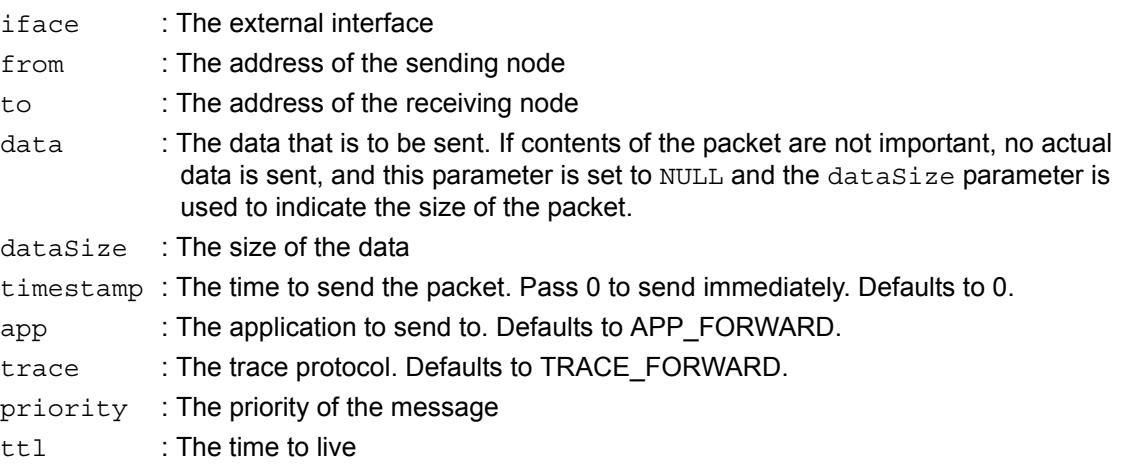

**• EXTERNAL\_SendDataAppLayerTCP**: This function sends data between two nodes using TCP. The TCP connection is established the first time this function is called between a pair of nodes.By default, the function sends the data immediately. Unlike EXTERNAL\_SendDataAppLayerUDP, which can deliver data to any application using UDP, EXTERNAL\_SendDataAppLayerTCP delivers data only to the application APP\_FORWARD. APP\_FORWARD simply forwards the received data back to the external interface.

#### **Syntax**:

```
void EXTERNAL_SendDataAppLayerTCP(
    EXTERNAL Interface *iface,
     NodeAddress from,
    NodeAddress to,
     char *data,
     int dataSize,
     clocktype timestamp = 0,
    UInt8 ttl = TTL NOT SET);
```
#### **Parameters**:

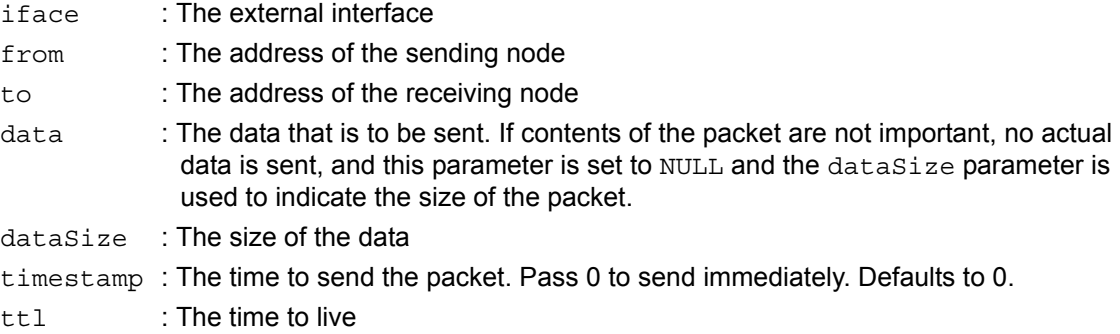

**• EXTERNAL\_SendDataNetworkLayer**: This function sends data between two nodes at the Network Layer. This function differs from the UDP and TCP SendData functions because it sends IP packets. The contents of the IP packet (such as a transport header or application data) must be created by the user. The packet is not passed to the interface's forward function. By default, the function sends the data immediately.

#### **Syntax**:

```
void EXTERNAL_SendDataNetworkLayer(
    EXTERNAL Interface* iface,
     NodeAddress from,
     NodeAddress srcAddr,
     NodeAddress destAddr,
     unsigned short identification,
     BOOL dontFragment,
     BOOL moreFragments,
     unsigned short fragmentOffset,
     TosType tos,
     unsigned char protocol,
     unsigned int ttl,
     char* payload,
     int payloadSize,
    clocktype timestamp = 0);
```
#### **Parameters**:

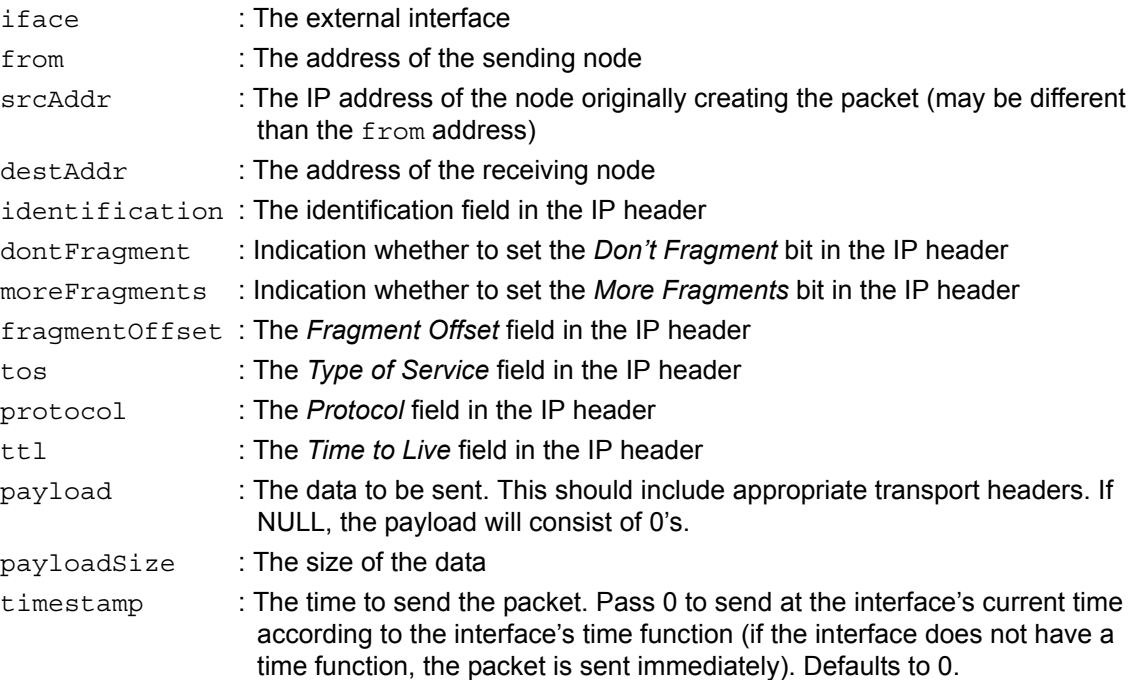

**• EXTERNAL\_CreateMapping**: This function creates a mapping between a key and a value. The key may be of any type and of any length, such as an IP address, a MAC address, or a generic string. The value may be anything (it is just a generic pointer). Correctly using the mapped value is the responsibility of the external interface.

#### **Syntax**:

```
void EXTERNAL_CreateMapping(
    EXTERNAL Interface *iface,
     char *key,
     int keySize,
     char *value,
     int valueSize);
```
#### **Parameters**:

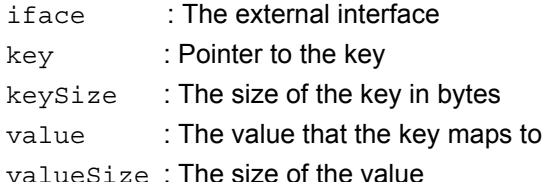

**• EXTERNAL\_ResolveMapping**: This function resolves a mapping created by the function EXTERNAL CreateMapping. If a mapping for the specified key exists, the function returns 0; in this case the value associated with the key is placed in the value parameter and the size of the value is placed in the valueSize parameter. If a mapping for the specified key does not exist, the function returns non-zero and the value and valueSize parameters are invalid.

This is an overloaded function. One of the versions of the function is described here.
#### **Syntax**:

```
int EXTERNAL_ResolveMapping(
     EXTERNAL_Interface *iface,
     char *key,
     int keySize,
     char **value,
     int *valueSize);
```
#### **Parameters**:

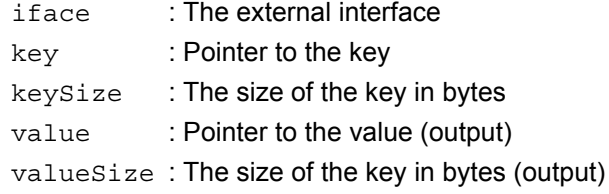

#### **Return Value**:

0, if the mapping resolved; non-zero, if it did not resolve

**• EXTERNAL\_ActivateNode**: This function activates a node so that it can begin processing events.

#### **Syntax**:

```
void EXTERNAL_ActivateNode(EXTERNAL_Interface *iface, Node *node,
                            ExternalScheduleType scheduling
                                 = EXTERNAL_SCHEDULE_STRICT, 
                            clocktype deactivationEventTime = -1);
```
#### **Parameters**:

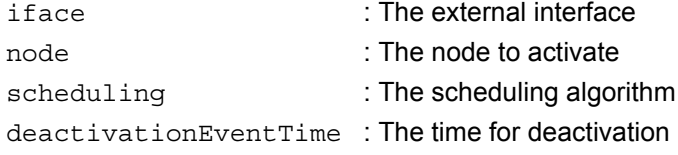

**• EXTERNAL\_DectivateNode**: This function deactivates a node so that it stops processing events.

#### **Syntax**:

```
void EXTERNAL_DeactivateNode(EXTERNAL_Interface *iface, 
                             Node *node,
                             ExternalScheduleType scheduling
```
 = EXTERNAL\_SCHEDULE\_STRICT, clocktype deactivationEventTime =  $-1$ );

#### **Parameters**:

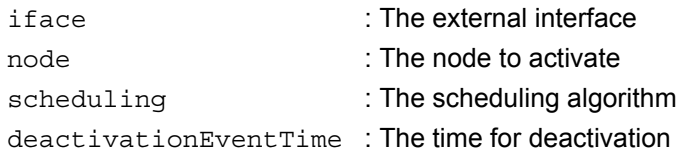

**• EXTERNAL\_ChangeNodePosition**: This function changes the position of a node. This function works with any coordinate system. The node orientation is not changed. The valid range of coordinate values depends on the terrain data. Coordinate values are checked to be in the proper range; if they are not in the proper range, the coordinate values are converted to values within the proper range.

#### **Syntax**:

```
void EXTERNAL_ChangeNodePosition(
       EXTERNAL Interface *iface,
        Node *node,
        double c1,
        double c2,
        double c3,
        clocktype delay);
```
#### **Parameters**:

iface : The external interface

- node : The node
- c1 : The first coordinate: latitude or x
- c2 : The second coordinate: longitude or y
- c3 : The third coordinate: altitude or z
- delay : The delay for changing the position
- **• EXTERNAL\_ChangeNodeOrientation**: This function changes the orientation of a node. The node position is not changed. Azimuth/elevation values are checked to be in the proper range; if they are not in the proper range, the azimuth/elevation values are converted to values within the proper range.

#### **Syntax**:

```
void EXTERNAL_ChangeNodeOrientation(
       EXTERNAL Interface *iface,
        Node *node,
        short azimuth,
        short elevation);
```
#### **Parameters**:

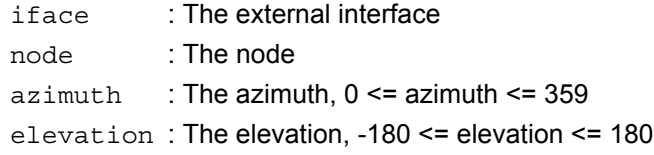

**• EXTERNAL\_ChangeNodePositionAndOrientation**: This function changes both the position and orientation of a node. This function works using both coordinate systems. The valid range of coordinate values depends on the terrain data. Coordinate values and azimuth/elevation values are checked to be in the proper range; if they are not in the proper range, the coordinate values and azimuth/elevation values are converted to values within the proper range.

#### **Syntax**:

```
void EXTERNAL_ChangeNodePositionAndOrientation(
       EXTERNAL Interface *iface,
        Node *node,
        double c1,
        double c2,
        double c3,
        short azimuth,
        short elevation);
```
#### **Parameters**:

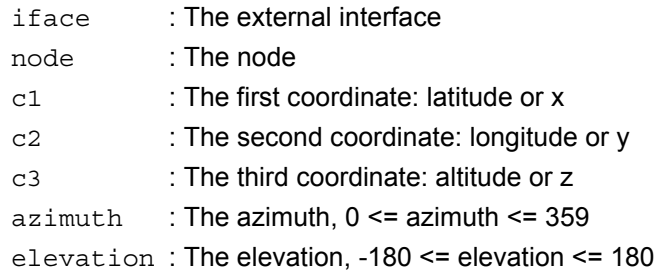

**• EXTERNAL\_ChangeNodePositionOrientationAndVelocityAtTime:** This function updates the position, orientation, and velocity vector of a node at a user-specified time. The velocity vector is expected to be in the same distance units used for the node's position, per one second. The speed parameter must also be provided, accurate for the provided velocity vector, and always in meters per second. Coordinate values, azimuth, elevation, and speed values are checked to be in the proper range, and are converted to the proper range if not.

#### **Syntax**:

```
void EXTERNAL_ChangeNodePositionOrientationAndVelocityAtTime(
       EXTERNAL Interface *iface,
        Node *node,
        clocktype mobilityEventTime,
        double c1,
        double c2,
        double c3,
        short azimuth,
        short elevation,
        double speed,
        double c1Speed,
        double c2Speed,
        double c3Speed);
```
#### **Parameters**:

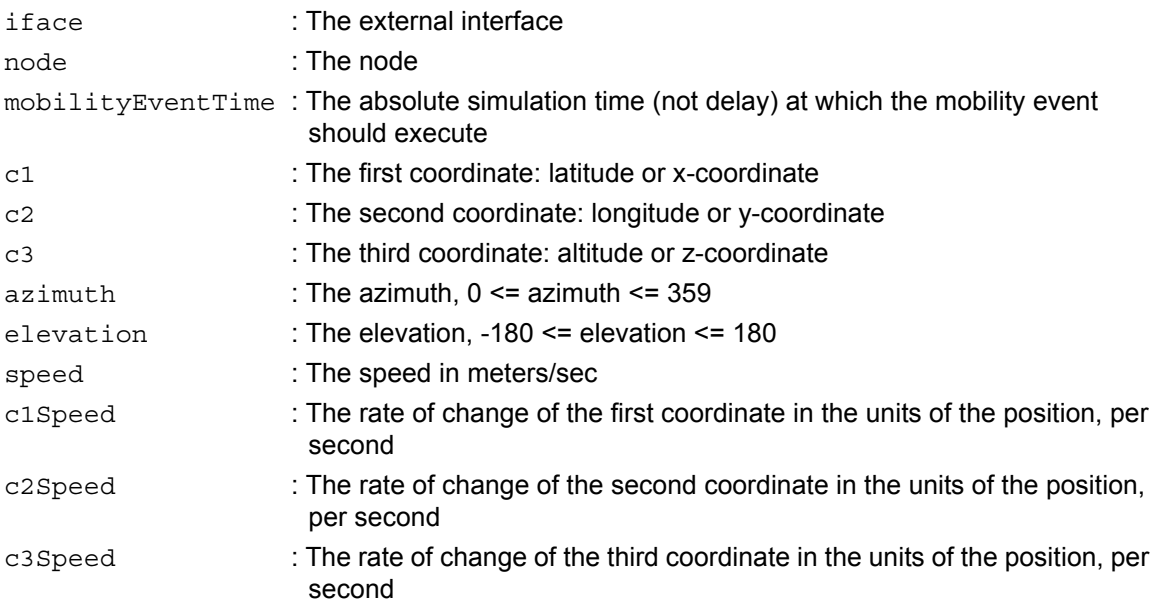

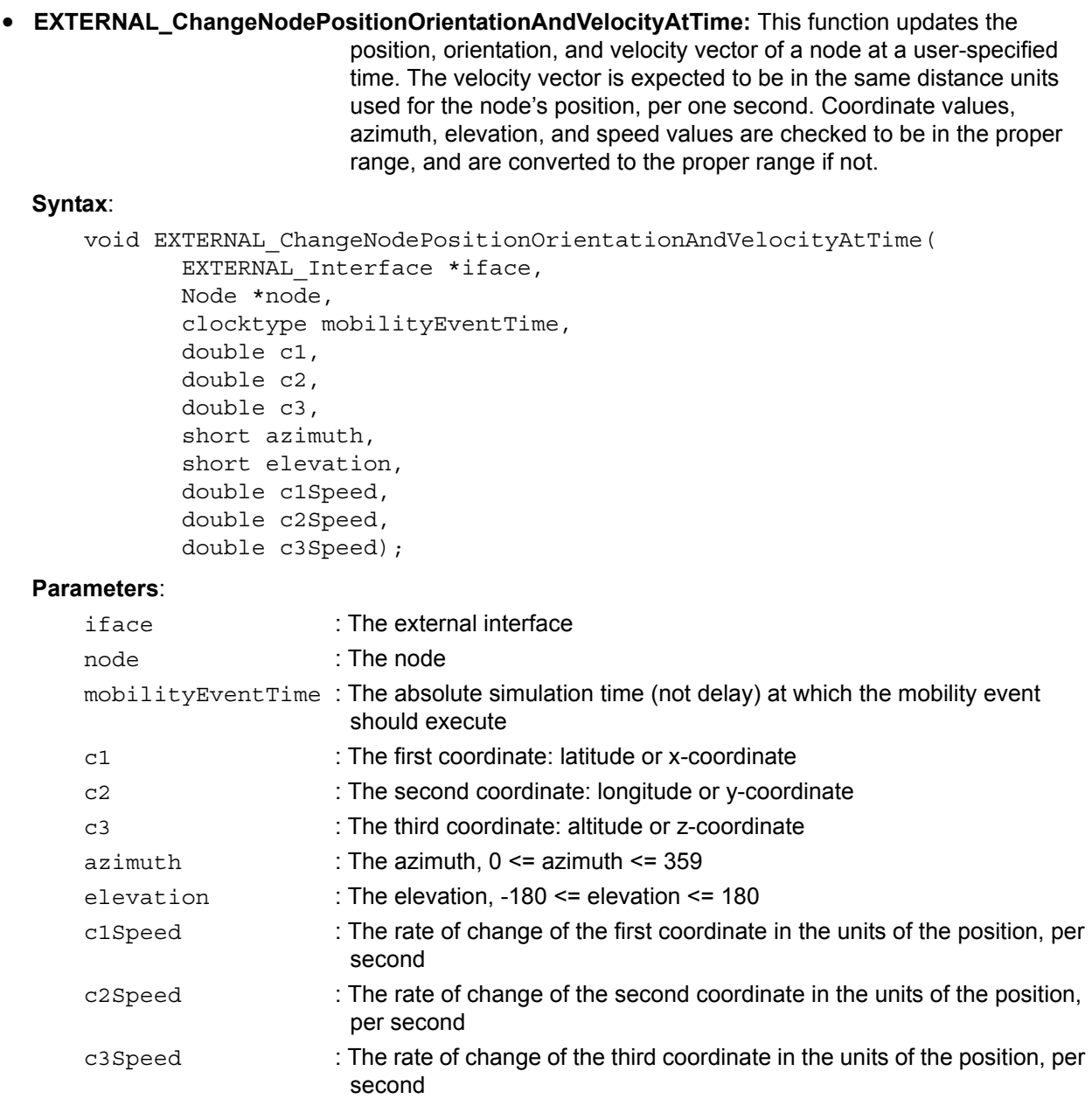

**• EXTERNAL\_ChangeNodeVelocityAtTime:** This function updates the velocity vector of a node at a user-specified time. The velocity vector is expected to be in the same distance units used for the terrain coordinate system, per one second. The speed parameter must also be provided, accurate for the provided velocity vector, and always in meters per second.

#### **Syntax**:

```
void EXTERNAL_ChangeNodeVelocityAtTime(
       EXTERNAL Interface *iface,
        Node *node,
        clocktype mobilityEventTime,
        double speed,
        double c1Speed,
        double c2Speed,
        double c3Speed);
```
#### **Parameters**:

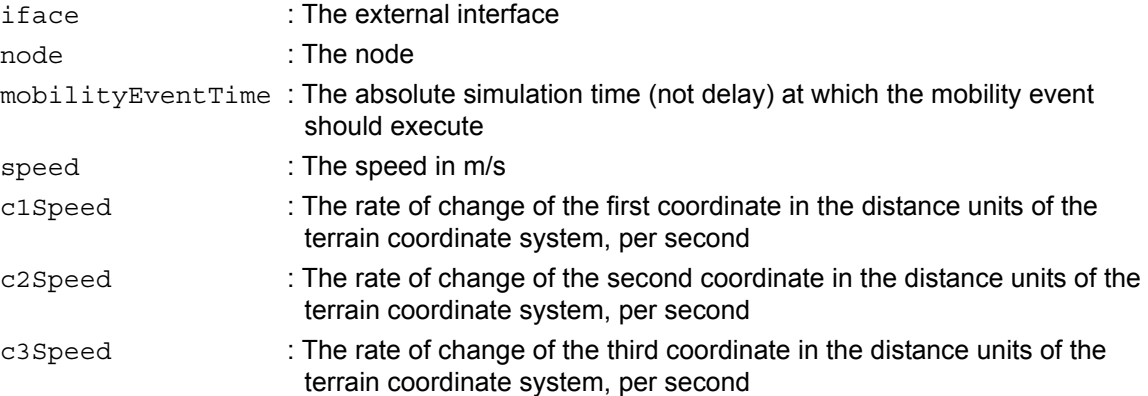

**• EXTERNAL\_ConfigStringPresent**: This function checks the configuration file for a string. Typically, this is used during interface registration to see if an interface name is included in the configuration file. This function only checks for the presence of a string and not the value associated with that string.

#### **Syntax**:

```
BOOL EXTERNAL_ConfigStringPresent(
        NodeInput *nodeInput,
        char *string);
```
#### **Parameters**:

nodeInput : The configuration file

string : The string to check for

#### **Return Value**:

TRUE, if the string is present; FALSE, otherwise

**• EXTERNAL\_ConfigStringIsYes**: This function checks the configuration file for a string and returns TRUE if that string is equal to "YES". Typically, this is used during interface registration to see if an interface name is included in the configuration file.

#### **Syntax**:

```
BOOL EXTERNAL_ConfigStringIsYes(
        NodeInput *nodeInput,
        char *string);
```
#### **Parameters**:

nodeInput : The configuration file string : The string to check for

#### **Return Value**:

TRUE, if the string is present and set to "YES"; FALSE, otherwise

#### **6.3.3 Operating System-specific Utility Functions for Sockets**

The file QUALNET\_HOME/include/external\_socket.h contains functions that are useful for a socket programmer. The first set of functions are for operations on an array of variable size. The next set of functions implements host-to-network byte ordering. The final set of functions implements the socket code.

#### **6.3.3.1 Functions for Variable-sized Array Operations**

The file QUALNET\_HOME/include/external\_socket.h defines a structure called EXTERNAL\_VarArray, which is an array of variable size. The file external socket.h also defines the following functions for operations on EXTERNAL\_VarArray:

**• EXTERNAL VarArrayInit**: This function initializes an array of type EXTERNAL VarArray and allocates memory for the array.

#### **Syntax**:

```
void EXTERNAL_VarArrayInit(
        EXTERNAL_VarArray *array,
       Unsigned int size = EXTERNAL DEFAULT VAR ARRAY SIZE);
```
#### **Parameters**:

array : Pointer to the uninitialized array

- size : The initial size of the array in bytes. Defaults to EXTERNAL\_DEFAULT\_VAR\_ARRAY\_SIZE
- **• EXTERNAL\_VarArrayAccomodateSize**: This function increases the maximum size of an array of type EXTERNAL VarArray to at least the specified size.

#### **Syntax**:

```
void EXTERNAL_VarArrayAccomodateSize(
       EXTERNAL VarArray *array,
        unsigned int size);
```
#### **Parameters**:

array : Pointer to the array

size : The new minimum size of the array

**• EXTERNAL\_VarArrayAppendData**: This function adds data to the end of an array of type EXTERNAL VarArray. The size of the array is increased if necessary.

#### **Syntax**:

```
void EXTERNAL_VarArrayAppendData(
        EXTERNAL_VarArray *array,
        char *data,
        unsigned int size);
```
#### **Parameters**:

array : Pointer to the array

- data : Pointer to the data to add
- size : The size of the data to add
- **• EXTERNAL\_VarArrayConcatString**: This function adds a string to the end of an array of type EXTERNAL\_VarArray, including the terminating NULL character. This function assumes that the previous data in the array is also a string, i.e., several bytes of data terminated with a NULL character. If this is not the case, then the function EXTERNAL\_VarArrayAppendData should be used instead.

#### **Syntax**:

```
void EXTERNAL_VarArrayConcatString(
        EXTERNAL_VarArray *array,
        char *string);
```
#### **Parameters**:

array : Pointer to the array

string : The string

**• EXTERNAL\_VarArrayFree**: This function frees all memory allocated to an array of type EXTERNAL VarArray. This function must be called once the use of the array is over.

#### **Syntax**:

```
void EXTERNAL VarArrayFree(EXTERNAL VarArray *array);
```
#### **Parameters**:

array : Pointer to the array

#### **6.3.3.2 Host-to-Network Byte Order Functions**

These functions, implemented in the file QUALNET\_HOME/include/external\_socket.h, reverse the byte order of variables from host to network order and vice versa.

**• EXTERNAL\_hton**: This function converts data from host byte order to network byte order.

**Syntax**:

```
void EXTERNAL hton(void* ptr, unsigned int size);
```
#### **Parameters**:

ptr : Pointer to the data

- size : Size of the data
- **• EXTERNAL\_ntoh**: This function converts data from network byte order to host byte order

#### **Syntax**:

```
void EXTERNAL ntoh(void* ptr, unsigned int size);
```
#### **Parameters**:

- ptr: : Pointer to the data
- size : Size of the data

#### **6.3.3.3 External Socket Functions**

The external socket functions implement a socket. These functions are implemented in the file QUALNET\_HOME/include/external\_socket.h.

**• EXTERNAL\_SocketInit**: This function initializes a socket. This function must be called before any other socket API calls on the individual socket.

#### **Syntax**:

```
void EXTERNAL SocketInit(EXTERNAL Socket *s,
                           BOOL blocking = TRUE,
                           BOOL threaded = FALSE);
```
#### **Parameters**:

s : Pointer to the socket

blocking : Flag that indicates whether blocking is enabled

threaded : Flag that indicates whether multithreading is enabled

**• EXTERNAL\_SocketValid**: This function checks if a socket connection is valid, i.e., the socket is open and no errors have occurred.

#### **Syntax**:

BOOL EXTERNAL\_SocketValid(EXTERNAL\_Socket \*socket);

#### **Parameters**:

s : Pointer to the socket

#### **Return Value**:

TRUE, if the socket is valid; FALSE, if invalid

**• EXTERNAL\_SocketListen**: This function listens for connections on a socket. It accepts a socket structure, listenSocket, and a port number, port, as parameters. listenSocket is used to listen for an incoming connection. If a successful socket connection is created, the socket parameter connectSocket is assigned the newly created socket connection, which is set to non-blocking mode. If listenSocket has already been initialized by an earlier call to EXTERNAL\_SocketListen, the port parameter is ignored.

#### **Syntax**:

```
EXTERNAL_SocketErrorType EXTERNAL_SocketListen(
        EXTERNAL_Socket *listenSocket,
        int port,
       EXTERNAL Socket *connectSocket);
```
#### **Parameters**:

listenSocket : Pointer to the socket to listen on port : The port to listen on

connectSocket : Pointer to the socket that receives the established connection

#### **Return Value**:

EXTERNAL NOError, if successful; an error indication, if not successful

**• EXTERNAL\_SocketConnect**: This function connects to a listening socket. The socket is set to nonblocking mode.

#### **Syntax**:

```
EXTERNAL_SocketErrorType EXTERNAL_SocketConnect(
        EXTERNAL_Socket *socket,
        char *address,
        int port,
        int maxAttempts);
```
#### **Parameters**:

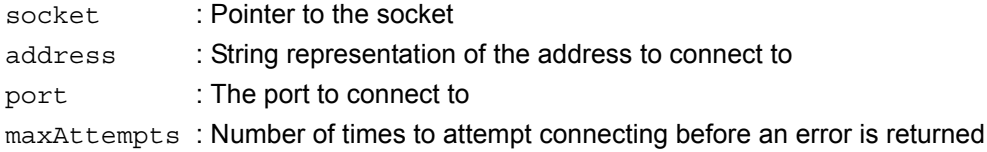

#### **Return Value**:

EXTERNAL NOError, if successful; an error indication, if not successful

**• EXTERNAL\_SocketSend**: This function sends data on a connected socket. It is possible that the send would result in a block: If the block parameter is FALSE, then EXTERNAL DataNotSent is returned, and no data is sent. If the  $blocktext{black}$  parameter is TRUE, then the function blocks until the data can be sent.

#### **Syntax**:

```
EXTERNAL_SocketErrorType EXTERNAL_SocketSend(
        EXTERNAL_Socket *s,
        char *data,
        unsigned int size,
        BOOL block = TRUE);
```
#### **Parameters**:

socket : Pointer to the socket

data : Pointer to the data

size : Size of the data

block : Indication whether this call may block. Defaults to TRUE.

#### **Return Value**:

EXTERNAL NOError, if successful; an error indication, if not successful

**• EXTERNAL\_SocketSend**: This is a wrapper for the above overloaded function.

#### **Syntax**:

```
EXTERNAL_SocketErrorType EXTERNAL_SocketSend(
        EXTERNAL_Socket *s,
        EXTERNAL_VarArray *data,
        BOOL block = TRUE);
```
#### **Parameters**:

socket : Pointer to the socket

data : Pointer to the array to send

block : Indication whether this call may block. Defaults to TRUE.

#### **Return Value**:

EXTERNAL NoError, if successful; an error indication, if not successful

**• EXTERNAL\_SocketRecv**: This function receives data on a connected socket. It is possible that the send would result in a block: If the block parameter is FALSE, the receiveSize parameter is set to the amount of data received before the block. This amount could be any value between 0 and  $size - 1$ .

#### **Syntax**:

```
EXTERNAL_SocketErrorType EXTERNAL_SocketRecv(
        EXTERNAL_Socket *s,
        char *data,
        unsigned int size,
        unsigned int *receiveSize,
        BOOL block = TRUE);
```
#### **Parameters**:

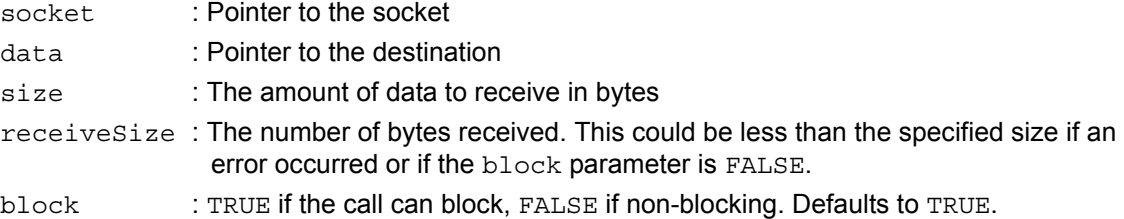

#### **Return Value**:

EXTERNAL NOError, if successful; an error indication, if not successful

**• EXTERNAL\_SocketClose**: This function closes a socket. This function must be called for each socket that is listening or connected.

#### **Syntax**:

EXTERNAL\_SocketErrorType EXTERNAL\_SocketClose(EXTERNAL\_Socket \*s);

#### **Parameters**:

s : Pointer to the socket

#### **Return Value**:

EXTERNAL\_NoError, if successful; an error indication, if not successful

# **7** Dynamic API

The dynamic API allows users and programs to dynamically modify and monitor a QualNet simulation. Using the dynamic API, a user or program can change values of variables and can be notified when statistics change during execution. The dynamic API operates between the external interface API and the simulation. The external interface API is responsible for communicating with the external program and sending commands from the external program to the dynamic API. The dynamic API interacts with the QualNet simulation, giving results of commands back to the external interface API, which in turn sends results back to the external program. This modular design allows different front-ends to use the dynamic API. Therefore each external program can use the most appropriate interface. [Figure](#page-514-0) 7-1 illustrates the dynamic API's relation to QualNet.

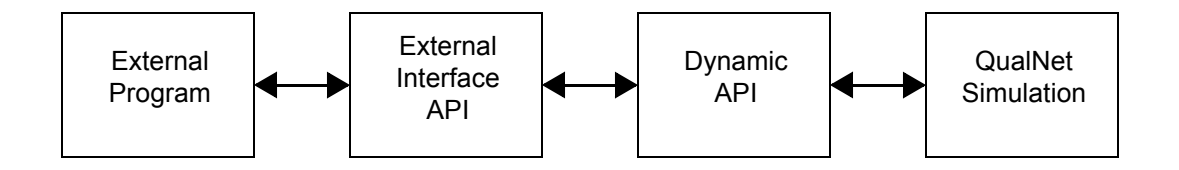

**FIGURE 7-1. Dynamic API** 

<span id="page-514-0"></span>[Section 7.1](#page-515-0) describes the implementation of the dynamic API in QualNet. [Section 7.2](#page-518-0) describes how the dynamic API is used by an external program. [Section 7.3](#page-520-0) describes how to enable a protocol for dynamic manipulation. [Section 7.4](#page-524-0) describes how to define new dynamic data types.

**. . . . . . . . . . . . . . . . . . . . . . . . . . . . . . . . . . . . . . . . . . . . . . . . . . . . . . . . . . . . . . . . . . . . . . . . .** 

## <span id="page-515-0"></span>7.1 Implementation of the Dynamic API

This section describes the implementation of the dynamic API in QualNet.

## **7.1.1 Dynamic Objects**

The dynamic API uses the object oriented features of C++. The dynamic API is implemented by means of dynamic objects which are derived from the base class  $D$  Object. The  $D$  Object class is defined in QUALNET\_HOME/include/dynamic.h and has the following characteristics:

- **•** Type: Variable, statistic or command
- Level: The object's location in the hierarchy (see [Section](#page-515-1) 7.1.3)
- **•** Permissions: Readable, writable, executable
- **•** Listeners: If listening is enabled (see [Section](#page-515-2) 7.1.4), an array of all listeners attached to this object
- **•** Action functions: Functions to read a variable's value, modify a variable's value, or execute a command. Not all data types implement all action functions.

## <span id="page-515-3"></span>**7.1.2 Built-in Dynamic Objects**

The following dynamic objects are pre-defined in QualNet. These objects are defined in QUALNET\_HOME/include/dynamic\_vars.h.

- **D** Int32: A 4-byte integer
- **•** D\_UInt32: A 4-byte unsigned integer
- **D** Int64: An 8-byte signed integer
- **•** D\_Float32: A-4 byte floating point number
- **•** D\_Float64: An 8-byte floating point number
- **•** D\_NodeAddress: A node address or node identifier
- **•** D\_String: A string
- **•** D\_Clocktype: A clocktype, 8-byte integer

## <span id="page-515-1"></span>**7.1.3 Hierarchy of Objects**

The dynamic objects are organized in a hierarchy structure. This hierarchy structure is similar to the directory structure used by a computer's operating system. All dynamic objects are organized in the hierarchy based on levels which form a path. For instance, the dynamic object corresponding to the AODV variable numRequestsInitiated for node 129 and interface address 192.168.0.129 is located at the following path: /node/129/interface/192.168.0.129/aodv/numRequestsInitiated.

The hierarchy is implemented using the D\_Hierarchy class defined in QUALNET\_HOME/include/ dynamic.h.

## <span id="page-515-2"></span>**7.1.4 Listening**

A dynamic object may have one or more listeners attached to it. A listener is a function that is automatically notified when the value of the data component of the dynamic object (see [Section](#page-516-0) 7.1.5) changes. The listener can implement a filter for the updates, thereby determining the thresholds for notification.

**Note:** By default, listening is enabled for all variables. Listening can be disabled upon customer request, but this would require a customized distribution of QualNet.

## <span id="page-516-0"></span>**7.1.5 Data Component of a Dynamic Object**

Some dynamic objects, such as variables and statistics, have a data component. The data component of an object and the dynamic object are internally treated as two separate entities. The data component is contained within the protocol's data structure. For example, the AODV variable numRequestsInitiated, discussed in [Section](#page-515-1) 7.1.3, would have a data component that is an integer. This integer contains the value of the dynamic variable and is part of the AODV data structure. The object (including the path /node/129/interface/192.168.0.129) is part of the dynamic hierarchy.

If listening is disabled the data component is a simple variable. For example, if listening is disabled, the built-in dynamic data type  $D$  Int32 is equivalent to an Int32. The dynamic data type  $D$  Int32 is defined in QUALNET\_HOME/include/dynamic\_vars.h. If listening is enabled the data component is a class wrapper for the simple variable. The class wrapper signals the dynamic API when the variable's value is modified. The dynamic object is located in the hierarchy (see [Section 7.1.3](#page-515-1)) and contains a pointer to the data component.

[Figure 7-2](#page-516-1) illustrates the relationship between a dynamic object and its data component. The CBR protocol has a dynamically enabled variable interval of type D\_Clocktype. This variable is identified with an un-named dynamic object of type  $D$  ClocktypeObj. The  $D$  ClockTypeObj object acts as an intermediary between the clocktype data and the dynamic API hierarchy. The  $D$  ClocktypeObj is added to the hierarchy at the appropriate position, in this case under  $\ldots$ /cbr/1024/interval. The 1024 level indicates that the CBR source port is 1024.

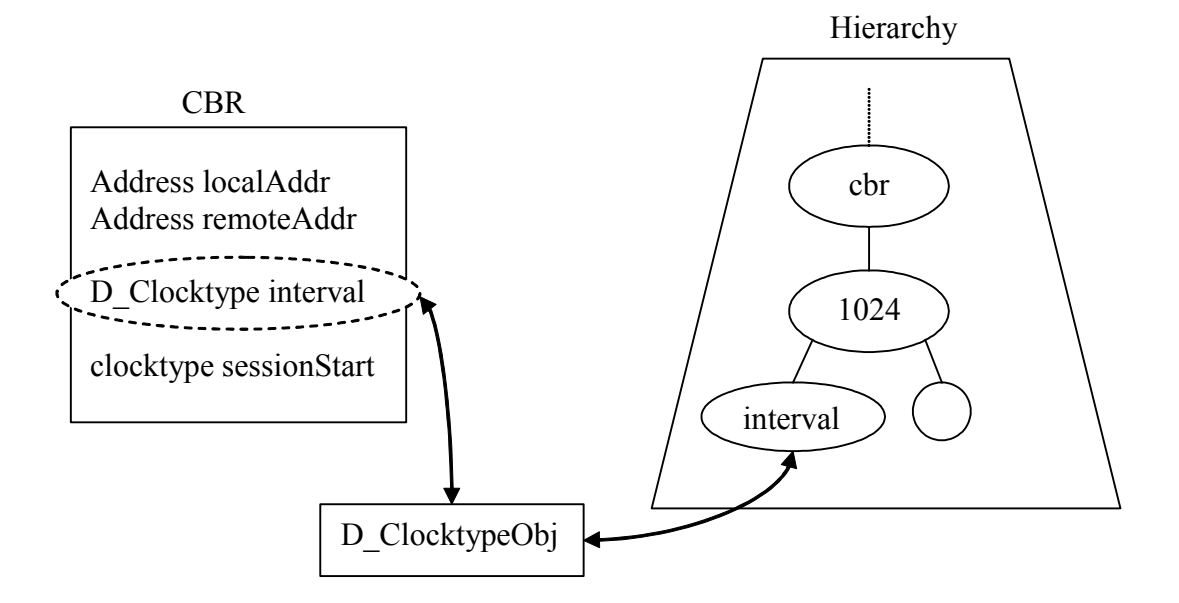

**FIGURE 7-2. Data Components and Hierarchy of Objects**

## <span id="page-516-1"></span>**7.1.6 Dynamic Commands**

Dynamic commands are similar in implementation to dynamic data types except that a dynamic command does not have a built-in data component. For this reason it is useful to define member variables within the command.

Dynamic commands are derived from the base class  $D$  Command, which is defined in QUALNET\_HOME/ include/dynamic.h. As an example, [Figure 7-3](#page-517-0) shows the declaration of the dynamic command object D QshChangeModeCommand in the qsh addon file QUALNET\_HOME/interfaces/qsh/src/qsh\_interface.h. This command is used for changing qsh's execution mode between real-time, time-managed, and none.

The D QshChangeModeCommand object records which interface it belongs to in the variable iface and sets the interface using the constructor. The function ExecuteAsString is the action function for this object. Function ExecuteAsString, shown in [Figure 7-4,](#page-517-1) reads the incoming parameters passed as the input parameter in, changes qsh's execution mode, and sends back results in the output parameter out. Function ExecuteAsString of the object D\_QshChangeModeCommand is implemented in QUALNET\_HOME/interfaces/qsh/src/qsh\_interface.cpp.

```
class D_QshChangeModeCommand : public D_Command
{
    private:
       EXTERNAL Interface* iface;
    public:
        D_QshChangeModeCommand(EXTERNAL_Interface* newIface)
        {
             iface = newIface;
 }
        virtual void ExecuteAsString(const std::string& in, std::string& out);
};
```
#### **FIGURE 7-3. Example Dynamic Command**

```
void D_QshChangeModeCommand::ExecuteAsString(
     const std::string& in,
     std::string& out)
{
     QshData* data = (QshData*) iface->data;
    D Hierarchy* h = &iface->partition->dynamicHierarchy;
     if (in == "real-time")
     {
         ...
     }
     else if (in == "time-managed")
     {
        ...
     }
     else if (in == "none")
     {
         ...
     else
     {
        out = std::string("FAILURE -- Unknown mode \n =
               "\ \" (must be \"real-time\", \"time-managed\" or \"none\")");
     }
}
```
#### <span id="page-517-1"></span>**FIGURE 7-4. Action Function of a Dynamic Command**

## <span id="page-518-0"></span>**. . . . . . . . . . . . . . . . . . . . . . . . . . . . . . . . . . . . . . . . . . . . . . . . . . . . . . . . . . . . . . . . . . . . . . . . .** 7.2 Using the Dynamic API from an External Interface

An external interface may access the dynamic hierarchy through the partition structure. An external interface uses the dynamic API through the following functions of the  $D$  Hierarchy class, which is defined in QUALNET\_HOME/include/dynamic.h:

- **•** ReadAsString: This function reads the value of the object with the given path. The function throws an exception if the path does not exist or if the path does not resolve to an object. that is readable.
- **•** WriteAsString: This function writes the value to the object with the given path. The function throws an exception if the path does not exist or if the path does not resolve to an object. that is writable.
- ExecuteAsString: This function executes the object with the given path. The function throws an exception if the path does not exist or if the path does not resolve to an object. that is executable.
- **•** AddListener: This function adds a new listener to the object with the given path. The function throws an exception if the path does not resolve to an object. The function is defined only if listening is enabled.
- **•** RemoveListeners: This function removes all listeners from an object and frees their memory. The function is defined only if listening is enabled.

A typical external interface uses the dynamic API by calling functions ReadAsString, WriteAsString and ExecuteAsString. [Figure 7-5](#page-518-1) shows a sample code segment that makes a call to the function ReadAsString. In this example, the interface reads the value of  $node/1/cbr/1024/numPktsSent$  and prints the result. If the path is invalid or the object cannot be read, an exception is thrown, causing an error message to be printed.

```
...
std::string value;
std::string errString;
try
{
     interface->partition->dynamicHierarchy.ReadAsString(
                                            "node/1/cbr/1024/numPktsSent", value);
    printf("The value is \forall" \n", value.c str());
}
catch (D_Exception &e)
{
     e.GetFullErrorString(errString);
    printf("Error: \sqrt"$s\ln", errString.c str());
}
...
```
#### **FIGURE 7-5. Example Code to Use Function ReadAsString**

<span id="page-518-1"></span>Functions WriteAsString and ExecuteAsString work in a similar way.

If listening is enabled, the AddListener and RemoveListeners member functions of the D\_Hierarchy class are also available. New  $D$  Listener and  $D$  Listener Callback objects should be created for each listener that is added. [Figure 7-6](#page-519-0) shows a sample code segment that makes a call to the function AddListener. In this example, a ListenerCallback class is defined. It overloads the () operator. In the second part of the code segment, a listener is added to the object  $node/1/cbr/1024/number5Sent$ . The listener is D\_ListenerPercent, which invokes the callback function whenever the variable changes by 10% compared to the last time the callback function was invoked. A sample string printed by the callback function is: "The value of node/1/cbr/1024/numPktsSent changed to 350".

```
...
class ListenerCallback : public D_ListenerCallback
{
    public:
        virtual void operator () (const std::string& newValue)
        {
           printf("The variable changed to \sqrt{\$s\}'\n", newValue.c str());
 }
};
...
std::string errString;
try
{
    interface->partition->dynamicHierarchy.AddListener(
       "node/1/cbr/1024/numPktsSent", // path
        const std::string& listenerType,
        "0.10", // arguments
        "qsh" // listener tag
        new QshListenerCallback());
}
catch (D_Exception &e)
{
    e.GetFullErrorString(errString);
    printf("Error: \"%s\"\n", errString.c str());
}
```
#### **FIGURE 7-6. Example Code to Use Function AddListener**

<span id="page-519-0"></span>The external interface may remove listeners by calling function RemoveListeners of  $D$  Hierarchy class. [Figure 7-7](#page-519-1) shows a sample code segment that makes a call to the function RemoveListeners. In this example, all listeners of the object  $node/1/cbr/1024/numPktsSent$  are removed.

```
std::string errString;
try
{
     interface->partition->dynamicHierarchy.RemoveListeners(
         "node/1/cbr/1024/numPktsSent",
         "qsh"); // listener tag
}
catch (D_Exception &e)
{
     e.GetFullErrorString(errString, "qsh");
     printf("Error: \"%s\"\n", errString.c str ());
}
```
#### <span id="page-519-1"></span>**FIGURE 7-7. Sample Code to Use Function RemoveListeners**

#### **. . . . . . . . . . . . . . . . . . . . . . . . . . . . . . . . . . . . . . . . . . . . . . . . . . . . . . . . . . . . . . . . . . . . . . . . .**

## <span id="page-520-0"></span>7.3 Dynamically Enabling a Protocol

This section describes how to enable a dynamic variable and mentions issues to be aware of. Keep in mind that a dynamic variable becomes an object when listening is enabled.

To dynamically enable a protocol, do the following:

- **1.** Change the type of the variables to the corresponding dynamic data types (see [Section 7.3.1](#page-520-1)).
- **2.** Add a dynamic object in the hierarchy for each dynamic variable (see [Section](#page-520-2) 7.3.2).
- **3.** Set the permissions (readable, writable, executable) of the dynamic objects (see [Section](#page-523-0) 7.3.3).
- **4.** Allocate memory for the dynamically enabled protocol data structure (see [Section](#page-523-1) 7.3.4).

#### <span id="page-520-1"></span>**7.3.1 Declare Dynamic Variables**

To make a protocol variable dynamically accessible, change the type of the variable to the corresponding dynamic data type. The built-in dynamic data types of QualNet are listed in [Section](#page-515-3) 7.1.2. For example, in the CBR client data structure AppDataCbrClient shown below, variables interval and numBytesSent are dynamically enabled and the rest of the variables are not dynamically enabled. AppDataCbrClient is defined in QUALNET\_HOME/libraries/developer/src/app\_cbr.h.

```
typedef struct struct_app_cbr_client_str
{
     Address localAddr;
     Address remoteAddr;
    D Clocktype interval;
     clocktype sessionStart;
     clocktype sessionFinish;
     clocktype sessionLastSent;
     clocktype endTime;
     BOOL sessionIsClosed;
    D Int64 numBytesSent;
     UInt32 numPktsSent;
     UInt32 itemsToSend;
     UInt32 itemSize;
     short sourcePort;
     Int32 seqNo;
    D_UInt32 tos;
}AppDataCbrClient;
```
#### <span id="page-520-2"></span>**7.3.2 Adding a Dynamic Object to the Hierarchy**

For each dynamically enabled variable, add a dynamic object to the hierarchy by doing the following:

- **1.** Create the path for the object.
- **2.** Add the object at the appropriate path.

A path is created by calling an appropriate member function of class  $D$  Hierarchy, which is defined in QUALNET\_HOME/include/dynamic.h. The functions used to create a path at different levels are:

- **•** CreatePartitionPath: This function creates a path at the partition level.
- **•** CreateNodePath: This function creates a path at the node level.
- **•** CreateExternalInterfacePath: This function creates a path at the external interface level.
- **•** CreateApplicationPath: This function creates a path at the application level.
- **•** CreateTransportPath: This function creates a path at the transport level.
- **•** CreateNetworkPath: This function creates a path at the network level.
- **•** CreateRoutingPath: This function creates a path at the routing level.
- **•** CreateMacPath: This function creates a path at the MAC level.
- **•** CreatePhynPath: This function creates a path at the PHY level.

Each function takes arguments necessary to determine the path. If an object can be added at that path the function returns TRUE. An object can not be added at a given path if the path already exists or if the protocol is not configured to be dynamically enabled.

After the path has been created the object can be added by calling the  $D$  Hierarchy function AddObject. As an example, consider the CBR function AppCbrClientNewCbrClient shown in [Figure 7-8](#page-522-0). Function AppCbrClientNewCbrClient first creates a path for the object interval by calling function CreateApplicationPath. If given permission by the hierarchy, i.e., if CreateApplicationPath returns TRUE, AppCbrClientNewCbrClient adds an object to the newly created path by calling the function AddObject. Note that a new object of class D\_ClocktypeObj is added to the hierarchy that references the variable cbrClient->interval. Similarly, a path is created for the object numBytesSent and a new object of class  $D$  Int64Obj is added to the hierarchy that references the variable cbrClient->numBytesSent.

Function AppCbrClientNewCbrClient is implemented in QUALNET\_HOME/libraries/developer/src/ app\_cbr.cpp. D\_ClocktypeObj, D\_Int64Obj and the other classes implementing dynamic objects are defined in QUALNET\_HOME/include/dynamic\_vars.h.

```
AppDataCbrClient *
AppCbrClientNewCbrClient(Node *node,
                         Address localAddr,
                         Address remoteAddr,
                         Int32 itemsToSend,
                          Int32 itemSize,
                          clocktype interval,
                          clocktype startTime,
                          clocktype endTime,
                          TosType tos)
{
    AppDataCbrClient *cbrClient;
   cbrClient = (AppDataCbrClient *) MEM malloc(sizeof(AppDataCbrClient));
    memset(cbrClient, 0, sizeof(AppDataCbrClient));
     /*
      * fill in cbr info.
     */
    memcpy(&(cbrClient->localAddr), &localAddr, sizeof(Address));
   memcpy(&(cbrClient->remoteAddr), &remoteAddr, sizeof(Address));
    cbrClient->interval = interval;
 ...
     // Add CBR variables to hierarchy
    std::string path;
   D Hierarchy *h = &node->partitionData->dynamicHierarchy;
     if (h->CreateApplicationPath(
            node, // node
             "cbrClient", // protocol name
             cbrClient->sourcePort, // port
           "interval", \sqrt{6} object name
           path)) // path (output) {
        h->AddObject(
            path,
           new D ClocktypeObj(&cbrClient->interval));
     }
    if (h->CreateApplicationPath(
            node,
             "cbrClient",
            cbrClient->sourcePort,
             "numBytesSent",
            path))
     {
        h->AddObject(
            path,
           new D Int64Obj(&cbrClient->numBytesSent));
    }
 ...
}
```
<span id="page-522-0"></span>**FIGURE 7-8. Adding Objects to the Hierarchy**

#### **Pitfalls to Avoid**

- **•** Dynamic variables are C++ objects if listening is enabled (by default, listening is enabled). Several complications can arise from this:
	- The struct/class containing the variable should be allocated using a new call instead of MEM malloc. This allows the dynamic object to be instantiated.
	- Dynamic objects can no longer be passed directly to the printf family of functions. Instead, they should be cast to their underlying data type. For example, a  $D$  Int32 variable should be cast to an Int32 before printing.
	- Always test the protocol with listening enabled and disabled.
- **•** Dynamic variables may change at any time. Before dynamically enabling a variable make sure that a changing variable will not interfere with the protocol. If not, set the variable as not writable (see [Section](#page-523-0) 7.3.3).

## <span id="page-523-0"></span>**7.3.3 Object Permissions**

Objects may be read, written and executed. Object permissions are set automatically when the object is created. Variables may be read and written. Commands may be executed.

Objects may change their permissions by calling the  $D$  Hierarchy functions SetReadable, SetWriteable and SetExecutable. As an example, the following code segment creates a path for the object numNodes, adds an object of class  $D_{{\rm Int}320b}$  at the newly created path, and sets the permission for the newly created object to be non-writable.

```
 if (h->CreatePartitionPath(
        partitionData,
        "numNodes",
        path))
 {
    h->AddObject(
        path,
       new D Int32Obj(&partitionData->numNodes));
    h->SetWriteable(
        path,
        FALSE);
 }
```
## <span id="page-523-1"></span>**7.3.4 Initializing a Dynamically Enabled Protocol**

A dynamically enabled protocol that is allocated using MEM\_malloc must have the entire data structure set to 0 using the function memset. It is not enough to set each dynamic object to 0. This is necessary because there is extra data for each dynamic object that must be initialized.

If the dynamic protocol is allocated using the C++ memory management function new then the data structure may be set to 0 using the function, memset although it is not required.

## **7.3.5 Dynamic Strings**

If listening is enabled, i.e., D\_LISTENING\_ENABLED is defined, then dynamic objects cannot be passed directly to the function printf. They must be cast to the appropriate type. As an example, consider printing a D Int32 object aodv->numRequestsInitiated. The value of this object can be printed by using the following line:

```
printf("numRequestsInitiated = \dagger \dagger)", (int) aodv->numRequestsInitiated);
```
#### **. . . . . . . . . . . . . . . . . . . . . . . . . . . . . . . . . . . . . . . . . . . . . . . . . . . . . . . . . . . . . . . . . . . . . . . . .**

## <span id="page-524-0"></span>7.4 Defining New Dynamic Data Types

New dynamic data types may be defined by the user. This is accomplished by creating a new class that inherits from the most appropriate base class. Defining a new data type comprises two steps: defining the data component (see [Section](#page-524-1) 7.4.1) and defining the object component (see [Section](#page-525-0) 7.4.2). We illustrate these steps by studying the implementation of the dynamic data type  $D$  Int32.

## <span id="page-524-1"></span>**7.4.1 Defining the Data Component**

[Figure](#page-525-1) 7-9 shows the definition of the data component of  $D$   $Int32$ . If listening is disabled, i.e., D\_LISTENING\_ENABLED is not defined, then D\_Int32 is equivalent to the type int. If listening is enabled, then D\_Int32 is derived from the class D\_SimpleObject. D\_SimpleObject is a small class that is used to link the data of an object to the object that is stored in the hierarchy. D\_SimpleObject implements the changed function that notifies the dynamic API when the object's value changes.

D\_Int32 and D\_SimpleObject are declared in QUALNET\_HOME/include/dynamic\_vars.h.

```
ifdef D_LISTENING_ENABLED
class D_Int32 : public D_SimpleObject
{
     private:
         Int32 value;
     public:
         Int32& operator = (Int32 newValue)
         {
             value = newValue;
             Changed();
             return value;
         }
         Int32& operator ++(Int32)
         {
             value++;
             Changed();
             return value;
         }
         operator Int32()
         {
             return value;
         } 
         operator Int32() const
         {
             return value;
 } 
};
#else // D_LISTENING_ENABLED
typedef Int32 D_Int32;
#endif // D_LISTENING_ENABLED
```
**FIGURE 7-9. Data Component of D\_Int32**

## <span id="page-525-1"></span><span id="page-525-0"></span>**7.4.2 Defining the Object Component**

[Figure](#page-526-0) 7-10 shows the definition of the object component corresponding to  $D$  Int32, which is called D\_Int32Obj. The object contains a pointer to the data component that is named value. The constructor function links this object to the data component. If listening is enabled, the data component is linked back to this object. The functions IsNumeric and GetDouble over-ride virtual  $D$  variable functions. Function IsNumeric states that this variable is numeric and function GetDouble provides a numeric value for this variable. The final two functions ReadAsString and WriteAsString also over-ride virtual  $D$  Object functions. They are the *action functions* for this object that determine this object's behavior. In this case they simply convert the object's value to and from a string.

D\_Int32Obj is declared in QUALNET\_HOME/include/dynamic\_vars.h. D\_Variable and D\_Object are declared in QUALNET\_HOME/include/dynamic.h.

```
class D_Int32Obj : public D_Variable
{
     private:
        D Int32* value;
     public:
         D_Int32Obj(D_Int32* newValue)
         {
             value = newValue;
#ifdef D_LISTENING_ENABLED
             value->SetObject(this);
#endif // D_LISTENING_ENABLED
         }
         virtual BOOL IsNumeric()
         {
             return TRUE;
         }
         virtual double GetDouble()
         {
             return (double) *value;
         }
         void ReadAsString(std::string& out)
         {
             std::ostringstream oss;
             oss << (Int32) *value;
            out = oss.str(); }
         void WriteAsString(const std::string& in)
         {
             std::istringstream iss(in);
             Int32 intVal;
             iss >> intVal;
            *value = intVal; }
};
```
<span id="page-526-0"></span>**FIGURE 7-10. Object Component D\_Int32Obj**

## **Coding Guidelines for 64-bit Platforms**

This appendix provides coding guidelines for developing QualNet models for 64-bit platforms. It also discusses some compatibility issues when converting models between 32-bit and 64-bit platforms.

## **. . . . . . . . . . . . . . . . . . . . . . . . . . . . . . . . . . . . . . . . . . . . . . . . . . . . . . . . . . . . . . . . . . . . . . . . .** A.1 Introduction

The major differences between the 32-bit and the 64-bit QualNet development environments arise from the fact that the 32-bit QualNet implementation is based on the ILP32 data model, whereas the 64-bit QualNet implementation is based on the LP64 data model (for Linux systems) or the P64 data model (for Windows systems). In the ILP32 data model, long and pointer types are 32 bits long, where as in the LP64 and P64 data models, long and pointer types are 64 bits long. The other fundamental data types have the same length in the 32-bit and 64-bit data models.

Table A-1 lists the size of common data types in the three data models.

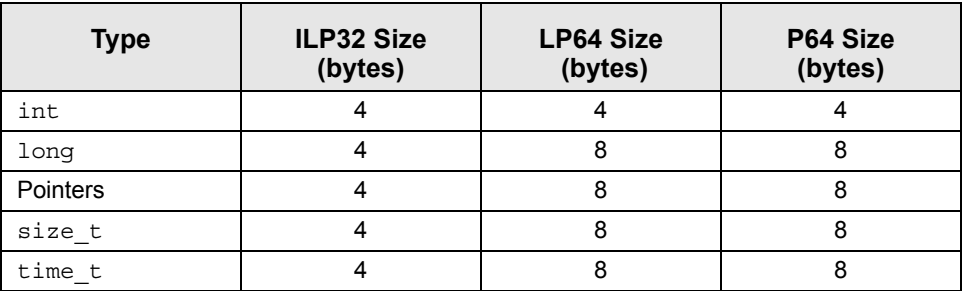

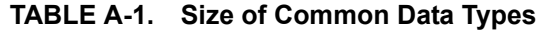

## A.2 Coding Guidelines and Compatibility Issues

This section gives some coding guidelines and lists some compatibility issues for developing QualNet models for 64-bit platforms.

**. . . . . . . . . . . . . . . . . . . . . . . . . . . . . . . . . . . . . . . . . . . . . . . . . . . . . . . . . . . . . . . . . . . . . . . . .** 

**1.** Use data types defined in QualNet.

QualNet has defined some data types which have the same size on all platforms. Use these data types in order to avoid problems arising from data types having different sizes on different platforms. These data types are defined in QUALNET\_HOME/include/types.h and are listed in Table A-2.

| Data Type | <b>Size</b>             |
|-----------|-------------------------|
| Int8      | 8-bit integer           |
| UInt8     | 8-bit unsigned integer  |
| Int16     | 16-bit integer          |
| UInt16    | 16-bit unsigned integer |
| Int32     | 32-bit integer          |
| UInt32    | 32-bit unsigned integer |
| Int64     | 64-bit integer          |
| UInt64    | 64-bit unsigned integer |
| Float32   | 32-bit float            |
| Float64   | 64-bit float            |

**TABLE A-2. Fixed-size Data Types Defined in QualNet**

#### **Polymorphic Data Type IntPtr**

In addition to the above fixed-size data types, QualNet also defines the polymorphic type  $IntPtr$  for pointer arithmetic. IntPtr is 32 bits long on 32-bit platforms and 64 bits long on 64-bit platforms.

**2.** Use Int32 or Int64 instead of long.

The data types long and unsigned long have different lengths on 32-bit and 64-bit platforms. Avoid using these data types. Use Int32 (or int) and UInt32 (or unsigned int) for signed and unsigned 32-bit integers, respectively. Use Int64 and UInt64 for signed and unsigned 64-bit integers, respectively.

**3.** Avoid assignment among variables of different sizes.

Truncation problems can arise when assignments are made between 64-bit and 32-bit data items. Since int, long, and pointer data types are all 32 bits long in the ILP32, mixed assignments between these data types do not present any special problems. However, in the LP64 and P64 data models, these data types have different sizes and assignment among them may result in truncation errors, for instance, when a pointer variable is assigned to an int variable.

To avoid problems arising from different lengths of data types:

- Do not use int and long types interchangeably, since this may lead to truncation of significant digits or unexpected results.
- **•** Do not pass an argument of type long or a pointer to functions expecting a type int argument, as this may lead to truncation.
- Do not exchange pointers and int types, since this may cause segmentation faults.
- **•** Do not assign a long type to a float, since this may cause loss of accuracy.
- Do not cast pointers to int or unsigned int, since they may have unequal sizes on some platforms.

**Note** 

**Keep in mind that the sizeof() function returns an unsigned long. Do not pass sizeof() to a function expecting an argument of type int or assign or cast it to an int since this may cause truncation and loss of data.**

**4.** Be aware of changes in struct size because of different paddings.

Compilers introduce padding in structures in order to align the structure members. Because some data types have different lengths on 32-bit and 64-bit platforms, the size of the padding introduced to align structure members may be different on 32-bit and 64-bit platforms.

Consider the following example of a struct definition:

```
struct myStruct 
{ 
    long myLong; 
    char myChar; 
    struct myStruct* left; 
    short myShort; 
    struct myStruct* right; 
}
```
In this example, the same structure definition has different sizes and the structure members have different offsets in different data models. In the ILP32 data model, this data structure contains 20 bytes, as shown in [Figure](#page-529-0) A-1.

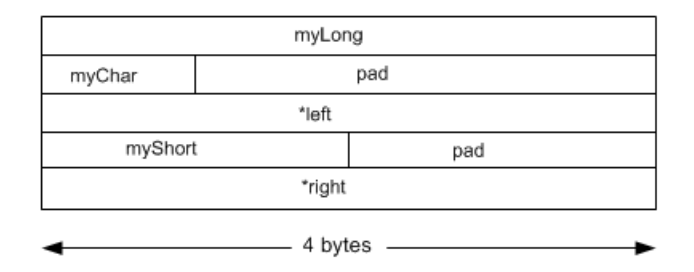

**FIGURE A-1. Structure Alignment in ILP32 Data Model**

<span id="page-529-0"></span>In the LP64 data model, this data structure contains 40 bytes, as shown in [Figure](#page-529-1) A-2.

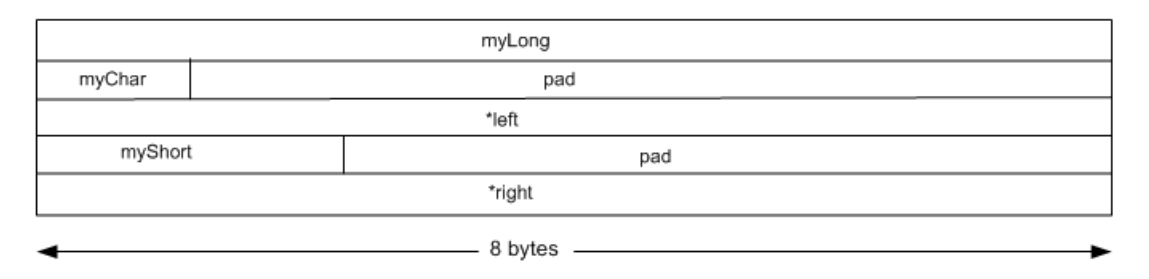

<span id="page-529-1"></span>**FIGURE A-2. Structure Alignment in LP64 Data Model**

**5.** Be aware of alignment effects of bit fields.

In the LP64 data model, unqualified bit fields are unsigned by default. In the ILP32 data model, unqualified bit fields are signed by default. Bit fields of enumerated types are signed if the enumeration base type is signed and unsigned if the enumeration base type is unsigned.

In the LP64 data model, unnamed, non-zero length bit fields do not affect the alignment of a structure or union. In the ILP32 data model, unnamed, non-zero length bit fields affect the alignment of structures and unions.

Also keep in mind that if you use long bit fields in 64-bit mode, their exact alignment may change in future versions of the compiler, even if the bit field is less than 32 bits in length.

**6.** The data model determines whether enumerated types are signed or unsigned.

In the LP64 data model, enumerated types are signed only if one or more of the enumeration constants defined for that type is negative. If all enumeration constants are non-negative, the type is unsigned. In the ILP32 data model, enumerated types are always signed.

**7.** Be aware of data type used for intermediate results of operations.

Consider the operation:

#### *a = b operation c*

The data type used for the intermediate results of the operation depends on the types of *b* and *c*. The intermediate result is then promoted to the type of *a*. Assuming that the intermediate result has the same data type as the type of *a* may result in erroneous or unexpected results. This is particularly true when dealing with bit shifts and bit masks because programmers often assume that the operations are performed in variables that have the same data type as the result.

In the above example, if *c* is a 64-bit data type, but *b* and *c* are 32-bit data types, then a 32-bit data type is used for the intermediate result. This may result in an overflow or truncation before the intermediate result is assigned to *a*.

In the following example, the left operand, 1, is a numeric constant, which the compiler treats as a 32-bit value in both ILP32 and LP64 data models:

$$
UInt64 \, y; \\
 y = (1 \, \ll \, 32);
$$

The bit shift operation results in an overflow in both ILP32 and LP64 data models because a 32-bit data type is used for the intermediate result in both data models. In 64-bit mode, the final result is undefined. Use suffixes such as  $L$  and  $UL$  for long and unsigned long if you need long constants. For example, in 64-bit mode, the above code fragment can be changed to:

```
UInt64 y;
y = (1L \ll 32);
```
In 64-bit mode,  $y$  is assigned 2^32 as a result of the above operation.

**8.** Use platform-independent formats for printing and reading 64-bit values.

There is a special printf/scanf formatting string for 64-bit values. However, Windows and Linux platforms define different formatting strings: "164" in Windows and "11" in Linux. QualNet defines a platform-independent formatting string, TYPES\_64BITFMT, for 64-bit values. It is recommended that you use TYPES 64BITFMT instead of "I64" or "ll".

Example:

```
printf ("%I64d", clock); // AVOID!
printf ("%lld", clock); \frac{1}{2} // AVOID!
printf ("%" TYPES_64BITFMT "d", clock); // Correct
```
**9.** Use data declaration macros for 64-bit immediate values.

Use data declaration macros for defining a 64-bit immediate value. QualNet provides the following platform-independent macros for declaring 64-bit immediate values:

- **•** TYPES\_ToInt64(n)
- **•** TYPES\_ToUInt64(n)
- **•** TYPES\_ToIntPtr(n)

Example:

The following two declarations declare the same 64-bit constant. However, the first definition is valid only on Linux platforms while the second declaration is valid on all platforms.

```
#define CLOCKTYPE MAX 0x7ffffffffffffffffLL //AVOID!
#define CLOCKTYPE MAX TYPES ToInt64(0x7fffffffffffffffff) //Correct
```
**10.**Be aware that the default return type of a function is int.

By default, a function without an explicit return type returns an  $int$ . On 64-bit platforms, the  $int$  and pointer types have different sizes. Therefore, any function that returns a pointer should be declared with an explicit return type when compiling in 64-bit mode. Otherwise, the compiler will assume the function returns an int and truncate the resulting pointer, even if the returned value is assigned to a valid pointer.

Example:

Function calloc is defined in malloc.h with an implicit return type. The following assignment works on 32-bit platforms (because int and pointer types have the same size) but will cause an error on 64-bit platforms because the pointer returned by calloc is truncated.

 $a = (char * ) calloc(25);$ 

Even the type casting does not avoid this problem because the pointer returned by calloc is truncated before the type casting operation.

**. . . . . . . . . . . . . . . . . . . . . . . . . . . . . . . . . . . . . . . . . . . . . . . . . . . . . . . . . . . . . . . . . . . . . . . . .** 

#### A.3 References

The following sites provide further guidelines on coding for 64-bit platforms:

- **•** <http://developers.sun.com/prodtech/solaris/reference/techart/index.html>
- **•** <http://docs.hp.com/en/5966-9844/>

## **Coding Guidelines for Multi-Processor** Platforms

This appendix provides coding guidelines for developing QualNet models that run correctly on a multiprocessor (parallel) architecture.

[Section B.1](#page-532-0) gives some general guidelines for developing parallel-safe models. [Section B.2](#page-538-0) lists some issues that arise when developing parallel-safe models that are intended to work with external interfaces.

**. . . . . . . . . . . . . . . . . . . . . . . . . . . . . . . . . . . . . . . . . . . . . . . . . . . . . . . . . . . . . . . . . . . . . . . . .** 

## <span id="page-532-0"></span>B.1 General Guidelines

The following rules should be followed when developing parallel-safe models:

- **1.** Do not use global variables (see [Section B.1.1](#page-532-1)).
- **2.** Nodes should not access other nodes (see [Section](#page-533-0) B.1.2).
- **3.** Provide lookahead in MAC protocols (see [Section](#page-535-0) B.1.3).
- **4.** Do not violate inter-layer APIs (see [Section](#page-538-1) B.1.4).

## <span id="page-532-1"></span>**B.1.1 Global Variables**

Do not use static or global variables for the following reasons.

- **1.** Data in a parallel simulation must be accessed in time sequence, but since shared variables are outside the control of the simulation engine, time sequencing cannot be maintained even if the data is protected by mutex locks. (Independent of timing issues, locking of data via mutex locks or semaphores is slow and effectively makes the parallel processes sequential.)
- **2.** It is usually safe to use global data that are written once (during initialization) and are subsequently read-only, provided that the initialization is properly sequenced and the same data made available to all processors. However, making the same data available to all processors may be non-trivial in a distributed environment.

**3.** Since real systems do not use shared data, protocol models that rely on shared data may not be accurate representation of the real system. Such models may provide inaccurate simulation results and should be avoided.

If your model depends on global state, make sure that the state is consistent on all partitions. If the state does not change after initialization (or is only used during initialization), try to have all partitions generate the same state deterministically. One way to achieve this is to use information contained in the configuration file.

## <span id="page-533-0"></span>**B.1.2 Accessing Other Nodes**

A node should not access another node's data structure because the two nodes may be in different partitions. In particular, programmers may be tempted to have one node update another node's statistics or applications. This should be avoided: statistics should be updated by the node to which the statistics belong.

If, for some reason. a node is required to access another node's data structure, then the code should check if the two nodes are in different partitions and take appropriate action if they are.

Consider the code segment in [Figure B-1](#page-533-1), which could be part of the function that initializes applications. This code segment checks if the originating node (with node identifier sourceNodeId) is on the local partition and aborts if it is not.

```
 ...
          node = MAPPING GetNodePtrFromHash(nodeHash, sourceNodeId)
           if (node == NULL)
\{ sprintf(errorString,
                  "%s: Node %d does not exist",
                   appInput.inputStrings[i],
                  sourceNodeId);
              ERROR ReportError(errorString);
 }
           ...
```
#### **FIGURE B-1. Handling Nodes in a Remote Partition: Incorrect Way**

<span id="page-533-1"></span>However, it is more appropriate to not abort if the originating node is not in the local partition and to continue processing as long as the node exists in a remote partition. [Figure B-2](#page-534-0) shows how this is done in function APP\_InitializeApplications by using function PARTITION\_NodeExists to check whether the node exists at all. If the node exists but is in another partition, then the function continues without taking any action. APP\_InitializeApplications is implemented in QUALNET\_HOME/main/application.cpp.

```
void
APP InitializeApplications(
    Node *firstNode,
    const NodeInput *nodeInput)
{
 ...
    if (firstNode == NULL)
        return; // this partition has no nodes.
    nodeHash = firstNode->partitionData->nodeIdHash;
    ...
   for (i = 0; i < appInput.numLines; i++) {
        sscanf(appInput.inputStrings[i], "%s", appStr);
 ...
       if (str, "FTP") == 0) {
 ...
        }
        else if (strcmp(appStr, "GSM") == 0)
        {
 ...
            // Call Originating(MO) node
            if (PARTITION_NodeExists(firstNode->partitionData, sourceNodeId)
              == FALSE)
\{ sprintf(errorString,
                   "%s: Node %d does not exist",
                   appInput.inputStrings[i],
                   sourceNodeId);
               ERROR ReportError(errorString);
 }
           node = MAPPING GetNodePtrFromHash(nodeHash, sourceNodeId);
            if (node == NULL)
\{ // not on this partition
                continue;
 }
            ...
       }
 ...
     }
      ...
}
```
**FIGURE B-2. Handling Nodes in a Remote Partition: Correct Way**

<span id="page-534-0"></span>In [Figure B-2,](#page-534-0) the fist parameter of function MAPPING GetNodeFromHash is set to firstNode->partitionData->nodeIdHash. firstNode->partitionData->nodeIdHash contains pointers to nodes that are in this partition.

The first parameter of function MAPPING\_GetNodeFromHash can alternatively be set to firstNode->partitionData->remoteNodeIdHash. firstNode->partitionData->remoteNodeIdHash contains pointers to reference nodes which are shadow copies of nodes in other partitions. The reference nodes are used during MAC initialization to ensure that IP addresses are assigned properly. The user should never assume that the reference nodes contain any useful data.

Instead of function MAPPING GetNodePtrFromHash, function PARTITION ReturnNodePointer can be used. PARTITION\_ReturnNodePointer returns a pointer to the node if the node exists and returns NULL if it does not. To use this function, replace the following line in [Figure B-2](#page-534-0):

```
node = MAPPING GetNodePtrFromHash(nodeHash, sourceNodeId);
```
with the following line:

PARTITION ReturnNodePointter(partitionData, &node, sourceNodeId);

### <span id="page-535-0"></span>**B.1.3 MAC Lookahead**

QualNet uses a conservative parallel algorithm. To gain efficiency from parallel execution, protocols estimate a lookahead interval, which is a time interval during which nodes on different processors are guaranteed not to interfere with each other. The longer the lookahead interval, the better the parallel performance.

Some MAC protocols, such as the IEEE 802.11 MAC, set a small lookahead based on the time it takes the physical radio device to change from receiving mode to transmitting mode.

Some MAC protocols, such as the point-to-point link protocol, use the transmission delay as the lookahead.

MAC protocols that are very predictable, such as the TDMA MAC protocol, can make good use of lookahead. TDMA protocols can predict the times of message transmissions exactly because transmissions occur in pre-assigned time slots. This exact time is called the earliest output time (EOT).

A MAC protocol should either set a minimum lookahead for each interface or should indicate that it is not EOT-capable. The minimum lookahead is the smallest delay that is passed to function PHY\_StartTransmittingSignal. For optimal performance, the minimum lookahead should be set to the largest possible value that the correct functioning of the protocol allows (which may be 0 in some cases).

The lookahead functions that programmers can use are listed in [Table B-1](#page-535-1). The prototypes for these functions are contained in QUALNET\_HOME/include/parallel.h.

<span id="page-535-1"></span>

| <b>Function</b>                                  | <b>Description</b>                                                                                                    |
|--------------------------------------------------|----------------------------------------------------------------------------------------------------|
| PARALLEL SetMinimumLookaheadForInterface         | This function sets the minimum delay between<br>messages going out on an interface. This is<br>usually the minimum delay before transmission<br>(ram-up delay) for wireless interfaces, or the<br>transmission delay for wired interfaces. |
| PARALLEL SetProtocollsNotEOTCapable              | This function is used to indicate that the<br>protocol is not capable of setting a specific EOT.                                                                                                    |
| PARALLEL AddLookaheadHandleToLookaheadCalculator | This function adds a new lookahead handle to<br>the lookahead calculator.                                                                                                    |
| PARALLEL SetLookaheadHandleEOT                   | This function updates the earliest output time.                                                                                                    |

**TABLE B-1. Lookahead Functions**

[Figure B-3](#page-536-0) shows how the minimum lookahead is set in the IEEE 802.11 MAC protocol function MacDot11Init, which is implemented in QUALNET\_HOME/libraries/wireless/src/mac\_dot11.cpp.

```
void MacDot11Init(
     Node* node,
     int interfaceIndex,
     const NodeInput* nodeInput,
     PhyModel phyModel,
     SubnetMemberData* subnetList,
     int nodesInSubnet,
     int subnetListIndex,
     NodeAddress subnetAddress,
     int numHostBits,
     BOOL isQosEnabled,
     NetworkType networkType,
     in6_addr *ipv6SubnetAddr,
     unsigned int prefixLength)
{
     BOOL wasFound;
     ...
     MacDot11TraceInit(node, nodeInput, dot11);
#ifdef PARALLEL //Parallel
    PARALLEL SetProtocolIsNotEOTCapable(node);
     PARALLEL_SetMinimumLookaheadForInterface(node,
                                                dot11->delayUntilSignalAirborn);
#endif //endParallel
     ...
}
```
<span id="page-536-0"></span>**FIGURE B-3. Setting Minimum Lookahead**

If your model's behavior is very predictable, or if the earliest time at which your protocol will send a response changes during the protocol's operation, you must allocate a lookahead handle and then repeatedly set the earliest output time.We show how this is done for the TDMA MAC protocol in [Figure B-4](#page-537-0) and [Figure B-5](#page-537-1). The lookahead handle is allocated in the function TDMA initialization function, MacTdmaInit, as shown in [Figure B-4.](#page-537-0) Every time function MacTdmaInitializeTimer is called, the earliest output time is updated, as shown in [Figure B-5](#page-537-1). Functions MacTdmaInit and MacTdmaInitializeTimer are implemented in QUALNET\_HOME/libraries/wireless/src/mac\_tdma.cpp.

```
void MacTdmaInit(Node* node,
                  int interfaceIndex,
                  int interfaceAddress,
                  const NodeInput* nodeInput,
                  const int subnetListIndex,
                  const int numNodesInSubnet)
{
     BOOL wasFound;
    ...
#ifdef PARALLEL //Parallel
     tdma->lookaheadHandle = PARALLEL_AllocateLookaheadHandle (node);
     PARALLEL_AddLookaheadHandleToLookaheadCalculator(
         node, tdma->lookaheadHandle, 0);
#endif //endParallel
    MacTdmaInitializeTimer(node, tdma);
}
```

```
FIGURE B-4. Setting Lookahead Handle
```

```
static
void MacTdmaInitializeTimer(Node* node, MacDataTdma* tdma) {
     int i;
     ...
     if (i == tdma->numSlotsPerFrame) {
 ...
       }
     else {
        Message *timerMsg;
        clocktype delay;
         delay = (tdma->slotDuration + tdma->guardTime) * i 
                  + tdma->interFrameTime;
 ...
#ifdef PARALLEL //Parallel
        PARALLEL SetLookaheadHandleEOT(node,
             tdma->lookaheadHandle,
             getSimTime(node) + delay + 5000);
#endif //endParallel
         ...
     }
}
```
<span id="page-537-1"></span>**FIGURE B-5. Setting Earliest Output Time**

## <span id="page-538-1"></span>**B.1.4 Inter-Layer APIs**

Circumventing the inter-layer APIs (see [Section](#page-433-0) 4.11) violates the minimum lookahead settings. For this reason, do not violate protocol layer APIs by sending messages directly to other nodes. Use the protocol stack to send the message through the network.

## <span id="page-538-0"></span>B.2 External Interface Issues

This section lists some issues which often arise when developing parallel-safe code for use with external interfaces.

**. . . . . . . . . . . . . . . . . . . . . . . . . . . . . . . . . . . . . . . . . . . . . . . . . . . . . . . . . . . . . . . . . . . . . . . . .** 

## **B.2.1 Node Lists**

If a program uses code that iterates among all nodes (e.g., by using the field firstNode of partitionData), then in a sequential run the code will iterate through all nodes in sequence (assuming default partitioning). In parallel execution, each partition has a subset of the complete list of nodes. So, if the code acquires nodes by examining or iterating through the list of nodes, the results from a sequential run may be very different from results from a parallel run.

## **B.2.2 Loose Events**

Certain events to be scheduled for a node (which may be on a different partition) can be scheduled with a best-effort time delay.

We illustrate this by taking as an example the implementation of the Forward application. A Forward application instance at both the source node and the destination node needs to be created before the real TCP packets arrive at the destination. To accomplish this, the Forward application at the source node sends an application instantiation message to the destination node before sending any real TCP packets. This message is not real network traffic and serves to trigger the destination node to create a Forward application instance. This instantiation message is sent with a 0 delay value and a loose, or best-effort. scheduling requirement. The Forward application is implemented in files app forward.h and app\_forward.cpp in QUALNET\_HOME/libraries/developer/src.

[Figure B-6](#page-539-0) shows an example of how the instantiation message is sent in function AppLayerForwardBeginExternalDataTCP, which is implemented in file app\_forward.cpp.

```
void AppLayerForwardBeginExternalDataTCP(
     NodeAddress from,
     Node * nodeA,
     NodeAddress nodeIdA,
     NodeAddress addressA,
     NodeAddress to,
     Node * nodeB,
     NodeAddress nodeIdB,
     NodeAddress addressB,
     char *data,
     int dataSize,
     int interfaceId,
     char * interfaceName
    \lambda{
     AppDataForward *forward;
     ...
     forward = AppLayerGetForward(
         nodeA,
         addressA,
         addressB,
         interfaceId);
     if (forward == NULL)
     {
         Message* instantiateMessage;
         EXTERNAL_ForwardInstantiate *instantiate;
         ...
         instantiateMessage = MESSAGE_Alloc(
            nodeB,
             APP_LAYER,
            APP_FORWARD,
             MSG_EXTERNAL_ForwardInstantiate);
 ...
         // Send the message with no delay
        EXTERNAL MESSAGE SendAnyNode (nodeB->partitionData, nodeB,
             instantiateMessage, 0, EXTERNAL_SCHEDULE_LOOSELY);
     }
 ...
}
```
<span id="page-539-0"></span>**FIGURE B-6. Scheduling Loose Events**
## **B.2.3 Partition Communication**

Partition communication allows one partition to send a message to a different partition. To use partition communication, the external interface code registers a communication handle as part of its initialization work. A name and a function that will be called for processing communication messages are provided when the registration function is called by the external interface. In contrast to a normal message, these partition communication messages can then be sent to the function that was registered.

The partition communication functions that programmers can use are listed in [Table B-2](#page-540-0). The prototypes for these functions are contained in QUALNET\_HOME/include/partition.h.

<span id="page-540-0"></span>

| <b>Function</b>                              | <b>Description</b>                                                                                                    |
|----------------------------------------------|----------------------------------------------------------------------------------------------------|
| PARTITION COMMUNICATION RegisterCommunicator | This function allocates a message identifier and<br>registers the handler that is invoked to receive<br>callbacks when messages with that identifier<br>are sent. |
| PARTITION COMMUNICATION FindCommunicator     | This function locates an already registered<br>communicator.                                                                                                    |
| PARTITION COMMUNICATION SendToPartition      | This function transmits a message to a specific<br>partition.                                                                                                    |
| PARTITION COMMUNICATION SendToAllPartitions  | This function transmits a message to all<br>partitions.                                                                                                    |

**TABLE B-2. Partition Communication Functions**

## **B.2.4 Forwarding Packets to External Interfaces**

Function EXTERNAL\_RemoteForwardData is similar to the function EXTERNAL\_ForwardData, except that it forwards the message to an external interface that is on a remote partition. Each partition has its own set of interfaces and a message can be forwarded back to an external interface on a different partition. In this case, the message to be forwarded is copied to the specified partition and then the interface's forward function is invoked on that partition. The message to be forwarded must be *flat*, i.e., it can not contain pointers because those areas of memory are only present on the original partition.

Functions EXTERNAL\_ForwardData and EXTERNAL\_RemoteForwardData are implemented in files QUALNET\_HOME/include/external.h and QUALNET\_HOME/main/external.cpp.